# MITSUBISHI

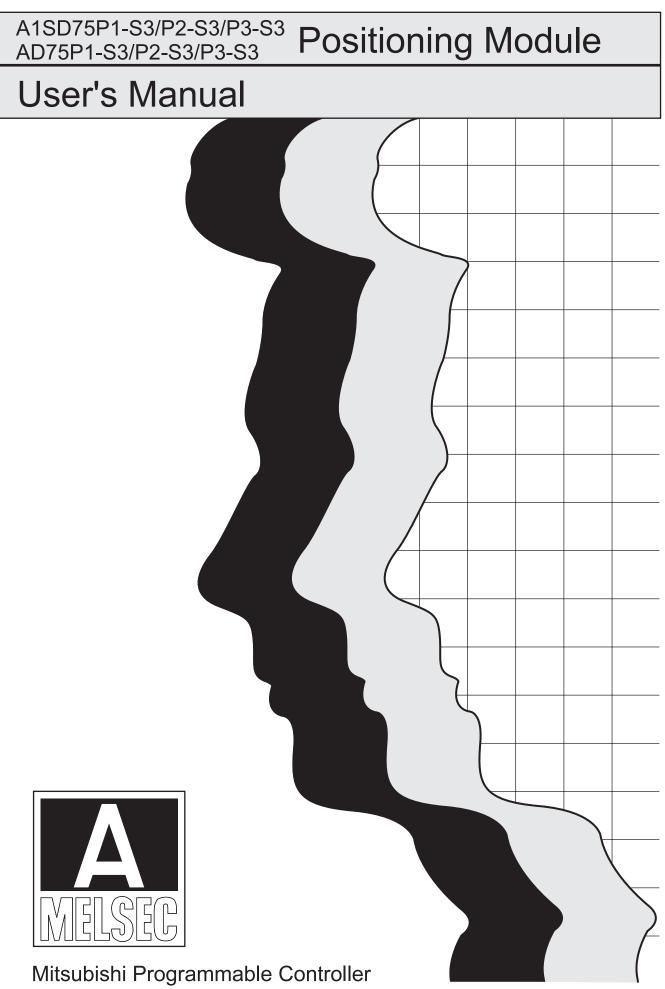

# • SAFETY PRECAUTIONS •

(Read these precautions before using this product.)

Before using this product, please read this manual and the relevant manuals carefully and pay full attention to safety to handle the product correctly.

The precautions given in this manual are concerned with this product only. For the safety precautions of the programmable controller system, refer to the user's manual for the CPU module User's Manual.

In this manual, the safety precautions are classified into two levels: "AWARNING" and "ACAUTION".

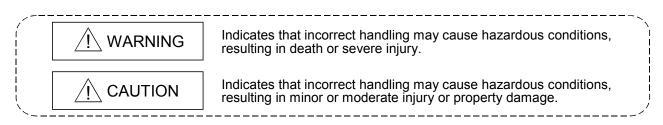

Under some circumstances, failure to observe the precautions given under "ACAUTION" may lead to serious consequences.

Observe the precautions of both levels because they are important for personal and system safety.

Make sure that the end users read this manual and then keep the manual in a safe place for future reference.

### [Design Precautions] Provide a safety circuit outside the programmable controller so that the entire system will operate safely even when an external power supply error or programmable controller fault occurs. Failure to observe this could lead to accidents for incorrect outputs or malfunctioning. (1) Configure an emergency stop circuit and interlock circuit such as a positioning upper limit/lower limit to prevent mechanical damage outside the programmable controller. (2) The machine zero point return operation is controlled by the zero point return direction and zero point return speed data. Deceleration starts when the near-point dog turns ON. Thus, if the zero point return direction is incorrectly set, deceleration will not start and the machine will continue to travel. Configure an interlock circuit to prevent mechanical damage outside the programmable controller. (3) When the module detects an error, normally deceleration stop or sudden stop will take place according to the parameter stop group settings. Set the parameters to the positioning system specifications. Make sure that the zero point return parameter and positioning data are within the parameter setting values.

### [Design Precautions]

# 

• Do not bundle or adjacently lay the control wire or communication cable with the main circuit or power wire.

Separate these by 100mm or more.

Failure to observe this could lead to malfunctioning caused by noise.

### [Mounting Precautions]

# 

Use the programmable controller in an environment that meets the general specifications in the user's manual for the CPU module used.

Using the programmable controller outside the general specification range environment could lead to electric shocks, fires, malfunctioning, product damage or deterioration.

• Always securely insert the module latches at the bottom of the module into the fixing holes on the base unit. (Always screw the AnS Series module onto the base unit with the specified torque.)

Improper mounting of the module could lead to malfunctioning, faults or dropping.

- Securely connect the external device connection connector and peripheral device connection connector into the module connector until a click is heard.
- Improper connection could lead to a connection fault, and to incorrect inputs and outputs.When not connecting the drive unit, always install a cover on the connector section.
- Failure to observe this could lead to malfunctioning.

### [Wiring Precautions]

# 

- Always confirm the terminal layout before connecting the wires to the module.
- Make sure that foreign matter such as cutting chips and wire scraps does not enter the module. Failure to observe this could lead to fires, faults or malfunctioning.

### [Startup/Maintenance Precautions]

### 

• Switch off all phases of the externally supplied power used in the system before cleaning or tightening the screws.

Failure to turn all phases OFF could lead to electric shocks.

### [Startup/Maintenance Precautions]

# 

- Never disassemble or modify the module. Failure to observe this could lead to trouble, malfunctioning, injuries or fires.
- Switch off all phases of the externally supplied power used in the system before installing or removing the module.

Failure to turn all phases OFF could lead to module trouble or malfunctioning.

- Before starting test operation, set the parameter speed limit value to the slowest value, and make sure that operation can be stopped immediately if a hazardous state occurs.
- Always make sure to touch the grounded metal to discharge the electricity charged in the body, etc., before touching the module.

Failure to do so may cause a failure or malfunctions of the module.

### [Precautions for use]

# 

• Note that when the reference axis speed is designated for interpolation operation, the speed of the partner axis (2nd axis) may be larger than the set speed (larger than the speed limit value).

### [Disposal Precautions]

# 

• When disposing of the product, handle it as industrial waste.

# • CONDITIONS OF USE FOR THE PRODUCT •

(1) Mitsubishi programmable controller ("the PRODUCT") shall be used in conditions;

i) where any problem, fault or failure occurring in the PRODUCT, if any, shall not lead to any major or serious accident; and

ii) where the backup and fail-safe function are systematically or automatically provided outside of the PRODUCT for the case of any problem, fault or failure occurring in the PRODUCT.

(2) The PRODUCT has been designed and manufactured for the purpose of being used in general industries.

MITSUBISHI SHALL HAVE NO RESPONSIBILITY OR LIABILITY (INCLUDING, BUT NOT LIMITED TO ANY AND ALL RESPONSIBILITY OR LIABILITY BASED ON CONTRACT, WARRANTY, TORT, PRODUCT LIABILITY) FOR ANY INJURY OR DEATH TO PERSONS OR LOSS OR DAMAGE TO PROPERTY CAUSED BY the PRODUCT THAT ARE OPERATED OR USED IN APPLICATION NOT INTENDED OR EXCLUDED BY INSTRUCTIONS, PRECAUTIONS, OR WARNING CONTAINED IN MITSUBISHI'S USER, INSTRUCTION AND/OR SAFETY MANUALS, TECHNICAL BULLETINS AND GUIDELINES FOR the PRODUCT.

("Prohibited Application")

Prohibited Applications include, but not limited to, the use of the PRODUCT in;

- Nuclear Power Plants and any other power plants operated by Power companies, and/or any other cases in which the public could be affected if any problem or fault occurs in the PRODUCT.
- Railway companies or Public service purposes, and/or any other cases in which establishment of a special quality assurance system is required by the Purchaser or End User.
- Aircraft or Aerospace, Medical applications, Train equipment, transport equipment such as Elevator and Escalator, Incineration and Fuel devices, Vehicles, Manned transportation, Equipment for Recreation and Amusement, and Safety devices, handling of Nuclear or Hazardous Materials or Chemicals, Mining and Drilling, and/or other applications where there is a significant risk of injury to the public or property.

Notwithstanding the above, restrictions Mitsubishi may in its sole discretion, authorize use of the PRODUCT in one or more of the Prohibited Applications, provided that the usage of the PRODUCT is limited only for the specific applications agreed to by Mitsubishi and provided further that no special quality assurance or fail-safe, redundant or other safety features which exceed the general specifications of the PRODUCTs are required. For details, please contact the Mitsubishi representative in your region.

REVISIONS

\* The manual number is given on the bottom left of the back cover.

| Print Date | * Manual Number  | <sup>^</sup> The manual number is given on the bottom left of the back cover.<br>Revision                                                                                                    |
|------------|------------------|----------------------------------------------------------------------------------------------------|
| Feb., 1997 | IB (NA) -66716-A | Initial print                                                                                                    |
| Jul., 1997 | IB (NA) -66716-B | Complete review                                                                                                    |
| Nov., 1997 | IB (NA) -66716-C | Additional functions                                                                                                    |
|            |                  | Section 4.2.7 (Initializing the parameters), Section 4.3.3 (5) (Near pass mode for continuous path control in interpolation control)                                                                                                    |
|            |                  | Partial revisions and additions                                                                                                    |
|            |                  | Section 3.2.2 (Table), Section 4.2.1 (2), Section 4.2.9, Fig. 4.10, Section 4.4.2, Section 4.7.2, Section 4.13, Chapter 5, Section 5.2.2 (3), Table 6.1, Section 18.1, Section 18.2, Appendix 5.4                                                                                                    |
|            |                  | Chapter addition<br>Chapter 1                                                                                                    |
| Oct. 1000  |                  |                                                                                                    |
| Oct., 1999 | IB (NA) -66716-D | Complete review                                                                                                    |
| Sep., 2002 | IB (NA) -66716-E | Complete review                                                                                                    |
| May, 2003  | IB (NA) -66716-F | Complete review                                                                                                    |
| Feb., 2004 | IB (NA) -66716-G | Partial revisions and additions                                                                                                    |
|            |                  | CONTENTS, Section 1.1.1, Section 1.2.3, Section 2.2,<br>Section 3.4.2, Section 3.5.1, Section 3.5.3, Section 5.2.5,<br>Section 5.3 to Section 5.5, Section 5.6.2, Section 6.5.3,<br>Section 6.5.6, Section 7.1.2, Section 8.2.5, Section 8.2.6,<br>Section 9.1.2, Section 9.1.5, Section 9.2.3 to Section 9.2.5,<br>Section 9.2.8, Section 10.1.2, Section 10.3.3 to Section 10.3.5,<br>Section 10.3.8, Section 11.1.1, Section 11.2.1, Section 11.3.1,<br>Section 11.3.3, Section 12.2.1, Section 12.2.2, Section 12.4.4,<br>Section 12.5.1, Section 14.2, Appendix 10 to Appendix 12, INDEX |
| Dec.,2004  | IB (NA) -66716-H | Partial revisions and additions                                                                                                    |
|            |                  | SAFETY INSTRUCTIONS, Section 4.2.1, Section 4.3.1 to<br>Section 4.3.3, Section 4.4.2, Section 4.5.1, Section 5.1.2,<br>Section 5.2.1, Section 5.3, Section 5.6.2, Section 6.1,<br>Section 8.1.1, Section 8.2.4, Section 8.2.5, Section 8.2.8,<br>Section 8.2.9, Section 8.3, Section 8.4, Section 9.1.2,<br>Section 9.1.5, Section 9.2.6, Section 9.2.11, Section 10.3.9,<br>Section 11.3.1, Section 12.2.1, Section 12.4.3, Section 12.4.4,<br>Section 12.6.1, Section 12.6.6, Section 13.4, Section 14.1,<br>Section 14.2, Appendix 12                                                      |

\* The manual number is given on the bottom left of the back cover.

| Print Date | * Manual Number  | ^ The manual number is given on the bottom left of the back cover.<br>Revision                                                                                                    |
|------------|------------------|----------------------------------------------------------------------------------------------------|
| Jul., 2006 | IB (NA) -66716-I | Partial revisions and additions                                                                                                    |
|            |                  | CONTENTS, Section 5.2.1, Section 12.6.1, Appendix 6.1, INDEX                                                                                                    |
| Sep., 2007 | IB(NA)-66716-J   | Partial revisions                                                                                                    |
|            |                  | Section 3.4.2, Section 5.1.2, Section 5.6.1, Section 5.7.1,<br>Section 6.5.3, Section 6.5.5, Section 9.1.2, Section 9.2.9,<br>Section 9.2.10, Section 10.3.2, Section 10.5.1, Section 12.5.1,<br>Section 12.5.2, Section 12.6.1, Section 12.6.2, Section 12.6.8                                                                                                    |
| Sep., 2011 | IB(NA)-66716-K   | New addition         CONDITIONS OF USE FOR THE PRODUCT         Partial correction         CAREER ADDITION OF USE FOR THE PRODUCT                                                                                                    |
|            |                  | SAFETY PRECAUTIONS, INTRODUCTION, CONTENTS,<br>MANUALS, PRODUCT SPECIFICATIONS AND HANDLING,<br>Section 1.2.1, Section 3.1, Section 3.2, Section 3.5.1,<br>Section 3.5.2, Section 3.5.3, Section 3.5.4, Section 4.1.2,<br>Section 4.2.1, Section 4.3.1, Section 4.3.2, Section 4.5.1,<br>Section 5.1.1, Section 5.2.1, Section 5.2.3, Section 5.2.4,<br>Section 5.2.5, Section 5.2.6, Section 5.3, Section 5.5,<br>Section 5.6.2, Section 6.2, Section 8.4, Section 9.1.2,<br>Section 9.1.4, Section 9.1.5, Section 9.2.7, Section 9.2.9,<br>Section 10.1.1, Section 10.1.2, Section 10.3.2, Section 10.3.3,<br>Section 10.3.4, Section 10.3.5, Section 10.3.6, Section 10.3.7,<br>Section 10.3.8, Section 10.4.1, Section 10.4.2, Section 10.5.2,<br>Section 12.3.2, Section 12.3.3, Section 12.4.3, Section 12.5.1,<br>Section 14.3, APPENDICES, Appendix 1, Appendix 2.2,<br>Appendix 4.1, Appendix 5.1, Appendix 6.1, Appendix 7.1,<br>Appendix 8.1, Appendix 9.3, WARRANTY |
|            |                  |                                                                                                    |

Japanese Manual Version SH-3608-O

This manual confers no industrial property rights or any rights of any other kind, nor does it confer any patent licenses. Mitsubishi Electric Corporation cannot be held responsible for any problems involving industrial property rights which may occur as a result of using the contents noted in this manual.

© 1997 MITSUBISHI ELECTRIC CORPORATION

#### INTRODUCTION

Thank you for purchasing the Mitsubishi general-purpose programmable controller MELSEC-A Series. Always read through this manual, and fully comprehend the functions and performance of the A Series programmable controller before starting use to ensure correct usage of this product. When applying the program examples introduced in this manual to the actual system, ensure the applicability and confirm that it will not cause system control problems.

#### CONTENTS

| SAFETY INSTRUCTIONS                            | A-1  |
|------------------------------------------------|------|
| CONDITIONS OF USE FOR THE PRODUCT              | A-4  |
| REVISIONS                                      | A-5  |
| INTRODUCTION                                   |      |
| CONTENTS                                       | A-7  |
| MANUALS                                        | A-14 |
| COMPLIANCE WITH EMC AND LOW VOLTAGE DIRECTIVES | A-14 |
| USING THIS MANUALS (1)                         | A-15 |
| USING THIS MANUALS (2)                         |      |
| USING THIS MANUALS (3)                         | A-17 |
| GENERIC TERMS AND ABBREVIATIONS                |      |
| ENCLOSED PARTS                                 | A-19 |

#### SECTION 1 PRODUCT SPECIFICATIONS AND HANDLING

| 1. PRODUCT OUTLINE                                       | 1-1 to 1-18 |
|----------------------------------------------------------|-------------|
|                                                          |             |
| 1.1 Positioning control                                  |             |
| 1.1.1 Features of AD75                                   |             |
| 1.1.2 Purpose and applications of positioning control    | 1-4         |
| 1.1.3 Mechanism of positioning control                   |             |
| 1.1.4 Outline design of positioning system               |             |
| 1.1.5 Communicating signals between AD75 and each module |             |
| 1.2 Flow of system operation                             |             |
| 1.2.1 Flow of all processes                              |             |
| 1.2.2 Outline of starting                                |             |
| 1.2.3 Outline of stopping                                |             |
| 1.2.4 Outline for restarting                             |             |
| 2. SYSTEM CONFIGURATION                                  | 2-1 to 2-8  |
|                                                          |             |
| 2.1 General image of system                              |             |
| 2.2 List of configuration devices                        |             |
| 2.3 Applicable system                                    | 2-5         |
| 2.4 Precautions for configuring system                   | 2-6         |
| 3. SPECIFICATIONS AND FUNCTIONS                          | 3-1 to 3-22 |
|                                                          |             |
| 3.1 General specifications                               |             |
| 3.2 Performance specifications                           |             |

| 3.3 List of functions                                                           |      |
|---------------------------------------------------------------------------------|------|
| 3.3.1 AD75 control functions                                                    |      |
| 3.3.2 AD75 main functions                                                       |      |
| 3.3.3 AD75 auxiliary functions and common functions                             |      |
| 3.3.4 Combination of AD75 main functions and auxiliary functions                | 3-10 |
| 3.4 Specifications of input/output signals with programmable controller CPU     | 3-12 |
| 3.4.1 List of input/output signals with programmable controller CPU             | 3-12 |
| 3.4.2 Details of input signals (AD75 $\rightarrow$ Programmable controller CPU) | 3-13 |
| 3.4.3 Details of output signals (Programmable controller CPU $ ightarrow$ AD75) | 3-15 |
| 3.5 Specifications of input/output interfaces with external devices             | 3-16 |
| 3.5.1 Electrical specifications of input/output signals                         | 3-16 |
| 3.5.2 Signal layout for external device connection connector                    | 3-18 |
| 3.5.3 List of input/output signal details                                       | 3-19 |
| 3.5.4 Input/output interface internal circuit                                   |      |
|                                                                                 |      |

#### 4. INSTALLATION, WIRING AND MAINTENANCE OF THE PRODUCT

4.1.2 Names of each part......4-3 

### 5. DATA USED FOR POSITIONING CONTROL (List of buffer memory addresses)

| 5.1 Types of data                                    |      |
|------------------------------------------------------|------|
| 5.1.1 Parameters and data required for control       |      |
| 5.1.2 Setting items for positioning parameters       |      |
| 5.1.3 Setting items for zero point return parameters |      |
| 5.1.4 Setting items for positioning data             |      |
| 5.1.5 Setting items for start block data             |      |
| 5.1.6 Setting items for condition data               | 5-10 |
| 5.1.7 Types and roles of monitor data                | 5-11 |
| 5.1.8 Types and roles of control data                |      |
| 5.2 List of parameters                               |      |
|                                                      |      |

5-1 to 5-124

4-1 to 4-24

| 5.2.1 Basic parameters 1                    |      |
|---------------------------------------------|------|
|                                             |      |
| 5.2.2 Basic parameters 2                    | 5-24 |
| 5.2.3 Detailed parameters 1                 |      |
| 5.2.4 Detailed parameters 2                 |      |
| 5.2.5 Zero point return basic parameters    |      |
| 5.2.6 Zero point return detailed parameters |      |
| 5.3 List of positioning data                |      |
| 5.4 List of start block data                |      |
| 5.5 List of condition data                  |      |
| 5.6 List of monitor data                    |      |
| 5.6.1 System monitor data                   |      |
| 5.6.2 Axis monitor data                     |      |
| 5.7 List of control data                    |      |
| 5.7.1 System control data                   |      |
| 5.7.2 Axis control data                     |      |
|                                             |      |

#### 6. SEQUENCE PROGRAM USED FOR POSITIONING CONTROL

| 6.1 Precautions for creating program         |
|----------------------------------------------|
| 6.2 List of devices used                     |
| 6.3 Creating a program                       |
| 6.3.1 General configuration of program       |
| 6.3.2 Positioning control operation program  |
| 6.4 Positioning program examples             |
| 6.5 Program details                          |
| 6.5.1 Initialization program                 |
| 6.5.2 Start details setting program          |
| 6.5.3 Start program                          |
| 6.5.4 Continuous operation interrupt program |
| 6.5.5 Restart program                        |
| 6.5.6 Stop program                           |

#### 7. MEMORY CONFIGURATION AND DATA PROCESS

| 7.1 Configuration and roles of AD75 memory   | 7-2 |
|----------------------------------------------|-----|
| 7.1.1 Configuration and roles of AD75 memory |     |
| 7.1.2 Buffer memory area configuration       |     |
| 7.2 Data transmission process                | 7-6 |

7-1 to 7-16

#### 6-1 to 6-38

#### SECTION 2 CONTROL DETAILS AND SETTING

### 8. ZERO POINT RETURN CONTROL 8-1 to 8-26

| 8.1 Outline of zero point return control                    | 8-2  |
|-------------------------------------------------------------|------|
| 8.1.1 Two types of zero point return control                | 8-2  |
| 8.2 Machine zero point return                               | 8-4  |
| 8.2.1 Outline of the machine zero point return operation    | 8-4  |
| 8.2.2 Machine zero point return method                      |      |
| 8.2.3 Zero point return method (1): Near-point dog method   |      |
| 8.2.4 Zero point return method (2): Stopper stop method 1)  | 8-8  |
| 8.2.5 Zero point return method (3): Stopper stop method 2)  | 8-11 |
| 8.2.6 Zero point return method (4): Stopper stop method 3)  |      |
| 8.2.7 Zero point return method (5): Count method 1)         |      |
| 8.2.8 Zero point return method (6): Count method 2)         |      |
| 8.3 High-speed zero point return                            |      |
| 8.3.1 Outline of the high-speed zero point return operation |      |
| 8.4 Positioning to the zero point                           |      |

#### 9. MAIN POSITIONING CONTROL

#### 9-1 to 9-62

| 9.1 Outline of main positioning controls                                     | 9-2  |
|------------------------------------------------------------------------------|------|
| 9.1.1 Data required for main positioning control                             |      |
| 9.1.2 Operation patterns of main positioning controls                        |      |
| 9.1.3 Designating the positioning address                                    |      |
| 9.1.4 Confirming the current value                                           | 9-15 |
| 9.1.5 Control unit "degree" handling                                         | 9-17 |
| 9.1.6 Interpolation control                                                  | 9-19 |
| 9.2 Setting the positioning data                                             |      |
| 9.2.1 Relation between each control and positioning data                     |      |
| 9.2.2 1-axis linear control                                                  |      |
| 9.2.3 2-axis linear interpolation control                                    |      |
| 9.2.4 1-axis fixed-dimension feed control                                    |      |
| 9.2.5 2-axis fixed-dimension feed control (interpolation)                    | 9-31 |
| 9.2.6 2-axis circular interpolation control with auxiliary point designation |      |
| 9.2.7 2-axis circular interpolation control with center point designation    | 9-39 |
| 9.2.8 Speed control                                                          |      |
| 9.2.9 Speed/position changeover control                                      |      |
| 9.2.10 Current value change                                                  |      |
| 9.2.11 JUMP command                                                          |      |
|                                                                              |      |

### 10. ADVANCED POSITIONING CONTROL10-1 to 10-24

| 10.1 Outline of advanced positioning control          | 10-2 |
|-------------------------------------------------------|------|
| 10.1.1 Data required for advanced positioning control | 10-3 |

| 10.1.2 "Start block data" and "condition data" configuration       | 10-4  |
|--------------------------------------------------------------------|-------|
| 10.2 Advanced positioning control execution procedure              | 10-6  |
| 10.3 Setting the start block data                                  |       |
| 10.3.1 Relation between various controls and start block data      |       |
| 10.3.2 Block start (normal start)                                  | 10-8  |
| 10.3.3 Condition start                                             |       |
| 10.3.4 Wait start                                                  |       |
| 10.3.5 Simultaneous start                                          | 10-12 |
| 10.3.6 Stop                                                        | 10-13 |
| 10.3.7 Repeated start (FOR loop)                                   | 10-14 |
| 10.3.8 Repeated start (FOR condition)                              | 10-15 |
| 10.3.9 Restrictions when using the NEXT start                      | 10-16 |
| 10.4 Setting the condition data                                    |       |
| 10.4.1 Relation between various controls and the condition data    |       |
| 10.4.2 Condition data setting examples                             | 10-19 |
| 10.5 Start program for advanced positioning control                |       |
| 10.5.1 Starting advanced positioning control                       |       |
| 10.5.2 Example of a start program for advanced positioning control | 10-21 |

#### 11. MANUAL CONTROL

### 11-1 to 11-26

| 11.1 Outline of manual control                                                   |       |
|----------------------------------------------------------------------------------|-------|
| 11.1.1 Two manual control methods                                                |       |
| 11.2 JOG operation                                                               | 11-4  |
| 11.2.1 Outline of JOG operation                                                  |       |
| 11.2.2 JOG operation execution procedure                                         |       |
| 11.2.3 Setting the required parameters for JOG operation                         |       |
| 11.2.4 Creating start programs for JOG operation                                 |       |
| 11.2.5 JOG operation example                                                     |       |
| 11.3 Manual pulse generator operation                                            |       |
| 11.3.1 Outline of manual pulse generator operation                               |       |
| 11.3.2 Manual pulse generator operation execution procedure                      |       |
| 11.3.3 Setting the required parameters for manual pulse generator operation      |       |
| 11.3.4 Creating a program to enable/disable the manual pulse generator operation | 11-23 |

#### 12. CONTROL AUXILIARY FUNCTIONS

12-1 to 12-86

| 12.1 Outline of auxiliary functions                                  | 12-2  |
|----------------------------------------------------------------------|-------|
| 12.1.1 Outline of auxiliary functions                                | 12-2  |
| 12.2 Auxiliary functions specifically for machine zero point returns | 12-4  |
| 12.2.1 Zero point return retry function                              | 12-4  |
| 12.2.2 Zero point shift function                                     | 12-8  |
| 12.3 Functions for compensating the control                          | 12-11 |
| 12.3.1 Backlash compensation function                                | 12-11 |
| 12.3.2 Electronic gear function                                      | 12-13 |
| 12.3.3 Near pass mode function                                       | 12-18 |

| 12.4 Functions to limit the control                   | 12-22 |
|-------------------------------------------------------|-------|
| 12.4.1 Speed limit function                           | 12-22 |
| 12.4.2 Torque limit function                          | 12-24 |
| 12.4.3 Software stroke limit function                 | 12-27 |
| 12.4.4 Hardware stroke limit function                 | 12-33 |
| 12.5 Functions to change the control details          | 12-35 |
| 12.5.1 Speed change function                          | 12-35 |
| 12.5.2 Override function                              |       |
| 12.5.3 Acceleration/deceleration time change function | 12-45 |
| 12.5.4 Torque change function                         | 12-48 |
| 12.6 Other functions                                  | 12-50 |
| 12.6.1 Step function                                  | 12-50 |
| 12.6.2 Skip function                                  | 12-55 |
| 12.6.3 M code output function                         |       |
| 12.6.4 Teaching function                              | 12-62 |
| 12.6.5 Command in-position function                   | 12-72 |
| 12.6.6 Stepping motor mode function                   | 12-75 |
| 12.6.7 Acceleration/deceleration processing function  | 12-78 |
| 12.6.8 Indirectly specification function              | 12-82 |

#### 13. COMMON FUNCTIONS

### 14. TROUBLESHOOTING

| 14.1 Error and warning details  |  |
|---------------------------------|--|
| 14.2 List of errors             |  |
| 14.3 List of warnings           |  |
| 14.4 Start during error history |  |
|                                 |  |

### APPENDICES

| Appendix-1 | to | Δnr | hnor | iv_58 |
|------------|----|-----|------|-------|
| Appendix-1 | ιΟ | App | Jena | 1x-bo |

13-1 to 13-14

14-1 to 14-36

| Appendix 1 External dimension drawing                                       | Appendix-2  |
|-----------------------------------------------------------------------------|-------------|
| Appendix 2 Format sheets                                                    | Appendix-4  |
| Appendix 2.1 Positioning module operation chart                             | Appendix-4  |
| Appendix 2.2 Parameter setting value entry table                            | Appendix-6  |
| Appendix 2.3 Positioning data setting value entry table                     | Appendix-12 |
| Appendix 3 Positioning data (No. 1 to 100), List of buffer memory addresses | Appendix-13 |
| Appendix 4 Connection examples with servo amplifiers manufactured           |             |
| by MITSUBISHI Electric Corporation                                          | Appendix-16 |
| Appendix 4.1 Connection example of A1SD75/AD75 and MR-H $\Box$ A            |             |
| (Differential driver (Open collector))                                      | Appendix-16 |
| Appendix 4.2 Connection example of A1SD75/AD75 and MR-J2/J2S- $\Box$ A      |             |
| (Differential driver (Open collector))                                      | Appendix-17 |
|                                                                             |             |

| Appendix 4.3 Connection example of A1SD75/AD75 and MR-C $\Box$ A       |                     |
|------------------------------------------------------------------------|---------------------|
| (Differential driver (Open collector))                                 | Appendix-18         |
| Appendix 5 Connection examples with stepping motors manufactured       |                     |
| by ORIENTALMOTOR Co., Ltd.                                             | Appendix-19         |
| Appendix 5.1 Connection example of A1SD75/AD75 and VEXTA UPD           |                     |
| (Open collector)                                                       | Appendix-19         |
| Appendix 6 Connection examples with servo amplifiers manufactured      |                     |
| by Panasonic Corporation.                                              | Appendix-20         |
| Appendix 6.1 Connection example of A1SD75/AD75 and MINAS-A series      |                     |
| (Differential driver)                                                  | Appendix-20         |
| Appendix 7 Connection examples with servo amplifiers manufactured      |                     |
| by SANYO DENKI Co., Ltd                                                | Appendix-21         |
| Appendix 7.1 Connection example of A1SD75/AD75 and PYO series          |                     |
| (Differential driver)                                                  | Appendix-21         |
| Appendix 8 Connection examples with servo amplifiers manufactured      |                     |
| by YASKAWA Electric Corporation                                        | Appendix-22         |
| Appendix 8.1 Connection example of A1SD75/AD75 and $\Sigma$ -II series |                     |
| (Differential driver)                                                  | Appendix-22         |
| Appendix 9 Comparisons with conventional positioning modules           | Appendix-23         |
| Appendix 9.1 Comparisons with AD71 (S1), AD71S2 (A1SD71S2) models      | Appendix-23         |
| Appendix 9.2 Comparisons with A1SD75P1/A1SD75P2/A1SD75P3,              |                     |
| and AD75P1/ AD75P2/ AD75P3 models                                      | Appendix-24         |
| Appendix 9.3 Comparisons with old versions of A1SD75P1-S3/A1SD75P2-S3/ |                     |
| A1SD75P3-S3, and AD75P1-S3/AD75P2-S3/AD75P3-S3 models                  | Appendix-25         |
| Appendix 10 MELSEC Explanation of positioning terms                    | Appendix-26         |
| Appendix 11 Positioning control troubleshooting                        |                     |
| Appendix 12 List of buffer memory addresses                            |                     |
| INDEX                                                                  | Index-1 to Index-12 |

#### MANUALS

The manuals related to this product are listed below. Please place an order as needed.

#### **Related Manuals**

| Manual Name                                                                                                    | Manual Number<br>(Model Code) |
|----------------------------------------------------------------------------------------------------|-------------------------------|
| AD75P1-S3/P2-S3/P3-S3 Positioning Module User's Manual (Hardware)<br>The AD75P1-S3/P2-S3/P3-S3 positioning module performance specifications, input/output interface,<br>names of each part and startup procedures, etc., are explained. (Enclosed with module)                                                                     | IB-66733<br>(13J883)          |
| A1SD75P1-S3/P2-S3/P3-S3 Positioning Module User's Manual (Hardware)<br>The A1SD75P1-S3/P2-S3/P3-S3 positioning module performance specifications, input/output interface,<br>names of each part and startup procedures, etc., are explained. (Enclosed with module)                                                                 | IB-66732<br>(13J882)          |
| Positioning module software package type SW1IVD-AD75P Operating Manual<br>The methods of creating data (parameters, positioning data, etc.), transmitting the data to the module,<br>monitoring the positioning and testing, etc., using the above software package are explained.<br>(Enclosed with each software package product) | IB-66714<br>(13J915)          |
| GX Configurator-AP Version 1 Operating Manual<br>The methods of creating data (parameters, positioning data, etc.), transmitting the data to the module,<br>monitoring the positioning and testing, etc., using the above software package are explained.<br>(sold separately) <sup>*1</sup>                                        | IB-66900<br>(13J948)          |

\*1 The manual is included in the CD-ROM of the software package in a PDF-format file.

For users interested in buying the manual separately, a printed version is available. Please contact us with the manual number (model code) in the list above.

#### COMPLIANCE WITH EMC AND LOW VOLTAGE DIRECTIVES

#### (1) Method of ensuring compliance

To ensure that Mitsubishi programmable controllers maintain EMC and Low Voltage Directives when incorporated into other machinery or equipment, certain measures may be necessary. Please refer to the manual included with the CPU module or base unit. The CE mark on the side of the programmable controller indicates compliance with EMC and Low Voltage Directives.

(2) Additional measures To ensure that this product maintains EMC and Low Voltage Directives, please refer to section 4.3.1 "Precautions for wiring" To make this product conform to the EMC directive and low voltage instruction, please refer to section 4.3.1 "Precautions for wiring"

#### USING THIS MANUAL (1)

The symbols used in this manual are shown below.

Pr.\* ...... Symbol indicating positioning parameter and zero point return parameter item.

Da.\* ...... Symbol indicating positioning data, start block data and condition data item.

Md.\* ...... Symbol indicating monitor data item.

Cd.\* ...... Symbol indicating control data item.

(A serial No. is inserted in the \* mark.)

Indication of values in this manual

- The buffer memory address, error code and warning code are indicated in a decimal value.
- The X/Y device is indicated in a hexadecimal value.
- The setting data and monitor data is indicated in a decimal or hexadecimal value. An "H" attached at the end of the value indicates a hexadecimal value. (Examples)

10

Decimal 10н Hexadecimal The methods for reading this manual are shown below.

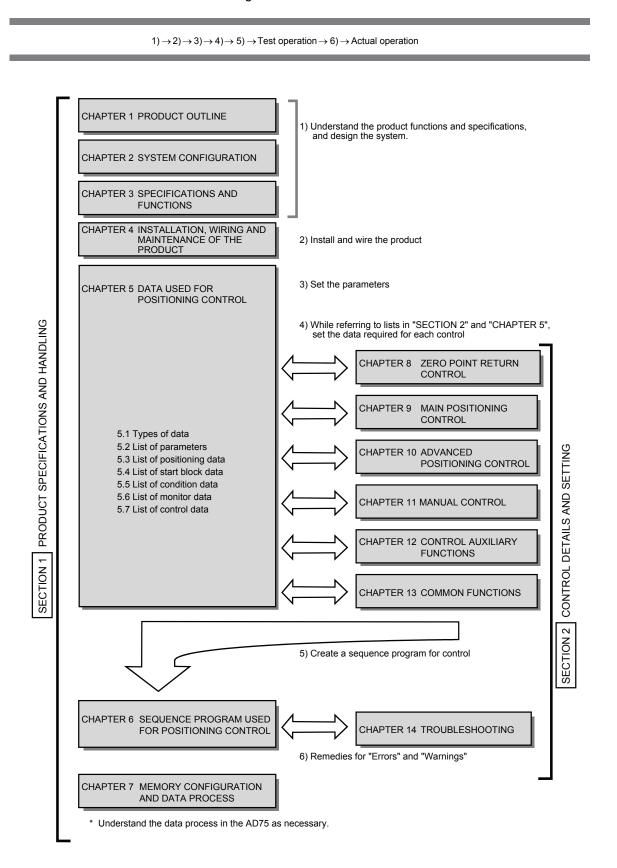

#### USING THIS MANUAL (3)

The contents of each chapter are shown below.

| ŝ | SECTION 1 PRODUCT SPECIFICATIONS AND HANDLING |                                                              |                                                                                                    |                                                                                |   |     |
|---|-----------------------------------------------|--------------------------------------------------------------|----------------------------------------------------------------------------------------------------|--------------------------------------------------------------------------------|---|-----|
|   | 1                                             | PRODUCT<br>OUTLINE                                           | The basic contents for understanding positioning control using AD75 are described.                                                                                                    |                                                                                |   |     |
|   | 2                                             | SYSTEM<br>CONFIGURATION                                      | The devices required for positioning cont                                                                                                    | The devices required for positioning control using AD75 are described.         |   |     |
|   | 3                                             | SPECIFICATIONS<br>AND FUNCTIONS                              | The AD75 functions and performance sp                                                                                                    | he AD75 functions and performance specifications, etc., are described.         |   |     |
|   | 4                                             | INSTALLATION,<br>WIRING AND<br>MAINTENANCE OF<br>THE PRODUCT | The procedures for installing and wiring the AD75, the precautions and naintenance are described.                                                                                                    |                                                                                | 4 |     |
|   |                                               | 5 DATA USED FOR range, default values, and setting           | destination buffer memory address for                                                                                                    | List of parameters                                                             |   | Pr. |
|   | 5                                             |                                                              |                                                                                                    | List of positioning data<br>List of start block data<br>List of condition data | 5 | Da. |
|   |                                               |                                                              |                                                                                                    | List of monitor data                                                           |   | Md. |
|   |                                               |                                                              |                                                                                                    | List of control data                                                           |   | Cd. |
|   | 6                                             | SEQUENCE<br>PROGRAM USED<br>FOR POSITIONING<br>CONTROL       | The sequence program required for positioning control is described.<br>(Create an actual program using this program as a reference.)<br>The AD75 memory configuration and data process are described.<br>(Read this as required.) |                                                                                | 6 |     |
|   | 7                                             | MEMORY<br>CONFIGURATION<br>AND DATA<br>PROCESS               |                                                                                                    |                                                                                | 7 |     |

| ECTION 1 | PRODUCT SPECIFICATIONS AND HANDLING |
|----------|-------------------------------------|

| SECTION 2 CONTROL DETAILS AND SETTING |                                                                                                    |            |  |
|---------------------------------------|----------------------------------------------------------------------------------------------------|------------|--|
| 8 ZERO POINT<br>RETURN<br>CONTROL     | The details and settings for zero point return control are described.                                               | 8          |  |
| 9 MAIN<br>POSITIONING<br>CONTROL      | The details and examples of settings for "Main positioning control" using the "Positioning data" are described.     | 9          |  |
| 10 ADVANCED<br>POSITIONING<br>CONTROL | The details and examples of settings for "Advanced positioning control" using the "Positioning data" are described. | 10         |  |
| 11 MANUAL<br>CONTROL                  | The settings and sequence programs required for JOG operation or manual pulse generator operation are described.    | 11         |  |
| 12 CONTROL<br>AUXILIARY<br>FUNCTIONS  | The settings and sequence programs required for using the auxiliary functions are described.                        | 12         |  |
| 13 COMMON<br>FUNCTIONS                | The settings and sequence programs required for using the common functions are described.                           | 13         |  |
| 14 TROUBLESHOOTING                    | The errors and warnings detected by the AD75 are described.                                                         | 14         |  |
| APPENDICES                            | Examples of wiring, a glossary and list of buffer memory addresses are described. (Read this as required.)          | APPENDICES |  |

#### GENERIC TERMS AND ABBREVIATIONS

Unless specially noted, the following generic terms and abbreviations are used in this manual.

| Generic term/abbreviation      | Details of generic term/abbreviation                                                                                                    |
|--------------------------------|----------------------------------------------------------------------------------------------------|
| Programmable controller<br>CPU | Generic term for programmable controller CPU on which AD75 can be mounted.                                                                                                    |
| AD75                           | Generic term for positioning module AD75P1-S3, AD75P2-S3, AD75P3-S3, A1SD75P1-S3, A1SD75P2-S3, and A1SD75P3-S3.<br>The module type is described to indicate a specific module. |
| Peripheral device              | Generic term for DOS/V personal computer that can run the following "AD75 Software Package".                                                                                   |
| AD75 software package          | Generic term for "SW1IVD-AD75P type positioning module software package" and "GX<br>Configurator-AP Version 1 (SW0D5C-AD75P-E)."                                               |
| Drive unit                     | Abbreviation for pulse input compatible drive unit (servo amplifier, stepping motor).                                                                                          |
| Manual pulse generator         | Abbreviation for manual pulse generator (prepared by user).                                                                                                    |
| Data link system               | Abbreviation for MELSECNET (II) and MELSECNET/B data link system.                                                                                                    |
| Network system                 | Abbreviation for MELSECNET/10 network system.                                                                                                    |
| I/F                            | Abbreviation for interface.                                                                                                    |
| 17-segment LED                 | 17-segment display mounted on upper front of AD75.                                                                                                    |
| DOS/V personal computer        | IBM PC/AT <sup>®</sup> and compatible DOS/V compliant personal computer.                                                                                                    |
| Personal computer              | Generic term for DOS/V personal computer.                                                                                                    |
| Workpiece                      | Generic term for moving body such as workpiece and tool, and for various control targets.                                                                                      |
| Axis 1, axis 2, axis 3         | Indicates each axis connected to AD75.                                                                                                    |
| 1-axis, 2-axis, 3-axis         | Indicates the number of axes. (Example: 2-axis = Indicates two axes such as axis 1 and axis 2, axis 2 and axis 3, and axis 3 and axis 1.)                                      |

#### ENCLOSED PARTS

#### The AD75 product configuration is shown below.

|                                                                                               | Quantity                 |                          |                          |
|-----------------------------------------------------------------------------------------------|--------------------------|--------------------------|--------------------------|
| Part name                                                                                     | A1SD75P1-S3<br>AD75P1-S3 | A1SD75P2-S3<br>AD75P2-S3 | A1SD75P3-S3<br>AD75P3-S3 |
| External device connection connector                                                          | 1                        | 2                        | З                        |
| (10136-3000VE, Sumitomo 3M Limited)                                                           | I                        | 2                        | 5                        |
| Connector cover (10336-56 F0-008, Sumitomo 3M Limited)                                        | 1                        | 2                        | 3                        |
| AD75 1                                                                                        |                          |                          |                          |
| A1SD75P1-S3/P2-S3/P3-S3, AD75P1-S3/P2-S3/P3-S3<br>Positioning Module User's Manual (Hardware) | 1                        |                          |                          |

# MEMO

# **SECTION 1**

# PRODUCT SPECIFICATIONS AND HANDLING

SECTION 1 is configured for the following purposes (1) to (5).

- (1) To understand the outline of positioning control, and the AD75 specifications and functions
- (2) To carry out actual work such as installation and wiring
- (3) To set parameters and data required for positioning control
- (4) To create a sequence program required for positioning control
- (5) To understand the memory configuration and data transmission process

Read "SECTION 2" for details on each control.

| CHAPTER 1 | PRODUCT OUTLINE                                      | 1-1 to 1-18  |
|-----------|------------------------------------------------------|--------------|
| CHAPTER 2 | SYSTEM CONFIGURATION                                 | 2-1 to 2-8   |
| CHAPTER 3 | SPECIFICATIONS AND FUNCTIONS                         | 3-1 to 3-22  |
| CHAPTER 4 | INSTALLATION, WIRING AND MAINTENANCE OF THE PRODUCT. | 4-1 to 4-24  |
| CHAPTER 5 | DATA USED FOR POSITIONING CONTROL                    | 5-1 to 5-124 |
| CHAPTER 6 | SEQUENCE PROGRAM USED FOR POSITIONING CONTROL        | 6-1 to 6-38  |
| CHAPTER 7 | MEMORY CONFIGURATION AND DATA PROCESS                | 7-1 to 7-16  |
|           |                                                      |              |

# MEMO

| - |  |
|---|--|
|   |  |
|   |  |
|   |  |
|   |  |
|   |  |
|   |  |
|   |  |
|   |  |
|   |  |
|   |  |
|   |  |
|   |  |
|   |  |
|   |  |
|   |  |
|   |  |
|   |  |
|   |  |
|   |  |
|   |  |
|   |  |
|   |  |
|   |  |
|   |  |
|   |  |
|   |  |
|   |  |
|   |  |
|   |  |
|   |  |
|   |  |
|   |  |
|   |  |
|   |  |
|   |  |
|   |  |
|   |  |
|   |  |
|   |  |
|   |  |
|   |  |
|   |  |
|   |  |
|   |  |
|   |  |
|   |  |
|   |  |
|   |  |
|   |  |
|   |  |
|   |  |
|   |  |
|   |  |
|   |  |
|   |  |
|   |  |
|   |  |
|   |  |
|   |  |
|   |  |
|   |  |
|   |  |
|   |  |
|   |  |
|   |  |
|   |  |
|   |  |

# CHAPTER 1

# **PRODUCT OUTLINE**

The purpose and outline of positioning control using AD75 are explained in this chapter.

By understanding "What can be done", and "Which procedures to use" beforehand, the positioning system can be structured smoothly.

| 1.1 | Positio | ning control                                       | 1-2  |
|-----|---------|----------------------------------------------------|------|
|     | 1.1.1   | Features of AD75                                   | 1-2  |
|     | 1.1.2   | Purpose and applications of positioning control    | 1-4  |
|     | 1.1.3   | Mechanism of positioning control                   | 1-6  |
|     | 1.1.4   | Outline design of positioning system               | 1-8  |
|     | 1.1.5   | Communicating signals between AD75 and each module | 1-10 |
| 1.2 | Flow of | system operation                                   | 1-12 |
|     | 1.2.1   | Flow of all processes                              | 1-12 |
|     | 1.2.2   | Outline of starting                                | 1-14 |
|     | 1.2.3   | Outline of stopping                                | 1-16 |
|     | 1.2.4   | Outline for restarting                             | 1-17 |
|     |         |                                                    |      |

#### 1.1 Positioning control

#### 1.1.1 Features of AD75

The features of the AD75 are shown below.

- (1) Lineup of 1-axis to 3-axis modules
  - (a) There are six types of positioning modules for 1-axis to 3-axis control. Select according to the programmable controller CPU type and the required No. of control axes.
  - (b) There is one slot used to mount each AD75 onto the base unit. The number of input/output points occupied by the programmable controller CPU is 32 points each. There is no limit to the No. of mounted modules as long as the total is within the programmable controller CPU No. of input/output points.
- (2) Ample positioning control functions
  - (a) Various functions required for the positioning system, such as positioning control to random position, fixed-dimension feed control and uniform speed control are provided.
    - Up to 600 positioning data items containing the positioning address, control method and operation pattern, etc., can be set for each axis. Positioning for each axis is carried out using this positioning data. (2axis interpolation control, and multiple axes using simultaneous start is possible.)
    - 2) Linear control (3-axis simultaneous execution possible) is possible with positioning for each axis. This control can carry out independent positioning with one positioning data item, or can carry out continuous positioning with continuous execution of multiple positioning data items.
    - 3) With multiple axes positioning, linear interpolation control or circular interpolation control using two axes is possible. This control can carry out independent positioning with one positioning data item, or can carry out positioning with continuous execution of multiple positioning data items.
  - (b) The control method designated with each positioning data includes position control, speed control and speed/position changeover control.
  - (c) Continuous positioning with multiple positioning data items is possible with the operation pattern set by the user using positioning data.
     With the above multiple positioning data as one block, continuous positioning of multiple blocks is possible.

- (d) The zero point return control has been strengthened.
  - The near-point dog method (one type), stopper stop method (three types), and count method (two types) zero point return methods have been prepared as the "machine zero point return" zero point return method.
  - To realize zero point return control to the machine zero point from a random position, the zero point return retry function has been prepared. (The machine zero point is the position used as the start point for control such as positioning control. The machine zero point is established with the machine zero point return in item 1) above.)
- (e) Automatic trapezoidal acceleration/deceleration and S-curve acceleration/deceleration have been prepared as the acceleration/deceleration methods. The user can select from automatic trapezoidal acceleration/deceleration or S-curve acceleration/deceleration.

#### (3) High-speed starting process

To quicken the process when starting positioning, the start processing time has been reduced to 20ms.

When operation using simultaneous start function or interpolation operation is executed, no start delay is generated between the target axes.

(Example) When operation is started with the simultaneous start function for axes 1 and 3: No start delay between axes 1 and 3.

When interpolation operation is started for axes 2 and axis 3: No start delay between axes 2 and 3.

- (4) High-speed pulse output and long distance with drive unit
  - (a) The AD75 has a differential driver and open collector pulse output interface. Connect to either according to the type of drive unit.
  - (b) When connected to the differential driver, the speed and distance have been increased.
    - When connected to differential driver : 400kpps, max. 10m,
    - When connected to open collector : 200kpps, max. 2m

#### (5) Easy maintenance

The maintenance of the AD75 has been improved with the following matters.

- (a) The various data, such as the positioning data and parameters, are stored on a flash ROM in the AD75.
   This allows the data to be held without a battery.
- (b) The error display, machine system input and zero point input state can be confirmed with the 17-segment display.
- (c) The primary diagnosis has been improved by detailing the error details.
- (d) Up to 16 history items each for the error and warning information can be held, so the details of the errors and warnings that have occurred can be confirmed easily.

#### 1.1.2 Purpose and applications of positioning control

"Positioning" refers to moving a moving body, such as a workpiece or tool (hereinafter, generically called "workpiece") at a designated speed, and accurately stopping it at the target position. The main application examples are shown below.

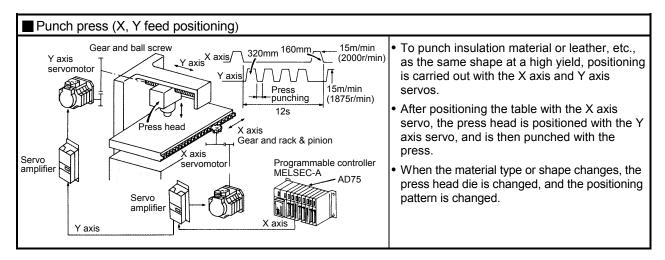

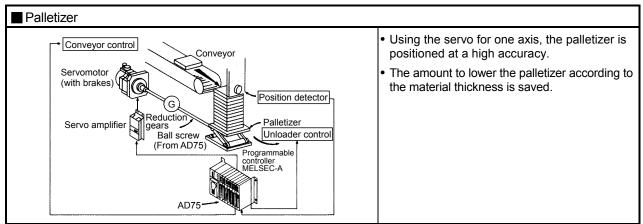

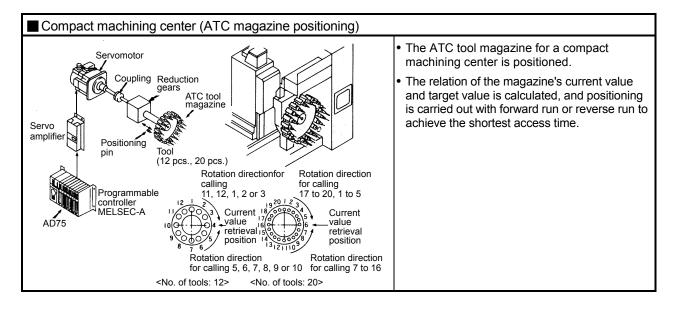

Worm gear

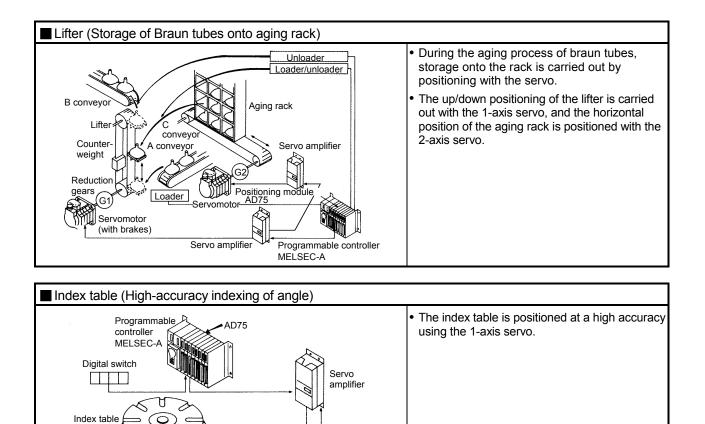

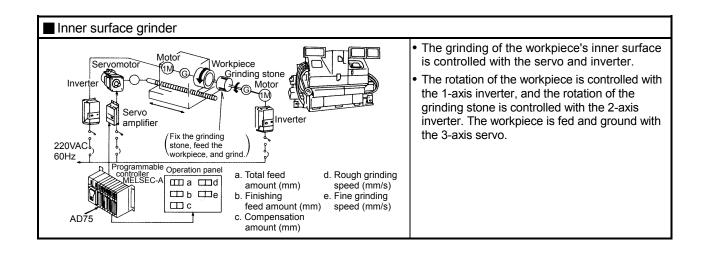

Detector

Servomotor

#### 1.1.3 Mechanism of positioning control

Positioning control using the AD75 is carried out with "pulse signals". (The AD75 is a module that generates pulses). In the positioning system using the AD75, various software and devices are used for the following roles. The AD75 realizes complicated positioning control when it reads in various signals, parameters and data and is controlled with the programmable controller CPU.

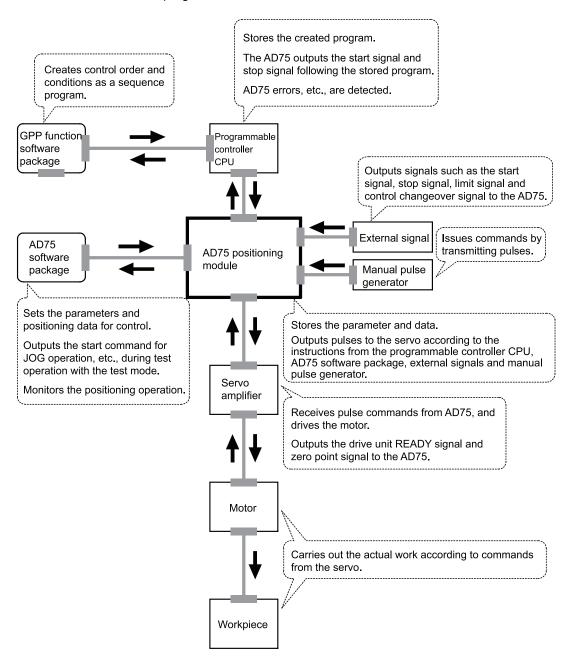

The principle of "position control" and "speed control" operation is shown below.

Position control

The total No. of pulses required to move the designated distance is obtained in the following manner.

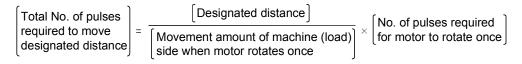

\* The No. of pulses required for the motor to rotate once is the "encoder resolution" described in the motor catalog specification list.

When this total No. of pulses is issued from the AD75 to the servo amplifier, control to move the designated distance can be executed.

The machine side movement amount when one pulse is issued to the servo amplifier is called the "movement amount per pulse". This value is the min. value for the workpiece to move, and is also the electrical positioning precision.

Speed control

The above "total No. of pulses" is an element required for movement distance control, but when carrying out positioning control or speed control, the speed must also be controlled.

This "speed" is controlled by the "pulse frequency".

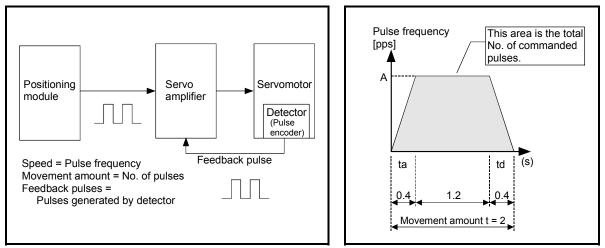

Fig.1.1 Relationship between position control and speed control

#### POINT

The AD75 controls the position with the "total No. of pulses", and the speed with the "pulse frequency".

#### 1.1.4 Outline design of positioning system

The outline of the positioning system operation and design, using the AD75, is shown below.

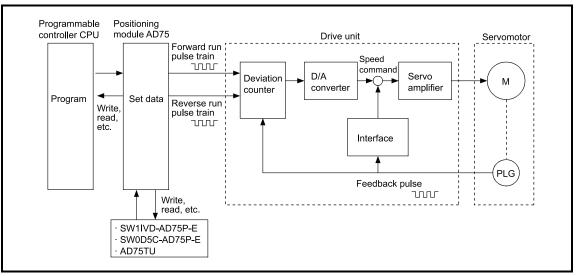

Fig.1.2 Outline of the operation of positioning system using AD75

- The AD75 output is a pulse train. When the pulse train is output, the pulses are cumulated with the deviation counter. This pulse droop amount is changed into a DC analog voltage by the D/A converter, and is used as the speed command.
- Simultaneously with the start of motor rotation by the speed command from the drive unit, feedback pulses proportional to the speed are generated by the pulse encoder PLG, and the droop pulses in the deviation counter are subtracted. The deviation counter maintains a set droop amount and the motor continues rotating.
- 3) When the command pulse output from the AD75 is stopped, the droop pulses in the deviation counter decreases, and the speed slows. When there are no more droop pulses, the motor stops.
  In other words, the motor rotation speed is proportional to the designated pulse frequency, and the motor rotation angle is proportional to the No. of output command pulses.
  Thus, if the movement amount per pulse is specified, the motor can be fed to a

I hus, if the movement amount per pulse is specified, the motor can be fed to a position proportional to the No. of pulses in the pulse train. The pulse frequency will be the motor speed (feedrate).

4) As shown below, the pulse train is rough during motor acceleration, and is dense at the full speed. During deceleration, the pulse train becomes rougher, and finally the pulse reaches 0. The motor stops with a slight delay in respect to the command pulse.

This time difference is required to ensure the stopping precision, and is called the stop settling time.

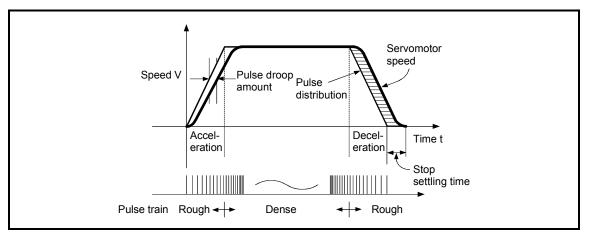

Fig.1.3 AD75 output pulses

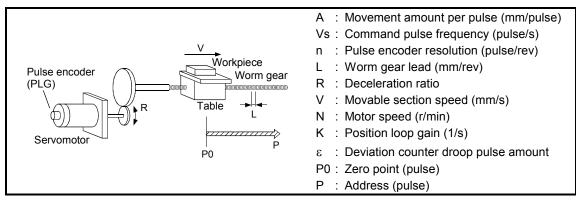

Fig.1.4 System using worm gears

(1) Movement amount per pulse

$$A = \frac{L}{R \times n} \text{ [mm/pulse]}$$

(2) Command pulse frequency

$$Vs = \frac{V}{A}$$
 [pulse /s]

(3) Deviation counter droop pulse amount

$$\varepsilon = \frac{Vs}{K}$$
 [pulse]

The movement amount per pulse is indicated with (1), and the [No. of output pulses]  $\times$  [movement amount per pulse] is the movement amount. The command pulse frequency is calculated with (2) using the movable section speed and movement amount per pulse. The relation of the command pulse frequency and deviation counter droop pulses is shown in (3).

As the positioning command unit, (mm), (inch), (degree) or (pulse) can be selected independently for the 1 to 3 axes of the AD75.

Thus, if the data such as the movement amount per pulse, acceleration/deceleration time, positioning speed, and positioning address are set to match the positioning command unit, the operation will be carried out within the AD75 for the target positioning address. The pulse train will be output, and positioning will be executed.

#### 1.1.5 Communicating signals between AD75 and each module

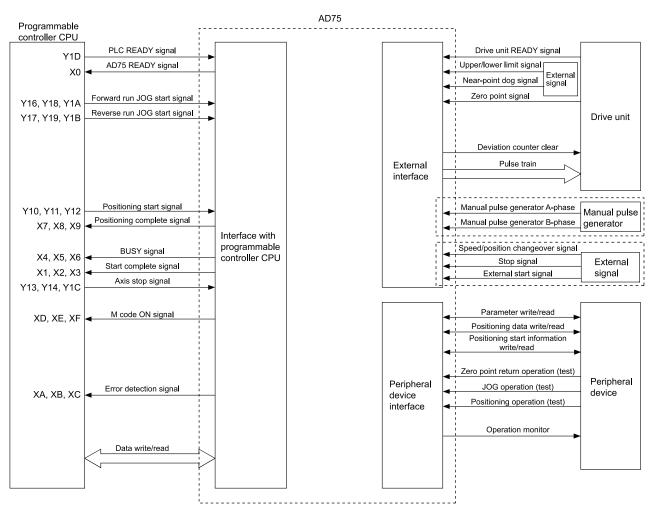

The outline of the signal communication between the AD75 and programmable controller CPU, peripheral device and drive unit, etc., is shown below.

#### ■ AD75 ←→ Programmable controller CPU

# The AD75 and programmable controller CPU communicate the following data via the base unit.

| Direction<br>Communication | AD75 $\rightarrow$ Programmable controller CPU                          | Programmable controller CPU $ ightarrow$ AD75                                                  |
|----------------------------|-------------------------------------------------------------------------|------------------------------------------------------------------------------------------------|
| Control signal *           | Signal Indicating AD75 state, such as AD75<br>READY signal BLISY signal | Signal related to commands such as PLC<br>READY signal, various start signals, stop<br>signals |
| Data (read/write)          |                                                                         | Parameter, positioning data, positioning start information, control data                       |

\* Refer to the section "3.4 Specifications of input/output signals with programmable controller CPU" for details.

#### ■ AD75 ←→ Peripheral device

The AD75 and peripheral device communicate the following data via the peripheral device connection connector.

| Direction         | AD75 $\rightarrow$ Peripheral device                       | Peripheral device $ ightarrow$ AD75                                                                         |
|-------------------|------------------------------------------------------------|----------------------------------------------------------------------------------------------------|
| Data (read/write) | Parameter, positioning data, positioning start information | Parameter, positioning data, positioning start information                                                  |
| Test operation    | _                                                          | Zero point return control start command<br>Positioning control start command<br>JOG operation start command |
|                   |                                                            | Manual pulse generator operation<br>enable/disable command                                                  |
| Operation monitor | Monitor data                                               | _                                                                                                    |

#### AD75 $\longleftrightarrow$ Drive unit

The AD75 and drive unit communicate the following data via the external device connection connector.

| Direction   | AD75 $\rightarrow$ Drive unit | Drive unit $ ightarrow$ AD75                                        |
|-------------|-------------------------------|---------------------------------------------------------------------|
|             |                               | Signals indicating drive unit state such as drive unit READY signal |
| Pulse train | Pulse train output            | _                                                                   |

#### AD75 $\leftrightarrow$ Manual pulse generator

The AD75 and manual pulse generator communicate the following data via the external device connection connector.

| Direction<br>Communication | AD75 $\rightarrow$ Manual pulse generator | Manual pulse generator $ ightarrow$ AD75                          |
|----------------------------|-------------------------------------------|-------------------------------------------------------------------|
| Pulse signal               | _                                         | Manual pulse generator A-phase, manual<br>pulse generator B-phase |

#### 

The AD75 and external signal communicate the following data via the external device connection connector.

| Direction<br>Communication | AD75 $\rightarrow$ External signal | External signal $ ightarrow$ AD75                                                                                                    |
|----------------------------|------------------------------------|----------------------------------------------------------------------------------------------------|
|                            |                                    | <ul> <li>Signals from detector such as near-point<br/>dog signal, upper/lower limit signal, zero<br/>point signal</li> </ul>                  |
| Control signal             | _                                  | <ul> <li>Control signals from external device such<br/>as stop signal, external start signal,<br/>speed/position changeover signal</li> </ul> |

#### 1.2 Flow of system operation

#### 1.2.1 Flow of all processes

The positioning control processes, using the AD75, are shown below.

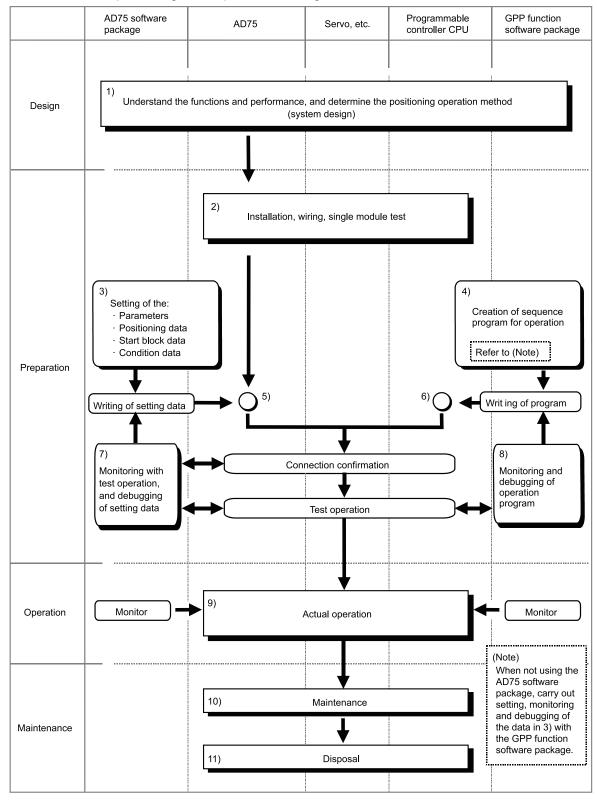

| $\vdash$ | Details                                                                                                    | Reference                                                                                                    |
|----------|----------------------------------------------------------------------------------------------------|----------------------------------------------------------------------------------------------------|
| 1)       | Understand the product functions and usage methods, the configuration devices and specifications required for positioning control, and design the system.                                                                                                    | <ul> <li>CHAPTER 1</li> <li>CHAPTER 2</li> <li>CHAPTER 3</li> <li>CHAPTER 8 to CHAPTER 13</li> </ul>                                                              |
| 2)       | Install the AD75 onto the base unit, wire the AD75 and external connection devices (drive unit, etc.), and connect the AD75 and peripheral devices. Check that the AD75 operates correctly. (Single module test)                                                          | • CHAPTER 4                                                                                                    |
|          | Using the AD75 software package, set the parameters, positioning data, start block data and condition data required for the positioning control to be executed.                                                                                                    | <ul> <li>CHAPTER 5</li> <li>CHAPTER 8 to CHAPTER 13</li> <li>AD75 Software Package<br/>Operating Manual</li> </ul>                                                |
| 4)       | Using the GPP function software package, create the sequence program required for positioning operation. (When not using the AD75 software package, also create the sequence program for setting data.)                                                                   | <ul> <li>CHAPTER 6</li> <li>GPP Function Software<br/>Package Operating Manual</li> </ul>                                                                         |
|          | Write the parameters and positioning data, etc., created with the AD75 software package into the AD75.                                                                                                    | <ul> <li>CHAPTER 7</li> <li>AD75 Software Package<br/>Operating Manual</li> </ul>                                                                                 |
|          | Using the GPP function software package, write the created sequence program into the programmable controller CPU. (When not using the AD75 software package, also write in the sequence program for setting data.)                                                        | <ul> <li>CHAPTER 7</li> <li>GPP Function Software<br/>Package Operating Manual</li> </ul>                                                                         |
| 7)       | Carry out test operation and adjustments in the test mode to check the connection with the AD75 and external connection device, and to confirm that the designated positioning operation is executed correctly. (Debug the set "parameters" and "positioning data", etc.) | <ul> <li>AD75 Software Package<br/>Operating Manual</li> </ul>                                                                                                    |
| 8)       | Carry out test operation and adjustment to confirm that the designated positioning operation is executed correctly. (Debug the created sequence program. When not using the AD75 software package, also debug the set data.                                               |                                                                                                    |
|          | Actually operate the positioning operation. At this time, monitor the operation state as required. If an error or warning occurs, remedy.                                                                                                    | <ul> <li>CHAPTER 5</li> <li>CHAPTER 14</li> <li>AD75 Software Package<br/>Operating Manual</li> <li>GPP Function Software<br/>Package Operating Manual</li> </ul> |
| 10)      | Service the AD75 as required.                                                                                                    | CHAPTER 4                                                                                                    |
| 11)      | Dispose of the AD75.                                                                                                    | CHAPTER 4                                                                                                    |
| _        |                                                                                                    |                                                                                                    |

The following work is carried out with the processes shown on the left page.

#### 1.2.2 Outline of starting

The outline for starting each control is shown with the following flowchart.

\* It is assumed that each module is installed, and the required system configuration, etc., has been prepared.

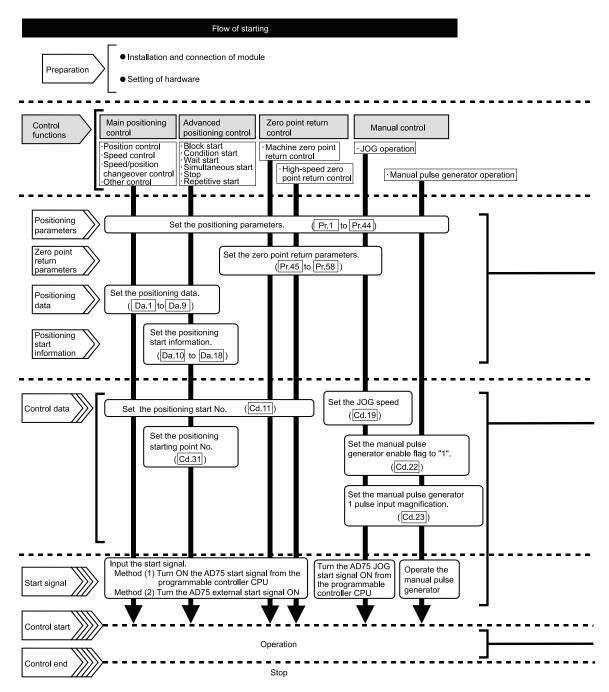

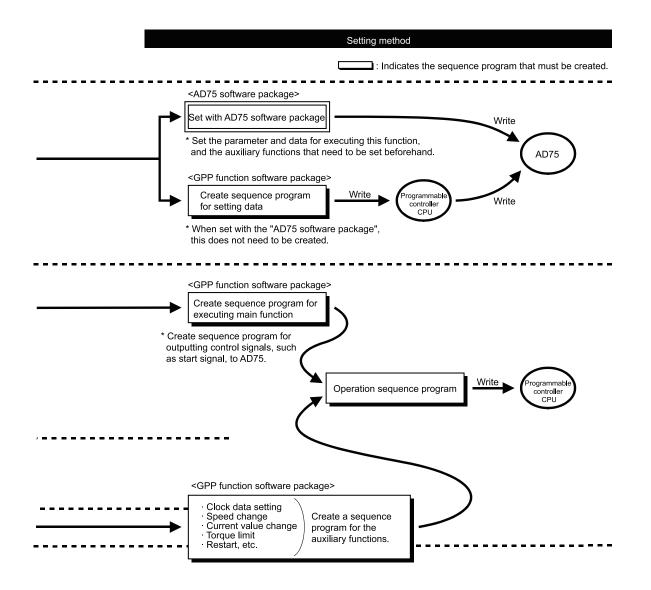

### 1.2.3 Outline of stopping

Each control is stopped in the following cases.

- (1) When each control is completed normally.
- (2) When the drive unit READY signal is turned OFF.
- (3) When the PLC READY signal is turned OFF (When "parameter error" or "watch dog timer error" occurs in programmable controller CPU.)
- (4) When an error occurs.
- (5) When control is intentionally stopped (Stop signal from programmable controller CPU turned ON, stop from peripheral device, etc.)

The outline for the stopping process in these cases is shown below. (Excluding (1) for normal stopping.)

|                                           |                                                                                             |              |                                                  | Stop process                                         |                                                      |                                |                                    |                       |                                           |
|-------------------------------------------|---------------------------------------------------------------------------------------------|--------------|--------------------------------------------------|------------------------------------------------------|------------------------------------------------------|--------------------------------|------------------------------------|-----------------------|-------------------------------------------|
|                                           |                                                                                             |              | Axis                                             | Zero point return<br>control                         |                                                      | Π                              | Man                                | lanual control        |                                           |
| Stop                                      | Stop cause                                                                                  |              | operation<br>status after<br>stopping<br>(Md.35) | Machine<br>zero point<br>return<br>control           | High-<br>speed<br>zero<br>point<br>return<br>control | Main<br>positioning<br>control | Advanced<br>positioning<br>control | JOG<br>opera-<br>tion | Manual<br>pulse<br>generator<br>operation |
| Forced stop                               | Drive unit<br>READY signal<br>OFF                                                           | Each<br>axis | During<br>error                                  | Immediate stop                                       |                                                      | Immediate<br>stop              |                                    |                       |                                           |
| Fatal stop<br>(Stop group 1)              | Hardware stroke<br>limit upper/lower<br>limit error<br>occurrence                           | Each<br>axis | During<br>error                                  | Deceleration stop/sudden stop<br>(Select with Pr.38) |                                                      | Deceleration<br>stop           |                                    |                       |                                           |
| Emergency                                 | Software stroke<br>limit upper/lower<br>limit error<br>occurrence                           | Each<br>axis | During                                           | Deceleration stop/sudden stop                        |                                                      |                                |                                    | Deceleration          |                                           |
| stop<br>(Stop group 2)                    | PLC READY<br>signal OFF                                                                     | All          | error                                            |                                                      |                                                      |                                | Pr.39)                             | stop                  |                                           |
|                                           | "Stop" input from peripheral device                                                         | axes         |                                                  |                                                      |                                                      |                                |                                    |                       |                                           |
| Relatively safe<br>stop<br>(Stop group 3) | Axis error<br>detection (Error<br>other than stop<br>group 1 or 2)<br>Error in test<br>mode | Each<br>axis | During<br>error                                  |                                                      |                                                      | ation stop/sudden stop         |                                    |                       |                                           |
| Intentional stop                          | "Stop signal" ON<br>from external<br>source                                                 | Each         | When                                             |                                                      |                                                      | ith Pr.40)                     | iden stop                          |                       | Deceleration<br>stop                      |
| (Stop group 3)                            | "Axis stop signal"<br>ON from<br>programmable<br>controller CPU                             | axis         | stopped<br>(While<br>waiting)                    |                                                      |                                                      |                                |                                    |                       |                                           |

#### 1.2.4 Outline for restarting

When a stop cause has occurred during operation with position control causing the axis to stop, positioning to the end point of the positioning data can be restarted from the stopped position by using the "[Cd.13] Restart command".

When "Cd.13 Restart command" is ON

- (1) If the "Md.35 Axis operation status" is stopped, positioning to the end point of the positioning data will be restarted from the stopped position regardless of the absolute method or incremental method.
- (2) When "Md.35 Axis operation status" is not stopped, the warning "restart not possible" (warning code: 104) will be applied, and the restart command will be ignored.

[Example for incremental method]

The restart operation when the axis 1 movement amount is 300, and the axis 2 movement amount is 600 is shown below.

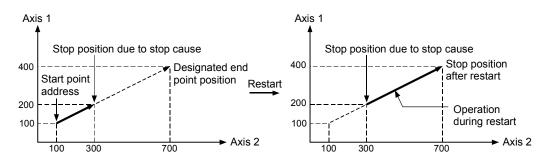

#### Reference

If the positioning start signal [Y10 to Y12]/external start signal is turned ON while the "Md.35 Axis operation status" is waiting or stopped, positioning will be restarted from the start of the positioning start data regardless of the absolute method or incremental method. (Same as normal positioning.)

[Example for incremental method]

The positioning start operation when the axis 1 movement amount is 300 and the axis 2 movement amount is 600 is shown below.

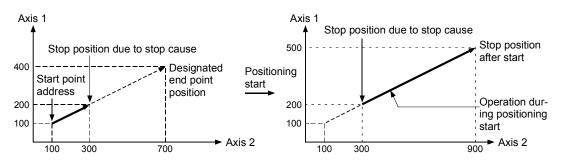

# MEMO

| <br> |
|------|
| <br> |
|      |
|      |
| <br> |
| <br> |
|      |
|      |
| <br> |
|      |
|      |
|      |
| <br> |
| <br> |
|      |
|      |
|      |
| <br> |
| <br> |
|      |
| <br> |
|      |
|      |
|      |
|      |
| <br> |

## **CHAPTER 2**

## SYSTEM CONFIGURATION

In this chapter, the general image of the system configuration of the positioning control using AD75, the configuration devices, applicable CPU module and the precautions of configuring the system are explained. Prepare the required configuration devices to match the positioning control system.

| 2.1 | General image of system            | 2-2 |
|-----|------------------------------------|-----|
| 2.2 | List of configuration devices      | 2-4 |
| 2.3 | Applicable system                  | 2-5 |
| 2.4 | Precautions for configuring system | 2-6 |

#### 2.1 General image of system

The general image of the system, including the AD75, programmable controller CPU and peripheral devices is shown below.

(The Nos. in the illustration refer to the "No." in section "2.2 List of configuration devices".

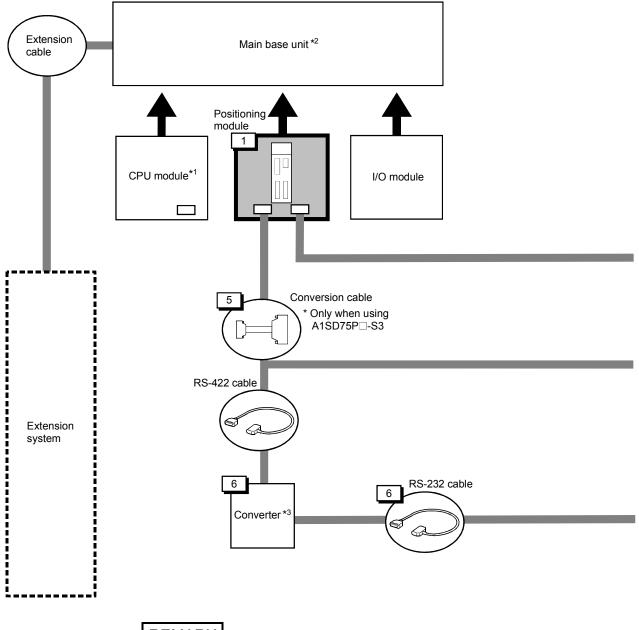

## REMARK

- \*<sup>1</sup> Refer to section "2.3 Applicable system" for the CPU modules that can be used.
- $^{*2}$  Refer to the CPU module User's Manual for the base units that can be used.
- \*<sup>3</sup> Refer to the AD75 Software Package Operating Manual.

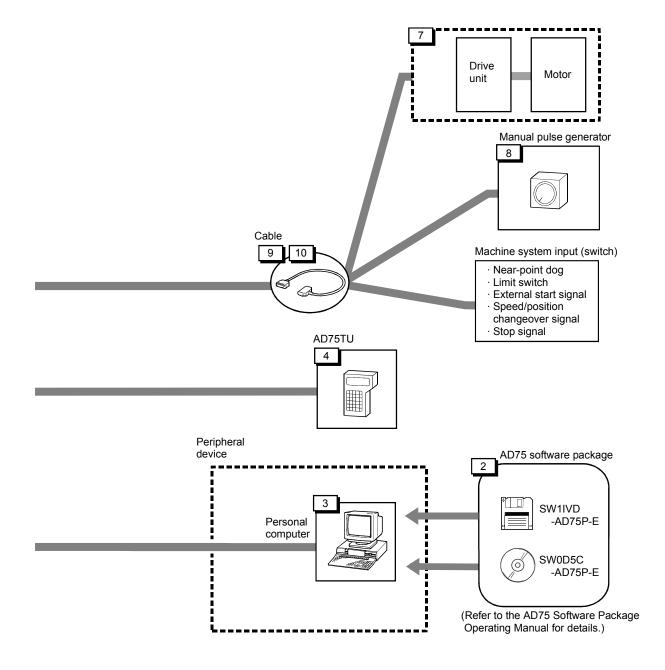

## 2.2 List of configuration devices

| The positioning sys | tem using the AD | 75 is configured o | f the following devices.   |
|---------------------|------------------|--------------------|----------------------------|
|                     |                  |                    | <b>J J J J J J J J J J</b> |

| No. | Part name                           | Туре                                                                             | Remarks                                                                                                    |  |  |
|-----|-------------------------------------|----------------------------------------------------------------------------------|----------------------------------------------------------------------------------------------------|--|--|
| 1   | Positioning module                  | AD75P1-S3<br>AD75P2-S3<br>AD75P3-S3<br>A1SD75P1-S3<br>A1SD75P2-S3<br>A1SD75P3-S3 | To the second second |  |  |
| 2   | AD75 software<br>package            | SW1IVD-AD75P-E<br>SW0D5C-AD75P-E                                                 | DOS/V personal computer software package<br>For details, refer to the GX Configurator-AP Operating Manual.                                                                                                    |  |  |
| 3   | Personal computer                   | DOS/V personal<br>computer                                                       | (Prepared by user)<br>Refer to the AD75 Software Package Operating Manual for details.                                                                                                    |  |  |
| 4   | Teaching unit                       | AD75TU                                                                           | Unit for setting, monitoring and testing the AD75 parameters and positioning data.                                                                                                    |  |  |
| 5   | Conversion cable                    | A1SD75-C01H<br>A1SD75-C01HA                                                      | Length 30cm Cable for connecting RS-422 cable and A1SD75PS3.                                                                                                    |  |  |
| 6   | Connection cable<br>(converter)     | _                                                                                | RS-232 cable for connecting AD75 with DOS/V personal computer, and RS-232/RS-422 converter. (Prepared by user) Refer to the AD75 Software Package Operating Manual for details.                                                                                                    |  |  |
| 7   | Drive unit                          | -                                                                                | (Prepared by user)                                                                                                    |  |  |
| 8   | Manual pulse<br>generator           | _                                                                                | (Prepared by user)<br>Recommended: MR-HDP01 (Mitsubishi Electric)                                                                                                    |  |  |
|     |                                     | AD75C20SH                                                                        | For MR-H                                                                                                    |  |  |
| 9   | Connection cable (dedicated)        | AD75C20SJ2                                                                       | For MR-J2/J2S-A pulse generator or machine system input signal.                                                                                                    |  |  |
|     |                                     | AD75C20SC                                                                        | For MR-C                                                                                                    |  |  |
| 10  | Connection cable (prepared by user) | _                                                                                | Cable for connecting AD75 with drive unit, manual pulse generator or machine system input signal. (Prepared by user) Refer to manual of connected device.                                                                                                    |  |  |

### Specifications list of recommended manual pulse generator

| Item                      | Specifications                                                                   |  |  |
|---------------------------|----------------------------------------------------------------------------------|--|--|
| Module name               | MR-HDP01                                                                         |  |  |
| Pulse resolution          | 25 pulse/rev (100 pulse/rev after magnification by 4)                            |  |  |
| Output method             | Voltage-output (power supply voltage -1V or more),<br>Output current = Max. 20mA |  |  |
| Power supply voltage      | 4.5 to 13.2VDC                                                                   |  |  |
| Current consumption       | 60mA                                                                             |  |  |
| Life time                 | 100 revolutions (at 200r/min)                                                    |  |  |
| Dermitted avial leads     | Radial load : Max. 19.6N                                                         |  |  |
| Permitted axial loads     | Thrust load : Max. 9.8N                                                          |  |  |
| Operation temperature     | -10 to 60°C (14 to 140°F)                                                        |  |  |
| Weight                    | 0.4 (0.88) [kg(lb)]                                                              |  |  |
| Number of max. revolution | Instantaneous Max. 600r/min. normal 200r/min                                     |  |  |
| Pulse signal status       | 2 signals : A phase, B phase, 90° phase difference                               |  |  |
| Friction torque           | 0.1N/m (at 20 <sup>°</sup> C (68 <sup>°</sup> F))                                |  |  |

#### 2.3 Applicable system

The CPU module and remote I/O station applicable for the AD75 are shown below.

| AD75<br>Programmable<br>controller CPU * <sup>1</sup> | For AD75P1-S3/AD7 | '5P2-S3/AD75P3-S3                 | For A1SD75P1-<br>S3/A1SD75P2-<br>S3/A1SD75P3-S3 |
|-------------------------------------------------------|-------------------|-----------------------------------|-------------------------------------------------|
|                                                       | A0J2CPU           | • A2UCPU (-S1)                    | A1SCPU                                          |
|                                                       | A0J2HCPU          | <ul> <li>A3UCPU</li> </ul>        | <ul> <li>A1SJCPU (-S3)</li> </ul>               |
|                                                       |                   | <ul> <li>A4UCPU</li> </ul>        | A2SCPU                                          |
|                                                       | A1CPU             | 47000LL ( 00) * <sup>2</sup>      | • A2ASCPU (-S1)                                 |
|                                                       | • A2CPU (-S1)     | • A73CPU (-S3) * <sup>2</sup>     | A52GCPU                                         |
|                                                       | • A3CPU           | • A81CPU                          |                                                 |
|                                                       | A1NCPU            | • ASTCPU<br>• AS2GCPU             | A1SHCPU     A2SHCPU                             |
|                                                       | • A2NCPU (-S1)    | • ASZGCPU                         | A2SHCPU     A1SJHCPU                            |
| ACPU                                                  | • A3NCPU          | A1SCPU                            |                                                 |
|                                                       |                   | A1SJCPU-S3                        |                                                 |
|                                                       | A3MCPU            |                                   |                                                 |
|                                                       | A3HCPU            | A2SCPU                            |                                                 |
|                                                       |                   | <ul> <li>A2ASCPU (-S1)</li> </ul> |                                                 |
|                                                       | • A2ACPU (-S1)    |                                   |                                                 |
|                                                       | A3ACPU            | <ul> <li>A1SHCPU</li> </ul>       |                                                 |
|                                                       |                   | A2SHCPU                           |                                                 |
|                                                       |                   | A1SJHCPU                          |                                                 |
|                                                       |                   | A2USHCPU-S1                       |                                                 |
|                                                       | • Q2ACPU (-S1)    | <ul> <li>Q3ACPU</li> </ul>        | • Q2ASCPU (-S1)                                 |
| QnACPU                                                | • Q2ASCPU (-S1)   | Q4ACPU                            | Q2ASHCPU (-S1)                                  |
|                                                       | • Q2ASHCPU (-S1)  |                                   |                                                 |
|                                                       |                   |                                   | Q02CPU-A                                        |
| QCPU                                                  |                   | -                                 | Q02HCPU-A                                       |
| (A mode)                                              |                   |                                   | Q06HCPU-A                                       |

\*<sup>1</sup> Including programmable controller CPU with link function.

\*<sup>2</sup> When using the A73CPU(-S3), mount the AD75P1-S3, AD75P2-S3 or AD75P3-S3 on the extension base unit.

Remote I/O station (MELSECNET/10, MELSECNET (II), MELSECNET/B)

The AD75P1-S3/AD75P2-S3/AD75P3-S3 and A1SD75P1-S3/A1SD75P2-S3/A1SD75P3-S3 positioning modules are applicable for the data link system (MELSECNET (II)/B) and network system (MELSECNET/10) remote I/O station, with the exception of A0J2P25/R25 (remote I/O station).

#### 2.4 Precautions for configuring system

The following precautions apply when configuring the positioning system using the AD75.

- Precautions for mounting base unit
- Precautions according to module version
- Precautions for using stepping motor
- Precautions for using 3-axis module

#### Precautions for mounting base unit

The AD75 can be mounted in a random slot of the main base unit or extension base unit. Note that the following precautions must be observed.

- (1) When mounting the AD75 in an extension base unit that has no power supply, take special care to the power capacity and the voltage drop.
- (2) The AD75P1-S3/AD75P2-S3/AD75P3-S3 cannot be mounted into the final slot at the 7th extension stage of the A3CPU.
- (3) The AD75P1-S3/AD75P2-S3/AD75P3-S3 cannot be mounted into the main base unit of the A73CPU(-S3). Simultaneous start and interpolation operation with the axis controlled by the A73(S3)CPU/A373CPU PCPU is not possible.
- (4) When mounting onto the programmable controller CPU or base unit, refer to the User's Manual of the programmable controller CPU being used.

#### POINT

One slot is required for mounting the AD75 onto the base unit. The No. of input/output points occupied in respect to the programmable controller CPU is 32 points. When assigning the I/O with the parameters, set as "special 32 points". There is no limit to the No. of mounted modules as long as the total is within the programmable controller CPU's No. of input/output points.

#### Precautions according to module version

Some AD75 cannot be used depending on the module version. Refer to "Appendix 9.3 Comparison with old versions of A1SD75P1-S3/A1SD75P2-S3/A1SD75P3-S3, and AD75P1-S3/AD75P2-S3/AD75P3-S3 models" for details.

#### Precautions for using stepping motor

When configuring the positioning system using a stepping motor, the following points must be observed. Refer to section "12.6.6 Stepping motor mode functions" for details.

- (1) Setting the stepping motor mode
  - (a) When using a stepping motor with the AD75, the stepping motor mode must be set.

If the stepping motor mode is not set, the stepping motor cannot be controlled correctly.

- (b) When the stepping motor mode is set, there will be limits to the control method and positioning address, etc.
- (2) Sharing of bias speed at starting When using the stepping motor, by selecting the stepping motor mode and setting the bias speed for starting, the motor rotation can be started smoothly.
- (3) S-curve acceleration/deceleration use inhibited
   S-curve acceleration/deceleration is not possible when using the stepping motor. The motor may step out if used.
- (4) Circular interpolation control inhibited
   Circular interpolation control cannot be used when using the stepping motor.
   An "Control method setting error" (error code: 524) will occur if used.

Precautions for using 3-axis module

When configuring a positioning system using a 3-axis module (A1SD75P3-S3, AD75P3-S3), the following precautions must be observed.

- (1) No. of FROM/TO commands executed in one scan (Refer to section "6.1 Precautions for creating program" for details.) The No. of FROM/TO commands (during 16-bit transmission), DFRO/DTO commands (during 32-bit transmission) and special function module device (U□\G□) executed in one scan will be as follows.
  - When carrying out circular interpolation control or S-curve acceleration/deceleration: 4 times/axis
  - When CHG signal is simultaneously input for two axes with speed/position changeover control: 4 times/axis
  - Control other than the above: 10 times/axis
- (2) Execution of speed/position changeover control

If there is a timing at which the CHG signal is input simultaneously for 3 axes with the speed/position changeover control, split the AD75. (Example: Split into 1-axis and 2-axis.)

When using the stepping motor, this can cause step out.

Furthermore, machine vibration could occur because of the frequency fluctuation.

# MEMO

| <br> |
|------|
|      |
|      |
|      |
|      |
|      |
|      |
|      |
| <br> |
|      |
|      |
| <br> |
|      |
|      |
| <br> |
|      |
|      |
| <br> |
|      |
|      |
| <br> |
|      |
| <br> |
| <br> |
|      |
| <br> |
| <br> |
|      |
|      |
|      |
|      |
| <br> |

## **CHAPTER 3**

## SPECIFICATIONS AND FUNCTIONS

The various specifications of the AD75 are explained in this chapter.

The "General specifications", "Performance specifications", "List of functions", "Specifications of input/output signals with programmable controller CPU", and the "Specifications of input/output interfaces with external devices", etc., are described as information required when designing the positioning system. Confirm each specification before designing the positioning system.

| 3.1 | Genera    | General specifications                                                     |      |  |  |  |
|-----|-----------|----------------------------------------------------------------------------|------|--|--|--|
| 3.2 | Perform   | Performance specifications                                                 |      |  |  |  |
| 3.3 | List of f | unctions                                                                   | 3-4  |  |  |  |
|     | 3.3.1     | AD75 control functions                                                     | 3-4  |  |  |  |
|     | 3.3.2     | AD75 main functions                                                        | 3-6  |  |  |  |
|     | 3.3.3     | AD75 auxiliary functions and common functions                              |      |  |  |  |
|     | 3.3.4     | Combination of AD75 main functions and auxiliary functions                 | 3-10 |  |  |  |
| 3.4 | Specifi   | cations of input/output signals with programmable controller CPU           | 3-12 |  |  |  |
|     | 3.4.1     | List of input/output signals with programmable controller CPU              | 3-12 |  |  |  |
|     | 3.4.2     | Details of input signals (AD75 $\rightarrow$ Programmable controller CPU)  | 3-13 |  |  |  |
|     | 3.4.3     | Details of output signals (Programmable controller CPU $\rightarrow$ AD75) | 3-15 |  |  |  |
| 3.5 | Specifi   | cations of input/output interfaces with external devices                   | 3-16 |  |  |  |
|     | 3.5.1     | Electrical specifications of input/output signals                          | 3-16 |  |  |  |
|     | 3.5.2     | Signal layout for external device connection connector                     | 3-18 |  |  |  |
|     | 3.5.3     | List of input/output signal details                                        | 3-19 |  |  |  |
|     | 3.5.4     | Input/output interface internal circuit                                    | 3-20 |  |  |  |

## 3.1 General specifications

For general specifications, refer to the user's manual for the CPU module used.

## 3.2 Performance specifications

|                                         | Model                                        | A1SD75P1-S3                                                                                                    | A1SD75P2-S3                                                                                                    | A1SD75P3-S3                                                  |  |  |  |
|-----------------------------------------|----------------------------------------------|----------------------------------------------------------------------------------------------------|----------------------------------------------------------------------------------------------------|--------------------------------------------------------------|--|--|--|
| Item                                    |                                              | AD75P1-S3                                                                                                    | AD75P2-S3                                                                                                    | AD75P3-S3                                                    |  |  |  |
| No. of control axes                     |                                              | 1 axis                                                                                                    | 2 axes                                                                                                    | 3 axes                                                       |  |  |  |
| Interpolation                           | n function                                   | None                                                                                                    | 2-axis linear interpolation<br>2-axis circular interpolation                                                                  | 2-axis linear interpolation<br>2-axis circular interpolation |  |  |  |
| Control met                             | hod                                          | PTP (Point To Point) control, pa<br>speed/position changeover con                                                                                                    | PTP (Point To Point) control, path control (both linear and arc can be set), speed control, speed/position changeover control |                                                              |  |  |  |
| Control unit                            |                                              | mm, inch, degree, pulse                                                                                                    |                                                                                                    |                                                              |  |  |  |
| Positioning (                           | data                                         |                                                                                                    | 600 data (positioning data No. 1<br>100 data (positioning data No. 1                                                          |                                                              |  |  |  |
| Backup                                  |                                              | Parameters and positioning dat                                                                                                    |                                                                                                    |                                                              |  |  |  |
|                                         | Positioning method                           | Speed/position changeover : I                                                                                                    | ncremental method/absolute me<br>ncremental method<br>ncremental method/absolute me                                           |                                                              |  |  |  |
| Positioning                             | Positioning<br>range *<br>Speed<br>command * | For absolute method         • -214748364.8 to 214748364.7 (μm)/-13421772.8 to 13421772.7 (μm)         • -21474.83648 to 21474.83647 (inch)/-1342.17728 to 1342.17727 (inch)         • 0 to 359.99999 (degree)/0 to 359.99999 (degree)         • -2147483648 to 2147483647 (pulse)/-134217728 to 134217727 (pulse)         For incremental method         • -21474.83648 to 214748364.7 (µm)/-13421772.8 to 13421772.7 (µm)         • -214748364.8 to 214748364.7 (µm)/-13421772.8 to 13421772.7 (µm)         • -21474.83648 to 21474.83647 (inch)/-1342.17728 to 1342.17727 (inch)         • -21474.83648 to 21474.83647 (degree)/-1342.17728 to 1342.17727 (degree)         • -214748364.8 to 21474.83647 (pulse)/-1342.17728 to 1342.17727 (pulse)         For speed/position changeover control         • 0 to 214748364.7 (µm)/0 to 1342.1772.7 (µm)         • 0 to 214748364.7 (µm)/0 to 1342.1772.7 (µm)         • 0 to 21474.83647 (degree)/0 to 1342.17727 (inch)         • 0 to 21474.83647 (pulse)/0 to 1342.17727 (pulse)         0.01 to 600000.00 (mm/min)/0.01 to 37500.00 (mm/min)         0.001 to 600000.00 (inch/min)/0.001 to 37500.000 (inch/min)         0.001 to 600000.000 (degree/min)/0.001 to 37500.000 (degree/min)         1 to 100000 (pulse/s)/1 to 62500 (pulse/s) Note: Refer to Section "12.3.2 Electronic gear function" [3]. |                                                                                                    |                                                              |  |  |  |
|                                         |                                              | Automatic trapezoidal acceleration/deceleration, S-curve acceleration/deceleration<br>Changeover between 1 to 65535 (ms)/1 to 8388608 (ms) possible<br>Four patterns can be set each for acceleration time and deceleration time                                                                                                    |                                                                                                    |                                                              |  |  |  |
|                                         | Sudden stop                                  | Changeover between 1 to 65535 (ms)/1 to 8388608 (ms) possible (Same range as acceleration/deceleration time)                                                                                                    |                                                                                                    |                                                              |  |  |  |
| External dev                            |                                              | 10136-3000VE (soldered type, accessory)                                                                                                    |                                                                                                    |                                                              |  |  |  |
| connection of                           |                                              | 10136-6000EL (crimp type, optional)                                                                                                    |                                                                                                    |                                                              |  |  |  |
| Applicable                              |                                              | For 10136-3000VE : Approximately 0.05 to 0.2mm <sup>2</sup> (AWG30 to 24)                                                                                                    |                                                                                                    |                                                              |  |  |  |
| Applicable w                            | vire size                                    | For 10136-6000EL : Approximately 0.08mm <sup>2</sup> (AWG28)                                                                                                    |                                                                                                    |                                                              |  |  |  |
| Max. output pulse                       |                                              | When connected to differential driver : 400kpps<br>When connected to open collector : 200kpps                                                                                                    |                                                                                                    |                                                              |  |  |  |
| Max. connection distance between servos |                                              | When connected to differential driver : 10m<br>When connected to open collector : 2m                                                                                                    |                                                                                                    |                                                              |  |  |  |
| Internal current<br>consumption (5VDC)  |                                              | A1SD75P S3: 0.7A or less, AD75P S3: 0.7A or less<br>(However, when the A1SD75P3-S3 or AD75P3-S3 is connected with the differential driver<br>method, the internal current consumption value is 0.78A.)                                                                                                    |                                                                                                    |                                                              |  |  |  |
| Flash ROM                               | write count                                  | Maximum 100,000 times                                                                                                    |                                                                                                    |                                                              |  |  |  |
| No. of occup input/output               |                                              | 32 points (I/O assignment: spec                                                                                                    | cial function module 32 points)                                                                                               |                                                              |  |  |  |
| Outline dime                            |                                              | A1SD75P[S3:130(H) × 34.5(W) × 93.6(D) (mm), AD75P[S3:250(H) × 37.5(W) × 106(D) (mm)                                                                                                    |                                                                                                    |                                                              |  |  |  |
| Weight                                  |                                              | A1SD75PS3: 0.35 (kg), AD75PS3: 0.45 (kg)                                                                                                    |                                                                                                    |                                                              |  |  |  |

\* Indicates the standard mode/stepping motor mode.

#### 3.3 List of functions

#### 3.3.1 AD75 control functions

The AD75 has several functions. In this manual, the AD75 functions are categorized and explained as follows.

#### Main functions

(1) Zero point return control

"Zero point return control" is a function that established the start point for carrying out positioning control, and carries out positioning toward that start point. This is used to return a workpiece, located at a position other than the zero point when the power is turned ON or after positioning stop, to the zero point. The "zero point return control" is preregistered in the AD75 as the "Positioning start data No. 9001 (Machine zero point return)", and "Positioning start data No. 9002 (High-speed zero point return). (Refer to "CHAPTER 8 ZERO POINT RETURN CONTROL".)

(2) Main positioning control

This control is carried out using the "Positioning data" stored in the AD75. Basic control, such as position control and speed control, is executed by setting the required items in this "positioning data" and starting that positioning data. An "operation pattern" can be set in this "positioning data", and with this whether to carry out control with continuous positioning data (ex.: positioning data No. 1, No. 2, No. 3, ...) can be set. (Refer to "CHAPTER 9 MAIN POSITIONING CONTROL".)

(3) Advanced positioning control

This control executes the "positioning data" stored in the AD75 using the "positioning start information". The following types of applied positioning control can be carried out.

- Random blocks, handling several continuing positioning data items as "blocks", can be executed in the designated order.
- "Condition judgment" can be added to position control and speed control.
- The positioning data having the same No. and set for multiple axes can be started simultaneously. (Pulses are output simultaneously to multiple servos.)
- The designated positioning data can be executed repeatedly, etc., (Refer to "CHAPTER 10 ADVANCED POSITIONING CONTROL".)
- (4) Manual control

By inputting a signal into the AD75 from an external source, the AD75 will output a random pulse train and carry out control. Use this manual control to move the workpiece to a random position (JOG operation), and to finely adjust the positioning (manual pulse generator operation), etc. (Refer to "CHAPTER 11 MANUAL CONTROL".)

Auxiliary functions

When executing the main functions, control compensation, limits and functions can be added. (Refer to "CHAPTER 12 CONTROL AUXILIARY FUNCTIONS".)

Common functions

Common control using the AD75 for "parameter initialization" or "backup of execution data" can be carried out. (Refer to "CHAPTER 13 COMMON FUNCTIONS".)

### **3 SPECIFICATIONS AND FUNCTIONS**

## **MELSEC-A**

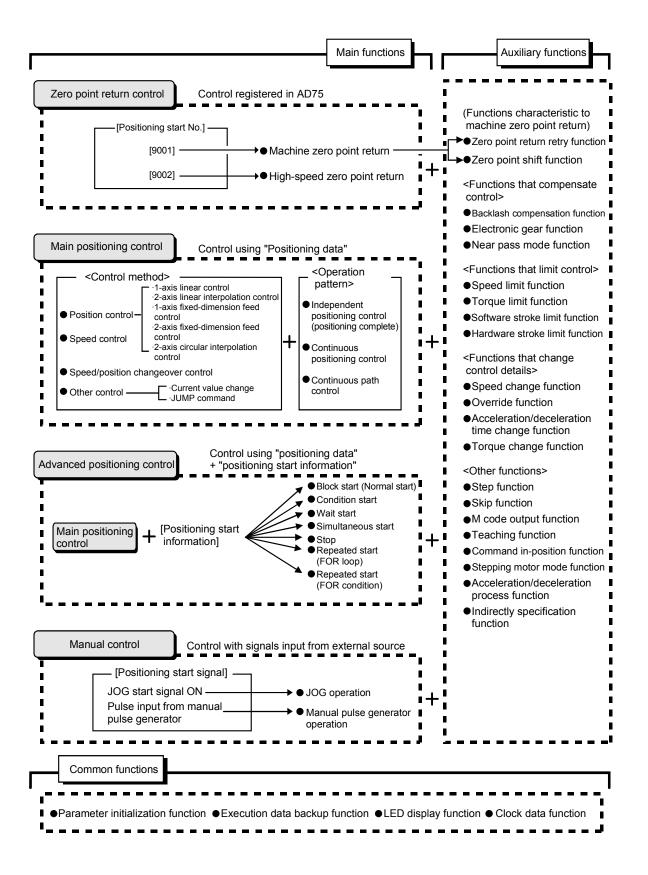

### 3.3.2 AD75 main functions

|                             |                                           | Main functions                        | Details                                                                                                    | Reference section |  |  |  |
|-----------------------------|-------------------------------------------|---------------------------------------|----------------------------------------------------------------------------------------------------|-------------------|--|--|--|
| point<br>control            | Machine                                   | zero point return control             | Mechanically establishes the positioning start point with a near-<br>point dog or stopper. (Positioning start No.9001)                                                                                                    | 8.2               |  |  |  |
| Zero point<br>return contro | High-spe                                  | eed zero point return control         | Positions to the zero point address ( <u>Pr.47</u> ) stored in the AD75 with machine zero point return. (Positioning start No.9002)                                                                                                    | 8.3               |  |  |  |
|                             | Linear control<br>(1-axis linear control) |                                       | Positions with a linear path to the address set in the positioning data or the position designated with the movement amount.                                                                                                    | 9.2.2<br>9.2.3    |  |  |  |
| _                           | Position<br>control                       | control)                              | Positions the movement amount designated with the movement amount set in the positioning data. (With fixed-dimension feed control, the " <u>Md.29</u> Current feed value" is set to "0" when starting. With 2-axis fixed-dimension feed control, the linear path will be fixed-dimension fed with interpolation.                               | 9.2.4<br>9.2.5    |  |  |  |
| Main positioning control    |                                           | 2-axis circular interpolation control | Positions with an arc path to the address set in the positioning data, or the position designated with the movement amount, auxiliary point or center point.                                                                                                    | 9.2.6<br>9.2.7    |  |  |  |
| sitionir                    | Speed c                                   | ontrol                                | Continuously outputs the pulses corresponding to the<br>command speed set in the positioning data.                                                                                                    | 9.2.8             |  |  |  |
| Main po                     | Speed/p                                   | osition changeover control            | First, carries out speed control, and then carries out position control (positioning of designated movement amount) by turning the "speed/position changeover signal" ON.                                                                                                    | 9.2.9             |  |  |  |
|                             |                                           |                                       | <ul> <li>Changes the Current feed value (Md.29) to the address set in the positioning data.</li> <li>The following two methods can be used.</li> <li>(The machine feed value cannot be changed.)</li> <li>Current value change using positioning data</li> <li>Current value change using current value change start No. (No. 9003)</li> </ul> | 9.2.10            |  |  |  |
|                             |                                           | JUMP command                          | Linconditionally or conditionally jumps to designated positioning                                                                                                    |                   |  |  |  |

The outline of the main functions for positioning control with the AD75 are described below. (Refer to "SECTION 2" for details on each function.)

|                              | Main functions                   | Details                                                                                                    | Reference section |
|------------------------------|----------------------------------|----------------------------------------------------------------------------------------------------|-------------------|
|                              | Block start (Normal start)       | With one start, executes the positioning data in a random block with the set order.                                                                                                   | 10.3.2            |
|                              | Condition start                  | Carries out condition judgment set in the "condition data" for<br>the designated positioning data, and then executes the "start<br>block data".                                       | 10.3.3            |
|                              |                                  | When the condition is established, the "start block data" is executed. When not established, that "start block data" is ignored, and the next point's "start block data" is executed. | 10.3.3            |
| Advanced positioning control | Woit start                       | Carries out condition judgment set in the "condition data" for<br>the designated positioning data, and then executes the "start<br>block data".                                       | 10.2.4            |
| d positior                   | Wait start                       | When the condition is established, the "start block data" is executed. When not established, stops the control until the condition is established. (Waits.)                           | 10.3.4            |
| Advance                      | Simultaneous start               | Simultaneously executes the positioning data having the No.<br>for the axis designated with the "condition data". (Outputs<br>pulses at the same timing.)                             | 10.3.5            |
|                              | Stop                             | Stops the positioning operation.                                                                                                    | 10.3.6            |
|                              | Repeated start (FOR loop)        | Repeats the program from the start block data set with the "FOR loop" to the start block data set in "NEXT" for the designated No. of times.                                          | 10.3.7            |
|                              | Repeated start (FOR condition)   | Repeats the program from the start block data set with the "FOR condition" to the start block data set in "NEXT" until the conditions set in the "condition data" are established.    | 10.3.8            |
| lal<br>o                     | JOG operation                    | Outputs a pulse to the drive unit while the JOG start signal is ON.                                                                                                    | 11.2              |
| Manual<br>control            | Manual pulse generator operation | Outputs the pulses commanded with the manual pulse generator to the drive unit. (Carry out fine adjustment, etc., at the pulse level.)                                                | 11.3              |

With the "main positioning control" ("advanced positioning control"), whether or not to continuously execute the positioning data can be set with the "operation pattern". Outlines of the "operation patterns" are given below.

| Da.1 Operation pattern                                 | Details                                                                                                    | Reference section |
|--------------------------------------------------------|----------------------------------------------------------------------------------------------------|-------------------|
| Independent positioning control (positioning complete) | When "independent positioning control" is set for the operation pattern of the started positioning data, only the designated positioning data will be executed, and then the positioning will end.                                                             |                   |
| Continuous positioning control                         | When "continuous positioning control" is set for the operation<br>pattern of the started positioning data, after the designated<br>positioning data is executed, the program will stop once, and<br>then the next following positioning data will be executed. | 9.1.2             |
| Continuous path control                                | When "continuous path control" is set for the operation pattern<br>of the started positioning data, the designated positioning data<br>will be executed, and then without decelerating, the next<br>following positioning data will be executed.               |                   |

#### 3.3.3 AD75 auxiliary functions and common functions

#### Auxiliary functions

The functions that assist positioning control using the AD75 are described below. (Refer to "SECTION 2" for details on each function.)

| Au                                          | uxiliary function                              | Details                                                                                                    | Reference section |
|---------------------------------------------|------------------------------------------------|----------------------------------------------------------------------------------------------------|-------------------|
| Functions<br>characteristic<br>to machine   | Zero point return retry function               | This function retries the machine zero point return with the upper/lower limit switches during machine zero point return. This allows machine zero point return to be carried out even if the axis is not returned to before the near-point dog with JOG operation, etc. | 12.2.1            |
| zero point<br>return                        | Zero point shift function                      | After returning to the machine zero point, this function<br>compensates the position by the designated distance from the<br>machine zero point position and sets that position as the zero<br>point address.                                                             | 12.2.2            |
|                                             | Backlash compensation function                 | This function compensates the mechanical backlash.<br>Feed pulses equivalent to the set backlash amount are output<br>each time the movement direction changes.                                                                                                    | 12.3.1            |
| Functions that<br>compensate<br>control     | Electronic gear function                       | By setting the movement amount per pulse, this function can<br>freely change the machine movement amount per commanded<br>pulse.<br>When the movement amount per pulse is set, a flexible<br>positioning system that matches the machine system can be<br>structured.    | 12.3.2            |
|                                             | Near pass mode function                        | This function suppresses the machine vibration when the speed changes during continuous path control in the interpolation control.                                                                                                    | 12.3.3            |
|                                             | Speed limit function                           | If the command speed exceeds " <u>Pr.7</u> Speed limit value"<br>during control, this function limits the commanded speed to<br>within the " <u>Pr.7</u> Speed limit value" setting range.                                                                               | 12.4.1            |
| Functions that<br>limit control             | Torque limit function * <sup>1</sup>           | If the torque generated by the servomotor exceeds "Pr.18<br>Torque limit setting value" during control, this function limits the<br>generated torque to within the "Pr.18 Torque limit setting<br>value" setting range.                                                  | 12.4.2            |
|                                             | Software stroke limit function                 | If a command outside of the upper/lower limit stroke limit<br>setting range, set in the parameters, is issued, this function will<br>not execute positioning for that command.                                                                                           | 12.4.3            |
|                                             | Hardware stroke limit<br>function              | This function carries out deceleration stop with the limit switch connected to the AD75 external device connection connector.                                                                                                    | 12.4.4            |
| Functions that<br>change control<br>details | Speed change function                          | This function changes the speed during positioning.<br>Set the new speed in the speed change buffer memory<br>( $\boxed{Cd.16}$ New speed value), and change the speed with the<br>Speed change request ( $\boxed{Cd.17}$ ).                                             | 12.5.1            |
|                                             | Override function                              | This function changes the speed within a percentage of 1 to 300% during positioning. This is executed using "Cd.18 Positioning operation speed override".                                                                                                    | 12.5.2            |
|                                             | Acceleration/deceleration time change function | This function changes the acceleration/deceleration time during speed change.                                                                                                    | 12.5.3            |
|                                             | Torque change function                         | This function changes the "torque limit value" during control.                                                                                                    | 12.5.4            |

\*<sup>1</sup> To carry out "torque limit", the "D/A conversion module" and a "drive unit capable of the torque limit command with an analog voltage" must be prepared.

| Au              | uxiliary function                          | Details                                                                                                    | Reference section |
|-----------------|--------------------------------------------|----------------------------------------------------------------------------------------------------|-------------------|
|                 | Step function                              | This function temporarily stops the operation to confirm the positioning operation during debugging, etc.<br>The operation can be stopped at each "automatic deceleration" or "positioning data".                                                                                                    | 12.6.1            |
|                 | Skip function                              | This function stops (decelerates to a stop) the positioning being executed when the skip signal is input, and carries out the next positioning.                                                                                                    | 12.6.2            |
|                 | M code output function                     | This function issues an auxiliary work (clamp or drill stop, tool change, etc.) according to the code No. (0 to 32767) set for each positioning data.                                                                                                    | 12.6.3            |
| Other functions | Teaching function                          | This function stores the address positioned with manual control into the positioning address having the designated positioning data No. (Cd.5).                                                                                                    | 12.6.4            |
|                 | Command in-position<br>function            | At each automatic deceleration, this function calculates the remaining distance for the AD75 to reach the positioning stop position, and when the value is less than the set value, sets the "command in-position flag".<br>When using another auxiliary work before ending the control, use this function as a trigger for the auxiliary work. | 12.6.5            |
|                 | Stepping motor mode function               | This function makes settings for using a stepping motor.                                                                                                    | 12.6.6            |
|                 | Acceleration/deceleration process function | This function adjusts the control acceleration/deceleration.                                                                                                    | 12.6.7            |
|                 | Indirectly specification function          | This function specifies indirectly and starts the positioning data No.                                                                                                    | 12.6.8            |

#### Common functions

## The outline of the functions executed as necessary are described below. (Refer to "SECTION 2" for details on each function.)

| Common functions                  | Details                                                                                                    | Reference section |
|-----------------------------------|----------------------------------------------------------------------------------------------------|-------------------|
| Parameter initialization function | <ul> <li>This function returns the "setting data" stored in the AD75 flash ROM to the default values.</li> <li>The following two methods can be used.</li> <li>1) Method using sequence program</li> <li>2) Method using AD75 software package</li> </ul> | 13.2              |
| Execution data backup function    | <ul><li>This functions stores the "setting data", currently being executed, into the flash ROM.</li><li>1) Method using sequence program</li><li>2) Method using AD75 software package</li></ul>                                                          | 13.3              |
| LED display function              | This function displays the AD75 operation state, signal state<br>and error details on the 17-segment LED on the front of the<br>main module.<br>The display details can be changed with the mode switch on<br>the front of the main module.               | 13.4              |
| Clock data function               | This function sets the programmable controller CPU clock data in the AD75. This used for the various history data.                                                                                                    | 13.5              |

## 3.3.4 Combination of AD75 main functions and auxiliary functions

With positioning control using the AD75, the main functions and auxiliary functions can be combined and used as necessary. A list of the main function and auxiliary function combinations is given below.

|                             |                            |                                                           | Auxiliary functions                                 | to machine                          | haracteristic<br>e zero point<br>urn |  |
|-----------------------------|----------------------------|-----------------------------------------------------------|-----------------------------------------------------|-------------------------------------|--------------------------------------|--|
|                             |                            |                                                           |                                                     | Zero point return retry<br>function | Zero point shift function            |  |
| Main functions              |                            |                                                           | Combination with operation pattern.* <sup>1</sup>   | Zero po                             | Zero poi                             |  |
| Zero point return           | Machine zero po            | oint return control                                       | ×                                                   | 0                                   | 0                                    |  |
| control                     | High-speed zero            | o point return control                                    | ×                                                   | -                                   | -                                    |  |
|                             |                            | 1-axis linear control                                     |                                                     | -                                   | -                                    |  |
|                             | Position control           | 2-axis linear<br>interpolation control                    | 0                                                   | -                                   | -                                    |  |
|                             |                            | 1-axis fixed-dimension<br>feed control                    | △ (Continuous path control cannot be set)           | _                                   | _                                    |  |
|                             |                            | 2-axis fixed-dimension<br>feed control<br>(interpolation) | △ (Continuous path control cannot be set)           | _                                   | _                                    |  |
| Main positioning<br>control |                            | 2-axis circular<br>interpolation control                  | 0                                                   | Ι                                   | -                                    |  |
|                             | Speed control              |                                                           | △ (Only independent positioning control can be set) | _                                   | -                                    |  |
|                             | Speed/position             | changeover control                                        | △ (Continuous path control cannot be set)           | _                                   | -                                    |  |
|                             | Other eastrol              | Current value change                                      | △ (Continuous path control cannot be set)           | _                                   | -                                    |  |
|                             | Other control JUMP command |                                                           | △ (Independent positioning control cannot be set)   | _                                   | _                                    |  |
| Manual control              | JOG operation              |                                                           | ×                                                   | _                                   | -                                    |  |
|                             | Manual pulse ge            | enerator operation                                        | ×                                                   | _                                   | _                                    |  |

 $\odot$ : Always combine,  $\odot$ : Combination possible,  $\triangle$ : Combination limited,  $\times$ : Combination not possible, –: Setting invalid

\*<sup>1</sup> The operation pattern is one of the "positioning data" setting items.

\*<sup>2</sup> Disabled for a start of positioning start No. 9003.

|   | Functions that<br>compensate<br>control |                          | Fu                         |                      | s that li<br>itrol    | mit                               |                                   | Functions that change control details |                   |                                                      | Other functions        |               |               |                        |                   |                                 |                                 |                                                 |                                      |
|---|-----------------------------------------|--------------------------|----------------------------|----------------------|-----------------------|-----------------------------------|-----------------------------------|---------------------------------------|-------------------|------------------------------------------------------|------------------------|---------------|---------------|------------------------|-------------------|---------------------------------|---------------------------------|-------------------------------------------------|--------------------------------------|
|   | Backlash compensation function          | Electronic gear function | Near pass mode<br>function | Speed limit function | Torque limit function | Software stroke limit<br>function | Hardware stroke limit<br>function | Speed change function                 | Override function | Acceleration/ decelerat-<br>ion time change function | Torque change function | Step function | Skip function | M code output function | Teaching function | Command in-position<br>function | Stepping motor mode<br>function | Acceleration/decelera-<br>tion process function | Indirectly specification<br>function |
|   | 0                                       | 0                        | ×                          | 0                    | 0                     | ×                                 | 0                                 | Δ                                     | Δ                 | ×                                                    | 0                      | ×             | ×             | ×                      | ×                 | ×                               | 0                               | 0                                               | ×                                    |
|   | 0                                       | 0                        | ×                          | 0                    | 0                     | ×                                 | 0                                 | 0                                     | 0                 | ×                                                    | 0                      | ×             | ×             | ×                      | ×                 | ×                               | 0                               | 0                                               | ×                                    |
| _ | 0                                       | 0                        | 0                          | 0                    | 0                     | 0                                 | 0                                 | 0                                     | 0                 | 0                                                    | 0                      | 0             | 0             | 0                      | ×                 | 0                               | 0                               | 0                                               | 0                                    |
|   | 0                                       | 0                        | 0                          | 0                    | 0                     | 0                                 | 0                                 | 0                                     | 0                 | 0                                                    | 0                      | 0             | 0             | 0                      | ×                 | 0                               | 0                               | 0                                               | 0                                    |
|   | 0                                       | 0                        | 0                          | 0                    | 0                     | 0                                 | 0                                 | 0                                     | 0                 | 0                                                    | 0                      | 0             | 0             | 0                      | ×                 | 0                               | 0                               | 0                                               | 0                                    |
|   | 0                                       | 0                        | 0                          | 0                    | 0                     | 0                                 | 0                                 | 0                                     | 0                 | 0                                                    | 0                      | 0             | 0             | 0                      | ×                 | 0                               | 0                               | 0                                               | 0                                    |
|   | 0                                       | 0                        | 0                          | 0                    | 0                     | 0                                 | 0                                 | 0                                     | 0                 | 0                                                    | 0                      | 0             | 0             | 0                      | ×                 | 0                               | ×                               | 0                                               | 0                                    |
|   | 0                                       | 0                        | ×                          | 0                    | 0                     | 0                                 | 0                                 | 0                                     | 0                 | 0                                                    | 0                      | ×             | ×             | 0                      | ×                 | ×                               | 0                               | 0                                               | 0                                    |
|   | 0                                       | 0                        | ×                          | 0                    | 0                     | 0                                 | 0                                 | 0                                     | 0                 | 0                                                    | 0                      | 0             | 0             | 0                      | ×                 | 0                               | 0                               | 0                                               | 0                                    |
|   | _                                       | _                        | -                          | -                    | -                     | -                                 | 0                                 | Ι                                     | I                 | -                                                    | _                      | -             | -             | -                      | -                 | -                               | -                               | -                                               | ∆* <sup>2</sup>                      |
|   | _                                       | _                        | -                          | -                    | -                     | -                                 | 0                                 | Ι                                     | I                 | -                                                    | _                      | -             | -             | -                      | -                 | -                               | -                               | -                                               | 0                                    |
|   | 0                                       | 0                        | ×                          | 0                    | 0                     | 0                                 | 0                                 | 0                                     | 0                 | ×                                                    | 0                      | ×             | ×             | ×                      | 0                 | ×                               | 0                               | 0                                               | -                                    |
|   | 0                                       | 0                        | ×                          | ×                    | 0                     | 0                                 | 0                                 | ×                                     | ×                 | ×                                                    | 0                      | ×             | ×             | ×                      | 0                 | ×                               | ×                               | ×                                               | _                                    |

## REMARK

- The "common functions" are functions executed as necessary. (These are not combined with the control.)
- "Advanced positioning control" is a control used in combination with the "main positioning control". For combinations with the auxiliary functions, refer to the combinations of the "main positioning control" and auxiliary functions.

- 3.4 Specifications of input/output signals with programmable controller CPU
- 3.4.1 List of input/output signals with programmable controller CPU

The AD75 uses 32 input points and 32 output points for exchanging data with the programmable controller CPU.

The input/output signals for when the AD75 is mounted in slot No. 0 of the main base unit are shown below.

Device X refers to the signals input from the AD75 to the programmable controller CPU, and device Y refers to the signals output from the programmable controller CPU to the AD75.

| $\rightarrow$ [ | •        | ection: AD75<br>ble controller CPU | Signal direction: Programmable controller CPU<br>→ AD75 |                |                       |  |  |  |
|-----------------|----------|------------------------------------|---------------------------------------------------------|----------------|-----------------------|--|--|--|
| Device No.      | rogramma | Signal name                        | Device No.                                              | Signal name    |                       |  |  |  |
| X0              |          | AD75 READY                         | Y0                                                      |                |                       |  |  |  |
| X1              | Axis 1   |                                    |                                                         |                |                       |  |  |  |
| X2              | Axis 2   | Start complete                     |                                                         |                |                       |  |  |  |
| X3              | Axis 3   |                                    |                                                         |                |                       |  |  |  |
| X4              | Axis 1   |                                    |                                                         |                |                       |  |  |  |
| X5              | Axis 2   | BUSY                               |                                                         |                |                       |  |  |  |
| X6              | Axis 3   |                                    |                                                         |                |                       |  |  |  |
| X7              | Axis 1   |                                    |                                                         |                | Lise prohibited       |  |  |  |
| X8              | Axis 2   | Positioning complete               | $\downarrow$                                            | Use prohibited |                       |  |  |  |
| X9              | Axis 3   |                                    |                                                         |                |                       |  |  |  |
| XA              | Axis 1   |                                    |                                                         |                |                       |  |  |  |
| XB              | Axis 2   | Error detection                    |                                                         |                |                       |  |  |  |
| XC              | Axis 3   |                                    |                                                         |                |                       |  |  |  |
| XD              | Axis 1   |                                    |                                                         |                |                       |  |  |  |
| XE              | Axis 2   | M code ON                          |                                                         |                |                       |  |  |  |
| XF              | Axis 3   |                                    | YF                                                      |                |                       |  |  |  |
| X10             |          |                                    | Y10                                                     | Axis 1         |                       |  |  |  |
|                 |          |                                    | Y11                                                     | Axis 2         | Positioning start     |  |  |  |
|                 |          |                                    | Y12                                                     | Axis 3         |                       |  |  |  |
|                 |          |                                    | Y13                                                     | Axis 1         | Axis stop             |  |  |  |
|                 |          |                                    | Y14                                                     | Axis 2         | Axi3 3top             |  |  |  |
|                 |          |                                    | Y15                                                     |                | Use prohibited        |  |  |  |
|                 |          |                                    | Y16                                                     | Axis 1         | Forward run JOG start |  |  |  |
| I               |          | Use prohibited                     | Y17                                                     | Axis 1         | Reverse run JOG start |  |  |  |
| $\downarrow$    |          |                                    | Y18                                                     | Axis 2         | Forward run JOG start |  |  |  |
|                 |          |                                    | Y19                                                     | Axis 2         | Reverse run JOG start |  |  |  |
|                 |          |                                    | Y1A                                                     | Axis 3         | Forward run JOG start |  |  |  |
|                 |          |                                    | Y1B                                                     | Axis 3         | Reverse run JOG start |  |  |  |
|                 |          |                                    | Y1C                                                     | Axis 3         | Axis stop             |  |  |  |
|                 |          |                                    | Y1D                                                     | PLC READY      |                       |  |  |  |
|                 |          |                                    | Y1E                                                     | Use prohibited |                       |  |  |  |
| X1F             |          |                                    | Y1F                                                     |                |                       |  |  |  |

#### Important

[Y15], [Y1E], [Y1F], [Y0 to YF] and [X10 to X1F] are used by the system, and cannot be used by the user.

If used, the operation of the AD75 will not be guaranteed.

Note that when the AD75 is mounted on the remote I/O station, [YD] to [YF] can be turned OFF in the user program.

## 3.4.2 Details of input signals (AD75 $\rightarrow$ Programmable controller CPU)

| Device<br>No.        | Signal                                                                             | name                                                                                      | Details                                                                                                    |
|----------------------|------------------------------------------------------------------------------------|-------------------------------------------------------------------------------------------|----------------------------------------------------------------------------------------------------|
| XO                   | AD75 READY                                                                         | OFF: READY<br>complete<br>ON : Not<br>ready/WDT<br>error *3                               | <ul> <li>When the PLC READY signal [Y1D] turns from OFF to ON, the parameter setting range is checked, and if there is no error, this signal turns OFF.</li> <li>When the PLC READY signal [Y1D] turns OFF, this signal turns ON.</li> <li>When a WDT error occurs, this signal turns ON.</li> <li>This is used for the interlock with the sequence program, etc.</li> <li>PLC READY signal [Y1D] OFF</li> <li>ON OFF</li> </ul>                                                                                                    |
| X1<br>X2<br>X3       | Axis 1 Start<br>Axis 2 complete<br>Axis 3                                          | OFF: Starting<br>incomplete<br>ON : Start<br>complete                                     | When the positioning start signal turns ON, and the AD75 starts the positioning process, this signal turns ON. (The start complete signal also turns ON during zero point return control.)     Positioning start signal [Y10] OFF ON OFF ON |
| X4<br>X5<br>X6       | Axis 1 BUSY *1<br>Axis 2<br>Axis 3                                                 | OFF: Not BUSY<br>ON : BUSY                                                                | <ul> <li>This signal turns ON at the start of positioning, zero point return or JOG, and turns OFF after the "<u>Da.8</u> Dwell time" has passed after positioning stop. (This signal remains ON during positioning.) This signal turns OFF when stopped with step operation.</li> <li>During manual pulse generator operation, this signal turns ON while the "<u>Cd.22</u> Manual pulse generator enable flag" is ON.</li> <li>This signal turns OFF at an error complete or stop.</li> </ul>                                                                                                    |
|                      | Axis 1 Positioning<br>Axis 2 complete<br>Axis 3 *2                                 | OFF: Positioning<br>incomplete<br>ON : Positioning<br>complete                            | <ul> <li>This signal turns ON for the time set in "Pr.41 Positioning complete signal output time" from the time that each positioning data No. positioning control is completed. (This does not turn ON when "Pr.41 Positioning complete signal output time" is 0.)</li> <li>If positioning is started (including zero point return), JOG operation or manual pulse generator operation start is executed while this signal is ON, the signal will turn OFF.</li> <li>This signal will not turn ON when speed control or positioning is canceled midway.</li> <li>After the BUSY signal [X4,X5,X6] turns OFF, the positioning complete signal [X7,X8,X9] turns ON.</li> </ul>                                                                                                    |
| XB<br>XC<br>XD<br>XE | Axis 1<br>Axis 2<br>Axis 3<br>Axis 1<br>Axis 1<br>Axis 2<br>Axis 2<br>ON<br>Axis 3 | OFF: No error<br>ON : Error<br>occurrence<br>OFF: No M code<br>setting<br>ON : M code set | <ul> <li>This signal turns ON when an error listed in section 14.1 occurs, and turns OFF when the error is reset.</li> <li>In the WITH mode, this signal turns ON when the positioning data is started, and in the AFTER mode, this signal turns ON when the positioning data positioning is completed.</li> <li>This signal turns OFF with the "Cd.14 M code OFF request".</li> <li>When there is no M code designated (when "Da.9 M code" is 0), this signal will remain OFF.</li> <li>With using continuous path control for the positioning operation, the positioning will continue even when this signal does not turn OFF. However, a warning will occur. (Warning code: 503)</li> <li>When the PLC READY signal [Y1D] turns OFF, the M code ON signal will also turn OFF.</li> <li>If operation is started while the M code is ON, an error will occur. (Error code: 536)</li> </ul>                                                                                                    |

The ON/OFF timing and conditions, etc., of the input signals are shown below.

#### Important

- \*1 When position control of movement amount 0 is executed, the BUSY signal also turns ON. However, since the ON time is short, the ON status may not be detected in the sequence program.
- \*2 AD75 positioning complete refers to when the output of pulses from AD75 is completed. Thus, even if the AD75 positioning complete signal turns ON, the system may continue to operate.
- \*3 If WDT error occurs, status of I/O signals cannot be checked by the monitor function of GX Configurator-AP.

To check the status of WDT error by the AD75 READY signal [X0], use the device monitor of GX Developer.

## 3.4.3 Details of output signals (Programmable controller CPU $\rightarrow$ AD75)

| Device<br>No.                          | Signal name                |                                                                                                    |                                                                              | Details                                                                                                    |  |  |  |  |  |
|----------------------------------------|----------------------------|----------------------------------------------------------------------------------------------------|------------------------------------------------------------------------------|----------------------------------------------------------------------------------------------------|--|--|--|--|--|
| Y10<br>Y11<br>Y12                      | Axis 1<br>Axis 2<br>Axis 3 | Positioning<br>start                                                                                                    | OFF : No positioning<br>start request<br>ON : Positioning start<br>requested | <ul> <li>Zero point return or positioning operation is started.</li> <li>The positioning start signal is valid at the rising edge, and carries out starting.</li> <li>When the positioning start signal turns ON during BUSY, the warning "start during operation" (warning code: 100) will occur.</li> </ul>                                                                                                    |  |  |  |  |  |
| Y13<br>Y14<br>Y1C                      | Axis 1<br>Axis 2<br>Axis 3 | Axis stop                                                                                                    | OFF : No axis stop<br>request<br>ON : Axis stop<br>requested                 | <ul> <li>When the axis stop signal turns ON, the zero point return control, positioning control, JOG operation and manual pulse generator operation will stop.</li> <li>By turning the axis stop signal ON during positioning operation, the positioning operation will be "stopped".</li> <li>Whether to decelerate or suddenly stop for each stop group can be selected with "Pr.38 Stop group 1 sudden stop selection" to "Pr.40 Stop group 3 sudden stop selection".</li> <li>During interpolation control of the positioning operation, if the axis stop signal for either axis turns ON, both axes will decelerate and stop.</li> </ul>                                                                                                    |  |  |  |  |  |
| Y15                                    |                            |                                                                                                    |                                                                              | Use prohibited                                                                                                    |  |  |  |  |  |
| Y16<br>Y17<br>Y18<br>Y19<br>Y1A<br>Y1B | Axis 1<br>Axis 2<br>Axis 2 | Forward run<br>JOG start<br>Reverse run<br>JOG start<br>Forward run<br>JOG start<br>Reverse run<br>JOG start<br>Forward run<br>JOG start<br>Reverse run<br>JOG start | OFF : JOG not started<br>ON : JOG started                                    | <ul> <li>When the JOG start signal is ON, JOG operation will be carried<br/>out at the "Cd.19 JOG speed". When the JOG start signal turns<br/>OFF, the system will decelerate and stop.</li> </ul>                                                                                                    |  |  |  |  |  |
| Y1D                                    | PL                         | CREADY                                                                                                    | OFF : PLC READY<br>OFF                                                       | (a) This signal notifies the AD75 that the programmable controller CPU is normal.                                                                                                    |  |  |  |  |  |
|                                        |                            |                                                                                                    | ON : PLC READY ON                                                            | <ul> <li>This is turned ON/OFF with the sequence program.</li> <li>The PLC READY signal is turned ON during positioning control, zero point return control, JOG operation and manual pulse generator operation, except for in the peripheral device test mode.</li> <li>(b) When data (parameters, etc) are changed, the PLC READY signal will turn OFF depending on the item. (Refer to CHAPTER</li> </ul>                                                                                                    |  |  |  |  |  |
|                                        |                            |                                                                                                    |                                                                              | <ul> <li>7.)</li> <li>(c) The following processes are carried out when the PLC READY signal turns from OFF to ON.</li> <li>The parameter setting range is checked.</li> <li>The AD75 READY signal [X0] turns OFF.</li> <li>(d) The following processes are carried out when the PLC READY signal turns from ON to OFF.<br/>In this case, the OFF time will be 100ms or more.</li> <li>The AD75 READY complete signal [X0] turns ON.</li> <li>The AD75 READY complete signal [X0] turns ON.</li> <li>The operating axis stops.</li> <li>The M code ON signal [XD to XF] for each axis turns OFF, and "0" is stored in "Md.32] Valid M code".</li> <li>(e) When parameters or positioning data (No.1 to 100) are written from the peripheral device or programmable controller CPU to the flash ROM, the PLC READY signal will turn OFF.</li> </ul> |  |  |  |  |  |

| The ONIOFE time and conditions   | , etc., of the output signals are shown below. |
|----------------------------------|------------------------------------------------|
| The UN/UEE liming and conditions | elc ol ine onioui sionais are snown below      |
|                                  |                                                |

changeover signal

(CHG)

### 3.5 Specifications of input/output interfaces with external devices

#### 3.5.1 Electrical specifications of input/output signals

Rated input OFF Working ON Input Response Signal name voltage/current voltage range voltage/current voltage/current resistance time Drive unit READY 17.5VDC or more/ 7VDC or less/ 19.2 to (READY) 24VDC/5mA Approx. 4.7k $\Omega$ 4ms or less 3.5mA or more 26.4VDC 1.7mA or less In-position signal 2.5VDC or more/ 0.5VDC or less/ 5VDC/5mA 4.5 to 6.1VDC Approx.  $0.5k\Omega$ 0.8ms or less 2mA or more 0.5mA or less 3VDC or less/ 10VDC or more/ Approx. 3.5kΩ 0.8ms or less 24VDC/7mA 12 to 26.4VDC 3mA or more 0.2mA or less Zero point signal (PG0) ON 3µs or less 3us or less 1ms or more OFF 2.5VDC or more/ 1VDC or less/ 5VDC/5mA 4.5 to 6.1VDC Approx. 1.5kΩ 1ms or less 3.5mA or more 0.1mA or less 1) Pulse width 4ms or more Manual pulse 2ms generator A phase or more (PULSER A) 2ms or more Manual pulse (Duty ratio 50%) generator B phase (PULSER B) 2) Phase difference A phase-When the A phase has advanced more than the B phase, the positioning address (current value) B phase. increases. 1 ms or more Near-point dog signal (DOG) Stop signal (STOP) Upper limit signal (FLS) 17.5VDC or more/ 7VDC or less/ 19.2 to Lower limit signal 24VDC/5mA Approx. 4.7k $\Omega$ 4ms or less 26.4VDC 3.5mA or more 1.7mA or less (RLS) External start signal (STRT) Speed/position

Input specifications

|                                                  | •                                                                                                    | -                                                                                                    |                                                                    |                                                            |                                |        | -                                   |  |  |  |
|--------------------------------------------------|----------------------------------------------------------------------------------------------------|----------------------------------------------------------------------------------------------------|--------------------------------------------------------------------|------------------------------------------------------------|--------------------------------|--------|-------------------------------------|--|--|--|
| Signal name                                      | Rated load voltage                                                                                        | Working load voltage range                                                                              | Max. load<br>current/rush<br>current                               | Max. volta<br>drop at O                                    |                                |        | Response time                       |  |  |  |
|                                                  | <ul> <li>Select the CW<br/>(<u>Pr.5</u>) Pulse</li> <li>The relation of<br/>selection for p</li> </ul>    | ver/open collecto<br>//CCW type, PUL<br>e output mode) ad<br>f the pulse output<br>pulse output to driv | SE/SIGN type a coording to the d with the "Pr.5 ve unit " is as sh | nd A phase/<br>rive unit spe<br>] Pulse outp<br>own below. | cifications.<br>ut mode" and " | " Pr.2 | 4 Logic                             |  |  |  |
|                                                  | Pr.5                                                                                                    | Ρ                                                                                                    | r.24 Logic selee                                                   | ction for puls                                             | e output to driv               | e unit |                                     |  |  |  |
|                                                  | Pulse output                                                                                              | Pos                                                                                                    | itive logic                                                        |                                                            | Negati                         |        |                                     |  |  |  |
|                                                  | mode                                                                                                    | Forward run                                                                                             | Reverse                                                            | run F                                                      | orward run                     | R      | leverse run                         |  |  |  |
|                                                  | CW<br>CCW                                                                                                 |                                                                                                    |                                                                    |                                                            |                                |        |                                     |  |  |  |
| Pulse output<br>(CW/PULSE/A phase)<br>Pulse sign | PULSE<br>SIGN                                                                                             | High                                                                                                    | Low                                                                |                                                            | Low High                       |        |                                     |  |  |  |
| (CCW/SIGN/B phase)                               | Аф<br>Вф                                                                                                  |                                                                                                    |                                                                    |                                                            |                                |        |                                     |  |  |  |
|                                                  | When using the open collector, the rising edge/falling edge time and duty ratio will be as shown below. * |                                                                                                    |                                                                    |                                                            |                                |        |                                     |  |  |  |
|                                                  |                                                                                                    | $\begin{array}{c c} ON \\ OFF \\ tr \rightarrow \leftarrow tf \end{array}$                              |                                                                    |                                                            |                                |        |                                     |  |  |  |
|                                                  | 5 to 24VDC                                                                                                | 4.75 to 30VDC                                                                                           | 50mA/point/<br>200mA 10ms<br>or less                               | 0.5VDC (T                                                  | (P) 0.1mA or                   | less   |                                     |  |  |  |
| Deviation counter<br>clear (CLEAR)               | 5 to 24VDC                                                                                                | 4.25 to 30VDC                                                                                           | 0.1A/point/<br>0.4A 10ms or<br>less                                | 1VDC (TY<br>2.5VDC (M                                      |                                | less   | 2ms or less<br>(resistance<br>load) |  |  |  |

## Output specifications

\* Pulse rising edge/falling edge time in AD75 (unit tr, tf: µs Duty: %) ... When ambient temperature is room temperature

| Load vo                 | oltage (V)               | 26.4                   |                         |      |                        |                         |      |                        | 4.75                    |      |                        |                         |      |
|-------------------------|--------------------------|------------------------|-------------------------|------|------------------------|-------------------------|------|------------------------|-------------------------|------|------------------------|-------------------------|------|
| Cable le                | ength (m)                |                        | 1                       |      |                        | 3                       |      |                        | 1                       |      |                        | 3                       |      |
| Load<br>current<br>(mA) | Pulse<br>speed<br>(kpps) | tr<br>(rising<br>edge) | tf<br>(falling<br>edge) | Duty | tr<br>(rising<br>edge) | tf<br>(falling<br>edge) | Duty | tr<br>(rising<br>edge) | tf<br>(falling<br>edge) | Duty | tr<br>(rising<br>edge) | tf<br>(falling<br>edge) | Duty |
|                         | 200                      | 1.70                   | 0.04                    | 30   | 2.04                   | 0.06                    | 27   | 0.63                   | 0.04                    | 43   | 1.08                   | 0.04                    | 38   |
| 2                       | 100                      | 3.00                   | 0.08                    | 33   | 3.49                   | 0.07                    | 29   | 0.64                   | 0.06                    | 47   | 1.28                   | 0.04                    | 42   |
|                         | 10                       | 3.20                   | 0.07                    | 48   | 6.80                   | 0.08                    | 46   | 0.64                   | 0.04                    | 49   | 1.30                   | 0.06                    | 49   |
|                         | 200                      | 1.10                   | 0.06                    | 39   | 1.83                   | 0.07                    | 33   | 0.26                   | 0.04                    | 48   | 0.92                   | 0.04                    | 46   |
| 5                       | 100                      | 1.24                   | 0.07                    | 43   | 2.50                   | 0.08                    | 36   | 0.26                   | 0.05                    | 48   | 0.44                   | 0.06                    | 47   |
|                         | 10                       | 1.20                   | 0.07                    | 49   | 2.70                   | 0.08                    | 49   | 0.30                   | 0.05                    | 50   | 0.44                   | 0.06                    | 50   |
|                         | 200                      | 0.42                   | 0.07                    | 46   | 0.72                   | 0.08                    | 43   | 0.22                   | 0.06                    | 47   | 0.22                   | 0.06                    | 49   |
| 20                      | 100                      | 0.40                   | 0.07                    | 48   | 0.74                   | 0.11                    | 47   | 0.24                   | 0.08                    | 50   | 0.24                   | 0.06                    | 50   |
|                         | 10                       | 0.40                   | 0.07                    | 50   | 0.79                   | 0.08                    | 50   | 0.24                   | 0.06                    | 50   | 0.24                   | 0.06                    | 50   |
|                         | 200                      | 0.28                   | 0.08                    | 48   | 0.37                   | 0.09                    | 47   | 0.20                   | 0.08                    | 47   | 0.18                   | 0.10                    | 50   |
| 50                      | 100                      | 0.27                   | 0.08                    | 48   | 0.37                   | 0.13                    | 48   | 0.22                   | 0.08                    | 49   | 0.20                   | 0.12                    | 51   |
|                         | 10                       | 0.27                   | 0.09                    | 50   | 0.37                   | 0.09                    | 50   | 0.22                   | 0.08                    | 50   | 0.20                   | 0.12                    | 50   |

### 3.5.2 Signal layout for external device connection connector

The specifications of the connector section, which is the input/output interface for the AD75 and external device, are shown below.

The signal layout for the AD75 external device connection connector (for one axis) is shown.

(The signal layout for the external device connection connector is the same for axis 1 to axis 3.)

| Pin layout            | Pin<br>No.   | Signal name                             |                           | Signal direction<br>AD75 – external | Connection destination    |
|-----------------------|--------------|-----------------------------------------|---------------------------|-------------------------------------|---------------------------|
| A1SD75P1-S3/A1SD75P2- | 36           | Common                                  | СОМ                       | $\leftrightarrow$                   | (External device)         |
| S3/A1SD75P3-S3        | 35           | Common                                  | COM                       | $\leftrightarrow$                   | (External device)         |
| (Main body side)      | 34           | Vacant                                  |                           |                                     |                           |
|                       | $\downarrow$ | $\downarrow$                            |                           |                                     |                           |
|                       | 29           | Vacant                                  |                           |                                     |                           |
| 36 18                 | 28           | Manual pulse generator                  | Manual pulse<br>generator |                                     |                           |
|                       | 27           | Manual pulse generator                  | PULSER A-                 | ←                                   | Manual pulse<br>generator |
|                       | 26           | Common                                  | COM                       | $\leftrightarrow$                   | Drive unit                |
| s s                   | 25           | Zero point signal common                | PG0 COM                   | $\leftrightarrow$                   | Drive unit                |
|                       | 24           | Zero point signal                       | PG0 (5V)                  | $\leftarrow$                        | Drive unit                |
|                       | 23           | Deviation counter clear common          | CLEAR COM                 | $\leftrightarrow$                   | Drive unit                |
|                       | 22           | Pulse sign (differential driver –)      | PULSE R-                  | $\rightarrow$                       | Drive unit                |
|                       | 21           | Pulse output (differential driver –)    | PULSE F-                  | $\rightarrow$                       | Drive unit                |
| 19 1                  | 20           | Pulse sign common<br>(Open collector)   | PULSE COM                 | $\leftrightarrow$                   | Drive unit                |
|                       | 19           | Pulse output common<br>(Open collector) | $\leftrightarrow$         | Drive unit                          |                           |
|                       | 18           | Vacant                                  |                           |                                     |                           |
| AD75P1-S3/AD75P2-     | 17           | Vacant                                  |                           |                                     |                           |
| S3/AD75P3-S3          | 16           | External start signal *                 | STRT                      | ←                                   | (External device)         |
| (Main body side)      | 15           | Speed/position changeover signal        | CHG                       | ←                                   | (External device)         |
|                       | 14           | Stop signal                             | STOP                      | ←                                   | (External device)         |
|                       | 13           | Lower limit signal                      | RLS                       | $\leftarrow$                        | Limit switch              |
| 1 19                  | 12           | Upper limit signal                      | FLS                       | $\leftarrow$                        | Limit switch              |
|                       | 11           | Near-point dog signal                   | DOG                       | ←                                   | Near-point dog            |
|                       | 10           | Manual pulse generator                  | PULSE B+                  | $\leftarrow$                        | Manual pulse generator    |
|                       | 9            | Manual pulse generator                  | PULSE A+                  | ←                                   | Manual pulse<br>generator |
| 5 5                   | 8            | In-position signal                      | INPS                      | ←                                   | Drive unit                |
|                       | 7            | Drive unit READY                        | READY                     | ←                                   | Drive unit                |
|                       | 6            | Zero point signal                       | PG0 (24V)                 | ←                                   | Drive unit                |
|                       | 5            | Deviation counter clear                 | CLEAR                     | $\rightarrow$                       | Drive unit                |
| 18 36                 | 4            | Pulse sign (differential driver +)      | PULSE R+                  | $\rightarrow$                       | Drive unit                |
|                       | 3            | Pulse output (differential driver +)    | PULSE F+                  | $\rightarrow$                       | Drive unit                |
|                       | 2            | Pulse sign (Open collector)             | PULSE R                   | $\rightarrow$                       | Drive unit                |
|                       | 1            | Pulse output (Open collector)           | PULSE F                   | $\rightarrow$                       | Drive unit                |

\* The signal application follows "Pr.43 External start function selection".

## 3.5.3 List of input/output signal details

The details of each AD75 external device connection connector (for 1 axis) signal are shown below.

| Signal name                                                                    | Pin No.  | Signal details                                                                                                    |  |  |  |  |
|--------------------------------------------------------------------------------|----------|----------------------------------------------------------------------------------------------------|--|--|--|--|
| Common                                                                         | 36<br>35 | <ul> <li>Common for near-point dog signal, upper/lower limit, stop signal,<br/>speed/position changeover signal, and external start signal.</li> </ul>                                                                                                    |  |  |  |  |
| Manual pulse generator<br>(B phase –)<br>Manual pulse generator<br>(A phase –) | 28<br>27 | <ul> <li>Input the pulse signal from the manual pulse generator A phase and B phase.</li> <li>If the A phase is advanced more than the B phase, the positioning address will increase at the rising edge and falling edge of each phase.</li> <li>If the B phase is advanced more than the A phase, the positioning address will decrease at the rising edge and falling edge of each phase.</li> <li>[When increased] [When decreased]</li> </ul> |  |  |  |  |
| Manual pulse generator<br>(B phase +)<br>Manual pulse generator<br>(A phase +) | 10<br>9  | A phase A phase A phase A phase B phase B phase +1+1+1+1+1+1+1 Positioning address +1+1+1+1+1+1 Positioning address -1 -1 -1 -1 -1 -1 -1                                                                                                    |  |  |  |  |
| Common                                                                         | 26       | <ul> <li>Common for drive unit READY and in-position.</li> </ul>                                                                                                    |  |  |  |  |
| Deviation counter clear common                                                 | 23       | Common for deviation counter clear.                                                                                                    |  |  |  |  |
| Zero point signal common                                                       | 25       | • Common for zero point signal (+5V) and zero point signal (+24V).                                                                                                    |  |  |  |  |
| Zero point signal (+5V)<br>Zero point signal (+24V)                            | 24<br>6  | <ul> <li>Input the zero point signal for machine zero point return.<br/>Use the zero point signal of the pulse encoder or the like.</li> <li>Use this signal when the zero point return method is the stopper method and the machine zero point return complete is input from an external source.</li> <li>The zero point signal is detected at turning from OFF to ON.</li> </ul>                                                                 |  |  |  |  |
| Pulse sign<br>Pulse output (differential driver –)                             | 22<br>21 | <ul> <li>Output the positioning pulses and pulse sign for the differential driver</li> </ul>                                                                                                    |  |  |  |  |
| Pulse sign<br>Pulse output (differential driver +)                             | 4<br>3   | compatible drive unit.                                                                                                    |  |  |  |  |
| Pulse sign common<br>Pulse output common<br>(Open collector)                   | 20<br>19 | <ul> <li>Output the positioning pulses and pulse sign for the open collector<br/>compatible drive unit.</li> </ul>                                                                                                    |  |  |  |  |
| Pulse sign<br>Pulse output (Open collector)                                    | 2<br>1   |                                                                                                    |  |  |  |  |
| External start signal                                                          | 16       | <ul> <li>Use as the positioning start, speed change request and skip request input signal from an external source.</li> <li>Set which function to use the external start signal with in "Pr.43<br/>External start function selection".</li> </ul>                                                                                                    |  |  |  |  |
| Speed/position changeover signal                                               | 15       | <ul> <li>Input the control changeover signal for the speed/position changeover control.</li> </ul>                                                                                                    |  |  |  |  |
| Stop signal                                                                    | 14       | <ul> <li>Input when positioning is stopped.</li> <li>When this signal turns ON, the AD75 will stop the positioning being executed.</li> <li>After that, even if this signal turns from ON for OFF, the system will not start.</li> </ul>                                                                                                    |  |  |  |  |

| Signal name             | Pin No. | Signal details                                                                                                    |
|-------------------------|---------|----------------------------------------------------------------------------------------------------|
| Lower limit signal      | 13      | <ul> <li>This signal is input from the limit switch installed at the stroke lower limit position.</li> <li>Positioning will stop when this signal turns OFF.</li> <li>When zero point return retry function is valid, this will be the lower limit for finding the near-point dog signal.</li> </ul>                                                                                                    |
| Upper limit signal      | 12      | <ul> <li>This signal is input from the limit switch installed at the stroke upper limit position.</li> <li>Positioning will stop when this signal turns OFF.</li> <li>When zero point return retry function is valid, this will be the upper limit for finding the near-point dog signal.</li> </ul>                                                                                                    |
| Near-point dog signal   | 11      | <ul> <li>Use this for detecting the near-point dog during machine zero point return.</li> <li>The near-point dog signal is detected at turning from OFF to ON.</li> </ul>                                                                                                    |
| In-position signal      | 8       | <ul> <li>Input the in-position signal from the drive unit.</li> </ul>                                                                                                    |
| Drive unit READY        | 7       | <ul> <li>This signal turns ON when the drive unit is normal and the feed pulse can be accepted.</li> <li>The AD75 checks the drive unit READY signal, and outputs the zero point return request when not in the READY state.</li> <li>When the drive unit is inoperable, such as if an error occurs in the drive unit's control power, this signal will turn OFF.</li> <li>If this signal turns OFF during positioning, the system will stop. The system will not start even if this signal is turned ON again.</li> <li>When this signal turns OFF, the zero point return complete signal will also turn OFF.</li> </ul>                                                                                                    |
| Deviation counter clear | 5       | <ul> <li>Output during machine zero point return. (Note that this signal is not output during the count method 2).)</li> <li>(Example) When carry out machine zero point return with stopper stop method 2)</li> <li>Speed         <ul> <li>Pr.48 Zero point return speed</li> <li>Stopper</li> <li>Pr.49 Creep speed</li> <li>Time</li> <li>Near-point dog</li> <li>Zero point signal</li> <li>OFF</li> <li>After feed pulse output stop</li> <li>ON</li> </ul> </li> <li>The deviation counter clear is output for approx. 10ms.</li> <li>When the AD75 turns this signal ON, the drive unit uses this signal to reset the droop pulse amount in the internal deviation counter. (Note) The deviation counter clear is a signal output by the AD75 during machine zero point return. It cannot be output randomly by the user.</li> </ul> |

| Input/out-<br>put class | External wiring                   | Pin<br>No. | Internal circuit | Signal name                                                            | 9         | Need for<br>wiring *1 |
|-------------------------|-----------------------------------|------------|------------------|------------------------------------------------------------------------|-----------|-----------------------|
|                         | When not using                    | 11         |                  | Near-point dog signal                                                  | DOG       |                       |
|                         | When not using lower limit switch | 12         |                  | Upper limit signal                                                     | FLS       | 0                     |
|                         |                                   | 13         |                  | Lower limit signal                                                     | RLS       | 0                     |
|                         | <u> </u>                          | 14         |                  | Stop signal                                                            | STOP      |                       |
|                         | • • • • •                         | 15         |                  | Speed/position<br>changeover signal                                    | CHG       |                       |
|                         | • <u> </u>                        | 16         |                  | External start signal                                                  | STRT      |                       |
|                         | 24VDC *2                          | 35<br>36   |                  | Common                                                                 | СОМ       | 0                     |
|                         | 5                                 | (+)<br>9   |                  | Manual pulse generator<br>A phase<br>Manual pulse generator<br>B phase | PULSER A+ |                       |
| Input                   |                                   | (–)<br>27  |                  |                                                                        | PULSER A- |                       |
|                         | 0V ON<br>Manual pulse             | (+)<br>10  |                  |                                                                        | PULSER B+ |                       |
|                         | generator<br>(MR-HDP01)           | (–)<br>28  |                  |                                                                        | PULSER B- |                       |
|                         | For MR-J2-□A                      | 7          |                  | Drive unit READY                                                       | READY     | 0                     |
|                         |                                   | 8          |                  | In-position signal                                                     | INPS      |                       |
|                         |                                   | ¥ 26       |                  | Common                                                                 | СОМ       | 0                     |
|                         |                                   | 6<br>24    |                  | Zero point signal                                                      | PG0       |                       |
|                         |                                   | 25         |                  | Common                                                                 | PG0 COM   |                       |

The outline diagram of the internal circuit for the AD75 external device connection interface is shown below.

\*1: The meaning of "O" and " $\Delta$ " in the "need for wiring" column is as follows.

- O: Wiring is necessary in positioning.
- $\triangle$ : Perform wiring when necessary.
- \*2: The terminal connected to the common line may be either positive or negative.

| Input/out-<br>put class | External wiring                                                                                                    | Pin<br>No. | Internal circuit |                             | Need for<br>wiring * <sup>1</sup> |            |                 |
|-------------------------|----------------------------------------------------------------------------------------------------|------------|------------------|-----------------------------|-----------------------------------|------------|-----------------|
|                         | For MR-J2- $\square$ A<br>VDD<br>SG<br>23<br>1<br>19<br>2<br>20<br>PP<br>3 (+)<br>PG<br>21 (-)<br>PF<br>4 (+)<br>PF<br>4 (+) | 5          |                  | Deviatior                   | n counter clear                   | CLEAR      |                 |
|                         |                                                                                                    | 23         |                  | Commor                      | 1                                 | CLEAR COM  |                 |
|                         |                                                                                                    | 1          |                  | Open collector              | CW                                | PULSE F    |                 |
|                         |                                                                                                    | 19         |                  |                             | A phase<br>PULSE                  | PULSE COM  | ⊖* <sup>2</sup> |
| Output                  |                                                                                                    |            | oen c            | CCW<br>Bipbasa              | PULSE R                           | $\bigcirc$ |                 |
|                         |                                                                                                    | 20         |                  | Ö B phase<br>SIGN PULSE COM |                                   |            |                 |
|                         |                                                                                                    | 3 (+)      |                  | Differential driver         | CW                                | PULSE F+   |                 |
|                         |                                                                                                    | 21 (–)     |                  |                             | A phase<br>PULSE                  | PULSE F-   | ~ 2             |
|                         |                                                                                                    | rentia     | CCW              | PULSE R+                    | ⊖* <sup>2</sup>                   |            |                 |
|                         | KK ♥ NG                                                                                                    |            |                  | B phase<br>SIGN             | PULSE R-                          |            |                 |

\*1: The meaning of " $\bigcirc$ " and " $\triangle$ " in the "need for wiring" column is as follows.

• O: Wiring is necessary in positioning.

•  $\triangle$ : Perform wiring when necessary.

\*2: Select the open collector output or differential driver output according to the drive unit being used.

# CHAPTER 4

# INSTALLATION, WIRING AND MAINTENANCE OF THE PRODUCT

The installation, wiring and maintenance of the AD75 are explained in this chapter.

Important information such as precautions to prevent malfunctioning of the AD75, accidents and injuries as well as the proper work methods are described. Read this chapter thoroughly before starting installation, wiring or maintenance, and always following the precautions.

| 4.1 | Outline     | of installation, wiring and maintenance                     |      |
|-----|-------------|-------------------------------------------------------------|------|
|     | 4.1.1       | Installation, wiring and maintenance procedures             | 4-2  |
|     | 4.1.2       | Names of each part                                          | 4-3  |
|     | 4.1.3       | Handling precautions                                        | 4-5  |
| 4.2 | Installa    | tion                                                        | 4-7  |
|     | 4.2.1       | Precautions for installation                                | 4-7  |
| 4.3 | Wiring      |                                                             | 4-8  |
|     | 4.3.1       | Precautions for wiring                                      | 4-8  |
|     | 4.3.2       | Wiring the external device connection connector pins        | 4-13 |
|     | 4.3.3       | Connecting the connector                                    | 4-17 |
| 4.4 | Confirm     | ning the installation and wiring                            | 4-18 |
|     | 4.4.1       | Items to confirm when installation and wiring are completed | 4-18 |
|     | 4.4.2       | Single module test                                          | 4-19 |
| 4.5 | Maintenance |                                                             |      |
|     | 4.5.1       | Precautions for maintenance                                 | 4-23 |
|     | 4.5.2       | Disposal instructions                                       | 4-23 |
|     |             |                                                             |      |

#### 4.1 Outline of installation, wiring and maintenance

#### 4.1.1 Installation, wiring and maintenance procedures

The outline and procedures for AD75 installation, wiring and maintenance are shown below.

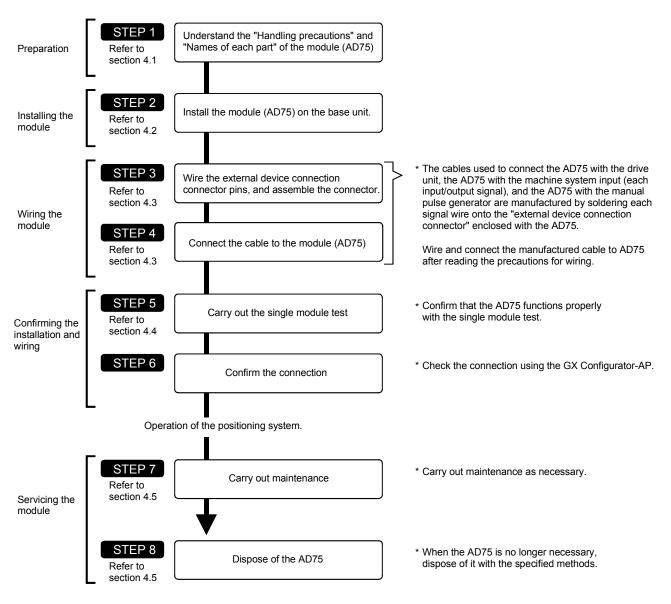

#### 4.1.2 Names of each part

The names of each AD75 part are shown below.

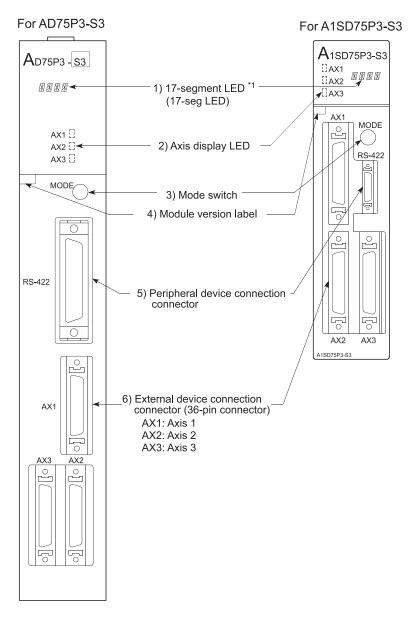

\*1: For the A1SD75P2-S3 and A1SD75P3-S3, the display parts on the modules of the following hardware versions are changed to LED modules. (The display contents remain the same as the 17-segment LED.)

| Model       | Hardware version |  |
|-------------|------------------|--|
| A1SD75P2-S3 | K or later       |  |
| A1SD75P3-S3 | J or later       |  |

For details, refer to Section 13.4 LED display function.

| No. | Name                                                                                                    | Details                                                                                                    |
|-----|----------------------------------------------------------------------------------------------------|----------------------------------------------------------------------------------------------------|
| 1)  | 17-segment LED                                                                                                    | Display the operating status (1)) of the target axis (2)) for that axis.<br>RUN : The LED corresponding to the operating axis flickers.                              |
| 2)  | Axis display LED (AX1 to 3)                                                                                                    | TEST: The LEDs of all axes turn ON.<br>IDL : OFF<br>ERR : The LED corresponding to the axis in error flickers.                                                       |
| 3)  | Mode switch                                                                                                    | Each time this switch is pressed, the details displayed on "1) 17-segment LED" and<br>"2) Axis display LED" will change.<br>[Display details]<br>Operation monitor 1 |
| 4)  | Module version label       This label indicates the module's software version and hardware version.         Module version label       Indicates that software version is "B".         Indicates that hardware version is "A". |                                                                                                    |
| 5)  | Peripheral device connection connector                                                                                                    | Connector for connecting with peripheral device.                                                                                                    |
| 6)  | External device connection connector                                                                                                    | Connector for connecting drive unit, mechanical system input and manual pulse generator.                                                                             |

#### Each AD75 interface is as shown below.

6

AD75P1-S3

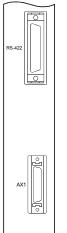

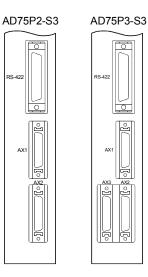

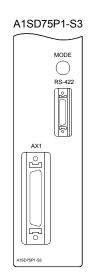

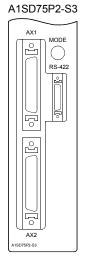

A1SD75P3-S3

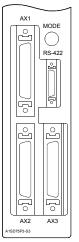

# 4.1.3 Handling precautions

Handle the AD75 and cable while observing the following precautions.

# (1) Handling precautions

| <ul> <li>Use the programmable controller within the general specifications environment given in this<br/>manual.</li> </ul>     |
|----------------------------------------------------------------------------------------------------|
| Using the programmable controller outside the general specification range environment could                                     |
| lead to electric shocks, fires, malfunctioning, product damage or deterioration.                                                |
| <ul> <li>Do not directly touch the conductive section and electronic parts of the module.</li> </ul>                            |
| Failure to observe this could lead to module malfunctioning or trouble.                                                         |
| <ul> <li>When not connecting a drive unit or peripheral device, always install a cover on the connector<br/>section.</li> </ul> |
| Failure to observe this could lead to malfunctioning.                                                                           |
| Make sure that foreign matter, such as cutting chips or wire scraps, do not enter the module.                                   |
| Failure to observe this could lead to fires, trouble or malfunctioning.                                                         |
| Never disassemble or modify the module.                                                                                         |
|                                                                                                    |

Failure to observe this could lead to trouble, malfunctioning, injuries or fires.

- (2) Other precautions
  - (a) Main body
    - The main body case is made of plastic. Take care not to drop or apply strong impacts onto the case.
    - Do not remove the AD75 PCB from the case. Failure to observe this could lead to faults.
  - (b) Cable
    - Do not press on the cable with a sharp object.
    - Do not twist the cable with force.
    - Do not forcibly pull on the cable.
    - Do not step on the cable.
    - Do not place objects on the cable.
    - Do not damage the cable sheath.

#### (c) Installation environment

Do not install the module in the following type of environment.

- Where the ambient temperature exceeds the 0 to 55°C range.
- Where the ambient humidity exceeds the 10 to 90%RH range.
- Where there is sudden temperature changes, or where dew condenses.
- Where there is corrosive gas or flammable gas.
- Where there are high levels of dust, conductive powder, such as iron chips, oil mist, salt or organic solvents.
- Where the module will be subject to direct sunlight.
- Where there are strong electric fields or magnetic fields.
- Where vibration or impact could be directly applied onto the main body.

# 4.2 Installation

# 4.2.1 Precautions for installation

The precautions for installing the AD75 are given below. Refer to this section as well as section "4.1.3 Handling precautions" when carrying out the work.

### (1) Precautions for installation

# 

• Switch off all phases of the externally supplied power used in the system before cleaning or tightening the screws.

Failure to turn all phases OFF could lead to electric shocks.

# 

- Never disassemble or modify the module. Failure to observe this could lead to trouble, malfunctioning, injuries or fires.
- Switch off all phases of the externally supplied power used in the system before installing or removing the module.

Failure to turn all phases OFF could lead to module trouble or malfunctioning.

• Use the programmable controller within the general specifications environment given in this manual.

Using the programmable controller outside the general specification range environment could lead to electric shocks, fires, malfunctioning, product damage or deterioration.

- Always securely insert the module latches at the bottom of the module into the fixing holes on the base unit. (Always screw the AnS Series module onto the base unit with the specified torque.) Improper mounting of the module could lead to malfunctioning, faults or dropping.
  - (2) Precautions for mounting

When mounting the AD75 onto the base unit (main base unit, extension base unit), observe the following points.

- (a) Avoid mounting the AD75 onto an extension base unit (A5\_B/A1S5\_B) that has no power supply module.
   When mounting on this type of unit, take the power capacity and extension cable voltage drop into consideration.
- (b) If the temperature in the panel could exceed 55 °C, consider forcibly ventilating in the programmable controller panel.

#### 4.3 Wiring

The wiring precautions for the AD75 are described below. Be careful to observe the following items together with the "Handling precautions" described in section 4.1.3.

#### 4.3.1 Precautions for wiring

- Perform wiring of the AD75 correctly while checking the terminal arrangement. (For the terminal arrangement of the external device connection connector, refer to section 3.5.2 "Signal layout for external device connection connector.")
- (2) Solder or crimp the external device connection connector correctly. An improperly soldered or crimped connector may cause malfunctions.
- (3) Be careful to avoid entry of chips, wiring dust and so on inside the AD75. Otherwise fire, failure or malfunction may be caused.
- (4) Be sure to install a cover for the external device connection connector if no external device is connected. Otherwise malfunction may be caused.
- (5) Connect the external device connection connector and peripheral device connection connector with the connector of the AD75. Check that the connector snaps. An improperly connected connector will cause poor continuity, possibly causing erroneous inputs or outputs.
- (6) Do not pull the cable when removing the cable from the AD75 or drive unit. Hold and pull the connector connected to the AD75 or drive unit. If the cable connected to the AD75 or drive unit is pulled, a malfunction may be caused. As well, the AD75, drive unit or cable may be broken.
- Disconnect the external device connection connector when the system is stopped.
   If the external device connection connector is disconnected during operation of the system, the system will be stopped.
- (8) Route the cables connected to the AD75, in a duct, or fix them. If cables are not routed in the duct or no fixing measures are taken to them, drifting or moving cables, breakage of the AD75, drive unit or cable due to a carelessly pulled cable, or malfunction caused by a poorly connected cable may be caused.
- (9) Do not tie the AD75 cable with the main circuit cable, power cable, or a load cable for other than the programmable controller or do not route the AD75 cable near them. Separate these by 100 mm as a measure. Otherwise noise, surge or induction may cause a malfunction.
- (10) When routing the AD75 cable near a power cable at a distance smaller than 100 mm, use a shielded cable for a countermeasure against noise. Connect the shielding wire of the shielded cable securely to the panel of the AD75.

[Shielding wire processing example]

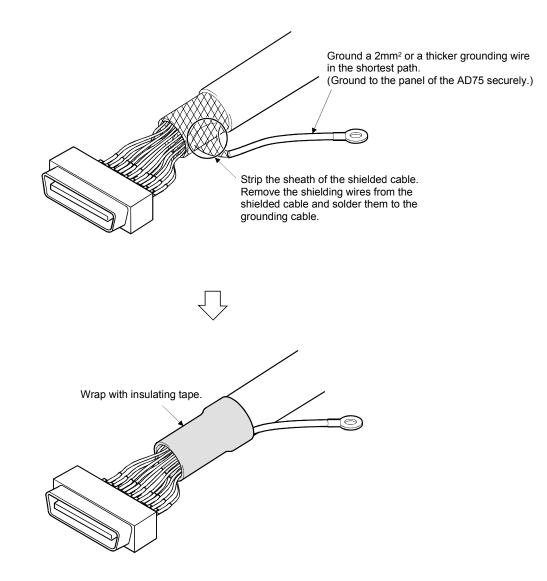

- (11) To comply with EMC and low-voltage directives, use shielded cables and AD75CK cable clamp (made by Mitsubishi Electric) to ground to the panel.
  - 1) When using cable of within 2m for wiring
    - Ground the shield part of the external device connection cable with a cable clamp. (Ground the shield part at the point nearest to the external device connection connector of the A1SD75.)
    - Wire the external device connection cable with the drive unit and external device at the shortest distance.
    - Install the drive unit within the same enclosure.

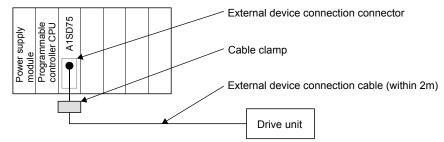

2) When using cable of more than 2m to within 10m for wiring

- Ground the shield part of the external device connection cable with a cable clamp. (Ground the shield part at the point nearest to the external device connection connector of the A1SD75.)
- Wire the external device connection cable with the drive unit and external device at the shortest distance.

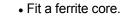

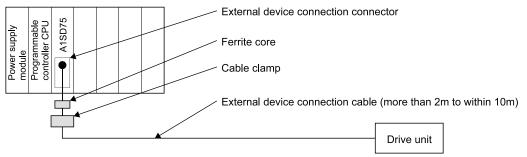

- 3) Ferrite core, cable clamp model names
  - Cable clamp
    - Model name: AD75CK (Mitsubishi Electric make)
  - Ferrite core
    - Model name: ZCAT3035-1330 (TDK make ferrite core)

| Cable length                | Draduct to be erronged | Required quantity |        |        |
|-----------------------------|------------------------|-------------------|--------|--------|
| Cable length                | Product to be arranged | 1 axis            | 2 axes | 3 axes |
| Within 2m                   | AD75CK                 | 1                 | 1      | 1      |
| Mana than One to within 10m | AD75CK                 | 1                 | 1      | 1      |
| More than 2m to within 10m  | ZCAT3035-1330          | 1                 | 2      | 3      |

4) Cable clamp fitting position and shielded cable grounding method

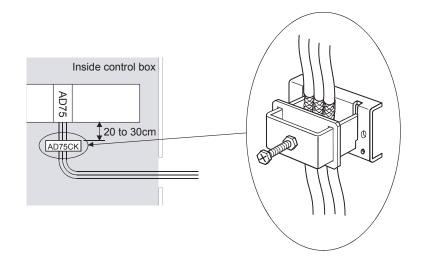

For details, refer to AD75CK cable clamping Instruction manual <IB-68682>.

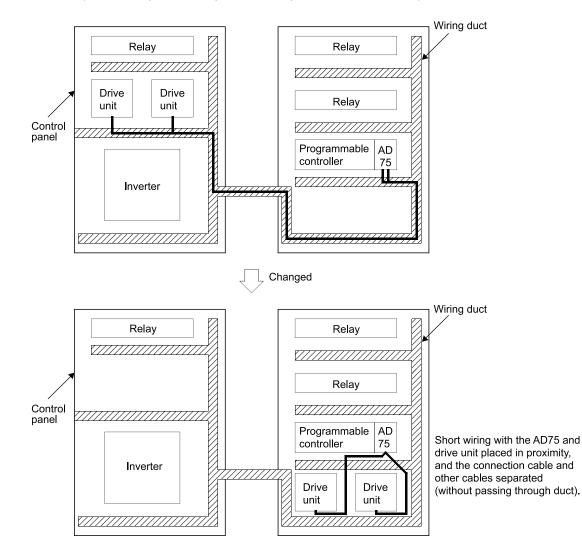

(Poor examples and improved examples are shown below.)

- (12) The influence of noise may be reduced by installing ferrite cores to the cable connected to the AD75 as a noise reduction technique.
   For the noise reduction techniques related to connection with the servo amplifier, also refer to the instruction manual of the servo amplifier.
- (13) If compliance with the EMC directive is not required, the influence of external noise may be reduced by making the configuration compliant with the EMC directive.
   For the configuration compliant with the EMC directive, refer to "EMC AND LOW VOLTAGE DIRECTIVES" in the user's manual for the CPU module used.
- (14) Installing ferrite cores and noise filter to the power supply line of the programmable controller as noise reduction techniques may have effects on external noise.

(Example) • Ferrite cores

Type: ZCAT3035-1330 (TDK Corporation ferrite core)

- Noise filter
  - Type: MXB-1210-33 (TDK-Lambda Corporation noise filter)

#### 4.3.2 Wiring the external device connection connector pins

The pins for the external device connection connector are wired in the following manner.

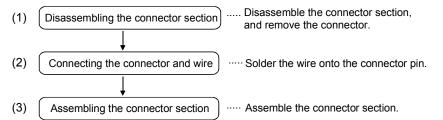

- (1) Disassembling the connector section
  - (a) Loosen and remove screw A. (Take care not to lose the screw and nut.)
  - (b) Open the connector cover from the connector side.
  - (c) Remove the connector and cable fixture.

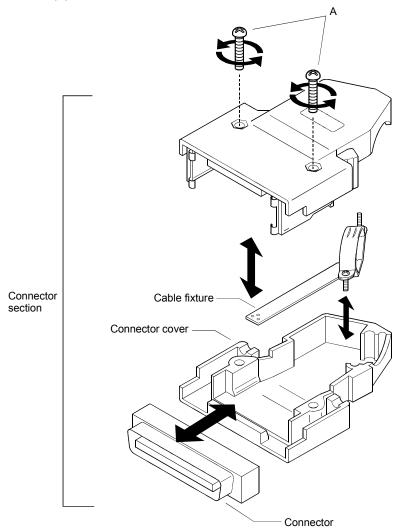

- (2) Connecting the connector and wire
  - \* Refer to section "3.5 Specifications of input/output interfaces with external devices" when connecting.
  - (a) Loosen the cable fixture screw B, pass the cable through, and then tighten screw B.

(Screw B may be removed once, and then tightened after sandwiching the cable.)

(Take care not to lose the screw and nut.)

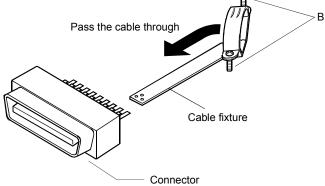

(b) Solder the wire onto the connector. Connector pin layout

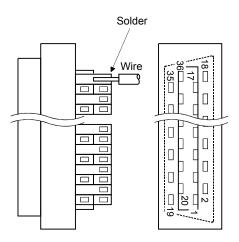

\* The applicable size of the wire to be connected is Approximately 0.05 to 0.2mm<sup>2</sup> (AWG30 to 24).

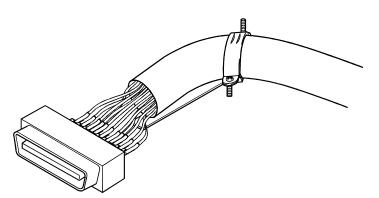

(c) After connection, the state will be as shown below.

- (3) Assembling the connector section
  - (a) Fit the soldered connector and cable fixture into the connector cover.
    - \* The cable fixture acts as a stopper to protect the signal wire connection section when the cable is pulled on. If the cable is not sufficiently tightened with the cable fixture, wind insulation tape around the cable so that it can be sufficiently tightened and pressed down.
  - (b) Sandwich the parts with the connector cover, and tigthen screw A.

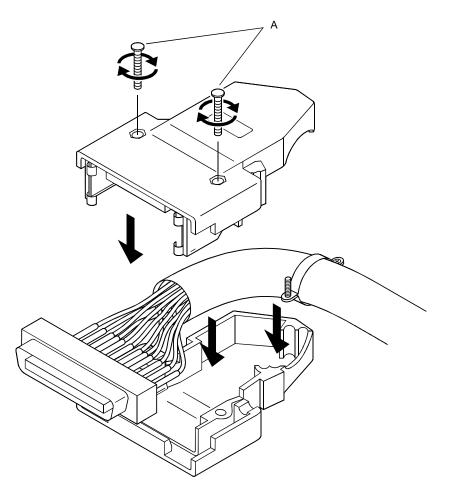

#### 4.3.3 Connecting the connector

The AD75 is connected to the drive unit or peripheral device with the connector. Use the following procedure to connect.

- (1) Connecting
  - (a) Confirm that all phases of the externally supplied power used in the system are shut off.

\* If not shut off, shut off all phases.

- (b) Confirm the module connector connection state and connector shape, and match the engagement orientation.
- (c) Press the connector straight into the module until a "click" is heard.

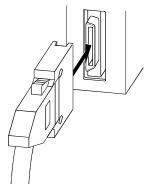

- (2) Removing
  - (a) Confirm that all phases of the externally supplied power used in the system are shut off.
    - \* If not shut off, shut off all phases.
  - (b) Press in the latches on both sides of the connector, and pull the connector straight off.

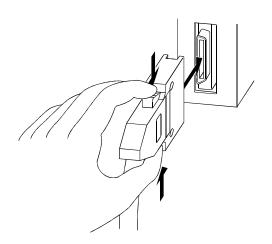

### 4.4 Confirming the installation and wiring

### 4.4.1 Items to confirm when installation and wiring are completed

Check the (1) and (2) points when completed with the AD75 installation and wiring.

(1) Does the AD75 operate correctly? ... "Single module test" With the "single module test", correct operation of the AD75 is confirmed by the LED displays on the AD75. (Change the mode switch following the procedures given in section "4.4.2 Single module test", and confirm the details displayed on each mode LED.)

Check that there are no faults in the AD75 with the single module test.

- (2) Is the module correctly wired? ... "Connection confirmation" With "connection confirmation", the following three points are confirmed using the GX Configurator-AP's connection confirmation function. (The GX Configurator-AP is required for this "connection confirmation".)
  - Are the AD75 and servo amplifier correctly connected?
  - · Are the servo amplifier and servomotor correctly connected?
  - Are the AD75 and external device (input/output signal) correctly connected?

With this "connection confirmation", "whether the direction that the AD75 recognizes as forward run matches the address increment direction in the actual positioning work", and "whether the AD75 recognizes the external input/output signals such as the near-point dog signal and stop signal" can be checked.

In this manual (1) "Single module test" is explained. Refer to the GX Configurator-AP Operating Manual for details on (2) "Connection confirmation".

# Important

If the AD75 is faulty, or when the required signals such as the near-point dog signal and stop signal are not recognized, unexpected accidents such as "not decelerating at the near-point dog during machine zero point return and colliding with the stopper", or "not being able to stop with the stop signal" may occur.

The "single module test" and "connection confirmation" must be carried out not only when structuring the positioning system, but also when the system has been changed with module replacement or rewiring, etc.

#### 4.4.2 Single module test

Whether the AD75 is operating correctly is confirmed with the LED displays on the AD75 main body.

The "single module test" methods are described below.

The "single module test" can be carried out when there is no sequence program stored in the programmable controller CPU, when there is no data stored in the AD75, and when the AD75 is running.

Carry this test out after connecting the AD75, drive unit, motor and external devices. The "mode switch", "17-segment LED" and "axis display LED" used in the explanation refer to the AD75 switches and LEDs.

(Step 1) Turning ON the power

- Stop the programmable controller CPU.
   (When the AD75 is mounted on the remote station, stop the master station.)
- 2) Turn ON for the programmable controller CPU (when the AD75 is mounted on the remote station, the mounted station and master station), and the power for the drive unit and motor connected to the AD75.
- 3) The AD75 OS type [same displays as (Step 4)] will appear on the 17segment LED for one second.
- 4) After one second passes, the state will shift to the operation monitor 1 described in (Step 2).
- (Step 2) Operation monitor 1
  - Depending on the AD75 state, one of the following will appear on the 17segment LED and axis display LED.

Confirm that the display matches the AD75 state.

| AD75 state       | 17-segment<br>LED | Each axis' axis display LED (AX1 to 3)                |
|------------------|-------------------|-------------------------------------------------------|
| Running          | RUN               | The LED corresponding to the operating axis flickers. |
| In test mode     | TEST              | The LEDs of all axes turn ON.                         |
| ldle             | IDL               | OFF                                                   |
| Error occurrence | ERR               | The LED corresponding to the axis in error flickers.  |

2) When the mode switch is pressed, the state will shift to the operation monitor 2 described in (Step 3).

#### (Step 3) Operation monitor 2

The axis display LED for each axis will turn ON sequentially at an approx.
 0.5 second interval.

One of the following states will appear on the 17-segment LED to indicate the state of the axis for which the axis display LED is ON.

Confirm that the display matches each axis state.

| Axis state                                                | 17-segment<br>LED | Remarks                                                                                                    |  |
|-----------------------------------------------------------|-------------------|----------------------------------------------------------------------------------------------------|--|
| Idle                                                      | IDL               | <ul> <li>State when power is turned<br/>ON/operation has ended.</li> </ul>                                     |  |
| Stopped                                                   | STOP              | <ul> <li>State when positioning<br/>operation is temporarily<br/>stopped.</li> </ul>                           |  |
| In JOG operation                                          | JOG               |                                                                                                    |  |
| In manual pulse generator operation                       | MANP              |                                                                                                    |  |
| In zero point return                                      | OPR               |                                                                                                    |  |
| In position control                                       | POSI              | -                                                                                                    |  |
| In speed control                                          | VELO              |                                                                                                    |  |
| In speed control for speed/position changeover control    | V-P               |                                                                                                    |  |
| In position control for speed/position changeover control | V -P              |                                                                                                    |  |
| Waiting                                                   | BUSY              | <ul> <li>The execution is waiting due to<br/>the condition designation, etc.</li> </ul>                        |  |
| Error occurrence *                                        | E***              | <ul> <li>The error code appears in ***.</li> <li>Refer to CHAPTER 14 for<br/>details on the errors.</li> </ul> |  |

#### POINT

\* When the PLC READY signal [Y1D] is ON, even if a parameter error occurs, the error code will not appear on the 17-segment LED. If the error code is not displayed on the 17-segment LED, check the error code with the peripheral device or AD75 error code storage buffer memory. (Md.33) Axis error No., Md.34 Axis warning No.)

- 2) When the mode switch is pressed, the state will shift to the internal information 1 monitor state described in (Step 4).
- (Step 4) Internal information 1 monitor
  - 1) The AD75 OS type ("S003") will appear on the 17-segment LED for reference.
  - 2) The axis display LED for each axis will turn OFF.
  - 3) When the mode switch is pressed, the state will shift to the internal information 2 monitor state described in (Step 5).

#### (Step 5) Internal information 2 monitor

1) The AD75 OS version will appear on the 17-segment LED for reference.

[<u>V000]</u>

Version

- 2) The axis display LED for each axis will turn OFF.
- 3) When the mode switch is pressed, the state will shift to the input/output information n monitor state described in (Step 6).

#### (Step 6) Input/output information n monitor

- 1) Each time the mode switch is pressed, the following input/output signal names will sequentially appear on the 17-segment LED.
- 2) The signal state of each axis displayed on the 17-segment LED is displayed with the axis display LED for each axis.

Confirm that the display matches each signal state.

- When signal is ON ..... Axis display LED turns ON
- When signal is OFF ..... Axis display LED turns OFF

| 17-segment LED | Target input/output signal name  | Remarks                                        |
|----------------|----------------------------------|------------------------------------------------|
| SVON           | Drive unit READY signal          |                                                |
| Z-ON           | Zero point signal                |                                                |
| ULMT           | Upper limit signal               | Changes sequentially<br>with each press of the |
| LLMT           | Lower limit signal               | mode switch.                                   |
| V-P            | Speed/position changeover signal |                                                |
| DOG            | Near-point dog signal            | Ţ                                              |

 When the mode switch is pressed, the state will shift to the stepping motor mode monitor state described in (Step 7).

#### (Step 7) Stepping motor mode monitor

- 1) "STMM" will appear on the 17-segment LED.
- The axis display LED corresponding to the axis set to the stepping motor mode will turn ON.
- (Step 8) Shifting to operation monitor 1, and ending the operation monitor
  - When the mode switch is pressed, the state will return to the operation monitor 1 (Step 2).
     Each time the mode switch is then pressed, the operation monitors between (Step 2) and (Step 7) will be repeated.
  - 2) To end the operation monitor, enter the monitor state between (Step 2) and (Step 7) required by the user.

#### POINT

- (1) The operation monitor described in this section is a function that allows the AD75 state, control state of each axis and state of the input/output signals to be confirmed. This monitor can be operated at any time.
- (2) If the AD75 is not operating correctly, use the operation monitors as necessary.
- (3) As another display on the above 17-segment LED, if a watch dog timer error occurs in the AD75, "FALT" will appear.
  If a watch dog timer error occurs in the AD75, the programmable controller CPU must be reset.
  If the watch dog timer error still occurs in the AD75 even after resetting the programmable controller CPU, the AD75 module must be replaced.
  - Contact your nearest dealer or sales office.

#### 4.5 Maintenance

#### 4.5.1 Precautions for maintenance

The precautions for servicing the AD75 are given below. Refer to this section as well as section "4.1.3 Handling precautions" when carrying out the work.

# 

• Switch off all phases of the externally supplied power used in the system before cleaning or tightening the screws.

Failure to turn all phases OFF could lead to electric shocks.

# 

- Never disassemble or modify the module.
   Failure to observe this could lead to trouble, malfunctioning, injuries or fires.
- Switch off all phases of the externally supplied power used in the system before installing or removing the module.

Failure to turn all phases OFF could lead to module trouble or malfunctioning.

### 4.5.2 Disposal instructions

# 

• When disposing of the product, handle it as industrial waste.

# MEMO

| <br>         |
|--------------|
| <br>         |
|              |
|              |
| <br>         |
| <br>         |
|              |
|              |
|              |
| <br><u> </u> |
|              |
|              |
| <br>         |
| <br>         |
|              |
|              |
| <br>         |
| <br>         |
| <br>         |
|              |
| <br>         |
|              |
| <br>         |
|              |
|              |
| <br>         |

# **CHAPTER 5**

# DATA USED FOR POSITIONIG CONTROL

The parameters and data used to carry out positioning control with the AD75 are explained in this chapter.

With the positioning system using the AD75, the various parameters and data explained in this chapter are used for control. The parameters and data include parameters set according to the device configuration, such as the system configuration, and parameters and data set according to each control. Read this section thoroughly and make settings according to each control or application.

\* Refer to "SECTION 2" for details on each control.

| 5.1 | Types of  | of data                                        | 5-2   |
|-----|-----------|------------------------------------------------|-------|
|     | 5.1.1     | Parameters and data required for control       | 5-2   |
|     | 5.1.2     | Setting items for positioning parameters       | 5-4   |
|     | 5.1.3     | Setting items for zero point return parameters | 5-6   |
|     | 5.1.4     | Setting items for positioning data             | 5-7   |
|     | 5.1.5     | Setting items for start block data             | 5-9   |
|     | 5.1.6     | Setting items for condition data               | 5-10  |
|     | 5.1.7     | Types and roles of monitor data                | 5-11  |
|     | 5.1.8     | Types and roles of control data                | 5-14  |
| 5.2 | List of p | parameters                                     | 5-18  |
|     | 5.2.1     | Basic parameters 1                             | 5-18  |
|     | 5.2.2     | Basic parameters 2                             | 5-24  |
|     | 5.2.3     | Detailed parameters 1                          | 5-28  |
|     | 5.2.4     | Detailed parameters 2                          |       |
|     | 5.2.5     | Zero point return basic parameters             |       |
|     | 5.2.6     | Zero point return detailed parameters          |       |
| 5.3 | List of p | positioning data                               | 5-56  |
| 5.4 | List of s | start block data                               | 5-71  |
| 5.5 |           | condition data                                 |       |
| 5.6 | List of r | nonitor data                                   |       |
|     | 5.6.1     | System monitor data                            |       |
|     |           | Axis monitor data                              |       |
| 5.7 | List of o | control data                                   |       |
|     | 5.7.1     | System control data                            |       |
|     | 5.7.2     | Axis control data                              | 5-112 |

# 5.1 Types of data

# 5.1.1 Parameters and data required for control

The parameters and data required to carry out control with the AD75 include the "setting data", "monitor data" and "control data" shown below.

| Parameters                    | Positioning Basic parameters 1 Set according to the machine and applicable motor when system is                                                                                                    |
|-------------------------------|----------------------------------------------------------------------------------------------------|
| (Pr.1 to Pr.58)               | (Pr.1 to Pr.44) Basic parameters 2 started up.                                                                                                    |
|                               | Note)<br>If the setting of the basic parameters 1 is incorrect, the rotation<br>direction may be reversed, or no operation may take place.<br>Detailed parameters 1<br>Detailed parameters 2<br>Note)                                                                                                    |
|                               | Zero point Detailed parameters 2 are data items for using the AD75<br>Set as required.                                                                                                    |
| l                             | Zero point return basic parameters<br>parameters<br>(Pr.45 to Pr.58)) Zero point return detailed parameters<br>Zero point return detailed parameters                                                                                                    |
| Positioning data              | Positioning data Set the data for "main positioning control".                                                                                                    |
|                               |                                                                                                    |
| Positioning start information | Start block data (Da.10 to Da.13)                                                                                                    |
| (Da.10 to Da.18)              | Condition data<br>(Da.14 to Da.18)                                                                                                    |
|                               | Memo data  Set the condition judgment values for the condition data used in "advanced positioning control".                                                                                                    |
|                               | Indirectly specification data Set when indirectly specifying the positioning data No                                                                                                    |
| In this                       | ata is set with the sequence program or peripheral device.<br>chapter, the method using the peripheral device will be explained.                                                                                                    |
| The b when                    | r to "Point" on the next page.)<br>asic parameters 1, detailed parameters 1, and zero point return parameters become valid<br>the PLC READY signal [Y1D] turns from OFF to ON.<br>when the PLC READY signal [Y1D] is ON, the values or contents of the following can be                                                                                         |
|                               | ed: basic parameters 2*1, detailed parameters 2*1, positioning data, and positioning start                                                                                                    |
| To ref                        | hanged value is reflected at the start of positioning or JOG operation.<br>lect the changed value on control without fail, change the set values before the start of                                                                                                    |
| If bas<br>chang<br>contin     | oning or JOG operation.<br>ic parameters 2, detailed parameters 2, positioning data, or positioning start information i<br>jed while positioning data is consecutively executed in continuous positioning control or<br>iuous path control, the positioning data to which the change is reflected is the fourth<br>mum) data counted from the one in execution. |
|                               | e settings in the following parameters are activated by turning PLC READY signal [Y1D] from off.                                                                                                    |
| • 6                           | Basic parameters 2: "Pr.11] Stepping motor mode selection"<br>Detailed parameters 2: "Pr.44] Near pass mode selection for path control"                                                                                                    |

# 5 DATA USED FOR POSITIONING CONTROL

**MELSEC-A** 

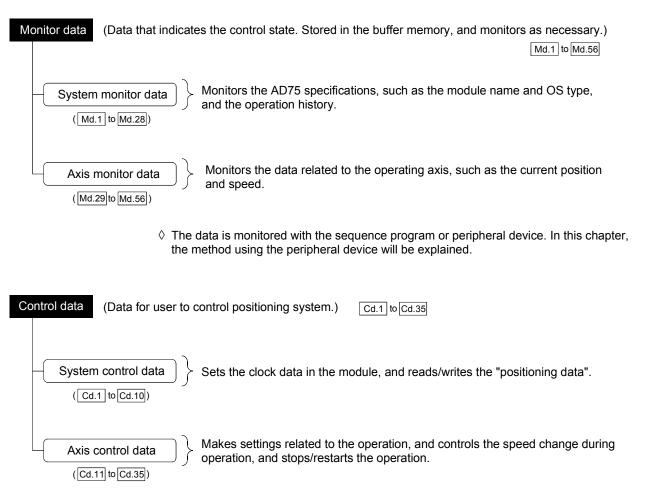

 $\diamond\,$  Control using the control data is carried out with the sequence program.

| F   | POINT                                                                           |                                                                       |  |  |
|-----|---------------------------------------------------------------------------------|-----------------------------------------------------------------------|--|--|
| (1) | The "settir                                                                     | ng data" is created for each axis.                                    |  |  |
| (2) | The "settir                                                                     | ng data" parameters have determined default values, and are set to    |  |  |
|     | the default                                                                     | t values before shipment from the factory. (Parameters related to     |  |  |
|     | axes that a                                                                     | are not used are left at the default value.)                          |  |  |
| (3) | (3) The "setting data" can be initialized with the AD75 software package or the |                                                                       |  |  |
|     | sequence                                                                        | program.                                                              |  |  |
| (4) | It is recom                                                                     | mended to set the "setting data" with the AD75 software package.      |  |  |
|     | When exe                                                                        | cuted with the sequence program, many sequence programs and           |  |  |
|     | devices m                                                                       | ust be used. This will not only complicate the program, but will also |  |  |
|     | increase th                                                                     | he scan time.                                                         |  |  |
|     |                                                                                 |                                                                       |  |  |

# 5.1.2 Setting items for positioning parameters

The setting items for the "positioning parameters" are shown below. The "positioning parameters" are commonly set for each axis for all control using the AD75. Refer to "SECTION 2" for details on each control, and section "5.2 List of parameters" for details on each setting item.

|                         |                       | Control                                              |             |                                                                 | Maiı                                                                             | n positio                                | oning c          | ontrol                               |                      |              | Mar<br>con                          |                  |                            |
|-------------------------|-----------------------|------------------------------------------------------|-------------|-----------------------------------------------------------------|----------------------------------------------------------------------------------|------------------------------------------|------------------|--------------------------------------|----------------------|--------------|-------------------------------------|------------------|----------------------------|
|                         |                       |                                                      |             | Pos                                                             | sition contro                                                                    | bl                                       |                  |                                      | Other                | control      |                                     |                  | _                          |
| Pos                     | Positioning parameter |                                                      |             | 1-axis linear control<br>2-axis linear<br>interpolation control | 1-axis fixed-dimension<br>feed control<br>2-axis fixed-dimension<br>feed control | 2-axis circular<br>interpolation control | Speed control    | Speed/position<br>changeover control | Current value change | JUMP command | Manual pulse generator<br>operation | JOG operation    | Related auxiliary function |
|                         | Pr.1                  | Unit setting                                         | 0           | 0                                                               | 0                                                                                | $\triangle$                              | 0                | 0                                    | 0                    | 0            | 0                                   | 0                | -                          |
| ۾ –                     | Pr.2                  | No. of pulses per rotation (Ap)                      | 0           | 0                                                               | 0                                                                                | 0                                        | 0                | 0                                    | 0                    | 0            | 0                                   | 0                |                            |
| s pa<br>ers             | Pr.3                  | Movement amount per rotation (AI)                    | 0           | 0                                                               | 0                                                                                | $\odot$                                  | 0                | 0                                    | O                    | 0            | 0                                   | $\odot$          | 12.3.2*                    |
| Basic para-<br>meters 1 | Pr.4                  | Unit magnification (Am)                              | 0           | 0                                                               | 0                                                                                | $\odot$                                  | $\odot$          | 0                                    | $\odot$              | $\odot$      | 0                                   | $\odot$          |                            |
| ä -                     | Pr.5                  | Pulse output mode                                    | $\odot$     | 0                                                               | 0                                                                                | $\odot$                                  | 0                | 0                                    | $\odot$              | 0            | 0                                   | $\odot$          | _                          |
|                         | Pr.6                  | Rotation direction setting                           | $\odot$     | 0                                                               | 0                                                                                | 0                                        | 0                | 0                                    | 0                    | 0            | 0                                   | 0                | -                          |
| 1                       | Pr.7                  | Speed limit value                                    | $\odot$     | 0                                                               | 0                                                                                | 0                                        | 0                | 0                                    | 0                    | 0            | -                                   | 0                | 12.4.1*                    |
| Basic para-<br>meters 2 | Pr.8                  | Acceleration time 0                                  | $\odot$     | 0                                                               | 0                                                                                | 0                                        | 0                | 0                                    | 0                    | 0            | -                                   | 0                | 12.6.7*                    |
| sic p<br>eter           | Pr.9                  | Deceleration time 0                                  | 0           | 0                                                               | 0                                                                                | 0                                        | 0                | 0                                    | 0                    | 0            | -                                   | $\odot$          | 12.0.1                     |
| Bas                     | Pr.10                 | Bias speed at start                                  | 0           | 0                                                               | 0                                                                                | -                                        | 0                | 0                                    | -                    | -            | -                                   | 0                | 12.6.6*                    |
|                         | Pr.11                 | Stepping motor mode selection                        | 0           | 0                                                               | 0                                                                                | $\times$                                 | 0                | 0                                    | -                    | -            | 0                                   | 0                | 12:0:0                     |
|                         | Pr.12                 | Backlash compensation amount                         | 0           | 0                                                               | 0                                                                                | 0                                        | 0                | 0                                    | -                    | -            | 0                                   | 0                | 12.3.1*                    |
|                         | Pr.13                 | Software stroke limit upper limit value              | -           | 0                                                               | 0                                                                                | 0                                        | 0                | 0                                    | -                    | -            | 0                                   | 0                |                            |
|                         | Pr.14                 | Software stroke limit lower limit value              | Ι           | 0                                                               | 0                                                                                | 0                                        | 0                | 0                                    | -                    | -            | 0                                   | 0                | 12.4.3*                    |
|                         | Pr.15                 | Software stroke limit selection                      | Ι           | 0                                                               | 0                                                                                | 0                                        | 0                | 0                                    | Ι                    | Ι            | 0                                   | 0                |                            |
| 5 -                     | Pr.16                 | Software stroke limit valid/invalid setting          | -           | -                                                               | -                                                                                | Ι                                        | -                | -                                    | 0                    | 0            | 0                                   | 0                |                            |
| eter                    | Pr.17                 | Command in-position width                            | -           | 0                                                               | 0                                                                                | 0                                        | -                | 0                                    | -                    | -            | -                                   | -                | 12.6.5*                    |
| ame                     | Pr.18                 | Torque limit setting value                           | $\triangle$ | 0                                                               | 0                                                                                | 0                                        | 0                | 0                                    | -                    | -            | $\triangle$                         | $\triangle$      | 12.4.2*                    |
| par                     | Pr.19                 | M code ON signal output timing                       | Ι           | 0                                                               | 0                                                                                | 0                                        | 0                | 0                                    | -                    | -            | Ι                                   | Ι                | 12.6.3*                    |
| iled                    | Pr.20                 | Speed changeover mode                                | -           | 0                                                               | 0                                                                                | 0                                        | -                | -                                    | —                    | -            | -                                   | -                | –                          |
| Detailed parameters 1   | Pr.21                 | Interpolation speed designation method               | _           | 0                                                               | 0                                                                                | $\bigtriangleup$                         | Ι                | -                                    | -                    | -            | -                                   | -                | -                          |
|                         | Pr.22                 | Current feed value during speed<br>control           | -           | _                                                               | -                                                                                | -                                        | 0                | 0                                    | -                    | Ι            | -                                   | -                | -                          |
|                         | Pr.23                 | Manual pulse generator selection                     | I           | -                                                               | _                                                                                | -                                        | I                | 1                                    | —                    | -            | 0                                   | I                | _                          |
|                         | Pr.24                 | Logic selection for pulse output to the drive unit   | 0           | O                                                               | 0                                                                                | 0                                        | 0                | 0                                    | 0                    | 0            | 0                                   | 0                | _                          |
|                         | Pr.25                 | Size selection for<br>acceleration/deceleration time | 0           | $\bigtriangleup$                                                | $\bigtriangleup$                                                                 | $\bigtriangleup$                         | $\bigtriangleup$ | $\bigtriangleup$                     | _                    | _            | _                                   | $\bigtriangleup$ | -                          |

 $\odot$ : Always set

 $\bigcirc$  : Set as required ("–" when not set)

 $\times$  : Setting not possible

 $\bigtriangleup$  : Setting limited

- : Setting not required (This is an irrelevant item, so the setting value will be ignored. If the value is the default value or within the setting range, there is no problem.)

\* : Section to be referred to

|                     |                       | Control                                      |   |                                                                 | Maii                                                                             | n positio                                | oning c       | ontrol                               |                      |              | Mar<br>cor                          | nual<br>htrol |                            |
|---------------------|-----------------------|----------------------------------------------|---|-----------------------------------------------------------------|----------------------------------------------------------------------------------|------------------------------------------|---------------|--------------------------------------|----------------------|--------------|-------------------------------------|---------------|----------------------------|
|                     |                       |                                              |   | Pos                                                             | sition contro                                                                    | pl                                       |               |                                      | Other                | control      |                                     |               | _                          |
| Ро                  | Positioning parameter |                                              |   | 1-axis linear control<br>2-axis linear<br>interpolation control | 1-axis fixed-dimension<br>feed control<br>2-axis fixed-dimension<br>feed control | 2-axis circular<br>interpolation control | Speed control | Speed/position<br>changeover control | Current value change | JUMP command | Manual pulse generator<br>operation | JOG operation | Related auxiliary function |
|                     |                       | Acceleration time 1                          | 0 | 0                                                               | 0                                                                                | 0                                        | 0             | 0                                    | -                    | -            | -                                   | 0             |                            |
|                     | Pr.27                 | Acceleration time 2                          | 0 | 0                                                               | 0                                                                                | 0                                        | 0             | 0                                    | -                    | -            | -                                   | 0             |                            |
|                     | Pr.28                 | Acceleration time 3                          | 0 | 0                                                               | 0                                                                                | 0                                        | 0             | 0                                    | -                    | -            | -                                   | 0             | 12.6.7*                    |
|                     | Pr.29                 | Deceleration time 1                          | 0 | 0                                                               | 0                                                                                | 0                                        | 0             | 0                                    | -                    | -            | -                                   | 0             |                            |
|                     | Pr.30                 | Deceleration time 2                          | 0 | 0                                                               | 0                                                                                | 0                                        | 0             | 0                                    | -                    | -            | -                                   | 0             |                            |
|                     |                       | Deceleration time 3                          | 0 | 0                                                               | 0                                                                                | 0                                        | 0             | 0                                    | -                    | -            | -                                   | 0             |                            |
|                     | Pr.32                 | JOG speed limit value                        | - | -                                                               | -                                                                                | -                                        | -             | -                                    | -                    | -            | -                                   | 0             | 12.4.1*                    |
|                     | Pr.33                 | JOG operation acceleration time selection    | - | -                                                               | -                                                                                | -                                        | -             | -                                    | -                    | -            | -                                   | 0             | _                          |
| ters 2              | Pr.34                 | JOG operation deceleration time<br>selection | - | -                                                               | -                                                                                | -                                        | -             | -                                    | -                    | -            | -                                   | 0             | _                          |
| Detailed parameters | Pr.35                 | Acceleration/deceleration process selection  | 0 | 0                                                               | 0                                                                                | 0                                        | 0             | 0                                    | -                    | Ι            | Ι                                   | 0             |                            |
| d p                 | Pr.36                 | S-curve ratio                                | 0 | 0                                                               | 0                                                                                | 0                                        | 0             | 0                                    | -                    | -            | -                                   | 0             | 12.6.7*                    |
| aile                | Pr.37                 | Sudden stop deceleration time                | 0 | 0                                                               | 0                                                                                | 0                                        | 0             | 0                                    | -                    | -            | -                                   | 0             |                            |
| Det                 | Pr.38                 | Stop group 1 sudden stop selection           | 0 | 0                                                               | 0                                                                                | 0                                        | 0             | 0                                    | -                    | -            | -                                   | 0             | _                          |
|                     | Pr.39                 | Stop group 2 sudden stop selection           | 0 | 0                                                               | 0                                                                                | 0                                        | 0             | 0                                    | -                    | -            | -                                   | 0             | -                          |
|                     | Pr.40                 | Stop group 3 sudden stop selection           | 0 | 0                                                               | 0                                                                                | 0                                        | 0             | 0                                    | -                    | -            | -                                   | 0             | _                          |
|                     | Pr.41                 | Positioning complete signal output time      | - | 0                                                               | 0                                                                                | 0                                        | 0             | 0                                    | 0                    | Ι            | -                                   | -             | -                          |
|                     | Pr.42                 | Allowable circular interpolation error width | _ | -                                                               | -                                                                                | 0                                        | -             | -                                    | -                    | -            | -                                   | -             | _                          |
|                     | Pr.43                 | External start function selection            | 0 | 0                                                               | 0                                                                                | 0                                        | 0             | 0                                    | 0                    | -            | -                                   | 0             | 12.5.1*<br>12.6.2*         |
|                     | Pr.44                 | Near pass mode selection for path control    | _ | 0                                                               | _                                                                                | 0                                        | Ι             | -                                    | -                    | -            | -                                   | _             | 12.3.3*                    |

 $\odot$ : Always set

 $\bigcirc$ : Set as required ("–" when not set)

- : Setting not required (This is an irrelevant item, so the setting value will be ignored. If the value is the default value or within the setting range, there is no problem.)

\* : Section to be referred to

Checking the positioning parameters

Pr.1 to Pr.44 are checked with the following timing.

- (1) When the "PLC READY signal" output from the programmable controller CPU to the AD75 changes from OFF to ON
- (2) When the test mode using the AD75 software package

# REMARK

• "Advanced positioning control" is carried out in combination with the "main positioning control".

Refer to the "main positioning control" parameter settings for details on the parameters required for "advanced positioning control".

# 5.1.3 Setting items for zero point return parameters

When carrying out "zero point return control", the "zero point return parameters" must be set. The setting items for the "zero point return parameters" are shown below. The "zero point return parameters" are set commonly for each axis.

Refer to "CHAPTER 8 ZERO POINT RETURN CONTROL" for details on the "zero point return control", and to section "5.2 List of parameters" for details on each setting item.

| Zero p                                | Zero point return control<br>Zero point return parameters |                                                         |                          | Machine                   | ol                        | High-speed zero point return control |                    |                    |                          |
|---------------------------------------|-----------------------------------------------------------|---------------------------------------------------------|--------------------------|---------------------------|---------------------------|--------------------------------------|--------------------|--------------------|--------------------------|
| Zero point return basic<br>parameters | Pr.45                                                     | Zero point return method                                | Near-point<br>dog method | Stopper stop<br>method 1) | Stopper stop<br>method 2) | Stopper stop<br>method 3)            | Count<br>method 1) | Count<br>method 2) |                          |
| it rel<br>ame                         | Pr.46                                                     | Zero point return direction                             | $\odot$                  | 0                         | 0                         | 0                                    | 0                  | 0                  |                          |
| poir                                  | Pr.47                                                     | Zero point address                                      | 0                        | $\odot$                   | 0                         | 0                                    | $\odot$            | $\odot$            |                          |
| ero                                   | Pr.48                                                     | Zero point return speed                                 | 0                        | 0                         | 0                         | 0                                    | $\odot$            | $\odot$            |                          |
| N                                     | Pr.49                                                     | Creep speed                                             | 0                        | 0                         | 0                         | 0                                    | 0                  | 0                  |                          |
|                                       | Pr.50                                                     | Zero point return retry                                 | R                        | R                         | R                         | -                                    | R                  | R                  | Value set for            |
| S                                     | Pr.51                                                     | Zero point return dwell time                            | R                        | R                         | R                         | _                                    | R                  | R                  | machine zero point       |
| parameters                            | Pr.52                                                     | Setting for the movement amount after near-point dog ON | -                        | -                         | Ι                         | Ι                                    | 0                  | 0                  | return control are used. |
| ed para                               | Pr.53                                                     | Zero point return acceleration time selection           | 0                        | 0                         | 0                         | 0                                    | 0                  | 0                  |                          |
| detaile                               | Pr.54                                                     | Zero point return deceleration time selection           | 0                        | 0                         | $\odot$                   | $\odot$                              | 0                  | 0                  |                          |
| nrn                                   | Pr.55                                                     | Zero point shift amount                                 | S                        | S                         | S                         | S                                    | S                  | S                  |                          |
| t ret                                 | Pr.56                                                     | Zero point return torque limit value                    | -                        | 0                         | 0                         | 0                                    | _                  | _                  |                          |
| Zero point return detailed            | Pr.57                                                     | Speed designation during zero point shift               | S                        | S                         | S                         | S                                    | S                  | S                  |                          |
| Zer                                   | Pr.58                                                     | Dwell time during zero point return<br>retry            | R                        | R                         | R                         | -                                    | R                  | R                  |                          |

◎ : Always set

- : Setting not required (This is an irrelevant item, so the setting value will be ignored. If the value is the default value or within the setting range, there is no problem.)

R : Set when using the section "12.2.1 Zero point return retry function". ("-" when not set.)

S : Set when using the section "12.2.2 Zero point shift function". ("–" when not set.)

Checking the zero point return parameters.

Pr.45 to Pr.58 are checked with the following timing.

- (1) When the "PLC READY signal" output from the programmable controller CPU to the AD75 changes from OFF to ON
- (2) When the test mode using the AD75 software package

# 5.1.4 Setting items for positioning data

The "positioning data" must be set when carrying out "main positioning control". The setting items for the "positioning data" are shown below.

One to 600 "positioning data" items can be set for each axis.

Refer to "CHAPTER 9 MAIN POSITIONING CONTROL" for details on the "main positioning control", and to section "5.3 List of positioning data" for details on each setting item.

|                                | Mair                                               | n positioning control                                           |                                                                                  | Position cont                                                       | rol                                                             |                                                                          |                                                                          | Other                                 | control                                        |
|--------------------------------|----------------------------------------------------|-----------------------------------------------------------------|----------------------------------------------------------------------------------|---------------------------------------------------------------------|-----------------------------------------------------------------|--------------------------------------------------------------------------|--------------------------------------------------------------------------|---------------------------------------|------------------------------------------------|
| Positioning data setting items |                                                    | 1-axis linear control<br>2-axis linear<br>interpolation control | 1-axis fixed-dimension<br>feed control<br>2-axis fixed-dimension<br>feed control | 2-axis circular<br>interpolation control                            | Speed control                                                   | Speed/position<br>changeover control                                     | Current value change                                                     | JUMP command                          |                                                |
|                                |                                                    | Independent<br>positioning control                              | 0                                                                                | Ø                                                                   | Ø                                                               | 0                                                                        | O                                                                        | O                                     | ×                                              |
| Da.1                           | Operation<br>pattern                               | Continuous<br>positioning control                               | O                                                                                | Ø                                                                   | O                                                               | ×                                                                        | O                                                                        | O                                     | O                                              |
|                                |                                                    | Continuous path<br>control                                      | O                                                                                | ×                                                                   | O                                                               | ×                                                                        | ×                                                                        | ×                                     | O                                              |
| Da.2                           | Da.2 Control method                                |                                                                 | Linear 1<br>Linear 2<br>*                                                        | Fixed-<br>dimension<br>feed 1<br>Fixed-<br>dimension<br>feed 2<br>* | Circular<br>interpolation<br>Circular<br>right<br>Circular left | Forward<br>run<br>Speed<br>limited<br>Reverse<br>run<br>Speed<br>limited | Forward run<br>speed/posi-<br>tion<br>Reverse run<br>speed/posi-<br>tion | Current<br>value<br>chang             | JUMP<br>command                                |
| Da.3                           | Acceleratio                                        | n time No.                                                      | 0                                                                                | 0                                                                   | 0                                                               | 0                                                                        | 0                                                                        | _                                     | -                                              |
| Da.4                           | Deceleratio                                        | on time No.                                                     | 0                                                                                | 0                                                                   | 0                                                               | 0                                                                        | 0                                                                        | _                                     | _                                              |
| Da.5                           |                                                    |                                                                 | Ø                                                                                | Ø                                                                   | Ø                                                               | _                                                                        | -                                                                        | Change<br>destina-<br>tion<br>address | -                                              |
| Da.6                           | 6 Arc address                                      |                                                                 | _                                                                                | _                                                                   | 0                                                               | _                                                                        | _                                                                        | _                                     | -                                              |
| Da.7                           | Command speed                                      |                                                                 | 0                                                                                | O                                                                   | 0                                                               | O                                                                        | 0                                                                        | -                                     | -                                              |
| Da.8                           | B Dwell time/JUMP destination positioning data No. |                                                                 | 0                                                                                | 0                                                                   | 0                                                               | 0                                                                        | 0                                                                        | -                                     | JUMP<br>destination<br>positioning<br>data No. |
| Da.9                           | M code/cor                                         | ndition data                                                    | 0                                                                                | 0                                                                   | 0                                                               | 0                                                                        | 0                                                                        | _                                     | Condition<br>data No.<br>when<br>JUMP          |

@: Always set

 $\bigcirc$ : Set as required ("–" when not set)

 $\times$ : Setting not possible

- : Setting not required (This is an irrelevant item, so the setting value will be ignored. If the value is the default value or within the setting range, there is no problem.)

\* : The "ABS (absolute) method" or "INC (incremental) method" can be used for the control method.

Checking the positioning data

Da.1 to Da.9 are checked with the following timing.

- (1) Startup of a positioning operation
- (2) When the test mode using the AD75 software package

# 5.1.5 Setting items for start block data

The "start block data" must be set when carrying out "advanced positioning control". The setting items for the "start block data" are shown below.

Up to 50 points of "start block data" can be set for each axis.

Refer to "CHAPTER 10 ADVANCED POSITIONING CONTROL" for details on the "advanced positioning control", and to section "5.4 List of start block data" for details on each setting item.

| Advanced positioning<br>control<br>Start block data<br>setting items |                       |   | Condition<br>start | Wait start | Simulta-<br>neous start | Stop | Repeated<br>start<br>(FOR loop) | Repeated<br>start<br>(FOR<br>condition) |
|----------------------------------------------------------------------|-----------------------|---|--------------------|------------|-------------------------|------|---------------------------------|-----------------------------------------|
| Da.10                                                                | Shape                 | 0 | 0                  | 0          | 0                       | 0    | 0                               | 0                                       |
| Da.11                                                                | Start data No.        | 0 | 0                  | 0          | 0                       | 0    | 0                               | 0                                       |
| Da.12                                                                | Special start command | _ | 0                  | 0          | 0                       | 0    | 0                               | 0                                       |
| Da.13                                                                | Parameter             | — | 0                  | 0          | 0                       | -    | 0                               | 0                                       |

 $\bigcirc$ : Set as required ("--" when not set)

- : Setting not required (This is an irrelevant item, so the setting value will be ignored. If the value is the default value or within the setting range, there is no problem.)

Checking the start block data

Da.10 to Da.13 are checked with the following timing.

- (1) When the "Start block data" starts
- (2) When the test mode using the AD75 software package

# 5.1.6 Setting items for condition data

When carrying out "advanced positioning control" or using the JUMP command in the "main positioning control", the "condition data" must be set as required. The setting items for the "condition data" are shown below.

Up to 10 "condition data" items can be set for each axis.

Refer to "CHAPTER 10 ADVANCED POSITIONING CONTROL" for details on the "advanced positioning control", and to section "5.5 List of condition data" for details on each setting item.

|          | Control            |                                       | sitioning<br>trol    | Advanced positioning control        |                    |                  |                            |      |                                      |                                                |  |  |
|----------|--------------------|---------------------------------------|----------------------|-------------------------------------|--------------------|------------------|----------------------------|------|--------------------------------------|------------------------------------------------|--|--|
| Conditio | on data            | Other<br>than<br>JUMP<br>com-<br>mand | JUMP<br>com-<br>mand | Block<br>start<br>(Normal<br>start) | Condition<br>start | Wait start       | Simul-<br>taneous<br>start | Stop | Repeat-<br>ed start<br>(FOR<br>loop) | Repeat-<br>ed start<br>(FOR<br>condi-<br>tion) |  |  |
| Da.14    | Condition target   | -                                     | 0                    | Ι                                   | 0                  | 0                | 0                          | Ι    | _                                    | 0                                              |  |  |
| Da.15    | Condition operator | -                                     | 0                    | -                                   | 0                  | 0                | 0                          | -    | -                                    | 0                                              |  |  |
| Da.16    | Address            | -                                     | $\bigtriangleup$     | -                                   | $\bigtriangleup$   | $\bigtriangleup$ | -                          | _    | -                                    | $\bigtriangleup$                               |  |  |
| Da.17    | Parameter 1        | _                                     | 0                    | _                                   | 0                  | 0                | $\bigtriangleup$           | _    | _                                    | 0                                              |  |  |
| Da.18    | Parameter 2        | _                                     | Δ                    | -                                   | $\bigtriangleup$   | $\bigtriangleup$ | $\bigtriangleup$           | _    | _                                    | $\bigtriangleup$                               |  |  |

 $\bigcirc$  : Set as required ("–" when not set)

 $\triangle$ : Setting limited

- : Setting not required (This is an irrelevant item, so the setting value will be ignored. If the value is the default value or within the setting range, there is no problem.)

### Checking the condition data

Da.14 to Da.18 are checked with the following timing.

- (1) When the "Start block data" starts
- (2) When "JUMP command" starts
- (3) When the test mode using the AD75 software package

# 5.1.7 Types and roles of monitor data

Data that indicates the positioning system's operation state is stored in the buffer memory's monitor data area.

When using the positioning system, this data must be monitored as necessary. The data that can be monitored is shown below.

• Monitoring the system

Monitors the AD75 specifications, such as the module name and OS type, and the operation history. (System monitor data Md.1 to Md.28)

• Monitoring the axis operation state

Monitors the data related to the operating axis, such as the current position and speed. (Axis monitor data Md.29 to Md.56)

- \* The axis monitor data is updated every 56.8ms. Note that "Md.32 Valid M code" is updated simultaneously when "M code ON signal [XD, XE, XF] turns ON.
- (1) Monitoring the system

Monitoring the AD75 specifications

| Monitor details                              | Corresponding item              |
|----------------------------------------------|---------------------------------|
| Monitor the module name                      | Md.2 Module name                |
| Monitor the OS type                          | Md.3 OS type                    |
| Monitor the OS version                       | Md.4 OS version                 |
| Manitar the electric data used in the system | Md.5 Clock data (Hour: minute)  |
| Monitor the clock data used in the system    | Md.6 Clock data (Second: 100ms) |

| Monit                               | or details                       |             |                   | Corresponding item |                                                 |  |  |
|-------------------------------------|----------------------------------|-------------|-------------------|--------------------|-------------------------------------------------|--|--|
| Monitor whether the system is in    | the test mode                    | Md.1        | In test mode flag |                    |                                                 |  |  |
|                                     | Start axis                       |             |                   | Md.7               | Start axis                                      |  |  |
|                                     | Operation type                   |             |                   | Md.8               | Operation type                                  |  |  |
| Monitor the history of the data     | Start                            | Hour        | : minute          | Md.9               | Start time (Hour: minute)                       |  |  |
| that has been started               | Start                            | Second      | : 100ms           | Md.10              | Start time (Second: 100 ms)                     |  |  |
|                                     | Error when starting              |             |                   | Md.11              | Error judgment                                  |  |  |
|                                     | Latest pointer No.               |             |                   | Md.12              | Starting history pointer                        |  |  |
|                                     | Start axis                       |             |                   | Md.13              | Start axis                                      |  |  |
| Monitor the history of the data     | Operation type                   |             |                   | Md.14              | Operation type                                  |  |  |
| that caused an error when           | Start                            | Hour        | : minute          | Md.15              | Start time (Hour: minute)                       |  |  |
| starting and that was not           |                                  | Second      | : 100ms           | Md.16              | Start time (Second: 100 ms)                     |  |  |
| operated                            | Error when starting              |             |                   | Md.17              | Error judgment                                  |  |  |
|                                     | Latest pointer                   | No.         |                   | Md.18              | Starting history pointer at error               |  |  |
|                                     | Axis in which the error occurred |             |                   | Md.19              | Axis in which the error occurred                |  |  |
|                                     | Axis error No.                   |             |                   | Md.20              | Axis error No.                                  |  |  |
| Monitor the history of all errors   | Axis error                       | Hour        | : minute          | Md.21              | Axis error occurrence time (Hour: minute)       |  |  |
|                                     | occurrence                       | Second      | : 100ms           | Md.22              | Axis error occurrence time<br>(Second: 100ms)   |  |  |
|                                     | Latest pointer                   | No.         |                   | Md.23              | Error history pointer                           |  |  |
|                                     | Axis in which t                  | he warnin   | ig occurred       | Md.24              | Axis in which the warning occurred              |  |  |
|                                     | Axis warning N                   | <b>l</b> o. |                   | Md.25              | Axis warning No.                                |  |  |
| Monitor the history of all warnings | Axis warning<br>occurrence       | Hour        | : minute          | Md.26              | Axis warning occurrence time<br>(Hour: minute)  |  |  |
|                                     |                                  | Second      | : 100ms           | Md.27              | Axis warning occurrence time<br>(Second: 100ms) |  |  |
|                                     | Latest pointer No.               |             |                   | Md.28              | Warning history pointer                         |  |  |

Monitoring the positioning system operation history

# (2) Monitoring the axis operation state

# Monitoring the position

| Monitor details                          | Corresponding item       |
|------------------------------------------|--------------------------|
| Monitor the current machine feed value   | Md.30 Machine feed value |
| Monitor the current "current feed value" | Md.29 Current feed value |
| Monitor the current target value         | Md.41 Target value       |

| Monitor details                  |                                             |                                                                                                 |                                     | Corresponding item |               |
|----------------------------------|---------------------------------------------|-------------------------------------------------------------------------------------------------|-------------------------------------|--------------------|---------------|
| Monitor the<br>current speed     | During ind                                  | During independent axis control                                                                 |                                     |                    |               |
|                                  | During<br>interpola-<br>tion<br>control     | When "0:<br>Composite speed" is<br>set for "Pr.21<br>Interpolation speed<br>designation method" | Indicates the<br>composite<br>speed | [Md.31]            | Feedrate      |
|                                  |                                             | is set for "Pr.21                                                                               | Indicates the reference axis speed  |                    |               |
|                                  | Constantly indicates the speed of each axis |                                                                                                 |                                     | Md.37              | Axis feedrate |
| Monitor the current target speed |                                             |                                                                                                 | Md.42                               | Target speed       |               |

# Monitoring the speed

## Monitoring the state

| Monitor details                                                                                                    | Corresponding item                                         |  |  |
|----------------------------------------------------------------------------------------------------|------------------------------------------------------------|--|--|
| Monitor the axis operation state                                                                                         | Md.35 Axis operation status                                |  |  |
| Monitor the latest error code that occurred with the axis                                                                | Md.33 Axis error No.                                       |  |  |
| Monitor the latest warning code that occurred with the axis                                                              | Md.34 Axis warning No.                                     |  |  |
| Menitor the outernal input/output signal and flag                                                                        | Md.39 External input/output signal                         |  |  |
| Monitor the external input/output signal and flag                                                                        | Md.40 Status                                               |  |  |
| Monitor the valid M codes                                                                                                | Md.32 Valid M code                                         |  |  |
| Monitor whether the speed is being limited                                                                               | Md.49 In speed limit flag                                  |  |  |
| Monitor whether the speed is being changed                                                                               | Md.50 In speed change processing flag                      |  |  |
| Monitor the "start information" point currently being executed                                                           | Md.51 Start data pointer being executed                    |  |  |
| Monitor the "positioning data No." currently being executed                                                              | Md.54 Positioning data No. being executed                  |  |  |
| Monitor the remaining No. of repetitions                                                                                 | Md.53 Repeat counter                                       |  |  |
| Monitor the block positioning No.                                                                                        | Md.55 Block No. being executed                             |  |  |
| Monitor the zero point absolute position                                                                                 | Md.43 Zero point absolute position                         |  |  |
| Monitor the current torque limit value                                                                                   | Md.45 Torque limit stored value                            |  |  |
| Monitor the "command code" of the special start data when using special start                                            | Md.46 Special start data command code setting value        |  |  |
| Monitor the "command parameter" of the special start data when using special start                                       | Md.47 Special start data command parameter setting value   |  |  |
| Monitor the "start data No." of the special start data when using special start                                          | Md.48 Start positioning data No. setting value             |  |  |
| Monitor the "positioning data No." executed last                                                                         | Md.52 Last executed positioning data No.                   |  |  |
| Monitor the positioning data currently being executed                                                                    | Md.56 Positioning data being executed                      |  |  |
| Monitor the movement amount after the current position control changeover when using "speed/position changeover control" | Md.38 Speed/position changeover control positioning amount |  |  |

## 5.1.8 Types and roles of control data

Several controls are carried out as necessary when using the positioning system. (When the power is turned ON, the default values of the data used for control are set. However, these values can be set with the sequence program when necessary.) The items that can be controlled are shown below.

• Controlling the system data

Sets the clock data in the AD75, and reads/writes the "positioning data". (System control data Cd.1 to Cd.10)

Controlling the operation

Makes settings related to the operation, and controls the speed change during operation, and stops/restarts the operation. (Axis control data Cd.11 to Cd.32)

## (1) Controlling the system data

#### Setting the AD75 clock data

| Control details                                   | Corresponding item                       |  |  |
|---------------------------------------------------|------------------------------------------|--|--|
| Set the item (hour)                               | Cd.1 Clock data setting (hour)           |  |  |
| Set the item (minute, second)                     | Cd.2 Clock data setting (minute, second) |  |  |
| Write the data set in Cd.1 and Cd.2 into the AD75 | Cd.3 Clock data writing                  |  |  |

#### Reading/writing the positioning data

| Control details                                                                          | Corresponding item                     |
|------------------------------------------------------------------------------------------|----------------------------------------|
| Set the "axis" in which the positioning data subject to reading or<br>writing is set     | Cd.4 Target axis                       |
| Set the "positioning data No." subject to reading or writing                             | Cd.5 Positioning data No.              |
| When writing the data, designate which "positioning data" that has been read in to write | Cd.6 Write pattern                     |
| Request writing or reading                                                               | Cd.7 Read/write request                |
| Temporarily store the read data * This buffer memory is used as the storage area.        | Cd.8 Read/write positioning data I/F   |
| Write the data in the OS area to the flash ROM                                           | Cd.9 Flash ROM write request           |
| Initialize the parameters                                                                | Cd.10 Parameter initialization request |

: AD75 state

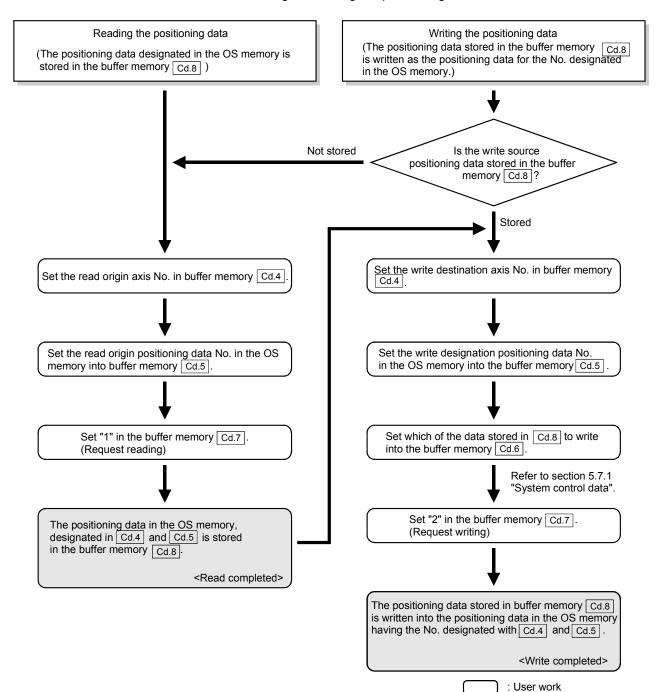

#### [Reference]

The outline of reading and writing the positioning data is shown below.

# (2) Controlling the operation

## Controlling the operation

| Control details                                                              | Corresponding item                                  |
|------------------------------------------------------------------------------|-----------------------------------------------------|
| Set which positioning to execute (start No.)                                 | Cd.11 Positioning start No.                         |
| Clear (reset) the axis error No. ( $Md.33$ ) and axis warning No.( $Md.34$ ) | Cd.12 Axis error reset                              |
| Issue instruction to restart (When axis operation is stopped)                | Cd.13 Restart command                               |
| End current positioning (deceleration stop), and start next positioning      | Cd.29 Skip command                                  |
| Set start point No. for executing block start                                | Cd.31 Positioning starting point No.                |
| Stop continuous control                                                      | Cd.32 Interrupt request during continuous operation |

## Controlling operation per step

| Control details                                                        | Corresponding item           |  |  |
|------------------------------------------------------------------------|------------------------------|--|--|
| Stop positioning operation after each operation                        | Cd.26 Step valid flag        |  |  |
| Set unit to carry out step                                             | Cd.27 Step mode              |  |  |
| Issue instruction to continuous operation or restart from stopped step | Cd.28 Step start information |  |  |

## Controlling the speed

| Control details                                                                                                    | Corresponding item                                                                              |  |  |
|----------------------------------------------------------------------------------------------------|-------------------------------------------------------------------------------------------------|--|--|
| Set new speed when changing speed during operation                                                                      | Cd.16 New speed value                                                                           |  |  |
| Issue instruction to change speed in operation to Cd.16 value.<br>(Only during positioning operation and JOG operation) | Cd.17 Speed change request                                                                      |  |  |
| Change positioning operation speed between 1 and 300% range                                                             | Cd.18 Positioning operation speed override                                                      |  |  |
| Set JOG speed                                                                                                    | Cd.19 JOG speed                                                                                 |  |  |
| When changing acceleration time during speed change, set new acceleration time                                          | Cd.33 New acceleration time value                                                               |  |  |
| When changing deceleration time during speed change, set new deceleration time                                          | Cd.34 New deceleration time value                                                               |  |  |
| Set acceleration/deceleration time validity during speed change                                                         | Acceleration/deceleration time change<br>Cd.35 during speed change, enable/disable<br>selection |  |  |

| Making settings related to operation | n |
|--------------------------------------|---|
|                                      |   |

| Control details                                                                      | Corresponding item                                                      |  |  |
|--------------------------------------------------------------------------------------|-------------------------------------------------------------------------|--|--|
| Turn M code ON signal OFF                                                            | Cd.14 M code OFF request                                                |  |  |
| Set new value when changing current value                                            | Cd.15 New current value                                                 |  |  |
| Validate speed/position changeover signal from external source                       | Cd.20 Speed/position changeover enable flag                             |  |  |
| Change movement amount for position control during speed/position changeover control | Cd.21 Speed/position changeover control movement amount change register |  |  |
| Set manual pulse generator operation validity                                        | Cd.22 Manual pulse generator enable flag                                |  |  |
| Set scale per pulse of No. of input pulses from manual pulse generator               | Cd.23 Manual pulse generator 1 pulse input magnification                |  |  |
| Change zero point return request flag from "ON to OFF"                               | Cd.24 Zero point return request flag OFF request                        |  |  |
| Validate external start signal                                                       | Cd.25 External start valid                                              |  |  |
| Change "Md.45 Torque limit stored value"                                             | Cd.30 New torque value                                                  |  |  |

## 5.2 List of parameters

#### 5.2.1 Basic parameters 1

| Item                      |                                                              | Setting value, setting range                                                    |                                                                                                    | Default | Setting value buffer<br>memory address |        |        |
|---------------------------|--------------------------------------------------------------|---------------------------------------------------------------------------------|----------------------------------------------------------------------------------------------------|---------|----------------------------------------|--------|--------|
|                           | item                                                         | Value set with peripheral device                                                | Value set with sequence<br>program                                                                      | value   | Axis 1                                 | Axis 2 | Axis 3 |
|                           |                                                              | 0 : mm                                                                          | 0                                                                                                    |         |                                        |        |        |
|                           | Pr.1 Unit setting                                            | 1 : inch                                                                        | 1                                                                                                    | 3       | 0                                      | 150    | 300    |
|                           |                                                              | 2 : degree                                                                      | 2                                                                                                    | 5       | 0                                      | 150    | 300    |
|                           |                                                              | 3 : pulse                                                                       | 3                                                                                                    |         |                                        |        |        |
| pulse                     | Pr.2<br>No. of pulses per<br>rotation (Ap)<br>(Unit : pulse) | 1 to 65535                                                                      | 1 to 65535<br>1 to 32767:<br>Set as a decimal<br>32768 to 65535:<br>Convert into hexadecimal<br>and set | 20000   | 1                                      | 151    | 301    |
| Movement amount per pulse | Pr.3<br>Movement amount per<br>rotation (Al)                 | The setting value range differs<br>setting".<br>Here, the value within the [Tab |                                                                                                    | 20000   | 2                                      | 152    | 302    |
| Mov                       | Pr.4<br>Unit magnification (Am)                              | 1 : 1-fold<br>10 : 10-fold<br>100 : 100-fold                                    | 1<br>10<br>100                                                                                          | 1       | 3                                      | 153    | 303    |
|                           | _ 、 、                                                        | 1000 : 1000-fold                                                                | 1000                                                                                                    |         |                                        |        |        |

## Pr.1 Unit setting

This sets the command unit for positioning control. The unit is selected from mm, inch, degree, pulse according to the control target. The unit for axis 1, axis 2 and axis 3 can be set independently.

#### (Example)

- mm, inch...... X, Y table, conveyor. (If the machine has inch specifications, set with an inch unit.)
- degree ...... Rotating body. (360 degree/rotation)

pulse...... X, Y table, conveyor

\* Even if the unit setting is changed, the other parameters and positioning data values will not change. When changing the unit, check that the parameters and data are within the setting range.

Pr.2 to Pr.4 Movement amount per pulse Set the movement amount per pulse count when outputting a pulse train from the AD75. The setting is made with Pr.2 to Pr.4. (The case for the "Pr.1 Unit setting" is "mm" is explained below.) The movement amount per pulse is expressed with the following expression. Movement amount per rotation (AI) Movement amount per pulse = No. of pulses per rotation (Ap) \* When carrying out positioning, an error (mechanical error) could occur between the designated movement amount and actual movement amount. In that case, the error can be compensated with the "movement amount per pulse". (Refer to section "12.3.2 Electronic gear function".) POINT If the movement amount per pulse is less than 1, command frequency variations will occur. Smaller setting will increase variations and may cause machine vibration. If the movement amount per pulse becomes less than 1, also use the electronic gear function of the drive unit and make setting so that the movement amount per pulse is 1 or greater. Pr.2 No. of pulses per rotation (Ap) Set the No. of pulses required for the motor shaft to rotate once. When using the Mitsubishi servo amplifier MR-H, MR-J2/J2S\* or MR-C, set the "resolution per servomotor rotation" given in the speed/position detector specifications. No. of pulses per rotation (Ap) = Resolution per servomotor rotation \*: Since the "resolution per servomotor revolution" of our servo amplifier MR-J2S exceeds 65535 pulses, make setting after referring to the Servo Amplifier Instruction Manual.

#### [Table 1]

| Pr.1 setting value | Value set with peripheral device (unit) | Value set with sequence program<br>(unit) * |  |  |
|--------------------|-----------------------------------------|---------------------------------------------|--|--|
| 0 : mm             | 0.1 to 6553.5 (μm)                      | 1 to 65535 (×10⁻¹µm)                        |  |  |
| 1 : inch           | 0.0001 to 0.65535 (inch)                | 1 to 65535 (×10 <sup>-5</sup> inch)         |  |  |
| 2 : degree         | 0.00001 to 0.65535 (degree)             | 1 to 65535 (×10 <sup>-5</sup> degree)       |  |  |
| 3 : pulse          | 1 to 65535 (pulse)                      | 1 to 65535 (pulse)                          |  |  |

\* 1 to 32767 : Set as a decimal

32768 to 65535 : Convert into hexadecimal and set

Pr.3 Movement amount per rotation (AI), Pr.4 Unit magnification (Am)

The amount how the workpiece moves with one motor rotation is determined by the mechanical structure.

If the worm gear lead (mm/rev) is PB and the deceleration rate is 1/n, then

Movement amount per rotation (AL) =  $PB \times 1/n$ 

However, the maximum value that can be set for this "movement amount per rotation (AI)" parameter is 6553.5µm (approx. 6.5mm). Set the "movement amount per rotation (AI)" as shown below so that the "movement amount per rotation (AL)" does not exceed this maximum value.

Movement amount per rotation (AL)

 $= PB \times 1/n$ 

- = Movement amount per rotation (AI) × Unit magnification (Am)
- Note) The unit magnification (Am) is a value of 1, 10, 100 or 1000. If the "PB  $\times$ 1/n" value exceeds 6553.5 µm, adjust with the unit magnification so that the "movement amount per rotation (AI) " does not exceed 6553.5 µm.

#### Example 1)

When movement amount per rotation (AL) = PB  $\times$  1/n = 6000.0µm (= 6mm)

- Movement amount per rotation (AL)
  - = Movement amount per rotation (AI)  $\times$  Unit magnification (Am)
  - 6000.0µm = 1 ×

Example 2)

When movement amount per rotation (AL) = PB  $\times$  1/n = 60000.0µm (= 60mm) Movement amount per rotation (AL)

- = Movement amount per rotation (AI) × Unit magnification (Am)
  - = 6000.0µm 10 х 100 =
    - 600.0µm ×

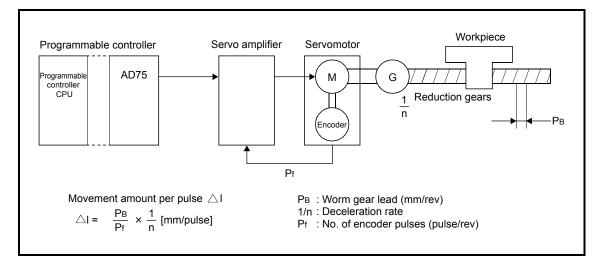

# 5 DATA USED FOR POSITIONING CONTROL

| ltem                    | Setting value, setting range                                   |                                    |       | Setting value buffer<br>memory address |        |        |
|-------------------------|----------------------------------------------------------------|------------------------------------|-------|----------------------------------------|--------|--------|
| nem                     | Value set with peripheral device                               | Value set with sequence<br>program | value | Axis 1                                 | Axis 2 | Axis 3 |
|                         | 0: PULSE/SIGN mode                                             | 0                                  |       | 4                                      | 154    | 304    |
|                         | 1: CW/CCW mode                                                 | 1                                  | 1     |                                        |        |        |
| Pr.5 Pulse output mode  | 2: A phase/B phase<br>(multiple of 4)                          | 2                                  |       |                                        |        |        |
|                         | 3: A phase/B phase<br>(multiple of 1)                          | 3                                  |       |                                        |        |        |
| Pr.6 Rotation direction | 0: Current value increment<br>with forward run pulse<br>output | 0                                  | 0     | _                                      | 155    | 205    |
| setting                 | 1: Current value increment<br>with reverse run pulse<br>output | 1                                  | U     | 5                                      |        | 305    |

## Pr.5 Pulse output mode

Set the pulse output mode to match the servo amplifier being used. The pulse positive logic and negative logic is changed with "Pr.24 Logic selection for pulse output to the drive unit ".

An example of the pulse output mode for positive logic is shown below.

## (1) PULSE/SIGN mode

| Positive logic                                                                                                    | Negative logic                                                                           |  |  |
|----------------------------------------------------------------------------------------------------|------------------------------------------------------------------------------------------|--|--|
| Forward run and reverse run are controlled with the ON/OFF of the direction sign (SIGN).                                                            | Forward run and reverse run are controlled with the ON/OFF of the direction sign (SIGN). |  |  |
| <ul> <li>The motor will forward run when the direction sign is HIGH.</li> <li>The motor will reverse run when the direction sign is LOW.</li> </ul> | •                                                                                        |  |  |
|                                                                                                    |                                                                                          |  |  |
| SIGN<br>Forward Reverse<br>run                                                                                                    | SIGN<br>Forward Reverse<br>run                                                           |  |  |
| Move in + Move in -<br>direction direction                                                                                                    | Move in + move in -<br>direction direction                                               |  |  |

## (2) CW/CCW mode

During forward run, the forward run feed pulse (PULSE F) will be output. During reverse run, the reverse run feed pulse (PULSE R) will be output.

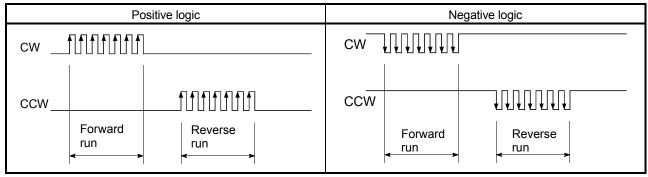

## (3) A phase/B phase mode

Forward run and reverse run are controlled with the phase difference of the A phase (A) and B phase (B).

• When the B phase is 90° behind the A phase, the motor will forward run.

• When the B phase is 90° ahead of the A phase, the motor will reverse run. The AD75 defines a waveform having four edges (rising/falling) in one command pulse as "multiple of 4", and one having a single edge (rising/falling) in one command pulse as "multiple of 1".

(a) For multiple of 1 setting

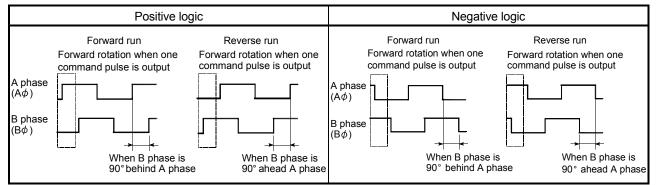

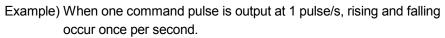

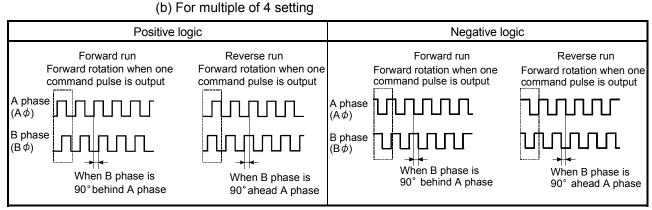

Example) When one command pulse is output at 1 pulse/s, rising and falling occur four times per second.

Pr.6 Rotation direction setting

Set the relation of the motor rotation direction and current value address increment/decrement.

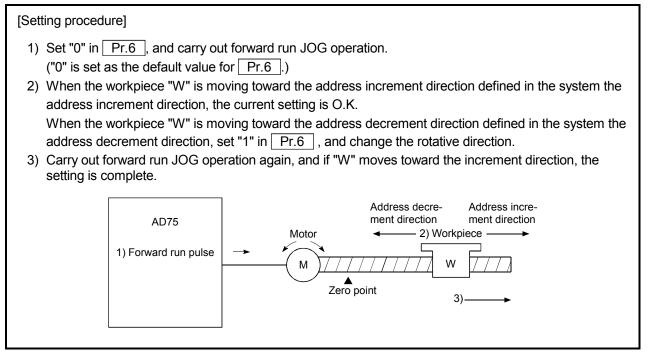

# POINT

When Pr.6 has been changed from "0" to "1", check if the upper and lower limit

switches operate properly by JOG operation.

If any malfunction is identified, check and correct the wiring.

## 5.2.2 Basic parameters 2

| Item                                | Setting value, setting range                                                                                                    |   | Default<br>value | Setting value buffer<br>memory address |            |            |
|-------------------------------------|----------------------------------------------------------------------------------------------------|---|------------------|----------------------------------------|------------|------------|
| nem                                 | Value set with peripheral device Value set with sequence                                                                                                    |   |                  | Axis 1                                 | Axis 2     | Axis 3     |
| Pr.7 Speed limit value              | The setting value range differs depending on the " <u>Pr.11</u><br>Stepping motor mode selection" or " <u>Pr.1</u> Unit setting".<br>Here, the value within the [Table 1] range is set. |   |                  | 6<br>7                                 | 156<br>157 | 306<br>307 |
| Pr.8 Acceleration time 0            | The setting value range differs according to the "Pr.25<br>Size selection for acceleration/deceleration time setting".                                                                  |   |                  | 8<br>9                                 | 158<br>159 | 308<br>309 |
| Pr.9 Deceleration time 0            | Here, the value within the [Table 2] range is set.                                                                                                    |   |                  | 10<br>11                               | 160<br>161 | 310<br>311 |
| Pr.10 Bias speed at start           | The setting value range differs depending on the "Pr.11<br>Stepping motor mode selection" or "Pr.1 Unit setting".<br>Here, the value within the [Table 1] range is set.                 |   |                  | 12<br>13                               | 162<br>163 | 312<br>313 |
| Pr.11 Stepping motor mode selection | 0: Standard mode<br>1: Stepping motor mode                                                                                                    | 0 | . 0              | 14                                     | 164        | 314        |

#### Pr.7 Speed limit value

Set the maximum speed for zero point return control and positioning control. The speed during positioning control must be limited according to the drive unit and control target.

The speed limit conditions follow the following:

- 1) Motor speed
- 2) Workpiece movement speed

#### Pr.8 Acceleration time 0, Pr.9 Deceleration time 0

Set the item to reach "Pr.7 Speed limit value" from speed 0.

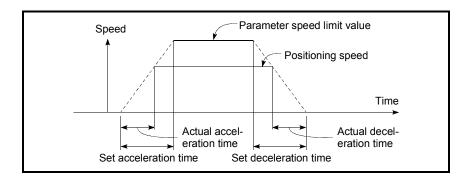

- 1) If the positioning speed setting is slower than the parameter speed limit, the actual acceleration/deceleration time will be relatively short. Thus, set the maximum positioning speed value to be equal to the parameter speed limit value or a close value under the speed limit value.
- 2) These settings are value for zero point return, positioning and JOG operation.
- 3) During interpolation positioning, the acceleration/deceleration item for the reference axis is valid.

| Pr.11<br>setting value | Pr.1<br>setting value | Value set with peripheral device<br>(unit) | Value set with sequence program<br>(unit)     |
|------------------------|-----------------------|--------------------------------------------|-----------------------------------------------|
|                        | 0 : mm                | 0.01 to 6000000.00 (mm/min)                | 1 to 600000000 (×10 <sup>-2</sup> mm/min)     |
| 0 : Standard mode      | 1 : inch              | 0.001 to 600000.000 (inch/min)             | 1 to 600000000 (×10 <sup>-3</sup> inch/min)   |
|                        | 2 : degree            | 0.001 to 600000.000 (degree/min)           | 1 to 600000000 (×10 <sup>-3</sup> degree/min) |
|                        | 3 : pulse             | 1 to 1000000 (pulse/s)                     | 1 to 1000000 (pulse/s)                        |
|                        | 0 : mm                | 0.01 to 375000.00 (mm/min)                 | 1 to 37500000 (×10 <sup>-2</sup> mm/min))     |
| 1 : Stepping motor     | 1 : inch              | 0.001 to 37500.000 (inch/min)              | 1 to 37500000 (×10 <sup>-3</sup> inch/min)    |
| mode                   | 2 : degree            | 0.001 to 37500.000 (degree/min)            | 1 to 37500000 (×10 <sup>-3</sup> degree/min)  |
|                        | 3 : pulse             | 1 to 62500 (pulse/s)                       | 1 to 62500 (pulse/s)                          |

## [Table 1]

## [Table 2]

| Pr.25<br>setting value | Value set with peripheral device (ms) | Value set with sequence program<br>(ms) |
|------------------------|---------------------------------------|-----------------------------------------|
| 0 : 1-word type        | 1 to 65535                            | 1 to 65535*                             |
| 1 : 2-word type        | 1 to 8388608                          | 1 to 8388608                            |

\* 1 to 32767 : Set as a decimal

32768 to 65535 : Convert into hexadecimal and set

#### Pr.10 Bias speed at start

Set the "minimum speed for starting" for the "bias speed at start". This is set to smoothly start the motor, such as when using a stepping motor. (If the motor speed is slow when starting, the stepping motor will not start smoothly.) The set "bias speed at start" is valid for the following operation.

- Positioning operation
- Zero point return
- JOG operation

#### Pr.11 Stepping motor mode selection

The type of motor controlled with the AD75 is set with the "stepping motor mode selection".

- 1 : Stepping motor mode ...... When using a stepping motor
- 0 : Standard mode ..... When using a different type of motor

When carrying out 2-axis interpolation control using both the stepping motor and servomotor, set both axes to "1: Stepping motor mode". (For example, when connecting axis 1 to the stepping motor and connecting axis 2 to the servomotor, and carrying out interpolation control of axis 1 and axis 2.)

Note) Refer to the section "12.6.6 Stepping motor mode function" for the limits that apply when the stepping motor mode is selected.

| Control                      | Applicable motor                                    | Pr.11 setting value for each axis |
|------------------------------|-----------------------------------------------------|-----------------------------------|
| When each axis is            | Stepping motor                                      | 1                                 |
| independently controlled     | Other motor                                         | 0                                 |
|                              | Stepping motor $\times$ 2                           |                                   |
| 2-axis interpolation control | Stepping motor $\times$ 1<br>Other motor $\times$ 1 | 1                                 |
|                              | Other motor $\times 2$                              | 0                                 |

| POINT                                                                                |
|--------------------------------------------------------------------------------------|
| If any of " Pr.7 Speed limit value", " Pr.8 Acceleration time 0" and " Pr.9          |
| Deceleration time 0" are changed during positioning control, it will be changed a    |
| maximum of three data later with the exception of the "positioning data No." that is |
| being executed when a change is made.                                                |

# MEMO

| <br> |
|------|
|      |
| <br> |
|      |
|      |
|      |
|      |
|      |
|      |
|      |
|      |
|      |
|      |
|      |
|      |
|      |
| <br> |
|      |
| <br> |
|      |
|      |
|      |
|      |
|      |
|      |
|      |
|      |
|      |
|      |
|      |
|      |
|      |
| <br> |

## 5.2.3 Detailed parameters 1

| ltem                                                | Setting value, setting range                                                                                              |             | Default value | Setting value buffe<br>memory address |            |        |
|-----------------------------------------------------|----------------------------------------------------------------------------------------------------|-------------|---------------|---------------------------------------|------------|--------|
| item                                                | Value set with peripheral device Value set with sequence program                                                          |             |               | Axis 1                                | Axis 2     | Axis 3 |
| Pr.12 Backlash<br>compensation<br>amount            | The setting value range differs accordi<br>Unit setting".<br>Here, the value within the [Table 1] rar<br>[Table 1] on rig | 0           | 15            | 165                                   | 315        |        |
| Pr.13 Software stroke<br>limit upper limit<br>value | The setting value range differs depend<br>Stepping motor mode selection" or "<br>Here, the value within the [Table 2] rar | 2147483647  | 16<br>17      | 166<br>167                            | 316<br>317 |        |
| Pr.14 Software stroke<br>limit lower limit<br>value | [Table 2] on rig                                                                                                    | -2147483648 | 18<br>19      | 168<br>169                            | 318<br>319 |        |
| Pr.15 Software stroke                               | 0 : Apply software stroke limit on<br>current feed value<br>1 : Apply software stroke limit on                            |             | 0             | 20                                    | 170        | 320    |
|                                                     | machine feed value                                                                                                    |             |               |                                       |            |        |
| Pr.16 Software stroke                               | 0 : Software stroke limit invalid during<br>JOG operation and manual pulse<br>generator operation                         | 0           | 0             | 21                                    | 171        | 321    |
| setting                                             | 1 : Software stroke limit valid during<br>JOG operation and manual pulse<br>generator operation                           | 1           | 0 21          |                                       | 171        | 521    |

## Pr.12 Backlash compensation amount

The error that occurs due to backlash when moving the machine via gears can be compensated.

When the backlash compensation amount is set, pulses equivalent to the compensation amount will be output each time the direction changes during positioning.

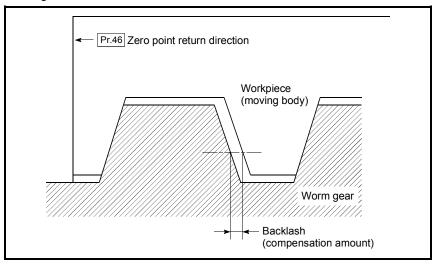

- 1) The backlash compensation is valid after completed the machine zero point return. Thus, if the backlash compensation amount is set or changed, always carry out machine zero point return once.
- 2) The backlash compensation amount setting range is 0 to 65535, but it should be set to 255 or less by using the following expression.

$$0 \le \frac{\text{Backlash compensation amount}}{\text{Movement amount per pulse}} \le 255$$

## [Table 1]

| Pr.1<br>setting value | Value set with peripheral device (unit) | Value set with sequence program<br>(unit) * |
|-----------------------|-----------------------------------------|---------------------------------------------|
| 0 : mm                | 0 to 6553.5 (μm)                        | 0 to 65535 (×10⁻¹µm)                        |
| 1 : inch              | 0 to 0.65535 (inch)                     | 0 to 65535 (×10 <sup>-5</sup> inch)         |
| 2 : degree            | 0 to 0.65535 (degree)                   | 0 to 65535 (×10 <sup>-5</sup> degree)       |
| 3 : pulse             | 0 to 65535 (pulse)                      | 0 to 65535 (pulse)                          |

\* 1 to 32767 : Set as a decimal 32768 to 65535 : Convert into hexadecimal and set

# [Table 2]

| Pr.11<br>setting value | Pr.1<br>setting value | Value set with peripheral device<br>(unit) | Value set with sequence program<br>(unit)             |
|------------------------|-----------------------|--------------------------------------------|-------------------------------------------------------|
|                        | 0 : mm                | –214748364.8 to 214748364.7 (μm)           | -2147483648 to 2147483647 (×10 <sup>-1</sup> $\mu$ m) |
| 0 : Standard mode      | 1 : inch              | -21474.83648 to 21474.83647(inch)          | –2147483648 to 2147483647 (×10 <sup>-5</sup> inch)    |
| 2 : degre              |                       | 0 to 359.99999 (degree)                    | 0 to 35999999 (×10 <sup>-5</sup> degree)              |
|                        | 3 : pulse             | -2147483648 to 2147483647(pulse)           | -2147483648 to 2147483647 (pulse)                     |
|                        | 0 : mm                | –13421772.8 to 13421772.7 (µm)             | –134217728 to 134217727 (×10 <sup>-1</sup> $\mu$ m)   |
| 1 : Stepping motor     | 1 : inch              | -1342.17728 to 1342.17727 (inch)           | –134217728 to 134217727 (×10 <sup>-5</sup> inch)      |
| mode                   | 2 : degree            | 0 to 359.99999 (degree)                    | 0 to 35999999 (×10 <sup>-5</sup> degree)              |
|                        | 3 : pulse             | -134217728 to 134217727 (pulse)            | -134217728 to 134217727(pulse)                        |

Pr.13 Software stroke limit upper limit value

Set the upper limit for the machine's movement range during positioning control.

#### Pr.14 Software stroke limit lower limit value

Set the lower limit for the machine's movement range during positioning control.

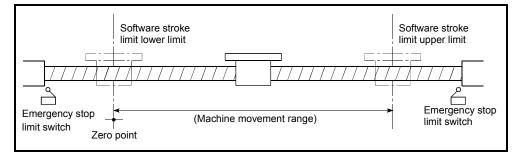

- 1) Generally, the zero point is set at the lower limit or upper limit of the stroke limit.
- 2) By setting the upper limit value or lower limit value of the software stroke limit, overrun can be prevented in the software. However, an emergency stop limit switch must be installed nearby outside the range.
- 3) To invalidate the software stroke limit, set the setting value to "upper limit value = lower limit value". (Any value within the setting range can be set.)
- 4) When the unit is "degree", the software stroke limit check is invalid during speed control (including speed/position chageover control) or during manual control.

#### Pr.15 Software stroke limit selection

Set whether to apply the software stroke limit on the "current feed value" or the "machine feed value". The software stroke limit will be validated according to the set value.

#### Pr.16 Software stroke limit valid/invalid setting

Set whether to validate the software stroke limit during JOG operation and manual pulse generator operation.

| ltem                                 | Setting value, setting range                                                                                                    |   |       | Setting value buffer<br>memory address |            |            |
|--------------------------------------|----------------------------------------------------------------------------------------------------|---|-------|----------------------------------------|------------|------------|
| nem                                  | Value set with peripheral device Value set with sequence                                                                                                    |   | value | Axis 1                                 | Axis 2     | Axis 3     |
| Pr.17 Command in-position width      | The setting value range differs depending on the " <u>Pr.11</u><br>Stepping motor mode selection" or " <u>Pr.1</u> Unit setting".<br>Here, the value within the [Table 1] range is set. |   |       | 22<br>23                               | 172<br>173 | 322<br>323 |
| Pr.18 Torque limit setting value     | 1 to 500 (%) 1 to 500 (%)                                                                                                    |   | 300   | 24                                     | 174        | 324        |
| Pr.19 M code ON signal output timing | 0 : WITH mode<br>1 : AFTER mode                                                                                                    | 0 | 0     | 25                                     | 175        | 325        |

#### Pr.17 Command in-position width

Set the remaining distance that turns the command in-position ON. When positioning control is started, the "command in-position flag" (b2) in "Md.40 Status" turns OFF, and the "command in-position flag" turns ON in the range of the command in-position.

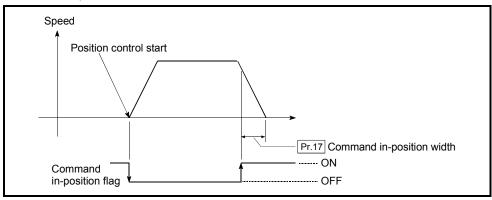

#### Pr.18 Torque limit setting value

With this function, the torque generated by the motor is limited to within the set range.

\* The torque exceeding the limit is reduced to the specified torque limit. Set the maximum torque value necessary for the control in the range between 1 and 500%.

Usage conditions

Limits for pulse train output type

- (a) A drive unit that can issue a torque limit command with the analog voltage is required.
- (b) The D/A conversion module and the D/A conversion module and drive unit must be wired.
- (c) The set "Pr.18 Torque limit setting value" is set in the buffer memory "Md.45 Torque limit stored value", so transmit that "Md.45 Torque limit stored value" to the D/A conversion module with the sequence program.

| Pr.11<br>setting value | Pr.1<br>setting value | Value set with peripheral device<br>(unit) | Value set with sequence program<br>(unit) |
|------------------------|-----------------------|--------------------------------------------|-------------------------------------------|
|                        | 0 : mm                | 0.1 to 3276700.0 (μm)                      | 1 to 32767000 (×10 <sup>-1</sup> µm)      |
| 0 : Standard mode      | 1 : inch              | 0.00001 to 327.67000 (inch)                | 1 to 32767000 (×10 <sup>-5</sup> inch)    |
|                        | 2 : degree            | 0.00001 to 327.67000 (degree)              | 1 to 32767000 (×10 <sup>-5</sup> degree)  |
|                        | 3 : pulse             | 1 to 32767 (pulse)                         | 1 to 32767 (pulse)                        |
|                        | 0 : mm                | 0.1 to 204793.7 (μm)                       | 1 to 2047937 (×10 <sup>-1</sup> µm)       |
| 1 : Stepping motor     | 1 : inch              | 0.00001 to 20.47937 (inch)                 | 1 to 2047937 (×10 <sup>-5</sup> inch)     |
| mode                   | 2 : degree            | 0.00001 to 20.47937 (degree)               | 1 to 2047937 (×10 <sup>-5</sup> degree)   |
|                        | 3 : pulse             | 1 to 2047 (pulse)                          | 1 to 2047 (pulse)                         |

## [Table 1]

#### Pr.19 M code ON signal output timing

Set the timing to output the M code ON signal.

The WITH mode and AFTER mode can be used for the M code ON signal output timing.

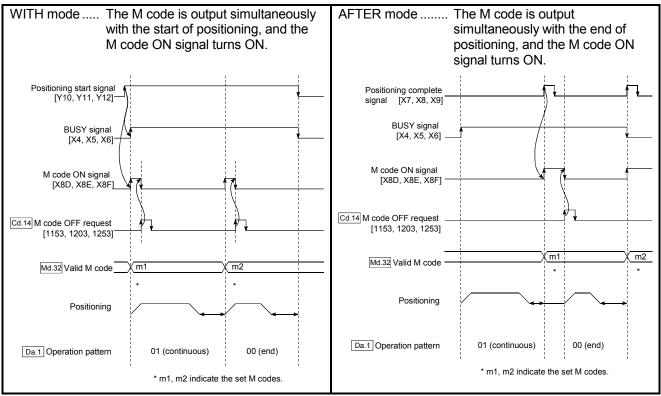

Note) When using the AFTER mode with speed control, the M code will not be output and the M code ON signal will not turn ON.

The M code is a No. between 0 and 32767 that can be set for each positioning data (Da.9).

When the M code ON signal [XD, XE, XF] turns ON, "Md.32 Valid M code" is read from the buffer memory by the sequence program, and an auxiliary work (ex., clamping, drill rotation, tool change, etc.) matching the code No. can be issued.

| ltem                                             | Setting value, setting range                   |                                 | Default      | Setting value buffer<br>memory address |        |        |
|--------------------------------------------------|------------------------------------------------|---------------------------------|--------------|----------------------------------------|--------|--------|
| nem                                              | Value set with peripheral device               | Value set with sequence program | value        | Axis 1                                 | Axis 2 | Axis 3 |
| Pr.20 Speed changeover                           | 0 : Standard speed changeover<br>mode          | 0                               | - 0          | 26                                     | 176    | 326    |
| mode                                             | 1 : Front-loading speed changeover mode        | 1                               | 0            |                                        |        | 520    |
| Pr.21 Interpolation speed                        | 0 : Composite speed                            | 0                               | - 0          | 27                                     | 177    | 327    |
| designation method                               | 1 : Reference axis speed                       | 1                               | 0            |                                        |        | 521    |
| Dr. 00 Current feed value                        | 0: Do not update current feed value            | 0                               | 0            | 28                                     | 178    |        |
| Pr.22 Current feed value<br>during speed control | 1 : Update current feed value                  | 1                               |              |                                        |        | 328    |
|                                                  | 2 : Clear current feed value to zero           | 2                               |              |                                        |        |        |
|                                                  | 0 : Ignore manual pulse generator<br>operation | 0                               | Axis 1 = 1   |                                        |        |        |
| Pr.23 Manual pulse<br>generator selection        | 1: Use manual pulse generator 1                | 1                               | Axis $2 = 2$ | 29                                     | 179    | 329    |
| generator selection                              | 2 : Use manual pulse generator 2               | 2                               | Axis 3 = 3   |                                        |        |        |
|                                                  | 3: Use manual pulse generator 3                | 3                               |              |                                        |        |        |
| Pr.24 Logic selection for                        | 0 : Positive logic                             | 0                               | - 0          | 30                                     | 180    | 330    |
| pulse output to the<br>drive unit                | 1 : Negative logic                             | 1                               | 0            | 50                                     | 100    | 550    |
| Pr.25 Size selection for acceleration/           | 0: 1-word type (1 to 65535ms)                  | 0                               |              | 31                                     | 181    | 331    |
| deceleration/                                    | 1: 2-word type (1 to 8388608ms)                | 1                               | 0 31         |                                        | 101    | 331    |

#### Pr.20 Speed changeover mode

Set whether to change the speed changeover mode with the standard changeover or front-loading changeover mode.

- 0 : Standard changeover ...... Change the speed when executing the next positioning data.
- 1 : Front-loading changeover.... The speed changes at the end of the positioning data currently being executed.

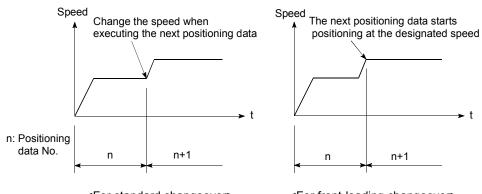

<For standard changeover>

<For front-loading changeover>

#### Pr.21 Interpolation speed designation method

When carrying out linear interpolation, set whether to designate the composite speed or reference axis speed.

| 0: Composite speed      | The movement speed for the control target is designated, and the speed for each axis is calculated by the AD75.                                 |
|-------------------------|----------------------------------------------------------------------------------------------------|
| 1: Reference axis speed | The axis speed set for the reference axis is designated, and the speed for the other axis carrying out interpolation is calculated by the AD75. |

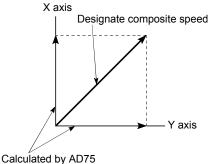

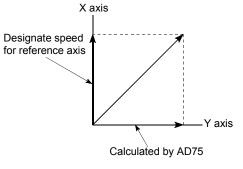

AD75
When composite speed is designated>

<When reference axis speed is designated>

Note) For a positioning operation that involves the circular interpolation, specify the composite speed always.

#### Pr.22 Current feed value during speed control

When carrying out speed control (including speed control during speed/position changeover control), set whether to update the "Md.29 Current feed value".

| 0 : Do not update current feed value | The current feed value is not updated.<br>(The current feed value at the start of |
|--------------------------------------|-----------------------------------------------------------------------------------|
|                                      | speed control is held.)                                                           |
| 1 : Update current feed value        | The current feed value is updated.                                                |
|                                      | (The current feed value is updated when                                           |
|                                      | speed control is started.)                                                        |
| 2 : Clear current feed value to zero | The current feed value is cleared to "0", and is not updated.                     |

#### Pr.23 Manual pulse generator selection

Set which manual pulse generator to use for control for each axis (motor).

| 0 : Ignore manual pulse generator operation | Manual pulse generator operation is not carried out.        |
|---------------------------------------------|-------------------------------------------------------------|
| 1 : Use manual pulse generator 1            | Control with manual pulse                                   |
| 2 : Use manual pulse generator 2            | generator connected to axis 1.<br>Control with manual pulse |
|                                             | generator connected to axis 2.                              |
| 3 : Use manual pulse generator 3            | Control with manual pulse generator connected to axis 3.    |

Example 1) To correspond axis to control and manual pulse generator Example 2) To control all axes with one manual pulse generator (manual pulse generator 1)

| <b>,</b>                     |                        |                        |
|------------------------------|------------------------|------------------------|
| Axis (buffer memory address) | Setting for Example 1) | Setting for Example 2) |
| Axis 1 (29)                  | 1                      | 1                      |
| Axis 2 (179)                 | 2                      | 1                      |
| Axis 3 (329)                 | 3                      | 1                      |

Pr.24 Logic selection for pulse output to the drive unit

Set the pulse output logic of the AD75 according to the drive unit connected to the AD75.

- 0 : Positive logic ...... When drive unit's pulse input logic is positive.
- 1 : Negative logic ....... When drive unit's pulse input logic is negative.
- Note) The pulse input logic of the drive unit changes depending on the drive unit. If not set correctly, the drive unit will not operate correctly. For the pulse output logic of the AD75, refer to section "3.5 Specifications of input/output interfaces with external devices".

Pr.25 Size selection for acceleration/deceleration time

Select the setting size for the acceleration/deceleration time. The setting size such as "Acceleration time 0 to 3", "Deceleration time 0 to 3" and "Sudden stop deceleration time" is determined by this setting size.

0 : Acceleration/deceleration time 1 to 65535ms (1-word type)

1 : Acceleration/deceleration time 1 to 8388608ms (2-word type)

Normally, select "0 : Acceleration/deceleration time 1 to 65535ms (1-word type)".

- Note) Before selecting the "1: Acceleration/deceleration time 1 to 8388608ms (2-word type)", confirm that there is sufficient movement amount and that constant speed movement is possible. Do not use this setting if the movement amount is remarkably small, or if the speed is slow.
  - When changing the "acceleration/deceleration time size" from the 2-word type to the 1-word type, check that all acceleration/deceleration time setting values are within the "acceleration/deceleration time size" setting range.

## 5.2.4 Detailed parameters 2

| Item                                  | Setting value, setting range                                                                                             |                         |          | Setting value buffer<br>memory address |            |            |
|---------------------------------------|----------------------------------------------------------------------------------------------------|-------------------------|----------|----------------------------------------|------------|------------|
| liem                                  | Value set with peripheral device Value set with sequence program                                                         |                         | value    | Axis 1                                 | Axis 2     | Axis 3     |
| Pr.26 Acceleration time 1             |                                                                                                    |                         |          | 36<br>37                               | 186<br>187 | 336<br>337 |
| Pr.27 Acceleration time 2             | The setting value range differs accord                                                                                   | ding to the "Pr.25      |          | 38<br>39                               | 188<br>189 | 338<br>339 |
| Pr.28 Acceleration time 3             | Size selection for acceleration/decele<br>Here, the value within the [Table 1] ra                                        |                         | 1000     | 40<br>41                               | 190<br>191 | 340<br>341 |
| Pr.29 Deceleration time 1             | [Table 1] or                                                                                                    | [Table 1] on right page |          |                                        | 192<br>193 | 342<br>343 |
| Pr.30 Deceleration time 2             |                                                                                                    |                         |          | 44<br>45                               | 194<br>195 | 344<br>345 |
| Pr.31 Deceleration time 3             |                                                                                                    |                         | 46<br>47 | 196<br>197                             | 346<br>347 |            |
| Pr.32 JOG speed limit                 | The setting value range differs deper<br>Stepping motor mode selection" or "[<br>Here, the value within the [Table 2] ra | Pr.1 Unit setting".     | 20000    | 48                                     | 198        | 348        |
| value                                 | [Table 2] or                                                                                                    | 20000                   | 49       | 199                                    | 349        |            |
|                                       | 0 : Pr.8 Acceleration time 0                                                                                             | 0                       |          |                                        |            |            |
| Pr.33 JOG operation acceleration time | 1 : Pr.26 Acceleration time 1                                                                                            | 1                       | - 0      | 50                                     | 200        | 350        |
| selection                             |                                                                                                    |                         | _        |                                        |            |            |
|                                       | 3 : Pr.28 Acceleration time 3<br>0 : Pr.9 Deceleration time 0                                                            | 3                       |          |                                        |            |            |
| Pr.34 JOG operation                   | 1 : Pr.29 Deceleration time 1                                                                                            | 1                       | -        |                                        |            |            |
| deceleration time selection           | 2 : Pr.30 Deceleration time 2                                                                                            | 2                       | - 0      | 51                                     | 201        | 351        |
| 3010011011                            | 3 : Pr.31 Deceleration time 3                                                                                            | 3                       |          |                                        |            |            |

Pr.26 Acceleration time 1 to Pr.28 Acceleration time 3

Set the item to reach "Pr.7 Speed limit value" from speed 0 during positioning operation.

The setting value size is determined by "Pr.25 Size selection for acceleration/deceleration time".

Pr.29 Deceleration time 1 to Pr.31 Deceleration time 3

Set the item to reach speed 0 from "Pr.7 Speed limit value" during positioning operation.

The setting value size is determined by "Pr.25 Size selection for acceleration/deceleration time".

#### [Table 1]

| Pr.25<br>setting value | Value set with peripheral device (ms) | Value set with sequence program<br>(ms) |
|------------------------|---------------------------------------|-----------------------------------------|
| 0 : 1-word type        | 1 to 65535                            | 1 to 65535*                             |
| 1 : 2-word type        | 1 to 8388608                          | 1 to 8388608                            |

\* 1 to 32767 : Set as a decimal

32768 to 65535 : Convert into hexadecimal and set

## [Table 2]

| Pr.11<br>setting value | Pr.1<br>setting value | Value set with peripheral device<br>(unit) | Value set with sequence program<br>(unit)     |
|------------------------|-----------------------|--------------------------------------------|-----------------------------------------------|
|                        | 0 : mm                | 0.01 to 6000000.00 (mm/min)                | 1 to 600000000 (×10 <sup>-2</sup> mm/min)     |
| 0 : Standard mode      | 1 : inch              | 0.001 to 600000.000 (inch/min)             | 1 to 600000000 (×10 <sup>-3</sup> inch/min)   |
|                        | 2 : degree            | 0.001 to 600000.000 (degree/min)           | 1 to 600000000 (×10 <sup>-3</sup> degree/min) |
|                        | 3 : pulse             | 1 to 1000000 (pulse/s)                     | 1 to 1000000 (pulse/s)                        |
|                        | 0 : mm                | 0.01 to 375000.00 (mm/min)                 | 1 to 37500000 (×10 <sup>-2</sup> mm/min)      |
| 1 : Stepping motor     | 1 : inch              | 0.001 to 37500.000 (inch/min)              | 1 to 37500000 (×10 <sup>-3</sup> inch/min)    |
| mode                   | 2 : degree            | 0.001 to 37500.000 (degree/min)            | 1 to 37500000 (×10 <sup>-3</sup> degree/min)  |
|                        | 3 : pulse             | 1 to 62500 (pulse/s)                       | 1 to 62500 (pulse/s)                          |

#### Pr.32 JOG speed limit value

Set the maximum speed for JOG operation.

Note) Set the "JOG speed limit value" to less than "Pr.7 Speed limit value". If the "speed limit value" is exceeded, the "JOG speed limit value error" (error code: 956) will occur.

#### Pr.33 JOG operation acceleration time selection

Set which of "acceleration time 0 to 3" to use for the acceleration time during JOG operation.

- 0 : Use value set in "Pr.8 Acceleration time 0".
- 1 : Use value set in "Pr.26 Acceleration time 1".
- 2 : Use value set in "Pr.27 Acceleration time 2".
- 3 : Use value set in "Pr.28 Acceleration time 3".

#### Pr.34 JOG operation deceleration time selection

Set which of "deceleration time 0 to 3" to use for the deceleration time during JOG operation.

- 0 : Use value set in "Pr.9 Deceleration time 0".
- 1 : Use value set in "Pr.29 Deceleration time 1".
- 2 : Use value set in "Pr.30 Deceleration time 2".
- 3 : Use value set in "Pr.31 Deceleration time 3".

# 5 DATA USED FOR POSITIONING CONTROL

| ltem                                         | Setting value, setting range                                                                                                    |                                 | Default | Setting value buffer<br>memory address |            |            |
|----------------------------------------------|----------------------------------------------------------------------------------------------------|---------------------------------|---------|----------------------------------------|------------|------------|
| nem                                          | Value set with peripheral device                                                                                                    | Value set with sequence program | value   | Axis 1                                 | Axis 2     | Axis 3     |
| Pr.35 Acceleration/decel-<br>eration process | 0 : Automatic trapezoid<br>acceleration/deceleration process                                                                                                    | 0                               | 0       | 52                                     | 202        | 352        |
| selection                                    | 1 : S-curve acceleration/deceleration<br>process                                                                                                    | 1                               |         | 52                                     | 202        | 552        |
| Pr.36 S-curve ratio                          | 1 to 100 (%)                                                                                                    | 1 to 100 (%) 1 to 100 (%)       |         |                                        | 203        | 353        |
| Pr.37 Sudden stop<br>deceleration time       | The setting value range differs according to the "Pr.25<br>Size selection for acceleration/deceleration time" setting.<br>Here, the value within the [Table 1] range is set.<br>[Table 1] on right page |                                 | 1000    | 54<br>55                               | 204<br>205 | 354<br>355 |
| Pr.38 Stop group 1 sudden stop selection     | 0 : Normal deceleration stop                                                                                                    | 0                               |         | 56                                     | 206        | 356        |
| Pr.39 Stop group 2 sudden stop selection     |                                                                                                    |                                 | 0       | 57                                     | 207        | 357        |
| Pr.40 Stop group 3 sudden<br>stop selection  | 1 : Sudden stop                                                                                                    | 1                               |         | 58                                     | 208        | 358        |

#### Pr.35 Acceleration/deceleration process selection

Set whether to use automatic trapezoid acceleration/deceleration or S-curve acceleration/deceleration for the acceleration/deceleration process.

Note) Refer to section "12.6.7 Acceleration/deceleration process function" for details.

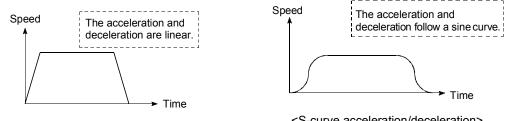

<Automatic trapezoid acceleration/deceleration>

<S-curve acceleration/deceleration>

The S-curve acceleration/deceleration is disable when a stepping motor is used.

## Pr.36 S-curve ratio

Set the S-curve ratio (1 to 100%) for carrying out the S-curve acceleration/deceleration process.

The S-curve ratio indicates where to draw the acceleration/deceleration curve using the sine curve as shown below.

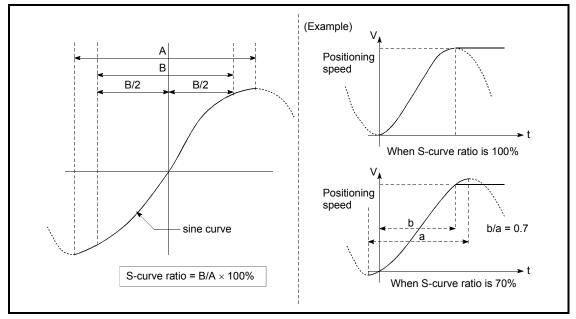

## [Table 1]

| Pr.25<br>setting value | Value set with peripheral device (ms) | Value set with sequence program<br>(ms) |
|------------------------|---------------------------------------|-----------------------------------------|
| 0 : 1-word type        | 1 to 65535                            | 1 to 65535*                             |
| 1 : 2-word type        | 1 to 8388608                          | 1 to 8388608                            |

\* 1 to 32767 : Set as a decimal

32768 to 65535 : Convert into hexadecimal and set

#### Pr.37 Sudden stop deceleration time

Set the time to reach speed 0 from "Pr.7 Speed limit value" during the sudden stop. The setting value size is determined by "Pr.25 Size selection for acceleration/deceleration time". The relation with the other parameters is as shown below.

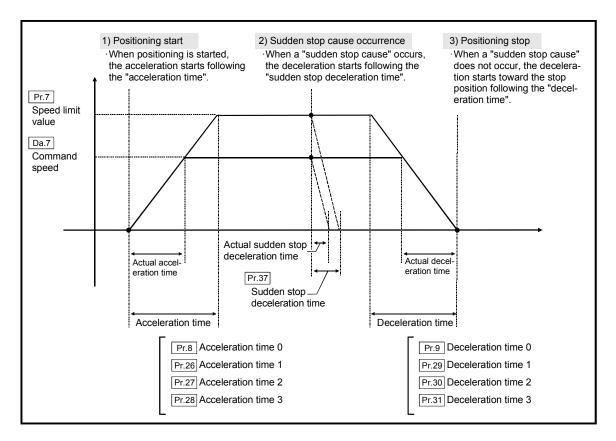

Pr.38 Stop group 1 sudden stop selection

to

Pr.40 Stop group 3 sudden stop selection

Set the method to stop when the stop causes in the following stop groups occur.

- Stop group 1 ..... Stop with hardware stroke limit

8.2.8.)

The methods of stopping include "0: Normal deceleration stop" and "1: Sudden stop".

If "1: Sudden stop" is selected, the axis will suddenly decelerate to a stop when the stop signal is input.

| ltem                                                     | Setting value, setting range                                                                                                    |                                    |       | Setting value buffer<br>memory address |            |            |
|----------------------------------------------------------|----------------------------------------------------------------------------------------------------|------------------------------------|-------|----------------------------------------|------------|------------|
| nem                                                      | Value set with peripheral<br>device                                                                                                    | Value set with sequence<br>program | value | Axis 1                                 | Axis 2     | Axis 3     |
| Pr.41 Positioning complete signal output time            | 0 to 65535 (ms)<br>0 to 65535 (ms)<br>0 to 65535 (ms)<br>22768 to 65535:<br>Convert into hexadecimal<br>and set                                                                                                    |                                    | 300   | 59                                     | 209        | 359        |
| Pr.42 Allowable circular<br>interpolation error<br>width | The setting value range differs depending on the "Pr.1<br>Unit setting".<br>(When the stepping motor is used, circular interpolation<br>control cannot be performed. Set "Pr.11 Stepping motor<br>mode selection" to "0: Standard mode".)<br>Here, the value within the [Table 1] range is set. |                                    | 100   | 60<br>61                               | 210<br>211 | 360<br>361 |
| Pr.43 External start function selection                  | <ul> <li>0 : External positioning start</li> <li>1 : External speed change<br/>request</li> <li>2 : Skip request</li> </ul>                                                                                                    | 0<br>1<br>2                        | 0     | 62                                     | 212        | 362        |
| Pr.44 Near pass mode<br>selection for path<br>control    | 0 : Positioning address pass<br>mode<br>1 : Near pass mode                                                                                                    | 0                                  | . 0   | 66                                     | 216        | 366        |

Pr.41 Positioning complete signal output time

Set the output time of the positioning complete signal [X7, X8, X9] output from the AD75.

Positioning complete refers to the state in which the output of pulses from the AD75 has completed, and the specified dwell time has passed.

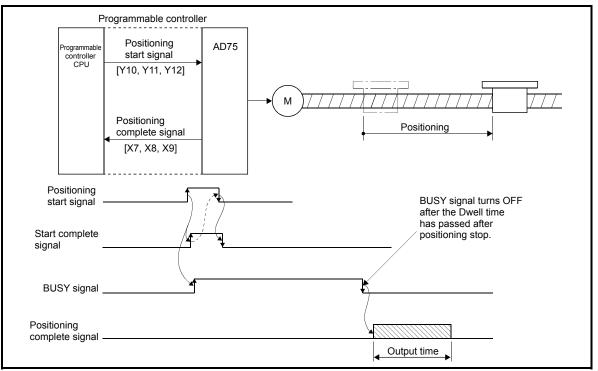

Positioning complete signal output time

| Pr.11<br>setting value | Pr.1Value set with peripheral devicesetting value(unit) |                       | Value set with sequence program<br>(unit) |
|------------------------|---------------------------------------------------------|-----------------------|-------------------------------------------|
|                        | 0 : mm                                                  | 0 to 10000.0 (μm)     | 0 to 100000 (×10⁻¹µm)                     |
| 0 : Standard mode      | 1 : inch                                                | 0 to 1.00000 (inch)   | 0 to 100000 (×10 <sup>-5</sup> inch)      |
|                        | 2 : degree                                              | 0 to 1.00000 (degree) | 0 to 100000 (×10 <sup>-5</sup> degree)    |
|                        | 3 : pulse                                               | 0 to 100000 (pulse)   | 0 to 100000 (pulse)                       |

[Table 1]

#### Pr.42 Allowable circular interpolation error width

With the "allowable circular interpolation error width", the allowable error range of the calculated arc path and end point address is set. If the error of the calculated arc path and end point address is within the set range, circular interpolation will be carried out to the set end point address while compensating the error with spiral interpolation.

The allowable circular interpolation error width is set in the reference axis buffer memory addresses.

- For circular interpolation in axis 1 and axis 2, set in the axis 1 buffer memory address [60, 61]
- For circular interpolation in axis 2 and axis 3, set in the axis 2 buffer memory address [210, 211]
- For circular interpolation in axis 3 and axis 1, set in the axis 3 buffer memory address [360, 361]

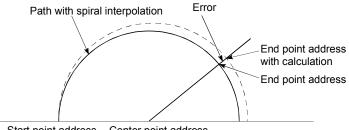

Start point address Center point address

\* With circular interpolation control using the center point designation, the arc path calculated with the start point address and center point address and the end point address may deviate.

#### Pr.43 External start function selection

Set which function to use the external start signal with.

| 0 : External positioning start    | Carry out positioning operation with external start signal input.                                                                                                    |  |  |  |
|-----------------------------------|----------------------------------------------------------------------------------------------------|--|--|--|
| 1 : External speed change request | Change the speed of the positioning<br>operation currently being executed with the<br>external start signal input.<br>In this case, set the new speed value in<br>"Cd.16] New speed value". |  |  |  |
| 2 : Skip request                  |                                                                                                    |  |  |  |

# POINT

"Cd.25 External start valid" must be set to validate the external start signal.

#### Pr.44 Near pass mode selection for path control

Set the method to carry out control between positioning data items during continuous path control of the AD75 interpolation control.

| 0 : Positioning address pass mode | The address designated in the "positioning data" is passed, but the speed output when the corresponding positioning address is passed may drop momentarily.                                                                                               |
|-----------------------------------|----------------------------------------------------------------------------------------------------|
| 1 : Near pass mode                | Since positioning is not performed at the<br>address designated in the "positioning data",<br>the path merely passes near the designated<br>positioning address, but machine vibration<br>caused by the momentary output speed drop<br>can be suppressed. |

Note) Refer to section "12.3.3 Near pass mode function" for details on the near pass mode.

| 5.2.5 Zero point return basic parameter | ers |
|-----------------------------------------|-----|
|-----------------------------------------|-----|

| ltem                    | Setting value, setting range     |                                    | Default | Setting value buffer<br>memory address |        |        |
|-------------------------|----------------------------------|------------------------------------|---------|----------------------------------------|--------|--------|
| nem                     | Value set with peripheral device | Value set with sequence<br>program | value   | Axis 1                                 | Axis 2 | Axis 3 |
|                         | 0 : Near-point dog method        | 0                                  | . 0     | 70                                     | 220    | 370    |
|                         | 1 : Stopper stop method 1)       | 1                                  |         |                                        |        |        |
| Pr.45 Zero point return | 2 : Stopper stop method 2)       | 2                                  |         |                                        |        |        |
| method                  | 3 : Stopper stop method 3)       | 3                                  |         |                                        |        |        |
|                         | 4 : Count method 1)              | 4                                  |         |                                        |        |        |
|                         | 5 : Count method 2)              | 5                                  |         |                                        |        |        |

Pr.45 Zero point return method

zero point return methods.

| ŀ | 2r.45 Zero point return metho    | d                                                                                                    |
|---|----------------------------------|----------------------------------------------------------------------------------------------------|
|   | •                                | d" for carrying out machine zero point return.<br>After decelerating at the near-point dog ON, stop<br>at the zero point signal and complete the machine                                         |
|   | 1 : Stopper stop method 1)       | zero point return.<br>After decelerating at the near-point dog ON, stop<br>with the stopper, and complete the machine zero                                                                       |
|   | 2 : Stopper stop method 2)       | point return after the dwell time has passed.<br>After decelerating at the near-point dog ON, stop<br>with the stopper, and complete the machine zero                                            |
|   | 3 : Stopper stop method 3)       | point return with the zero point signal.<br>After starting with the creep speed, stop with the<br>stopper, and complete the machine zero point                                                   |
|   | 4 : Count method 1)              | the designated distance, and complete the                                                                                                    |
|   | 5 : Count method 2)              | machine zero point return with the machine zero<br>point signal.<br>After decelerating at the near-point dog ON, move<br>the designated distance, and complete the<br>machine zero point return. |
|   | Note) Refer to section "8.2.2 Ma | achine zero point return method" for details on the                                                                                                    |

#### Zero point return method

| 0 : Near-point dog method                                                                                                    |
|----------------------------------------------------------------------------------------------------|
| <ol> <li>Start machine zero point return.</li> <li>(Start machine movement at the "Pr.48 Zero point return<br/>speed" in the "Pr.46 Zero point return direction".)</li> </ol> |

- (2) Detect the near-point dog ON, and start deceleration.
- (3) Decelerate to "Pr.49 Creep speed", and move with the creep speed.
- (4) At the first zero point signal (single-pulse output per motor revolution) after the near-point dog OFF, the pulse output from the AD75 stops, and the machine zero point return is completed.

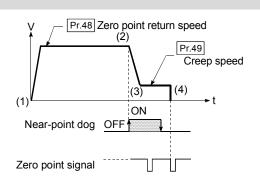

- (1) Start machine zero point return.
   (Start movement at the "Pr.48 Zero point return speed" in the "Pr.46 Zero point return direction".)
- (2) Detect the near-point dog ON, and start deceleration.
- (3) Decelerate to "Pr.49 Creep speed", and move with the creep speed.
  (At this time, setting for the "Pr.56 Zero point return torque ("limit value" is required. If the torque is not limited, the servomotor could be damaged in step (4).)
- (4) The axis contacts against the stopper at the "Pr.49 Creep speed", and then stops.
- (5) When the near-point dog turns ON and the "Pr.51 Zero point return dwell time" is passed, the pulse output from the AD75 stops and the machine zero point return is completed.

#### 2 : Stopper stop method 2)

- Start machine zero point return.
   (Start movement at the "Pr.48 Zero point return speed" in the "Pr.46 Zero point return direction".)
- (2) Detect the near-point dog ON, and start deceleration.
- (3) Decelerate to "Pr.49 Creep speed", and move with the creep speed.
   (At this time, setting for the "Pr.56 Zero point return torque
  - limit value" is required. If the torque is not limited, the servomotor could be damaged in step (4).)
- (4) The axis contacts against the stopper at the "Pr.49 Creep speed", and then stops.
- (5) After stopping, the pulse output from the AD75 stops with the zero point signal (a signal issued from an external device upon detection of contact with the stopper), and the machine zero point return is completed.

#### 3 : Stopper stop method 3)

- Start machine zero point return.
   (Start movement at the "Pr.49 Creep speed" in the "Pr.46 Zero point return direction". At this time, setting for the "Pr.56 Zero point return torque limit value" is required. If the torque is not limited, the servomotor could be damaged in step (2).)
- (2) The axis contacts against the stopper at the" Pr.49 Creep speed", and then stops.
- (3) After stopping, the pulse output from the AD75 stops with the zero point signal (a signal issued from an external device upon detection of contact with the stopper), and the machine zero point return is completed.

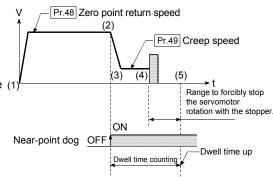

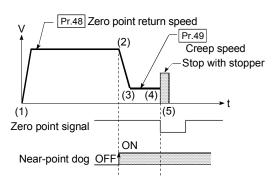

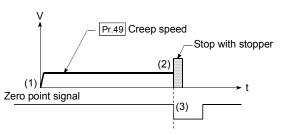

#### 4 : Count method 1)

- Start machine zero point return.
   (Start movement at the "Pr.48 Zero point return speed" in the "Pr.46 Zero point return direction".)
- (2) Detect the near-point dog ON, and start deceleration.
- (3) Decelerate to "Pr.49 Creep speed", and move with the creep speed.
- (4) After the near-point dog turns ON and the movement amount set in "Pr.52 Setting for the movement amount after near-point dog ON" has passed, the pulse output from the AD75 stops with the first zero point signal (single-pulse output per motor revolution), and the machine zero point return is completed.

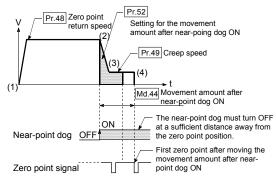

#### 5 : Count method 2)

- Start machine zero point return.
   (Start movement at the "Pr.48 Zero point return speed" in the "Pr.46 Zero point return direction".)
- (2) Detect the near-point dog ON, and start deceleration.
- (3) Decelerate to "Pr.49 Creep speed", and move with the creep speed.
- (4) After the near-point dog turns ON and the movement amount set in "Pr.52 Setting for the movement amount after near-point dog ON" has passed, the pulse output from the AD75 stops, and the machine zero point return is completed.

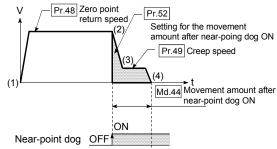

## 5 DATA USED FOR POSITIONING CONTROL

| ltem                                                                                                    | Setting value, setting range                                                                                                    |   | Default<br>value | Setting value buffer<br>memory address |            |            |
|----------------------------------------------------------------------------------------------------|----------------------------------------------------------------------------------------------------|---|------------------|----------------------------------------|------------|------------|
| nem                                                                                                    | Value set with peripheral device Value set with sequence program                                                                                                    |   |                  | Axis 1                                 | Axis 2     | Axis 3     |
| Pr.46 Zero point return                                                                                                    | 0 : Positive direction (address<br>increment direction)                                                                                                    | 0 | 0                | 71                                     | 221        | 371        |
| direction                                                                                                    | 1 : Negative direction (address decrement direction)                                                                                                    | 1 | 0                |                                        |            |            |
| Pr.47       Zero point address         The setting value range differs depending on the "Pr.11         Stepping motor mode selection" or "Pr.1         Unit setting".         Here, the value within the [Table 1] range is set.         [Table 1] on right page |                                                                                                    |   | 0                | 72<br>73                               | 222<br>223 | 372<br>373 |
| Pr.48 Zero point return speed                                                                                                    | The setting value range differs depending on the " <u>Pr.11</u><br>Stepping motor mode selection" or " <u>Pr.1</u> Unit setting".<br>Here, the value within the [Table 2] range is set.<br>[Table 2] on right page |   | 1                | 74<br>75                               | 224<br>225 | 374<br>375 |

Pr.46 Zero point return direction

Set the direction to start movement when starting machine zero point return.

- 0: Positive direction (address increment direction) Moves in the direction that the address increments. (Arrow 2))
- 1: Negative direction (address decrement direction) Moves in the direction that the address decrements. (Arrow 1))

Normally, the zero point is set near the lower limit or the upper limit, so "Pr.46 Zero point return direction" is set as shown below.

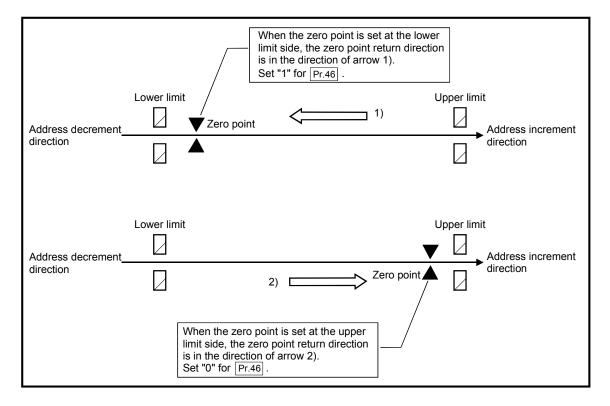

| Pr.11<br>setting value | Pr.1<br>setting value | Value set with peripheral device<br>(unit) | Value set with sequence program<br>(unit)          |
|------------------------|-----------------------|--------------------------------------------|----------------------------------------------------|
|                        | 0 : mm                | –214748364.8 to 214748364.7 (µm)           | –2147483648 to 2147483647 (×10 <sup>-1</sup> μm)   |
| 0 : Standard mode      | 1 : inch              | -21474.83648 to 21474.83647 (inch)         | –2147483648 to 2147483647 (×10 <sup>-5</sup> inch) |
|                        | 2 : degree            | 0 to 359.99999 (degree)                    | 0 to 35999999 (×10 <sup>-5</sup> degree)           |
|                        | 3 : pulse             | -2147483648 to 2147483647 (pulse)          | -2147483648 to 2147483647 (pulse)                  |
|                        | 0 : mm                | –13421772.8 to 13421772.7 (μm)             | –134217728 to 134217727 (×10 <sup>-1</sup> μm)     |
| 1 : Stepping motor     | 1 : inch              | -1342.17728 to 1342.17727 (inch)           | –134217728 to 134217727 (×10 <sup>-5</sup> inch)   |
| mode                   | 2 : degree            | 0 to 359.99999 (degree)                    | 0 to 35999999 (×10 <sup>-5</sup> degree)           |
|                        | 3 : pulse             | -134217728 to 134217727 (pulse)            | -134217728 to 134217727 (pulse)                    |

[Table 1]

## [Table 2]

| Pr.11<br>setting value | Pr.1<br>setting value | Value set with peripheral device<br>(unit) | Value set with sequence program<br>(unit)     |
|------------------------|-----------------------|--------------------------------------------|-----------------------------------------------|
|                        | 0 : mm                | 0.01 to 6000000.00 (mm/min)                | 1 to 600000000 (×10 <sup>-2</sup> mm/min)     |
| 0 : Standard mode      | 1 : inch              | 0.001 to 600000.000 (inch/min)             | 1 to 600000000 (×10 <sup>-3</sup> inch/min)   |
|                        | 2 : degree            | 0.001 to 600000.000 (degree/min)           | 1 to 600000000 (×10 <sup>-3</sup> degree/min) |
|                        | 3 : pulse             | 1 to 1000000 (pulse/s)                     | 1 to 1000000 (pulse/s)                        |
|                        | 0 : mm                | 0.01 to 375000.00 (mm/min)                 | 1 to 37500000 (×10 <sup>-2</sup> mm/min)      |
| 1 : Stepping motor     | 1 : inch              | 0.001 to 37500.000 (inch/min)              | 1 to 37500000 (×10 <sup>-3</sup> inch/min)    |
| mode                   | 2 : degree            | 0.001 to 37500.000 (degree/min)            | 1 to 37500000 (×10 <sup>-3</sup> degree/min)  |
|                        | 3 : pulse             | 1 to 62500 (pulse/s)                       | 1 to 62500 (pulse/s)                          |

#### Pr.47 Zero point address

Set the address used as the reference point for positioning control (ABS method). (When the machine zero point return is completed, the stop position address is changed to the address set in "Pr.47 Zero point address". At the same time, the "Pr.47 Zero point address" is stored in "Md.29 Current feed value" and "Md.30 Machine feed value".)

Pr.48 Zero point return speed

Set the speed for zero point return.

Note) Set the "zero point return speed" to less than "Pr.7 Speed limit value". If the "speed limit value" is exceeded, the "zero point return speed" will be limited by "Pr.7 Speed limit value".

# 5 DATA USED FOR POSITIONING CONTROL

| Item                          | Setting value, setting range                                                                                                    |                                    |       | Setting value buffer<br>memory address |            |            |
|-------------------------------|----------------------------------------------------------------------------------------------------|------------------------------------|-------|----------------------------------------|------------|------------|
| nem                           | Value set with peripheral device                                                                                                    | Value set with sequence<br>program | value | Axis 1                                 | Axis 2     | Axis 3     |
| Pr.49 Creep speed             | The setting value range differs depending on the "Pr.11<br>Stepping motor mode selection" or "Pr.1 Unit setting".<br>Here, the value within the [Table 1] range is set. |                                    |       | 76<br>77                               | 226<br>227 | 376<br>377 |
| Pr.50 Zero point return retry | 0 : Do not retry zero point<br>return with limit switch                                                                                                    | 0                                  | 0     | 78                                     | 228        | 378        |
|                               | 1 : Retry zero point return<br>with limit switch                                                                                                    | 1                                  | U     | 10                                     | 220        | 370        |

#### Pr.49 Creep speed

Set the creep speed after near-point dog ON (the low speed just before stopping after decelerating from the zero point return speed).

The creep speed is set within the following range.

Pr.48 Zero point return speed > Pr.49 Creep speed

Note) The creep speed is related to the detection error when using the zero point return method with zero point signal, and the size of the collision if a collision occurs during zero point return method using the stopper stop method.

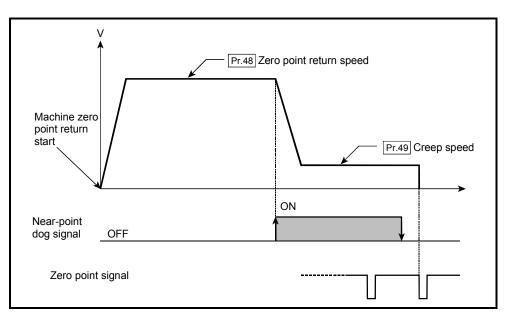

| Pr.11<br>setting value | Pr.1<br>setting value | Value set with peripheral device<br>(unit) | Value set with sequence program<br>(unit)     |
|------------------------|-----------------------|--------------------------------------------|-----------------------------------------------|
| 0 : mm                 |                       | 0.01 to 6000000.00 (mm/min)                | 1 to 600000000 (×10 <sup>-2</sup> mm/min)     |
| 0 : Standard mode      | 1 : inch              | 0.001 to 600000.000 (inch/min)             | 1 to 600000000 (×10 <sup>-3</sup> inch/min)   |
|                        | 2 : degree            | 0.001 to 600000.000 (degree/min)           | 1 to 600000000 (×10 <sup>-3</sup> degree/min) |
|                        | 3 : pulse             | 1 to 1000000 (pulse/s)                     | 1 to 1000000 (pulse/s)                        |
|                        | 0 : mm                | 0.01 to 375000.00 (mm/min)                 | 1 to 37500000 (×10 <sup>-2</sup> mm/min)      |
| 1 : Stepping motor     | 1 : inch              | 0.001 to 37500.000 (inch/min)              | 1 to 37500000 (×10 <sup>-3</sup> inch/min)    |
| mode                   | 2 : degree            | 0.001 to 37500.000 (degree/min)            | 1 to 37500000 (×10 <sup>-3</sup> degree/min)  |
|                        | 3 : pulse             | 1 to 62500 (pulse/s)                       | 1 to 62500 (pulse/s)                          |

[Table 1]

Pr.50 Zero point return retry

Set whether to carry out zero point return retry.

When the zero point return retry function is validated and the machine zero point return is started, first the axis will move in the designated zero point return direction (1)). If the upper/lower limit signal turns OFF before the near-point dog signal ON is detected (2)), the axis will decelerate to a stop, and then will move in the direction opposite the designated zero point return direction (3)). If it is detected that the near-point dog signal has turned OFF from turning ON while moving in the opposite direction, the axis will decelerate to a stop (4)), and then will carry out machine zero point return again (5), 6)).

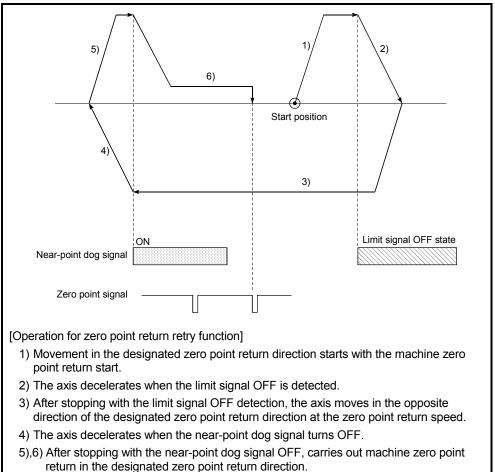

## 5.2.6 Zero point return detailed parameters

| Setting value, setting range                                           |                                                                                                    |                                                                                                    | Default  | Setting value buffer<br>memory address |            |        |
|------------------------------------------------------------------------|----------------------------------------------------------------------------------------------------|----------------------------------------------------------------------------------------------------|----------|----------------------------------------|------------|--------|
| llem                                                                   | Value set with peripheral device                                                                                                    | Value set with<br>sequence program                                                                             | value    | Axis 1                                 | Axis 2     | Axis 3 |
| Pr.51 Zero point return<br>dwell time                                  | 0 to 65535 (ms)                                                                                                    | 0 to 65535 (ms)<br>0 to 32767 :<br>Set as a decimal<br>32768 to 65535 :<br>Convert into<br>hexadecimal and set | 0        | 79                                     | 229        | 379    |
| Pr.52 Setting for the<br>movement amount<br>after near-point dog<br>ON | The setting value range differs depen<br>Stepping motor mode selection" or "<br>Here, the value within the [Table 1] range<br>[Table 1] or | 0                                                                                                    | 80<br>81 | 230<br>231                             | 380<br>381 |        |
| Pr.53 Zero point return<br>acceleration time<br>selection              | 0 : Pr.8 Acceleration time 0<br>1 : Pr.26 Acceleration time 1<br>2 : Pr.27 Acceleration time 2<br>3 : Pr.28 Acceleration time 3            | 0<br>1<br>2<br>3                                                                                               | 0        | 82                                     | 232        | 382    |
| Pr.54 Zero point return<br>deceleration time<br>selection              | 0 : Pr.9 Deceleration time 0<br>1 : Pr.29 Deceleration time 1<br>2 : Pr.30 Deceleration time 2<br>3 : Pr.31 Deceleration time 3            | 0<br>1<br>2<br>3                                                                                               | 0        | 83                                     | 233        | 383    |

## Pr.51 Zero point return dwell time

When stopper stop 1) is set for "Pr.45 Zero point return method", set the time for the machine zero point return to complete after the near-point dog signal turns ON. The setting value must be longer than the movement time from the near-point dog signal ON to stopping with the stopper.

(If the zero point return method is not "stopper stop method 1)", the "Pr.51 Zero point return dwell time" value is irrelevant.)

#### Pr.52 Setting for the movement amount after near-point dog ON

When zero point return method is set the count method 1) or 2), set the movement amount to the zero point after the near-point dog signal turns ON. (The movement amount after near-point dog ON should be equal to greater than the sum of the "distance covered by the deceleration from the zero point return speed to the creep speed" and "distance of movement in 10 ms at the zero point return speed".)

| Pr.11<br>setting value | Pr.1<br>setting value | Value set with peripheral device (unit) | Value set with sequence program<br>(unit)  |
|------------------------|-----------------------|-----------------------------------------|--------------------------------------------|
|                        | 0 : mm                | 0 to 214748364.7 (μm)                   | 0 to 2147483647 (×10⁻¹µm)                  |
| 0 : Standard mode      | 1 : inch              | 0 to 21474.83647 (inch)                 | 0 to 2147483647 (×10 <sup>-5</sup> inch)   |
|                        | 2 : degree            | 0 to 21474.83647 (degree)               | 0 to 2147483647 (×10 <sup>-5</sup> degree) |
|                        | 3 : pulse             | 0 to 2147483647 (pulse)                 | 0 to 2147483647 (pulse)                    |
|                        | 0 : mm                | 0 to 13421772.7 (μm)                    | 0 to 134217727 (×10⁻¹µm)                   |
| 1 : Stepping motor     | 1 : inch              | 0 to 1342.17727 (inch)                  | 0 to 134217727 (×10 <sup>-5</sup> inch)    |
| mode                   | 2 : degree            | 0 to 1342.17727 (degree)                | 0 to 134217727 (×10 <sup>-5</sup> degree)  |
|                        | 3 : pulse             | 0 to 134217727 (pulse)                  | 0 to 134217727 (pulse)                     |

[Table 1]

Example for setting "Pr.52 Setting for the movement amount after near-point dog ON"

When "[Pr.7] Speed limit value" is set to 200kpulse/s, "Pr.48] Zero point return speed" is set to 10kpulse/s, "Pr.49] Creep speed" is set to 1kpulse/s and the deceleration time is set to 300ms, "Pr.52] Setting for the movement amount after near-point dog ON" is calculated as shown below.

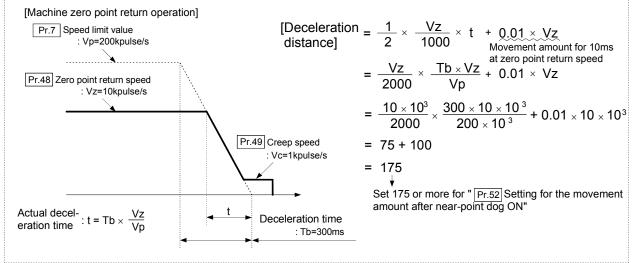

Pr.53 Zero point return acceleration time selection

Set which of "acceleration time 0 to 3" to use for the acceleration time during zero point return.

- 0 : Use the value set in Pr.8 Acceleration time 0".
- 1 : Use the value set in "Pr.26 Acceleration time 1".
- 2 : Use the value set in "Pr.27 Acceleration time 2".
- 3 : Use the value set in "Pr.28 Acceleration time 3".

Pr.54 Zero point return deceleration time selection

Set which of deceleration time 0 to 3" to use for the deceleration time during zero point return.

- 0 : Use the value set in " Pr.9 Deceleration time 0".
- 1 : Use the value set in "Pr.29 Deceleration time 1".
- 2 : Use the value set in "Pr.30 Deceleration time 2".
- 3 : Use the value set in "Pr.31 Deceleration time 3".

| ltem                                               | Setting value, setting range                                                                                                    |                                                                                                    |       | Setting value buffer<br>memory address |            |            |
|----------------------------------------------------|----------------------------------------------------------------------------------------------------|----------------------------------------------------------------------------------------------------|-------|----------------------------------------|------------|------------|
| nem                                                | Value set with peripheral<br>deviceValue set with sequence<br>program                                                                                                    |                                                                                                    | value | Axis 1                                 | Axis 2     | Axis 3     |
| Pr.55 Zero point shift amount                      | The setting value range differs depending on the " <u>Pr.11</u><br>Stepping motor mode selection" or " <u>Pr.1</u> Unit setting".<br>Here, the value within the [Table 1] range is set.<br>[Table 1] on right page |                                                                                                    |       | 84<br>85                               | 234<br>235 | 384<br>385 |
| Pr.56 Zero point return<br>torque limit value      | 1 to 300 (%)                                                                                                    | 1 to 300 (%)                                                                                                   | 300   | 86                                     | 236        | 386        |
| Pr.57 Speed designation<br>during zero point shift | 0 : Zero point return speed<br>1 : Creep speed                                                                                                    | 0 1                                                                                                    | 0     | 88                                     | 238        | 388        |
| Pr.58 Dwell time during zero point return retry    | 0 to 65535 (ms)                                                                                                    | 0 to 65535 (ms)<br>0 to 32767 :<br>Set as a decimal<br>32768 to 65535 :<br>Convert into hexadecimal<br>and set | 0     | 89                                     | 239        | 389        |

Pr.55 Zero point shift amount

Set the amount to shift (move) from the position stopped at with machine zero point return.

\* The zero point shift function is used to compensate the zero point position stopped at with machine zero point return.

If there is a physical limit to the zero point position, due to the relation of the nearpoint dog installation position, use this function to compensate the zero point to an optimum position.

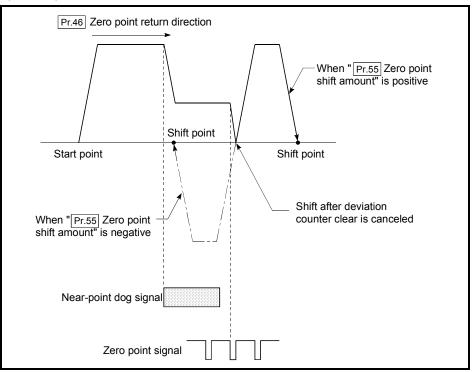

| Pr.11<br>setting value | Pr.1<br>setting value | Value set with peripheral device (unit) | Value set with sequence program<br>(unit)            |
|------------------------|-----------------------|-----------------------------------------|------------------------------------------------------|
|                        | 0 : mm                | –214748364.8 to 214748364.7 (μm)        | −2147483648 to 2147483647 (×10 <sup>-1</sup> µm)     |
| 0 : Standard mode      | 1 : inch              | -21474.83648 to 21474.83647 (inch)      | –2147483648 to 2147483647 (×10 <sup>-5</sup> inch)   |
|                        | 2 : degree            | -21474.83648 to 21474.83647 (degree)    | –2147483648 to 2147483647 (×10 <sup>-5</sup> degree) |
|                        | 3 : pulse             | –2147483648 to 2147483647 (pulse)       | -2147483648 to 2147483647 (pulse)                    |
|                        | 0 : mm                | –13421772.8 to 13421772.7 (μm)          | –134217728 to 134217727 (×10 <sup>-1</sup> μm)       |
| 1 : Stepping motor     | 1 : inch              | -1342.17728 to 1342.17727 (inch)        | –134217728 to 134217727 (×10 <sup>-5</sup> inch)     |
| mode                   | 2 : degree            | -1342.17728 to 1342.17727 (degree)      | –134217728 to 134217727 (×10 <sup>-5</sup> degree)   |
|                        | 3 : pulse             | -134217728 to 134217727 (pulse)         | -134217728 to 134217727 (pulse)                      |

[Table 1]

Pr.56 Zero point return torque limit value

Set the value to limit the servomotor torque after reaching the creep speed during machine zero point return.

Refer to section "12.4.2 Torque limit function" for details on the torque limits.

Pr.57 Speed designation during zero point shift

Set the operation speed for when a value other than "0" is set for "Pr.55 Zero point shift amount". Select the setting from "Pr.48 Zero point return speed" or "Pr.49 Creep speed".

0 : Designate "Pr.48 Zero point return speed" as the setting value.

1 : Designate "Pr.49 Creep speed" as the setting value.

Pr.58 Dwell time during zero point return retry

When zero point return retry is validated (when "1" is set for Pr.50), set the stop time after decelerating in 2) and 4) in the following drawing.

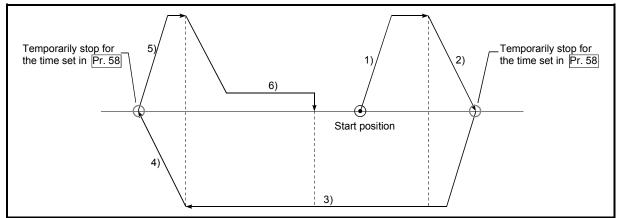

#### 5.3 List of positioning data

Before explaining the positioning data setting items Da.1 to Da.9, the configuration of the positioning data will be shown below.

The positioning data stored in the AD75 buffer memory has the following type of configuration.

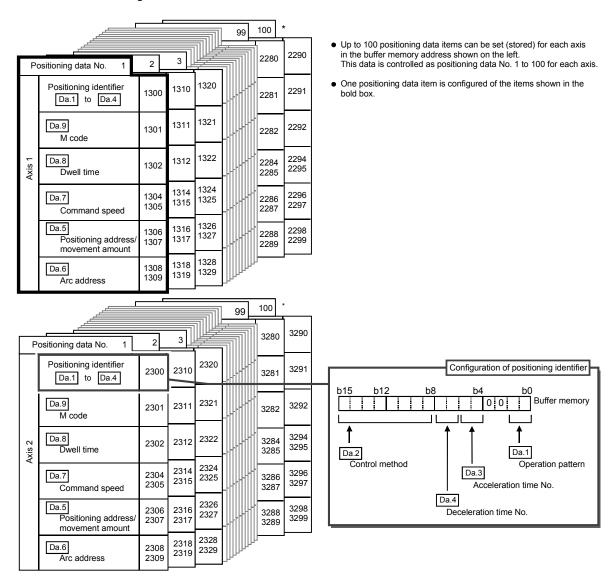

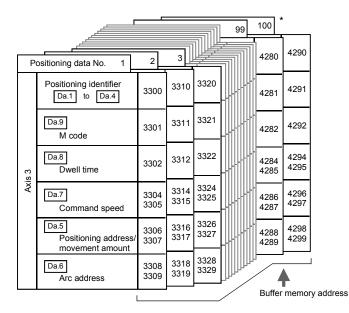

The positioning data setting items (Da.1 to Da.9) are explained in the following section.

(The buffer memory addresses for the axis 1 to axis 3 "positioning data No. 1" are shown.)

# REMARK

- \*: Positioning data No. 101 to 600 cannot be set in the buffer memory. The data set in positioning data No. 101 to 600 is directly set into the AD75 OS memory from a peripheral device using the AD75 software package.
  - (To set without using a peripheral device, transmission must be carried out using the block transmission memory.)

| lattern              | Value set with peripheral device<br>00 : Positioning complete<br>01 : Continuous positioning control<br>11 : Continuous path control<br>ABS Linear 1 :<br>1-axis linear control (ABS)<br>INC Linear 1 :<br>1-axis linear control (INC)<br>Fixed-dimension feed 1 :<br>1-axis fixed-dimension feed control<br>ABS Linear 2 :<br>2-axis linear interpolation control (ABS)<br>INC Linear 2 :<br>2-axis linear interpolation control (INC)<br>Fixed-dimension feed 2 :<br>2-axis fixed-dimension feed control<br>ABS Circular interpolation :<br>Circular interpolation control with<br>auxiliary point designation (ABS)                                                                                                    | V<br>00<br>01<br>11<br>01н<br>02н<br>03н<br>04н<br>05н<br>06н                                                                                                    |                                                                                                    | e set with sequence program<br>● Operation pattern                                                                                                    | value                                                                                                    |                                                                                                    | Axis 2                                                                                                    |                                                                                                    |
|----------------------|----------------------------------------------------------------------------------------------------|----------------------------------------------------------------------------------------------------|----------------------------------------------------------------------------------------------------|----------------------------------------------------------------------------------------------------|----------------------------------------------------------------------------------------------------|----------------------------------------------------------------------------------------------------|----------------------------------------------------------------------------------------------------|----------------------------------------------------------------------------------------------------|
| Operation<br>lattern | 01 : Continuous positioning control<br>11 : Continuous path control<br>ABS Linear 1 :<br>1-axis linear control (ABS)<br>INC Linear 1 :<br>1-axis linear control (INC)<br>Fixed-dimension feed 1 :<br>1-axis fixed-dimension feed control<br>ABS Linear 2 :<br>2-axis linear interpolation control (ABS)<br>INC Linear 2 :<br>2-axis linear interpolation control (INC)<br>Fixed-dimension feed 2 :<br>2-axis fixed-dimension feed control<br>ABS Circular interpolation :<br>Circular interpolation control with                                                                                                    | 01<br>11<br>01н<br>02н<br>03н<br>04н<br>05н                                                                                                    |                                                                                                    | Operation pattern                                                                                                    |                                                                                                    |                                                                                                    |                                                                                                    |                                                                                                    |
| Operation<br>lattern | 11 : Continuous path control<br>ABS Linear 1 :<br>1-axis linear control (ABS)<br>INC Linear 1 :<br>1-axis linear control (INC)<br>Fixed-dimension feed 1 :<br>1-axis fixed-dimension feed control<br>ABS Linear 2 :<br>2-axis linear interpolation control (ABS)<br>INC Linear 2 :<br>2-axis linear interpolation control (INC)<br>Fixed-dimension feed 2 :<br>2-axis fixed-dimension feed control<br>ABS Circular interpolation :<br>Circular interpolation control with                                                                                                    | 11<br>01н<br>02н<br>03н<br>04н<br>05н                                                                                                    |                                                                                                    |                                                                                                    |                                                                                                    |                                                                                                    |                                                                                                    |                                                                                                    |
| lattern              | 11 : Continuous path control<br>ABS Linear 1 :<br>1-axis linear control (ABS)<br>INC Linear 1 :<br>1-axis linear control (INC)<br>Fixed-dimension feed 1 :<br>1-axis fixed-dimension feed control<br>ABS Linear 2 :<br>2-axis linear interpolation control (ABS)<br>INC Linear 2 :<br>2-axis linear interpolation control (INC)<br>Fixed-dimension feed 2 :<br>2-axis fixed-dimension feed control<br>ABS Circular interpolation :<br>Circular interpolation control with                                                                                                    | 01н<br>02н<br>03н<br>04н<br>05н                                                                                                    |                                                                                                    |                                                                                                    |                                                                                                    |                                                                                                    |                                                                                                    |                                                                                                    |
|                      | 1-axis linear control (ABS)<br>INC Linear 1 :<br>1-axis linear control (INC)<br>Fixed-dimension feed 1 :<br>1-axis fixed-dimension feed control<br>ABS Linear 2 :<br>2-axis linear interpolation control (ABS)<br>INC Linear 2 :<br>2-axis linear interpolation control (INC)<br>Fixed-dimension feed 2 :<br>2-axis fixed-dimension feed control<br>ABS Circular interpolation :<br>Circular interpolation control with                                                                                                    | 02н<br>03н<br>04н<br>05н                                                                                                    |                                                                                                    |                                                                                                    |                                                                                                    |                                                                                                    |                                                                                                    |                                                                                                    |
| nethod               | INC Circular interpolation :<br>Circular interpolation control with<br>auxiliary point designation (INC)<br>ABS Circular right :<br>Circular interpolation control with center<br>point designation (ABS, CW)<br>ABS Circular left :<br>Circular interpolation control with center<br>point designation (ABS, CCW)<br>INC Circular right :<br>Circular interpolation control with center<br>point designation (INC, CW)<br>INC Circular left :<br>Circular interpolation control with center<br>point designation (INC, CW)<br>INC Circular left :<br>Circular interpolation control with center<br>point designation (INC, CCW)<br>Forward run Speed limited :<br>Speed control (forward run)<br>Reverse run Speed limited :<br>Speed control (reverse run)<br>Forward run speed/position :<br>Speed/position changeover control<br>(forward run)<br>Reverse run speed/position : | 07н<br>08н<br>09н<br>0Ан<br>0Вн<br>0Сн<br>0Ен<br>0Fн<br>10н                                                                                                    |                                                                                                    | Control method     Setting value     Convert into hexadecimal                                                                                                    | 0000н                                                                                                    | 1300                                                                                                    | 2300                                                                                                    | 3300                                                                                                    |
|                      | (reverse run)                                                                                                    |                                                                                                    |                                                                                                    |                                                                                                    |                                                                                                    |                                                                                                    |                                                                                                    |                                                                                                    |
|                      | Current value change                                                                                                    | 11н                                                                                                    |                                                                                                    |                                                                                                    |                                                                                                    |                                                                                                    |                                                                                                    |                                                                                                    |
|                      | JUMP command :<br>JUMP command                                                                                                    | 20н                                                                                                    |                                                                                                    |                                                                                                    |                                                                                                    |                                                                                                    |                                                                                                    |                                                                                                    |
|                      | 0 : Pr.8 Acceleration time 0                                                                                                    | 00                                                                                                    | 1-                                                                                                    |                                                                                                    |                                                                                                    |                                                                                                    |                                                                                                    |                                                                                                    |
| a.3                  | 1 : Pr.26 Acceleration time 1                                                                                                    | 01                                                                                                    | 1                                                                                                    | []                                                                                                    |                                                                                                    |                                                                                                    |                                                                                                    |                                                                                                    |
| Acceleration         | 2 : Pr.27 Acceleration time 2                                                                                                    | 10                                                                                                    | 1                                                                                                    | Acceleration                                                                                                    |                                                                                                    |                                                                                                    |                                                                                                    |                                                                                                    |
| me No.               | 3 : Pr.28 Acceleration time 3                                                                                                    | 11                                                                                                    | 1                                                                                                    | time                                                                                                    |                                                                                                    |                                                                                                    |                                                                                                    |                                                                                                    |
|                      |                                                                                                    |                                                                                                    | _                                                                                                    | 1                                                                                                    |                                                                                                    |                                                                                                    |                                                                                                    |                                                                                                    |
| a.4                  |                                                                                                    |                                                                                                    | 1                                                                                                    |                                                                                                    |                                                                                                    |                                                                                                    |                                                                                                    |                                                                                                    |
| Deceleration         |                                                                                                    |                                                                                                    | ł                                                                                                    | Deceleration time                                                                                                    |                                                                                                    |                                                                                                    |                                                                                                    |                                                                                                    |
| me No.               | 3 : [Pr.31] Deceleration time 3                                                                                                    | 10                                                                                                    | 1                                                                                                    |                                                                                                    |                                                                                                    |                                                                                                    |                                                                                                    | 1                                                                                                    |
|                      | a.4                                                                                                    | Circular interpolation control with center<br>point designation (INC, CW)<br>INC Circular left :<br>Circular interpolation control with center<br>point designation (INC, CCW)<br>Forward run Speed limited :<br>Speed control (forward run)<br>Reverse run Speed limited :<br>Speed control (reverse run)<br>Forward run speed/position :<br>Speed/position changeover control<br>(forward run)<br>Reverse run speed/position :<br>Speed/position changeover control<br>(forward run)<br>Reverse run speed/position :<br>Speed/position changeover control<br>(reverse run)<br>Current value change :<br>Current value change :<br>JUMP command :<br>JUMP command :<br>JUMP command :<br>JUMP command :<br>2 : Pr.26 Acceleration time 0<br>1 : Pr.26 Acceleration time 1<br>2 : Pr.27 Acceleration time 2<br>3 : Pr.28 Acceleration time 3<br>0 : Pr.9 Deceleration time 0<br>1 : Pr.29 Deceleration time 1<br>2 : Pr.30 Deceleration time 2 | Circular interpolation control with center point designation (INC, CW)       0BH         INC Circular left :       Circular interpolation control with center point designation (INC, CCW)       0CH         Forward run Speed limited :       0DH         Speed control (forward run)       0DH         Reverse run Speed limited :       0EH         Speed control (forward run)       0EH         Forward run speed/position :       0EH         Speed/position changeover control (forward run)       0EH         Reverse run speed/position :       Speed/position changeover control (forward run)         Reverse run speed/position :       Speed/position changeover control (reverse run)         Current value change :       11H         JUMP command :       20H         JUMP command :       20H         JUMP command :       20H         1: Pr.26 Acceleration time 0       00         1: Pr.26 Acceleration time 1       01         2: Pr.27 Acceleration time 2       10         3: Pr.28 Acceleration time 3       11         0: Pr.9 Deceleration time 1       01         2: Pr.29 Deceleration time 1       01 | Circular interpolation control with center point designation (INC, CW)       0BH         INC Circular left :       Circular interpolation control with center point designation (INC, CCW)       0CH         Forward run Speed limited :       0DH         Speed control (forward run)       0DH         Reverse run Speed limited :       0DH         Speed control (reverse run)       0EH         Forward run speed/position :       0EH         Speed/position changeover control (forward run)       0FH         Reverse run speed/position :       Speed/position changeover control (forward run)         Reverse run speed/position :       Speed/position changeover control (forward run)         Current value change :       11H         JUMP command :       20H         JUMP command :       20H         JUMP command :       11H         JUMP command :       10H         2: Pr.26 Acceleration time 0       00         1: Pr.28 Acceleration time 1       01         2: Pr.28 Acceleration time 3       11         0: Pr.3 Deceleration time 0       00         1: Pr.29 Deceleration time 1       01 | Circular interpolation control with center<br>point designation (INC, CW)<br>INC Circular left :<br>Circular interpolation control with center<br>point designation (INC, CCW)<br>Forward run Speed limited :<br>Speed control (forward run)<br>Reverse run Speed limited :<br>Speed control (reverse run)<br>Forward run speed/position :<br>Speed/position changeover control<br>(forward run)<br>Reverse run speed/position :<br>Speed/position changeover control<br>(forward run)<br>Reverse run speed/position :<br>Speed/position changeover control<br>(forward run)<br>Current value change :<br>10H<br>JUMP command :<br>JUMP command :<br>JUMP command :<br>20H<br>3 : Pr.28 Acceleration time 1 01<br>2 : Pr.27 Acceleration time 2 10<br>3 : Pr.28 Acceleration time 3 11<br>0 : Pr.3 Deceleration time 3 11<br>0 : Pr.3 Deceleration time 1 01<br>2 : Pr.29 Deceleration time 1 01<br>1 : Pr.29 Deceleration time 1 01 | Circular interpolation control with center<br>point designation (INC, CW)<br>INC Circular left :<br>Circular interpolation control with center<br>point designation (INC, CCW)<br>Forward run Speed limited :<br>Speed control (forward run)<br>Reverse run Speed limited :<br>Speed control (reverse run)<br>Forward run speed/position :<br>Speed/position changeover control<br>(forward run)<br>Reverse run speed/position :<br>Speed/position changeover control<br>(forward run)<br>Current value change :<br>LUMP command 20H<br>JUMP command 20H<br>JUMP command 20H<br>JUMP command 101<br>2 : [Pr.27] Acceleration time 2 10<br>3 : [Pr.28] Acceleration time 2 10<br>1 : [Pr.29] Deceleration time 1 01<br>2 : [Pr.27] Acceleration time 2 10<br>3 : [Pr.28] Acceleration time 2 10<br>3 : [Pr.28] Acceleration time 2 10<br>3 : [Pr.28] Acceleration time 2 10<br>3 : [Pr.28] Deceleration time 2 10<br>3 : [Pr.28] Deceleration time 2 10<br>4 Deceleration time 2 10<br>5 : [Pr.28] Deceleration time 2 10<br>5 : [Pr.28] Deceleration time 2 10<br>5 : [Pr.28] Deceleration time 2 10<br>5 : [Pr.28] Deceleration time 2 10<br>5 : [Pr.28] Deceleration time 2 10<br>5 : [Pr.28] Deceleration time 2 10<br>5 : [Pr.28] Deceleration time 2 10<br>5 : [Pr.28] Deceleration time 2 10<br>5 : [Pr.28] Deceleration time 2 10<br>5 : [Pr.28] Deceleration time 2 10<br>5 : [Pr.28] Deceleration time 2 10<br>5 : [Pr.28] Deceleration time 2 10<br>5 : [Pr.28] Deceleration time 2 10<br>5 : [Pr.28] Deceleration time 2 | Circular interpolation control with center<br>point designation (INC, CW)<br>INC Circular interpolation control with center<br>point designation (INC, CCW)<br>Forward run Speed limited :<br>Speed control (forward run)<br>Reverse run Speed limited :<br>Speed control (reverse run)<br>Forward run speed/position :<br>Speed/position changeover control<br>(forward run)<br>Reverse run speed/position :<br>Speed/position changeover control<br>(forward run)<br>Reverse run speed/position :<br>Speed/position changeover control<br>(forward run)<br>Current value change :<br>JUMP command :<br>JUMP command :<br>JUMP command :<br>11H<br>JUMP command :<br>11H<br>0 : Pr.26 Acceleration time 0 00<br>1 : Pr.26 Acceleration time 2 10<br>3 : Pr.28 Acceleration time 2 10<br>3 : Pr.28 Acceleration time 2 10<br>1 : Pr.29 Deceleration time 1 01<br>Current value change 3 11<br>0 : Pr.30 Deceleration time 2 10<br>0 : Pr.30 Deceleration time 2 10<br>0 : Pr.30 Deceleration time 2 10<br>0 : Pr.30 Deceleration time 2 10<br>0 : Pr.30 Deceleration time 2 10<br>0 : Pr.30 Deceleration time 2 10<br>0 : Pr.30 Deceleration time 2 10<br>0 : Pr.30 Deceleration time 2 10<br>0 : Pr.30 Deceleration time 2 10<br>0 : Pr.30 Deceleration time 2 10<br>0 : Pr.30 Deceleration time 2 10<br>0 : Deceleration time 3 11<br>0 : Pr.30 Deceleration time 2 10<br>0 : Deceleration time 3 11<br>0 : Deceleration time 3 11<br>0 : Pr.30 Deceleration time 2 10<br>0 : Deceleration time 3 11<br>0 : Pr.30 Deceleration time 3 11<br>0 : Pr.30 Deceleration time 3 11<br>0 : Deceleration time 3 11<br>0 : De | Circular interpolation control with center<br>point designation (INC, CW)<br>INC Circular left :<br>Circular interpolation control with center<br>point designation (INC, CCW)<br>Forward run Speed limited :<br>Speed control (forward run)<br>Reverse run Speed limited :<br>Speed control (reverse run)<br>Forward run speed/position :<br>Speed/position changeover control<br>(forward run)<br>Reverse run speed/position :<br>Speed/position changeover control<br>(forward run)<br>Current value change :<br>11H<br>JUMP command :<br>20H<br>0 : Pr.28 Acceleration time 1 01<br>2 : Pr.28 Acceleration time 2 10<br>1 : Pr.28 Acceleration time 3 11<br>0 : Pr.28 Acceleration time 1 01<br>2 : Pr.29 Deceleration time 1 01<br>1 : Pr.29 Deceleration time 1 01<br>2 : Pr.20 Deceleration time 1 01<br>2 : Pr.20 Deceleration time 1 01<br>2 : Pr.20 Deceleration time 2 10<br>1 : Pr.29 Deceleration time 1 01<br>2 : Pr.20 Deceleration time 1 01<br>2 : Pr.20 Deceleration time 2 10<br>1 : Pr.29 Deceleration time 1 01<br>2 : Pr.20 Deceleration time 1 01<br>2 : Pr.20 Deceleration time 1 01<br>2 : Pr.20 Deceleration time 1 01<br>2 : Pr.20 Deceleration time 2 10<br>3 : Pr.28 Acceleration time 1 01<br>3 : Pr.28 Acceleration time 2 10<br>3 : Pr.28 Acceleration time 2 10<br>3 : Pr.29 Deceleration time 2 10<br>3 : Pr.20 Deceleration time 1 01<br>3 : Pr.20 Deceleration time 1 01<br>3 : Pr.20 Deceleration time 1 01<br>3 : Pr.20 Deceleration time 2 10<br>3 : Pr.20 Deceleration time 2 10<br>3 : Pr.20 Decelerati |

#### Da.1 Operation pattern

The operation pattern designates whether positioning of a certain data No. is to be ended with just that data, or whether the positioning for the next data No. is to be carried out in succession.

#### [Operation pattern]

| Positioning complete ······                                                      | Independent positioning control (Positioning complete)                                                                                                    |
|----------------------------------------------------------------------------------|----------------------------------------------------------------------------------------------------|
| Positioning                                                                      | th one start signal Continuous positioning control                                                                                                    |
| <ol> <li>Positioning complete</li> <li>Continuous positioning control</li> </ol> | Set to execute positioning to the designated<br>address, and then complete positioning.<br>Positioning is carried out successively in<br>order of data Nos. with one start signal.<br>The operation stops once at each positioning |
| 3) Continuous path control                                                       | data.<br>Positioning is carried out successively in<br>order of data Nos. with one start signal.<br>The operation does not stop at each<br>positioning data.                                                                       |

#### Da.2 Control method

Set the "control method" for carrying out positioning control.

- Note) When "JUMP command" is set for the control method, the "Da.8 Dwell time" and "Da.9 M code" setting details will differ.
  - Refer to "CHAPTER 9 MAIN POSITIONING CONTROL" for details on the control methods.
  - If "degree" is set for "Pr.1 Unit setting", circular interpolation control cannot be carried out. (The "Control method setting error" (error code: 524) will occur when executed.)

Da.3 Acceleration time No.

Set which of "acceleration time 0 to 3" to use for the acceleration time during positioning.

- 0 : Use the value set in Pr.8 Acceleration time 0".
- 1 : Use the value set in "Pr.26 Acceleration time 1".
- 2 : Use the value set in "Pr.27 Acceleration time 2".
- 3 : Use the value set in "Pr.28 Acceleration time 3".

#### Da.4 Deceleration time No.

Set which of "deceleration time 0 to 3" to use for the deceleration time during positioning.

- 0 : Use the value set in Pr.9 Deceleration time 0".
- 1 : Use the value set in "Pr.29 Deceleration time 1".
- 2 : Use the value set in "Pr.30 Deceleration time 2".
- 3 : Use the value set in "Pr.31 Deceleration time 3".

| ltem                                         | Setting value, setting range                                                                        |                                    |       | Setting value buffer<br>memory address |              |              |
|----------------------------------------------|----------------------------------------------------------------------------------------------------|------------------------------------|-------|----------------------------------------|--------------|--------------|
| nem                                          | Value set with peripheral device                                                                    | Value set with sequence<br>program | value | Axis 1                                 | Axis 2       | Axis 3       |
| Da.5 Positioning address/<br>movement amount | The setting value range differs<br>Control method".<br>Here, the value within the follor<br>is set. |                                    | 0     | 1306<br>1307                           | 2306<br>2307 | 3306<br>3307 |

#### Da.5 Positioning address/movement amount

Set the address to be used as the target value for positioning control. The setting value range differs according to the "Da.2 Control method". ((1) to (3))

- (1) Absolute (ABS) system, Current value charge
  - The setting value (positioning address) for the ABS system and current value change is set with an absolute address (address from zero point).

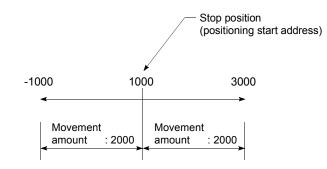

- (2) Incremental (INC) system, fixed-dimension feed 1, fixed-dimension feed 2
  - The setting value (movement amount) for the INC system is set as a movement amount with sign.

When movement amount is positive: Moves in the positive direction (address increment direction)

When movement amount is negative: Moves in the negative direction (address decrement direction)

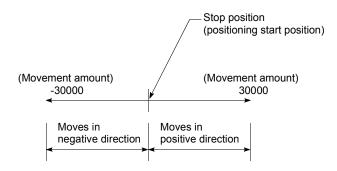

|                                                                                  | Wher                             | " Pr.1 Unit setting" is "mm"                                                                                                    |                                                                                                    |
|----------------------------------------------------------------------------------|----------------------------------|----------------------------------------------------------------------------------------------------|----------------------------------------------------------------------------------------------------|
| Da.2<br>setting value                                                            |                                  | Value set with peripheral device $(\mu m)$                                                                                          | Value set with sequence program * <sup>1</sup><br>(×10 <sup>-1</sup> µm)                                                    |
| ABS Linear 1<br>ABS Linear 2<br>Current value change                             | : 01н<br>: 04н<br>: 11н          | ◊ Set the address<br>-214748364.8 to 214748364.7 * <sup>2</sup><br>[-13421772.8 to 13421772.7] * <sup>3</sup>                       | ◊ Set the address<br>-2147483648 to 2147483647<br>[-134217728 to 134217727]                                                 |
| INC Linear 1<br>INC Linear 2<br>Fixed-dimension feed 1<br>Fixed dimension feed 2 | : 02н<br>: 05н<br>: 03н<br>: 06н | ◊ Set the movement amount<br>-214748364.8 to 214748364.7<br>[-13421772.8 to 13421772.7]                                             | ◊ Set the movement amount<br>-2147483648 to 2147483647<br>[-134217728 to 134217727]                                         |
| Forward run speed/position<br>Reverse run speed/positior                         |                                  | ◊ Set the movement amount<br>0 to 214748364.7<br>[0 to 13421772.7]                                                                  | Set the movement amount<br>0 to 2147483647<br>[0 to 134217727]                                                              |
| Forward run Speed control<br>Reverse run Speed control<br>JUMP command           |                                  | (Setting not required) *4                                                                                                    | (Setting not required) <sup>*4</sup>                                                                                        |
| ABS Circular interpolation<br>ABS Circular right<br>ABS Circular left            | : 07н<br>: 09н<br>: 0Ан          | <ul> <li>◊ Set the address<br/>-214748364.8 to 214748364.7</li> <li>* Circular interpolation control is not possib</li> </ul>       | ◊ Set the address<br>-2147483648 to 2147483647<br>le when using the stepping motor mode.                                    |
| INC Circular interpolation<br>INC Circular right<br>INC Circular left            | : 08н<br>: 0Вн<br>: 0Сн          | <ul> <li>Set the movement amount<br/>-214748364.8 to 214748364.7</li> <li>* Circular interpolation control is not possib</li> </ul> | <ul> <li>◊ Set the movement amount<br/>-2147483648 to 2147483647</li> <li>Ie when using the stepping motor mode.</li> </ul> |

#### [Table 1]

When " Pr.1 Unit setting" is "mm"

\*<sup>1</sup> Decimal points cannot be used in the sequence program, so input the setting value as an integer.

(The value will be converted into the specified value within the system.)

\*<sup>2</sup> Setting range for when "Pr.11 Stepping motor mode selection" is "standard mode".

- \*<sup>3</sup> The values shown in parentheses are the setting range for when "Pr.11 Stepping motor mode selection" is "stepping motor mode".
- <sup>\*4</sup> For "stepping motor mode", set a value within the following range.
  - Setting through a peripheral device: -13421772.8 to 13421772.7 (μm)
  - Setting through a sequence program: -134217728 to 134217727 (×10<sup>-1</sup> $\mu$ m)

#### (3) For speed/position changeover control

• Set the movement amount from when the control changes from the speed control to the position control.

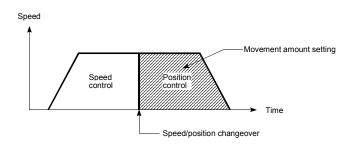

| Da.2<br>setting value                                                            |                                  | Value set with peripheral device<br>(degree)                                            | Value set with sequence program * <sup>1</sup><br>(×10 <sup>-5</sup> degree)        |
|----------------------------------------------------------------------------------|----------------------------------|-----------------------------------------------------------------------------------------|-------------------------------------------------------------------------------------|
| ABS Linear 1<br>ABS Linear 2<br>Current value change                             | : 01н<br>: 04н<br>: 11н          | ◊ Set the address<br>0 to 359.99999 * <sup>2</sup><br>[0 to 359.99999] * <sup>3</sup>   | ◊ Set the address<br>0 to 35999999<br>[0 to 35999999]                               |
| INC Linear 1<br>INC Linear 2<br>Fixed-dimension feed 1<br>Fixed-dimension feed 2 | : 02н<br>: 05н<br>: 03н<br>: 06н | ◊ Set the movement amount<br>-21474.83648 to 21474.83647<br>[-1342.17728 to 1342.17727] | ◊ Set the movement amount<br>-2147483648 to 2147483647<br>[-134217728 to 134217727] |
| Forward run speed/position<br>Reverse run speed/position                         |                                  | ◊ Set the movement amount<br>0 to 21474.83647<br>[0 to 1342.17727]                      | Set the movement amount<br>0 to 2147483647<br>[0 to 134217727]                      |
| Forward run Speed control<br>Reverse run Speed control<br>JUMP command           |                                  | (Setting not required) *4                                                               | (Setting not required) *4                                                           |
| ABS Circular interpolation<br>ABS Circular right<br>ABS Circular left            | : 07н<br>: 09н<br>: 0Ан          | Circular interpolation                                                                  | control is not possible                                                             |
| INC Circular interpolation<br>INC Circular right<br>INC Circular left            | : 08н<br>: 0Вн<br>: 0Сн          |                                                                                         |                                                                                     |

When "Pr.1 Unit setting" is "degree"

When "Pr.1 Unit setting" is "pulse"

| Da.2<br>setting value                                                            |                                  | Value set with peripheral device<br>(pulse)                                                                                       | Value set with sequence program * <sup>1</sup><br>(pulse)                                                                   |
|----------------------------------------------------------------------------------|----------------------------------|----------------------------------------------------------------------------------------------------|----------------------------------------------------------------------------------------------------|
| ABS Linear 1<br>ABS Linear 2<br>Current value change                             | : 01н<br>: 04н<br>: 11н          | ◊ Set the address<br>-2147483648 to 2147483647 * <sup>2</sup><br>[-134217728 to 134217727] * <sup>3</sup>                         | ◊ Set the address<br>-2147483648 to 2147483647<br>[-134217728 to 134217727]                                                 |
| INC Linear 1<br>INC Linear 2<br>Fixed-dimension feed 1<br>Fixed-dimension feed 2 | : 02н<br>: 05н<br>: 03н<br>: 06н | ◊ Set the movement amount<br>-2147483648 to 2147483647<br>[-134217728 to 134217727]                                               | ◊ Set the movement amount<br>-2147483648 to 2147483647<br>[-134217728 to 134217727]                                         |
| Forward run speed/position<br>Reverse run speed/position                         |                                  | ◊ Set the movement amount<br>0 to 2147483647<br>[0 to 134217727]                                                                  | <ul> <li>Set the movement amount</li> <li>0 to 2147483647</li> <li>[0 to 134217727]</li> </ul>                              |
| Forward run Speed control<br>Reverse run Speed control<br>JUMP command           |                                  | (Setting not required) *4                                                                                                    | (Setting not required) *4                                                                                                   |
| ABS Circular interpolation<br>ABS Circular right<br>ABS Circular left            | : 07н<br>: 09н<br>: 0Ан          | <ul> <li>◊ Set the address<br/>-2147483648 to 2147483647</li> <li>* Circular interpolation control is not possib</li> </ul>       | <ul> <li>◊ Set the address</li> <li>-2147483648 to 2147483647</li> <li>Ie when using the stepping motor mode.</li> </ul>    |
| INC Circular interpolation<br>INC Circular right<br>INC Circular left            | : 08н<br>: 0Вн<br>: 0Сн          | <ul> <li>Set the movement amount<br/>—2147483648 to 2147483647</li> <li>* Circular interpolation control is not possib</li> </ul> | <ul> <li>◊ Set the movement amount<br/>-2147483648 to 2147483647</li> <li>Ie when using the stepping motor mode.</li> </ul> |

| Da.2<br>setting value                                                            |                                  | Value set with peripheral device<br>(inch)                                                                                          | Value set with sequence program * <sup>1</sup><br>(×10 <sup>-5</sup> inch)                                               |
|----------------------------------------------------------------------------------|----------------------------------|----------------------------------------------------------------------------------------------------|----------------------------------------------------------------------------------------------------|
| ABS Linear 1<br>ABS Linear 2<br>Current value change                             | : 01н<br>: 04н<br>: 11н          | ◊ Set the address<br>-21474.83648 to 21474.83647 * <sup>2</sup><br>[-1342.17728 to 1342.17727] * <sup>3</sup>                       | ◊ Set the address<br>-2147483648 to 2147483647<br>[-134217728 to 134217727]                                              |
| INC Linear 1<br>INC Linear 2<br>Fixed-dimension feed 1<br>Fixed-dimension feed 2 | : 02н<br>: 05н<br>: 03н<br>: 06н | ◊ Set the movement amount<br>-21474.83648 to 21474.83647<br>[-1342.17728 to 1342.17727]                                             | ◊ Set the movement amount<br>-2147483648 to 2147483647<br>[-134217728 to 134217727]                                      |
| Forward run speed/position<br>Reverse run speed/position                         |                                  | ◊ Set the movement amount<br>0 to 21474.83647<br>[0 to 1342.17727]                                                                  | Set the movement amount<br>0 to 2147483647<br>[0 to 134217727]                                                           |
| Forward run Speed control<br>Reverse run Speed control<br>JUMP command           |                                  | (Setting not required) *4                                                                                                    | (Setting not required) *4                                                                                                |
| ABS Circular interpolation<br>ABS Circular right<br>ABS Circular left            | : 07н<br>: 09н<br>: 0Ан          | <ul> <li>◊ Set the address<br/>-21474.83648 to 21474.83647</li> <li>* Circular interpolation control is not possib</li> </ul>       | <ul> <li>♦ Set the address</li> <li>–2147483648 to 2147483647</li> <li>Ie when using the stepping motor mode.</li> </ul> |
| INC Circular interpolation<br>INC Circular right<br>INC Circular left            | : 08н<br>: 0Вн<br>: 0Сн          | <ul> <li>Set the movement amount<br/>–21474.83648 to 21474.83647</li> <li>* Circular interpolation control is not possib</li> </ul> | ◊ Set the movement amount<br>-2147483648 to 2147483647 Ile when using the stepping motor mode.                           |

When "Pr.1 Unit setting" is "inch"

\*<sup>2</sup> Setting range for when "Pr.11 Stepping motor mode selection" is "standard mode".

\*<sup>3</sup> The values shown in parentheses are the setting range for when "<u>Pr.11</u> Stepping motor mode selection" is "stepping motor mode".

<sup>\*4</sup> For "stepping motor mode", set a value within the following range.

• Setting through a peripheral device: -1342.17728 to 1342.17727 (degree, inch), -134217728 to 134217727 (pulse)

• Setting through a sequence program: -134217728 to 134217727 (×10<sup>-3</sup> inch,×10<sup>-5</sup> degree, pulse)

# 5 DATA USED FOR POSITIONING CONTROL

| ltem             | Setting value, setting range                                                           |                                    |       | Setting value buffer<br>memory address |              |              |
|------------------|----------------------------------------------------------------------------------------|------------------------------------|-------|----------------------------------------|--------------|--------------|
| liem             | Value set with peripheral device                                                       | Value set with sequence<br>program | value | Axis 1                                 | Axis 2       | Axis 3       |
| Da.6 Arc address | The setting value range differs<br>Control method".<br>Here, the value within the [Tab |                                    | 0     | 1308<br>1309                           | 2308<br>2309 | 3308<br>3309 |
|                  | [Table                                                                                 | e 1] on right page                 |       | 1509                                   | 2309         | 3309         |

Da.6 Arc address

The arc address is data required only when carrying out circular interpolation control.

- (1) When carrying out circular interpolation with auxiliary point designation, set the auxiliary point (passing point) address as the arc address.
- (2) When carrying out circular interpolation with center point designation, set the center point address of the arc as the arc address.

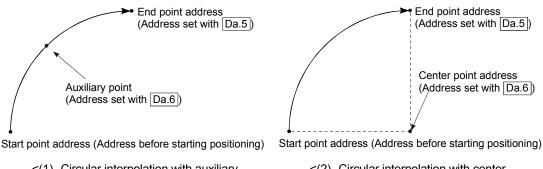

<(1) Circular interpolation with auxiliary point designation>

<(2) Circular interpolation with center point designation>

When not carrying out circular interpolation control, the value set in "Da.6 Arc address" will be invalid.

|           | 4.1 |     | 1.1 |   |  |
|-----------|-----|-----|-----|---|--|
| [Table 1] | 1   | le. | D   | a |  |

When "Pr.1 Unit setting" is "mm"

| Da.2<br>setting value                                                                                                    |                   | Value set with peripheral device $(\mu m)$                      | Value set with sequence program * <sup>1</sup> (×10 <sup>-1</sup> $\mu$ m) |
|----------------------------------------------------------------------------------------------------|-------------------|-----------------------------------------------------------------|----------------------------------------------------------------------------|
| ABS Circular right : 0                                                                                                    | )7н<br>)9н<br>)Ан | ◊ Set the address<br>-214748364.8 to 214748364.7 * <sup>2</sup> | ◊ Set the address<br>-2147483648 to 2147483647                             |
| INC Circular right : 0                                                                                                    | )8н<br>)Вн<br>)Сн | ◊ Set the movement amount<br>-214748364.8 to 214748364.7        | ◊ Set the movement amount<br>-2147483648 to 2147483647                     |
| ABS Linear 2: 0INC Linear 1: 0INC Linear 2: 0Fixed-dimension feed 1: 0Fixed-dimension feed 2: 0Forward run Speed control : 0Reverse run Speed control : 0Forward run speed/position : 0Reverse run speed/position : 1JUMP command: 2 | )Ен<br>)Fн        | (Setting not required)                                          | (Setting not required)                                                     |

\*<sup>2</sup> Setting range for when "<u>Pr.11</u> Stepping motor mode selection" is "standard mode". (Circular interpolation control cannot be carried out when using the stepping motor.)

| When " | Pr.1 | Unit setting" is "degree" |
|--------|------|---------------------------|
|--------|------|---------------------------|

| Da.2<br>setting value                                                                                                    |                   | Value set with peripheral device<br>(degree) Value set with sequence progra<br>(×10 <sup>-5</sup> degree) |                                      |  |
|----------------------------------------------------------------------------------------------------|-------------------|----------------------------------------------------------------------------------------------------|--------------------------------------|--|
| ABS Circular right :                                                                                                    | 07н<br>09н<br>0Ан | Circular internolotion control is no                                                                      | t possible (If set an error occure ) |  |
| INC Circular right :                                                                                                    | 08н<br>0Вн<br>0Сн | <ul> <li>Circular interpolation control is not possible (If set, an error occurs</li> </ul>               |                                      |  |
| ABS Linear 2<br>INC Linear 1<br>INC Linear 2<br>Fixed-dimension feed 1<br>Fixed-dimension feed 2<br>Forward run Speed control<br>Reverse run Speed control<br>Forward run speed/position<br>Reverse run speed/position<br>Reverse run speed/position | 0Ен<br>0Fн        | (Setting not required)                                                                                    | (Setting not required)               |  |

| Da.2<br>setting value                                                                                                    | Value set with peripheral device (pulse)                           | Value set with sequence program * <sup>1</sup><br>(pulse) |
|----------------------------------------------------------------------------------------------------|--------------------------------------------------------------------|-----------------------------------------------------------|
| ABS Circular interpolation : 07<br>ABS Circular right : 09<br>ABS Circular left : 04                                                                                                    | $\sim$ Set the address<br>-2147483648 to 2147483647 * <sup>2</sup> | ♦ Set the address<br>-2147483648 to 2147483647            |
| INC Circular interpolation : 08<br>INC Circular right : 08<br>INC Circular left : 00                                                                                                    | $\diamond$ Set the movement amount<br>-2147483648 to 2147483647    | ◊ Set the movement amount<br>-2147483648 to 2147483647    |
| ABS Linear 1: 01ABS Linear 2 <td: 04<="" td="">INC Linear 1<td: 02<="" td="">INC Linear 2<td: 05<="" td="">Fixed-dimension feed 1<td: 03<="" td="">Fixed-dimension feed 2<td: 06<="" td="">Forward run Speed control<td: 01<="" td="">Reverse run Speed control: 06Forward run speed/position: 07Reverse run speed/position: 07Reverse run speed/position: 06JUMP command: 20Current value change: 11</td:></td:></td:></td:></td:></td:> | (Setting not required)                                             | (Setting not required)                                    |

When "Pr.1 Unit setting" is "pulse"

\*<sup>2</sup> Setting range for when "Pr.11 Stepping motor mode selection" is "standard mode". (Circular interpolation control cannot be carried out when using the stepping motor.)

| Da.2<br>setting value                                                                                                    |                   | Value set with peripheral device<br>(inch)                      | Value set with sequence program * <sup>1</sup><br>(×10 <sup>-5</sup> inch) |
|----------------------------------------------------------------------------------------------------|-------------------|-----------------------------------------------------------------|----------------------------------------------------------------------------|
| ABS Circular right : 0                                                                                                    | 07н<br>09н<br>0Ан | ♦ Set the address<br>-21474.83648 to 21474.83647 * <sup>2</sup> | ◊ Set the address<br>-2147483648 to 2147483647                             |
| INC Circular right : 0                                                                                                    | 08н<br>0Вн<br>0Сн | ◊ Set the movement amount<br>–21474.83648 to 21474.83647        | ◊ Set the movement amount<br>-2147483648 to 2147483647                     |
| ABS Linear 2: 0INC Linear 1: 0INC Linear 2: 0Fixed-dimension feed 1: 0Fixed-dimension feed 2: 0Forward run Speed control : 0Reverse run Speed control : 0Forward run speed/position : 0Reverse run speed/position : 1JUMP command: 2 | 0Ен<br>0Fн        | (Setting not required)                                          | (Setting not required)                                                     |

When "Pr.1 Unit setting" is "inch"

\*<sup>2</sup> Setting range for when "Pr.11 Stepping motor mode selection" is "standard mode". (Circular interpolation control cannot be carried out when using the stepping motor.)

# 5 DATA USED FOR POSITIONING CONTROL

| ltem                                                                  |                                                              | Setting value, setting range |                                                                                                    | Default                                                                     | Setting value bu<br>memory addre |              |              |              |
|-----------------------------------------------------------------------|--------------------------------------------------------------|------------------------------|----------------------------------------------------------------------------------------------------|-----------------------------------------------------------------------------|----------------------------------|--------------|--------------|--------------|
| item                                                                  |                                                              | Val                          | lue set with peripheral device                                                                                                    | Value set with sequence<br>program                                          | value                            | Axis 1       | Axis 2       | Axis 3       |
| Da.7 Command speed                                                    |                                                              | Stepp                        | The setting value range differs depending on the " $Pr.11$<br>Stepping motor mode selection" or " $Pr.1$ Unit setting".<br>Here, the value within the [Table 1] range is set. |                                                                             | 0                                | 1304<br>1305 | 2304<br>2305 | 3304<br>3305 |
|                                                                       |                                                              | (Spee                        | urrent speed<br>ed set for previous<br>oning data No.)                                                                                                    | 1                                                                           |                                  |              |              |              |
| Da.8<br>Dwell time/<br>JUMP<br>destination<br>positioning data<br>No. | Dwell time<br>JUMP<br>destination<br>positioning<br>data No. | Contro                       | ol method".<br>the value within the [Tab                                                                                                    | according to the " <u>Da.2</u><br>le 2] range is set.<br>e 2] on right page | 0                                | 1302         | 2302         | 3302         |
| Da.9<br>M code                                                        | M code<br>Condition<br>data No.                              | Contro                       | ol method".<br>the value within the [Tab                                                                                                    | according to the "Da.2<br>le 3] range is set.<br>e 3] on right page         | 0                                | 1301         | 2301         | 3301         |

#### Da.7 Command speed

Set the command speed for positioning.

- (1) If the set command speed exceeds the speed limit value, positioning will be carried out at the speed limit value.
- (2) If "-1" is set for the command speed, the current speed (speed set for previous positioning data No.) will be used for positioning control. Use the current speed for uniform speed control, etc. If "-1" is set for continuing positioning data, and the speed is changed, the following speed will also change.

(Note that when starting positioning, if the "-1" speed is set for the positioning data that carries out positioning control first, the error "no command speed" (error code:503) will occur, and the positioning will not start. Refer to section "14.2 List of errors" for details on the errors.)

Da.9 M code (condition data No.)

Set an "M code" or "condition data No." corresponding to the "Da.2 Control method".

- When a method other than "JUMP command" is set for "Da.2 Control method" ..... Set an "M code". If an "M code" is not to be output, set "0" (default value).
- When "JUMP command" is set for "Da.2 Control method" ..... Set the "condition data No."\* for JUMP
  - 0 : Unconditionally JUMP to the positioning data set in Da.8.
  - 1 to 10 : JUMP according to the condition data No. 1 to No. 10.
- \* The condition data sets the conditions for executing the JUMP command. (The JUMP is established when the set conditions are satisfied.)

| [Table | 1] |
|--------|----|
|--------|----|

| Pr.11<br>setting value | Pr.1<br>setting value | Value set with peripheral device (unit) | Value set with sequence program<br>(unit)     |
|------------------------|-----------------------|-----------------------------------------|-----------------------------------------------|
|                        | 0 : mm                | 0.01 to 6000000.00 (mm/min)             | 1 to 600000000 (×10 <sup>-2</sup> mm/min)     |
| 0 : Standard mode      | 1 : inch              | 0.001 to 600000.000 (inch/min)          | 1 to 600000000 (×10 <sup>-3</sup> inch/min)   |
|                        | 2 : degree            | 0.001 to 600000.000 (degree/min)        | 1 to 600000000 (×10 <sup>-3</sup> degree/min) |
|                        | 3 : pulse             | 1 to 1000000 (pulse/s)                  | 1 to 1000000 (pulse/s)                        |
|                        | 0 : mm                | 0.01 to 375000.00 (mm/min)              | 1 to 37500000 (×10 <sup>-2</sup> mm/min)      |
| 1 : Stepping motor     | 1 : inch              | 0.001 to 37500.000 (inch/min)           | 1 to 37500000 (×10 <sup>-3</sup> inch/min)    |
| mode                   | 2 : degree            | 0.001 to 37500.000 (degree/min)         | 1 to 37500000 (×10 <sup>-3</sup> degree/min)  |
|                        | 3 : pulse             | 1 to 62500 (pulse/s)                    | 1 to 62500 (pulse/s)                          |

# [Table 2]

| Da.2<br>setting v    |                    | Setting item         | Value set with peripheral device | Value set with sequence program |
|----------------------|--------------------|----------------------|----------------------------------|---------------------------------|
| JUMP command         | : 20н              | Positioning data No. | 1 to 600                         | 1 to 600                        |
| Other than JUMP comr | nand* : 01н to 10н | Dwell time           | 0 to 65535 (ms)                  | 0 to 65535 (ms)                 |

# [Table 3]

| Da.2<br>setting value |                    | Setting item Value set with periphera device |            | Value set with sequence program |  |
|-----------------------|--------------------|----------------------------------------------|------------|---------------------------------|--|
| JUMP command          | : 20н              | Condition data No.                           | 0 to 10    | 0 to 10                         |  |
| Other than JUMP comr  | mand* : 01н to 10н | M code                                       | 0 to 32767 | 0 to 32767                      |  |

\* Setting is not required at the actual value modification (11H).

Da.8 Dwell time/JUMP designation positioning data No.

Set the "dwell time" or "positioning data No." corresponding to the "Da.2 Control method".

- When a method other than "JUMP command" is set for "Da.2 Control method" ..... Set the "dwell time".
- When "JUMP command" is set for "Da.2 Control method" ..... Set the "positioning data No." for the JUMP destination.

When the "dwell time" is set, the setting details of the "dwell time" will be as follows according to "Da.1 Operation pattern".

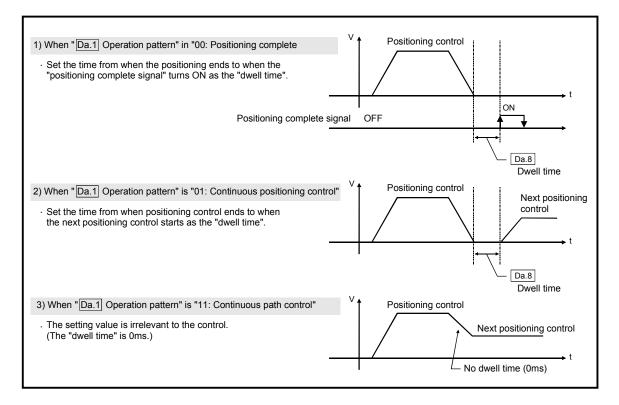

## 5.4 List of start block data

Before explaining the start block data setting items Da.1 to Da.13, the configuration of the start block data will be shown below.

The start block data stored in the AD75 buffer memory has the following type of configuration.

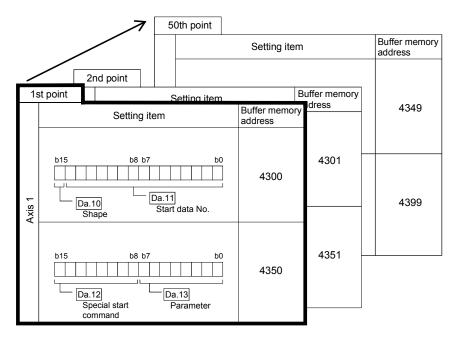

- Up to 50 start block data points can be set (stored) for each axis in the buffer memory address shown on the left.
- One start block data item is configured of the items shown in the bold box.

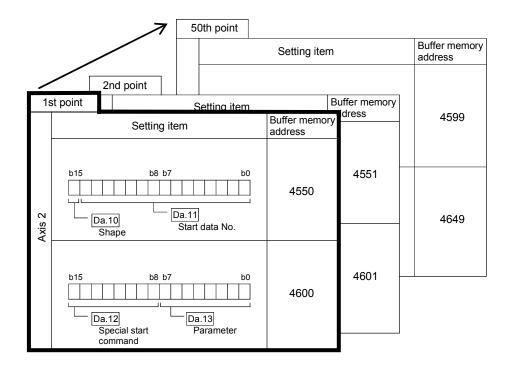

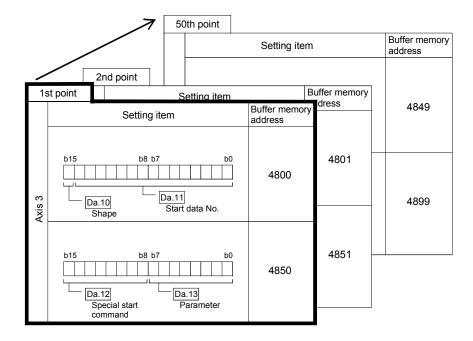

The start block data setting items (Da.10 to Da.13) are explained in the following section.

(The buffer memory addresses for the axis 1 to axis 3 "1st point start block data (block No. 7000)" are shown.)

# REMARK

When carrying out advanced positioning control using the "positioning start information", set a number between "7000 and 7010" in "Cd.11 Positioning start No.", and set the "start block data" for the nth point block between "1 and 50" in the "Cd.31 Positioning starting point No.".

This number between "7000 and 7010" is called the "block No.".

With the AD75, the "start block data (50 points)" and "condition data (10 items)" can be set for each "block No.".

\* Data corresponding to block No. 7001 to 7010 cannot be set in the buffer memory. The data corresponding to block No. 7001 to 7010 is directly set into the AD75 OS memory from a peripheral device using the AD75 software package.

| Block<br>No.    | Axis   | Start block data           | Condition                | Buffer<br>memory | AD75 software<br>package |
|-----------------|--------|----------------------------|--------------------------|------------------|--------------------------|
|                 | Axis 1 | Start block data (1 to 50) | Condition data (1 to 10) |                  |                          |
| 7000            | Axis 2 | Start block data (1 to 50) | Condition data (1 to 10) | 0                | 0                        |
|                 | Axis 3 | Start block data (1 to 50) | Condition data (1 to 10) |                  |                          |
| 70041           | Axis 1 | Start block data (1 to 50) | Condition data (1 to 10) |                  |                          |
| 7001 to<br>7010 | Axis 2 | Start block data (1 to 50) | Condition data (1 to 10) | ×                | 0                        |
| 1010            | Axis 3 | Start block data (1 to 50) | Condition data (1 to 10) |                  |                          |

 $\bigcirc$  : Can be set,  $\times$  : Cannot be set

# 5 DATA USED FOR POSITIONING CONTROL

| Itom                    | S                                                                                           | Setting           | alue                                 | Default | Settin<br>mer | g value<br>lory add | buffer<br>dress |
|-------------------------|---------------------------------------------------------------------------------------------|-------------------|--------------------------------------|---------|---------------|---------------------|-----------------|
| Item                    | Value set with peripheral device                                                            | V                 | lue set with sequence program        | value   | Axis 1        | Axis 2              | Axis 3          |
| [Da.10]                 | 0 : End                                                                                     | 0                 |                                      |         |               |                     |                 |
| Shape                   | 1 : Continue                                                                                | 1                 | b15 b11 b7 b3 b0<br>□0000<br>● Shape | 0000н   | 4300          | 4550                | 4800            |
| Da.11<br>Start data No. | Positioning data No.: 1 to 600<br>(01н to 258н)                                             | 01н<br>to<br>258н | ● Start data No.                     |         |               |                     |                 |
|                         | 0 : Normal start                                                                            | 00н               | ]                                    |         |               |                     |                 |
|                         | 1 : Condition start                                                                         | 01н               |                                      |         |               |                     |                 |
|                         | 2 : Wait start                                                                              | 02н               | b15 b11 b7 b3 b0                     |         |               |                     |                 |
| Da.12                   | 3 : Simultaneous start                                                                      | 03н               |                                      |         |               |                     |                 |
| Special start command   | 4 : Stop                                                                                    | 04н               |                                      | 0000н   | 4350          | 4600                | 4850            |
|                         | 5 : FOR loop                                                                                | 05н               |                                      |         |               |                     |                 |
|                         | 6 : FOR condition                                                                           | 06н               | • Special start command              |         |               |                     |                 |
|                         | 7 : NEXT start                                                                              | 07н               |                                      |         |               |                     |                 |
| Da.13<br>Parameter      | Condition data No.:<br>1 to 10 (01н to 0Ан)<br>No. of repetitions:<br>0 to 255 (00н to FFн) | 00н<br>to<br>FFн  | Parameter                            |         |               |                     |                 |

#### Da.10 Shape

Set whether to carry out only the local "start block data" and then end control, or to execute the "start block data" set in the next point.

| Setting value | Setting details                                                                                                    |
|---------------|----------------------------------------------------------------------------------------------------|
| 0 : End       | Execute the designated point's "start block data", and then complete the control.                                             |
|               | Execute the designated point's "start block data", and after completing control, execute the next point's "start block data". |

Da.11 Start data No.

Set the "positioning data No." designated with the "start block data".

#### Da.12 Special start command

Set the "special start command" for using "advanced positioning control". (Set how to start the positioning data set in Da.11.)

| Setting value                          | Setting details                                                                                                    |
|----------------------------------------|----------------------------------------------------------------------------------------------------|
| 00⊢ : Block start<br>(Normal start)    | Execute the random block positioning data in the set order with one start.                                                                                                    |
| 01н : Condition start                  | Carry out the condition judgment set in "condition data" for the designated positioning data, and when the conditions are established, execute the "start block data". If not established, ignore that "start block data", and then execute the next point's "start block data". |
| 02н : Wait start                       | Carry out the condition judgment set in "condition data" for the designated positioning data, and when the conditions are established, execute the "start block data". If not established, stop the control (wait) until the conditions are established.                         |
| 03⊢ : Simultaneous<br>start            | Simultaneous execute (output pulses at same timing) the positioning data with the No. designated for the axis designated in the "condition data".                                                                                                    |
| 04н : Stop                             | Stop the positioning operation.                                                                                                    |
| 05⊢ : Repeated start<br>(FOR loop)     | Repeat the program from the start block data with the "FOR loop" to the start block data with "NEXT" for the designated No. of times.                                                                                                    |
| 06⊢: Repeated start<br>(FOR condition) | Repeat the program from the start block data with the "FOR condition" to the start block data with "NEXT" until the conditions set in the "condition data" are established.                                                                                                    |
| 07н : NEXT start                       | Set the end of the repetition when "05н: Repetition start (FOR loop)" or "06н: Repetition start (FOR condition)" is set.                                                                                                    |

Refer to "CHAPTER 10 ADVANCED POSITIONING CONTROL" for details on the control.

## Da.13 Parameter

Set the value as required for "Da.12 Special start command".

| Da.12 Special start command    | Setting value | Setting details                                                                              |
|--------------------------------|---------------|----------------------------------------------------------------------------------------------|
| Block start (Normal start)     | -             | Not used. (There is no need to set.)                                                         |
| Condition start                |               | Set the condition data No. (No. of                                                           |
| Wait start                     | 1 to 10       | "condition data" set to perform<br>condition judgment)                                       |
| Simultaneous start             |               | (For details of the condition data, refer<br>to Section 5.5.)                                |
| Stop                           | _             | Not used. (There is no need to set.)                                                         |
| Repeated start (FOR loop)      | 0 to 255      | Set the No. of repetitions.                                                                  |
| Repeated start (FOR condition) | 1 to 10       | Set the condition data No. (No. of<br>"condition data" set to perform<br>condition judgment) |
|                                |               | (For details of the condition data, refer to Section 5.5.)                                   |

# MEMO

| <br> | <br>      |
|------|-----------|
|      |           |
|      |           |
|      |           |
|      |           |
|      |           |
|      |           |
|      |           |
| <br> | <br>      |
|      |           |
|      |           |
|      |           |
|      |           |
|      |           |
|      |           |
|      | <u></u> . |
| <br> | <br>      |

#### 5.5 List of condition data

Before explaining the condition data setting items Da.14 to Da.18, the configuration of the condition data will be shown below.

The condition data stored in the AD75 buffer memory has the following type of configuration.

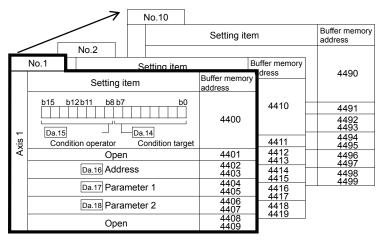

- Up to 10 block start data points can be set (stored) for each block No. in the buffer memory addresses shown on the left.
- One condition data item is configured of the items shown in the bold box.

|        |      | 7                 | No.10            |                       |               |                       |
|--------|------|-------------------|------------------|-----------------------|---------------|-----------------------|
|        |      |                   |                  | Setting item          | l             | Buffer memory address |
| _      |      | No.2              |                  |                       |               |                       |
|        | No.1 |                   | Setting item     | B                     | Buffer memory | 4740                  |
|        |      | Setting ite       | em               | Buffer memory address |               | 4740                  |
|        | b15  | b12 b11 b8 b7     | b0               |                       | 4660          | 4741                  |
|        |      |                   |                  | 4650                  |               | 4742<br>4743          |
| Axis 2 |      | ondition operator | Condition target |                       | 4661          | 4744<br>4745          |
| Ś      |      | Open              |                  | 4651                  | 4662<br>4663  | 4746                  |
|        |      | Da.16 Addre       | SS               | 4652<br>4653          | 4664<br>4665  | 4747 4748             |
|        |      | Da.17 Param       | neter 1          | 4654<br>4655          | 4666 - 4667   | 4749                  |
|        |      | Da.18 Param       | neter 2          | 4656<br>4657          | 4668<br>4669  |                       |
|        |      | Open              |                  | 4658<br>4659          | 4009          |                       |

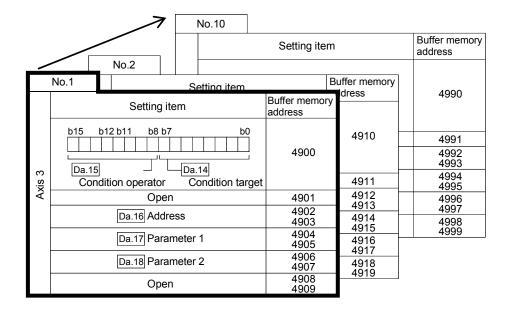

The condition data setting items (Da.14 to Da.18) are explained in the following section.

(The buffer memory addresses for the axis 1 to axis 3 "condition data No. 1 (block No. 7000)" are shown.)

# REMARK

When carrying out advanced positioning control using the "positioning start information", set a number between "7000 and 7010" in "Cd.11 Positioning start No.", and set the "start block data" for the nth point block between "1 and 50" in the "Cd.31 Positioning starting point No.".

This number between "7000 and 7010" is called the "block No.".

With the AD75, the "start block data (50 points)" and "condition data (10 items)" can be set for each "block No.".

\* Data corresponding to block No. 7001 to 7010 cannot be set in the buffer memory. The data corresponding to block No. 7001 to 7010 is directly set into the AD75 OS memory from a peripheral device using the AD75 software package.

| Block<br>No.    | Axis   | Start block data           | Condition                | Buffer<br>memory | AD75 software package |
|-----------------|--------|----------------------------|--------------------------|------------------|-----------------------|
|                 | Axis 1 | Start block data (1 to 50) | Condition data (1 to 10) |                  |                       |
| 7000            | Axis 2 | Start block data (1 to 50) | Condition data (1 to 10) | 0                | 0                     |
|                 | Axis 3 | Start block data (1 to 50) | Condition data (1 to 10) |                  |                       |
|                 | Axis 1 | Start block data (1 to 50) | Condition data (1 to 10) |                  |                       |
| 7001 to<br>7010 | Axis 2 | Start block data (1 to 50) | Condition data (1 to 10) | ×                | 0                     |
| 7010            | Axis 3 | Start block data (1 to 50) | Condition data (1 to 10) |                  |                       |

 $\bigcirc$  : Can be set,  $\times$  : Cannot be set

| MELSEC-A |  | Μ | EI | LS | E | C- | -A |
|----------|--|---|----|----|---|----|----|
|----------|--|---|----|----|---|----|----|

| ltem                 |                                | Setting value                                                                                                    |                                                                                                    |                                                                                  | Default | Setting value buffer<br>memory address |              |              |
|----------------------|--------------------------------|----------------------------------------------------------------------------------------------------|----------------------------------------------------------------------------------------------------|----------------------------------------------------------------------------------|---------|----------------------------------------|--------------|--------------|
|                      |                                | Value set with peripheral device                                                                                                    | Value set with sequence program                                                                                                    |                                                                                  | value   | Axis 1                                 | Axis 2       | Axis 3       |
|                      | Da.14<br>Condition<br>target   | 01 : Device X<br>02 : Device Y<br>03 : Buffer memory (1-word)<br>04 : Buffer memory (2-word)<br>05 : Positioning data No.                                                                                                    | 01н<br>02н<br>03н<br>04н<br>05н _                                                                                                    | Condition target                                                                 |         |                                        |              |              |
| Condition identifier | Da.15<br>Condition<br>operator | 03 : $**=P1$ 02 : $**\neq P1$ 03 : $**\leq P1$ 04 : $**\geq P1$ 05 : $P1 \leq **\leq P2$ 06 : $**\leq P1, P2 \leq **$ 07 : $DEV=ON$ 08 : $DEV=OFF$ 09 : Axis 1 designation0A : Axis 2 designation0B : Axis 1 and axis 2<br>designation0C : Axis 3 designation0D: Axis 1 and axis 3<br>designation0E : Axis 2 and axis 3<br>designation | 03н<br>01н<br>02н<br>03н<br>04н<br>05н<br>06н<br>07н<br>08н<br>08н<br>08н<br>08н<br>08н<br>00н<br>0Сн<br>0Сн                                                                                                    | Condition operator                                                               | 0000н   | 4400                                   | 4650         | 4900         |
| Da.16 Address        |                                | Buffer memory address                                                                                                    | Exam                                                                                                    | ple)<br>4493 4492<br>(High-order) b16b15 (Low-order) b0<br>Buffer memory address | 0000н   | 4402<br>4403                           | 4652<br>4653 | 4902<br>4903 |
| Da.17<br>Parameter 1 |                                | Value                                                                                                    | Example)<br><u>4495</u><br><u>4494</u><br><u>4494</u><br><u>4494</u><br><u>4494</u><br><u>1000</u><br><u>1000</u><br><u>100</u> |                                                                                  | 0000н   | 4404<br>4405                           | 4654<br>4655 | 4904<br>4905 |
| Da.18<br>Parameter 2 |                                | Value                                                                                                    | Example)<br>4497 4496<br>b31 (High-order) b16b15 (Low-order) b0<br>Value                                                                                                    |                                                                                  | 0000н   | 4406<br>4407                           | 4656<br>4657 | 4906<br>4907 |

## Da.14 Condition target

Set the condition target as required for each control.

| Setting value                | Setting details                                             |  |
|------------------------------|-------------------------------------------------------------|--|
| 01н : Device X               | Set the input/output signal ON/OFF as the conditions.       |  |
| 02н : Device Y               |                                                             |  |
| 03н : Buffer memory (1-word) | Set the value stored in the buffer memory as the condition. |  |
| 04н : Buffer memory (2-word) | 03н: The target buffer memory is "1-word (16 bits)"         |  |
| 04H . Duller memory (2-word) | 04H: The target buffer memory is "2-word (32 bits)"         |  |
| 05н : Positioning data No.   | Select only for "simultaneous start".                       |  |

## Da.15 Condition operator

Set the condition operator as required for the "Da.14 Condition target".

|             | Da.14 Condition target | Setting value                          | Setting details                                                                        |  |
|-------------|------------------------|----------------------------------------|----------------------------------------------------------------------------------------|--|
| 01н :       | Device X               | 07н : DEV=ON                           | When the input/output signal ON/OFF is set as the                                      |  |
| 02н :       | Device Y               | 08н : DEV=OFF                          | condition, set "ON" or "OFF".                                                          |  |
| 00.         |                        | 01н : <b>**=</b> Р1                    |                                                                                        |  |
| 03н :<br>04 | Buffer memory (1-word) | $\downarrow$                           | Set how to judge the conditions for the value (**) target stored in the buffer memory. |  |
| 04н :       | Buffer memory (2-word) | 06н∶ **≤P1, P2≤**                      | larget stored in the bullet memory.                                                    |  |
|             | Positioning data No.   | 09н : Axis 1 designation               |                                                                                        |  |
| 05н :       |                        | $\downarrow$                           | Set the axis to start simultaneously when                                              |  |
|             |                        | 0Ен : Axis 2 and axis 3<br>designation | "simultaneous start" is selected.                                                      |  |

# Da.16 Address

Set the address as required for the "Da.14 Condition target".

| Da.14 Condition target       | Setting value           | Setting details                                                                                      |  |
|------------------------------|-------------------------|----------------------------------------------------------------------------------------------------|--|
| 01н : Device X               |                         | Not used. (There is no need to set.)                                                                 |  |
| 02н : Device Y               | _                       |                                                                                                    |  |
| 03н : Buffer memory (1-word) |                         | Set the target "buffer memory address".<br>(For 2 word, set the low-order buffer memory<br>address.) |  |
| 04н : Buffer memory (2-word) | (Buffer memory address) |                                                                                                    |  |
| 05н : Positioning data No.   | —                       | Not used. (There is no need to set.)                                                                 |  |

## Da.17 Parameter 1

#### Set the parameters as required for the "Da.15 Condition operator".

| Da.15 Condition operator                 | Setting value          | Setting details                                                                                                    |  |
|------------------------------------------|------------------------|----------------------------------------------------------------------------------------------------|--|
| 01н : <b>**=</b> Р1                      |                        |                                                                                                    |  |
| $\downarrow$                             | Value                  | Set the "P1" value.                                                                                                    |  |
| 06н: **≤P1, P2≤**                        |                        |                                                                                                    |  |
| 07н : DEV=ON                             | Value                  | Set the device's bit No.                                                                                                    |  |
| 8H : DEV=OFF (Bit No.)                   |                        | Х : Он to Fн, Y : 10н to 1Dн                                                                                                    |  |
| 09н : Axis 1 designation                 |                        | Value<br>Value<br>Axis 1 positioning data No. for starting axis 1 and axis 2.<br>Low-order 16-bit:<br>Axis 1 positioning data No. 1 to 600 (01H to 258H) |  |
| ↓                                        | Value                  |                                                                                                    |  |
| $0E_{H}$ : Axis 2 and axis 3 designation | (Positioning data No.) | High-order 16-bit:<br>Axis 2 positioning data No. 1 to 600 (01H to 258H)                                                                                 |  |

# Da.18 Parameter 2

Set the parameters as required for the "Da.15 Condition operator".

| Da.15 Condition operator            | Setting value          | Setting details                                                                     |  |
|-------------------------------------|------------------------|-------------------------------------------------------------------------------------|--|
| 01н : **=Р1                         |                        | Not used. (There is no need to set.)                                                |  |
| $\downarrow$                        | -                      |                                                                                     |  |
| 04⊢ :**≥P1                          |                        |                                                                                     |  |
| 05н ∶P1≤**≤ P2                      | Value                  | Set the "P2" value.                                                                 |  |
| 06н ∶ **≤Р1, Р2≤**                  |                        | Not used. (There is no need to set.)                                                |  |
| 07н : DEV=ON                        |                        |                                                                                     |  |
| 08н : DEV=OFF                       | _                      |                                                                                     |  |
| 09н : Axis 1 designation            |                        |                                                                                     |  |
| 0Ан : Axis 2 designation            |                        |                                                                                     |  |
| 0BH : Axis 1 and axis 2 designation |                        |                                                                                     |  |
| 0Cн : Axis 3 designation            |                        | Set the positioning data No. for starting axis 3.                                   |  |
| 0DH : Axis 1 and axis 3 designation | Value                  | Low-order 16-bit:                                                                   |  |
| 0EH : Axis 2 and axis 3 designation | (Positioning data No.) | Axis 3 positioning data No. 1 to 600 (01н to 258н)<br>High-order 16-bit: No setting |  |

# 5.6 List of monitor data

# 5.6.1 System monitor data

| Storage item                     | Storage details                                                                                                    |  |
|----------------------------------|----------------------------------------------------------------------------------------------------|--|
| Md.1 In test mode flag           | Whether the mode is the test mode from the peripheral device or not is stored.  • When not in test mode : OFF • When in test mode : ON                                                                                                    |  |
| Md.2 Module name                 | The AD75 module name is stored.                                                                                                    |  |
| Md.3 OS type                     | The AD75 OS type is stored.<br>(Stored with an 8-character ASCII code.)                                                                                                    |  |
| Md.4 OS version                  | The AD75 OS version is stored.<br>(Stored with a 4-character ASCII code.)                                                                                                    |  |
| Md.5 Clock data (hour: minute)   | <ul> <li>The software clock data created by the system in the AD75 is stored.</li> <li>This is used to record the history occurrence time.</li> <li>Note) To utilize the clock data, the correct time must be set from the programmable controller CPU with <u>Cd.1</u> to <u>Cd.3</u>. If this setting is not made, the clock data will start counting from "00 hours 00 minutes" when the AD75 power is turned ON.</li> </ul> |  |
| Md.6 Clock data (second: 100 ms) | <ul> <li>The software clock data created by the system in the AD75 is stored.</li> <li>This is used to record the history occurrence time.</li> <li>Note) To utilize the clock data, the correct time must be set from the programmable controller CPU with Cd.1 to Cd.3. If this setting is not made, the clock data will start counting from "00 seconds 00 ms" when the AD75 power is turned ON.</li> </ul>                  |  |

| Reading the monitor value                                                                                                    | Default value                      | Storage buffer<br>memory address<br>(common for axis 1 to<br>axis 3) |
|----------------------------------------------------------------------------------------------------|------------------------------------|----------------------------------------------------------------------|
| Monitoring is carried out with a decimal.<br>Monitor<br>value<br>Value<br>Storage value<br>0: Not in test mode<br>1: In test mode                                                                                                    | 0                                  | 450                                                                  |
| Monitoring is carried out with a decimal.<br>Monitor<br>value  Storage value 0: A1SD75P1-S3/AD75P1-S3<br>1: A1SD75P2-S3/AD75P2-S3<br>2: A1SD75P3-S3/AD75P3-S3                                                                                                | _<br>(Corresponding<br>name)       | 451                                                                  |
| Monitoring is carried out with a hexadecimal.<br>Example) When name is "AD75" and OS type is "S003".<br>452 $452$ $3 7 3 5$ $4 1 4 4$ $453$ $454$ $3 0 3 3$ $454$ $3 0 3 3 3$ $0S type$ $5 3 3 0$ $S 003$ (Converted with ASCII code)                        | –<br>(Corresponding<br>OS name)    | 452<br>453<br>454<br>455                                             |
| ■ Monitoring is carried out with a hexadecimal.<br>Example) When OS version is "V00M".<br>Monitor value<br>456<br>304D<br>0S version<br>457<br>5630<br>V00M<br>(Converted with ASCII code)                                                                   | –<br>(Corresponding<br>OS version) | 456<br>457                                                           |
| Monitoring is carried out with a hexadecimal.<br>Buffer memory (stored with BCD code)<br>$ \begin{array}{ccccccccccccccccccccccccccccccccccc$                                                                                                    | 0000                               | 460                                                                  |
| Monitoring is carried out with a hexadecimal.<br>Buffer memory (stored with BCD code)<br>$ \begin{array}{c} 4 & 9 & 0 & 7 \\ \hline 15 & b12 & b8 & b4 & b0 \\ \hline 0 & 10 & 0 & 1 & 0 & 0 & 0 & 0 & 0 \\ \hline 0 & 10 & 0 & 1 & 0 & 0 & 0 & 0 & 0 & 0 &$ | 0000                               | 461                                                                  |

(Unless noted in particular, the monitor value is saved as binary data.)

Md.

# 5 DATA USED FOR POSITIONING CONTROL

| Storage item                                    |                                                                                                    | Storage details                                                                                                    | Reading the monitor value                                                                                                    |
|-------------------------------------------------|----------------------------------------------------------------------------------------------------|----------------------------------------------------------------------------------------------------|----------------------------------------------------------------------------------------------------|
|                                                 | Md.7<br>Start axis                                                                                                    | The No. of the axis that started is stored.                                                                                                    | Monitoring is carried out with a decimal.<br>Monitor<br>value<br>1: Axis 1<br>2: Axis 2                                                                                                    |
| Starting history (up to 16 items can be stored) | Md.8<br>Operation type                                                                                                    | Restart flag     Start origin     Start origin     Operation t  [Reading the monitor value] ■ M      A B C      Buffer b12 b8     memory     a B C      Start origin     Stored contents Stat     Programmable     controller CPU     External signal     Peripheral device     eRestart flag                                                                                                    | <ul> <li>Where the start signal was input from ype: What type of operation was carried out onitoring is carried out with a hexadecimal.</li> <li>Monitor value</li> <li>Monitor value</li> <li>Manual pulse generator operation</li> <li>Manual pulse generator operation</li> <li>Manual pulse generator operation</li> <li>F 7 10 80061</li> <li>Machine zero point return</li> <li>F 7 4 80521</li> <li>Current value change</li> <li>F 7 5 8053</li> </ul>                                                                                                    |
|                                                 | Md.9<br>Start time<br>(Hour: minute)                                                                                                    | The starting time is stored.<br>(Software clock data created by system in AD75.)                                                                                                    | $ \begin{array}{c c c c c c c c c c c c c c c c c c c $                                                                                                    |
|                                                 | Md.10<br>Start time<br>(Second:100 ms)                                                                                                    | The starting time is stored.<br>(Software clock data created by system in AD75.)                                                                                                    | Monitoring is carried out with a hexadecimal.<br>Buffer memory (stored with BCD code)<br>$ \begin{array}{c} 4 & 9 & 0 & 7 \\ \hline 0 & 10 & 10 & 10 & 10 & 10 & 0 & 10 & 0 \\ \hline 0 & to & 5 & 0 & to & 9 & 0 & 0 & to & 9 \\ \hline 0 & to & 5 & 0 & to & 9 & 0 & 0 & to & 9 \\ \hline 0 & to & 59 & 0 & 0 & to & 9 \\ \hline 00 & to & 59 & 00 & to & 09 \\ \hline 00 & to & 59 & 00 & to & 00 \\ \hline 00 & to & 59 & 00 & to & 00 \\ \hline 00 & to & 59 & 00 & to & 00 \\ \hline 00 & to & 59 & 00 & to & 00 \\ \hline 00 & to & 50 & to & 00 \\ \hline 00 & to & 50 &$ |
|                                                 | [Md.11]<br>Error judgment                                                                                                    | [Stored contents] The error judgment results when starting (shown below) are stored.<br>• BUSY start warning flag • Error flag • Error No.<br>[Reading the monitor value] Monitoring is carried out with a hexadecimal.<br>Buffer b12 b8 b4 b0 Monitor value<br>Buffer b12 b8 b4 b0 Monitor value<br>BUSY start warning<br>BUSY start marning<br>BUSY start 1 monitor value<br>BUSY start 1 monitor value<br>BUSY start 1 monitor v |                                                                                                    |
|                                                 | Md.12       The pointer No. following the pointer No. where the latest start history is stored is indicated.       Monitoring is carried out with a decimal.         Monitor value       0 to 15 |                                                                                                    | Monitor Storage value (Pointer No.)                                                                                                    |

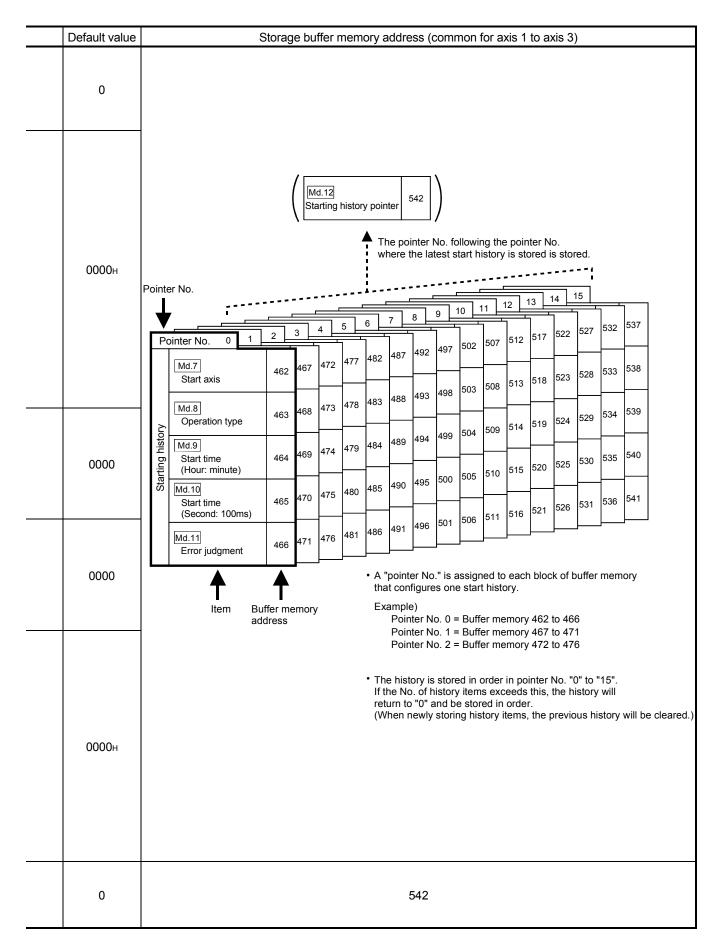

MELSEC-A

| Storage item                                          |                                               | Storage details                                                                                                    | Reading the monitor value                                                                                                    |  |
|-------------------------------------------------------|-----------------------------------------------|----------------------------------------------------------------------------------------------------|----------------------------------------------------------------------------------------------------|--|
|                                                       | Md.13<br>Start axis                           | The No. of the axis for which an<br>error was detected when starting<br>is stored.                                                                                                    | Monitoring is carried out with a decimal.<br>Monitor<br>value<br>Storage value<br>1: Axis 1<br>2: Axis 2<br>3: Axis 3                                                                                                    |  |
| Error at start history (up to 16 items can be stored) | Md.14<br>Operation type                       | Restart flag     Start origin     Operation t  [Reading the monitor value] M                                                                                                    | <ul> <li>Where the start signal was input from ype : What type of operation was carried out onitoring is carried out with a hexadecimal.</li> <li>Monitor value</li> <li>Monitor value</li> <li>A B C D</li> <li>O</li> <li>O</li></ul> |  |
|                                                       | Md.15<br>Start time<br>(Hour: minute)         | The error detection time is stored.<br>(Software clock data created by<br>system in AD75.)                                                                                                    | ■ Monitoring is carried out with a hexadecimal.<br>Buffer memory (stored with BCD code)<br>1  5  3  0 $1  5  3  0$ $0  to  2  0  to  3  0  to  5  0  to  9$ $0  to  2  0  to  3  0  to  5  0  to  9$ $0  to  23  0  to  59  (minute)$                                                                                                    |  |
|                                                       | Md.16<br>Start time<br>(Second:100 ms)        | The error detection time is stored.<br>(Software clock data created by<br>system in AD75.)                                                                                                    | Monitoring is carried out with a hexadecimal.<br>Buffer memory (stored with BCD code)<br>$ \begin{array}{c} 4 & 9 & 0 & 7 \\ \underbrace{0110101101011010101001011111}_{010101010101011111} \\ 0 to 5 & 0 to 9 & 0 & 0 to 9 \end{array} \xrightarrow{\text{Monitor value}} \underbrace{4 & 9 & 0 & 7}_{00 to 59} \\ \underbrace{00 to 59}_{(\text{second})} & \underbrace{00 to 59}_{(100 \text{ ms})} \\ \end{array} $                                                                                                    |  |
|                                                       | Md.17<br>Error judgment                       | [Stored contents] The error judgment results when starting (shown below) are stored.<br>• BUSY start warning flag • Error flag • Error No.<br>[Reading the monitor value] Monitoring is carried out with a hexadecimal.<br>Buffer b12 b8 b4 b0 Monitor value<br>Buffer memory b15 b12 b8 b4 b0 Monitor value<br>Buffer memory b15 b12 b8 b4 b0 Monitor value<br>Buffer memory b15 b12 b8 b4 b0 Monitor value<br>Buffer memory b15 b12 b8 b4 b0 Monitor value<br>Buffer memory b15 b12 b8 b4 b0 Monitor value<br>BUSY start g0 FF 0<br>BUSY start warning<br>Stored contents Storage value<br>BUSY start warning OFF 0<br>BUSY start warning 0FF 0<br>BUSY start warning 0FF 0<br>BUSY start warning 0FF 0<br>BUSY start warning 0FF 0<br>BUSY start warning 1 Monitor value<br>BUSY start warning 0FF 0<br>BUSY start warning 1 Monitor value<br>BUSY start warning 0FF 0<br>BUSY start warning 1 Monitor value<br>BUSY start warning 1 Monitor value<br>BUSY start warning 1 Monitor value<br>BUSY start warning 1 Monitor value<br>BUSY start warning 1 Monitor value<br>BUSY start warning 1 Monitor value<br>BUSY start warning 1 Monitor value<br>BUSY start warning 1 Monitor value<br>BUSY start warning 1 Monitor value<br>BUSY start warning 1 Monitor value<br>BUSY start varning 1 Monitor value<br>BUSY start varning |                                                                                                    |  |
|                                                       | Md.18<br>Starting history<br>pointer at error | The pointer No. following the pointer No. where the latest start history during errors is stored is indicated.                                                                                                    | Monitoring is carried out with a decimal.          Monitor       • Storage value (Pointer No.)         value       0 to 15                                                                                                    |  |

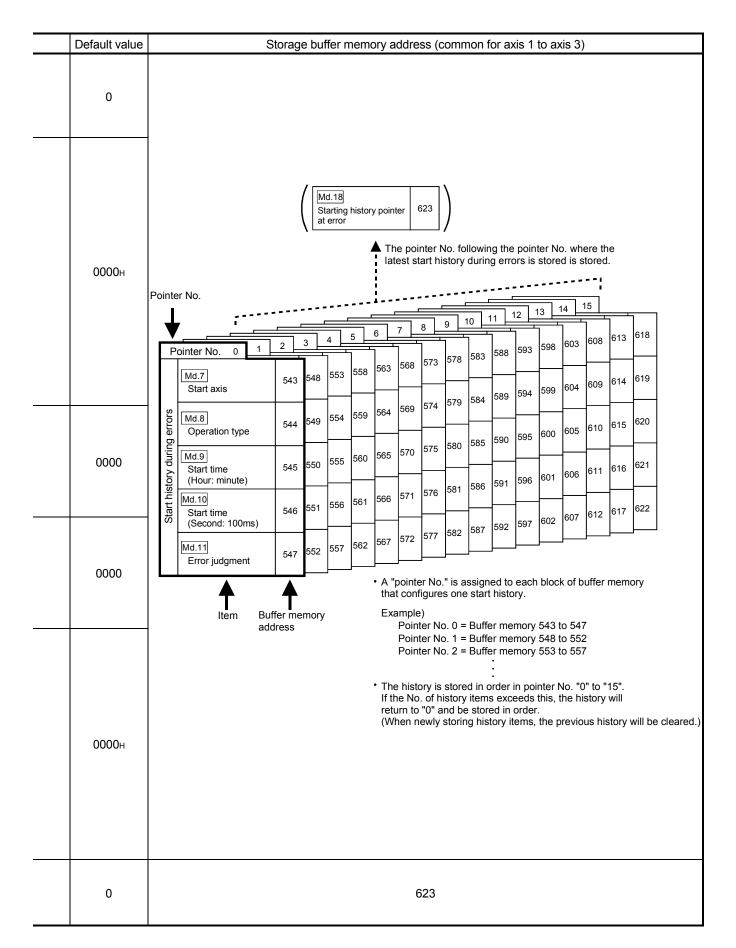

MELSEC-A

|                                        | Storage item Storage details                             |                                                                                                    | Reading the monitor value                                                                                                    |  |
|----------------------------------------|----------------------------------------------------------|----------------------------------------------------------------------------------------------------|----------------------------------------------------------------------------------------------------|--|
|                                        | Md.19<br>Axis in which the<br>error occurred             | The axis No. for which an error was detected is stored.                                                   | Monitoring is carried out with a decimal.<br>Monitor<br>value<br>1: Axis 1<br>2: Axis 2<br>3: Axis 3                                                                                                    |  |
| stored)                                | Md.20<br>Axis error No.                                  | The axis error No. is stored                                                                              | Monitor Monitor Frror No.<br>Refer to section "14.2 List of errors" for details on the error Nos. (error codes).                                                                                                    |  |
| Error history (up to 16 items can be s | Md.21<br>Axis error<br>occurrence time<br>(Hour: minute) | The axis error detection time<br>is stored.<br>(Software clock data created<br>by system in AD75.)        | Monitoring is carried out with a hexadecimal.<br>Buffer memory (stored with BCD code)<br>$ \begin{array}{c} 1 & 5 & 3 & 0 \\         \underbrace{1 & 5 & 3 & 0}_{0101101101011100011100000} \\         \underbrace{0 \text{ to } 2 & 0 \text{ to } 9 & 0 \text{ to } 5 & 0 \text{ to } 9}_{0 \text{ to } 5 & 0 \text{ to } 9} \longrightarrow \begin{array}{c}         \underbrace{1 & 5 & 3 & 0}_{00 \text{ to } 23} \\         \underbrace{0 \text{ to } 23}_{(\text{hour})} & 00 \text{ to } 59 \\         \underbrace{0 \text{ to } 59}_{(\text{minute})} \end{array} $                                                                                                    |  |
| Error h                                |                                                          | The axis error detection time<br>is stored.<br>(Software clock data created<br>by system in AD75.)        | Monitoring is carried out with a hexadecimal.<br>Buffer memory (stored with BCD code)<br>$ \begin{array}{c} 4 & 9 & 0 & 7 \\ \hline b15 & b12 & b8 & b4 & b0 \\ \hline 0110011001100010011111 \\ 0 \text{ to } 5 & 0 \text{ to } 9 & 0 & 0 \text{ to } 9 \end{array} \xrightarrow{\text{Monitor value}} \underbrace{4 & 9 & 0 & 7 \\ \hline 4 & 9 & 0 & 7 \\ \hline 00 \text{ to } 59 & 00 \text{ to } 09 \\ \hline 00 \text{ to } 59 & 00 \text{ to } 09 \\ \hline 00 \text{ to } 59 & 00 \text{ to } 09 \end{array} $                                                                                                    |  |
|                                        | Md.23<br>Error history<br>pointer                        | The pointer No. following the<br>pointer No. where the latest<br>error history is stored is<br>indicated. | Monitoring is carried out with a decimal.<br>Monitor<br>value<br>Value<br>Value<br>Monitor<br>Value<br>Value<br>Value<br>Value<br>Monitor<br>Value<br>Value<br>Value<br>Monitor<br>Value<br>Value |  |

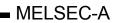

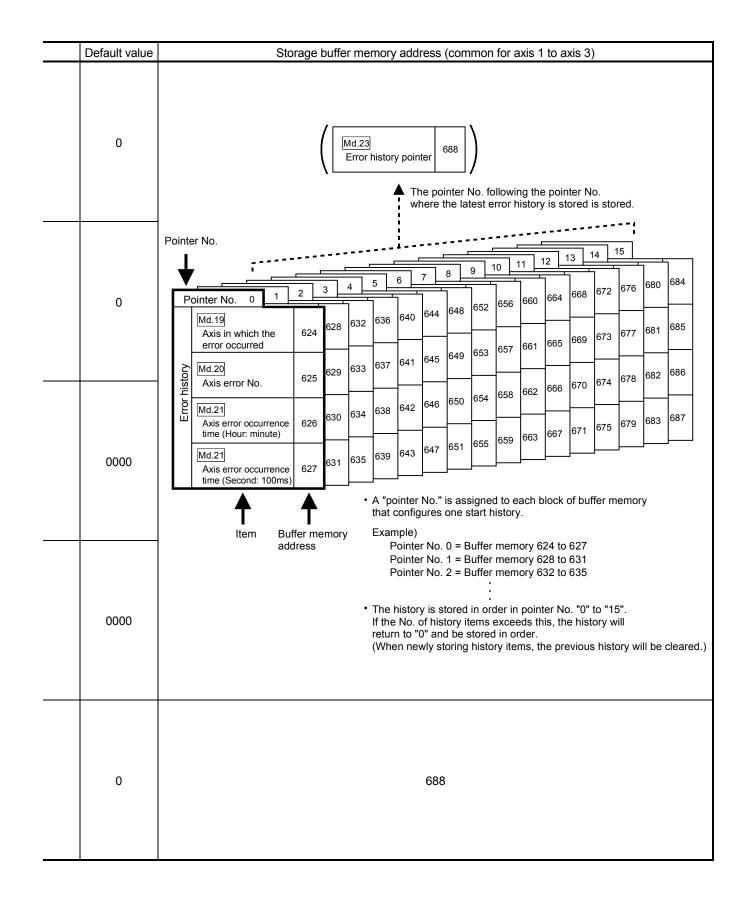

|                                          | Storage item                                               | Storage details                                                                                             | Reading the monitor value                                                                                                    |  |
|------------------------------------------|------------------------------------------------------------|----------------------------------------------------------------------------------------------------|----------------------------------------------------------------------------------------------------|--|
|                                          | Md.24<br>Axis in which the<br>warning<br>occurred          | The axis No. for which a warning was detected is stored.                                                    | Monitoring is carried out with a decimal.<br>Monitor<br>value<br>1: Axis 1<br>2: Axis 2<br>3: Axis 3                                                                                                    |  |
| stored)                                  | Md.25<br>Axis warning No.                                  | The axis warning No. is stored.                                                                             | Monitoring is carried out with a decimal.<br>Monitor<br>value Warning No.<br>Refer to section<br>"14.3 List of warnings"<br>for details on the warning<br>Nos. (error codes).                                                                                                    |  |
| Warning history (up to 16 items can be s | Md.26<br>Axis warning<br>occurrence time<br>(Hour: minute) | The axis warning detection<br>time is stored.<br>(Software clock data created<br>by system in AD75.)        | Monitoring is carried out with a hexadecimal.<br>Buffer memory (stored with BCD code)<br>$ \begin{array}{c} 1 & 5 & 3 & 0 \\ 1 & 5 & 3 & 0 \\ \hline 0 & 10 & 10 & 10 & 11 & 10 & 0 & 11 \\ \hline 0 & 10 & 10 & 10 & 11 & 10 & 0 & 10 \\ \hline 0 & to & 2 & 0 & to & 9 & 0 & to & 5 & 0 & to & 9 \\ \hline 0 & to & 2 & 0 & to & 9 & 0 & to & 5 & 0 & to & 9 \\ \hline 0 & to & 2 & 0 & to & 9 & 0 & to & 5 & 0 & to & 9 \\ \hline 0 & to & 2 & 0 & to & 9 & 0 & to & 5 & 0 & to & 9 \\ \hline 0 & to & 2 & 0 & to & 9 & 0 & to & 5 & 0 & to & 9 \\ \hline 0 & to & 2 & 0 & to & 9 & 0 & to & 5 & 0 & to & 9 \\ \hline 0 & to & 2 & 0 & to & 9 & 0 & to & 5 & 0 & to & 9 \\ \hline \end{array} $                                                                                                    |  |
|                                          |                                                            | The axis warning detection<br>time is stored.<br>(Software clock data created<br>by system in AD75.)        | Monitoring is carried out with a hexadecimal.<br>Buffer memory (stored with BCD code)<br>$ \begin{array}{c} 4 & 9 & 0 & 7 \\ \underbrace{b_{15} & b_{12} & b_8 & b_4 & b_0} \\ 0 & 1 & 10 & 0 & 1 & 0 & 0 & 0 & 0 & 1 & 1$                                                                                                    |  |
|                                          | Md.28<br>Warning history<br>pointer                        | The pointer No. following the<br>pointer No. where the latest<br>warning history is stored is<br>indicated. | Monitoring is carried out with a decimal.<br>Monitor<br>value Value Va |  |

0

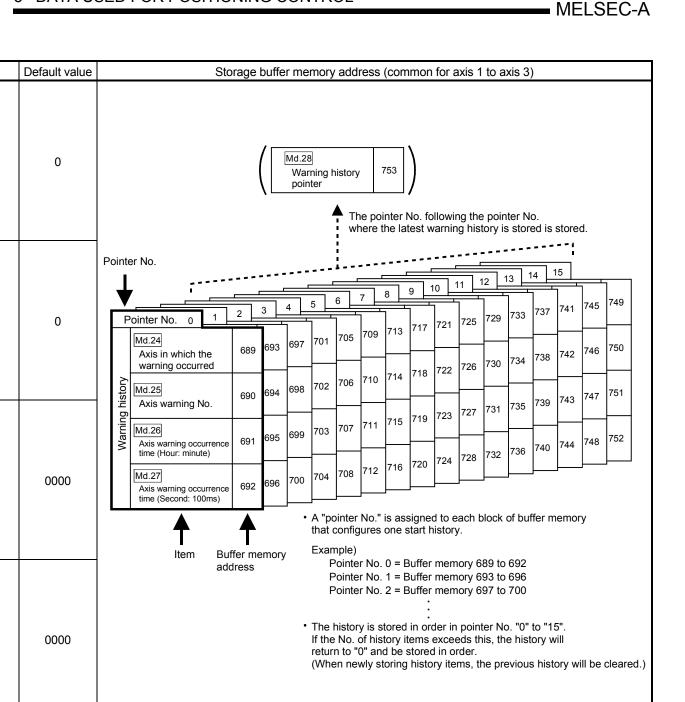

753

#### 5.6.2 Axis monitor data

| Storage item             | Storage details                                                                                                    |  |
|--------------------------|----------------------------------------------------------------------------------------------------|--|
| Md.29 Current feed value | <ul> <li>The currently commanded address is stored. (Different from the actual motor position during operation)</li> <li>The current position address is stored.</li> <li>Update timing : 56.8ms</li> <li>The zero point address is stored when the machine zero point return is completed.</li> <li>When the current value is changed with the current value charge function, the changed value is stored.</li> </ul> |  |
| Md.30 Machine feed value | The address of the current position obtained with the machine coordinates is<br>stored. (Different from the actual motor position during operation)<br>• Machine coordinates: Characteristic coordinates determined with machine<br>• Update timing: 56.8ms                                                                                                    |  |
| Md.31 Feedrate           | The output speed commanded by the AD75 is stored.<br>(May be different from the actual motor speed during operation)<br>• During interpolation operation, the speed is stored in the following manner.<br>Reference axis : Composite speed or reference axis speed<br>(Set with Pr.21)<br>Interpolation axis : 0<br>• Update timing: 56.8ms                                                                            |  |
| Md.32 Valid M code       | The currently valid M code (set in the positioning data currently operating) is stored.<br>• Update timing : When M code ON signal turns ON                                                                                                    |  |
| Md.33 Axis error No.     | <ul> <li>When an axis error is detected, the error code corresponding to the error details is stored.</li> <li>The latest error code is always stored.<br/>(When a new axis error occurs, the error code is overwritten.)</li> <li>When "axis error reset" (axis control data) turns ON, the axis error No. is cleared (set to 0).</li> </ul>                                                                          |  |

| Reading the monitor value                                                                                                    | Default value | Storage but<br>memory add |            |              |  |
|----------------------------------------------------------------------------------------------------|---------------|---------------------------|------------|--------------|--|
|                                                                                                    |               | Axis 1                    | Axis 2     | Axis 3       |  |
| Monitoring is carried out with a hexadecimal.<br>Nonitor value $ \begin{array}{c c c c c c c c c c c c c c c c c c c $                                                                                                    | 0000н         | 800<br>801                | 900<br>901 | 1000<br>1001 |  |
| ♦ Sorting<br>(High-order buffer memory) (Low-order buffer memory)<br>(A B C D E F G H<br>♦ Converted from<br>hexadecimal to decimal<br>Decimal integer R<br>Value<br>N<br>N<br>N<br>N<br>N<br>N<br>N<br>N<br>N<br>N<br>N<br>N<br>N                                                                                                    | 0000н         | 802<br>803                | 902<br>903 | 1002<br>1003 |  |
| Image: Constraint of the sector of the sector of the se | 0000н         | 804<br>805                | 904<br>905 | 1004<br>1005 |  |
| Monitoring is carried out with a decimal.                                                                                                    | 0             | 806                       | 906        | 1006         |  |
| Monitoring is carried out with a decimal.<br>Monitor<br>value  • Error No.<br>Refer to section "14.2 List of<br>errors" for details on the error<br>Nos. (error codes).                                                                                                    | 0             | 807                       | 907        | 1007         |  |

| MELSEC-A |
|----------|
|----------|

| Storage item                | Storage details                                                                                                    |  |
|-----------------------------|----------------------------------------------------------------------------------------------------|--|
| Md.34 Axis warning No.      | <ul> <li>When an axis warning is detected, the warning code corresponding to the details of the warning is stored.</li> <li>The latest warning code is always stored. (When a new axis warning occurs, the warning code is overwritten.)</li> <li>When "Cd.12 Axis error reset" (axis control data) turns ON, the axis warning No. is cleared (set to 0).</li> </ul>                                                                                                    |  |
| Md.35 Axis operation status | The axis operation state is stored.                                                                                                    |  |
| Md.36 Current speed         | <ul> <li>"Da.7 Command speed" of positioning data currently execution is stored.</li> <li>When "-1" is set for "Da.7 Command speed": The command speed of the previous positioning data is stored.</li> <li>When a value other than "-1" is set for "Da.7 Command speed": The command speed of the positioning data currently being executed is stored.</li> <li>When the speed of the position is executed : "Cd.16 New speed value" is stored. (For details of the speed change function, refer to Section 12.5.1.)</li> </ul> |  |

| Reading the monitor value                                                                                                    | Default value | Storage bu<br>memory add |        |        |  |
|----------------------------------------------------------------------------------------------------|---------------|--------------------------|--------|--------|--|
|                                                                                                    |               | Axis 1                   | Axis 2 | Axis 3 |  |
| Monitoring is carried out with a decimal.          Monitor       Warning No.         value       Refer to section "14.3 List of warnings" for details on the warning Nos. (warning codes).                                                                                                    | 0             | 808                      | 908    | 1008   |  |
| Monitoring is carried out with a decimal.<br>Monitor<br>value  • Axis operation state  - 4 : Step error occurring -3 : Step stopped -2 : In step wait -1 : Error occurring 0 : Waiting 1 : Stopped 2 : Interpolating 3 : In JOG operation 4 : In manual pulse generator operation 5 : Analyzing 6 : Special start waiting 7 : In zero point return 8 : In position control 9 : In speed control 10 : In speed control 10 : In speed control 11 : In position control for speed/position control | 0             | 809                      | 909    | 1009   |  |
| Monitoring is carried out with a decimal.<br>Monitor R Decimal integer<br>value V Unit conversion<br>R × 10 <sup>n</sup> Unit conversion table<br>(Md.36)<br>Actual Md.36 Current speed 0 pulse/s                                                                                                    | 0             | 810                      | 910    | 1010   |  |

| Storage item                                                  | Storage details                                                                                                    |  |
|---------------------------------------------------------------|----------------------------------------------------------------------------------------------------|--|
| Md.37 Axis feedrate                                           | <ul> <li>The output speed commanded by the AD75 to each axis is stored.<br/>(May be different from the actual motor speed.)</li> <li>"0" is stored when the axis is stopped.</li> </ul>                                                                                                    |  |
| Md.38 Speed/position changeover<br>control positioning amount | <ul> <li>The value set as the movement amount for the position control to end after<br/>changing to position control with the speed/position changeover control is stored.</li> </ul>                                                                                                    |  |
| Md.39 External input/output signal                            | The ON/OFF state of the external input/output signal is stored.<br>The following items are stored.<br>• Drive unit READY signal<br>• Zero point signal<br>• In-position signal<br>• In-position signal<br>• Near-point dog signal<br>• Stop signal<br>• Upper limit signal<br>• Lower limit signal<br>• External start signal<br>• Speed/position changeover signal<br>• Deviation counter clear signal |  |

| Reading the monitor value                                                                                                    | Default value |            | orage bu<br>nory add |              |
|----------------------------------------------------------------------------------------------------|---------------|------------|----------------------|--------------|
|                                                                                                    |               | Axis 1     | Axis 2               | Axis 3       |
| Monitoring is carried out with a hexadecimal.<br>Monitor<br>value<br>Monitor<br>Value<br>Monitor<br>Value<br>Monitor<br>Monitor<br>Value<br>Monitor<br>Value<br>Monitor<br>Monitor<br>Value<br>Monitor<br>Monitor<br>Monitor<br>Value<br>Monitor<br>Value<br>Value<br>Monitor<br>Value<br>Value | 0000н         | 812<br>813 | 912<br>913           | 1012<br>1013 |
| $\begin{array}{c c c c c c c c c c c c c c c c c c c $                                                                                                    | 0000н         | 814<br>815 | 914<br>915           | 1014<br>1015 |
| Monitoring is carried out with a hexadecimal.<br>Monitor<br>value<br>Buffer b15 b12 b8 b4 b0<br>Not used<br>Not used<br>Monitor<br>Value<br>Not used<br>Monitor<br>Value<br>Monitor<br>Value<br>Not used<br>Monitor<br>Value<br>Not used<br>Monitor<br>Value<br>Not used<br>Monitor<br>Value<br>Not used<br>Meaning<br>Default<br>Not used<br>Meaning<br>Default<br>Not used<br>Meaning<br>Default<br>Differ b12 b12 b8 b4 b0<br>Differ unit READY signal<br>Differ b12 In-position signal<br>Differ b13 Near-point dog signal<br>Differ b13 Near-point dog signal<br>Diff                                                                                                    | 0000н         | 816        | 916                  | 1016         |

| Storage item       | Storage details                                                                                                    |  |
|--------------------|----------------------------------------------------------------------------------------------------|--|
| Md.40 Status       | <ul> <li>The ON/OFF state of each flag is stored.</li> <li>The following items are stored.</li> <li>In speed control flag : <ul> <li>This signal is used to judge whether the system is in speed control or position control. This turns ON during speed control. This signal is OFF when the power is turned ON, during position control, during JOG operation and during manual pulse generator operation. During speed/position changeover control, this signal turns ON during speed control, and turns OFF when speed control to position control changeover is executed with the speed/position changeover signal.</li> <li>Speed/position changeover latch flag :</li> <li>This signal is used for the movement amount change enable interlock during speed/position changeover control. This signal turns OFF when position control is changed to during speed/position changeover control. This signal turns OFF when the next positioning data is executed, during JOG operation and during manual pulse generator operation.</li> <li>Command in-position flag :</li> <li>This signal turns ON when the remaining distance is less than the command inposition cange (set with the detailed parameters). The position is checked every 56.8ms, and is not checked during speed control or controling speed of speed/position changeover control. This signal is OFF, when the PLC READY signal [Y1D] is ON and during machine zero point return start. This signal turns OFF when machine zero point return is completed normally. It turns OFF when operation is started and when the drive unit READY signal is OFF.</li> <li>Axis warning detection :</li> <li>This signal turns ON when an axis warning occurs, and turns OFF when axis error reset is turned ON.</li> </ul> </li> <li>Speed change 0 flag :</li> <li>This signal turns ON when a pased change is requested at the new speed value 0, and turns OFF when axis warning occurs, and turns OFF when axis error reset is turned ON.</li> <li>Speed change 0 flag :</li> <li>This signal turns ON when a speed change is requested at the new speed</li></ul> |  |
|                    | This turns OK if the Zero point absolute position overhows of underhows when<br>the current value change function is executed.<br>This turns OFF when the current value change function is executed in the<br>reverse direction of the flowing direction.                                                                                                    |  |
| Md.41 Target value | <ul> <li>The target value (<u>Da.5</u> Positioning address/movement amount) during positioning operation is stored.</li> <li>During positioning start : The "<u>Da.5</u> Positioning address/movement amount" is stored.</li> <li>Other times : "0" is stored.</li> </ul>                                                                                                    |  |

| Reading the monitor value                                                                                                    | Default value |            | orage bu<br>nory add |              |
|----------------------------------------------------------------------------------------------------|---------------|------------|----------------------|--------------|
| Monitoring is carried out with a hexadecimal.      Image: A second second | 0000H         | Axis 1 817 | 917                  | Axis 3       |
| Monitoring is carried out with a decimal.<br>Monitor R Decimal integer<br>value Vulue • Unit conversion table<br>(Md.41)<br>Actual Md.41 Target value 0 pulse                                                                                                    | 0             | 818<br>819 | 918<br>919           | 1018<br>1019 |

| Storage item                                     | Storage details                                                                                                    |                                                                                                    |  |
|--------------------------------------------------|----------------------------------------------------------------------------------------------------|----------------------------------------------------------------------------------------------------|--|
|                                                  | <ul> <li>During operation with positioning data</li> </ul>                                                                                                    | : The actual target speed, considering<br>the override and speed limit value,<br>etc., is stored. "0" is stored when<br>positioning is completed.    |  |
| Md.42 Target speed                               | <ul> <li>During interpolation</li> </ul>                                                                                                    | : The composite speed or reference<br>axis speed is stored in the reference<br>axis address, and "0" is stored in the<br>interpolation axis address. |  |
|                                                  |                                                                                                    | <ul> <li>The actual target speed, considering<br/>the JOG speed limit value for the<br/>JOG speed, is stored.</li> <li>"0" is stored.</li> </ul>     |  |
|                                                  | During manual pulse generator operation                                                                                                    |                                                                                                    |  |
| Md.43 Zero point absolute position               | <ul> <li>The "zero point absolute position" address</li> <li>"0" is stored when the power is turned ON, parameter "Pr.47 Zero point address" is return is completed.</li> <li>The zero point absolute position value is c function is executed.</li> </ul>                                                   | , and the zero point return basic<br>stored when the machine zero point                                                                              |  |
| Md.44 Movement amount after<br>near-point dog ON | <ul> <li>"0" is stored when machine zero point retu</li> <li>After machine zero point return starts, the dog ON to the machine zero point return c (Movement amount: Movement amount to using near-point dog ON as "0".)</li> <li>"0" is always stored when not using the ne stopper stop method.</li> </ul> | movement amount from the near-point<br>ompletion is stored.<br>machine zero point return completion                                                  |  |
| Md.45 Torque limit stored value                  | <ul> <li>The "Pr.18 Torque limit setting value" or "[</li> <li>During positioning start, JOG operation sThe "Pr.18 Torque limit setting value</li> <li>When value is changed to "Cd.30 NewThe "Cd.30 New torque value" is stor</li> </ul>                                                                    | start, manual pulse generator operation<br>" is stored.<br>torque value" during operation                                                            |  |

| Reading the monitor value                                                                                                    | Default value | Storage but<br>memory add |            | ffer<br>ress |  |
|----------------------------------------------------------------------------------------------------|---------------|---------------------------|------------|--------------|--|
|                                                                                                    |               |                           | Axis 2     | Axis 3       |  |
| ■ Monitoring is carried out with a hexadecimal display.<br>Monitor<br>value                                                                                                    | 0000н         | 820<br>821                | 920<br>921 | 1020<br>1021 |  |
| ♦ Sorting<br>(High-order buffer memory) (Low-order buffer memory)<br>(A B C D E F G H<br>♦ Converted from<br>hexadecimal to decimal<br>Decimal integer R<br>Value<br>N<br>N<br>N<br>N<br>N<br>N<br>N<br>N<br>N<br>N<br>N<br>N<br>N                                                                                                    | 0000н         | 822<br>823                | 922<br>923 | 1022<br>1023 |  |
| $\Diamond$ Unit conversion<br>R $\times 10^n$ $\bullet$ Unit conversion table<br>(Md.43] Md.44)Actual valueMd.42<br>Md.43<br>Zero point absolute position<br>Md.43<br>Zero point absolute position<br>Md.44<br>Movement amount after<br>near-point dog ON $\bullet$ Unit conversion table<br>(Md.43)<br>$-1$ mm<br>$-5$ inch<br>$-5$ degree<br>$0$ pulse | 0000н         | 824<br>825                | 924<br>925 | 1024<br>1025 |  |
| ■ Monitoring is carried out with a decimal display.<br>Monitor<br>value<br>0 to 500 (%)                                                                                                    | 0             | 826                       | 926        | 1026         |  |

| Storage item                                             | Storage details                                                                                                    |  |
|----------------------------------------------------------|----------------------------------------------------------------------------------------------------|--|
| Md.46 Special start data command code setting value      | <ul> <li>The "command code" used with special start and indicated by the start data<br/>pointer currently being executed is stored.</li> </ul>                                                                                                    |  |
| Md.47 Special start data command parameter setting value | The "command parameter" used with special start and indicated by the start data pointer currently being executed is stored.<br>The stored value differs according to the value set for Md.46.                                                                                                    |  |
| Md.48 Start positioning data No. setting value           | <ul> <li>The "positioning data No." indicated by the start data pointer currently being<br/>executed is stored.</li> </ul>                                                                                                    |  |
| Md.49 In speed limit flag                                | <ul> <li>If the speed exceeds the "Pr.7 Speed limit value" due to a speed change or override, the speed limit functions, and the in speed limit flag turns ON.</li> <li>When the speed drops to less than "Pr.7 Speed limit value", or when the axis stops, the in speed limit flag turns OFF.</li> </ul> |  |
| Md.50 In speed change processing flag                    | <ul> <li>The speed change process flag turns ON when the speed is changed during positioning control.</li> <li>After the speed change process is completed or when deceleration starts with the stop signal during the speed change process, the in speed change process flag turns OFF.</li> </ul>       |  |

| Reading th                                                                                                    | g the monitor value                                                                                  |                                                            | Default value                                | Storage buf<br>memory add |        | ffer<br>Iress |        |
|----------------------------------------------------------------------------------------------------|----------------------------------------------------------------------------------------------------|------------------------------------------------------------|----------------------------------------------|---------------------------|--------|---------------|--------|
|                                                                                                    |                                                                                                    |                                                            |                                              |                           | Axis 1 | Axis 2        | Axis 3 |
| Monitoring is carried out with a decir<br>Monitor<br>value                                                                                                    |                                                                                                    |                                                            |                                              |                           | 827    | 927           | 1027   |
|                                                                                                    | mal display.<br>Storage value<br>Md.46 setting value<br>00<br>04<br>07<br>01<br>02<br>03<br>06<br>05 | Stored contents None Condition data No. No. of repetitions | Storage value<br>None<br>1 to 10<br>0 to 255 | 0                         | 828    | 928           | 1028   |
| ■ Monitoring is carried out with a decined out with a decined out wit | ; • Sto                                                                                              | brage value<br>to 600                                      |                                              | 0                         | 829    | 929           | 1029   |
| ■ Monitoring is carried out with a decire<br>Monitor<br>value                                                                                                    |                                                                                                    | ed limit (OFF)                                             |                                              | 0                         | 830    | 930           | 1030   |
| ■ Monitoring is carried out with a decin<br>Monitor<br>value                                                                                                    | • Storage value                                                                                      | d change (OFF<br>ange (ON)                                 | )                                            | 0                         | 831    | 931           | 1031   |

| Storage item                              | Storage details                                                                                                    |  |
|-------------------------------------------|----------------------------------------------------------------------------------------------------|--|
| Md.51 Start data pointer being executed   | <ul> <li>The point No. (1 to 50) of the start data currently being executed is stored.</li> <li>"0" is stored when positioning is completed.</li> </ul>                                                                                                    |  |
| Md.52 Last executed positioning data No.  | <ul> <li>The positioning data No. executed last is stored.</li> <li>The value is held until the next positioning is executed.</li> </ul>                                                                                                    |  |
| Md.53 Repeat counter                      | <ul> <li>During "repetitive" execution, the remaining No. of repetitions is stored.</li> <li>This value is decremented (-1) at the end of the repetition loop.</li> <li>The loop ends when "0" is reached.</li> <li>"0" is stored for an infinite loop.</li> </ul> |  |
| Md.54 Positioning data No. being executed | <ul> <li>The positioning data No. currently being executed is stored.</li> <li>For an indirectly specificated positioning data No., the data No. converted to 1 to 600 is stored.</li> </ul>                                                                       |  |
| Md.55 Block No. being executed            | <ul> <li>When controlling using the "start block data", the block No. "7000" to "7010" currently being executed is stored.</li> <li>In all other cases, "0" is stored.</li> </ul>                                                                                  |  |
| Md.56 Positioning data being<br>executed  | <ul> <li>The details of the positioning data currently being executed (data of positioning data No. stored in Md.54) are stored in the addresses shown on the right.</li> </ul>                                                                                    |  |

| Reading the monitor value                                                                                                    | Default value | Storage buffe<br>memory addre |               |                    |
|----------------------------------------------------------------------------------------------------|---------------|-------------------------------|---------------|--------------------|
|                                                                                                    |               | Axis 1                        | Axis 2        | Axis 3             |
| ■ Monitoring is carried out with a decimal display.<br>Monitor<br>value<br>Value<br>Monitor<br>value<br>Monitor                                                                                                    | 0             | 832                           | 932           | 1032               |
| Monitoring is carried out with a decimal display.          Monitor       • Storage value         value       1 to 600                                                                                                    | 0             | 833                           | 933           | 1033               |
| ■ Monitoring is carried out with a decimal display.<br>Monitor<br>value 0 to 255                                                                                                    | 0             | 834                           | 934           | 1034               |
| Monitoring is carried out with a decimal display.          Monitor          • Storage value         1 to 600                                                                                                    | 0             | 835                           | 935           | 1035               |
| Monitoring is carried out with a decimal display.  Monitor value  Storage value 0, 7000 to 7010                                                                                                    | 0             | 836                           | 936           | 1036               |
| Each storage item is stored in the following storage address.Storage addressStored itemReferenceAxis 1 Axis 2 Axis 3Stored itemDa.1 to Da.48389381038Positioning identifierDa.1 to Da.48399391039M codeDa.98409401040Dwell timeDa.88419411041Not used8429421042Command speedDa.78439431043Positioning addressDa.58449441044Arc addressDa.6 | 0             | 838 to<br>847                 | 938 to<br>947 | 1038<br>to<br>1047 |

#### 5.7 List of control data

#### 5.7.1 System control data

| Setting item                             | Setting details                                                                                                    |  |
|------------------------------------------|----------------------------------------------------------------------------------------------------|--|
| Cd.1 Clock data setting (hour)           | <ul> <li>The clock data (hour) from the programmable controller CPU is set after the<br/>AD75 power is turned ON.</li> </ul>                                                                        |  |
| Cd.2 Clock data setting (minute, second) | <ul> <li>The clock data (minute, second) from the programmable controller CPU is set<br/>after the AD75 power is turned ON.</li> </ul>                                                              |  |
| Cd.3 Clock data writing                  | <ul> <li>After setting the clock data in Cd.1 and Cd.2, when setting the data in Md.5 and Md.6 as the AD75 clock data, set "1".</li> <li>When the setting is completed, the OS sets "0".</li> </ul> |  |
| Cd.4 Target axis*                        | • Set the axis targeted for reading or writing.                                                                                                    |  |

\* Cd.4 to Cd.8 are data used to transmit the positioning data between the OS memory and buffer memory. (Refer to section "7.2 Data transmission process".)

| Setting value                                                                                                    | Default value | Storage buffer<br>memory address<br>(common for axis 1 to<br>axis 3) |
|----------------------------------------------------------------------------------------------------|---------------|----------------------------------------------------------------------|
| Set with a BCD code.<br>$ \begin{array}{c} 00 \text{ to } 23 \text{ (hour)} \\ \hline 0 & 0 & 1 & 0 \\ \hline 0 & 0 & 1 & 0 \\ \hline 0 & 0 & 0 & 0 & 0 & 0 \\ \hline 0 & 0 & 0 & 0 & 0 & 0 & 0 & 0 & 0 \\ \hline 0 & 0 & 0 & 0 & 0 & 0 & 0 & 0 & 0 & 0 &$                                                                                                    | 0000          | 1100                                                                 |
| Set with a BCD code.<br>$\begin{array}{c} 00 \text{ to } 59 \text{ (minute) } 00 \text{ to } 59 \text{ (second)} \\ \hline \\ \text{Setting value} \\ \hline \\ \hline \\ \text{b15} \\ \text{b15} \\ \text{b15} \\ \text{b15} \\ \text{b16} \\ \text{b16} \\ \text{b16} \\ \text{b16} \\ \text{b16} \\ \text{b17} \\ \text{b18} \\ \text{b19} \\ \text{b19} \\ \text{b10} \\ \text{b19} \\ \text{b10} \\ \text{b10} \\ b$ | 0000          | 1101                                                                 |
| Set with a hexadecimal.          Setting value       0       0       0       1       • Clock data wirte         Setting value       0       0       0       0       1       • Clock data wirte         Buffer memory       0       0       0       0       0       0       0       0       0       0       0       0       0       0       0       0       0       0       0       0       0       0       0       0       0       0       0       0       0       0       0       0       0       0       0       0       0       0       0       0       0       0       0       0       0       0       0       0       0       0       0       0       0       0       0       0       0       0       0       0       0       0       0       0       0       0       0       0       0       0       0       0       0       0       0       0       0       0       0       0       0       0       0       0       0       0       0       0       0       0       0       0       0       0       0       0       0                                                                                                    | 0000н         | 1102                                                                 |
| <ul> <li>Set with a hexadecimal.</li> <li>Setting value</li> <li>Buffer memory</li> <li>15</li> <li>12</li> <li>15</li> <li>12</li> <li>15</li> <li>12</li> <li>15</li> <li>12</li> <li>15</li> <li>16</li> <li>17</li> <li>16</li> <li>16</li> <li>17</li> <li>16</li> <li>16</li> <li>17</li> <li>16</li> <li>16</li> <li>17</li> <li>16</li> <li>16</li> <li>17</li> <li>16</li> <li>16</li> <li>17</li> <li>16</li> <li>16</li> <li>17</li> <li>16</li> <li>16</li> <li>17</li> <li>16</li> <li>16</li> <li>17</li> <li>16</li> <li>16<td>0000н</td><td>1103</td></li></ul>                                                                                                    | 0000н         | 1103                                                                 |

Cd.

| Setting item              | Setting details                                                                                                    |  |
|---------------------------|----------------------------------------------------------------------------------------------------|--|
| Cd.5 Positioning data No. | <ul> <li>Set the positioning data No. targeted for reading or writing.</li> </ul>                                                                                                    |  |
| Cd.6 Write pattern        | <ul> <li>When writing the positioning data stored in the Cd.8 data storage address into the positioning data designated with Cd.5, set the type of the data targeted for writing.</li> <li>When reading, all data types are unconditionally read.</li> <li>Address field Set how to write data into the positioning address and arc address of the positioning data.</li> <li>Positioning data field Set how to write the data other than the positioning address and arc address in the positioning data.</li> </ul> |  |
| Cd.7 Read/write request   | <ul> <li>When reading the positioning data, set "1". When writing, set "2".</li> <li>Reading and writing are also carried out simultaneously for the interpolation axis.</li> <li>Issue the write or read request when the PLC READY signal is OFF.</li> </ul>                                                                                                    |  |

\* Cd.4 to Cd.8 are data used to transmit the positioning data between the OS memory and buffer memory. (Refer to section "7.2 Data transmission process".)

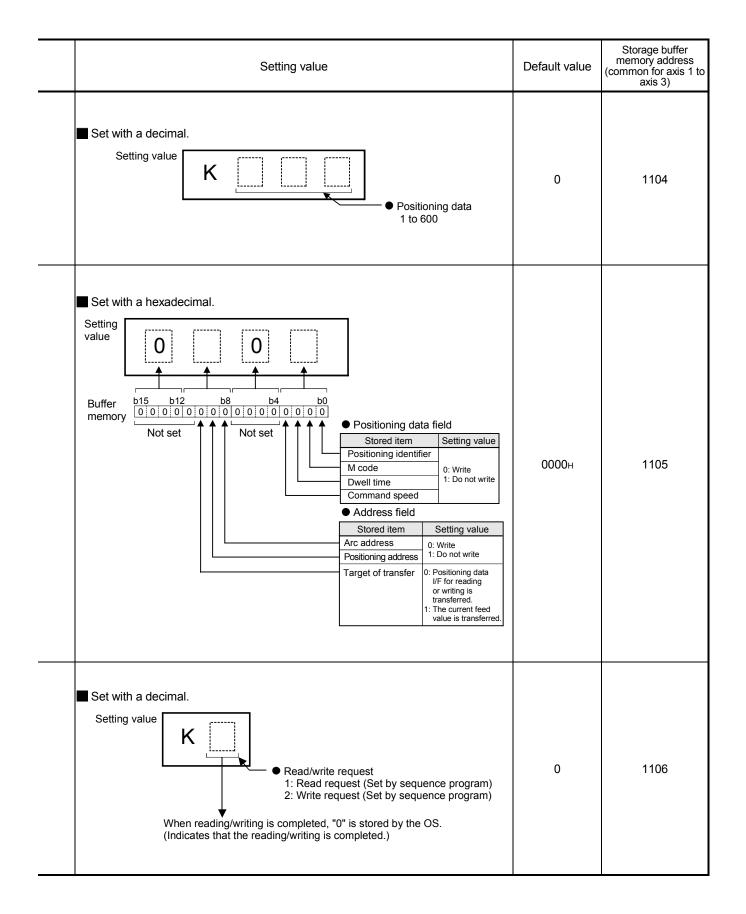

| Setting item                            | Setting details                                                                                                    |  |
|-----------------------------------------|----------------------------------------------------------------------------------------------------|--|
| Cd.8 Read/write positioning data<br>I/F | • Store the data when reading or writing.                                                                                                    |  |
| Cd.9 Flash ROM write request            | • Write the OS memory contents into the flash ROM.                                                                                                    |  |
| Cd.10 Parameter initialization request  | <ul> <li>Set whether the setting data will be initialized or not.<br/>Initialization: Indicates that the setting values of the setting data are returned to the default values.</li> <li>Note) After completion of the setting data initialization processing, reset the programmable controller CPU or power on the programmable controller again.</li> <li>Initialized setting data</li> <li>Parameter (Pr.1 to Pr.58))</li> <li>Positioning data (No. 1 to 600)</li> <li>Positioning start information (No. 7000 to 7010)</li> </ul> |  |

\* Cd.4 to Cd.8 are data used to transmit the positioning data between the OS memory and buffer memory. (Refer to section "7.2 Data transmission process".)

|            |                                     | Setting value              |                                                                                          |                   | Default value | Storage buffer<br>memory address<br>(common for axis 1 to<br>axis 3) |
|------------|-------------------------------------|----------------------------|------------------------------------------------------------------------------------------|-------------------|---------------|----------------------------------------------------------------------|
| Each store | ed item is stored in the fo         | ollowing storage add       | dress.                                                                                   |                   |               |                                                                      |
|            | Storage address                     | Stored item                | Reference                                                                                |                   |               |                                                                      |
|            | Axis 1 Axis 2 Axis 3                |                            |                                                                                          |                   |               |                                                                      |
|            |                                     | Positioning identifier     | Da.1 to Da.4                                                                             |                   |               |                                                                      |
|            |                                     | M code                     | Da.9                                                                                     |                   |               |                                                                      |
|            |                                     | Dwell time                 | Da.8                                                                                     |                   |               |                                                                      |
|            |                                     | Not used                   |                                                                                          |                   | 0             | 1108 to 1137                                                         |
|            | 1112 1122 1132                      | Command speed              | Da.7                                                                                     |                   |               |                                                                      |
|            | 1113 1123 1133                      |                            |                                                                                          |                   |               |                                                                      |
|            | 1114 1124 1134                      | Positioning address        | Da.5                                                                                     |                   |               |                                                                      |
|            | 1115 1125 1135                      | _                          |                                                                                          |                   |               |                                                                      |
|            | 1116 1126 1136                      | Arc address                | Da.6                                                                                     |                   |               |                                                                      |
|            | 1117 1127 1137                      |                            |                                                                                          | J                 |               |                                                                      |
|            | After writing is<br>(Indicates that | 1: Flash                   | DM write request<br>ROM write reque<br>by sequence prog<br>ed by the OS.<br>ed.)         |                   | 0             | 1138                                                                 |
| Set with   | n a decimal.                        |                            |                                                                                          |                   |               |                                                                      |
| Setti      | ng value                            | 0: Paramete<br>1: Paramete | tialization request<br>r initialization no-e<br>r initialization requ<br>quence program) | execution<br>uest | 0             | 1139                                                                 |

### 5.7.2 Axis control data

\_

| Setting item                | Setting details                                                                                                    |  |
|-----------------------------|----------------------------------------------------------------------------------------------------|--|
| Cd.11 Positioning start No. | • Set the positioning start No.                                                                                                    |  |
| Cd.12 Axis error reset      | <ul> <li>Clears the axis error detection, axis error No., axis warning detection and axis warning No.</li> <li>When the AD75 axis operation state is "in error occurrence", the error is cleared and the AD75 is returned to the "waiting" state.</li> </ul> |  |
| Cd.13 Restart command       | <ul> <li>When positioning is stopped for any reason (when axis operation state is<br/>"stopped"), set "1" in Cd.13. Positioning will be carried out again from the<br/>stopped position to the end point of the stopped positioning data.</li> </ul>         |  |
| Cd.14 M code OFF request    | • The M code ON signal turns OFF.                                                                                                    |  |

| Setting value                                                                                                    | Default value | Storage bu<br>memory add |        | lress  |  |
|----------------------------------------------------------------------------------------------------|---------------|--------------------------|--------|--------|--|
|                                                                                                    |               | Axis 1                   | Axis 2 | Axis 3 |  |
| Set with a decimal.  Setting value           K         Positioning data No.           • Positioning data No.         • 1 to 600           • 7000 to 7010         Block start designation           • 8001 to 8050         Indirectly specification           • 9002         High-speed zero point return           • 9003         • Current value change | 0             | 1150                     | 1200   | 1250   |  |
| Set with a decimal. Setting value K 1 • Error reset request Axis 1: Axis error is reset. (Set by sequence program) After the axis error reset is completed, "0" is stored by the OS. (Indicates that the axis error reset is completed.)                                                                                                    | 0             | 1151                     | 1201   | 1251   |  |
| Set with a decimal. Setting value K 1 • Restart command 1: Restarts (Set by sequence program) After restart acceptance is completed, "0" is stored by the OS. (Indicates that the restart acceptance is completed.)                                                                                                    | 0             | 1152                     | 1202   | 1252   |  |
| Set with a decimal. Setting value K 1 M code OFF request 1: M code ON signal turns OFF (Set by sequence program) After the M code ON signal turns OFF, "0" is stored by the OS. (Indicates that the OFF request is completed.)                                                                                                    | 0             | 1153                     | 1203   | 1253   |  |

| Setting item                                                                                                    |                                                                                                    |                                                                          | Setting details                                                            |                                             |                                                           |  |
|----------------------------------------------------------------------------------------------------|----------------------------------------------------------------------------------------------------|--------------------------------------------------------------------------|----------------------------------------------------------------------------|---------------------------------------------|-----------------------------------------------------------|--|
| <ul> <li>When changing the current feed value using the start No. "9003", set the new current feed value.</li> <li>The value is set within the following range.</li> </ul> |                                                                                                    |                                                                          |                                                                            |                                             |                                                           |  |
| Cd.15 New current value                                                                                                    | Pr.11<br>Standard<br>mode                                                                                                    | (×10 <sup>-1</sup> μm)<br>-2147483648<br>to<br>+2147483647<br>-134217728 | (×10 <sup>-5</sup> inch)<br>-2147483648<br>to<br>+2147483647<br>-134217728 | (×10 <sup>-5</sup> degree)<br>0 to 35999999 | (pulse)<br>-2147483648<br>to<br>+2147483647<br>-134217728 |  |
|                                                                                                    | Stepping<br>motor mode                                                                                                    | -134217728<br>to<br>+134217727                                           | -134217728<br>to<br>+134217727                                             | 0 to 35999999                               | -134217728<br>to<br>+134217727                            |  |
| <ul> <li>When changing the speed, set the new speed.</li> <li>The operation will stop when "0" is set.</li> <li>The value is set within the following range.</li> </ul>    |                                                                                                    |                                                                          |                                                                            |                                             |                                                           |  |
| Cd.16 New speed value                                                                                                    | Pr.1<br>Pr.11                                                                                                    | mm<br>(×10 <sup>-2</sup> mm/min)                                         | inch<br>(×10 <sup>-3</sup><br>inch/min)                                    | degree<br>(×10 <sup>-3</sup><br>degree/min) | pulse<br>(pulse/s)                                        |  |
|                                                                                                    | Standard<br>mode<br>Stepping                                                                                                    | 0 to<br>60000000<br>0 to 37500000                                        | 0 to<br>600000000                                                          | 0 to<br>60000000<br>0 to 37500000           | 0 to 1000000<br>0 to 62500                                |  |
|                                                                                                    | motor mode                                                                                                    |                                                                          |                                                                            |                                             |                                                           |  |
| Cd.17 Speed change request                                                                                                    | To request the speed change process (to validate the <u>Cd.16</u> value) after setting the " <u>Cd.16</u> New speed value", set "1". |                                                                          |                                                                            |                                             |                                                           |  |
| Cd.18 Positioning operation speed override                                                                                                    | <ul> <li>When applying<br/>"override" value<br/>* Refer to section</li> </ul>                                                        |                                                                          |                                                                            |                                             |                                                           |  |

| Setting value                                                                                                    | Default value | Sto<br>men   | ffer<br>Iress |              |
|----------------------------------------------------------------------------------------------------|---------------|--------------|---------------|--------------|
|                                                                                                    |               | Axis 1       | Axis 2        | Axis 3       |
| Set with a decimal.<br>Actual value Cd.15 New current value<br>Cd.16 New speed value<br>Integer value Unit conversion table (Cd.15) n Unit Setting value                                                                                                    | 0             | 1154<br>1155 | 1204<br>1205  | 1254<br>1255 |
| Setting Value (decimal)       R       1       mm         (decimal)       R       5       inch         Example)       When setting "10000.00mm/min" in the "(Cd.16) New speed value", set "1000000" in the buffer memory.       • Unit conversion table ((Cd.16))         Image: Cd.16 New speed value in the buffer memory.       n       Unit conversion table ((Cd.16))         Image: Cd.16 New speed value in the buffer memory.       1       mm/min         Image: Cd.16 New speed value in the buffer memory.       10000000"       1000000"         Image: Cd.16 New speed value in the buffer memory.       10000000"       1000000"         Image: Cd.16 New speed value in the buffer memory.       10000000"       1000000"         Image: Cd.16 New speed value in the buffer memory.       10000000"       1000000"         Image: Cd.16 New speed value in the buffer memory.       1000000"       1000000"         Image: Cd.16 New speed value in the buffer memory.       1000000"       1000000"         Image: Cd.16 New speed value in the buffer memory.       1000000"       1000000"         Image: Cd.16 New speed value in the buffer memory.       1000000"       100000"         Image: Cd.16 New speed value in the buffer memory.       1000000"       100000"         Image: Cd.16 New speed value in the buffer memory.       1000000"       100000" | 0             | 1156<br>1157 | 1206<br>1207  | 1256<br>1257 |
| Set with a decimal. Setting value K 1 • Cd.17 Speed change request 1: Change speed<br>(Set by sequence program) After accepting the speed change, "0" is stored by the OS.<br>(Indicates that the speed change acceptance is completed.)                                                                                                    | 0             | 1158         | 1208          | 1258         |
| ■ Set with a decimal.<br>Setting value K Override value (%)<br>1 to 300                                                                                                    | 0             | 1159         | 1209          | 1259         |

| itandard<br>node 60                                                                                                    | nin the follow<br>mm<br>D <sup>-2</sup> mm/min)<br>0 to<br>00000000<br>0 37500000                                                                         | ving range.<br>inch<br>(×10 <sup>-3</sup><br>inch/min)<br>0 to<br>600000000<br>0 to 37500000                                                                                                    |                                                                                                    | pulse<br>(pulse/s)<br>0 to 1000000<br>0 to 62500                                                                                                    |
|----------------------------------------------------------------------------------------------------|----------------------------------------------------------------------------------------------------|----------------------------------------------------------------------------------------------------|----------------------------------------------------------------------------------------------------|----------------------------------------------------------------------------------------------------|
| Pr.11 (×10<br>itandard<br>hode 60<br>itepping 0 to<br>notor mode 0 to                                                                                                    | 0 to<br>00000000<br>0 37500000                                                                                                    | (×10 <sup>-3</sup><br>inch/min)<br>0 to<br>600000000<br>0 to 37500000                                                                                                    | (×10 <sup>-3</sup><br>degree/min)<br>0 to<br>600000000<br>0 to 37500000                                                                                                    | (pulse/s)<br>0 to 1000000<br>0 to 62500                                                                                                    |
| node 60<br>itepping 0 to                                                                                                    | ate the cont                                                                                                    | 60000000<br>0 to 37500000                                                                                                    | 60000000<br>0 to 37500000                                                                                                    | 0 to 62500                                                                                                    |
| et whether to valida                                                                                                    | ate the cont                                                                                                    | <u> </u>                                                                                                    |                                                                                                    |                                                                                                    |
|                                                                                                    |                                                                                                    | trol signal (speed                                                                                                    | d/nonition charac                                                                                                    |                                                                                                    |
|                                                                                                    |                                                                                                    | trol signal (speed                                                                                                    | d/position observ                                                                                                    |                                                                                                    |
|                                                                                                    | лсе.<br>                                                                                                    |                                                                                                    |                                                                                                    | Jeover Signal)                                                                                                    |
| <ul> <li>To change the movement amount for the position control during speed control of speed/position changeover control, set the movement amount after changing to position control.</li> <li>Make the setting during the speed control of speed/positioning changeover control.</li> <li>The setting value is cleared to 0 at the next start.</li> <li>Set the value within the following range.</li> </ul> |                                                                                                    |                                                                                                    |                                                                                                    |                                                                                                    |
| Pr.11 (×                                                                                                    | mm<br>10 <sup>-1</sup> µmm)                                                                                                    | inch<br>(×10 <sup>-5</sup> inch)                                                                                                    | degree<br>(×10 <sup>-5</sup> degree)                                                                                                    | pulse<br>(pulse)                                                                                                    |
| tandard                                                                                                    | 0 to<br>47483647                                                                                                    | 0 to<br>2147483647                                                                                                    | 0 to<br>2147483647                                                                                                    | 0 to<br>2147483647                                                                                                    |
| tepping<br>notor mode 13                                                                                                    | 0 to<br>34217727                                                                                                    | 0 to<br>134217727                                                                                                    | 0 to<br>134217727                                                                                                    | 0 to<br>134217727                                                                                                    |
|                                                                                                    | eed/position chan<br>bition control.<br>ke the setting dur<br>trol.<br>e setting value is<br>the value within<br>Pr.1<br>(×<br>andard<br>ide 21<br>epping | red/position changeover con<br>bition control.<br>ke the setting during the spectrol.<br>e setting value is cleared to 0<br>the value within the followin<br>Pr.1 mm<br>$(\times 10^{-1}\mu mm)$<br>andard 0 to<br>2147483647<br>epping 0 to | red/position changeover control, set the movsition control.ke the setting during the speed control of spectrol.e setting value is cleared to 0 at the next starthe value within the following range.Pr.1mm(×10 <sup>-1</sup> µmm)(×10 <sup>-5</sup> inch)andard0 to0 to21474836472147483647epping0 to0 to0 to | red/position changeover control, set the movement amount a<br>bition control.ke the setting during the speed control of speed/positioning<br>trol.setting value is cleared to 0 at the next start.the value within the following range.Pr.1mminchdegree(×10 <sup>-1</sup> µmm)(×10 <sup>-5</sup> inch)degree(×10 <sup>-1</sup> µmm)oto0 to0 to0 to0 to0 to0 to0 to0 to0 to0 to0 to |

| Setting value                                                                                                    | Default value | Storage buff<br>memory addr |              |              |
|----------------------------------------------------------------------------------------------------|---------------|-----------------------------|--------------|--------------|
|                                                                                                    |               | Axis 1                      | Axis 2       | Axis 3       |
| Set with a decimal.<br>Actual Cd.19 JOG speed<br>value Cd.19 JOG speed<br>value x 10 <sup>n</sup> Unit conversion table<br>(Cd.19)<br>N Unit conversion table<br>(Cd.19)<br>N Unit<br>2 mm/min<br>3 inch/min<br>3 degree/min<br>0 pulse/s                                                                                                    | 0             | 1160<br>1161                | 1210<br>1211 | 1260<br>1261 |
| <ul> <li>Set with a decimal.</li> <li>Setting value</li> <li>Cd.20 Speed/position changeover enable flag</li> <li>0: Even if the speed/position changeover signal turns ON, the control does not change from speed to position control.</li> <li>1: When the speed/position changeover signal turns ON, the control changes from speed to position control.</li> </ul> | 0             | 1163                        | 1213         | 1263         |
| ■ Set with a decimal.<br>Actual value Cd.21 Speed/position changeover control movement amount change register<br><pre></pre>                                                                                                    | 0             | 1164<br>1165                | 1214<br>1215 | 1264<br>1265 |

| Setting item                                             | Setting details                                                                                                    |  |
|----------------------------------------------------------|----------------------------------------------------------------------------------------------------|--|
| Cd.22 Manual pulse generator<br>enable flag              | • Set whether or not to carry out manual pulse generator operation.                                                                                                    |  |
| Cd.23 Manual pulse generator 1 pulse input magnification | <ul> <li>Set the magnification of the No. of pulses input from the manual pulse generator.</li> <li>When setting value is 0 or less: Processed as "1"</li> <li>When setting value is 101 or more: Processed as "100"</li> </ul> |  |
| Cd.24 Zero point return request flag<br>OFF request      | <ul> <li>When the zero point return request flag is ON, set the request to turn this OFF<br/>forcibly with the sequence program.</li> </ul>                                                                                     |  |
| Cd.25 External start valid                               | • Set whether external starting is valid.                                                                                                    |  |
| Cd.26 Step valid flag                                    | • Set whether to carry out step operation.                                                                                                    |  |

| Setting value                                                                                                    | Default value | Sto<br>men   | iffer<br>dress |              |
|----------------------------------------------------------------------------------------------------|---------------|--------------|----------------|--------------|
|                                                                                                    |               | Axis 1       | Axis 2         | Axis 3       |
| Set with a decimal.<br>Setting value<br>Manual pulse generator enable flag<br>0: Disable manual pulse generator operation<br>1: Enable manual pulse generator operation                                                                                                    | 0             | 1167         | 1217           | 1267         |
| Set with a decimal.<br>Setting value          K       Manual pulse generator         1 pulse input magnification         1 to 100                                                                                                    | 1             | 1168<br>1169 | 1218<br>1219   | 1268<br>1269 |
| Set with a decimal.<br>Setting value<br>K 1<br>- Zero point return request flag OFF request<br>1: Turn OFF the "zero point return request<br>flag" that is ON.<br>(Set by sequence program)<br>After the zero point return request turns OFF, "0" is stored by the OS.<br>(Indicates that the zero point return request flag OFF request is completed.) | 0             | 1170         | 1220           | 1270         |
| Set with a decimal. Setting value K External start valid 0: Invalidate external start 1: Validate external start                                                                                                    | 0             | 1171         | 1221           | 1271         |
| Set with a decimal. Setting value K Step valid flag 0: Do not carry out step operation 1: Carry out step operation                                                                                                    | 0             | 1172         | 1222           | 1272         |

| Setting item                         | Setting details                                                                                                    |  |
|--------------------------------------|----------------------------------------------------------------------------------------------------|--|
| Cd.27 Step mode                      | • When using step operation, set which unit to step with.                                                                                                    |  |
| Cd.28 Step start information         | • When using step operation, set whether to continue or restart operation.                                                                                                    |  |
| Cd.29 Skip command                   | • Set "1" to skip the current positioning.                                                                                                    |  |
| Cd.30 New torque value               | <ul> <li>To change the "Md.45 Torque limit stored value", set the new estimated torque limit stored value.</li> <li>Set the value within the "Pr.18 Torque limit setting value" range.</li> </ul> |  |
| Cd.31 Positioning starting point No. | <ul> <li>Set the "start point No. (1 to 50)" for executing block start (positioning).<br/>(If setting the value other than 1 to 50, process it as "1".)</li> </ul>                                |  |

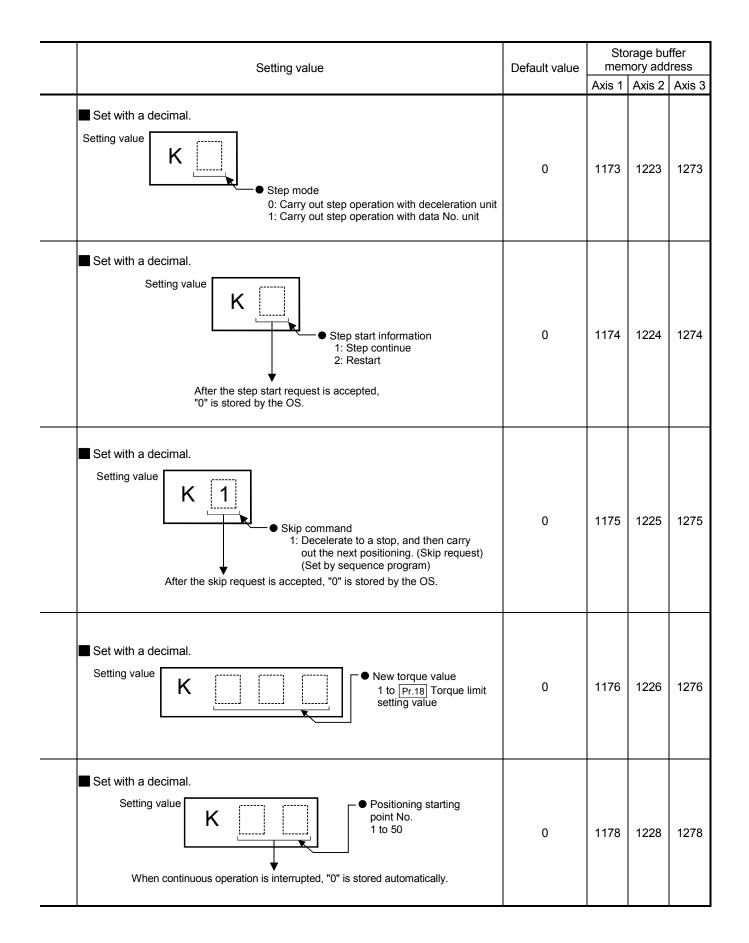

| Setting item                                                                                       | Setting details                                                                                                    |  |  |  |  |  |  |  |
|----------------------------------------------------------------------------------------------------|----------------------------------------------------------------------------------------------------|--|--|--|--|--|--|--|
| Cd.32 Interrupt request during continuous operation                                                | <ul> <li>To interrupt the operation during continuous operation, set "1".</li> <li>If the interrupt request is received after setting "1", "0" will be automatically stored by the OS.</li> </ul>                       |  |  |  |  |  |  |  |
| Cd.33 New acceleration time value                                                                  | When changing the acceleration time during speed change, set the new acceleration time.      Pr.25     Cd.33     setting setting range (unit)     1-word type     0 to 65535 (mm)     2-word type     0 to 8388608 (ms) |  |  |  |  |  |  |  |
| Cd.34 New deceleration time value                                                                  | When changing the deceleration time during speed change, set the new deceleration time.      Pr.25     Cd.33     setting setting range (unit)     1-word type     0 to 65535 (mm)     2-word type     0 to 8388608 (ms) |  |  |  |  |  |  |  |
| Cd.35 Acceleration/deceleration<br>time change during speed<br>change, enable/disable<br>selection | <ul> <li>Set whether to enable/disable the acceleration/deceleration time change during<br/>speed change.</li> </ul>                                                                                                    |  |  |  |  |  |  |  |

| Setting value                                                                                                    | Default value | Sto<br>men   | orage bu<br>nory add | ffer<br>Iress |
|----------------------------------------------------------------------------------------------------|---------------|--------------|----------------------|---------------|
|                                                                                                    |               | Axis 1       | Axis 2               | Axis 3        |
| Set with a decimal. Setting value K 1 • Continuous operation interrupt request 1: Interrupt continuous control or continuous path control. (Set by sequence program) After the control interrupt request is accepted, "0" is stored by the OS. (Indicates that the continuous operation interrupt request is completed.) | 0             | 1181         | 1231                 | 1281          |
| ■ Set with a decimal.<br>Setting value<br>Cd.33 New acceleration time value<br>Cd.34 New deceleration time value                                                                                                    | 0             | 1184<br>1185 | 1234<br>1235         | 1284<br>1285  |
| Example)<br>To set "60000ms" for the "Cd.33<br>New acceleration time value", set<br>"60000" in the buffer memory.                                                                                                    | 0             | 1186<br>1187 | 1236<br>1237         | 1286<br>1287  |
| <ul> <li>Set with a decimal.</li> <li>Setting value</li> <li>Acceleration/deceleration time change during speed change, enable/disable selection</li> <li>1: Enable acceleration/deceleration time change</li> <li>Other than 1: Disable acceleration/ deceleration time change</li> </ul>                               | 0             | 1188         | 1238                 | 1288          |

# MEMO

| <br> |
|------|
|      |
| <br> |
|      |
|      |
|      |
|      |
|      |
| <br> |
|      |
|      |
|      |
|      |
|      |
| <br> |
|      |
|      |
|      |
|      |
| <br> |
|      |
|      |
| <br> |
|      |
|      |
| <br> |
|      |
|      |
| <br> |
|      |
|      |
|      |
|      |

## **CHAPTER 6**

## SEQUENCE PROGRAM USED FOR POSITIONING CONTROL

The programs required to carry out positioning control with the AD75 are explained in this chapter.

The sequence program required for control is created allowing for the "start conditions", "start time chart", "device settings" and general control configuration. (The parameters, positioning data, start block data and condition data, etc., must be set in the AD75 according to the control to be executed, and program for setting the control data or a program for starting the various control must be created.)

The first half of this chapter explains the program configuration of general control, and the latter half explains the program details. Create the required program while referring to the various control details explained in "SECTION 2", and to "CHAPTER 5 DATA USED FOR POSITIONING CONTROL".

| 6.1 | Precau    | tions for creating program             | 6-2   |
|-----|-----------|----------------------------------------|-------|
| 6.2 | List of o | levices used                           | 6- 4  |
| 6.3 | Creatin   | g a program                            | 6- 8  |
|     | 6.3.1     | General configuration of program       | 6- 8  |
|     | 6.3.2     | Positioning control operation program  | 6- 9  |
| 6.4 | Positior  | ning program examples                  | 6- 12 |
| 6.5 | Program   | n details                              | 6- 21 |
|     | 6.5.1     | Initialization program                 | 6- 21 |
|     | 6.5.2     | Start details setting program          | 6- 22 |
|     | 6.5.3     | Start program                          | 6- 23 |
|     | 6.5.4     | Continuous operation interrupt program | 6- 31 |
|     | 6.5.5     | Restart program                        |       |
|     | 6.5.6     | Stop program                           |       |
|     |           |                                        |       |

#### 6.1 Precautions for creating program

The common precautions to be taken when writing data from the programmable controller CPU to the AD75 buffer memory are described below.

When diverting any of the program examples introduced in this manual to the actual system, fully verify that there are no problems in the controllability of the target system.

#### (1) Reading/writing the data

Setting the data explained in this chapter (various parameters, positioning data, positioning start information) should be set using the AD75 software package. When set with the sequence program, many sequence programs and devices must be used. This will not only complicate the program, but will also increase the scan time.

When rewriting the positioning data during continuous path control or continuous positioning control, rewrite the data four positioning data items before the actual execution. If the positioning data is not rewritten before the positioning data four items earlier is executed, the process will be carried out as if the data was not rewritten.

#### (2) Programming with the A0J2CPU

When using the AD75 with the A0J2CPU, there are commands that cannot be used, such as TOP/FROMP.

Change these as shown below.

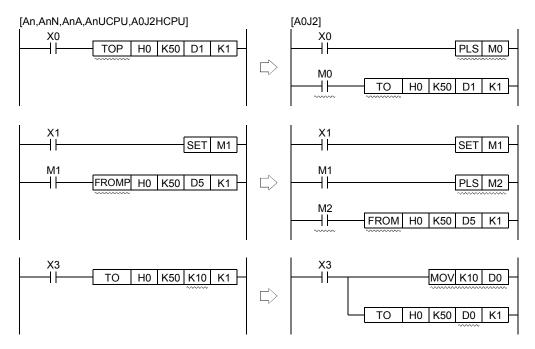

- (3) Restrictions to No. of FROM/TO commands executed in one scan The FROM/TO command (during 16-bit data transmission) and DFRO/DTO command (during 32-bit data transmission) that can be executed with one programmable controller CPU scan using the AD75 are as follow.
  - (a) With the 1-axis and 2-axis module, the FROM/TO command and DFRO/DTO command can be executed up to ten times per axis.

- (b) With the 3-axis module, the No. of FROM/TO command and DFRO/DTO command executions differs according to the function to be executed.
  - When carrying out circular interpolation control and S-curve acceleration/deceleration : 4 times/axis
  - When CHG input is input simultaneously for two axes during speed/position changeover control : 4 times/axis
  - When not carrying out the above control : 10 times/axis

|                          | Circular<br>interpolation<br>control | S-curve<br>acceleration/<br>deceleration | Speed/position changeover<br>control (CHG input<br>simultaneously for two axes) | Control other than that on left |  |  |
|--------------------------|--------------------------------------|------------------------------------------|---------------------------------------------------------------------------------|---------------------------------|--|--|
| A1SD75P1-S3<br>AD75P1-S3 | 10 times/avie 110 times/avie         |                                          | 10 times/axis                                                                   | 10 times/axis                   |  |  |
| A1SD75P2-S3<br>AD75P2-S3 | 10 times/axis                        | 10 times/axis 10 times/axis 10 ti        |                                                                                 | 10 times/axis                   |  |  |
| A1SD75P3-S3<br>AD75P3-S3 | 4 times/axis                         | 4 times/axis                             | 4 times/axis                                                                    | 10 times/axis                   |  |  |

- (4) Restrictions to speed change execution interval Provide an interval of 100ms or more when changing the speed with the AD75.
- (5) Process during overrun

Overrun is prevented with the AD75's upper and lower stroke limit. However, this applies only when the AD75 is operating correctly. In terms of the entire system's safety, it is recommended to provide a boundary limit switch and provide an external circuit that will power OFF the motor when the limit switch operates.

#### (6) AD75 mounting position

Unless particularly designated following this chapter, the sequence program for the following conditions is shown.

- Programmable controller CPU module : A3UCPU
- AD75 input/output signal : X/Y00H to X/Y1FH
  - (When AD75 is mounted in slot 0 of the main base unit.)

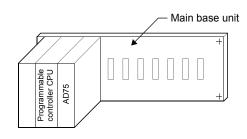

## POINT

During the various processes of the special function module, the access from the programmable controller CPU is processed as a priority. Thus, if the special function module's buffer memory is frequently accessed from the programmable controller CPU, the programmable controller CPU scan time will increase and a delay will occur in the special function module's processes. Access the buffer memory from the programmable controller CPU with the FROM/TO command, etc., only when necessary.

### 6.2 List of devices used

|        |       | -                              | ٦J     | Juseu  | in this chapter are shown below.                 | 1                                                    |                                   |                                      |  |
|--------|-------|--------------------------------|--------|--------|--------------------------------------------------|------------------------------------------------------|-----------------------------------|--------------------------------------|--|
| Dev    |       | Device<br>Axis 1 Axis 2 Axis 3 |        |        | Application                                      | Details when ON                                      |                                   |                                      |  |
| na     | me    | Axis 1                         | Axis 2 | Axis 3 |                                                  |                                                      |                                   |                                      |  |
|        |       |                                | X0     |        | AD75 READY signal                                | Preparation incomplete/WDT error                     |                                   |                                      |  |
| Input  |       | X1                             | X2 X3  |        | Positioning start complete signal                | Start completed                                      |                                   |                                      |  |
|        | Input | X4                             | X5     | X6     | BUSY signal                                      | BUSY (operating)                                     |                                   |                                      |  |
| AD75 - | mpat  | X7                             | X8     | X9     | Positioning complete signal                      | Positioning completed                                |                                   |                                      |  |
|        |       | XA                             | XB     | XC     | Error detection signal                           | Error detected                                       |                                   |                                      |  |
| AD75   |       | XD                             | XE     | XF     | M code ON signal                                 | Outputting M code                                    |                                   |                                      |  |
|        |       | Y10                            | Y11    | Y12    | Positioning start signal                         | Requesting start                                     |                                   |                                      |  |
|        |       | Y13                            | Y14    | Y1C    | Axis stop signal                                 | Requesting stop                                      |                                   |                                      |  |
|        | Out-  | Y16                            | Y18    | Y1A    | Forward run JOG start signal                     | Starting forward run JOG                             |                                   |                                      |  |
|        | put   | Y17                            | Y19    | Y1B    | Reverse run JOG start signal                     | Starting reverse run JOG                             |                                   |                                      |  |
|        |       |                                | Y1D    |        | PLC READY signal                                 | Programmable controller CPU preparation<br>completed |                                   |                                      |  |
|        |       | X20                            |        |        | Zero point return request OFF command            | Commanding zero point return request<br>OFF          |                                   |                                      |  |
|        |       | X21                            |        |        | External start valid setting command             | Commanding external start valid setting              |                                   |                                      |  |
|        |       | X22                            |        |        | External start invalid command                   | Commanding external start invalid command            |                                   |                                      |  |
|        |       | X23                            | X23    |        |                                                  |                                                      | Machine zero point return command | Commanding machine zero point return |  |
|        |       | X24                            |        |        | High-speed zero point return command             | Commanding high-speed zero point return              |                                   |                                      |  |
|        |       | X25                            |        |        | Positioning start command                        | Commanding positioning start                         |                                   |                                      |  |
|        |       | X26                            |        |        | Speed/position changeover operation command      | Commanding speed/position changeover operation       |                                   |                                      |  |
|        |       | X27                            |        |        | Speed/position changeover enable command         | Commanding speed/position changeover<br>enable       |                                   |                                      |  |
|        |       | X28                            |        |        | Speed/position changeover prohibit command       | Commanding speed/position changeover prohibit        |                                   |                                      |  |
|        |       | X29                            |        |        | Movement amount change command                   | Commanding movement amount change                    |                                   |                                      |  |
| Com    | mand  | X2A                            | _      | -      | Advanced positioning control start<br>command    | Commanding advanced positioning<br>control start     |                                   |                                      |  |
|        |       | X2B                            |        |        | Positioning start command                        | Commanding positioning start                         |                                   |                                      |  |
|        |       | X2C                            |        |        | M code OFF command                               | Commanding M code OFF                                |                                   |                                      |  |
|        |       | X2D                            |        |        | JOG operation speed setting command              | Commanding JOG operation speed setting               |                                   |                                      |  |
|        |       | X2E                            |        |        | Forward run JOG command                          | Commanding forward run JOG operation                 |                                   |                                      |  |
|        |       | X2F                            |        |        | Reverse run JOG command                          | Commanding reverse run JOG                           |                                   |                                      |  |
|        |       | X30                            |        |        | Manual pulse generator operation enable command  | Commanding manual pulse generator operation enable   |                                   |                                      |  |
|        |       | X31                            |        |        | Manual pulse generator operation disable command | Commanding manual pulse generator operation disable  |                                   |                                      |  |
|        |       | X32                            |        |        | Speed change command                             | Commanding speed change                              |                                   |                                      |  |
|        |       | X33                            |        |        | Override command                                 | Commanding override                                  |                                   |                                      |  |
|        |       | X34                            |        |        | Acceleration/deceleration time change command    | Commanding acceleration/deceleration time change     |                                   |                                      |  |

The application of the input/output Nos. [X] [Y], internal relays [M] and data registers [D] used in this chapter are shown below.

| Device   | Device |        |        | Application                                           | Details when ON                                          |  |  |  |
|----------|--------|--------|--------|-------------------------------------------------------|----------------------------------------------------------|--|--|--|
| name     | Axis 1 | Axis 2 | Axis 3 | Application                                           | Details when ON                                          |  |  |  |
|          | X35    |        |        | Acceleration/deceleration time change disable command | Commanding acceleration/deceleration time change disable |  |  |  |
|          | X36    | _      |        | Torque change command                                 | Commanding torque change                                 |  |  |  |
|          | X37    |        |        | Step operation command                                | Commanding step operation                                |  |  |  |
|          | X38    |        |        | Skip command                                          | Commanding skip                                          |  |  |  |
|          | X39    |        |        | Teaching command                                      | Commanding teaching                                      |  |  |  |
| Command  | ХЗА    |        |        | Continuous operation interrupt command                | Commanding continuous operation<br>interrupt             |  |  |  |
|          | X3B    |        |        | Restart command                                       | Commanding restart                                       |  |  |  |
|          |        | X3C    |        | Parameter initialization command                      | Commanding parameter initialization                      |  |  |  |
|          |        | X3D    |        | Flash ROM write command                               | Commanding flash ROM write                               |  |  |  |
|          | X3E    |        |        | Error reset command                                   | Commanding error reset                                   |  |  |  |
|          | X3F    | _      | -      | Stop command                                          | Commanding stop                                          |  |  |  |
|          | M0     |        |        | Zero point return request OFF command                 | Commanding zero point return request<br>OFF              |  |  |  |
|          | M1     | -      | -      | Zero point return request OFF command pulse           | Zero point return request OFF<br>commanded               |  |  |  |
|          | M2     |        |        | Zero point return request OFF command storage         | Zero point return request OFF command held               |  |  |  |
|          | M3     |        |        | Clock data write command pulse                        | Clock data write commanded                               |  |  |  |
|          |        | M4     |        | Clock data write command storage                      | Clock data write command held                            |  |  |  |
|          | M5     |        |        | High-speed zero point return command                  | Requesting high-speed zero point return                  |  |  |  |
|          | M6     |        |        | High-speed zero point return command storage          | High-speed zero point return command<br>held             |  |  |  |
|          | M7     |        |        | Positioning start command pulse                       | Positioning start commanded                              |  |  |  |
|          | M8     |        |        | Positioning start command storage                     | Positioning start command held                           |  |  |  |
|          | M9     |        |        | In JOG flag                                           | In JOG flag                                              |  |  |  |
|          | M10    |        |        | Manual pulse generator operation enable command       | Requesting manual pulse generator operation enable       |  |  |  |
| Internal | M11    |        |        | Manual pulse generator operating flag                 | Manual pulse generator operating flag                    |  |  |  |
| relay    | M12    |        |        | Manual pulse generator operation disable command      | Requesting manual pulse generator operation disable      |  |  |  |
|          | M13    |        |        | Speed change command pulse                            | Speed change commanded                                   |  |  |  |
|          | M14    | _      | _      | Speed change command storage                          | Speed change command held                                |  |  |  |
|          | M15    |        |        | Override command                                      | Requesting override                                      |  |  |  |
|          | M16    |        |        | Acceleration/deceleration time change command         | Requesting acceleration/deceleration time change         |  |  |  |
|          | M17    |        |        | Torque change command                                 | Requesting torque change                                 |  |  |  |
|          | M18    |        |        | Step operation command pulse                          | Step operation commanded                                 |  |  |  |
|          | M19    |        |        | Skip operation command pulse                          | Skip operation commanded                                 |  |  |  |
|          | M20    |        |        | Skip operation command storage                        | Skip operation command held                              |  |  |  |
|          | M21    |        |        | Teaching command pulse                                | Teaching commanded                                       |  |  |  |
|          | M22    |        |        | Teaching command storage                              | Teaching command held                                    |  |  |  |
|          | M23    | 1      |        | Continuous operation interrupt command                | Requesting continuous operation interrupt                |  |  |  |
|          | M24    | 1      |        | Restart command                                       | Requesting restart                                       |  |  |  |
|          | M25    |        |        | Restart command storage                               | Restart command held                                     |  |  |  |

| Device<br>name | Axis 1 | Device<br>Axis 2 Axis 3 | Application                                                        |                              | Details when ON                                |  |  |
|----------------|--------|-------------------------|--------------------------------------------------------------------|------------------------------|------------------------------------------------|--|--|
|                |        | M26                     | Parameter initialization command pulse                             | Paramete                     | r initialization commanded                     |  |  |
| -              |        | M20<br>M27              | Parameter initialization command storage                           |                              | r initialization command held                  |  |  |
|                |        | M28                     | Flash ROM write command pulse                                      |                              | M write commanded                              |  |  |
|                |        | M29                     | Flash ROM write command storage                                    | Flash ROM write command held |                                                |  |  |
|                | M30    |                         | Error code read complete                                           |                              | Error code read completed                      |  |  |
| Internal       | M31    | -                       | Error reset                                                        |                              | t completed                                    |  |  |
| relay          | M32    | ł                       | Stop command pulse                                                 | Stop com                     | -                                              |  |  |
|                |        | M9028                   | Clock data read command                                            |                              | g clock data read                              |  |  |
|                |        | M9036                   | Always ON contact                                                  | Always Ol                    | -                                              |  |  |
|                |        | M9038                   | 1 scan ON after RUN                                                | 1 scan tur                   | ned ON after RUN                               |  |  |
|                |        | M9039                   | 1 scan OFF after RUN                                               | 1 scan tur                   | ned OFF after RUN                              |  |  |
|                | D0     |                         | Status information                                                 | ( Md.40                      | Status)                                        |  |  |
|                | D1     |                         | Zero point return request flag                                     | ( Md.40                      | Status (bit3))                                 |  |  |
|                | D2     |                         | Zero point return request OFF results                              | (Cd.24                       | Zero point return request flag<br>OFF request) |  |  |
| -              |        | D3                      | Date/hour data                                                     | Dra                          | . ,                                            |  |  |
|                |        | D4                      | Minute/second data                                                 | Programm                     | nable controller CPU clock data                |  |  |
|                | D5     |                         | Clock data write request                                           | ( Cd.3                       | Clock data writing)                            |  |  |
|                | D6     | ł                       | Clock data write results                                           | (Cd.3                        | Clock data writing)                            |  |  |
|                | D7     |                         | Positioning data No.                                               | ·                            | g data No.                                     |  |  |
|                | D8     | ł                       | Movement amount (low-order 16 bits)                                | (Cd.21                       | Speed/position changeover                      |  |  |
|                | D9     | +                       | Movement amount (high-order 16 bits)                               |                              | control movement amount change register)       |  |  |
|                | D10    | Ţ                       | JOG operation speed (low-order 16 bits)                            | (Cd.19                       |                                                |  |  |
|                | D11    | Ţ                       | JOG operation speed (high-order 16 bits)                           | ([Cd.19]                     | JOG speed)                                     |  |  |
|                | D12    |                         | Manual pulse generator 1 pulse input<br>magnification (low-order)  | ( Cd.23                      | Manual pulse generator 1                       |  |  |
|                | D13    |                         | Manual pulse generator 1 pulse input<br>magnification (high-order) |                              | pulse input magnification)                     |  |  |
|                | D14    |                         | Speed change value (low-order 16 bits)                             |                              |                                                |  |  |
| Data           | D15    |                         | Speed change value (high-order 16 bits)                            | ( Cd.16                      | New speed value)                               |  |  |
| register       | D16    | Ī                       | Speed change request                                               | (Cd.17                       | Speed change request)                          |  |  |
|                | D17    | 1 –                     | Speed change result                                                | (Cd.17                       | Speed change request)                          |  |  |
|                | D18    |                         | Override value                                                     | (Cd.18                       | Positioning operation speed override)          |  |  |
|                | D19    |                         | Acceleration time setting (low-order 16 bits)                      |                              |                                                |  |  |
|                | D20    |                         | Acceleration time setting (high-order 16 bits)                     | ( Cd.33                      | New acceleration time value)                   |  |  |
|                | D21    |                         | Deceleration time setting (low-order 16 bits)                      |                              |                                                |  |  |
|                | D22    |                         | Deceleration time setting (high-order 16 bits)                     | ( Cd.34                      | New deceleration time value)                   |  |  |
|                | D23    | 1                       | Torque limit value                                                 | ( Md.45                      | Torque Limit stored value)                     |  |  |
|                | D24    | t                       | Step valid flag                                                    | (Cd.26                       | Step valid flag)                               |  |  |
|                | D25    | ł                       | Step mode                                                          | (Cd.27                       | Step mode)                                     |  |  |
|                | D26    | ł                       | Skip operation results                                             | (Cd.29                       | Skip command)                                  |  |  |
|                |        | D27                     | Target axis                                                        | (Cd.23)                      | Target axis)                                   |  |  |
|                |        | D27                     | Positioning data No.                                               | (Cd.4)                       | Positioning data No.)                          |  |  |
|                |        |                         | ÷                                                                  |                              |                                                |  |  |
|                |        | D29                     | Write pattern                                                      | ( Cd.6                       | Write pattern)                                 |  |  |

| Device<br>name | Axis 1     | Device<br>Axis 2 Axis 3 | _                                 | Applica                           | ation             |                                                                             | Details when ON                     |  |  |  |
|----------------|------------|-------------------------|-----------------------------------|-----------------------------------|-------------------|-----------------------------------------------------------------------------|-------------------------------------|--|--|--|
|                |            | D30                     | Rea                               | d/write request                   |                   |                                                                             | (Cd.7 Read/write request)           |  |  |  |
|                |            | D31                     |                                   | ching results                     |                   | (Cd.7 Read/write request)                                                   |                                     |  |  |  |
|                | D32        |                         |                                   | state                             |                   | (Md.35 Axis operation status)                                               |                                     |  |  |  |
|                | D33        |                         |                                   | tart request                      |                   | (Cd.13 Restart command)                                                     |                                     |  |  |  |
|                | D34<br>D35 |                         | Para                              | ameter initialization             | n results         | (Cd.10) Parameter initialization request<br>(Cd.9) Flash ROM write request) |                                     |  |  |  |
|                |            |                         | Flas                              | h ROM write resul                 | ts                |                                                                             |                                     |  |  |  |
|                | D36        |                         | Erro                              | r code                            |                   |                                                                             | (Md.33) Axis error No.)             |  |  |  |
|                | D40        |                         | Posi                              | itioning identifier               |                   |                                                                             | (Da.1 to Da.4)                      |  |  |  |
|                | D41        |                         | Мсо                               | ode                               |                   | bu                                                                          | (Da.9 M code)                       |  |  |  |
|                | D42        |                         | Dwe                               | ell time                          |                   | For teaching                                                                | (Da.8 Dwell time)                   |  |  |  |
|                | D43        |                         | Blan                              | ık                                |                   | ŢĘ                                                                          | Blank                               |  |  |  |
|                | D44        |                         | Spe                               | ed command (low-                  | order 16 bits)    | Ē                                                                           | (Da.7 Command speed)                |  |  |  |
|                | D45        |                         | Spe                               | ed command (high                  | n-order 16 bits)  |                                                                             |                                     |  |  |  |
|                | D50        |                         | Unit                              | setting                           |                   |                                                                             | (Pr.1 Unit setting)                 |  |  |  |
|                | D51        |                         | No.                               | of pulses per rotat               | ion               |                                                                             | (Pr.2 No. of pulses per rotation)   |  |  |  |
|                | D52        |                         | Mov                               | ement amount per                  | rotation          |                                                                             | (Pr.3 Movement amount per rotation) |  |  |  |
|                | D53        |                         | Unit                              | magnification                     |                   |                                                                             | (Pr.4 Unit magnification)           |  |  |  |
|                | D54        |                         | Puls                              | e output mode                     |                   |                                                                             | (Pr.5 Pulse output mode)            |  |  |  |
|                | D55        |                         | Rota                              | ation direction setti             | ng                |                                                                             | (Pr.6 Rotation direction setting)   |  |  |  |
|                |            |                         |                                   |                                   | 0                 | (Da.1 Operation pattern)                                                    |                                     |  |  |  |
|                |            |                         |                                   |                                   |                   |                                                                             | (Da.2) Control method)              |  |  |  |
| Data           | D56        | Positioning identifier  |                                   |                                   |                   | (Da.3) Acceleration time No.)                                               |                                     |  |  |  |
| register       |            |                         |                                   |                                   |                   |                                                                             | (Da.4) Deceleration time No.)       |  |  |  |
|                | D57        | _                       | lo.1                              | M code                            |                   |                                                                             | (Da.9 M code)                       |  |  |  |
|                | D58        |                         | ta N                              | Dwell time                        |                   |                                                                             | (Da.8 Dwell time)                   |  |  |  |
|                | D59        |                         | Positioning data No.1             | (Dummy)                           |                   |                                                                             |                                     |  |  |  |
|                | D60        |                         | ninç                              | Command speed                     | (low-order 16 bit | s)                                                                          |                                     |  |  |  |
|                | D61        |                         | sitio                             | Command speed                     |                   | - ·                                                                         | (Da.7 Command speed)                |  |  |  |
|                | D62        |                         | Ъö                                | Positioning                       | (low-order 16 bit | ,                                                                           | (Da.5 Positioning address/movement  |  |  |  |
|                | D63        |                         |                                   | address/movement<br>amount        | (high-order 16 b  | its)                                                                        |                                     |  |  |  |
|                | D64        |                         |                                   |                                   | (low-order 16 bit |                                                                             |                                     |  |  |  |
|                | D65        |                         |                                   | Arc address                       | (high-order 16 b  |                                                                             | (Da.6 Arc address)                  |  |  |  |
|                | D66        |                         |                                   | 1st point (Shape,                 |                   | ,                                                                           |                                     |  |  |  |
|                | D67        |                         | ы                                 | 2nd point (Shape                  |                   |                                                                             |                                     |  |  |  |
|                | D68        |                         | nati                              | 3rd point (Shape,                 | start No.)        |                                                                             |                                     |  |  |  |
|                | D69        |                         | nform<br>data)                    | 4th point (Shape,                 | start No.)        |                                                                             | (Da.10 Shape)                       |  |  |  |
|                | D70        |                         | start information<br>block data)  | 5th point (Shape,                 |                   |                                                                             | (Da.11 Start data No.)              |  |  |  |
|                | D71        |                         | oning start i<br>Start block      | 1st point (Special                |                   |                                                                             | (Da.12 Special start command)       |  |  |  |
|                | D72        |                         | ionir<br>(Sta                     |                                   |                   |                                                                             | (Da.13 Parameter)                   |  |  |  |
|                | D73        |                         | Positioning<br>(Start I           | 3rd point (Special                |                   |                                                                             |                                     |  |  |  |
|                | D74        |                         |                                   | 4th point (Special                |                   |                                                                             |                                     |  |  |  |
|                | D75        | D9026                   | Data                              | 5th point (Special<br>e/hour data | start command)    |                                                                             |                                     |  |  |  |
|                |            | D9026<br>D9027          |                                   | ute/second data                   |                   |                                                                             | Clock data                          |  |  |  |
|                | 1          | 03021                   | IVIIII                            |                                   |                   |                                                                             |                                     |  |  |  |
| Timer          | Т0         |                         | PLC READY signal OFF confirmation |                                   |                   |                                                                             | PLC READY signal OFF                |  |  |  |

#### 6.3 Creating a program

The "positioning control operation program" actually used is explained in this chapter. The functions and programs explained in "SECTION 2" are assembled into the "positioning control operation program" explained here. (To monitor the control, add the required monitor program that matches the system. Refer to section "5.6 List of monitor data" for details on the monitor items.)

#### 6.3.1 General configuration of program

The general configuration of the "positioning control operation program" is shown below.

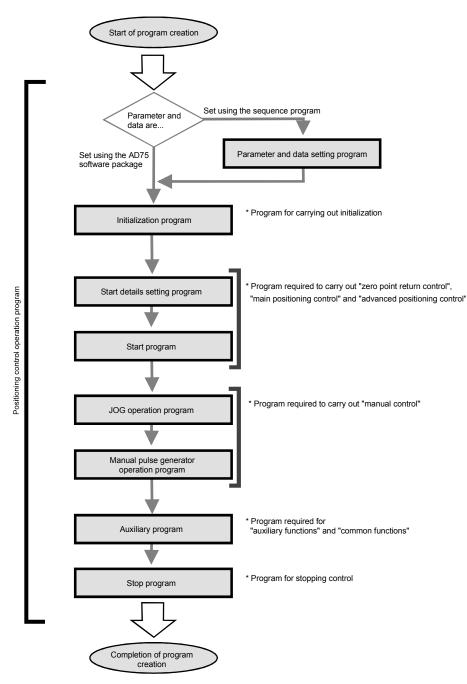

#### 6.3.2 Positioning control operation program

The various programs that configure the "positioning control operation program" are shown below. When creating the program, refer to the explanation of each program and section "6.4 Positioning program examples", and create an operation program that matches the positioning system. (Numbers are assigned to the following programs. Configuring the program in the order of these numbers is recommended.)

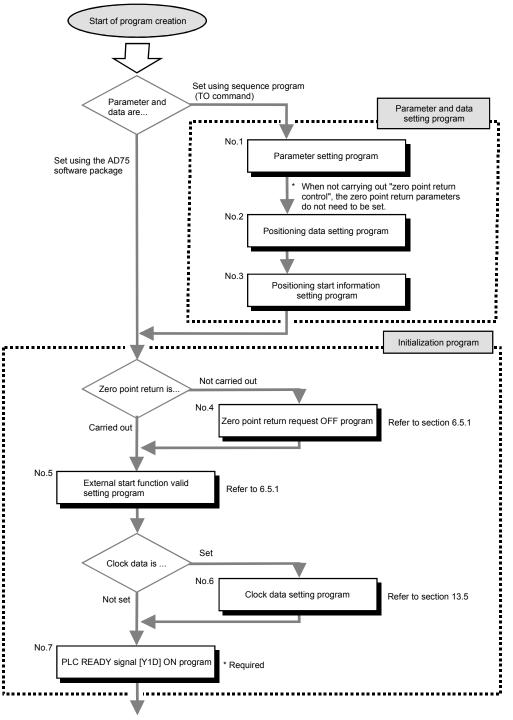

Continued on next page

Start details setting program \* Program required to carry out "Zero point return control" "Main positioning control" "Advanced positioning control" No.8 Positioning start No. Refer to section 6.5.2 setting program Start program No.9 Positioning start signal input program Refer to section 6.5.3 No.10 Program to reset the start ł Reset program signal and turn the M code ON signal OFF JOG operation program Program required to carry out "manual control" No.11 Refer to section 11.2.4 JOG operation program Manual pulse generator operation program No.12 Manual pulse generator Refer to section 11.3.4 Ē operation program ........ Continued on next page

MELSEC-A

Continued from previous page

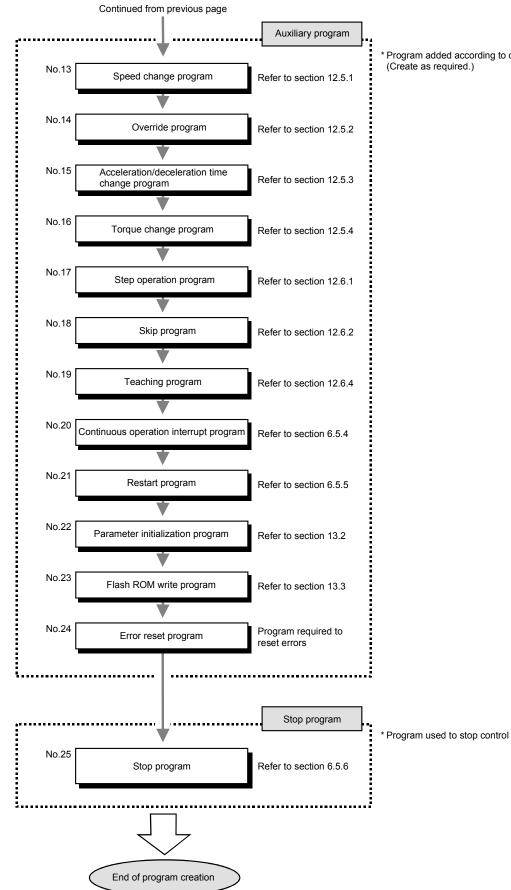

Program added according to control details.

#### 6.4 Positioning program examples

An example of the "Axis 1" positioning program is given in this section.

 [No. 1] to [No. 3] parameter and data setting program
 \* When setting the parameters or data with the sequence program, set them in the AD75 using the TO command from the programmable controller CPU. (Carry out the settings while the PLC READY signal [Y1D] is OFF.)

MELSEC-A

\* When setting the parameters or data with the AD75 software package, the [No. 1] to [No. 3] program is not necessary.

| * M9038                                                                            |                                                                                                    |     |      |    |                                   | ко                            | D50                      | 7                                                                                           | <setting (0:mm)="" of="" setting="" unit=""></setting>                                                                                                    |
|------------------------------------------------------------------------------------|----------------------------------------------------------------------------------------------------|-----|------|----|-----------------------------------|-------------------------------|--------------------------|---------------------------------------------------------------------------------------------|----------------------------------------------------------------------------------------------------|
|                                                                                    |                                                                                                    |     |      |    | Luon                              | NO                            | 000                      | L                                                                                           |                                                                                                    |
|                                                                                    |                                                                                                    |     |      |    | [MOVP                             | K20000                        | D51                      | 3                                                                                           | <setting no.="" of="" per="" pulses="" rotation=""></setting>                                                                                                    |
|                                                                                    |                                                                                                    |     |      |    | [MOVP                             | K15000                        | D52                      | 3                                                                                           | <setting amount="" movement="" of="" per="" rotation=""></setting>                                                                                                    |
|                                                                                    |                                                                                                    |     |      |    | [MOVP                             | K1                            | D53                      | ]                                                                                           | <setting (1-fold)="" magnification="" of="" unit=""></setting>                                                                                                    |
|                                                                                    |                                                                                                    |     |      |    | [MOVP                             | K1                            | D54                      | 3                                                                                           | <setting (cw="" ccw)="" mode="" of="" output="" pulse=""></setting>                                                                                                    |
|                                                                                    |                                                                                                    |     |      |    | [MOVP                             | КО                            | D55                      | }                                                                                           | <setting direction<br="" of="" rotation="">(forward rotation for increment)&gt;</setting>                                                                                                    |
|                                                                                    |                                                                                                    |     | [тор | HO | KO                                | <b>D</b> 50                   | K6                       | 1                                                                                           | <setting 1="" ad75="" basic="" of="" parameters="" to=""></setting>                                                                                                    |
| <ul> <li>Positionin</li> <li>* Operation</li> </ul>                                | g identifier><br>pattern : Positioning complete                                                                         | e   |      |    |                                   |                               |                          |                                                                                             |                                                                                                    |
| <ul> <li>* Operation</li> <li>* Control m</li> </ul>                               | g identifier><br>pattern : Positioning complete<br>ethod : 1-axis liner control (AE<br>ion time No.:1, Deceleration tir | 3S) |      |    | [MOVP                             | H190                          | D56                      | ]                                                                                           | <setting identifier="" of="" positioning=""></setting>                                                                                                    |
| <ul> <li>Operation</li> <li>Control m</li> <li>Accelerat</li> <li>M9038</li> </ul> | pattern : Positioning complete<br>ethod : 1-axis liner control (AE                                                      | 3S) |      |    | [MOVP<br>[MOVP                    | H190<br>K9843                 | D56<br>D57               | ]                                                                                           | <setting identifier="" of="" positioning=""></setting>                                                                                                    |
| <ul> <li>Operation</li> <li>Control m</li> <li>Accelerat</li> <li>M9038</li> </ul> | pattern : Positioning complete<br>ethod : 1-axis liner control (AE                                                      | 3S) |      |    | -                                 |                               |                          | )<br>}<br>}                                                                                 |                                                                                                    |
| <ul> <li>Operation</li> <li>Control m</li> <li>Accelerat</li> <li>M9038</li> </ul> | pattern : Positioning complete<br>ethod : 1-axis liner control (AE                                                      | 3S) |      |    | [MOVP                             | K9843                         | D57                      | נ<br>נ<br>נ                                                                                 | <setting (9843)="" code="" m="" of=""></setting>                                                                                                    |
| <ul> <li>Operation</li> <li>Control m</li> <li>Accelerat</li> <li>M9038</li> </ul> | pattern : Positioning complete<br>ethod : 1-axis liner control (AE                                                      | 3S) |      |    | [MOAb<br>[Woab                    | K9843<br>K300                 | D57<br>D58               | ב<br>ב<br>ב<br>ב<br>ב                                                                       | <setting (9843)="" code="" m="" of=""><br/><setting (300ms)="" dwell="" of="" time=""></setting></setting>                                                                                                   |
| <ul> <li>Operation</li> <li>Control m</li> <li>Accelerat</li> <li>M9038</li> </ul> | pattern : Positioning complete<br>ethod : 1-axis liner control (AE                                                      | 3S) |      |    | [MOVP<br>[MOVP<br>[MOVP           | K9843<br>K300<br>K0           | D57<br>D58<br>D59        | נ<br>נ<br>נ<br>נ<br>נ                                                                       | <setting (9843)="" code="" m="" of=""><br/><setting (300ms)="" dwell="" of="" time=""><br/>&lt; (Dummy data) &gt;</setting></setting>                                                                        |
| <ul> <li>Operation</li> <li>Control m</li> <li>Accelerat</li> <li>M9038</li> </ul> | pattern : Positioning complete<br>ethod : 1-axis liner control (AE                                                      | 3S) |      |    | [MOVP<br>[MOVP<br>[MOVP<br>[DMOVP | K9843<br>K300<br>K0<br>K18000 | D57<br>D58<br>D59<br>D60 | כ<br>כ<br>כ<br>כ<br>כ<br>כ<br>כ<br>כ<br>כ<br>כ<br>כ<br>כ<br>כ<br>כ<br>כ<br>כ<br>כ<br>כ<br>כ | <setting (9843)="" code="" m="" of=""><br/><setting (300ms)="" dwell="" of="" time=""><br/>&lt; (Dummy data) &gt;<br/><setting (180.00mm="" command="" min)="" of="" speed=""></setting></setting></setting> |

\*

- \* No.3 Positioning start information setting program Start block data of block No.7000 (axis 1)
   For setting of points 1 to 5
   \* (Conditions)
   \* Shapes: Continued at points 1 to 4, ended at point 5
   \* Special start command : Normal start at all of points 1 to 5
   \* Positioning data are already preset>
- \*
- \* [Setting of shape and start data No.]

| * [Setting c             | n shape and start data No.j               |        |        |       |       |             |                                                                                |
|--------------------------|-------------------------------------------|--------|--------|-------|-------|-------------|--------------------------------------------------------------------------------|
| * M9038<br>91 - 1 -      |                                           |        |        | [MOVP | H8001 | D66         | <setting 1="" and="" continue="" data="" no.="" of="" start=""></setting>      |
|                          |                                           |        |        | [MOVP | H8002 | D67         | <setting 2="" and="" continue="" data="" no.="" of="" start=""></setting>      |
|                          |                                           |        |        | [MOVP | H8005 | D68         | <setting 5="" and="" continue="" data="" no.="" of="" start=""></setting>      |
|                          |                                           |        |        | [MOVP | H800A | D69         | <setting 10="" and="" continue="" data="" no.="" of="" start=""></setting>     |
|                          |                                           |        |        | [MOVP | HOF   | <b>D</b> 70 | <setting 15="" and="" data="" end="" no.="" of="" start=""></setting>          |
|                          |                                           | —[тор  | HO     | K4300 | D66   | K5          | <setting ad75="" block="" data="" of="" start="" to=""></setting>              |
|                          | of special start command to normal start] |        |        |       |       |             |                                                                                |
| * M9038                  |                                           |        |        | [MOVP | НО    | D71         | <setting normal="" of="" start=""></setting>                                   |
|                          |                                           |        |        | [MOVP | HO    | D72         | <setting normal="" of="" start=""></setting>                                   |
|                          |                                           |        |        | [MOVP | HO    | D73         | <setting normal="" of="" start=""></setting>                                   |
|                          |                                           |        |        | [MOVP | HO    | D74         | Setting of normal start>                                                       |
|                          |                                           |        |        | [MOVP | HO    | D75         | Setting of normal start>                                                       |
|                          |                                           | -[TOP  | HO     | K4350 | D71   | K5 -        | <setting ad75="" block="" data="" of="" start="" to=""></setting>              |
| *<br>* No.4 Zer          | o point return request OFF program        |        |        |       |       |             |                                                                                |
| * X20                    |                                           |        |        |       | -[PLS | M1          | <zero command="" off="" point="" pulse="" request="" return=""></zero>         |
| 165 <mark>−−− </mark>  − | Y10 XI<br>VI VI                           |        |        |       | -[SET | M2          | Zero point return request OFF command hold>                                    |
| 169 M2                   |                                           | [FROMP | HO     | K817  | DO    | K1          | <ad75 information="" read="" status=""></ad75>                                 |
|                          |                                           |        | [WANDP | DO    | H8    | D1          | <zero extraction="" flag="" off="" on="" point="" request="" return=""></zero> |
|                          | [⇔ D1 К0 ]                                |        |        |       | -[set | MO          | Zero point return request OFF command ON>                                      |
|                          |                                           |        |        |       | -[RST | M2 .        | <zero command="" off="" point="" request="" return="" storage=""></zero>       |
| 195 <b>⊢−</b>    −       |                                           | [TOP   | HO     | K1170 | K1    | K1          | Zero point return OFF request write>                                           |
|                          |                                           | [FROM  | HO     | K1170 | D2    | K1          | <zero complete="" off="" point="" read="" request="" return=""></zero>         |
|                          | [= D2 КО ]                                |        |        |       | [rst  | MO          | Zero point return request OFF command OFF>                                     |
| •                        |                                           |        |        |       |       |             |                                                                                |

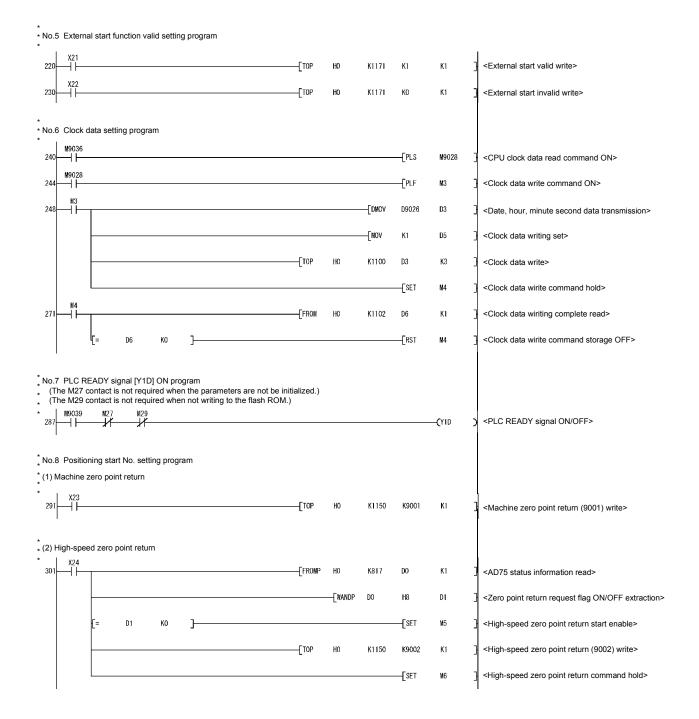

MELSEC-A

\* (3) Positioning with positioning data No.1 (Control other than speed/position changeover control) X25 <Positioning data No.1 setting> 336 -FMOVP K1 D7 HH TOP HO K1150 D7 K1 <Positioning data No. write> \* (4) Positioning with positioning data No.1 (Speed/position changeover control) X26 351 -[MOVP K1 D7 <Positioning data No.1 setting> -[ТОР HO K1150 D7 K1 <Positioning data No.1 write> 귀 X27 366 Етор HO K1163 K1 K1 <Speed/position changeover signal enable setting> X28 376 TOP HO K1163 K0 K1 <Speed/position changeover signal prohibit setting> X29 386 -FDTOP HO K1164 D8 К1 <New movement amount write> \* (5) Advanced positioning control X2A -[тор HO K1150 K7000 **K**1 <Block positioning (7000) write> 39 ┥┟ Гтор HO K1178 **K**1 **K**1 <Positioning start point No. write> (6) High-speed zero point return command and high-speed zero point return command storage OFF
 (Not required when high around the prior point return command storage of the point return command storage of the point return (Not required when high-speed zero point return is not used) X23 417 RST <High-speed zero point return command OFF> M5 -11 X25 <High-speed zero point return command storage OFF> -**F**RST M6 -11-X26 -11-X2A -11-Y10 -No.9 Positioning start signal input program (When high-speed zero point return is not made, contacts of M5 and M6 are not needed.) (When M code is not used, contact of X0D is not needed.) (When JOG operation is not performed, contact of M9 is not needed.) (When manual pulse generator operation is not performed, contact of M11 is not needed.) \* X2B -FPLS <Positioning start command pulse> 424 ₩7 Y10 XO XOD M9 JX M11 -// ₩6 ↓/ <Positioning start command hold> 428 -**F**SET M8 M5 M6 ⊣⊢ 441 -[SET Y10 <Positioning start execution> -[rst M8 <Positioning start command storage OFF>

\* No.10 Reset program ¥10 ⊣⊢ X4 \_\_\_\_\_ \_\_\_\_⊢ <Positioning start signal OFF> 444 -RST Y10 7 хоа Н Н XOD K1153 <M code OFF request write> 450 -TTOP HO K1 K1 \* No.11 JOG operation program X2D ┨┠ 461 -[DMOVP K2000000 D10 <JOG operation speed setting> -[ртор HO K1160 D10 K1 <JOG operation speed write> X2E X0 X4 <In JOG flag ON> 480 -[SET 11 M9 X2F X2F X2E -[RST 485 M9 <JOG operation completed> Y17 X2E M9 -| |-488 **-(**Y16 <Forward run JOG operation execution> X2F 492 -(Y17 <Reverse run JOG operation execution> \* No.12 Manual pulse generator operation program X30 — — -[PLS 496 M10 <Manual pulse generator operation command pulse> M10 X0 X4 <Manual pulse generator 1 pulse input magnification setting> 500 ---DMOVP K1 D12 <Manual pulse generator 1 pulse input magnification write> -DTOP HO K1168 D12 K1 TOP HO K1167 K1 K1 <Manual pulse generator operation enable write> M11 <Manual pulse generator operating flag ON> X31 — Н <Manual pulse generator operation disable command pulse> 531 -[PLS M12 M12 M11 ⊣⊢ \_\_\_\_\_ \_\_\_\_ | |-535 -[тор HO K1167 K0 K1 <Manual pulse generator operation disable write> -[RST M11 <Manual pulse generator operating flag OFF>

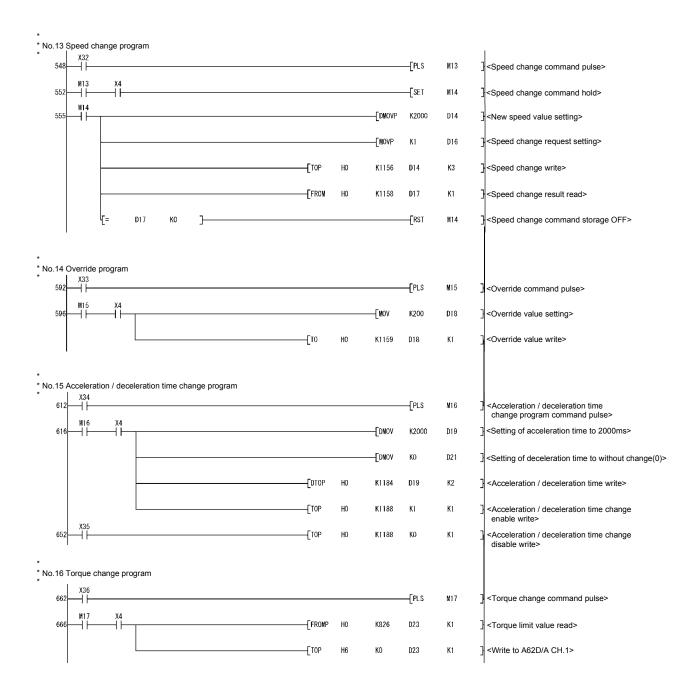

\* No.17 Step operation program X37 686 -[PLS M18 <Step operation command pulse> M18 Y10 MOVP **K**1 D24 69 <Step operation run selection> 7 -[MOVP **K**1 D25 <Data No. unit step mode selection> -Гтор HO K1172 D24 K2 <Step operation command write> \* No.18 Skip program X38 712 -[PLS M19 <Skip operation command pulse> M19 ¥10 Х1 716 -[SET M20 <Skip operation command ON storage> -11 M20 720 -Гтор HO K1175 K1 K1 <Skip operation command write> ++-[FROM HO K1175 D26 <Skip complete read> K1 ۲= D26 KO -[RST M20 Ъ <Skip operation command storage OFF> \* No.19 Teaching program Positioning to the target position with manual operation Store the data other than the positioning data interface address in D40 to D45 X39 745 -[PLS M21 <Teaching command pulse> M21 X4 749 -[SET M22 <Teaching command hold> M22 752 -Гтор HO K1108 <Positioning data write> D40 K6 -FMOVP K1 D27 <Axis 1 setting> - MOVP D28 <Positioning data No.1 setting> K1 EMOVP H500 D29 <Teaching data setting> -[MOVP K2 D30 <Write request setting> -[TOP HO K1103 D27 K4 <Teaching data write> -FROM HO K1106 D31 K1 <Teaching result read> <Teaching command storage OFF> D31 ко  $\mathbf{r}$ - RST M22

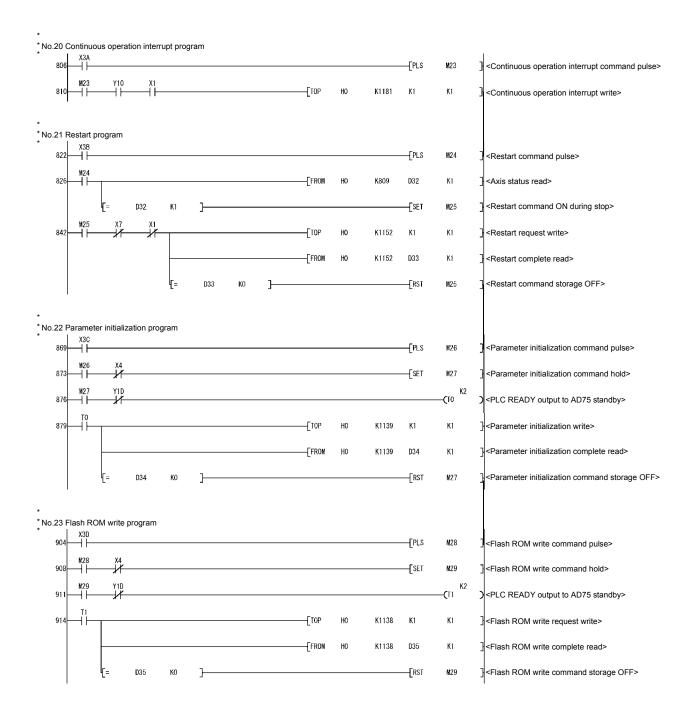

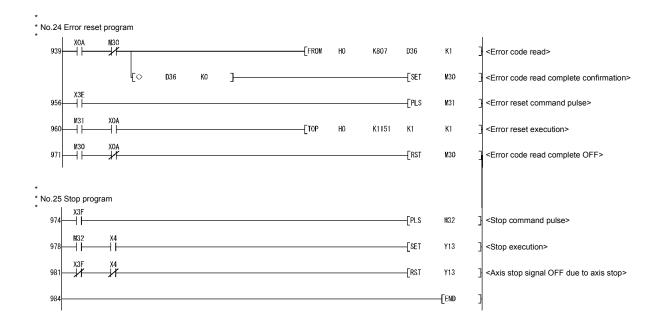

#### 6.5 Program details

#### 6.5.1 Initialization program

(1) Zero point return request OFF program
 This program forcibly turns OFF the "zero point return request flag" (Md.40)
 Status : b3) which is ON.
 When using a system that does not require zero point return, assemble the

program to cancel the "zero point return request" made by the AD75 when the power is turned ON, etc.

#### Data requiring setting

Set the following data to use the zero point return flag OFF request.

| Sof          | tting itom                                    | Setting | Setting details                                         | Buffer r | nemory a | address |
|--------------|-----------------------------------------------|---------|---------------------------------------------------------|----------|----------|---------|
| Setting item |                                               | value   | Setting details                                         | Axis 1   | Axis 2   | Axis 3  |
| Cd.24 re     | ero point return<br>equest flag OFF<br>equest | 1       | Set to "1: Turn zero point return request flag<br>OFF". | 1170     | 1220     | 1270    |

\* Refer to section "5.7 List of control data" for details on the setting details.

#### Time chart for zero point return OFF request

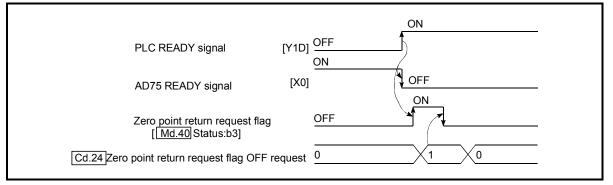

Fig. 6.1 Time chart for zero point return OFF request

#### (2) External start function valid setting program

This program is used to validate the "external signal" beforehand when using the external start function (external start, speed change, skip). (Set which function to use beforehand in "Pr.43 External start function selection".)

Set the following data to validate the "external signal".

| Setting item               | Setting | Setting details                      | Buffer memory address |        |        |  |
|----------------------------|---------|--------------------------------------|-----------------------|--------|--------|--|
|                            | value   |                                      | Axis 1                | Axis 2 | Axis 3 |  |
| Cd.25 External start valid | 1       | Set to "1: Validate external start". | 1171                  | 1221   | 1271   |  |

\* Refer to section "5.7 List of control data" for details on the setting details.

#### 6.5.2 Start details setting program

This program sets which control, out of "zero point control", "main positioning control" or "advanced positioning control" to execute. For "advanced positioning control", "high-speed zero point return" and "speed/position changeover control", add the respectively required sequence program.

(Refer to "CHAPTER 10" for details on starting the "advanced positioning control.)

Procedures for setting the starting details

(1) Set the "positioning start No." corresponding to the control to be started in "Cd.11 Positioning start No.".

|              | Setting item                  | Setting Setting details |                                                                                                    | Buffer r  | Buffer memory address |        |  |  |
|--------------|-------------------------------|-------------------------|----------------------------------------------------------------------------------------------------|-----------|-----------------------|--------|--|--|
| Setting item |                               | value                   |                                                                                                    | Axis 1    | Axis 2                | Axis 3 |  |  |
| Cd           | I.11 Positioning start<br>No. | $\rightarrow$           | 1 to 600       : Positioning data No.         9001       : Machine zero point return         9002       : High-speed zero point retur         9003       : Current value change         7000 to 7010       : Block No.         (For "advanced positioning control") | ו<br>1150 | 1200                  | 1250   |  |  |

\* Refer to section "5.7 List of control data" for details on the setting details.

(2) For "advanced positioning control", set the "positioning start point No." of the block to be started in "Cd.31 Positioning start point No.".

| Setting item                | Setting             | Setting details                         | Buffer memory addr |        |        |  |
|-----------------------------|---------------------|-----------------------------------------|--------------------|--------|--------|--|
|                             | value               |                                         | Axis 1             | Axis 2 | Axis 3 |  |
| Cd.31 Positioning point No. | $\rightarrow$ start | 1 to 50 : Point No. of start block data | 1178               | 1228   | 1278   |  |

- \* Refer to section "5.7 List of control data" for details on the setting details.
  - (3) For "high-speed zero point return", confirm that the "zero point absolute position overflow flag/underflow flag" is OFF.
  - (4) Set the following control data for "speed/position changeover control". (Set "Cd.21 Speed/position changeover control movement amount change register" as required.)

|              | Sotting itom                                                                  | Setting Setting details |                                                                                                    | Buffer memory address |              |              |  |
|--------------|-------------------------------------------------------------------------------|-------------------------|----------------------------------------------------------------------------------------------------|-----------------------|--------------|--------------|--|
| Setting item |                                                                               | value                   | Setting details                                                                                      | Axis 1                | Axis 2       | Axis 3       |  |
| Cd.20        | Speed/position<br>changeover<br>enable flag                                   | 1                       | When "1" is set, the speed/position changeover signal will be validated.                             |                       | 1213         | 1263         |  |
| Cd.21        | Speed/position<br>changeover<br>control movement<br>amount change<br>register | $\rightarrow$           | Set the new value when the position control's movement amount is to be changed during speed control. | 1164<br>1165          | 1214<br>1215 | 1264<br>1265 |  |

\* Refer to section "5.7 List of control data" for details on the setting details.

#### 6.5.3 Start program

This program is used to start the control with start commands. The control can be started with the following two methods.

(1) Starting by inputting positioning start signal [Y10, Y11, Y12](2) Starting by inputting external start signal

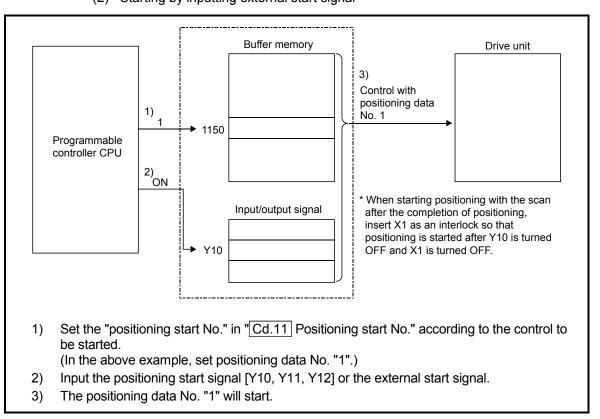

Fig. 6.2 Procedures for starting control

#### Starting conditions

When starting, the following conditions must be satisfied. The program must be configured by adding the required conditions into the sequence program so that the operation does not start until the conditions are satisfied.

| Signal name |                         |     | Signal state                                        |     | Device |        |  |
|-------------|-------------------------|-----|-----------------------------------------------------|-----|--------|--------|--|
|             |                         |     |                                                     |     | Axis 2 | Axis 3 |  |
|             | PLC READY signal        | ON  | N Programmable controller CPU preparation completed |     | Y1D    |        |  |
|             | AD75 READY signal       | OFF | AD75 preparation completed                          |     | X0     |        |  |
| Interface   | Axis stop signal        | OFF | Axis stop signal is OFF                             | Y13 | Y14    | Y1C    |  |
| signal      | Start complete signal   | OFF | Start complete signal is OFF                        | X1  | X2     | X3     |  |
|             | BUSY signal             | OFF | BUSY signal is OFF                                  | X4  | X5     | X6     |  |
|             | Error detection signal  | OFF | There is no error                                   | XA  | XB     | XC     |  |
|             | M code ON signal        | OFF | M code ON signal is OFF                             | XD  | XE     | XF     |  |
|             | Drive unit READY signal | ON  | Drive unit preparation completed                    | -   |        |        |  |
| External    | Stop signal             | OFF | Stop signal is OFF                                  |     | _      |        |  |
| signal      | Upper limit (FLS)       | ON  | V Within limit range –                              |     |        |        |  |
|             | Lower limit (RLS)       | ON  | Within limit range                                  |     | -      |        |  |

#### (1) Starting by inputting positioning start signal

Operation when starting

- (1) When the positioning start signal turns ON, the start complete signal and BUSY signal turn ON, and the positioning operation starts.
- It can be seen that the axis is operating when the BUSY signal is ON.(2) When the positioning start signal turns OFF, the start complete signal also turns OFF.
  - If the positioning start signal is ON even after positioning is completed, the start complete signal will remain ON.
- (3) If the positioning start signal turns ON again while the BUSY signal is ON, a warning "start during operation" (warning code: 100) is caused.
- (4) The process taken when positioning is completed will differ according to case (a) and (b) below.
  - (a) When next positioning is not to be carried out
    - If a dwell time is set, the system will wait for the set time to pass, and then positioning will be completed.
    - When positioning is completed, the BUSY signal will turn OFF and the positioning complete signal will turn ON. However, when using speed control or when the positioning complete signal ON time is "0", the signal will not turn ON.
    - When the positioning complete signal ON time is passed, the positioning complete signal will turn OFF.
  - (b) When next positioning is to be carried out
    - If a dwell time is set, the system will wait for the set time to pass.
    - When the set dwell time is passed, the next positioning will start.

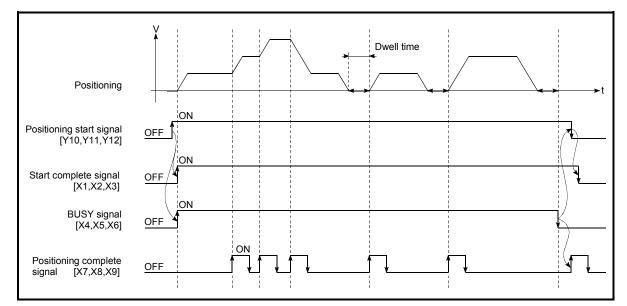

#### Fig. 6.3 ON/OFF timing of each signal at start of positioning

#### POINT

When position control of movement amount 0 is executed, the BUSY signal [X4, X5, X6] also turns ON. However, since the ON time is short, the ON status may not be detected in the sequence program.

(The ON statuses of the start complete signal [X1, X2, X3], positioning complete signal [X7, X8, X9] and M code ON signal [XD, XE, XF] can be detected in the sequence program.)

#### Starting time chart

The time chart for starting each control is shown below.

(1) Time chart for starting "machine zero point return"

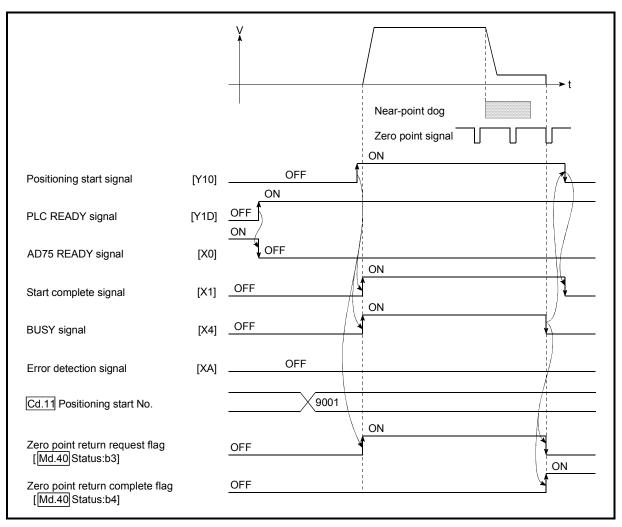

Fig. 6.4 Time chart for starting "machine zero point return"

|                                                       |                | V<br>•<br>·   |      |    | → t |
|-------------------------------------------------------|----------------|---------------|------|----|-----|
| Positioning start signal                              | [Y10]          | OF<br>ON      | F    | ON |     |
| PLC READY signal                                      | [Y1D]          |               | /    |    |     |
| AD75 READY signal                                     | [X0]           | OFF           |      | ON |     |
| Start complete signal                                 | [X1]           | OFF           | ()   |    |     |
| BUSY signal                                           | [X4]           | OFF           |      | 1  |     |
| Error detection signal                                | [XA]           | 01            | F    |    |     |
| Cd.11 Positioning start No.                           |                |               | 9002 |    |     |
| Zero point absolute position ov<br>[Md.40]Status:b11] | erflow flag    | OF            | F    |    |     |
| Zero point absolute position ur<br>[Md.40]Status:b12] | nder flow flag | g <u>OF</u> I | F    |    |     |

(2) Time chart for starting "high-speed zero point return"

Fig. 6.5 Time chart for starting "high-speed zero point return"

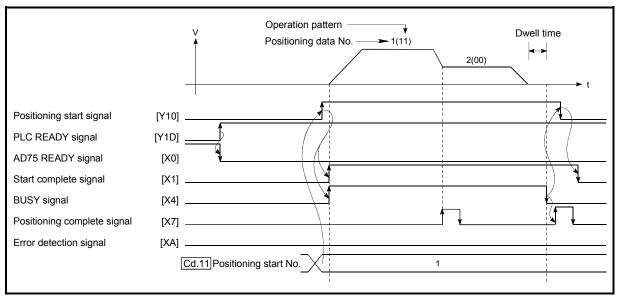

(3) Time chart for starting "main positioning control"

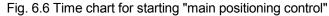

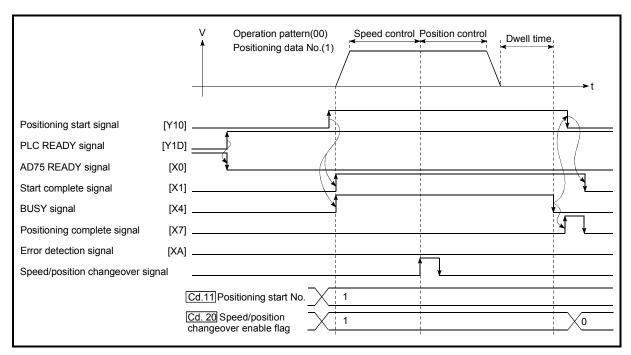

#### (4) Time chart for starting "speed/position changeover control"

Fig. 6.7 Time chart for starting "speed/position changeover control"

| Positioning start [Y10,Y11,Y12<br>signal              | 2]                                   |
|-------------------------------------------------------|--------------------------------------|
| BUSY signal [X4,X5,X6                                 |                                      |
|                                                       | <mark>← t1 →</mark>                  |
| Start complete signal [X1,X2,X3                       | 3]<br>t4                             |
| Md.35 Axis operation status                           | Waiting In zero point return Waiting |
| Output pulse to external source (PULSE)               |                                      |
|                                                       |                                      |
| Positioning operation                                 |                                      |
| Zero point return request flag<br>[Md.40] Status:b3]  |                                      |
| Zero point return complete flag<br>[Md.40] Status:b4] | t3                                   |
|                                                       |                                      |

Machine zero point return operation timing and process time

Fig. 6.8 Machine zero point return operation timing and process time

Normal timing time Unit: ms

| t1      | t2 | t3       | t4 |
|---------|----|----------|----|
| 5 to 15 |    | 0 to 3.5 |    |

• The t1 timing time could be delayed by the following factors.

1) Presence of FROM/TO command execution during start process

2) Operation state of other axes

3) Presence of intervention from peripheral device during start process

4) Details of positioning data to be started

| Positioning<br>start signal [Y10,Y11,Y12]                        |                              |
|------------------------------------------------------------------|------------------------------|
| BUSY signal [X4,X5,X6]                                           |                              |
| M code ON signal<br>(WITH mode) [XD,XE,XF]                       |                              |
| Cd. 14 M code OFF request                                        |                              |
| Start complete signal [X1,X2,X3]                                 |                              |
| Md.35 Axis operation status Waiting                              | Controlling position Waiting |
| Output pulse to external source<br>(PULSE)                       |                              |
| Positioning operation                                            |                              |
| Positioning complete signal *<br>[X7,X8,X9]                      |                              |
| M code ON signal<br>(AFTER mode) [XD,XE,XF]                      |                              |
| Cd. 14 M code OFF request                                        |                              |
| Zero point return complete flag *<br>[[ <u>Md.40</u> ]Status:b4] |                              |

#### Position control operation timing and process time

Fig. 6.9 Position control operation timing and process time

• When the positioning start signal turns ON, if all signals marked with an asterisk (\*) are already ON, the signals marked with an asterisk (\*) will turn OFF when the positioning start signal turns ON.

Normal timing time

Unit: ms

| 0       |    |      |     |    |                    |
|---------|----|------|-----|----|--------------------|
| t1      | t2 | t3   | t4  | t5 | t6                 |
| 5 to 15 |    | 0 to | 3.5 |    | Follows parameters |

• The t1 timing time could be delayed by the following factors.

- 1) Presence of FROM/TO command execution during start process
- 2) Operation state of other axes
- 3) Presence of intervention from peripheral device during start process
- 4) Details of positioning data to be started

#### (2) Starting by inputting external start signal

When starting positioning control by inputting the external start signal, the start command can be directly input into the AD75. This allows the variation time equivalent to one scan time of the programmable controller CPU to be eliminated. This is an effective procedure when operation is to be started as quickly as possible with the start command or when the starting variation time is to be suppressed. To start positioning control by inputting the external start signal, set the "data required to be set" and then turn ON the external start signal.

#### Restrictions

When starting by inputting the external start signal, the start complete signal [X1, X2, X3] will not turn ON.

#### Data required to be set

To execute positioning start with the external start signal, set parameter (Pr.43) beforehand, and validate the "external start signal" with the "external start function valid setting program (program No. 5).

| Setting item |                                      | Setting               | g Setting details                       |        | Buffer memory address |        |  |  |
|--------------|--------------------------------------|-----------------------|-----------------------------------------|--------|-----------------------|--------|--|--|
|              |                                      | value Setting details |                                         | Axis 1 | Axis 2                | Axis 3 |  |  |
| Pr.43        | External start<br>function selection | 0                     | Set to "0: External positioning start". | 62     | 212                   | 362    |  |  |
| Cd.25        | External start valid                 | 1                     | Set to "1: Validate external start".    | 1171   | 1221                  | 1271   |  |  |

\* Refer to CHAPTER "5 DATA USED FOR POSITIONING CONTROL" for details on the setting details.

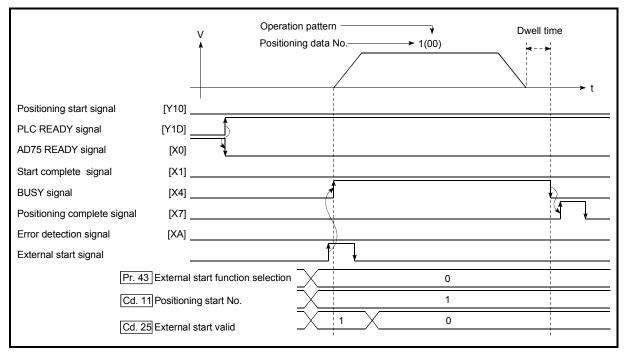

#### Starting time chart

Fig. 6.10 Time chart for starting with external start signal

#### 6.5.4 Continuous operation interrupt program

During positioning control, the control can be interrupted during continuous positioning control and continuous path control (continuous operation interrupt function). When "continuous operation interruption" is execution, the control will stop when the operation of the positioning data being executed ends. To execute continuous operation interruption, set "1: Continuous operation interrupt request" for "Cd.32] Interrupt request during continuous operation.

#### (1) Operation during continuous operation interruption

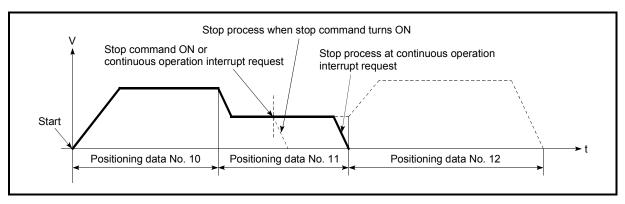

Fig. 6.11 Operation during continuous operation interruption

#### (2) Restrictions

(1) When the "continuous operation interrupt request" is executed, the positioning will end.

Thus, after stopping, the operation cannot be "restarted".

When "Cd.13 Restart command" is issued, a warning "Restart not possible" (warning code:104) will occur.

(2) Even if the stop command is turned ON after executing the "continuous operation interrupt request", the "continuous operation interrupt request" cannot be canceled.

Thus, if "restart" is executed after stopping by turning the stop command ON, the operation will stop when the positioning data No. where "continuous operation interrupt request" was executed is completed.

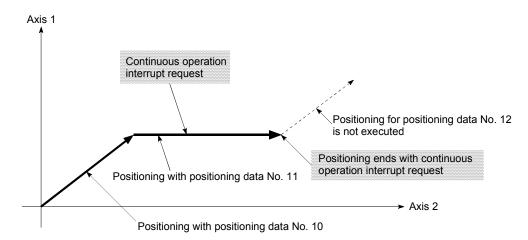

- (3) If the operation cannot be decelerated to a stop because the remaining distance is insufficient when "continuous operation interrupt request" is executed with continuous path control, the interruption of the continuous operation will be postponed until the positioning data shown below.
  - · Positioning data No. have sufficient remaining distance
  - Positioning data No. for positioning complete (pattern: 00)
  - Positioning data No. for continuous positioning control (pattern: 01)
- (4) When operation is not performed (BUSY signals [X4, X5, X6] are OFF), the continuous operation interrupt request is not accepted. It is cleared to zero at a start or at a restart.

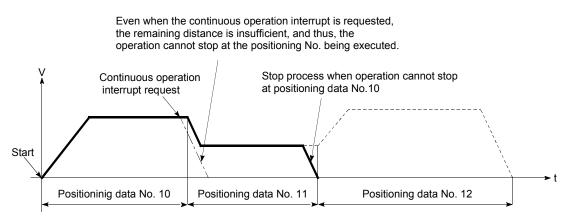

#### (3) Control data requiring settings

Set the following data to interrupt continuous operation.

|                | Sotting itom                                        | Setting | Sotting dotails                                         |      | Buffer memory addres |        |  |
|----------------|-----------------------------------------------------|---------|---------------------------------------------------------|------|----------------------|--------|--|
| Setting item v |                                                     | value   | Setting details                                         |      | Axis 2               | Axis 3 |  |
| Cd.32          | Interrupt request<br>during continuous<br>operation | 1       | Set "1: Interrupt request during continuous operation". | 1181 | 1231                 | 1281   |  |

\* Refer to section "5.7 List of control data" for details on the setting details.

### 6.5.5 Restart program

When a stop factor occurs during position control and the operation stops, the positioning can be restarted from the stopped position to the position control end point by using the "restart command" (Cd.13) Restart command). ("Restarting" is not possible when "continuous operation is interrupted.")

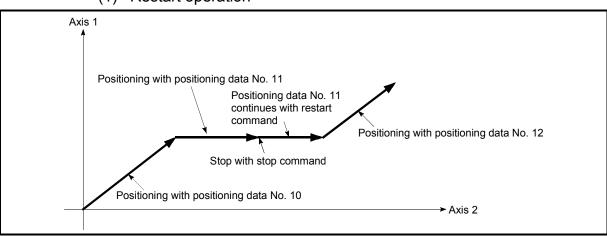

(1) Restart operation

Fig. 6.12 Restart operation

- (2) Restrictions
  - (1) Restarting can be executed only when the "Md.35 Axis operation status" is "stopped".
    - If the axis operation is not "stopped", restarting is not possible.
  - (2) Do not execute restart while the stop command is ON. If restart is executed while stopped, an error "Stop signal ON at start" (error code:106) will occur, and the "Md.35 Axis operation status" will change to "error occurring".

Thus, even if the error is reset, the operation cannot be restarted.

(3) Restarting can be executed even while the positioning start signal is ON. However, make sure that the positioning start signal does not change from OFF to ON while stopped.
If the positioning start signal does not change from OFF to ON while stopped.

If the positioning start signal changes from OFF to ON, positioning will start from the positioning data No. of designated point's positioning data No. set in "Cd.11 Positioning start No.".

- (4) If positioning is ended with the continuous operation interrupt request, the operation cannot be restarted.
   If restart is requested, a warning "Restart not possible" (warning code:104) will occur.
- (5) When stopped with interpolation operation, write "1: restarts" into "Cd.13] Restart command" for the reference axis, and then restart.
- (6) If the "Md.35 Axis operation status" is not "stopped" when restarting, a multiple start warning will occur, and the process at that time will be continued.

### REMARK

Restarting after stopping is possible even for the following control.

- Incremental type position control
   Continuous positioning control
- Continuous path control
- Block start

## (3) Control data requiring setting

Set the following data to execute restart.

| Setting item          | Setting | Setting details    | Buffer n | nemory a | address |
|-----------------------|---------|--------------------|----------|----------|---------|
| Setting tem           | value   |                    | Axis 1   | Axis 2   | Axis 3  |
| Cd.13 Restart command | 1       | Set "1: restarts". | 1152     | 1202     | 1252    |

\* Refer to section "5.7 List of control data" for details on the setting details.

### (4) Starting conditions

The following conditions must be satisfied when restarting. (Assemble the required conditions into the sequence program as an interlock.)

(1) Operation state

"Md.35 Axis operation status" is "1: Stopped"

(2) Signal state

|           | Signal name             |     | Signal state                                      |        | Device |        |  |  |
|-----------|-------------------------|-----|---------------------------------------------------|--------|--------|--------|--|--|
|           | Signai name             |     | Signal state                                      | Axis 1 | Axis 2 | Axis 3 |  |  |
|           |                         |     | Programmable controller CPU preparation completed | Y1D    |        |        |  |  |
|           | AD75 READY signal       |     | AD75 preparation completed                        |        | X0     |        |  |  |
| Interface | Axis stop signal        | OFF | Axis stop signal is OFF                           | Y13    | Y14    | Y1C    |  |  |
| signal    | Start complete signal   | OFF | Start complete signal is OFF                      | X1     | X2     | X3     |  |  |
|           | BUSY signal             | OFF | BUSY signal is OFF                                | X4     | X5     | X6     |  |  |
|           | Error detection signal  | OFF | There is no error                                 | XA     | XB     | XC     |  |  |
|           | M code ON signal        | OFF | M code ON signal is OFF                           | XD     | XE     | XF     |  |  |
|           | Drive unit READY signal | ON  | Drive unit preparation completed                  |        | -      |        |  |  |
| External  | Stop signal             | OFF | Stop signal is OFF                                |        | -      |        |  |  |
| signal    | Upper limit (FLS)       | ON  | Within limit range                                | _      |        |        |  |  |
|           | Lower limit (RLS)       | ON  | Within limit range                                | _      |        |        |  |  |

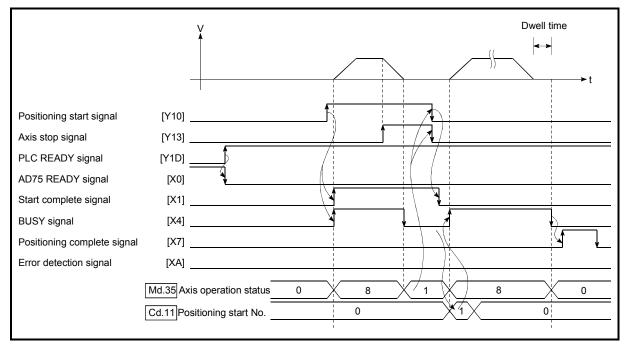

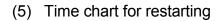

Fig. 6.13 Time chart for restarting

6 - 35

### 6.5.6 Stop program

The axis stop signal [Y13, Y14, Y1C] or a stop signal from an external source is used to stop the control. Create a program to turn the axis stop signal [Y13, Y14, Y1C] ON as the stop program.

The process for stopping control is explained below.

Each control is stopped in the following cases.

- (a) When each control is completed normally.
- (b) When the drive unit READY signal is turned OFF.
- (c) When the PLC READY signal is turned OFF. (When "parameter error' or "watch dog timer error" occurs in programmable controller CPU.)
- (d) When an error occurs.
- (e) When control is intentionally stopped. (Stop signal from programmable controller CPU turned ON, stop from peripheral device, etc.)

The stop process for the above cases is shown below. (Excluding (a) when the operation stops normally.)

|                                           |                                                                    |              |                              | Stop process                               |                                                      |                                |                                    |                       |                                           |      |
|-------------------------------------------|--------------------------------------------------------------------|--------------|------------------------------|--------------------------------------------|------------------------------------------------------|--------------------------------|------------------------------------|-----------------------|-------------------------------------------|------|
|                                           |                                                                    |              | Axis<br>operation<br>status  | Zero poin<br>control                       | t return                                             |                                |                                    | Man                   | ual control                               |      |
| Stop                                      | o cause                                                            | Stop<br>axis | (Md.35)<br>after<br>stopping | Machine<br>zero point<br>return<br>control | High-<br>speed<br>zero<br>point<br>return<br>control | Main<br>positioning<br>control | Advanced<br>positioning<br>control | JOG<br>opera-<br>tion | Manual<br>pulse<br>generator<br>operation |      |
| Forced stop                               | Drive unit READY<br>signal OFF                                     | Each<br>axis | During<br>error              | Ir                                         |                                                      |                                |                                    | Immediate<br>stop     |                                           |      |
| Fatal stop<br>(Stop group 1)              | Hardware stroke<br>limit upper/lower<br>limit error<br>occurrence  | Each<br>axis | During<br>error              |                                            |                                                      |                                | · ·                                |                       | Deceleration<br>stop                      |      |
| Emergency                                 | Software stroke<br>limit upper/lower<br>limit error<br>occurrence  | Each<br>axis | During                       | Γ                                          | )ecelerat                                            | ion stop/sud                   | den stop                           |                       | Deceleration                              |      |
| stop<br>(Stop group 2)                    | PLC READY<br>signal OFF                                            | All          | error                        |                                            |                                                      |                                | ith Pr.39                          | •                     |                                           | stop |
|                                           | "Stop" input from external device                                  | axes         |                              |                                            |                                                      |                                |                                    |                       |                                           |      |
| Relatively safe<br>stop<br>(Stop group 3) | Axis error<br>detection (Error<br>other than stop<br>group 1 or 2) | Each<br>axis | During<br>error              |                                            |                                                      |                                |                                    |                       |                                           |      |
|                                           | Error in test mode                                                 |              |                              |                                            |                                                      |                                |                                    |                       |                                           |      |
| Intentional stop                          | "Stop signal" ON<br>from external<br>source                        | Each         | When stopped                 |                                            |                                                      | ion stop/sud<br>ith Pr.40      | -                                  |                       | Deceleration<br>stop                      |      |
| (Stop group 3)                            | "Axis stop signal"<br>ON from<br>programmable<br>controller CPU    | axis         | (While<br>waiting)           |                                            |                                                      |                                |                                    |                       |                                           |      |

(1) Stop process

## (2) Types of stop processes

The operation can be stopped with deceleration stop, sudden stop or immediate stop.

(1) Deceleration stop

The operation stops with "deceleration time 0 to 3" (Pr.9, Pr.29, Pr.30, Pr.31).

Which time from "deceleration time 0 to 3" to use for control is set in positioning data (Da.4).

(2) Sudden stop

The operation stops with "Pr.37 Sudden stop deceleration time".

(3) Immediate stop

The operation does not decelerate.

The AD75 immediately stops the pulse output, but the operation will coast for the droop pulses accumulated in the drive unit's deviation counter.

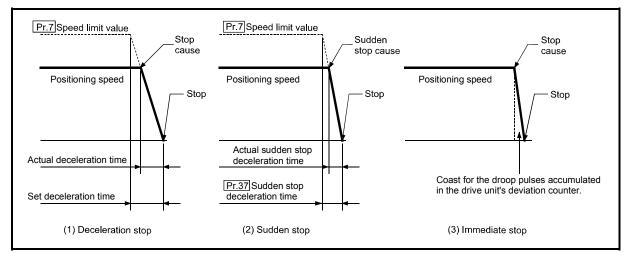

Fig. 6.14 Types of stop processes

# REMARK

\*1 "Deceleration stop" and "sudden stop" are selected with the details parameter "stop group 1 to 3 sudden stop selection". (The default setting is "deceleration stop".)

(3) Order of priority for stop process The order of priority for the AD75 stop process is as follows.

Deceleration stop < Sudden stop < Immediate stop

- During deceleration (including automatic deceleration), the operation will stop at that deceleration speed even if the decelerations to command turns ON (stop signal turns ON) or a deceleration stop cause occurs.
- (2) If the stop signal designated for sudden stop turns ON or a stop cause occurs during deceleration, the sudden stop process will start from that point. However, if the sudden stop deceleration time is longer than the deceleration time, the deceleration stop process will be continued even if a sudden stop cause occurs during the deceleration stop process.

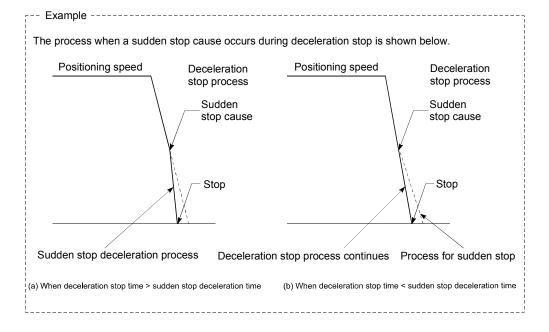

# CHAPTER 7

# MEMORY CONFIGURATION AND DATA PROCESS

The AD75 memory configuration and data transmission are explained in this chapter.

The AD75 is configured of three memories. By understanding the configuration and roles of these memories, the AD75 internal data transmission process, such as "when the power is turned ON" or "when the PLC READY signal changes from OFF to ON" can be easily understood. This also allows the transmission process to be carried out correctly when storage or changing the data.

| 7.1 | Configu | uration and roles of AD75 memory       | .7- | 2 |
|-----|---------|----------------------------------------|-----|---|
|     |         | Configuration and roles of AD75 memory |     |   |
|     |         | Buffer memory area configuration       |     |   |
| 7.2 | Data tr | ansmission process                     | .7- | 6 |

# 7.1 Configuration and roles of AD75 memory

# 7.1.1 Configuration and roles of AD75 memory

|                         |                                                                                                  |                |                                        | _                                        | Area                                            | configu                                                 | ration            |                   |                   |                         |                      |
|-------------------------|--------------------------------------------------------------------------------------------------|----------------|----------------------------------------|------------------------------------------|-------------------------------------------------|---------------------------------------------------------|-------------------|-------------------|-------------------|-------------------------|----------------------|
| Memory<br>configuration | Role                                                                                             | Parameter area | Positioning data area<br>(No.1 to 100) | Positioning data area<br>(No.101 to 600) | Positioning start information<br>area (No.7000) | Positioning start information<br>area (No.7001 to 7010) | Monitor data area | Control data area | PLC CPU memo area | Block transmission area | Backup               |
| Buffer memory           | Area that can be directly accessed<br>with sequence program from<br>programmable controller CPU. | 0              | 0                                      | _                                        | 0                                               | _                                                       | 0                 | 0                 | 0                 | 0                       | Not<br>pos-<br>sible |
| Flash ROM               | Area for backing up data required for positioning.                                               | 0              | 0                                      | 0                                        | 0                                               | 0                                                       | _                 | _                 | _                 | _                       | Pos-<br>sible        |
| OS memory               | Area used by system.                                                                             | 0              | 0                                      | 0                                        | 0                                               | 0                                                       | _                 | _                 | _                 | _                       | Not<br>pos-<br>sible |

### The AD75 is configured of the following three memories.

 $\odot\,$  : Setting and storage area provided, Not possible: Data is lost when power is turned OFF

- : Setting and storage area not provided, Possible: Data is held even when power is turned OFF

### Details of areas

• Parameter area

Area where parameters, such as positioning parameters and zero point return parameters, required for positioning control are set and stored. (Set the items indicated with Pr.1 to Pr.58 for each axis.)

- Positioning data area (No.1 to 100)
   Area where positioning data No.1 to 100 is set and stored.
   (Set the items indicated with Da.1 to Da.9 for each positioning data.)
- Positioning data area (No.101 to 600)
   Area where positioning data No.101 to 600 is set and stored.
   (Set the items indicated with Da.1 to Da.9 for each positioning data.)
- Positioning start information area (No.7000)
   Area where information required only when carrying out block No. 7000 advanced positioning is set and stored. (Set the items indicated with Da.10 to Da.18).)
- Positioning start information area (No.7001 to 7010)
   Area where information required only when carrying out block No. 7001 to 7010 advanced positioning is set and stored. (Set the items indicated with Da.10 to Da.18.)
- Monitor data area

Area where positioning system or AD75 operation state is stored. (Set the items indicated with Md.1 to Md.56.)

· Control data area

Area where data for operating and controlling positioning system is set and stored. (Set the items indicated with Cd.1 to Cd.35.)

PLC CPU memo area

Area where condition judgment values required for special positioning, etc., are set and stored.

- Block transmission area Memory area used for setting the "positioning data No. 101 to 600" with sequence program.
  - \* When using a peripheral device, the "positioning data No. 101 to 600" is set with the same method as "positioning data No. 1 to 100".

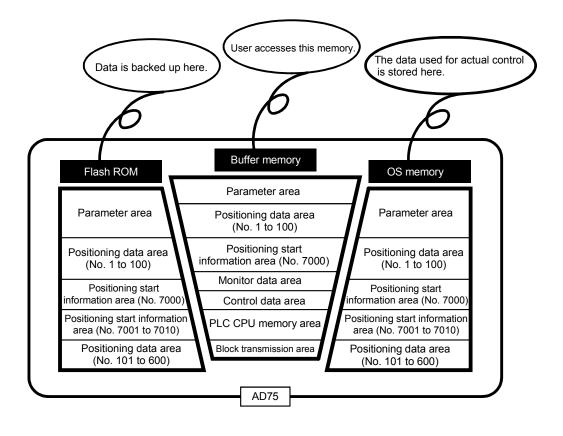

# 7.1.2 Buffer memory area configuration

| Puffer memory                          | Buf                                          | Buffer memory address        |              |              |              |  |
|----------------------------------------|----------------------------------------------|------------------------------|--------------|--------------|--------------|--|
| Buller memory a                        | area configuration                           | Axis 1                       | Axis 2       | Axis 3       | possibility  |  |
|                                        | Basic parameter area                         | 0 to 14                      | 150 to 164   | 300 to 314   |              |  |
| Parameter area                         | Detailed parameter area                      | 15 to 66                     | 165 to 216   | 315 to 366   | Possible     |  |
|                                        | Zero point return basic<br>parameter area    | 70 to 78                     | 220 to 228   | 370 to 378   |              |  |
|                                        | Zero point return detailed<br>parameter area | 79 to 89                     | 229 to 239   | 379 to 389   |              |  |
| Monitor data area                      | System monitor area                          |                              | 450 to 799   |              | Not possible |  |
|                                        | Axis monitor area                            | 800 to 899                   | 900 to 999   | 1000 to 1099 |              |  |
| Control data area                      | System control data area                     | ntrol data area 1100 to 1149 |              |              | Possible     |  |
|                                        | Axis control data area                       | 1150 to 1199                 | 1200 to 1249 | 1250 to 1299 | 1 USSIDIE    |  |
| Positioning data area<br>(No.1 to 100) | Positioning data area                        | 1300 to 2299                 | 2300 to 3299 | 3300 to 4299 |              |  |
|                                        | Start block data area                        | 4300 to 4349                 | 4550 to 4599 | 4800 to 4849 |              |  |
| Positioning start                      | Start block data area                        | 4350 to 4399                 | 4600 to 4649 | 4850 to 4899 | Possible     |  |
| information area<br>(No.7000)          | Condition data area                          | 4400 to 4499                 | 4650 to 4749 | 4900 to 4999 |              |  |
|                                        | Indirectly specification data area           | 4500 to 4549                 | 4750 to 4799 | 5000 to 5049 |              |  |
| PLC CPU memo area                      | PLC CPU memo area                            |                              | 5050 to 5099 |              | Possible     |  |
| Block transmission area                | Block transmission area                      |                              | 5100 to 6109 |              | Possible     |  |

### The AD75 buffer memory is configured of the following types of areas.

\* Use of address Nos. skipped above is prohibited. If used, the system may not operate correctly. (For details of the buffer memory address, refer to Appendix 12.)

## 7.2 Data transmission process

The data is transmitted between the AD75 memories with steps (1) to (10) shown below.

• The data transmission patterns numbered (1) to (10) on the right page correspond to the numbers (1) to (10) on the left page.

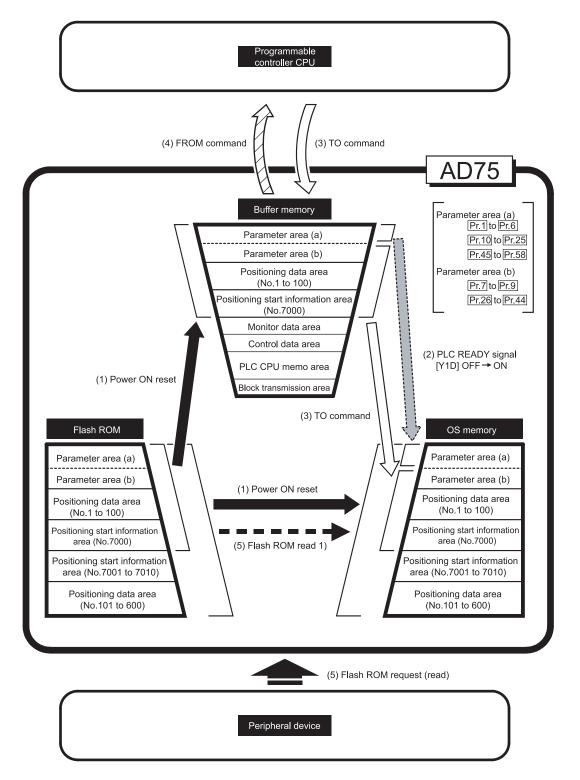

(1) Transmitting data when power is turned ON or programmable controller CPU is reset (

When the power is turned ON or the programmable controller CPU is reset, the "parameters", "positioning data" and "positioning start information" stored (backed up) in the flash ROM is transmitted to the buffer memory and OS memory.

(The "positioning data (No. 101 to 600)" and "positioning start information (No. 7001 to 7010)" data is not transmitted to the buffer memory.)

(2) Transmitting data when PLC READY signal [Y1D] changes from OFF to ON (

When the PLC READY signal [Y1D] changes from OFF to ON, the data stored in the buffer memory's "parameter area (a) \*1" is transmitted to the OS memory.

<sup>\*1</sup> Parameter area (a) ...... Parameters transmitted to OS memory when PLC

| READY  | sigi | nal [Y1 | D]   | change | es f | rom OF  | F to ON  |
|--------|------|---------|------|--------|------|---------|----------|
| ( Pr.1 | to [ | Pr.6    | ], [ | Pr.10  | to   | Pr.25 , | Pr.45 to |
| Pr.58) | )    |         |      |        |      |         |          |

(3) Transmitting data with TO command from programmable controller CPU (

The parameters or data is written from the programmable controller CPU to the buffer memory using the TO command. At this time, when the "parameter area (b) \*2", "positioning data (No. 1 to 100)" and "positioning start information (No. 7000)" is written into the buffer memory with the TO command, it is simultaneously transmitted to the OS memory.

\*<sup>2</sup> Parameter area (b) ...... Parameters transmitted to the OS memory

simultaneously with the writing to the buffer memory with the TO command. (Pr.7 to Pr.9, Pr.26 to Pr.44)

## POINT

The setting values of the parameters that correspond to parameter area (b) are valid when written into the buffer memory with the TO command. However, the setting values of the parameters that correspond to parameter area (a) are not validated until the PLC READY signal [Y1D] changes from OFF to ON.

(4) Accessing with FROM command from programmable controller CPU (

The data is read from the buffer memory to the programmable controller CPU using the FROM command.

(5) Flash ROM request (reading) ( - - - )

The following transmission process is carried out with the "flash ROM request" from the peripheral device.

1) The "parameters", "positioning data (No. 1 to 600)", and "positioning start information (No. 7000 to 7010)" in the flash ROM is transmitted to the OS memory.

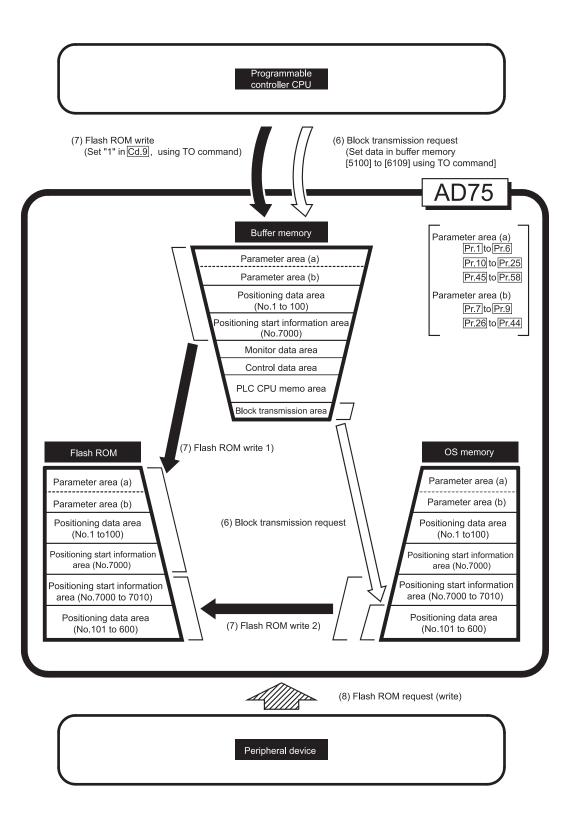

(6) Transmitting blocks from programmable controller CPU (

When setting data in positioning data No. 101 to 600 using the sequence program, first the data is set in the "block transmission area" (buffer memory address [5100] to [6109]). Then, the data is set in positioning data No. 101 to 600 by transmitting the data to the OS memory. Refer to section "7.2 Data transmission process (B)" for the procedures.

- Note 1) Block transmission from the programmable controller CPU can be executed only when the PLC READY signal [Y1D] is OFF. If it is executed when the PLC READY signal [Y1D] is ON, warning "in PLC READY" (warning code: 111) will occur.
- Note 2) The buffer memory does not have an area to store the positioning data No. 101 to 600, so when setting data in the positioning data No. 101 to 600 using the sequence program, the procedures and settings will be complicated. Use of the AD75 software package when setting positioning data No. 101 to 600 is recommended.

## (7) Flash ROM write (

The following transmission process is carried out by setting "1" in "Cd.9 Flash ROM write request" (buffer memory [1138]).

- 1) The "parameters", "positioning data (No. 1 to 100)" and "positioning start information (No. 7000)" in the buffer memory area are transmitted to the flash ROM.
- 2) The "positioning data (No. 101 to 600)" and "positioning start information (No. 7001 to 7010)" in the OS memory are transmitted to the flash ROM.

### POINT

The following two types of parameters are stored in the buffer memory.

► )

- Parameters transmitted to the OS memory when the PLC READY signal [Y1D] changes from OFF to ON
- Parameters transmitted simultaneously to the OS memory when written into the buffer memory with the TO command

With type 1) of the flash ROM write, the "parameters and data set in the buffer memory" (including parameters not transmitted to the OS memory) are written into the flash ROM.

## IMPORTANT

- Do not turn the power OFF or reset the programmable controller CPU while writing to the flash ROM. If the power is turned OFF or the programmable controller CPU is reset to forcibly end the process, the data backed up in the flash ROM will be lost.
- Do not write data to the buffer memory while data is written to a flash ROM. The AD75 may not operate normally.

(8) Flash ROM request (writing) (

The following transmission processes are carried out with the [flash ROM request] from the peripheral device.

- 1) The "parameters", "positioning data (No. 1 to 100)" and "positioning start information (No. 7000)" in the buffer memory area are transmitted to the flash ROM.
- 2) The "positioning data (No. 101 to 600)" and "positioning start information (No. 7001 to 7010)" in the OS memory are transmitted to the flash ROM.

Note) This transmission process is the same as (7) above.

## IMPORTANT

- Do not turn the power OFF or reset the programmable controller CPU while writing to the flash ROM. If the power is turned OFF or the programmable controller CPU is reset to forcibly end the process, the data backed up in the flash ROM will be lost.
- Do not write data to the buffer memory while data is written to a flash ROM. The AD75 may not operate normally.

# MEMO

| <br> | <br> | <br> |
|------|------|------|
| <br> |      |      |
| <br> | <br> | <br> |
|      |      | <br> |
| <br> |      |      |
|      |      |      |
| <br> |      |      |
| <br> |      |      |
| <br> | <br> | <br> |
|      |      |      |
| <br> | <br> | <br> |
|      |      |      |
| <br> | <br> | <br> |
| <br> | <br> | <br> |
|      |      |      |
| <br> | <br> | <br> |
|      |      |      |
| <br> | <br> |      |
| <br> |      |      |
|      |      |      |

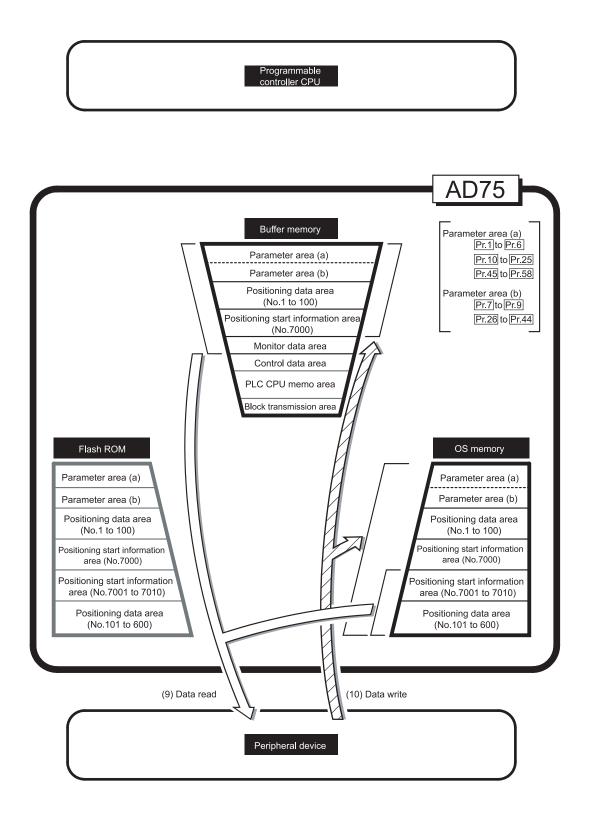

(9) Reading data from buffer memory or OS memory to peripheral device ( )

The following transmission processes are carried out with the [AD75 read] from the peripheral device.

- 1) The "parameters", "positioning data (No. 1 to 100)" and "positioning start information (No. 7000)" in the buffer memory area are transmitted to the peripheral device.
- 2) The "positioning data (No. 101 to 600)" and "positioning start information (No. 7001 to 7010)" in the OS memory are transmitted to the peripheral device.

# (10) Writing data from peripheral device to buffer memory or OS memory (

The following transmission processes are carried out with the [AD75 write] from the peripheral device.

- 1) The "parameters", "positioning data (No. 1 to 100)" and "positioning start information (No. 7000)" in the peripheral device area transmitted to the buffer memory.
- 2) The "positioning data (No. 101 to 600)" and "positioning start information (No. 7001 to 7010)" in the peripheral device are transmitted to the OS memory.

At this time, when [Flash ROM Write] is set with the peripheral device, the transmission processes indicated with the following are carried out.

- (7) Flash ROM write 1
- (7) Flash ROM write 2

The data transmission is carried out as shown in the previous pages, but the main method of using this data process is shown below.

# (A) Correcting the execution data (OS memory)

The following methods can be used to correct the OS memory.

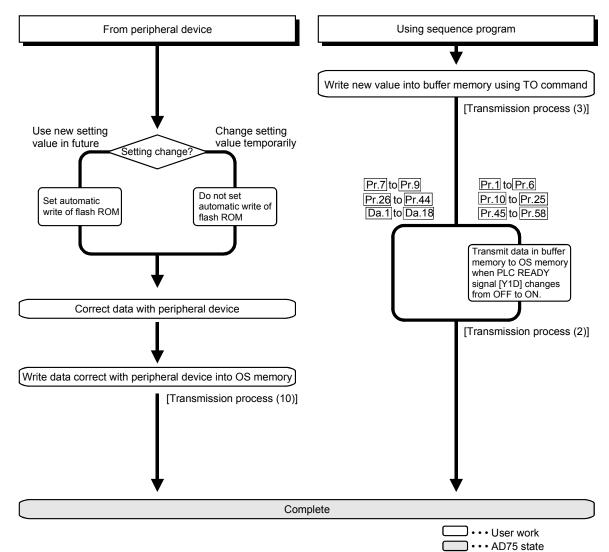

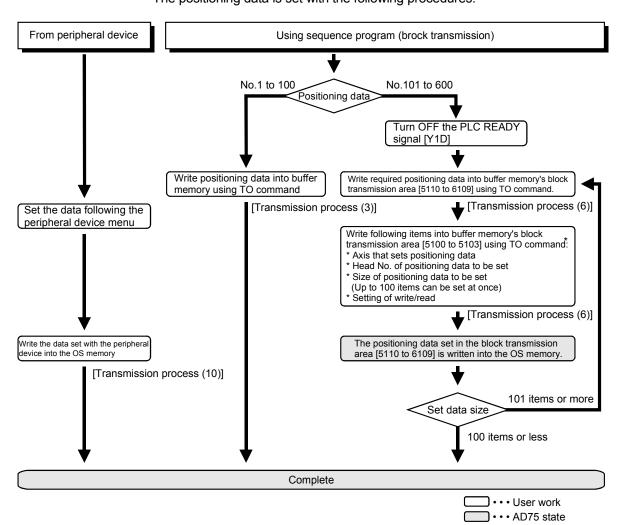

### (B) Setting positioning data No. 101 to 600 data The positioning data is set with the following procedures.

| * | The details written with the | TO command are shown below. |
|---|------------------------------|-----------------------------|

| Block        | 5100               | Target axis (1: axis 1, 2: axis 2, 3: axis 3)                                                   | ightarrow Which axis                                                                                                    |
|--------------|--------------------|-------------------------------------------------------------------------------------------------|----------------------------------------------------------------------------------------------------|
| transmission | 5101               | Head positioning data No. (1 to 600)                                                            | $\rightarrow$ From nth positioning data in OS memory                                                                                               |
| memory       | 5102               | No. of read/write data (1 to 100)                                                               | ightarrow How many data                                                                                                    |
|              | 5103               | Read/write request<br>0: Read/write complete (set by OS)<br>1: Read request<br>2: Write request | $\rightarrow$ Whether to read or write                                                                                                    |
|              | 5110<br>to<br>6109 | Read/write block<br>(Positioning data storage area)                                             | → When reading, the data is read from the OS<br>memory into here, and when writing, the data set<br>and stored here is written into the OS memory. |

\* The default value is "0".

(Example) When setting the positioning data No. 101 to 300 of axis 1 to the OS memory

(The number of data that can be set for block transmission at one time is up to 100 pieces.)

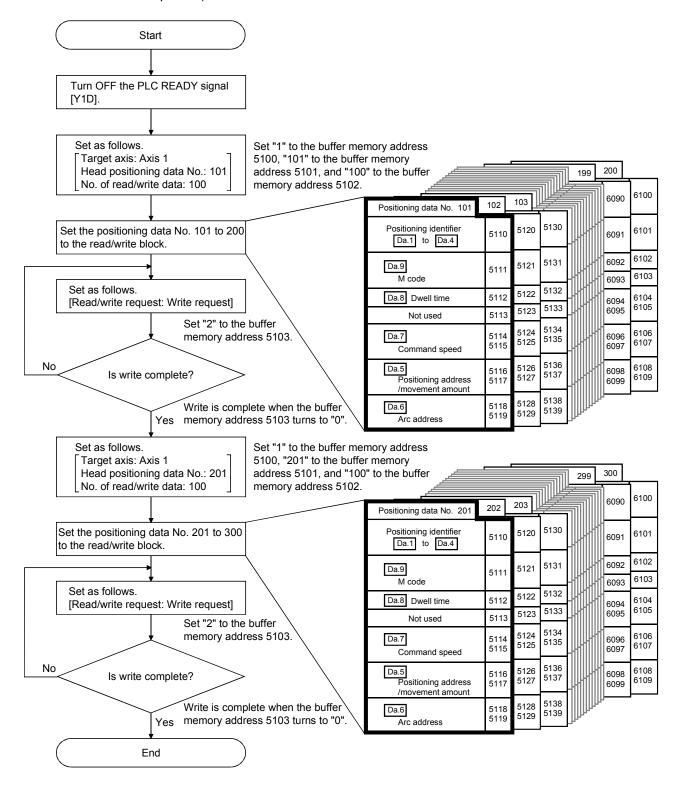

# **SECTION 2**

# CONTROL DETAILS AND SETTING

SECTION 2 is configured for the following purposes shown in (1) to (3).

(1) Understanding of the operation and restrictions of each control.

(2) Carrying out the required settings in each control

(3) Dealing with errors

The required settings in each control include parameter setting, positioning data setting, control data setting by a sequence program, etc.

Carry out these settings while referring to "CHAPTER 5 DATA USED FOR POSITIONING CONTROL".

Also refer to "CHAPTER 6 SEQUENCE PROGRAM USED IN POSITIONING CONTROL" when creating the sequence programs required in each control, and consider the entire control program configuration when creating each program.

| CHAPTER 8  | ZERO POINT RETURN CONTROL    | 8- 1 to 8-26    |
|------------|------------------------------|-----------------|
| CHAPTER 9  | MAIN POSITIONING CONTROL     | 9- 1 to 9-62    |
| CHAPTER 10 | ADVANCED POSITIONING CONTROL | 10- 1 to 10- 24 |
| CHAPTER 11 | MANUAL CONTROL               | 11-1 to 11-26   |
| CHAPTER 12 | CONTROL AUXILIARY FUNCTIONS  | 12- 1 to 12- 86 |
| CHAPTER 13 | COMMON FUNCTIONS             | 13- 1 to 13- 12 |
| CHAPTER 14 | TROUBLESHOOTING              | 14- 1 to 14- 36 |

# MEMO

| - |  |
|---|--|
|   |  |
|   |  |
|   |  |
|   |  |
|   |  |
|   |  |
|   |  |
|   |  |
|   |  |
|   |  |
|   |  |
|   |  |
|   |  |
|   |  |
|   |  |
|   |  |
|   |  |
|   |  |
|   |  |
|   |  |
|   |  |
|   |  |
|   |  |
|   |  |
|   |  |
|   |  |
|   |  |
|   |  |
|   |  |
|   |  |
|   |  |
|   |  |
|   |  |
|   |  |
|   |  |
|   |  |
|   |  |
|   |  |
|   |  |
|   |  |
|   |  |
|   |  |
|   |  |
|   |  |
|   |  |
|   |  |
|   |  |
|   |  |
|   |  |
|   |  |
|   |  |
|   |  |
|   |  |
|   |  |
|   |  |
|   |  |
|   |  |
|   |  |
|   |  |
|   |  |
|   |  |
|   |  |
|   |  |
|   |  |
|   |  |
|   |  |
|   |  |

# **CHAPTER 8**

# ZERO POINT RETURN CONTROL

The details and usage of "zero point return control" are explained in this chapter.

Zero point return control includes "machine zero point returns" that establish a machine zero point without using address data, and "high-speed zero point returns" that store the coordinates established by the machine zero point return, and carry out positioning to that position.

Zero point returns carried out by sequence programs from the programmable controller CPU are explained in this chapter.

Refer to the AD75 Software Package Operating Manual for details on zero point returns using the AD75 software package.

| 8.1 | Outline  | of zero point return control                          | 8-     | 2  |
|-----|----------|-------------------------------------------------------|--------|----|
|     | 8.1.1    | Two types of zero point return control                | 8-     | 2  |
| 8.2 | Machine  | e zero point return                                   | 8-     | 4  |
|     | 8.2.1    | Outline of the machine zero point return operation    | 8-     | 4  |
|     | 8.2.2    | Machine zero point return method                      | 8-     | 5  |
|     | 8.2.3    | Zero point return method (1): Near-point dog method   | 8-     | 6  |
|     | 8.2.4    | Zero point return method (2): Stopper stop method 1)  | 8-     | 8  |
|     | 8.2.5    | Zero point return method (3): Stopper stop method 2)  | . 8- 1 | 1  |
|     | 8.2.6    | Zero point return method (4): Stopper stop method 3)  | . 8- 1 | 4  |
|     | 8.2.7    | Zero point return method (5): Count method 1)         | . 8- 1 | 6  |
|     | 8.2.8    | Zero point return method (6): Count method 2)         | . 8- 1 | 8  |
| 8.3 | High-sp  | eed zero point return                                 | . 8- 2 | 20 |
|     | 8.3.1    | Outline of the high-speed zero point return operation | . 8- 2 | 20 |
| 8.4 | Position | ning to the zero point                                | . 8-2  | 2  |

## 8.1 Outline of zero point return control

### 8.1.1 Two types of zero point return control

In "zero point return control" a position is established as the starting point (or "zero point") when carrying out positioning control, and positioning is carried out toward that starting point.

It is used to return a machine system at any position other than the zero point to the zero point, such as, when the AD75 issues a "zero point return request"\*, after a positioning stop, etc.

In the AD75, the two types of controls shown below are defined as "zero point return control", following the flow of the zero point return work.

These two types of zero point return control can be executed by setting the "zero point return parameters", setting "Positioning start No. 9001" and "Positioning start No. 9002" prepared beforehand in the AD75 to "Cd.11 Positioning start No.", and turning ON the positioning start signal.

(1) Establish a positioning control zero point

- "Machine zero point return" (positioning start No. 9001)

- (2) Carry out positioning toward the zero point
   "High-speed zero point return" (positioning start No. 9002).
- \* The "machine zero point return" in (1) above must always be carried out before executing the "high-speed zero point return" in (2).

# REMARK

Zero point return request \*

The "zero point return request flag" (Md.40 Status : b3) must be turned ON in the AD75, and a machine point return must be executed in the following cases.

- When the power is turned ON
- At the ON  $\rightarrow$  OFF of the drive unit READY signal (Md.39) External input/output signal: b0).
- At the OFF  $\rightarrow$  ON of the PLC READY signal [Y1D]

The address information stored in the AD75 cannot be guaranteed while the "zero point return request flag" is ON.

The "zero point return request flag" turns OFF and the "zero point return complete flag" (Md.40 Status: b4) turns ON if the machine zero point return is executed and is completed normally.

### Zero point return auxiliary functions

Refer to section "3.3.4 Combination of AD75 main functions and auxiliary functions" for details on "auxiliary functions" that can be combined with zero point return control. Also refer to "CHAPTER 12 CONTROL AUXILIARY FUNCTIONS" for details on each auxiliary function.

#### [Remarks]

The following two auxiliary functions are only related to machine zero point returns.

| Auxiliary function name          | Machine zero point return | High-speed zero<br>point return | Reference      |
|----------------------------------|---------------------------|---------------------------------|----------------|
| Zero point return retry function | $\bigtriangleup$          | ×                               | Section 12.2.1 |
| Zero point shift function        | 0                         | ×                               | Section 12.2.2 |

 $\bigcirc$  : Combination possible,  $\triangle$ : Restricted,  $\times$ : Combination not possible

### When a zero point return is not required

Control can be carried out ignoring the "zero point return request flag" (Md.40) Status : b3) in systems that do not require a zero point return.

In this case, the "zero point return parameters (Pr.45 to Pr.58)" must all be set to their initial values or a value at which an error does not occur.

### Zero point returns from peripheral devices

"Machine zero point returns" and "high-speed zero point returns" can be executed from the AD75 software package test mode.

Refer to the AD75 software package operating manual for details on zero point returns from the AD75 software package.

### 8.2 Machine zero point return

### 8.2.1 Outline of the machine zero point return operation

### Important

Use the zero point return retry function when the zero point position is not always in the same direction from the workpiece operation area (when the zero point is not set near the upper or lower limit of the machine).

\* The machine zero point return may not complete unless the zero point return retry function is used.

### Machine zero point return operation

In a machine zero point return, establish a machine zero point. None of the address information stored in the AD75, programmable controller CPU, or servo amplifier is used at this time. The position mechanically established after the machine zero point return is regarded as the "zero point" to be the starting point for positioning control.

The method for establishing a "zero point" by a machine zero point return differs according to the method set in "Pr.45 Zero point return method". The following shows the operation when starting a machine zero point return.

| _  | ······································    |
|----|-------------------------------------------|
| 1) | The machine zero point return is started. |
|    |                                           |

| (י | The machine zero point return is started.                                                                                                    |
|----|----------------------------------------------------------------------------------------------------|
| 2) | The operation starts according to the speed and direction set in the zero point return parameters ( $Pr.45$ to $Pr.58$ ).                                                                   |
| 3) | The "zero point" is established by the method set in " $Pr.45$ Zero point return method", and the machine stops. (Refer to sections 8.2.2 to 8.2.8)                                         |
|    | If "a" is set in "Pr.47 Zero point address", "a" will be stored as the current position in the "Md.29 Current feed value" and "Md.30 Machine feed value" which are monitoring the position. |
| 5) | "Pr.47 Zero point address" ("a") is stored in the "Md.43 Zero point absolute position".                                                                                                    |
| 6) | The machine zero point return is completed.                                                                                                    |

\* The "Pr.47 Zero point address" is a fixed value set by the user, but the "Md.43 Zero point absolute position" is constantly changed by the AD75 to indicate the "zero point", even if there is a change in the address information.

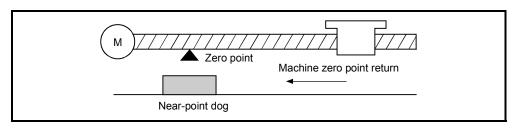

Fig. 8.1 Example of a machine zero point return

### 8.2.2 Machine zero point return method

The method by which the machine zero point is established (method for judging the zero point position and machine zero point return completion) is designated in the machine zero point return according to the configuration and application of the positioning method.

The following table shows the six methods that can be used for this zero point return method.

(The zero point return method is one of the items set in the zero point return parameters. It is set in "Pr.45 Zero point return method" of the basic parameters for zero point returns.)

| Pr.45 Zero point return method | Operation details                                                                                                    |
|--------------------------------|----------------------------------------------------------------------------------------------------|
| Near-point dog method          | Deceleration starts by the OFF $\rightarrow$ ON of the near-point dog. (Speed is reduced to " <u>Pr.49</u> Creep speed".)<br>The operation stops at the first zero point signal * after the near-point dog turns from ON $\rightarrow$ OFF. When a "deviation counter clear output" is completed, the machine zero point return is completed.                                                                                                    |
| Stopper method 1)              | The stopper position is regarded as the zero point.<br>After the deceleration starts by the OFF $\rightarrow$ ON of the near-point dog, the machine presses against the stopper at the "Pr.49 Creep speed" and stops.<br>The machine zero point return is regarded as completed on completion of the deviation counter clear output provided after "Pr.51 Zero point return dwell time" passed after stoppage.                                                                                     |
| Stopper method 2)              | The stopper position is regarded as the zero point.<br>After the deceleration starts by the OFF $\rightarrow$ ON of the near-point dog, the machine presses against the stopper at the "[Pr.49] Creep speed" and stops.<br>The machine zero point return is regarded as completed on completion of the deviation counter clear output provided after the zero point signal $\%$ is detected after stoppage.                                                                                        |
| Stopper method 3)              | The stopper position is regarded as the zero point.<br>The machine starts at the " $Pr.49$ Creep speed" from the beginning, then presses<br>against the stopper at the " $Pr.49$ Creep speed" and stops.<br>The machine zero point return is regarded as completed on completion of the<br>deviation counter clear output provided after the zero point signal $*$ is detected<br>after stoppage.                                                                                                  |
| Count method 1)                | The deceleration starts by the OFF $\rightarrow$ ON of the near-point dog, and the machine moves at the " $\underline{Pr.49}$ Creep speed".<br>The machine stops at the zero point signal $\times$ after moving the distance set in the " $\underline{Pr.52}$ Setting for the movement amount after near-point dog ON" from the near point dog OFF $\rightarrow$ ON position. When a "deviation counter clear signal output" is completed, the machine zero point return is regarded as completed. |
| Count method 2)                | The deceleration starts by the OFF $\rightarrow$ ON of the near-point dog, and the machine moves at the " $Pr.49$ Creep speed".<br>The machine moves the distance set in the " $Pr.52$ Setting for the movement amount after near-point dog ON" from the near point dog OFF $\rightarrow$ ON position, and stops at that position. The machine zero point return is then regarded as completed.                                                                                                    |

\*: The zero point input signals of the AD75 in each zero point return method are described below. Near-point dog method and count method (1): One-pulse signal output per each motor revolution

Stopper stop method (2), (3):

(Z-phase signal output from drive unit, etc.) Signal output upon detection of contact with stopper (Supplied from an external device)

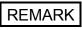

Creep speed

The stopping accuracy is poor when the machine suddenly stops from high speeds. To improve the machine's stopping accuracy, its must change over to a low speed before stopping. This speed is set in the "Pr.49 Creep speed".

# 8.2.3 Zero point return method (1): Near-point dog method

The following shows an operation outline of the "near-point dog method" zero point return method.

#### Operation chart

| 1) | The machine zero point return is started.<br>(The machine begins the acceleration designated in "Pr.53] Zero point return acceleration time selection", in the direction designated in "Pr.46] Zero point return direction". It then moves at the "Pr.48] Zero point return speed" when the acceleration is completed.) |
|----|----------------------------------------------------------------------------------------------------|
| 2) | The machine begins decelerating when the near-point dog ON is detected.                                                                                                    |
| 3) | The machine decelerates to the "Pr.49 Creep speed", and subsequently moves at that speed.                                                                                                    |
| 4) | After the near-point dog turns OFF, the pulse output from the AD75 will stop at the first zero point signal, outputting a "deviation counter clear signal" to the drive unit.                                                                                                    |
| 5) | After a "deviation counter clear signal" is output to the drive unit, the zero point return complete flag ( $Md.40$ Status: b4) turns from OFF to ON and the zero point return request flag ( $Md.40$ Status: b3) turns from ON to OFF.                                                                                 |

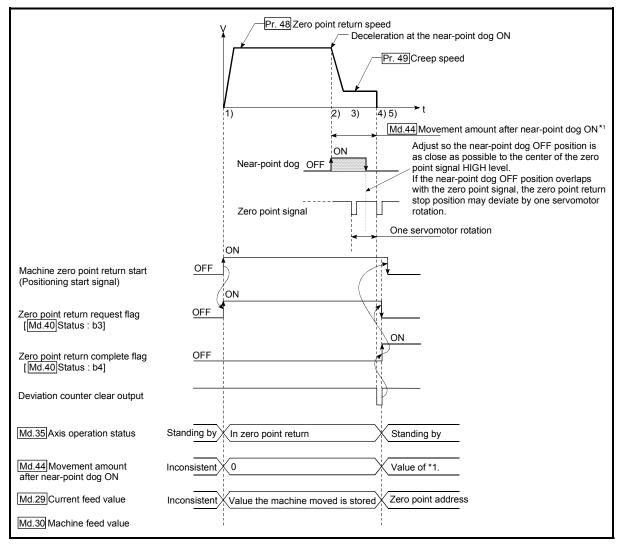

Fig. 8.2 Near-point dog method machine zero point return

### Restrictions

A pulse generator with a zero point signal is required. When using a pulse generator without a zero point signal, generate a zero point signal using an external signal.

### Precautions during operation

- (1) An error "Start at zero point" (error code: 201) will occur if another machine zero point return is attempted after a machine zero point return completion when the zero point return retry function is not set ("0" is set in "Pr.50 Zero point return retry").
- (2) Machine zero point returns carried out from the near-point dog ON position will start at the "Pr.49 Creep speed".
- (3) The near-point dog must be ON during deceleration from the zero point return speed "Pr.49 Creep speed".
- (4) If the restart command is turned ON after machine zero point return is stopped upon a stop signal, an error "zero point return restart not possible" (error code: 209) occurs.

# 8.2.4 Zero point return method (2): Stopper stop method 1)

The following shows an operation outline of the "stopper stop method 1)" zero point return method.

Operation chart

| 1) | The machine zero point return is started.<br>(The machine begins the acceleration designated in "Pr.53 Zero point return acceleration time selection", in the direction designated in<br>"Pr.46 Zero point return direction". It then moves at the "Pr.48 Zero point return speed" when the acceleration is completed.) |
|----|----------------------------------------------------------------------------------------------------|
| 2) | The machine begins decelerating when the near-point dog ON is detected.<br>(Torque limiting is required at this time. If the torque is not limited, the servomotor may fail in step 4).)                                                                                                    |
| 3) | The machine decelerates to the "Pr.49 Creep speed", and subsequently moves at that speed.                                                                                                    |
| 4) | The machine presses against the stopper at the creep speed and stops.                                                                                                    |
| 5) | The pulse output from the AD75 will stop when the "Pr.51 Zero point return dwell time" has elapsed after the near-point dog turns ON, outputting the "deviation counter clear output" to the drive unit.                                                                                                    |
| 6) | After a "deviation counter clear output" is output to the drive unit, the zero point return complete flag ( $Md.40$ Status: b4) turns from OFF to ON, and the zero point return request flag ( $Md.40$ Status: b3) turns from ON to OFF.                                                                                |

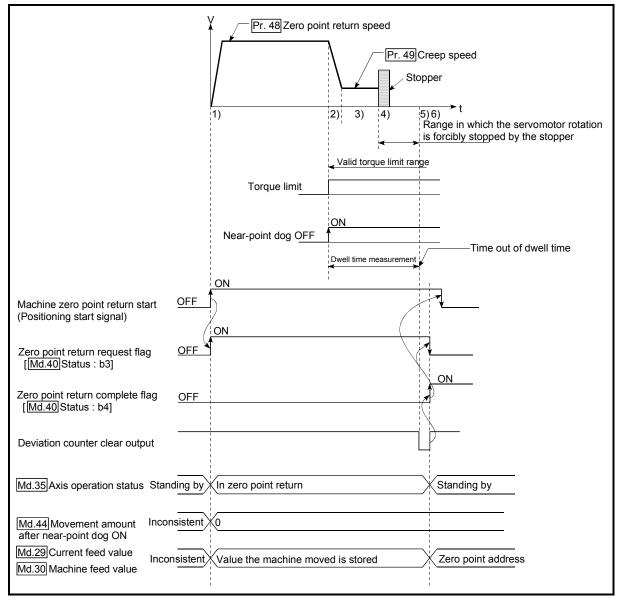

Fig. 8.3 Stopper stop method 1) machine zero point return

### Restrictions

- Always limit the servomotor torque after starting deceleration.
   If the torque is not limited, the servomotor may fail when the machine presses against the stopper. (Refer to section "12.4.2 Torque limit function".)
- (2) The zero point return retry function cannot be used with the "stopper stop method 1)."

Precautions during operation

- (1) Set a value in the "Pr.51 Zero point return dwell time" that is equal to or higher than the movement time from the near-point dog ON to the time the machine presses against the stopper.
- (2) If the "Pr.51 Zero point return dwell time" elapses during deceleration from the "Pr.48 Zero point return speed," deceleration and stop are caused, resulting in an error "dwell time fault" (error code: 205).

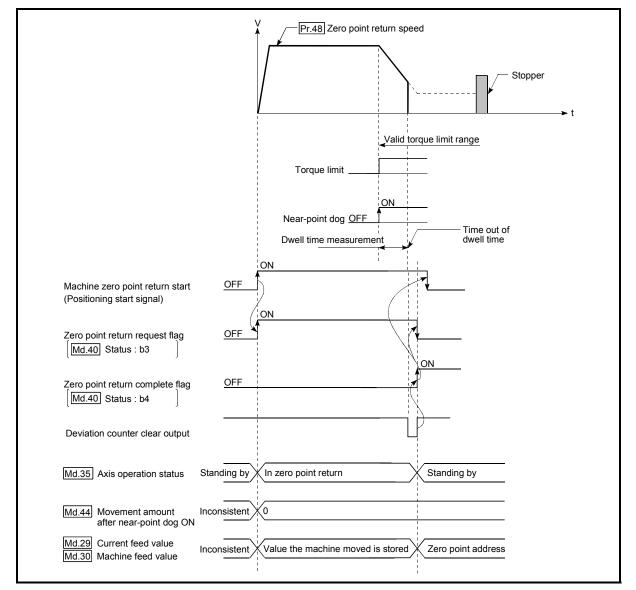

Fig. 8.4 Operation when the dwell time elapses during deceleration from the zero point return speed

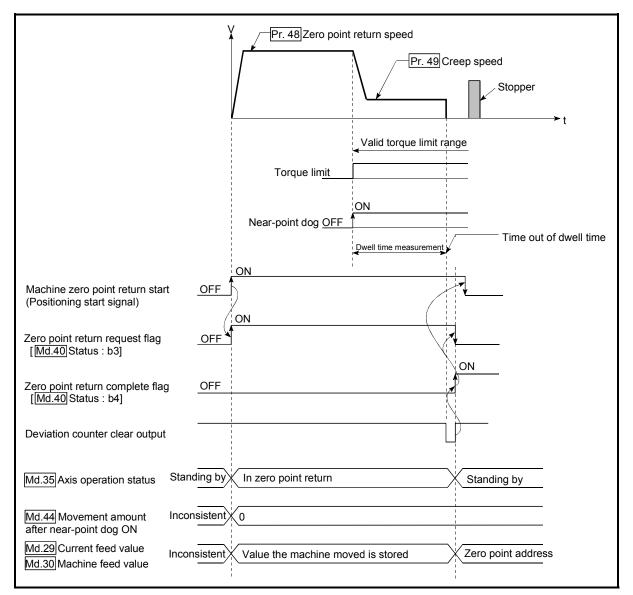

(3) If the "Pr.51 Zero point return dwell time" elapses before the stop at the stopper, the workpiece will stop at that position, and that position will be regarded as the zero point.

Fig. 8.5 Operation when the dwell time elapses before the stop at the stopper

- (4) Machine zero point returns started while the near-point dog is ON will start at the "Pr.49 Creep speed".
- (5) If the restart command is turned ON after machine zero point return is stopped upon a stop signal, an error "zero point return restart not possible" (error code: 209) occurs.

### 8.2.5 Zero point return method (3): Stopper stop method 2)

The following shows an operation outline of the "stopper stop method 2)" zero point return method.

Operation chart

|    | The machine zero point return is started.                                                                                                    |
|----|----------------------------------------------------------------------------------------------------|
| 1) | (The machine begins the acceleration designated in " $Pr.53$ Zero point return acceleration time selection", in the direction designated in " $Pr.46$ Zero point return direction". It then moves at the " $Pr.48$ Zero point return speed" when the acceleration is completed.) |
| 2) | The machine begins decelerating when the near-point dog ON is detected.                                                                                                    |
| 2) | (Torque limiting is required at this time. If the torque is not limited, the servomotor may fail in step 4).)                                                                                                    |
| 3) | The machine decelerates to the "Pr.49 Creep speed", and subsequently moves at that speed.                                                                                                    |
| 3) | (Torque limiting is required at this time. If the torque is not limited, the servomotor may fail in step 4).)                                                                                                    |
| 4) | The machine presses against the stopper at the creep speed and stops.                                                                                                    |
| 5) | The pulse output from the AD75 will stop at the zero point signal after the machine stops, outputting the "deviation counter clear output" to the drive unit.                                                                                                    |
| 6) | After a "deviation counter clear output" is output to the drive unit, the zero point return complete flag ( $Md.40$ Status: b4) turns from OFF to ON, and the zero point return request flag ( $Md.40$ Status: b3) turns from ON to OFF.                                         |

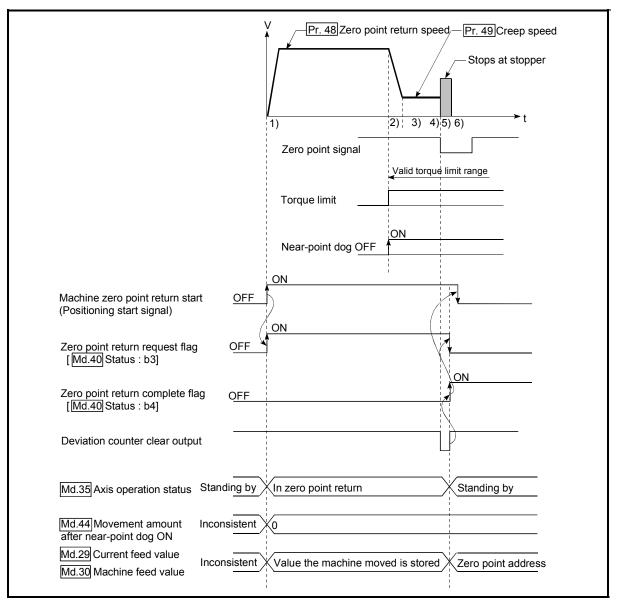

Fig. 8.6 Stopper stop method 2) machine zero point return

### Restrictions

- (1) Always limit the servomotor torque after the "Pr.49 Creep speed" is reached. If the torque is not limited, the servomotor may fail when the machine presses against the stopper. (Refer to section "12.4.2 Torque limit function".)
- (2) Use an external input signal as the zero point signal.
- (3) In the "stopper method 2)", the zero point return retry function is unusable.

Precautions during operation

(1) Input a zero point signal from an external source after the machine presses against the stopper.

The workpiece will continue decelerating and stop if a zero point signal is input before deceleration to the "Pr.49 Creep speed". An error " zero point detection timing fault (error code: 204)" will occur after the machine stops.

(2) The near-point dog must be kept turned ON until contact with the stopper.

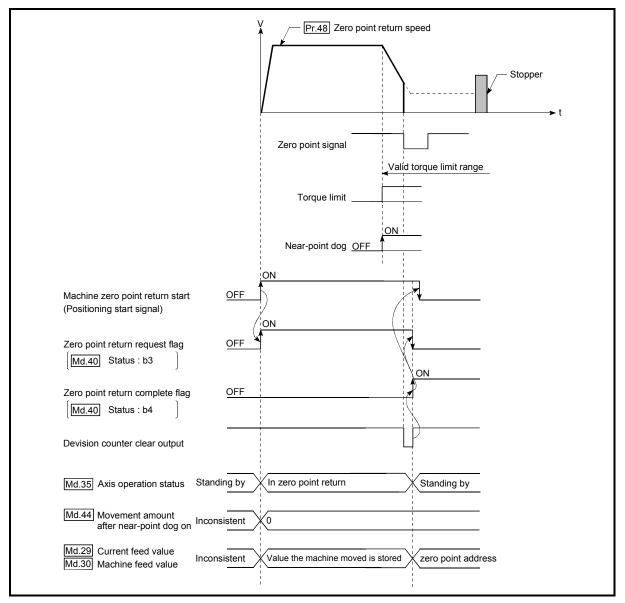

Fig. 8.7 Operation when a zero point signal is input before the creep speed is reached

(3) If the zero point signal is input before the workpiece stops at the stopper, the workpiece will stop at that position, and that position will be regarded as the zero point.

At this time, an error will not occur.

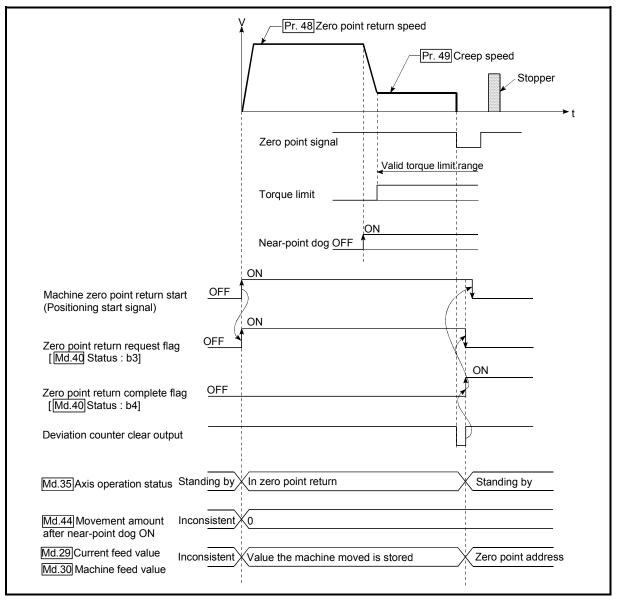

Fig. 8.8 Operation when the zero point signal is input before the stop at the stopper

- (4) Machine zero point returns started while the near-point dog is ON will start at the "Pr.49 Creep speed".
- (5) If the restart command is turned ON after machine zero point return is stopped upon a stop signal, an error "zero point return restart not possible" (error code: 209) occurs.

## 8.2.6 Zero point return method (4): Stopper stop method 3)

The following shows an operation outline of the "stopper stop method 3)" zero point return method.

The "stopper stop method 3)" method is effective when a near-point dog has not been installed. (Note that the operation is carried out from the start at the "Pr.49 Creep speed", so it will take some time until the machine zero point return completion.)

Operation chart

| 1) | The machine zero point return is started.<br>(The machine moves at the "Pr.49 Creep speed", in the direction designated in "Pr.46 Zero point return direction".<br>Torque limiting is required at this time. If the torque is not limited, the servomotor may fail when the machine presses<br>against the stopper in step 2.) |
|----|----------------------------------------------------------------------------------------------------|
| 2) | The machine presses against the stopper at the "Pr.49 Creep speed" and stops.                                                                                                    |
| 3) | The pulse output from the AD75 will stop at the zero point signal after the machine stops, outputting the "deviation counter clear output" to the drive unit.                                                                                                    |
| 4) | After a "deviation counter clear output" is output to the drive unit, the zero point return complete flag (Md.40 Status: b4) turns from OFF to ON, and the zero point return request flag (Md.40 Status: b3) turns from ON to OFF.                                                                                             |

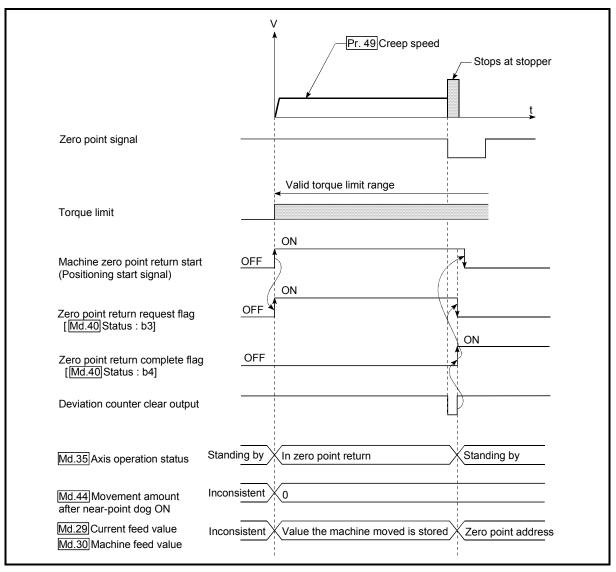

Fig. 8.9 Stopper stop method 3) machine zero point return

### Restrictions

- (1) Always limit the servomotor torque after the "Pr.49 Creep speed" is reached. If the torque is not limited, the servomotor may fail when the machine presses against the stopper. (Refer to section "12.4.2 Torque limit function".)
- (2) Use an external input signal as the zero point signal.
- (3) The zero point retry function cannot be used in "stopper stop method 3)".

#### Precautions during operation

(1) If the zero point signal is input before the workpiece stops at the stopper, the workpiece will stop at that position, and that position will become the zero point. At this time, an error will not occur.

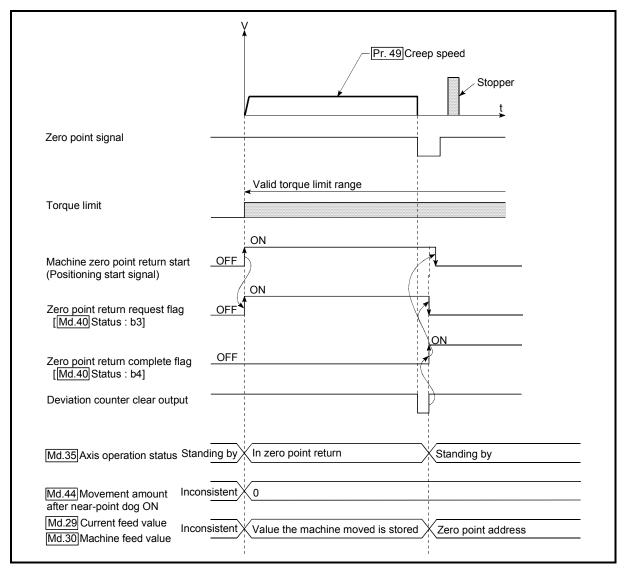

Fig. 8.10 When the zero point signal is input before the stop at the stopper

(2) If the restart command is turned ON after machine zero point return is stopped upon a stop signal, an error "zero point return restart not possible" (error code: 209) occurs.

## 8.2.7 Zero point return method (5): Count method 1)

The following shows an operation outline of the "count method 1)" zero point return method.

#### Operation chart

| 1) | The machine zero point return is started.<br>(The machine begins the acceleration designated in "Pr.53 Zero point return acceleration time selection", in the direction designated in "Pr.46 Zero point return direction". It then moves at the "Pr.48 Zero point return speed" when the acceleration is completed.) |
|----|----------------------------------------------------------------------------------------------------|
| 2) | The machine begins decelerating when the near-point dog ON is detected.                                                                                                    |
| 3) | The machine decelerates to the "Pr.49 Creep speed", and subsequently moves at that speed.                                                                                                    |
| 4) | On detection of the first zero point signal after the axis has traveled the movement amount set in the "Pr.52 Setting for the movement amount after near-point dog ON" after the near-point dog ON, the pulse output from the AD75 stops and the "deviation counter clear output" is output to the drive unit.       |
| 5) | After a "deviation counter clear output" is output to the drive unit, the zero point return complete flag (Md.40] Status: b4) turns from OFF to ON, and the zero point return request flag (Md.40] Status: b3) turns from ON to OFF.                                                                                 |

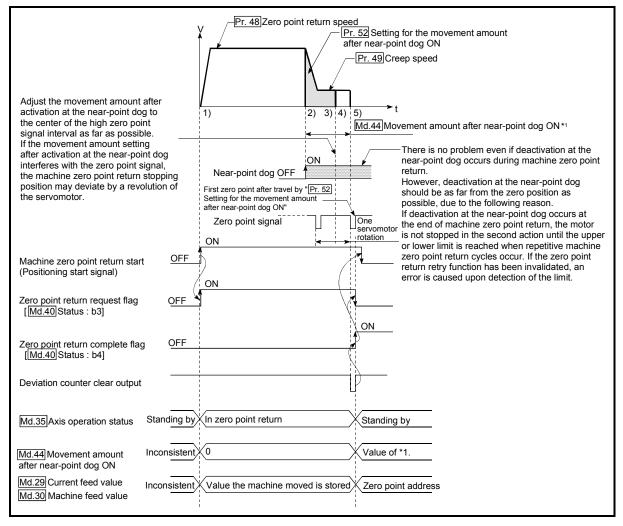

Fig. 8.11 Count method1) machine zero point return

#### Restrictions

A pulse generator with a zero point signal is required. When using a pulse generator without a zero point signal, generate a zero point signal using an external signal.

Precautions during operation

- If "Pr.52 Setting for the movement amount after near-point dog ON" is smaller than the deceleration distance traveled from "Pr.48 Zero point return speed" to "Pr.49 Creep speed," an error "count method movement amount fault" (error code: 206) occurs to cause a failure to start.
- (2) The following shows the operation when a machine zero point return is started while the near-point dog is ON.

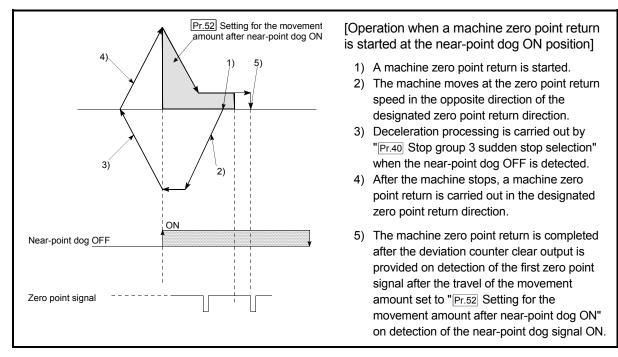

Fig. 8.12 Count method 1) machine zero point return on the near-point dog ON position

(3) If the restart request is turned ON after zero point return is stopped upon a stop signal, an error "zero point return restart not possible" (error code: 209) occurs.

## REMARK

- With the "count method 1)" machine zero point return, return to the machine zero point can be made at the near-point dog ON.
- With the "count method 1)" machine zero point return, continuous start can be made after return to the machine zero point is completed.

## 8.2.8 Zero point return method (6): Count method 2)

The following shows an operation outline of the "count method 2)" zero point return method.

The "count method 2)" method is effective when a "zero point signal" cannot be received. (Note that compared to the "count method 1)" method, using this method will result in more deviation in the stop position during machine zero point returns.)

#### Operation chart

| 1) | The machine zero point return is started.<br>(The machine begins the acceleration designated in "Pr.53 Zero point return acceleration time selection", in the direction designated in "Pr.46 Zero point return direction". It then moves at the "Pr.48 Zero point return speed" when the acceleration is completed.) |
|----|----------------------------------------------------------------------------------------------------|
| 2) | The machine begins decelerating when the near-point dog ON is detected.                                                                                                    |
| 3) | The machine decelerates to the "Pr.49 Creep speed", and subsequently moves at that speed.                                                                                                    |
| 4) | The pulse output from the AD75 will stop and the machine zero point return will be completed when the machine moves the movement amount set in "Pr.52 Setting for the movement amount after near-point dog ON " from the near-point dog ON position.                                                                 |

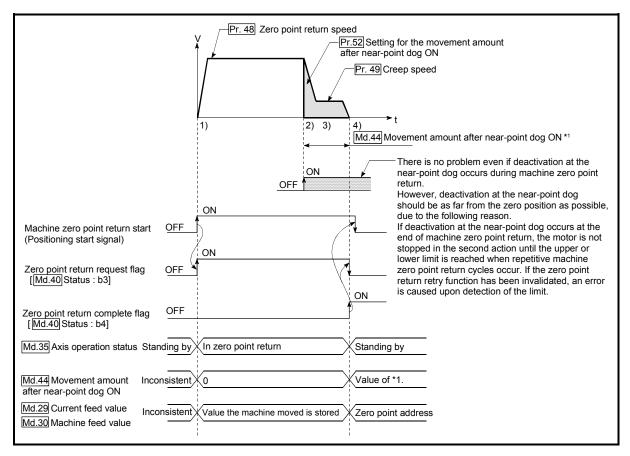

Fig. 8.13 Count method 2) machine zero point return

#### Restrictions

When this method is used, a deviation will occur in the stop position (zero point) compared to other zero point return methods because an error of about 1 ms occurs in taking in the near-point dog ON.

Precautions during operation

- If "Pr.52 Setting for the movement amount after near-point dog ON" is smaller than the deceleration distance traveled from "Pr.48 Zero point return speed" to "Pr.49 Creep speed," an error "count method movement amount fault" (error code: 206) occurs to cause a failure to start.
- (2) The following shows the operation when a machine zero point return is started while the near-point dog is ON.

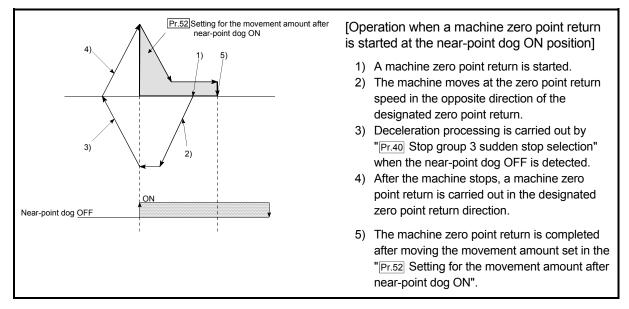

Fig. 8.14 Count method 2) machine zero point return on the near-point dog ON position

(3) If the restart command is turned ON after machine zero point return is stopped upon a stop signal, an error "zero point return restart not possible" (error code: 209) occurs.

- 8.3 High-speed zero point return
- 8.3.1 Outline of the high-speed zero point return operation
  - High-speed zero point return operation

In a high-speed zero point return, positioning is carried out by a machine zero point return to the "Md.43 Zero point absolute position" stored in the AD75. The following shows the operation during a high-speed zero point return start.

- 1) The high-speed zero point return is started.
- Positioning control begins to the "Md.43 Zero point absolute position", following the speed set in the zero point return parameters (Pr.45 to Pr.58).
- 3) The high-speed zero point return is completed.

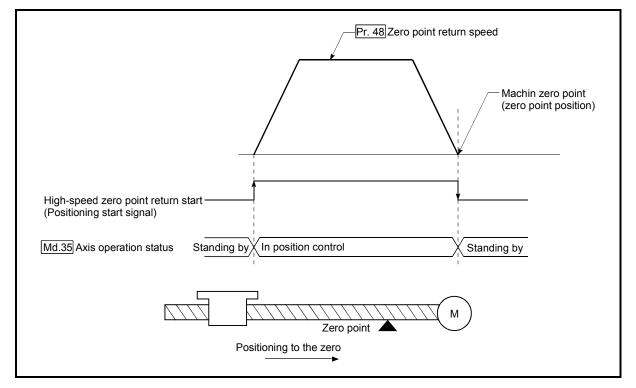

Fig. 8.15 High-speed zero point return

Operation timing and processing time of high-speed zero point returns The following shows details about the operation timing and time during high-speed zero point returns

| Positioning start [Y10,Y11,Y12]<br>signal | <u> </u>                                    |
|-------------------------------------------|---------------------------------------------|
| BUSY signal [X4,X5,X6]                    |                                             |
|                                           |                                             |
| Start complete signal [X1,X2,X3]          | t3                                          |
| Md.35 Axis operation status               | Standing by In position control Standing by |
| Output pulse to external source (PULSE)   |                                             |
| Positioning operation                     |                                             |

Fig. 8.16 Operation timing and processing time of high-speed zero point returns

 Normal timing time
 Unit: ms

 t1
 t2
 t3

 5 to 15
 0 to 3.5

• The t1 timing time could be delayed by the following factors.

1) Presence of FROM/TO command execution during start process

- 2) Operation state of other axes
- 3) Presence of intervention from peripheral device during start process
- 4) Details of positioning data to be started

Operating restrictions

When the zero point return complete flag (Md.40 Status: b3) is ON, executing a high-speed zero point return start will result in an error "zero point return request ON" (error code: 207)".

### 8.4 Positioning to the zero point

Positioning to the zero point is explained in this section.

To carry out positioning to the zero point, "1-axis linear control (ABS) positioning data" is created in which the "Md.43 Zero point absolute position" is set in the positioning address (Da.5). In this case, the other positioning data items are set beforehand in the flash ROM. (This control is called a "high-speed machine zero point return".)

The "Pr.47 Zero point address" is a fixed value set by the user, but the "Md.43 Zero point absolute position" is constantly changed by the AD75 to indicate the "zero point", even if there is a change in the address information.

#### Restrictions

Md.43 Zero point absolute position is not modified in following cases.

- Feeding actual value 0 clear when starting fixed dimensions feeding. (Refer to section 9.2.4 and 9.2.5)
- Feeding actual value 0 clear when controlling speed. (Refer to section 9.2.8)

• Updating feeding actual value when controlling speed. (Refer to section 9.2.8) The "zero point absolute position overflow/underflow flags" (Md.40 Status: b11/b12) must be turned OFF.

#### Positioning data setting example

The following table shows setting examples in which "zero point positioning" is set in the positioning data No. 100 of axis 1.

|                                                                 | Setting item |                                                        | Setting<br>example   | Setting details                                                                                                    |
|-----------------------------------------------------------------|--------------|--------------------------------------------------------|----------------------|----------------------------------------------------------------------------------------------------|
|                                                                 | Da.1         | Operation pattern                                      | Positioning complete | Set "Positioning complete" so the next positioning data is not executed.                                                     |
| - L                                                             | Da.2         | Control method                                         | ABS linear 1         | Set the absolute system 1-axis linear control.                                                                               |
| No                                                              | Da.3         | Acceleration time No.                                  | 0                    | Designate the value set in " <u>Pr.8</u> Acceleration time 0" as the acceleration time at start.                             |
| ng data                                                         | Da.4         | Deceleration time No.                                  | 0                    | Designate the value set in "Pr.9 Deceleration time 0" as the deceleration time at deceleration.                              |
| Positioning                                                     | Da.5         | Positioning address/<br>movement amount                | $\rightarrow$        | Set "Md.43 Zero point absolute position" in the positioning address. (Assuming that the "Pr.1 Unit setting" is set to "mm".) |
| Da.6 Arc address – Setting not required. (Setting value will be |              | Setting not required. (Setting value will be ignored.) |                      |                                                                                                    |
| s 1                                                             | Da.7         | Command speed                                          | 20.00mm/min          | Set the speed when moving to the positioning address.                                                                        |
| Axis                                                            | Da.8         | Dwell time                                             | 500ms                | Set the time from the positioning stop (pulse output stop) to the output of the positioning complete signal.                 |
|                                                                 | Da.9         | M code                                                 | 0                    | Set when carrying out other auxiliary operation commands in<br>combination with the No. 1 positioning data                   |

\* Refer to section "5.3 List of positioning data" for information on the setting details.

## Start time chart

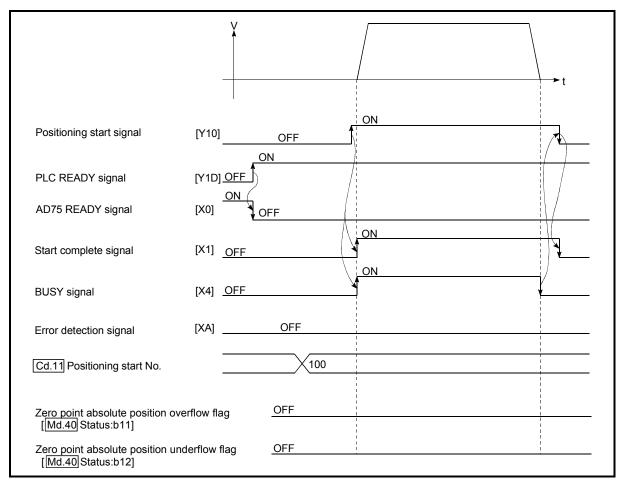

Fig. 8.17 Start time chart for positioning to the zero point

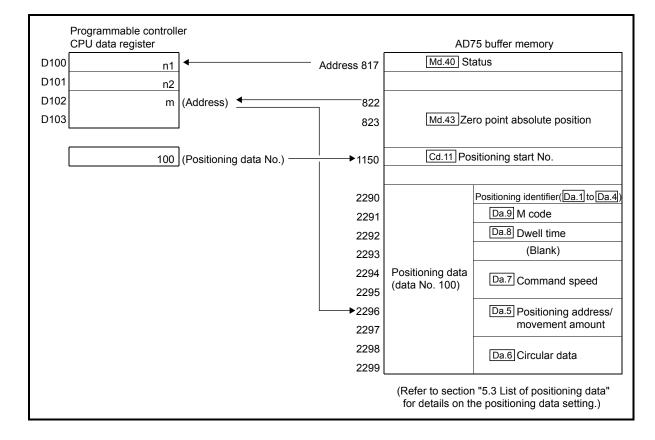

### Creating the program

## MELSEC-A

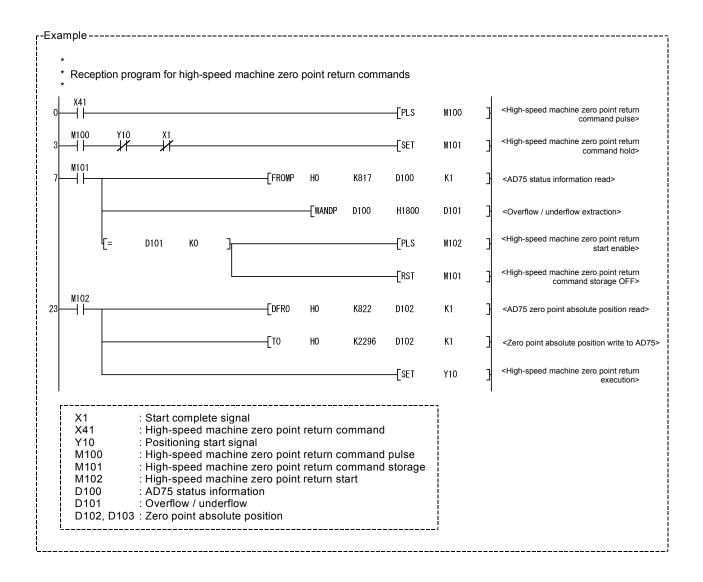

# MEMO

| <br> |
|------|
|      |
|      |
| <br> |
|      |
| <br> |
|      |
|      |
|      |
|      |
| <br> |
|      |
|      |
|      |
|      |
| <br> |
|      |
|      |
| <br> |
|      |
| <br> |
|      |
|      |
| <br> |
|      |
|      |
| <br> |
|      |
| <br> |
|      |
|      |
|      |

## **CHAPTER 9**

## MAIN POSITIONING CONTROL

The details and usage of the main positioning controls (control functions using the "positioning data") are explained in this chapter.

The main positioning controls include such controls as "positioning control" in which positioning is carried out to a designated position using the address information, "speed control" in which a rotating object is controlled at a constant speed, and "speed/position changeover control" in which the operation is shifted from "speed control" to "position control".

Carry out the required settings to match each control.

| 9.1 | Outline | of main positioning controls                                           | 9-                | 2 |
|-----|---------|------------------------------------------------------------------------|-------------------|---|
|     | 9.1.1   | Data required for main positioning control                             | 9- :              | 3 |
|     | 9.1.2   | Operation patterns of main positioning controls                        | 9- /              | 4 |
|     | 9.1.3   | Designating the positioning address                                    | 9- 1 <sub>'</sub> | 4 |
|     | 9.1.4   | Confirming the current value                                           | 9- 1              | 5 |
|     | 9.1.5   | Control unit "degree" handling                                         | 9-1               | 7 |
|     | 9.1.6   | Interpolation control                                                  | 9-1               | 9 |
| 9.2 | Setting | the positioning data                                                   | 9-2               | 2 |
|     | 9.2.1   | Relation between each control and positioning data                     | 9-2               | 2 |
|     | 9.2.2   | 1-axis linear control                                                  |                   |   |
|     | 9.2.3   | 2-axis linear interpolation control                                    |                   |   |
|     | 9.2.4   | 1-axis fixed-dimension feed control                                    |                   |   |
|     | 9.2.5   | 2-axis fixed-dimension feed control (interpolation)                    | 9- 3              | 1 |
|     | 9.2.6   | 2-axis circular interpolation control with auxiliary point designation |                   |   |
|     | 9.2.7   | 2-axis circular interpolation control with center point designation    |                   |   |
|     | 9.2.8   | Speed control                                                          |                   |   |
|     | 9.2.9   | Speed/position changeover control                                      |                   |   |
|     | 9.2.10  | Current value change                                                   |                   |   |
|     | 9.2.11  | JUMP command                                                           | 9-6               | 0 |
|     |         |                                                                        |                   |   |

## 9.1 Outline of main positioning controls

"Main positioning controls" are carried out using the "positioning data" stored in the AD75.

The basic controls such as position control and speed control are executed by setting the required items in this "positioning data", and then starting that positioning data. The control method for the "main positioning controls" is set in setting item "Da.2 Control method" of the positioning data.

Control defined as a "main positioning control" carries out the following types of control according to the "Da.2 Control method" setting.

|                  | Main positioning control                      |                                              |                                                                                    | Details                                                                                                    |
|------------------|-----------------------------------------------|----------------------------------------------|------------------------------------------------------------------------------------|----------------------------------------------------------------------------------------------------|
|                  |                                               | 1-axis linear<br>control                     | ABS Linear 1<br>INC Linear 1                                                       | Positioning is carried out in a linear path to a position designated by the address and movement amount set in the positioning data.                                                                                                    |
|                  | Linear control                                | 2-axis linear<br>interpolation<br>control *  | ABS Linear 2<br>INC Linear 2                                                       | The axis in which the interpolation control method is set is regarded as the reference axis. Positioning is carried out in a linear path to a designated position, while controlling the other axis (interpolation axis) to match the positioning data set in the reference axis.                                                                                                |
| control *        | Fixed                                         | 1-axis fixed-<br>dimension<br>feed control   | Fixed-dimension feed 1                                                             | The workpiece is positioned the movement amount designated by the movement amount set in the positioning data.<br>(The "Md.29 Current feed value" is set to "0" at the start.)                                                                                                    |
| Position control | Fixed-<br>dimension<br>feed control           | 2-axis fixed-<br>dimension<br>feed control * | Fixed-dimension feed 2                                                             | The axis in which the interpolation control method is set is regarded as the reference axis. Positioning is carried out in a linear path for the designated movement amount, while controlling the other axis (interpolation axis) to match the positioning data set in the reference axis. (The "Md.29 Current feed value" is set to "0" at the start.)                         |
|                  |                                               | Auxiliary point designation                  | ABS Circular interpolation INC Circular interpolation                              | The axis in which the interpolation control method is set is regarded as the reference axis. Positioning is carried out in an arc path to a designated position, while controlling the other axis (interpolation axis) to match the positioning data set in the reference axis.                                                                                                  |
|                  | 2-axis circular<br>interpolation<br>control * | Center point designation                     | ABS Circular right<br>ABS Circular left<br>INC Circular right<br>INC Circular left |                                                                                                    |
| Spe              | Speed control                                 |                                              | Forward run<br>Speed control<br>Reverse run<br>Speed control                       | Pulses are continuously output corresponding to the command speed set in the positioning data.                                                                                                    |
| control          |                                               | ngeover                                      | Forward run<br>speed/position<br>Reverse run<br>speed/position                     | The control is continued as position control (positioning for<br>the designated movement amount) by turning ON the<br>"speed/position changeover signal" after first carrying out<br>speed control.                                                                                                    |
| Other control    |                                               | Current value<br>change                      | Current value change                                                               | <ul> <li>The "Md.29 Current feed value" is changed to an address set in the positioning data.</li> <li>This can be carried out by either of the following 2 methods.</li> <li>(The machine feed value cannot be changed.)</li> <li>Current value change using the positioning data</li> <li>Current value change using the current value change start No. (No. 9003).</li> </ul> |
|                  |                                               | JUMP<br>command                              | JUMP command                                                                       | An unconditional or conditional JUMP is carried out to a designated positioning data No.                                                                                                    |

\* In "2-axis linear interpolation control", "2-axis fixed-dimension feed control", and "2-axis circular interpolation control", control is carried out so that linear and arc paths are drawn using a motor set in two axis directions. This kind of control is called "interpolation control". (Refer to section "9.1.6 Interpolation control" for details.)

## 9.1.1 Data required for main positioning control

The following table shows an outline of the "positioning data" configuration and setting details required to carry out the "main positioning controls".

|             | Setting item |                                         | Setting details                                                                                                    |
|-------------|--------------|-----------------------------------------|----------------------------------------------------------------------------------------------------|
|             | Da.1         | Operation pattern                       | Set the method by which the continuous positioning data (Ex: positioning data No. 1, No. 2, No. 3) will be controlled. (Refer to section 9.1.2.)                                |
|             | Da.2         | Control method                          | Set the control method defined as a "main positioning control". (Refer to section 9.1.)                                                                                         |
| -           | Da.3         | Acceleration time No.                   | Select and set the acceleration time at control start. (Select one of the four values set in Pr.8], Pr.26], Pr.27], and Pr.28 for the acceleration time.)                       |
| ta No.      | Da.4         | Deceleration time No.                   | Select and set the deceleration time at control stop. (Select one of the four values set in Pr.9], Pr.29, Pr.30, and Pr.31 for the deceleration time.)                          |
| ing data    | Da.5         | Positioning address/<br>movement amount | Set the target value during position control. (Refer to section 9.1.3.)                                                                                                    |
| tion        | Da.6         | Arc address                             | Set the auxiliary point or center point address during circular interpolation control.                                                                                          |
| Positioning | Da.7         | Command speed                           | Set the speed during the control execution.                                                                                                    |
|             | Da.8         | Dwell time                              | Set the time the machine waits from the completion of the executed positioning control and the stopping of the workpiece until the judgment of the AD75 positioning completion. |
|             | Da.9         | M code                                  | Set this item when carrying out auxiliary work (clamp and drill stops, tool replacement, etc.) corresponding to the code No. related to the positioning data execution.         |

\* The settings and setting requirement for the setting details of <u>Da.1</u> to <u>Da.9</u> differ according to the "<u>Da.2</u> Control method". (Refer to section "9.2 Setting the positioning data".)

Main positioning control auxiliary functions

Refer to section "3.3.4 Combination of AD75 main functions and auxiliary functions" for details on "auxiliary functions" that can be combined with the main positioning control.

Also refer to "CHAPTER 12 CONTROL AUXILIARY FUNCTIONS" for details on each auxiliary function.

#### Main positioning control from peripheral devices

"Main positioning control" can be executed from the AD75 software package test mode.

Refer to the AD75 Software Package Operating Manual for details on carrying out main positioning control from the AD75 software package.

## REMARK

• Up to 600 positioning data items (positioning data No.1 to 600) can be set per axis.

### 9.1.2 Operation patterns of main positioning controls

In "main positioning control" (advanced positioning control), "Da.1 Operation pattern" can be set to designate whether to continue executing positioning data after the started positioning data. The "operation pattern" includes the following 3 types. • Positioning complete (1) Independent positioning control (operation pattern: 00) • Positioning continue (2) Continuous positioning control (operation pattern: 01) (3) Continuous path control (operation pattern: 11) The following shows examples of operation patterns when "1-axis linear control (ABS

Ine following shows examples of operation patterns when "1-axis linear control (ABS linear 1)" is set in positioning data No. 1 to No. 6 of axis 1. Details of each operation pattern are shown on the following pages.

< Operation example when "1-axis linear positioning" is set in the positioning data of axis 1 >

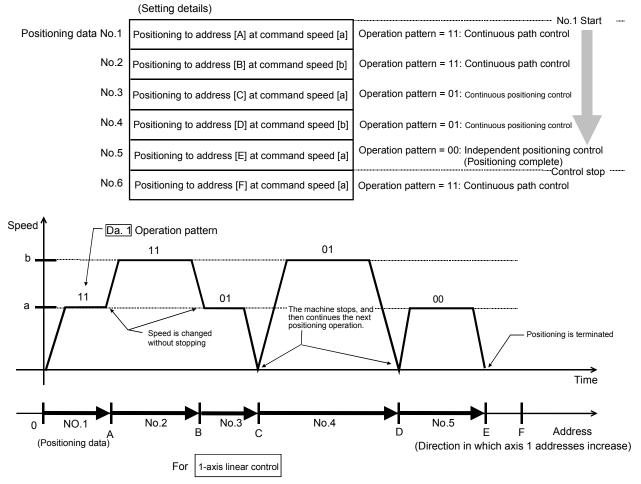

(One motor is driven, and positioning is carried out to an addresses designated in one direction.)

#### POINT

When position control of movement amount 0 is executed, the BUSY signal [X4, X5, X6] also turns ON. However, since the ON time is short, the ON status may not be detected in the sequence program.

## (1) Independent positioning control (Positioning complete)

This control is set when executing only one designated data item of positioning. If a dwell time is designated, the positioning will complete after the designated time elapses.

This data (operation pattern [00] data) becomes the end of block data when carrying out block positioning. (The positioning stops after this data is executed.)

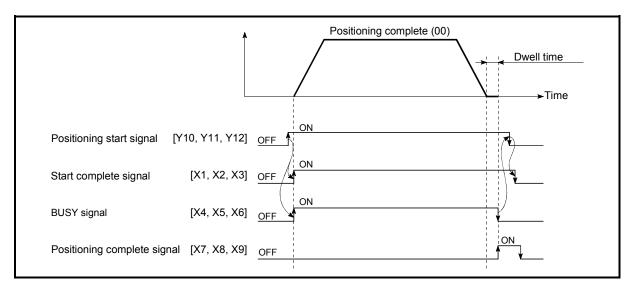

Fig. 9.1 Operation during independent positioning control

- (2) Continuous positioning control
  - (a) The machine always automatically decelerates each time the positioning is completed. Acceleration is then carried out after the AD75 command speed reaches 0 to carry out the next positioning data operation. If a dwell time is designated, the acceleration is carried out after the designated time elapses.
  - (b) In operation by continuous positioning control (operation pattern "01"), the next positioning No. is automatically executed. Always set operation pattern "00" in the last positioning data to terminate the positioning. If the operation pattern is set to positioning continue ("01" or "11"), the operation will continue until operation pattern "00" is found. The operation may be carried out until the max. data item No. 600 if operation pattern "00" cannot be found because it was not set in the last positioning data.

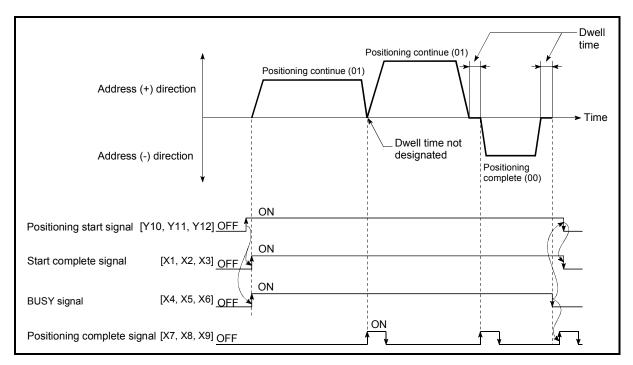

Fig. 9.2 Operation during continuous positioning control

- (3) Continuous path control
  - (a) Continuous path control
    - The speed is changed between the speed of the positioning data currently being positioned and the speed of the positioning data that will be positioned next. The speed is not changed if the current speed and the next speed are
    - equal.2) The speed will become the speed used in the previous positioning
    - operation if the command speed is set to "-1".
    - 3) Dwell time will be ignored, even if set.
    - 4) The next positioning No. is executed automatically in operations by continuous path control (operation pattern "11"). Always terminate the positioning by setting operation pattern "00" in the last positioning data. If the operation pattern is set to positioning continue ("01" or "11"), the operation will continue until operation pattern "00" is found. The operation may be carried out until the max. data item No. 600 if operation pattern "00" cannot be found because it was not set in the last positioning data.
    - 5) The speed changeover patterns include the "front-loading speed changeover pattern" in which the speed is changed at the end of the current positioning side, and the "standard speed changeover pattern" in which the speed is at the start of the next positioning side. (Refer to "Pr.20] Speed changeover mode".)

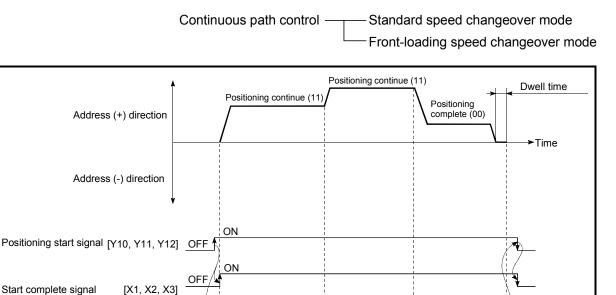

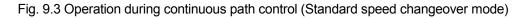

ON

[X4, X5, X6] OFF

[X7, X8, X9] OFF

**BUSY** signal

Positioning complete signal

| POINT                                                                          |
|--------------------------------------------------------------------------------|
| Speed fluctuation can be eliminated by setting the mode to the near pass mode. |
| (Refer to section "12.3.3 Near pass mode function".)                           |

ON

- (b) Deceleration stop conditions during continuous path control Deceleration stops are not carried out in continuous path control, but the machine will carry out a deceleration stop to speed "0" in the following cases 1) to 4).
  - When the operation pattern of the positioning data currently being executed is "continuous path control: 11", and the movement direction of the positioning data currently being executed differs from that of the next positioning data. (Refer to the "Point" below.)

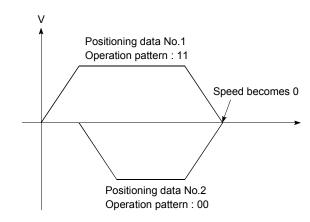

- 2) When the operation pattern of the positioning data currently being executed is "continuous path control: 11", and the movement amount of the next positioning data is "0".
- 3) During operation by step operation. (Refer to section "12.6.1 Step function".)
- 4) When there is an error in the positioning data to carry out the next operation.

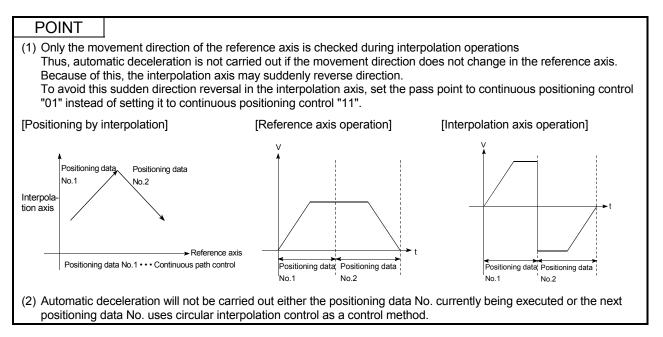

| · · · · · · · · · · · · · · · · · · ·                                                                                        |                                                    |
|----------------------------------------------------------------------------------------------------|----------------------------------------------------|
| POINT                                                                                                    |                                                    |
| (3) When the interpolation axis reveres direction suddenly, the cor<br>figure below.                                         | nmand pulses from AD75 are output as shown in the  |
| Forward run command                                                                                                    |                                                    |
|                                                                                                    |                                                    |
| Reverse run command                                                                                                    |                                                    |
|                                                                                                    | 11                                                 |
|                                                                                                    | t2                                                 |
| The t1 and t2 are calculated using the following expressions, w                                                              | here a command frequency is f (pps).               |
| t1 = 1/2 f(s) t2 = 1/f(s)                                                                                                    |                                                    |
| A time of t1 must be maintained by the drive unit for a specified                                                            | d period T (s).                                    |
| (T depends on the drive unit specifications.)                                                                                |                                                    |
|                                                                                                    |                                                    |
| If t1 cannot be maintained for T or longer, lower the "Da.7 Con                                                              | mmand speed" of the positioning data.              |
| (4) In the continuous path control positioning data, assure a mover<br>data is 100 ms or longer, or lower the command speed. | ment distance so that the execution time with that |

## (c) Speed handling

- Continuous path control command speeds are set with each positioning data. The AD75 then carries out the positioning at the speed designated with each positioning data.
- 2) The command speed can be set to "-1" in continuous path control. The control will be carried out at the speed used in the previous positioning data No. if the command speed is set to "-1". \*1 ("-1" will be displayed in the command speed when the positioning data is set with a peripheral device.)
  - (1) The speed does not need to be set in each positioning data when carrying out uniform speed control if "-1" is set beforehand in the command speed.
  - (2) If the speed is changed in the previous positioning data when "-1" is set in the command speed, the operation can be continued at the new speed.
  - (3) An error "no command speed" (error code: 503) occurs and positioning cannot be started if "-1" is set in the command speed of the first positioning data at start.

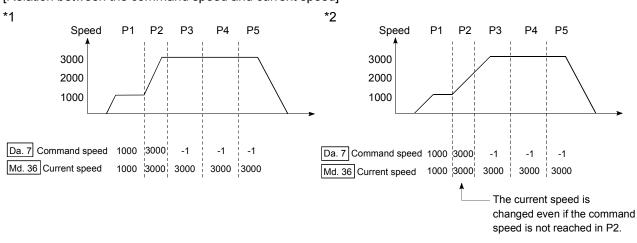

[Relation between the command speed and current speed]

## POINT

- (1) Speed fluctuation can be eliminated by setting the mode to the near pass mode. (Refer to section "12.3.3 Near pass mode function".)
- (2) The AD75 holds the command speed set with the positioning data as the "Da.7 Command speed", and the latest value of the speed set with the speed change request as the "Md.36 Current speed". It controls the operation at the "Md.36 current speed" when "-1" is set in the command speed.
  (Depending on the relation between the movement amount and the speed, the feedrate may not reach the command speed value, but even then the current speed will be updated.\*2)
- (3) When the address for speed change is identified beforehand, generate and execute the positioning data for speed change by the continuous path control to carry out the speed change without requesting the speed change with a sequence program.

- (d) Speed changeover (Refer to "Pr.20] Speed changeover mode".)
  - 1) Standard speed changeover mode
    - (1) If the respective command speeds differ in the "positioning data currently being executed" and the "positioning data to carry out the next operation", the machine will accelerate or decelerate after reaching the positioning point set in the "positioning data currently being executed" and the speed will change over to the speed set in the "positioning data to carry out the next operation".
    - (2) The parameters used in acceleration/deceleration to the command speed set in the "positioning data to carry out the next operation" are those of the positioning data to carry out acceleration/deceleration.

Speed changeover will not be carried out if the command speeds are the same.

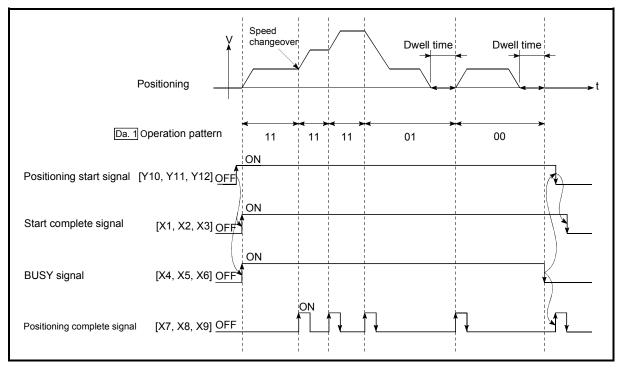

Fig. 9.4 Operation for the standard speed changeover mode

(3) Speed changeover condition

If the movement amount is small in regard to the target speed, the current speed may not reach the target speed even if acceleration/deceleration is carried out. In this case, the machine is accelerated/decelerated so that it nears the target speed. If the movement amount will be exceeded when automatic deceleration is required (Ex. Operation patterns "00", "01"), the machine will immediately stop at the positioning address, and a warning "insufficient movement amount" (warning code: 513) will occur.

P1

[When the speed cannot change over in P2] When the relation of the speeds is P1 = P4, P2 = P3, P1 < P2. [When the movement amount is small during automatic deceleration]

The movement amount required to carry out the automatic deceleration cannot be secured, so the machine immediately stops in a speed  $\neq$  0 status.

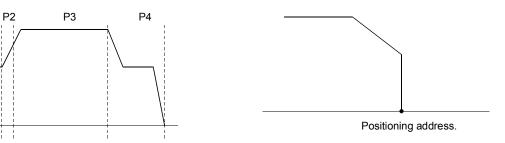

- 2) Front-loading speed changeover mode
  - (1) If the respective command speeds differ in the "positioning data currently being executed" and the "positioning data to carry out the next operation", the speed will change over to the speed set in the "positioning data to carry out the next operation" at the end of the "positioning data currently being executed".
  - (2) The parameters used in acceleration/deceleration to the command speed set in the "positioning data to carry out the next operation" are those of the positioning data to carry out acceleration/deceleration.

Speed changeover will not be carried out if the command speeds are the same.

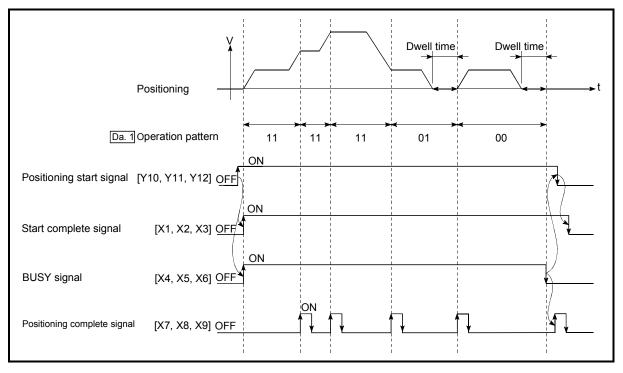

Fig. 9.5 Operation for the front-loading speed changeover mode

#### (3) Speed changeover condition

If the movement amount is small in regard to the target speed, the current speed may not reach the target speed even if acceleration/deceleration is carried out. In this case, the machine is accelerated/decelerated so that it nears the target speed. If the movement amount will be exceeded when automatic deceleration is required (Ex. Operation patterns "00", "01"), the machine will immediately stop at the positioning address, and a warning "insufficient movement amount" (warning code: 513) will occur.

[When the speed cannot change over to the P2 speed in P1]

When the relation of the speeds is P1 = P4, P2 = P3, P1 < P2.

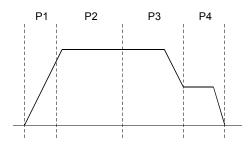

[When the movement amount is small during automatic deceleration]

The movement amount required to carry out the automatic deceleration cannot be secured, so the machine immediately stops in a speed  $\neq$  0 status.

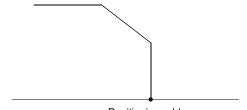

Positioning address

## 9.1.3 Designating the positioning address

The following shows the two methods for commanding the position in control using positioning data.

#### Absolute system

Positioning is carried out to a designated position (absolute address) having the zero point as a reference. This address is regarded as the positioning address. (The start point can be anywhere.)

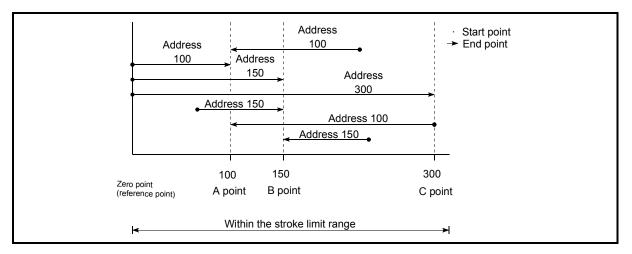

Fig. 9.6 Absolute system positioning

## Increment system

The position where the machine is currently stopped is regarded as the start point, and positioning is carried out for a designated movement amount in a designated movement direction.

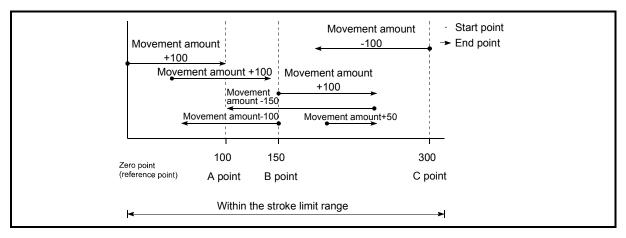

Fig. 9.7 Increment system positioning

## 9.1.4 Confirming the current value

Values showing the current value

The following two types of addresses are used as values to show the position in the AD75.

These addresses ("current feed value" and "machine feed value") are stored in the monitor data area, and used in monitoring the current value display, etc.

| Current feed value | <ul> <li>This is the value stored in "Md.29 Current feed value".</li> <li>This value has an address established with a "machine zero point return" as a reference, but the address can be changed by changing the current value to a new value.</li> <li>This value is updated every 56. 8ms.</li> </ul>               |
|--------------------|----------------------------------------------------------------------------------------------------|
| Machine feed value | <ul> <li>This is the value stored in "Md.30 Machine feed value".</li> <li>This value always has an address established with a "machine zero point return" as a reference. The address cannot be changed, even if the current value is changed to a new value.</li> <li>This value is updated every 56. 8ms.</li> </ul> |

The "current feed value" and "machine feed value" are used in monitoring the current value display, etc.

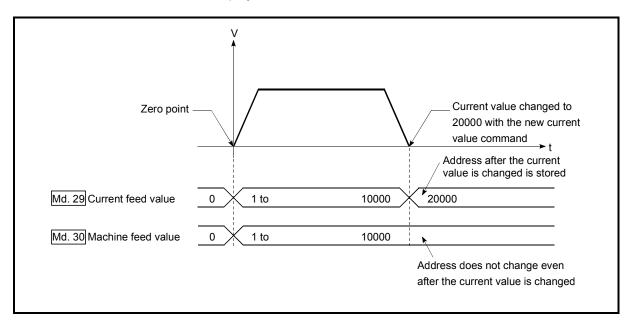

Fig. 9.8 Current feed value and machine feed value

#### Restrictions

- (1) A 56.8ms error will occur in the current value update timing when the stored "current feed value" and "machine feed value" are used in the control.
- (2) The "current feed value" and "machine feed value" may differ from the values set in "Da.5 Positioning address/movement amount" of the positioning data if the movement amount per pulse is not set to "1".

(A command pulse smaller than 1 pulse that is saved in the AD75 is neither output as a positioning command nor reflected on the monitor value.)

#### Monitoring the current value

The "current feed value" and "machine feed value" are stored in the following buffer memory addresses, and can be read using a "DFRO (P) command" from the programmable controller CPU.

|                          | Buffer memory addresses |          |            |  |  |
|--------------------------|-------------------------|----------|------------|--|--|
|                          | Axis 1                  | Axis 2   | Axis 3     |  |  |
| Md.29 Current feed value | 800, 801                | 900, 901 | 1000, 1001 |  |  |
| Md.30 Machine feed value | 802, 803                | 902, 903 | 1002, 1003 |  |  |

| -Example                                         |                          |    |      |                            |    |       |
|--------------------------------------------------|--------------------------|----|------|----------------------------|----|-------|
| *                                                |                          |    |      |                            |    |       |
| * Program in which the axis 1 current feed value | is read to D104 and D105 |    |      |                            |    |       |
| •                                                |                          |    |      |                            |    |       |
| X40                                              |                          |    |      | ed value to D              |    | 105>. |
|                                                  | DFRO                     | HO | K800 | D104                       | K1 | 3     |
| Current feed<br>value read                       |                          |    |      | Data regist<br>for storing |    |       |
| command                                          |                          |    |      | current fee<br>value       | d  |       |
| 1                                                |                          |    |      | value                      |    |       |
|                                                  |                          |    |      |                            |    |       |

## 9.1.5 Control unit "degree" handling

When the control unit is set to "degree", the following items differ from when other control units are set.

(1) Current feed value and machine feed value addresses When the control unit is set to "degree", "Md.29 Current feed value" becomes the ring address of 0 to 359.99999°.

"Md.30 Machine feed value" does not become the ring address of 0 to 359.99999°.

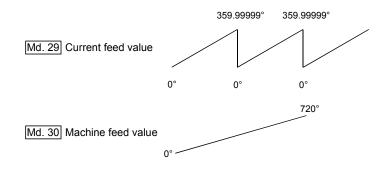

- (2) Positioning control method when the control unit is set to "degree"
  - (a) Absolute system
    - When the software stroke limit is invalid Positioning is carried out in the nearest direction to the designated address, using the current value as a reference. (This is called "shortcut control".)

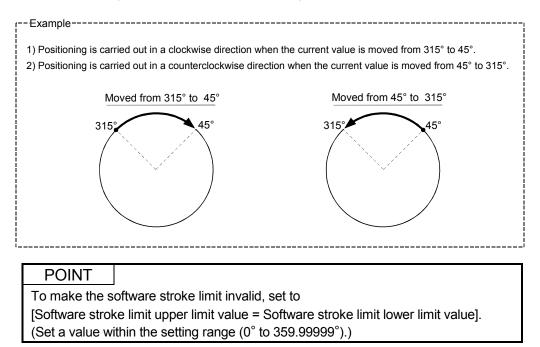

2) When the software stroke limit is valid The positioning is carried out in a clockwise/counterclockwise direction depending on the software stroke limit range setting method. Because of this, positioning with "shortcut control" may not be possible.

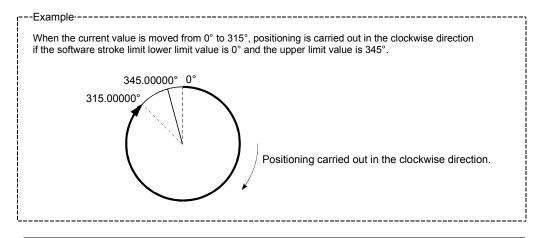

#### POINT

Positioning addresses are within a range of 0° to 359.99999°. Use the increment system to carry out positioning of one rotation or more.

(b) Increment system

Positioning is carried out for a designated movement amount in a designated movement direction when in the increment system of positioning.

The movement direction is determined by the sign (+, -) of the movement amount.

- For a positive (+) movement direction ......Clockwise
- For a negative (-) movement direction ..... Counterclockwise

## POINT

Positioning of  $360^{\circ}$  or more can be carried out with the increment system. At this time, set as shown below to invalidate the software stroke limit. (Set a value within the setting range (0° to 359.99999°).)

[Software stroke limit upper limit value = Software stroke limit lower limit value]

## 9.1.6 Interpolation control

Meaning of interpolation control

In "2-axis linear interpolation control", "2-axis fixed-dimension feed control", and "2-axis circular interpolation control", control is carried out so that linear and arc paths are drawn using a motor set in two axis directions. This kind of control is called "interpolation control".

In interpolation control, the axis in which the control method is set is defined as the "reference axis", and the other axis is defined as the "interpolation axis". The AD75 controls the "reference axis" following the positioning data set in the "reference axis", and controls the "interpolation axis" corresponding to the reference axis control so that a linear or arc path is drawn.

The following table shows the reference axis and interpolation axis combinations. (In case of a 3-axis module)

| Axis set to interpolation<br>control in "Da.2 Control method" | Axis definition | Reference axis | Interpolation axis |
|---------------------------------------------------------------|-----------------|----------------|--------------------|
| Axis 1                                                        |                 | Axis 1         | Axis 2             |
| Axis 2                                                        |                 | Axis 2         | Axis 3             |
| Axis 3                                                        |                 | Axis 3         | Axis 1             |

\*: In case of a 2-axis module, the reference axis is axis 1 and the interpolation axis is axis 2.

#### Setting the positioning data during interpolation control

When carrying out interpolation control, the same positioning data Nos. are set for the "reference axis" and the "interpolation axis".

The following table shows the "positioning data" setting items for the reference axis and interpolation axis.

| Axis<br>Setting item |      |                                         | Reference axis setting item                                                                   | Interpolation axis setting item                                          |  |  |
|----------------------|------|-----------------------------------------|-----------------------------------------------------------------------------------------------|--------------------------------------------------------------------------|--|--|
|                      | Da.1 | Operation pattern                       | 0                                                                                             | _                                                                        |  |  |
| Nos                  | Da.2 | Control method                          | Linear 2, Fixed-dimension feed 2,<br>Circular interpolation, Circular<br>right, Circular left | -                                                                        |  |  |
|                      | Da.3 | Acceleration time No.                   | 0                                                                                             | _                                                                        |  |  |
| l data               | Da.4 | Deceleration time No.                   | 0                                                                                             | _                                                                        |  |  |
| positioning          |      | Positioning address/<br>movement amount | $\odot$                                                                                       | 0                                                                        |  |  |
| Same posi            | Da.6 | Arc address                             | $\triangle$<br>(Only during circular interpolation, right arc, and left arc)                  | $\bigcirc$ (Only during circular interpolation, right arc, and left arc) |  |  |
| S                    | Da.7 | Command speed                           | 0                                                                                             | _                                                                        |  |  |
|                      | Da.8 | Dwell time                              | 0                                                                                             | _                                                                        |  |  |
|                      | Da.9 | M code                                  | 0                                                                                             | _                                                                        |  |  |

 $\odot$ : Setting always required

 $\bigcirc$  : Set according to requirements (Set to "--" when not used.)

 $\triangle$  : Setting restrictions exist

Setting not required (Unrelated setting item, so any setting value will be ignored. Use the initial value or a value within the setting range.)

\* : Refer to section "5.3 List of positioning data" for information on the setting details.

#### Starting the interpolation control

The positioning data Nos. of the reference axis (axis in which interpolation control was set in "Da.2 Control method") are started when starting the interpolation control. (Starting of the interpolation axis is not required.)

The following errors will occur and the positioning will not start if both reference axis and the interpolation axis are started.

- Reference axis : Interpolation while target axis BUSY (error code: 519)
- Interpolation axis : Control method setting error (error code: 524), start during operation (warning code: 100).

#### Interpolation control continuous positioning

When carrying out interpolation control in which "continuous positioning control" and "continuous path control" are designated in the operation pattern, the positioning method for all positioning data from the started positioning data to the positioning data in which "positioning complete" is set must be set to interpolation control.

The AD75 may malfunction if a control method other than interpolation control is set.

The path pattern can be selected when carrying out "continuous path control" using interpolation control. (Select either the "positioning address mode" or the "near pass mode" is selected. Refer to section "12.3.3 Near pass mode function" for details.)

#### Speed during interpolation control

Either the "composite speed" or "reference axis speed" can be designated as the speed during interpolation control.

(Set in "Pr.21 Interpolation speed designation method".)

#### POINT

The speed limit does not function for the speed calculated by the AD75 during interpolation control. Because of this, observe the following precautions when setting the speed.

- When the "composite speed" is set, set a value so the speed for each axis does not exceed the " Pr.7 Speed limit value".
- When the "reference axis speed" is set, set so the major axis side becomes the reference axis. If the minor axis side is set as the reference axis, the major axis side speed may exceed the "Pr.7 Speed limit value".

Limits to interpolation control

There are limits to the interpolation control that can be executed and speed (Pr.21 Interpolation speed designation method) that can be set, depending on the "Pr.1 Unit setting" of the reference axis and interpolation axis. (For example, circular interpolation control cannot be executed if the reference axis and interpolation axis units differ.)

The following table shows the interpolation control and speed designation limits.

|                                               |                      | Pr.1 Unit setting *1                                                                           |                          |  |  |
|-----------------------------------------------|----------------------|------------------------------------------------------------------------------------------------|--------------------------|--|--|
| Da.2 Control method"<br>interpolation control | designation method   | Reference axis and interpolation axis units are the same, or a combination of "mm" and "inch". | interpolation axis units |  |  |
| Linear 2 (ABS, INC)                           | Composite speed      | 0                                                                                              | ×                        |  |  |
| Fixed-dimension feed 2                        | Reference axis speed | 0                                                                                              | 0                        |  |  |
| Circular interpolation (ABS, INC)             | Composite speed      | ⊖ <b>*</b> 2                                                                                   | ×                        |  |  |
| Right arc(ABS, INC)Left arc(ABS, INC)         | Reference axis speed | ×                                                                                              | ×                        |  |  |

 $\bigcirc$  : Setting possible,  $\times\,$  : Setting not possible.

- \*1 "mm" and "inch" unit mix possible.
- \*2 "degree" setting not possible. An error "control method setting error" (error code: 524) will occur and the position cannot start if circular interpolation control is set when the unit is "degree". The machine will immediately stop if "degree" is set during positioning control.
- \*<sup>3</sup> The unit set in the reference axis will be used for the speed unit during control if the units differ or if "mm" and "inch" are combined.

## Axis operation status during interpolation control

"In interpolation" will be stored in the "Md.35 Axis operation status" during interpolation control. "Standing by" will be stored when the interpolation operation is terminated. Both the reference axis and interpolation axis will carry out a deceleration stop if an error occurs during control, and "error occurring" will be stored in the operation status.

## 9.2 Setting the positioning data

## 9.2.1 Relation between each control and positioning data

The setting requirements and details for the setting items of the positioning data to be set differ according to the "Da.2 Control method".

The following table shows the positioning data setting items corresponding to the different types of control. Details and settings for the operation of each control are shown in section 9.2.2 and subsequent sections.

(In this section, it is assumed that the positioning data setting is carried out using the AD75 software package.)

| Main positioning control       |                                     |                                                                 | Position contr                                                                     | rol                                                                |                                                                   |                                                                          | Other control                                                            |                                  |                                                |
|--------------------------------|-------------------------------------|-----------------------------------------------------------------|------------------------------------------------------------------------------------|--------------------------------------------------------------------|-------------------------------------------------------------------|--------------------------------------------------------------------------|--------------------------------------------------------------------------|----------------------------------|------------------------------------------------|
| Positioning data setting items |                                     | 1-axis linear control<br>2-axis linear<br>interpolation control | 1-axis fixed-dimension<br>freed control<br>2-axis fixed-dimension<br>freed control | 2-axis circular<br>interpolation control                           | Speed control                                                     | Speed/position<br>changeover control                                     | Current value change                                                     | JUMP command                     |                                                |
|                                |                                     | Independent<br>positioning control                              | 0                                                                                  | 0                                                                  | 0                                                                 | 0                                                                        | 0                                                                        | 0                                | ×                                              |
| Da.1                           | Operation<br>pattern                | Continuous positioning control                                  | O                                                                                  | O                                                                  | 0                                                                 | ×                                                                        | O                                                                        | O                                | O                                              |
|                                |                                     | Continuous path<br>control                                      | 0                                                                                  | ×                                                                  | 0                                                                 | ×                                                                        | O                                                                        | ×                                | O                                              |
| Da.2                           |                                     |                                                                 | Linear 1<br>Linear 2<br>*                                                          | Fixed-<br>dimension<br>feed1<br>Fixed-<br>dimension<br>feed 2<br>* | Circular<br>interpolation<br>Circular right<br>Circular left<br>* | Forward<br>run<br>Speed<br>limited<br>Reverse<br>run<br>Speed<br>limited | Forward run<br>speed/posi-<br>tion<br>Reverse run<br>speed/posi-<br>tion | Current<br>value<br>change       | JUMP<br>command                                |
| Da.3                           | Acceleration                        | i time No.                                                      | 0                                                                                  | 0                                                                  | 0                                                                 | 0                                                                        | 0                                                                        | -                                | -                                              |
| Da.4                           | Deceleration                        | n time No.                                                      | 0                                                                                  | 0                                                                  | 0                                                                 | 0                                                                        | 0                                                                        | -                                | -                                              |
| Da.5                           | Positioning address/movement amount |                                                                 | 0                                                                                  | Ø                                                                  | Ø                                                                 | -                                                                        | -                                                                        | Change<br>destination<br>address | _                                              |
| Da.6                           | Arc address                         |                                                                 | -                                                                                  | -                                                                  | 0                                                                 | -                                                                        | -                                                                        | -                                | _                                              |
| Da.7                           | Command speed                       |                                                                 | 0                                                                                  | 0                                                                  | 0                                                                 | 0                                                                        | 0                                                                        | _                                | _                                              |
| Da.8                           | Dwell time                          |                                                                 | 0                                                                                  | 0                                                                  | 0                                                                 | 0                                                                        | 0                                                                        | -                                | JUMP<br>destination<br>positioning<br>data No. |
| Da.9                           | M code                              |                                                                 | 0                                                                                  | 0                                                                  | 0                                                                 | 0                                                                        | 0                                                                        | -                                |                                                |

 $\odot$ : Always set  $\odot$ : Set as required ("–" when not set)  $\times$ : Setting not possible  $\triangle$ : Setting limited

- : Setting not required (Setting value is invalid. Use the initial values or setting values within a range where no error occurs.)

\* : The "ABS (absolute) method" or "INC (incremental) method" can be used for the control method.

## REMARK

- It is recommended that the "positioning data" be set whenever possible with the AD75 software package. Execution by sequence program uses many sequence programs and devices. The execution becomes complicated, and the scan times will increase.
- A "Block transmission" is required when setting No. 101 and subsequent positioning data using a sequence program.

# 9.2.2 1-axis linear control

In "1-axis linear control" ("Da.2 Control method" = ABS linear 1, INC linear 1), one motor is used to carry out position control in a set axis direction.

## (1) 1-axis linear control (ABS linear 1)

## Operation chart

In absolute system 1-axis linear control, addresses established by a machine zero point return are used. Positioning is carried out from the current stop position (start point address) to the address (end point address) set in "Da.5" Positioning address/movement amount".

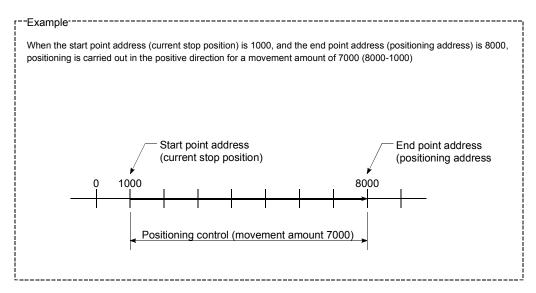

### Positioning data setting example

The following table shows setting examples when "1-axis linear control (ABS linear 1)" is set in positioning data No. 1 of axis 1.

|             | :    | Setting item                                   | Setting example | Setting details                                                                                                    |
|-------------|------|------------------------------------------------|-----------------|----------------------------------------------------------------------------------------------------|
|             | Da.1 | Operation pattern         Positioning complete |                 | Set "Positioning complete" assuming the next positioning data will not be executed.                                              |
| -           | Da.2 | Control method                                 | ABS linear 1    | Set absolute system 1-axis linear control.                                                                                       |
| No          | Da.3 |                                                |                 | Designate the value set in " <u>Pr.26</u> Acceleration time 1" as the acceleration time at start.                                |
| ng data     | Da.4 | Deceleration time<br>No.                       | 0               | Designate the value set in "Pr.9 Deceleration time 0" as the deceleration time at deceleration.                                  |
| Positioning | Da.5 | Positioning address/<br>movement amount        | 8000.0µm        | Set the positioning address. (Assuming "mm" is set in " <u>Pr.1</u> Unit setting".)                                              |
| Ъ           | Da.6 | Arc address                                    | _               | Setting not required (setting value will be ignored).                                                                            |
| s_          | Da.7 | Command speed                                  | 6000.00mm/min   | Set the speed during movement to the positioning address.                                                                        |
| Axis        | Da.8 | Dwell time                                     | 500ms           | Set the time the machine dwells after the positioning stop (pulse output stop) to the output of the positioning complete signal. |
|             | Da.9 | M code                                         | 10              | Set this when other auxiliary operation commands are issued in combination with the No. 1 positioning data.                      |

(2) 1-axis linear control (INC linear 1)

Operation chart

In increment system 1-axis linear control, addresses established by a machine zero point return are used. Positioning is carried out from the current stop position (start point address) to a position at the end of the movement amount set in "Da.5" Positioning address/movement amount". The movement direction is determined by the sign of the movement amount.

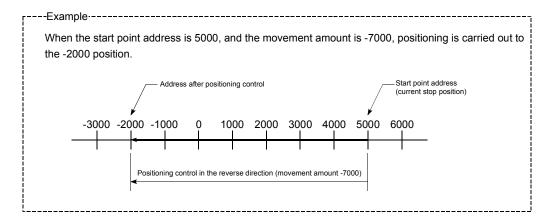

### Positioning data setting example

The following table shows setting examples when "1-axis linear control (INC linear 1)" is set in positioning data No. 1 of axis 1.

|             | :    | Setting item                            | Setting example      | Setting details                                                                                                    |
|-------------|------|-----------------------------------------|----------------------|----------------------------------------------------------------------------------------------------|
|             | Da.1 | Operation pattern                       | Positioning complete | Set "Positioning complete" assuming the next positioning data will not be executed.                                              |
| -           | Da.2 | Control method                          | INC linear 1         | Set increment system 1-axis linear control.                                                                                      |
| No          | Da.3 | Acceleration time<br>No.                | 1                    | Designate the value set in " <u>Pr.26</u> Acceleration time 1" as the acceleration time at start.                                |
| ng data     | Da.4 | Deceleration time<br>No.                | 0                    | Designate the value set in "Pr.9 Deceleration time 0" as the deceleration time at deceleration.                                  |
| Positioning | Da.5 | Positioning address/<br>movement amount | –7000.0µm            | Set the movement amount. (Assuming "mm" is set in " <u>Pr.1</u> Unit setting".)                                                  |
| Ъ           | Da.6 | Arc address                             | _                    | Setting not required (setting value will be ignored).                                                                            |
| s_          | Da.7 | Command speed                           | 6000.00mm/min        | Set the speed during movement.                                                                                                   |
| Axis        | Da.8 | Dwell time                              | 500ms                | Set the time the machine dwells after the positioning stop (pulse output stop) to the output of the positioning complete signal. |
|             | Da.9 | M code                                  | 10                   | Set this when other auxiliary operation commands are issued in combination with the No. 1 positioning data.                      |

## 9.2.3 2-axis linear interpolation control

In "2-axis linear interpolation control" ("Da.2 Control method" = ABS linear 2, INC linear 2), two motors are used to carry out position control in a linear path while carrying out interpolation for the axis directions set in each axis. (Refer to section "9.1.6 Interpolation control" for details on interpolation control.)

(1) 2-axis linear interpolation control (ABS linear 2)

### Operation chart

In absolute system 2-axis linear control, addresses established by a machine zero point return on a 2-axis coordinate plane are used. Linear interpolation positioning is carried out from the current stop position (start point address) to the address (end point address) set in "Da.5" Positioning address/movement amount".

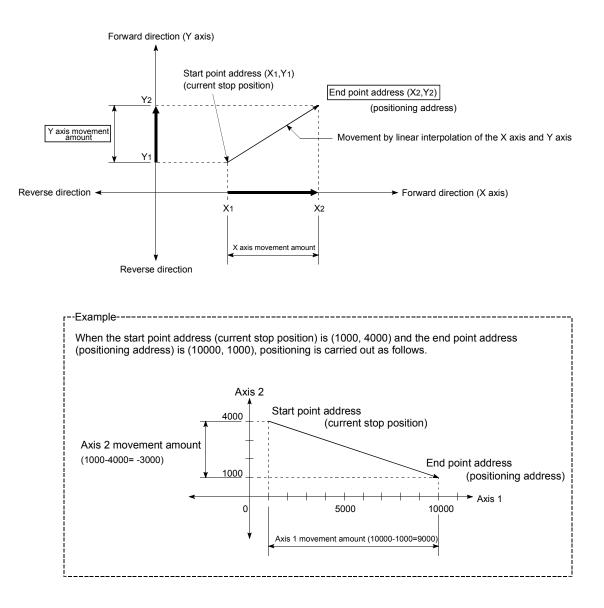

An error will occur and the positioning will not start in the following cases. The machine will immediately stop if the error is detected during a positioning control.

 If the movement amount of each axis exceeds "1073741824 (=2<sup>30</sup>)" at the setting of "0 : Composite speed" in "Pr.21 Interpolation speed designation method".

An error "outside linear movement amount range" (error code: 504) will occur at the positioning start.

(The maximum movement amount that can be set in "Da.5 Positioning address/movement amount" is "1073741824 ( $=2^{30}$ )"

### Positioning data setting example

The following table shows setting examples when "2-axis linear interpolation control (ABS linear 2)" is set in positioning data No. 1 of axis 1. (The required values are also set in positioning data No. 1 of axis 2.)

| Sett        | Setting item |                                         | Axis 1<br>(reference<br>axis) setting<br>example | Axis 2<br>(interpolation<br>axis) setting<br>example | Setting details                                                                                                    |
|-------------|--------------|-----------------------------------------|--------------------------------------------------|------------------------------------------------------|----------------------------------------------------------------------------------------------------|
|             | Da.1         | Operation pattern                       | Positioning complete                             | _                                                    | Set "Positioning complete" assuming the next positioning data will not be executed.                                              |
|             | Da.2         | Control method                          | ABS linear 2                                     | _                                                    | Set absolute system 2-axis linear interpolation control.                                                                         |
| No. 1       | Da.3         | Acceleration time<br>No.                | 1                                                | _                                                    | Designate the value set in " <u>Pr.26</u> Acceleration time 1" as the acceleration time at start.                                |
| data N      | Da.4         | Deceleration time<br>No.                | 0                                                | _                                                    | Designate the value set in "Pr.9 Deceleration time 0" as the deceleration time at deceleration.                                  |
| Positioning | Da.5         | Positioning address/<br>movement amount | 10000.0 µm                                       | 1000.0 µm                                            | Set the end point address. (Assuming "mm" is set in<br>"Pr.1 Unit setting".)                                                     |
| osit        | Da.6         | Arc address                             | _                                                | _                                                    | Setting not required (setting value will be ignored).                                                                            |
| -           | Da.7         | Command speed                           | 6000.00<br>mm/min                                | -                                                    | Set the speed during movement to the end point address.                                                                          |
| Axis        | Da.8         | Dwell time                              | 500ms                                            | _                                                    | Set the time the machine dwells after the positioning stop (pulse output stop) to the output of the positioning complete signal. |
|             | Da.9         | M code                                  | 10                                               | _                                                    | Set this when other auxiliary operation commands are issued in combination with the No. 1 positioning data.                      |

\* Refer to section "5.3 List of positioning data" for information on the setting details.

## POINT

The speed limit does not function for the speed calculated by the AD75 during interpolation control. Because of this, observe the following precautions when setting the speed.

- When the "composite speed" is set, set a value so the speed for each axis does not exceed the "Pr.7 Speed limit value".
- When the "reference axis speed" is set, set so the major axis side becomes the reference axis. If the minor axis side is set as the reference axis, the major axis side speed may exceed the "Pr.7 Speed limit value".

(2) 2-axis linear interpolation control (INC linear 2)

Operation chart

In increment system 2-axis linear interpolation control, addresses established by a machine zero point return on a 2-axis coordinate plane are used. Linear interpolation positioning is carried out from the current stop position (start point address) to a position at the end of the movement amount set in "Da.5] Positioning address/movement amount". The movement direction is determined by the sign of the movement amount.

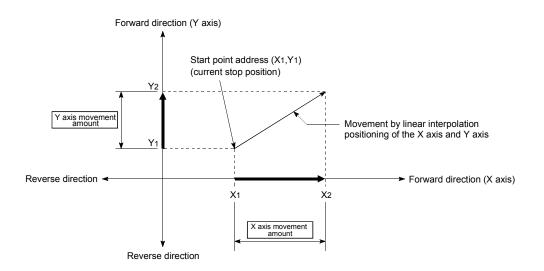

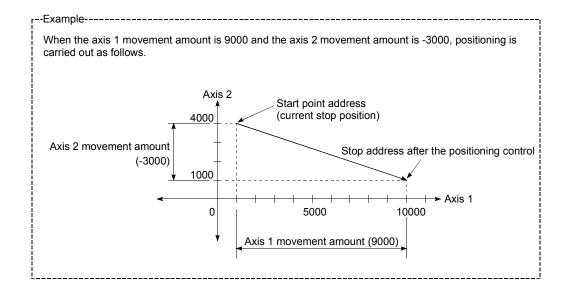

An error will occur and the positioning will not start in the following cases. The machine will immediately stop if the error is detected during a positioning operation.

- If the movement amount of each axis exceeds "1073741824 (=2<sup>30</sup>)" at the setting of "0 : Composite speed" in "Pr.21 Interpolation speed designation method".
  - An error "outside linear movement amount range" (error code: 504) will occur at the positioning start.

(The maximum movement amount that can be set in "Da.5 Positioning address/movement amount" is "1073741824 (=2<sup>30</sup>)"

### Positioning data setting example

The following table shows setting examples when "2-axis linear interpolation control (INC linear 2)" is set in positioning data No. 1 of axis 1. (The required values are also set in positioning data No. 1 of axis 2.)

| Sett        | ing ite | Axis                                    | Axis 1<br>(reference<br>axis) setting<br>example | Axis 2<br>(interpolation<br>axis) setting<br>example | Setting details                                                                                                    |
|-------------|---------|-----------------------------------------|--------------------------------------------------|------------------------------------------------------|----------------------------------------------------------------------------------------------------|
|             | Da.1    | Operation pattern                       | Positioning complete                             | -                                                    | Set "Positioning complete" assuming the next positioning data will not be executed.                                              |
|             | Da.2    | Control method                          | INC linear 2                                     | Ι                                                    | Set increment system 2-axis linear interpolation control.                                                                        |
| No. 1       | Da.3    | Acceleration time<br>No.                | 1                                                | -                                                    | Designate the value set in " <u>Pr.26</u> Acceleration time 1" as the acceleration time at start.                                |
| data N      | Da.4    | Deceleration time<br>No.                | 0                                                | _                                                    | Designate the value set in "Pr.9 Deceleration time 0" as the deceleration time at deceleration.                                  |
| Positioning | Da.5    | Positioning address/<br>movement amount | 9000.0 µm                                        | -3000.0 µm                                           | Set the movement amount. (Assuming "mm" is set in<br>"Pr.1 Unit setting".)                                                       |
| ositi       | Da.6    | Arc address                             | _                                                | -                                                    | Setting not required (setting value will be ignored).                                                                            |
| ~           | Da.7    | Command speed                           | 6000.00<br>mm/min                                | Ι                                                    | Set the speed during movement.                                                                                                   |
| Axis        | Da.8    | Dwell time                              | 500ms                                            | _                                                    | Set the time the machine dwells after the positioning stop (pulse output stop) to the output of the positioning complete signal. |
|             | Da.9    | M code                                  | 10                                               | _                                                    | Set this when other auxiliary operation commands are issued in combination with the No. 1 positioning data.                      |

\* Refer to section "5.3 List of positioning data" for information on the setting details.

### POINT

The speed limit does not function for the speed calculated by the AD75 during interpolation control. Because of this, observe the following precautions when setting the speed.

- When the "composite speed" is set, set a value so the speed for each axis does not exceed the "Pr.7 Speed limit value".
- When the "reference axis speed" is set, set so the major axis side becomes the reference axis. If the minor axis side is set as the reference axis, the major axis side speed may exceed the "Pr.7 Speed limit value".

# 9.2.4 1-axis fixed-dimension feed control

In "1-axis fixed-dimension feed control" ("Da.2 Control method" = fixed-dimension feed 1), one motor is used to carry out fixed-dimension feed control in a set axis direction.

In fixed-dimension feed control, any remainder of the movement amount designated in the positioning data is rounded down if less than that required for control accuracy to output the same amount of pulses.

### Operation chart

In 1-axis fixed-dimension feed control, the address ( $\underline{Md.29}$  Current feed value) of the current stop position (start point address) is set to "0". Positioning is then carried out to a position at the end of the movement amount set in " $\underline{Da.5}$  Positioning address/movement amount".

The movement direction is determined by the movement amount sign.

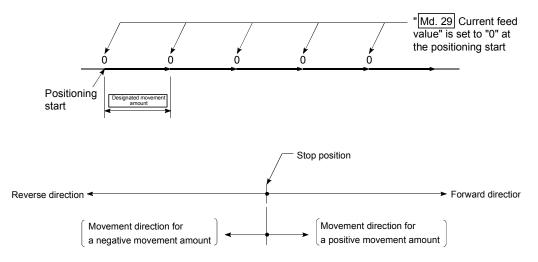

- An error "Continuous path control not possible" (error code: 516) will occur and the operation cannot start if "continuous path control" is set in "Da.1 Operation pattern". ("Continuous path control" cannot be set in fixeddimension feed control.)
- (2) "Fixed-dimension feed" cannot be set in "Da.2 Control method" in the positioning data when "continuous path control" has been set in "Da.1 Operation pattern" of the immediately prior positioning data. (For example, if the operation pattern of positioning data No. 1 is "continuous path control", fixed-dimension feed control cannot be set in positioning data No. 2.) An error "Continuous path control not possible" (error code: 516) will occur and the machine will carry out a deceleration stop if this type of setting is carried out.

### Positioning data setting example

The following table shows setting examples when "1-axis fixed-dimension feed control (fixed-dimension feed 1)" is set in positioning data No. 1 of axis 1.

|             | :    | Setting item                            | Setting example           | Setting details                                                                                                    |
|-------------|------|-----------------------------------------|---------------------------|----------------------------------------------------------------------------------------------------|
|             | Da.1 | Operation pattern                       | Positioning complete      | Set "Positioning complete" assuming the next positioning data will not be executed.                                              |
| -           | Da.2 | Control method                          | Fixed-dimension<br>feed 1 | Set 1-axis fixed-dimension feed control.                                                                                         |
| data No.    | Da.3 |                                         |                           | Designate the value set in "Pr.26 Acceleration time 1" as the acceleration time at start.                                        |
|             | Da.4 |                                         |                           | Designate the value set in " <u>Pr.9</u> Deceleration time 0" as the deceleration time at deceleration.                          |
| Positioning | Da.5 | Positioning address/<br>movement amount | 80000.0µm                 | Set the positioning address. (Assuming "mm" is set in " <u>Pr.1</u> Unit setting".)                                              |
| <u>т</u>    | Da.6 | Arc address                             | -                         | Setting not required (setting value will be ignored).                                                                            |
| Axis 1      | Da.7 | Command speed                           | 6000.00mm/min             | Set the speed during movement to the positioning address.                                                                        |
| Â           | Da.8 | Dwell time                              | 500ms                     | Set the time the machine dwells after the positioning stop (pulse output stop) to the output of the positioning complete signal. |
|             | Da.9 | M code                                  | 10                        | Set this when other auxiliary operation commands are issued in combination with the No. 1 positioning data.                      |

# 9.2.5 2-axis fixed-dimension feed control (interpolation)

In "2-axis fixed-dimension feed control" ("Da.2 Control method" = fixed-dimension feed 2), two motors are used to carry out fixed-dimension feed control in a linear path while carrying out interpolation for the axis directions set in each axis. In fixed-dimension feed control, any remainder of the movement amount designated in the positioning data is rounded down if less than that required for control accuracy to output the same amount of pulses. (The remainder of the movement amount with an accuracy below the control accuracy does not affect the regular controls.) (Refer to section "9.1.6 Interpolation control" for details on interpolation control.)

### Operation chart

In increment system 2-axis fixed-dimension feed control, the addresses (Md.29 Current feed value) of the current stop position (start addresses) of both axes are set to "0". Linear interpolation positioning is then carried out from that position to a position at the end of the movement amount set in "Da.5 Positioning address/movement amount". The movement direction is determined by the sign of the movement amount.

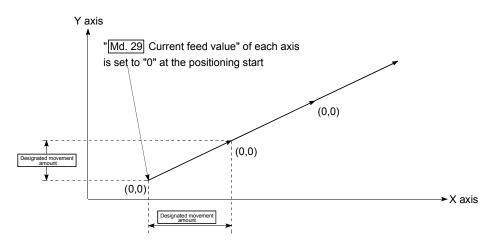

- An error "Continuous path control not possible" (error code: 516) will occur and the operation cannot start if "continuous path control" is set in "Da.1 Operation pattern". ("Continuous path control" cannot be set in fixeddimension feed control.)
- (2) If the movement amount of each axis exceeds "1073741824 (=2<sup>30</sup>)" at the setting of "0 : Composite speed" in "Pr.21 Interpolation speed designation method", an error "outside linear movement amount range" (error code: 504) will occur at a positioning start and positioning cannot be started. (The maximum movement amount that can be set in "Da.5 Positioning address/movement amount" is "1073741824 (=2<sup>30</sup>)".
- (3) "Fixed-dimension feed" cannot be set in "Da.2 Control method" in the positioning data when "continuous path control" has been set in "Da.1 Operation pattern" of the immediately prior positioning data. (For example, if the operation pattern of positioning data No. 1 is "continuous path control", fixed-dimension feed control cannot be set in positioning data No. 2.) An error "Continuous path control not possible" (error code: 516) will occur and the machine will carry out a deceleration stop if this type of setting is carried out.

### Positioning data setting example

The following table shows setting examples when "2-axis fixed-dimension feed control (fixed-dimension feed 2)" is set in positioning data No. 1 of axis 1. (The required values are also set in positioning data No. 1 of axis 2.)

| Setti            | ng item | Axis                                    | Axis 1<br>(reference<br>axis) setting<br>example | Axis 2<br>(interpolation<br>axis) setting<br>example | Setting details                                                                                                    |
|------------------|---------|-----------------------------------------|--------------------------------------------------|------------------------------------------------------|----------------------------------------------------------------------------------------------------|
|                  | Da.1    | Operation pattern                       | Positioning complete                             | -                                                    | Set "Positioning complete" assuming the next positioning data will not be executed.                                                       |
|                  | Da.2    | Control method                          | Fixed-<br>dimension<br>feed 2                    | _                                                    | Set 2-axis fixed-dimension feed control.                                                                                                  |
| a No. 1          | Da.3    | Acceleration time No.                   | 1                                                | -                                                    | Designate the value set in "Pr.26 Acceleration time 1" as the acceleration time at start.                                                 |
| Positioning data | Da.4    | Deceleration time No.                   | 0                                                | _                                                    | Designate the value set in "Pr.9 Deceleration time 0" as the deceleration time at deceleration.                                           |
| ositioni         |         | Positioning address/<br>movement amount | 80000.0 μm                                       | 60000.0 μm                                           | Set the positioning address. (Assuming "mm" is set in "Pr.1 Unit setting".)                                                               |
| ď                | Da.6    | Arc address                             | -                                                | _                                                    | Setting not required (setting value will be ignored).                                                                                     |
| Axis 1           | Da.7    | Command speed                           | 6000.00<br>mm/min                                | _                                                    | Set the speed during movement. (Designate the composite speed of reference axis speed in "Pr.21 Interpolation speed designation method".) |
|                  | Da.8    | Dwell time                              | 500ms                                            | _                                                    | Set the time the machine dwells after the positioning stop (pulse output stop) to the output of the positioning complete signal.          |
|                  | Da.9    | M code                                  | 10                                               | _                                                    | Set this when other auxiliary operation commands are issued in combination with the No. 1 positioning data.                               |

\* Refer to section "5.3 List of positioning data" for information on the setting details.

## POINT

The speed limit does not function for the speed calculated by the AD75 during interpolation control. Because of this, observe the following precautions when setting the speed.

- When the "composite speed" is set, set a value so the speed for each axis does not exceed the "Pr.7" Speed limit value".
- When the "reference axis speed" is set, set so the major axis side becomes the reference axis. If the minor axis side is set as the reference axis, the major axis side speed may exceed the "Pr.7 Speed limit value".

# 9.2.6 2-axis circular interpolation control with auxiliary point designation

In "2-axis circular interpolation control" ("Da.2 Control method" = ABS circular interpolation, INC circular interpolation), two motors are used to carry out position control in an arc path passing through designated auxiliary points, while carrying out interpolation for the axis directions set in each axis.

(Refer to section "9.1.6 Interpolation control" for details on interpolation control.)

- 2-axis circular interpolation control with auxiliary point designation (ABS circular interpolation)
- Operation chart

In the absolute system, 2-axis circular interpolation control with auxiliary point designation, addresses established by a machine zero point return on a 2-axis coordinate plane are used. Positioning is carried out from the current stop position (start point address) to the address (end point address) set in "Da.5 Positioning address/movement amount", in an arc path that passes through the auxiliary point address set in "Da.6 Arc address".

The resulting control path is an arc having as its center the intersection point of perpendicular bisectors of a straight line between the start point address (current stop position) and auxiliary point address (arc address), and a straight line between the auxiliary point address (arc address) and end point address (positioning address).

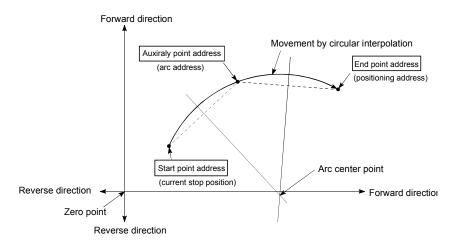

- (1) 2-axis circular interpolation control cannot be set in the following cases.
  - When "degree" is set in "Pr.1 Unit setting"
  - When the units set in "Pr.1 Unit setting" are different for the reference axis and interpolation axis. ("mm" and "inch" combinations are possible.)
  - When "stepping motor mode" is set in "Pr.11 Stepping motor mode selection"
  - When "reference axis speed" is set in "Pr.21 Interpolation speed designation method"
- (2) An error will occur and the positioning start will not be possible in the following cases. The machine will immediately stop if the error is detected during positioning control.
  - When the radius exceeds "536870912 (2<sup>29</sup>)". (The maximum radius for which circular interpolation control is possible is "536870912 (2<sup>29</sup>)"
    - ... An error "outside radius range" (error code: 544) will occur at positioning start.
  - When the center point address is outside the range of "–2147483648 (– $2^{31}$ ) to 2147483647 ( $2^{31}$ –1)"
    - ... An error "auxiliary point setting error" (error code: 525) will occur at positioning start.
  - When the start point address is the same as the end point address ... An error "end point setting error" (error code: 526) will occur.
  - When the start point address is the same as the auxiliary point address ... An error "auxiliary point setting error" (error code: 525) will occur.
  - When the end point address is the same as the auxiliary point address ... An error "auxiliary point setting error" (error code: 525) will occur.
  - When the start point address, auxiliary point address, and end point address are in a straight line
    - ... An error "auxiliary point setting error" (error code: 525) will occur.

## Positioning data setting example

The following table shows setting examples when "2-axis circular interpolation control with auxiliary point designation (ABS circular interpolation)" is set in positioning data No. 1 of axis 1. (The required values are also set in positioning data No. 1 of axis 2.)

| Sett        | ing ite | Axis                                    | Axis 1<br>(reference<br>axis) setting<br>example | Axis 2<br>(interpolation<br>axis) setting<br>example | Setting details                                                                                                    |
|-------------|---------|-----------------------------------------|--------------------------------------------------|------------------------------------------------------|----------------------------------------------------------------------------------------------------|
|             | Da.1    | Operation pattern                       | Positioning complete                             | -                                                    | Set "Positioning complete" assuming the next positioning data will not be executed.                                                          |
|             | Da.2    | Control method                          | ABS circular interpolation                       | -                                                    | Set absolute system, 2-axis circular interpolation control with auxiliary point designation.                                                 |
| . 1         | Da.3    | Acceleration time<br>No.                | 1                                                | -                                                    | Designate the value set in "Pr.26 Acceleration time 1" as the acceleration time at start.                                                    |
| data No.    | Da.4    | Deceleration time<br>No.                | 0                                                | -                                                    | Designate the value set in " <u>Pr.9</u> Deceleration time 0" as the deceleration time at deceleration.                                      |
|             | Da.5    | Positioning address/<br>movement amount | 80000.0<br>μm                                    | 60000.0<br>μm                                        | Set the positioning address. (Assuming "mm" is set in<br>"Pr.1 Unit setting".)                                                               |
| Positioning | Da.6    | Arc address                             | 40000.0<br>μm                                    | 30000.0<br>μm                                        | Set the auxiliary point address. (Assuming that the "Pr.1<br>Unit setting" is set to "mm".)                                                  |
| Axis 1      | Da.7    | Command speed                           | 6000.00<br>mm/min                                | _                                                    | Set the speed when moving to the end point address.<br>(Designate the composite speed in "Pr.21 Interpolation<br>speed designation method".) |
|             | Da.8    | Dwell time                              | 500ms                                            | _                                                    | Set the time the machine dwells after the positioning stop<br>(pulse output stop) to the output of the positioning complete<br>signal.       |
|             | Da.9    | M code                                  | 10                                               | -                                                    | Set this when other auxiliary operation commands are issued in combination with the No. 1 positioning data.                                  |

\* Refer to section "5.3 List of positioning data" for information on the setting details.

 POINT

 Set a value in "Da.7
 Command speed" so that the speed of each axis does not exceed the "Pr.7

 Speed limit value". (The speed limit does not function for the speed calculated by the AD75 during interpolation control.)

(2) 2-axis circular interpolation control with auxiliary point designation (INC circular interpolation)

In the increment system, 2-axis circular interpolation control with auxiliary point designation, addresses established by a machine zero point return on a 2-axis coordinate plane are used. Positioning is carried out from the current stop position (start point address) to a position at the end of the movement amount set in "Da.5" Positioning address/movement amount", in an arc path that passes through the auxiliary point address set in "Da.6" Arc address".

The resulting control path is an arc having as its center the intersection point of perpendicular bisectors of the following:

- A straight line between the start point address (current stop position) and auxiliary point address (arc address) calculated from the movement amount to the auxiliary point.
- (2) A straight line between the start auxiliary point address (arc address) and end point address (positioning address) calculated from the movement amount to the end point.

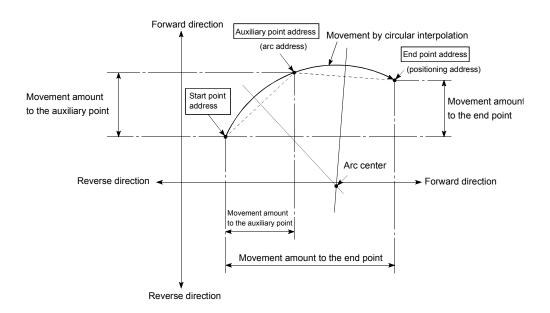

- (1) 2-axis circular interpolation control cannot be set in the following cases.
  - When "degree" is set in "Pr.1 Unit setting"
  - When the units set in "Pr.1 Unit setting" are different for the reference axis and interpolation axis. ("mm" and "inch" combinations are possible.)
  - When "stepping motor mode" is set in "Pr.11 Stepping motor mode selection"
  - When "reference axis speed" is set in "Pr.21 Interpolation speed designation method"
- (2) An error will occur and the positioning start will not be possible in the following cases. The machine will immediately stop if the error is detected during positioning control.
  - In case radius is over than "536870912(2<sup>29</sup>)" which is the maximum and acceptable radius for circular interpolation control, or in case the end address is outside the scope of "-2147483648(-2<sup>31</sup>) to 2147483647(2<sup>31</sup>-1)".
    - ... An error "end point setting error" (error code:526) or "outside radius range" (error code: 544) will occur at positioning start.
  - When the auxiraly point address or center point address is outside the range of "-2147483648 (-2<sup>31</sup>) to 2147483647 (2<sup>31</sup>-1)"
    - ... An error "auxiliary point setting error" (error code: 525) will occur at positioning start.
  - When the start point address is the same as the end point address ... An error "end point setting error" (error code: 526) will occur.
  - When the start point address is the same as the auxiliary point address ... An error "auxiliary point setting error" (error code: 525) will occur.
  - When the end point address is the same as the auxiliary point address ... An error "auxiliary point setting error" (error code: 525) will occur.
  - When the start point address, auxiliary point address, and end point address are in a straight line
    - ... An error "auxiliary point setting error" (error code: 525) will occur.

## Positioning data setting example

The following table shows setting examples when "2-axis circular interpolation control with auxiliary point designation (INC circular interpolation)" is set in positioning data No. 1 of axis 1. (The required values are also set in positioning data No. 1 of axis 2.)

| Sett        | ing ite | Axis                                    | Axis 1<br>(reference<br>axis) setting<br>example | Axis 2<br>(interpolation<br>axis) setting<br>example | Setting details                                                                                                    |
|-------------|---------|-----------------------------------------|--------------------------------------------------|------------------------------------------------------|----------------------------------------------------------------------------------------------------|
|             | Da.1    | Operation pattern                       | Positioning complete                             | _                                                    | Set "Positioning complete" assuming the next positioning data will not be executed.                                              |
|             | Da.2    | Control method                          | INC circular interpolation                       | _                                                    | Set increment system, 2-axis circular interpolation control with auxiliary point designation.                                    |
| No. 1       | Da.3    | Acceleration time<br>No.                | 1                                                | _                                                    | Designate the value set in "Pr.26 Acceleration time 1" as the acceleration time at start.                                        |
| data N      | Da.4    | Deceleration time<br>No.                | 0                                                | -                                                    | Designate the value set in "Pr.9 Deceleration time 0" as the deceleration time at deceleration.                                  |
| Positioning | Da.5    | Positioning address/<br>movement amount | 80000.0<br>μm                                    | 60000.0<br>μm                                        | Set the movement amount. (Assuming that the "Pr.1 Unit setting" is set to "mm".)                                                 |
| Positi      | Da.6    | Arc address                             | 40000.0<br>μm                                    | 30000.0<br>μm                                        | Set the auxiliary point address. (Assuming that the "Pr.1<br>Unit setting" is set to "mm".)                                      |
| Axis 1      | Da.7    | Command speed                           | 6000.00<br>mm/min                                | _                                                    | Set the speed during movement. (Designate the composite speed in "Pr.21 Interpolation speed designation method".)                |
|             | Da.8    | Dwell time                              | 500ms                                            | _                                                    | Set the time the machine dwells after the positioning stop (pulse output stop) to the output of the positioning complete signal. |
|             | Da.9    | M code                                  | 10                                               | _                                                    | Set this when other auxiliary operation commands are issued in combination with the No. 1 positioning data.                      |

\* Refer to section "5.3 List of positioning data" for information on the setting details.

 POINT

 Set a value in "Da.7 Command speed" so that the speed of each axis does not exceed the "Pr.7 Speed limit value". (The speed limit does not function for the speed calculated by the AD75 during interpolation control.)

# 9.2.7 2-axis circular interpolation control with center point designation

In "2-axis circular interpolation control" ("Da.2 Control method" = ABS right arc, INC right arc, ABS left arc, INC left arc), two motors are used to carry out position control along the arc path whose center point is the arc address, while carrying out interpolation along the reference axis set for each motor.

(Refer to section "9.1.6 Interpolation control" for details on interpolation control.)

Arc center angle that Control method Rotation direction Positioning path can be controlled Positioning path ABS right arc Start point Clockwise End point  $0^{\circ} < \theta \le 360^{\circ}$ (current stop (positioning address) position) INC right arc Center point  $0^{\circ} < \theta \le 360^{\circ}$ Center point ABS left arc  $0^{\circ} < \theta \le 360^{\circ}$ Counterclockwise Start point End point (current stop (positioning address) INC left arc position) Positioning path

The following table shows the rotation directions, arc center angles that can be controlled, and positioning paths for the different control methods.

Circular interpolation error compensation

In circular interpolation control with center point designation, the arc path calculated from the start point address and center point address may deviate from the position of the end point address set in "Da.5" Positioning address/movement amount".

(Refer to "Pr.42 Allowable circular interpolation error width".)

- Calculated error ≤ "Pr.42 Allowable circular interpolation error width" Circular interpolation control to the set end point address is carried out while the error compensation is carried out. (This is called "spiral interpolation".)
- (2) Calculated error > "Pr.42] Allowable circular interpolation error width" At the positioning start, an error "large arc error deviation" (error code: 506) will occur and the control will not start. The machine will immediately stop if the error is detected during positioning control.

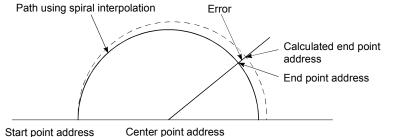

Start point address Center point address

During arc interpolation control with center point designation, the angle is calculated on the assumption that movement at the command speed occurs on an arc drawn in the radius calculated from the start point and center point addresses, and the radius is corrected in proportion to the angular velocity from the start point.

Therefore, if there is difference between the radius (radius at start point) calculated from the start point and center point addresses and the radius (radius at end point) calculated from the end point and center point addresses, the resultant velocity has the following tendency, different from the command speed.

- If the radius at the start point is larger than that at the end point:
  - The velocity becomes slower as the end point address draws nearer when compared with the case including no error.
- If the radius at the start point is smaller than that at the end point:
  - The velocity becomes faster as the end point address draws nearer when compared with the case including no error.

- (1) 2-axis circular interpolation control with center point designation (ABS right arc, ABS left arc)
- Operation chart

In the absolute system, 2-axis circular interpolation control with center point designation, addresses established by a machine zero point return on a 2-axis coordinate plane are used. Positioning is carried out from the current stop position (start point address) to the address (end point address) set in "Da.5 Positioning address/movement amount", in an arc path having as its center the address (arc address) of the center point set in "Da.6 Arc address".

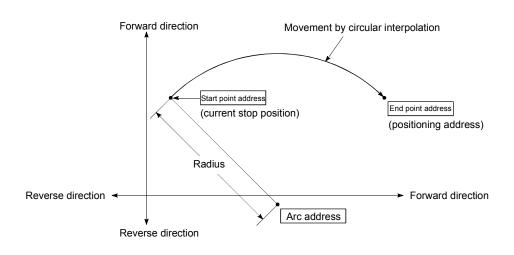

Positioning of a complete round with a radius from the start point address to the arc center point can be carried out by setting the end point address (positioning address) to the same address as the start point address.

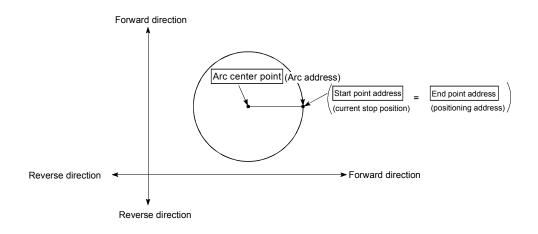

- (1) 2-axis circular interpolation control cannot be set in the following cases.
  - When "degree" is set in "Pr.1 Unit setting"
  - When the units set in "Pr.1 Unit setting" are different for the reference axis and interpolation axis. ("mm" and "inch" combinations are possible.)
  - When "stepping motor mode" is set in "Pr.11 Stepping motor mode selection"
  - When "reference axis speed" is set in "Pr.21 Interpolation speed designation method"
- (2) An error will occur and the positioning start will not be possible in the following cases. The machine will immediately stop if the error is detected during positioning control.
  - When the radius exceeds "536870912 (2<sup>29</sup>)". (The maximum radius for which circular interpolation control is possible is "536870912 (2<sup>29</sup>)"
    - ... An error "outside radius range" (error code: 544) will occur at positioning start.
  - When the start point address is the same as the center point address ... An error "center point setting error" (error code: 527) will occur.
  - When the end point address is the same as the center point address
    - ... An error "center point setting error" (error code: 527) will occur.

Positioning data setting examples

The following table shows setting examples when "2-axis circular interpolation control with center point designation (ABS right arc, ABS left arc)" is set in positioning data No. 1 of axis 1. (The required values are also set in positioning data No. 1 of axis 2.)

| Sett        | ing ite | Axis                                    | Axis 1<br>(reference<br>axis) setting<br>example | Axis 2<br>(interpolation<br>axis) setting<br>example | Setting details                                                                                                    |
|-------------|---------|-----------------------------------------|--------------------------------------------------|------------------------------------------------------|----------------------------------------------------------------------------------------------------|
|             | Da.1    | Operation pattern                       | Positioning complete                             | _                                                    | Set "Positioning complete" assuming the next positioning data will not be executed.                                                                        |
|             | Da.2    | Control method                          | ABS right<br>arc<br>ABS left arc                 | _                                                    | Set absolute system, 2-axis circular interpolation control with center point designation. (Select clockwise or counterclockwise according to the control.) |
| No. 1       | Da.3    | Acceleration time<br>No.                | 1                                                | _                                                    | Designate the value set in "Pr.26 Acceleration time 1" as the acceleration time at start.                                                                  |
| data N      | Da.4    | Deceleration time<br>No.                | 0                                                | _                                                    | Designate the value set in "Pr.9 Deceleration time 0" as the deceleration time at deceleration.                                                            |
| Positioning | Da.5    | Positioning address/<br>movement amount | 80000.0<br>μm                                    | 60000.0<br>μm                                        | Set the positioning address. (Assuming "mm" is set in<br>Pr.1 Unit setting".)                                                                              |
| Positi      | Da.6    | Arc address                             | 40000.0<br>μm                                    | 30000.0<br>μm                                        | Set the arc address. (Assuming that the " <u>Pr.1</u> Unit setting" is set to "mm".)                                                                       |
| Axis 1      | Da.7    | Command speed                           | 6000.00<br>mm/min                                | _                                                    | Set the speed when moving to the end point address.<br>(Designate the composite speed in "Pr.21 Interpolation<br>speed designation method".)               |
|             | Da.8    | Dwell time                              | 500ms                                            | _                                                    | Set the time the machine dwells after the positioning stop (pulse output stop) to the output of the positioning complete signal.                           |
|             | Da.9    | M code                                  | 10                                               | -                                                    | Set this when other auxiliary operation commands are issued in combination with the No. 1 positioning data.                                                |

### POINT

Set a value in "Da.7 Command speed" so that the speed of each axis does not exceed the "Pr.7 Speed limit value". (The speed limit does not function for the speed calculated by the AD75 during interpolation control.)

(2) 2-axis circular interpolation control with center point designation (INC right arc, INC left arc)

### Operation chart

In the increment system, 2-axis circular interpolation control with center point designation, addresses established by a machine zero point return on a 2-axis coordinate plane are used. Positioning is carried out from the current stop position (start point address) to a position at the end of the movement amount set in "Da.5" Positioning address/movement amount", in an arc path having as its center the address (arc address) of the center point set in "Da.6" Arc address".

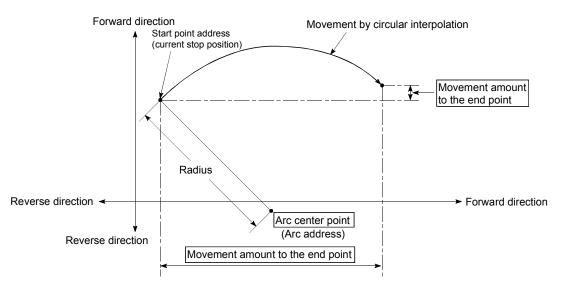

Positioning of a complete round with a radius of the distance from the start point address to the arc center point can be carried out by setting the movement amount to "0".

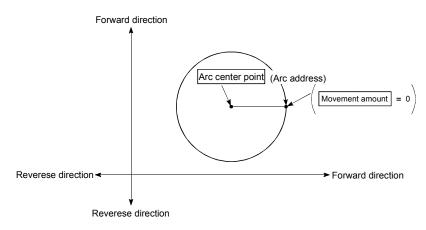

In circular interpolation control with center point designation, an angular velocity is calculated on the assumption that operation is carried out at a command speed on the arc using the radius calculated from the start point address and center point address, and the radius is compensated in proportion to the angular velocity deviated from that at the start point.

Thus, when there is a difference (error) between a radius calculated from the start point address and center point address (start point radius) and a radius calculated from the end point address and center point address (end point radius), the composite speed differs from the command speed as follows.

- \* Start point radius > End point radius: As compared with the speed without error, the speed becomes slower as end point address is reached.
- \* Start point radius < End point radius: As compared with the speed without error, the speed becomes faster as end point address is reached.

### Restrictions

- (1) 2-axis circular interpolation control cannot be set in the following cases.
  - When "degree" is set in "Pr.1 Unit setting"
  - When the units set in "Pr.1 Unit setting" are different for the reference axis and interpolation axis. ("mm" and "inch" combinations are possible.)
  - When "stepping motor mode" is set in "Pr.11 Stepping motor mode selection"
  - When "reference axis speed" is set in "Pr.21 Interpolation speed designation method"
- (2) An error will occur and the positioning start will not be possible in the following cases. The machine will immediately stop if the error is detected during positioning control.
  - In case radius is over than "536870912(=2<sup>29</sup>)" which is the maximum and acceptable radius for circular interpolation control, or in case the end address is outside the scope of "-2147483648(-2<sup>31</sup>) to 2147483647(2<sup>31</sup>-1)".
    - ... An error "end point setting error" (error code:526) or "outside radius range" (error code: 544) will occur at positioning start.
  - When the start point address is the same as the center point address ... An error "center point setting error" (error code: 527) will occur.
  - When the end point address is the same as the center point address
    - ... An error "center point setting error" (error code: 527) will occur.

## Positioning data setting examples

The following table shows setting examples when "2-axis circular interpolation control with center point designation (INC right arc, INC left arc)" is set in positioning data No. 1 of axis 1. (The required values are also set in positioning data No. 1 of axis 2.)

| Sett        | ing ite | Axis                                    | Axis 1<br>(reference<br>axis) setting<br>example | Axis 2<br>(interpolation<br>axis) setting<br>example | Setting details                                                                                                    |
|-------------|---------|-----------------------------------------|--------------------------------------------------|------------------------------------------------------|----------------------------------------------------------------------------------------------------|
|             | Da.1    | Operation pattern                       | Positioning complete                             | -                                                    | Set "Positioning complete" assuming the next positioning data will not be executed.                                                                         |
|             | Da.2    | Control method                          | INC right arc<br>INC left arc                    | Ι                                                    | Set increment system, 2-axis circular interpolation control with center point designation. (Select clockwise or counterclockwise according to the control.) |
| No. 1       | Da.3    | Acceleration time<br>No.                | 1                                                | _                                                    | Designate the value set in " <u>Pr.26</u> Acceleration time 1" as the acceleration time at start.                                                           |
| data N      | Da.4    | Deceleration time<br>No.                | 0                                                | _                                                    | Designate the value set in "Pr.9 Deceleration time 0" as the deceleration time at deceleration.                                                             |
| Positioning | Da.5    | Positioning address/<br>movement amount | 80000.0<br>μm                                    | 60000.0<br>μm                                        | Set the movement amount. (Assuming that the " <u>Pr.1</u> Unit setting" is set to "mm".)                                                                    |
| Positi      | Da.6    | Arc address                             | 40000.0<br>μm                                    | 30000.0<br>μm                                        | Set the center point address. (Assuming that the "Pr.1<br>Unit setting" is set to "mm".)                                                                    |
| Axis 1      | Da.7    | Command speed                           | 6000.00<br>mm/min                                | _                                                    | Set the speed when moving to the end point address.<br>(Designate the composite speed in "Pr.21 Interpolation<br>speed designation method".)                |
|             | Da.8    | Dwell time                              | 500ms                                            | _                                                    | Set the time the machine dwells after the positioning stop (pulse output stop) to the output of the positioning complete signal.                            |
|             | Da.9    | M code                                  | 10                                               | _                                                    | Set this when other auxiliary operation commands are issued in combination with the No. 1 positioning data.                                                 |

| POINT                                                                           |
|---------------------------------------------------------------------------------|
| Set a value in "Da.7 Command speed" so that the speed of each axis does not     |
| exceed the "Pr.7 Speed limit value". (The speed limit does not function for the |
| speed calculated by the AD75 during interpolation control.)                     |

# 9.2.8 Speed control

In "speed control"("Da.2 Control method" = Forward run: speed control, Reverse run: speed control), control is carried out in the axis direction in which the positioning data has been set by continuously outputting pulses for the speed set in "Da.7 Command speed" until the input of a stop command.

The two types of speed control are "Forward run: speed control" in which the control starts in the forward run direction, and "Reverse run: speed control" in which control starts in the reverse run direction.

## Operation chart

The following chart shows the operation timing for speed control. The "in speed control flag" (Md.40 Status: b0) is turned ON during speed control.

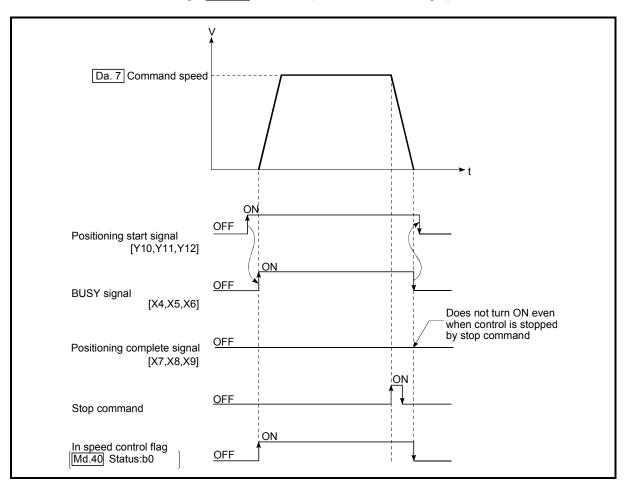

Fig. 9.9 Speed control operation timing

## Current feed value during speed control

The following table shows the "Md.29 Current feed value" during speed control corresponding to the "Pr.22 Current feed value during speed control" settings.

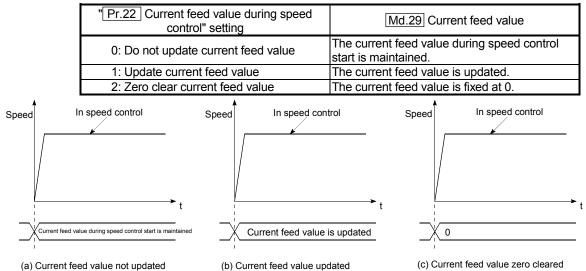

### Restrictions

- (1) Set "Positioning complete" for "Da.1 Operation pattern." If "continuous positioning control" or "continuous path control" is selected, an error "continuous path control not possible" (error code: 516) occurs, resulting in a failure to start. (In the speed control mode, "continuous positioning control" or "continuous path control" cannot be selected.)
- (2) To use M codes, set the "WITH" mode for "Pr.19 M code ON signal output timing." If the "AFTER" mode is selected, the M codes are not output and the "M code ON" signal does not turn ON.
- (3) The software stroke limit check is not made with the "degree" unit.

Positioning data setting examples

The following table shows setting examples when "speed control (forward run: speed control)" is set in positioning data No. 1 of axis 1.

|             |      | Setting item                            | Setting example               | Setting details                                                                                                    |
|-------------|------|-----------------------------------------|-------------------------------|----------------------------------------------------------------------------------------------------|
|             | Da.1 | Operation pattern                       | Positioning complete          | Setting other than "Positioning complete" is not possible in speed control.                                                                                                    |
|             | Da.2 | Control method                          | Forward run:<br>speed control | Set speed control.                                                                                                    |
| No. 1       | Da.3 | Acceleration time No.                   | 1                             | Designate the value set in "Pr.26 Acceleration time 1" as the acceleration time at start.                                                                                                    |
| data N      | Da.4 |                                         |                               | Designate the value set in "Pr.9 Deceleration time 0" as the deceleration time at deceleration.                                                                                              |
| Positioning | Da.5 | Positioning address/<br>movement amount | -                             | Setting not required. (Setting value is ignored.)                                                                                                    |
| ositi       | Da.6 | Arc address                             | -                             | Setting not required. (Setting value is ignored.)                                                                                                    |
| ٩           | Da.7 | Command speed                           | 6000.00mm/min                 | Set the speed to be commanded.                                                                                                    |
|             | Da.8 | Dwell time                              | -                             | Setting not required. (Setting value is ignored.)                                                                                                    |
|             | Da.9 | M code                                  | 10                            | Set this when other auxiliary operation commands are issued in combination with the No. 1 positioning data. ("Pr.19 M code ON signal output timing" setting only possible in the WITH mode.) |

# 9.2.9 Speed/position changeover control

In "speed/position changeover control" ("Da.2 Control method" = Forward run: speed/position, Reverse run: speed/position), position control is carried out for the movement amount set in "Da.5 Positioning address/movement amount", in the axis direction in which the positioning data has been set. The position control is carried out by continuously outputting pulses for the speed set in "Da.7 Command speed" until the input of a stop command, and inputting a "speed/position changeover signal". The two types of speed/position changeover control are "Forward run: speed/position" in which the control starts in the forward run direction, and "Reverse run: speed/position" in which control starts in the reverse run direction.

Changing over from speed control to position control

- (1) The control is changed over from speed control to position control by the external signal "speed/position changeover signal".
- (2) Besides setting the positioning data, the "Cd.20 Speed/position changeover enable flag" must also be turned ON to change over from speed control to position control. (If the "Cd.20 Speed/position changeover enable flag" turns ON after the speed/position changeover signal turns ON, the control will continue as speed control without changing over to position control. Only position control will be carried out when the "Cd.20 Speed/position changeover enable flag" and speed/position changeover signal are ON at the operation start.)

Operation chart

The following chart (Fig.9.10) shows the operation timing for speed/position changeover control. The "in speed control flag" ( $\boxed{Md.40}$  Status: b0) is turned ON during speed control of speed/position changeover control.

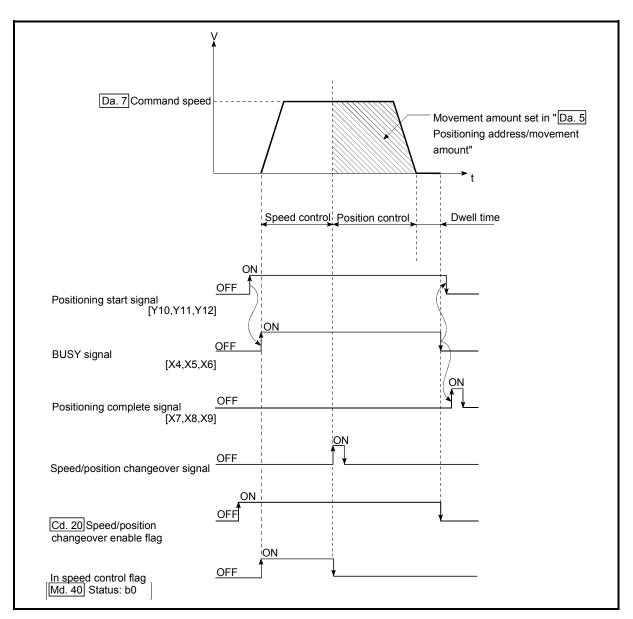

Fig. 9.10 Speed/position changeover control operation timing

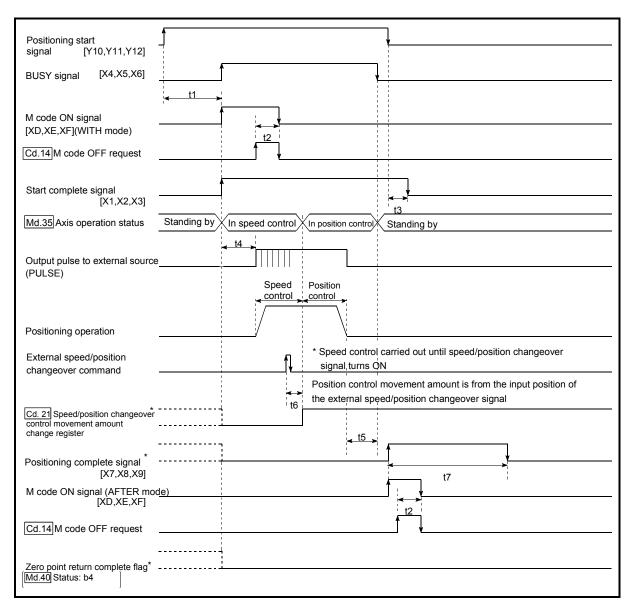

Operation timing and processing time during speed/position changeover control

Fig. 9.11 Operation timing and processing time during speed/position changeover control

| Ν | lormal timir | ng time |          | Unit: ms |    |    |                    |
|---|--------------|---------|----------|----------|----|----|--------------------|
|   | t1           | t2      | t3       | t4       | t5 | t6 | t7                 |
|   | 5 to 15      | 0 to 60 | 0 to 3.5 |          |    | 1  | Follows parameters |

• The t1 timing time could be delayed by the following factors.

1) Presence of FROM/TO command execution during start process

2) Operation state of other axes

3) Presence of intervention from peripheral device during start process

4) Details of positioning data to be started

Current feed value during speed/position changeover control

The following table shows the "Md.29 Current feed value" during speed/position changeover control corresponding to the "Pr.22 Current feed value during speed control" settings.

| "Pr.22 Current feed value during speed control" setting | Md.29 Current feed value                                                                                                    |
|---------------------------------------------------------|----------------------------------------------------------------------------------------------------|
| 0: Do not update current feed value                     | The current feed value at control start is maintained during speed control, and updated from the changeover to position control. |
| 1: Update current feed value                            | The current feed value is updated during speed control and position control.                                                     |
| 2: Zero clear current feed value                        | The current feed value is cleared (set to "0") at control start, and updated from the changeover to position control.            |

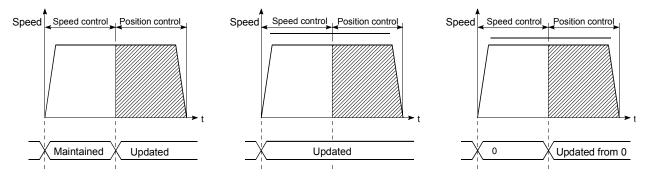

(a) Current feed value not updated

(b) Current feed value updated

(c) Current feed value zero cleared

Changeover time from speed control to position control

There is 1ms from the time the speed/position changeover signal is turned ON to the time the speed/position changeover latch flag (Md.40 Status: b1) turns ON.

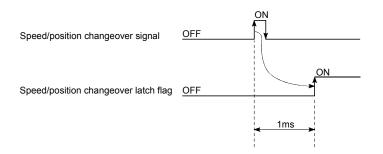

## Changing the position control movement amount

In "speed/position changeover control", the position control movement amount can be changed during the speed control section.

- The position control movement amount can be changed during the speed control section of speed/position changeover control.
   A movement amount change request will be ignored unless issued during the speed control section of the speed/position changeover control.
- (2) The "new movement amount" is stored in "Cd.21 Speed/position changeover control movement amount change register" by the sequence program during speed control.

This value then becomes the position control movement amount when the speed/position changeover signal turns ON.

(3) The movement amount is stored in the "Md.38 Speed/position changeover control positioning amount" of the axis monitor area from the point where the control changes to position control by the input of a speed/position changeover signal from an external source.

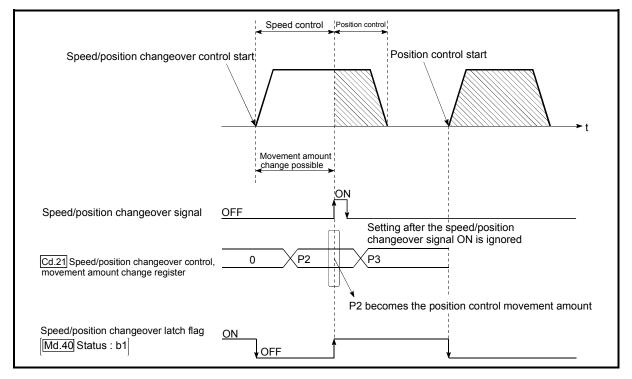

Fig. 9.12 Position control movement amount change timing

# POINT

- The machine recognizes the presence of a movement amount change request when the data is written to "Cd.21 Speed/position changeover control movement amount change register" with the sequence program.
- The new movement amount is validated after execution of the speed/position changeover control, before the input of the speed/position changeover signal.
- The movement amount change can be enabled/disabled with the interlock function in position control using the "speed/position changeover latch flag" of the axis monitor area.

- (1) If "continuous path control" is specified for "Da.1 Operation pattern," an error "continuous path control not possible" (error code: 516) occurs, resulting in a failure to start. (In the speed or position changeover control mode, "continuous path control" cannot be set.)
- (2) If "continuous path control" is specified for "Da.1 Operation pattern" of the positioning data immediately before, "speed/position changeover control" cannot be specified for "Da.2 Control method" in the positioning data. (For example, if the operation pattern of positioning data No. 1 is "continuous path control," "speed/position changeover control" cannot be specified for positioning data No. 2.) If this setting is given, an error "continuous path control not possible" (error code: 516) occurs, resulting in deceleration and stop.
- (3) If the position control movement amount specified for "Da.5 Positioning address/movement amount" is smaller than the deceleration distance from "Da.7 Command speed," deceleration occurs when the speed/position changeover signal is supplied.
- (4) Turn on the speed/position changeover signal in a stable-speed area (constant-speed state). If it is turned on during acceleration, a warning "speed/position changeover signal ON during acceleration" (warning code: 508) occurs due to large variation in the accumulating pulses.
- (5) The software stroke limit range check under speed control is performed only if "1: update current feed value" is specified for "Pr.22 Current feed value during speed control." At this time, if the movement amount exceeds the software stroke limit range during speed control, an error "start outside stroke limit +/-" (error code: 507/508) occurs at the timing of the change to position control, resulting in deceleration and stop.

If the "degree" unit is selected, the software stroke limit range check is not performed.

(6) Do not turn ON the speed/position changeover signal during speed change if the servomotor is used. (Turn the speed/position changeover signal ON in the stable-speed area (constant-speed state).) The actual movement amount after switching is the "set movement amount + amount of accumulated pulses." If the signal is turned on during acceleration or deceleration, there is variation in the stopping position due to a large variation in the amount of accumulated pulses. If "Da.7 Command speed" varies even if "Md.38 Speed/position changeover control positioning amount" is the same, the amount of accumulated pulses varies and therefore the stopping position varies.

# Positioning data setting examples

The following table shows setting examples when "speed/position changeover control (forward run: speed/position)" is set in positioning data No. 1 of axis 1.

|             | Setting item           Da.1         Operation pattern |                                         | Setting example             | Setting details                                                                                                    |  |  |
|-------------|-------------------------------------------------------|-----------------------------------------|-----------------------------|----------------------------------------------------------------------------------------------------|--|--|
|             | Da.1                                                  | Operation pattern                       | Positioning complete        | Set "Positioning complete" assuming the next positioning data will not<br>be executed. ("Continuous path control" cannot be set in<br>"speed/position changeover control".)                            |  |  |
|             | Da.2                                                  | Control method                          | Forward run: speed/position | Set speed/position changeover control.                                                                                                    |  |  |
| No. 1       | Da.3                                                  | Acceleration time No.                   | 1                           | Designate the value set in "Pr.26 Acceleration time 1" as the acceleration time at start.                                                                                                    |  |  |
| g data      | Da.4                                                  | Deceleration time No.                   | 0                           | Designate the value set in " <u>Pr.9</u> Deceleration time 0" as the deceleration time at deceleration.                                                                                                |  |  |
| Positioning | Da.5                                                  | Positioning address/<br>movement amount | 10000.0µm                   | Set the movement amount after the changeover to position control. (Assuming that the "Pr.1 Unit setting" is set to "mm".)                                                                              |  |  |
| Sos         | Da.6                                                  | Arc address –                           |                             | Setting not required. (Setting value is ignored.)                                                                                                    |  |  |
| 1           | Da.7                                                  | Command speed                           | 6000.00mm/min               | Set the speed to be controlled.                                                                                                    |  |  |
|             | Da.8                                                  | Dwell time                              | 500ms                       | Set a time from the positioning stop (pulse output stop) by position control until the positioning complete signal is output. (When the system is stopped by speed control, ignore the setting value.) |  |  |
|             | Da.9                                                  | M code                                  | 10                          | Set this when other auxiliary operation commands are issued in combination with the No. 1 positioning data.                                                                                            |  |  |

## 9.2.10 Current value change

When the current value is changed to a new value, control is carried out in which the "Md.29 Current feed value" of the stopped axis is changed to a random address set by the user. (The "Md.30 Machine feed value" is not changed when the current value is changed.)

The two methods for changing the current value are shown below.

- (1) Current value change using the positioning data
- (2) Current value change using the start No. (No. 9003) for a current value change

The current value change using method [1] is used during continuous positioning of multiple blocks, etc.

(1) Current value change using the positioning data

### Operation chart

The following chart shows the operation timing for a current value change. The "Md.29 Current feed value" is changed to the value set in "Da.5 Positioning address/movement amount" when the positioning start signal turns ON.

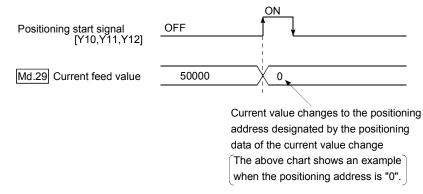

## Restrictions

- (1) An error "Current value change not possible" (error code: 515) will occur and the operation cannot start if "continuous path control" is set in "Da.1 Operation pattern". ("Continuous path control" cannot be set in current value change.)
- (2) "Current value change" cannot be set in "Da.2 Control method" of the positioning data when "continuous path control" has been set in "Da.1 Operation pattern" of the immediately prior positioning data. (For example, if the operation pattern of positioning data No. 1 is "continuous path control", "Current value change" cannot be set in positioning data No. 2.) An error "Current value change not possible" (error code: 515) will occur and the machine will carry out a deceleration stop if this type of setting is carried out.
- (3) An error "Outside current value change range" (error code: 514) will occur and the operation cannot start if "degree" is set in "Pr.1 Unit setting" and the value set in "Da.5 Positioning address/movement amount" is outside the setting range (0 to 359.99999 [degree]).
- (4) If the value set in "Da.5 positioning address/movement amount" is outside the scope of software stroke limit (Pr.13, Pr.14), the actual value will be modified. However, the error "Starting outside of stroke limit +/-" (error code: 507/508) and it will not start up.

# Positioning data setting examples

The following table shows setting examples when "Current value change" is set in positioning data No. 1 of axis 1.

|             |      | Setting item                            | Setting example      | Setting details                                                                                                    |  |  |
|-------------|------|-----------------------------------------|----------------------|----------------------------------------------------------------------------------------------------|--|--|
|             | Da.1 | Operation pattern                       | Positioning complete | Set "Positioning complete" assuming the next positioning data will not be executed. ("Continuous path control" cannot be set in current value change.) |  |  |
| -           | Da.2 | Control method                          | Current value change | Set the current value change.                                                                                                    |  |  |
| Ö           | Da.3 | Acceleration time No.                   | 1                    | Designate the value set in "Pr.26 Acceleration time 1" as the acceleration time at start.                                                              |  |  |
| ng data     | Da.4 | Deceleration time No.                   | 0                    | Designate the value set in " <u>Pr.9</u> Deceleration time 0" as the deceleration time at deceleration.                                                |  |  |
| Positioning | Da.5 | Positioning address/<br>movement amount | 10000.0µm            | Set the movement amount after the changeover to position control. (Assuming that the "Pr.1 Unit setting" is set to "mm".)                              |  |  |
| ď           | Da.6 | Arc address                             | _                    | Setting not required. (Setting value is ignored.)                                                                                                    |  |  |
|             | Da.7 | Command speed                           | 6000.00mm/min        | Set the speed to be controlled.                                                                                                    |  |  |
|             | Da.8 | Dwell time                              | _                    | Setting not required. (Setting value is ignored.)                                                                                                    |  |  |
|             | Da.9 | M code                                  | 10                   | Set this when other auxiliary operation commands are issued in combination with the No. 1 positioning data.                                            |  |  |

- (2) Current value change using the start No. (No. 9003) for a current value change
- Operation chart

The current value is changed by setting the new current value in the new current value buffer memory "Cd.15 New current value", setting "9003" in the "Cd.11 Positioning start No.", and turning ON the positioning start signal.

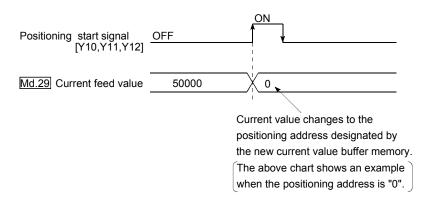

### Restrictions

- (1) An error "Outside current value change range" (error code: 514) will occur if the designated value is outside the setting range when "degree" is set in "Pr.1 Unit setting".
- (2) An error will not occur even if the designated value is outside the software stroke limit range.
  However, on error "Start outside stroke limit +/ " (error code: 507/508) will

However, an error "Start outside stroke limit +/-" (error code: 507/508) will occur at the positioning start.

- (3) The current value cannot be changed during stop commands and while the M code ON signal is ON.
- Current value change procedure

The following shows the procedure for changing the current value to a new value.

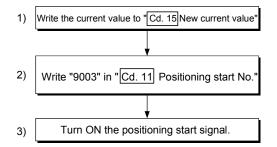

## Setting method for the current value change function

The following shows an example of a sequence program and data setting to change the current value to a new value with the positioning start signal. (The "Md.29 Current feed value is changed to "5000.0µm" in the example shown.)

### (1) Set the following data.

(Set with the sequence program shown in (3), while referring to the start time chart shown in (2).)

|  | Setting item |                          | Setting<br>value | Setting details                                        |              | Buffer memory address |              |  |
|--|--------------|--------------------------|------------------|--------------------------------------------------------|--------------|-----------------------|--------------|--|
|  |              |                          |                  |                                                        |              | Axis 2                | Axis 3       |  |
|  | Cd.15        | New current value        | 50000            | Set the new "Md.29 Current feed value".                | 1154<br>1155 | 1204<br>1205          | 1254<br>1255 |  |
|  |              | Positioning start<br>No. | 9003             | Set the start No. "9003" for the current value change. | 1150         | 1200                  | 1250         |  |

\* Refer to section "5.7 List of control data" for details on the setting details.

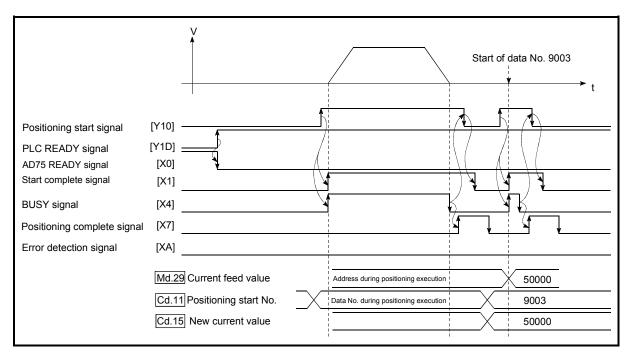

#### (2) The following shows a start time chart.

Fig. 9.13 Current value change using the start No. (No. 9003) for a current value change

- --Example------\* Current value change program \* \* \* Store new current feed value in D106 and D107 \* \* X42 -[PLS +M103 ] <Current value change command pulse> 0 M103 X1 Y10 -Dtop D106 3 +K HO K1154 K1 7 <New current value write to AD75> -Гтор HO K1150 K9003 K1 7 <Current value change (9003) write> -Set Y10 <Current value change execution> ] Y10 X4 X1 -RST Y10 17 ┨┠ 7 <Positioning start signal OFF> ┥┝ XOA +: Start complete signal X1 : BUSY signal : Error detection signal : Current value change command X4 XA X42 Y10 : Positioning start signal M103 : Current value change command pulse D106, D107 : New current value \_\_\_\_\_
- (3) Add the following sequence program to the control program, and write it to the programmable controller CPU.

#### 9.2.11 JUMP command

The JUMP command is used to control the operation so it jumps to a positioning data No. set in the positioning data during "continuous positioning control" or "continuous path control".

JUMP commands include the following two types of JUMP.

- (1) Unconditional JUMP When no execution conditions are set for the JUMP command
- (2) Conditional JUMP When execution conditions are set for the JUMP command (The conditions are set in the "condition data" used with "advanced positioning control".)

Using the JUMP command enables repeating of the same positioning control, or selection of positioning data by the execution conditions during "continuous positioning control" or "continuous path control".

#### Operation

- (1) Unconditional JUMP The JUMP command is unconditionally executed. The operation jumps to the positioning data No. set in "Da.8 Dwell time".
- (2) Conditional JUMP
  - If the JUMP command execution conditions set in "Da.9 M code" have been established, the JUMP command is executed and the operation jumps to the positioning data No. set in "Da.8 Dwell time".
  - If the JUMP command execution conditions set in "Da.9 M code" have not been established, the JUMP command is ignored and the next positioning data No. is executed.

#### Restrictions

(1) When using a conditional JUMP command, establish the JUMP command execution conditions by the 4th positioning data No. before the JUMP command positioning data No.

If the JUMP command execution conditions are not established by the time the 4th positioning control is carried out before the JUMP command positioning data No., the operation will be processed as an operation without established JUMP command execution conditions.

(During execution of continuous path control/continuous positioning control, the AD75 calculates the positioning data of the positioning data No. four items ahead of the current positioning data.)

(2) Set JUMP commands in positioning data No. of "continuous positioning control" or "continuous path" operation patterns. JUMP commands cannot be set in the positioning data No. of a "Positioning complete" operation pattern. (3) Positioning control such as loops cannot be executed by conditional JUMP commands alone until the conditions have been established.

Positioning data setting example

The following table shows setting examples when "JUMP command" is set in positioning data No. 1 of axis 1.

|             | Setting item S |                                         | Setting example         | Setting details                                                                                                    |  |  |
|-------------|----------------|-----------------------------------------|-------------------------|----------------------------------------------------------------------------------------------------|--|--|
|             | Da.1           | Operation pattern                       | Continuous path control | Set "continuous positioning control" or "continuous path control".<br>("Positioning complete" cannot be set with JUMP commands.)                                                              |  |  |
|             | Da.2           | Control method                          | JUMP<br>command         | Set the JUMP command.                                                                                                    |  |  |
|             | Da.3           | Acceleration time No.                   | _                       | Setting not required. (Setting value is ignored.)                                                                                                    |  |  |
| -           | Da.4           | Deceleration time No.                   | _                       | Setting not required. (Setting value is ignored.)                                                                                                    |  |  |
| data No.    | Da.5           | Positioning address/<br>movement amount | -                       | Setting not required. (Setting value is ignored.)                                                                                                    |  |  |
|             | Da.6           | Arc address                             | -                       | Setting not required. (Setting value is ignored.)                                                                                                    |  |  |
| ninç        | Da.7           | Command speed                           | -                       | Setting not required. (Setting value is ignored.)                                                                                                    |  |  |
| Positioning | Da.8           | Dwell time                              | 500                     | Set the positioning data No. 1 to 600 for the JUMP destination. (The positioning data No. of the JUMP command cannot be set.)                                                                 |  |  |
|             | Da.9           | M code                                  | 10                      | Set the JUMP command execution conditions with the condition data<br>No.<br>0 : Unconditional JUMP<br>1 to 10 : Condition data No.<br>("Simultaneous start" condition data cannot be<br>set.) |  |  |

\* Refer to section "5.3 List of positioning data" for information on the setting details.

# MEMO

| - |  |
|---|--|
|   |  |
|   |  |
|   |  |
|   |  |
|   |  |
|   |  |
|   |  |

# CHAPTER 10

# ADVANCED POSITIONING CONTROL

The details and usage of advanced positioning control (control functions using the "start block data") are explained in this chapter.

Advanced positioning control is used to carry out applied control using the "positioning data". Examples of advanced control are using conditional judgment to control "positioning data" set with the main positioning control, or simultaneously starting "positioning data" for several different axes.

Read the execution procedures and settings for each control, and set as required.

| 10.1 | Outline  | of advanced positioning control                             |        |
|------|----------|-------------------------------------------------------------|--------|
|      | 10.1.1   | Data required for advanced positioning control              |        |
|      | 10.1.2   | "Start block data" and "condition data" configuration       |        |
| 10.2 | Advanc   | ed positioning control execution procedure                  |        |
| 10.3 |          | the start block data                                        |        |
|      | 10.3.1   | Relation between various controls and start block data      |        |
|      | 10.3.2   | Block start (normal start)                                  |        |
|      | 10.3.3   | Condition start                                             |        |
|      | 10.3.4   | Wait start                                                  |        |
|      | 10.3.5   | Simultaneous start                                          |        |
|      | 10.3.6   | Stop                                                        |        |
|      | 10.3.7   | Repeated start (FOR loop)                                   | 10- 14 |
|      | 10.3.8   | Repeated start (FOR condition)                              |        |
|      | 10.3.9   | Restrictions when using the NEXT start                      |        |
| 10.4 | Setting  | the condition data                                          |        |
|      | 10.4.1   | Relation between various controls and the condition data    |        |
|      |          | Condition data setting examples                             |        |
| 10.5 | Start pr | ogram for advanced positioning control                      |        |
|      | 10.5.1   | Starting advanced positioning control                       |        |
|      | 10.5.2   | Example of a start program for advanced positioning control | 10- 21 |

#### 10.1 Outline of advanced positioning control

In "advanced positioning control" the execution order and execution conditions of the "positioning data" are set to carry out more applied positioning. (The execution order and execution conditions are set in the "start block data" and "condition data".) The following applied positioning controls can be carried out with "advanced positioning control".

| Advanced positioning control      | Details                                                                                                    |
|-----------------------------------|----------------------------------------------------------------------------------------------------|
| Block* start<br>(Normal start)    | With one start, executes the positioning data in a random block with the set order.                                                                                                    |
| Condition start                   | Carries out condition judgment set in the "condition data" for the designated positioning data, and then executes the "start block data". When the condition is established, the "start block data" is executed. When not established, that "start block data" is ignored, and the next point's "start block data" is executed. |
| Wait start                        | Carries out condition judgment set in the "condition data" for the designated positioning data, and then executes the "start block data". When the condition is established, the "start block data" is executed. When not established, stops the control until the condition is established. (Waits.)                           |
| Simultaneous start                | Simultaneously executes the positioning data having the No. for the axis designated with the "condition data". (Outputs pulses at the same timing.)                                                                                                    |
| Stop                              | Stops the positioning operation.                                                                                                    |
| Repeated start<br>(FOR loop)      | Repeats the program from the "start block data" set with the "FOR loop" to the "start block data" set in "NEXT" for the designated No. of times.                                                                                                    |
| Repeated start<br>(FOR condition) | Repeats the program from the "start block data" set with the "FOR condition" to the "start block data" set in "NEXT" until the conditions set in the "condition data" are established.                                                                                                    |

#### Advanced positioning control auxiliary functions

"Advanced positioning control" uses the "positioning data" set with the "main positioning control". Refer to "3.3.4 Combination of AD75 main functions and auxiliary functions" for details on auxiliary functions that can be combined with the main positioning control.

#### Advanced positioning control from peripheral devices

"Advanced positioning control" (start of the "start block data") can be executed from the AD75 software package test mode.

Refer to the AD75 Software Package Operating Manual for details on starting of the "start block data" from the AD75 software package.

### REMARK

Block \*:

"1 block" is defined as all the data continuing from the positioning data in which "continuous positioning control" or "continuous path control" is set in the operation pattern (Da.1) to the positioning data in which "independent positioning control (Positioning complete)" is set.

#### 10.1.1 Data required for advanced positioning control

"Advanced positioning control" is executed by setting the required items in the "start block data" and "condition data", then starting that "start block data". Judgment about whether execution is possible, etc., is carried out at execution using the "condition data" designated in the "start block data".

"Start block data" can be set for each No. from 7000 to 7010 (called "block Nos."), and up to 50 points can be set for each axis. (This data is controlled with Nos. called "points" to distinguish it from the positioning data. For example, the 1st start block data item is called the "1st point start block data" or "point No. 1 start block data".)

"Condition data" can be set for each No. from 7000 to 7010 (called "block No."), and up to 10 data items can be set for each block No.

The "start block data" and "condition data" are set as 1 set for each block No.

| Setting item  |                 |                          | Setting details                                                                                                    |
|---------------|-----------------|--------------------------|----------------------------------------------------------------------------------------------------|
| rt block data | Da.10           |                          | Set whether to end the control after executing only the "start<br>block data" of the shape itself, or continue executing the "start<br>block data" set in the next point. |
|               | Da.11           | Start data No.           | Set the "positioning data No." to be executed.                                                                                                    |
|               | Da.12           | Special start<br>command | Set the method by which the positioning data set in Da.11 will be started.                                                                                                |
| Start         | Da.13 Parameter |                          | Set the conditions by which the start will be executed according to the commands set in Da.12. (Designate the "condition data No." and "No. of repetitions".)             |

The following table shows an outline of the "start block data" and "condition data" stored in the AD75.

|                | Setting item             |                  | Setting details                                                                                                    |
|----------------|--------------------------|------------------|----------------------------------------------------------------------------------------------------|
| Condition data | Da.14                    | Condition target | Designate the "device", "buffer memory storage details", and "positioning data No." elements for which the conditions are set.                     |
|                | Da.15 Condition operator |                  | Set the judgment method carried out for the target set in Da.14.                                                                                   |
|                | Da.16                    | Address          | Set the buffer memory address in which condition judgment is carried out (only when the details set in Da.14 are "buffer memory storage details"). |
| 0              | Da.17                    | Parameter 1      | Set the required conditions according to the details set in $\boxed{Da.14}$ and $\boxed{Da.15}$ .                                                  |
|                | Da.18                    | Parameter 2      | Set the required conditions according to the details set in $\boxed{Da.14}$ and $\boxed{Da.15}$ .                                                  |

#### 10.1.2 "Start block data" and "condition data" configuration

The "start block data" and "condition data" corresponding to "block No. 7000" can be stored in the buffer memory. (The following drawing shows an example for axis 1.)

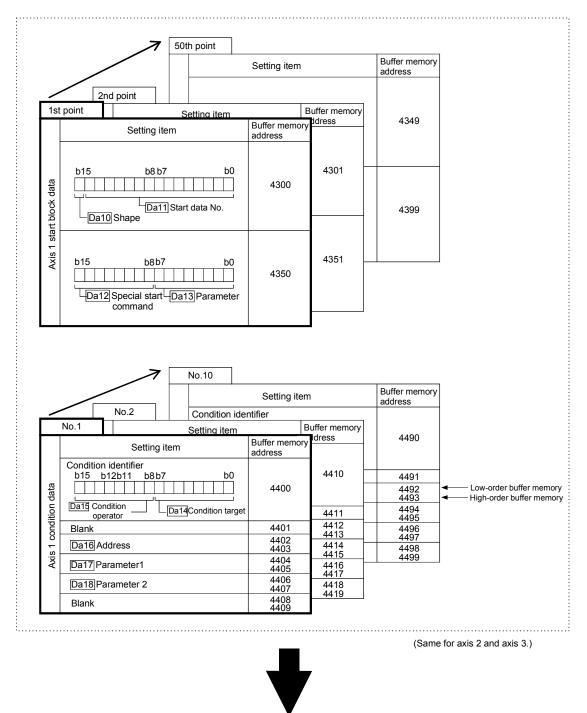

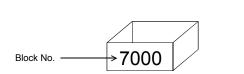

\* Set in the AD75 with a sequence program or the AD75 software package.

Set in AD75 the "start block data" and "condition data" corresponding to the following "block Nos. 7001 to 7010" using the AD75 software package. (The following drawing shows an example for axis 1.)

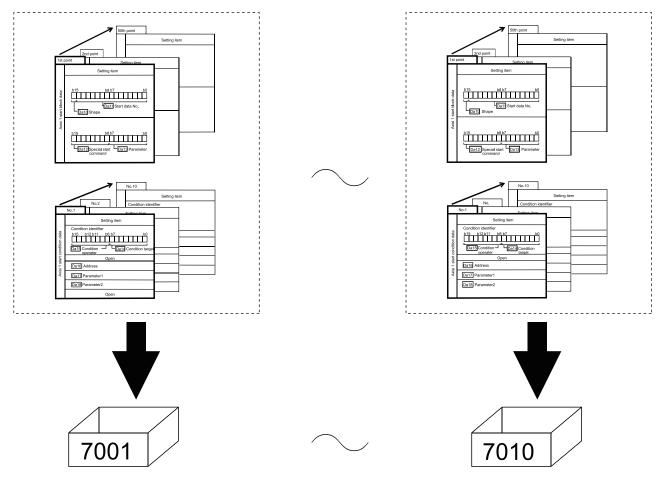

\* Setting is only possible when the AD75 software package is used. (Same for axis 2 and axis 3.)

#### 10.2 Advanced positioning control execution procedure

Advanced positioning control is carried out using the following procedure.

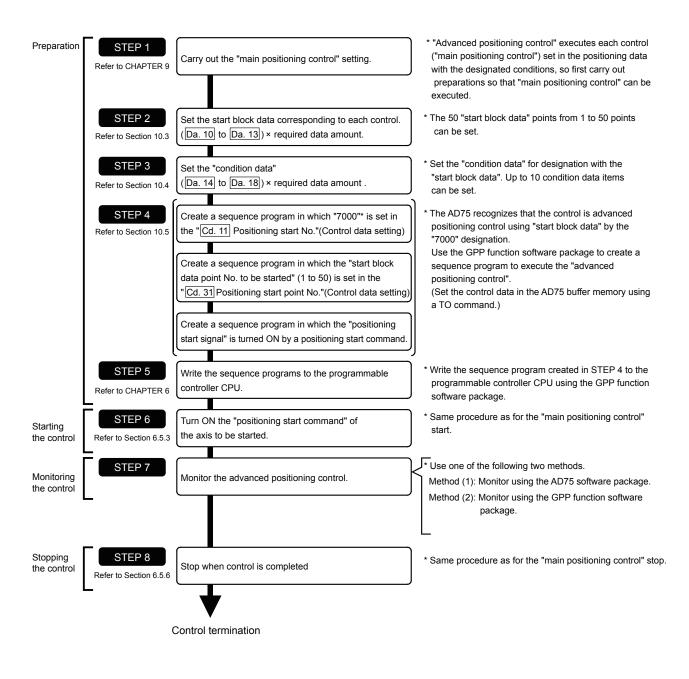

REMARK

- \* (1) One set of "start block data (50 points)" and "condition data (10 items) corresponding to "7000" is set with a sequence program.
  - (2) Eleven sets of data from "7000" to "7010" can be set when the AD75 software package is used. If the AD75 software package is used to set the "start block data" and "condition data" corresponding to "7001" to "7010" and write the data to the AD75, "7001" to "7010" can be set in "Cd.11 Positioning start No." in STEP 4.

#### 10.3 Setting the start block data

#### 10.3.1 Relation between various controls and start block data

The "start block data" must be set to carry out "advanced positioning control". The setting requirements and details of each "start block data" item to be set differ according to the "Da.12 Special start command" setting.

The following shows the "start block data" setting items corresponding to various control methods. The operation details of each control type are explained starting in section 10.3.2. Also refer to section "10.4 Setting the condition data" for details on "condition data" with which control execution is judged.

(The "start block data" settings in this chapter are assumed to be carried out using the AD75 software package.)

| Advanced positioning<br>control<br>Start block data<br>setting items |                            |              |     | Condition<br>start | Wait start | Simulta-<br>neous<br>start | Stop               | Repeated<br>start<br>(FOR loop) | Repeated<br>start<br>(FOR<br>condition) | NEXT<br>start * |
|----------------------------------------------------------------------|----------------------------|--------------|-----|--------------------|------------|----------------------------|--------------------|---------------------------------|-----------------------------------------|-----------------|
| Do 10                                                                | Shape                      | 0 : End      | 0   | 0                  | 0          | 0                          | 0                  | ×                               | ×                                       | 0               |
| Da. 10                                                               |                            | 1 : Continue | 0   | 0                  | 0          | 0                          | O                  | O                               | 0                                       | 0               |
| Da.11 Start data No.                                                 |                            | 1 to 600     |     |                    |            |                            |                    |                                 |                                         |                 |
| Da.12                                                                | a.12 Special start command |              | 0   | 1                  | 2          | 3                          | 4                  | 5                               | 6                                       | 7               |
| Da.13 Parameter                                                      |                            | _            | Cor | idition data       | No.        | _                          | No. of repetitions | Condition data No.              | _                                       |                 |

 $\odot$ : One of the two setting items must be set.

 $\bigcirc$  : Set when required (Set to " – " when not used.)

 $\times$  : Setting not possible

- : Setting not required (Setting value will be ignored. Use the initial value or a value within the setting range.)

\* The "NEXT start" command is used in combination with "repeated start (FOR loop)" and "repeated start (FOR condition)". Control using only the "NEXT start" will not be carried out.

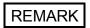

It is recommended that the "start block data" be set whenever possible with the AD75 software package. Execution by sequence program uses many sequence programs and devices. The execution becomes complicated, and the scan times will increase.

#### 10.3.2 Block start (normal start)

In a "block start (normal start)", the positioning data groups of a block are continuously executed in a set sequence starting from the positioning data set in "Da.11 Start data No." by one start.

Section [2] shows a control example where the "start block data" and "positioning data" are set as shown in section [1].

#### (1) Setting examples

| Axis 1 start<br>block data | Da.10 Shape | Da.11<br>Start data No. | Da.12 Special start command | Da.13<br>Parameter |
|----------------------------|-------------|-------------------------|-----------------------------|--------------------|
| 1st point                  | 1: Continue | 1                       | 0: Normal start             | _                  |
| 2nd point                  | 1: Continue | 2                       | 0: Normal start             | _                  |
| 3rd point                  | 1: Continue | 5                       | 0: Normal start             | _                  |
| 4th point                  | 1: Continue | 10                      | 0: Normal start             | _                  |
| 5th point                  | 0: End      | 15                      | 0: Normal start             | -                  |
| •                          |             |                         |                             |                    |
| •                          |             |                         |                             |                    |

#### (a) Start block data setting example

#### (b) Positioning data setting example

| Axis 1 position-<br>ing data No. | Da.1 Operation pattern             |                   |
|----------------------------------|------------------------------------|-------------------|
| 1                                | 00: Positioning complete           |                   |
| 2                                | 11: Continuous path control        |                   |
| 3                                | 01: Continuous positioning control | $\succ$ 1 block * |
| 4                                | 00: Positioning complete           |                   |
| 5                                | 11: Continuous path control        | 1 block           |
| 6                                | 00: Positioning complete           |                   |
| •                                |                                    |                   |
| 10                               | 00: Positioning complete           |                   |
| •                                |                                    |                   |
| 15                               | 00: Positioning complete           |                   |
| •                                |                                    |                   |

#### REMARK

Block \* :

"1 block" is defined as all the data continuing from the positioning data in which "continuous positioning control" or "continuous path control" is set in the operation pattern (Da.1) to the positioning data in which "independent positioning control (Positioning complete)" is set.

#### (2) Control examples

The following shows the control executed when the "start block data" of the 1st point of axis 1 is set as shown in section (1) and started.

<1> The positioning data is executed in the following order before stopping. Axis 1 positioning data No.  $1 \rightarrow 2 \rightarrow 3 \rightarrow 4 \rightarrow 5 \rightarrow 6 \rightarrow 10 \rightarrow 15$ .

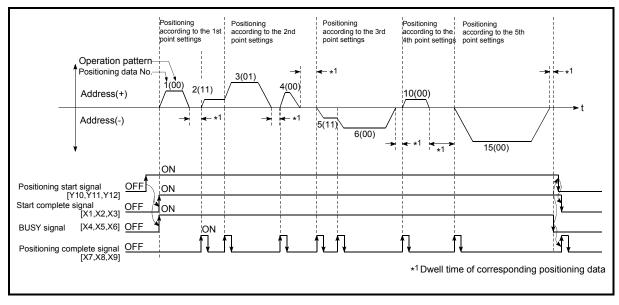

Fig. 10.1 Block start control example

#### 10.3.3 Condition start

In a "condition start", the "condition data" conditional judgment designated in "Da.13 Parameter" is carried out for the positioning data set in "Da.11] Start data No.". If the conditions have been established, the "start block data" set in "1: condition start" is executed. If the conditions have not been established, that "start block data" will be ignored, and the "start block data" of the next point will be executed.

Section (2) shows a control example where the "start block data" and "positioning data" are set as shown in section (1).

#### (1) Setting examples

| Axis 1 start<br>block data | Da.10 Shape | Da.11<br>Start data No. | Da.12 Special start command | Da.13<br>Parameter |
|----------------------------|-------------|-------------------------|-----------------------------|--------------------|
| 1st point                  | 1: Continue | 1                       | 1: Condition start          | 1                  |
| 2nd point                  | 1: Continue | 10                      | 1: Condition start          | 2                  |
| 3rd point                  | 0: End      | 50                      | 0: Normal start             | -                  |
| •                          |             |                         |                             |                    |
| •                          |             |                         |                             |                    |

#### (a) Start block data setting example

\* The "condition data Nos." have been set in "Da.13 Parameter".

#### (b) Positioning data setting example

| Axis 1 position-<br>ing data No. | Da.1 Operation pattern             |
|----------------------------------|------------------------------------|
| 1                                | 01: Continuous positioning control |
| 2                                | 01: Continuous positioning control |
| 3                                | 00: Positioning complete           |
| •                                |                                    |
| 10                               | 11: Continuous path control        |
| 11                               | 11: Continuous path control        |
| 12                               | 00: Positioning complete           |
| •                                |                                    |
| 50                               | 00: Positioning complete           |
| •                                |                                    |

#### (2) Control examples

- <1> The conditional judgment set in "condition data No. 1" is carried out before execution of the axis 1 "positioning data No. 1".
  - $\rightarrow\,$  Conditions established  $\rightarrow\,$  Execute positioning data No. 1, 2, and 3  $\rightarrow\,$  Go to <2>.
  - $\rightarrow\,$  Conditions not established  $\rightarrow\,$  Go to <2>.
- <2> The conditional judgment set in "condition data No. 2" is carried out before execution of the axis 1 "positioning data No. 10".
  - $\rightarrow\,$  Conditions established  $\rightarrow$  Execute positioning data No. 10, 11, and 12  $\rightarrow\,$  Go to <3>.
  - $\rightarrow\,$  Conditions not established  $\rightarrow\,$  Go to <3>.
- <3> Execute axis 1 "positioning data No. 50" and stop the control.

#### 10.3.4 Wait start

In a "wait start", the "condition data" conditional judgment designated in "Da.13 Parameter" is carried out for the positioning data set in "Da.11 Start data No.". If the conditions have been established, the "start block data" is executed. If the conditions have not been established, the control stops (waits) until the conditions are established.

Section (2) shows a control example where the "start block data" and "positioning data" are set as shown in section (1).

#### (1) Setting examples

| Axis 1 start<br>block data | Da.10 Shape | Da.11<br>Start data No. | Da.12 Special start command | Da.13<br>Parameter |
|----------------------------|-------------|-------------------------|-----------------------------|--------------------|
| 1st point                  | 1: Continue | 1                       | 2: Wait start               | 3                  |
| 2nd point                  | 1: Continue | 10                      | 0: Normal start             | -                  |
| 3rd point                  | 0: End      | 50                      | 0: Normal start             | -                  |
| •                          |             |                         |                             |                    |
| •                          |             |                         |                             |                    |

#### (a) Start block data setting example

\* The "condition data Nos." have been set in "Da.13 Parameter".

#### (b) Positioning data setting example

| Axis 1 position-<br>ing data No. | Da.1 Operation pattern             |
|----------------------------------|------------------------------------|
| 1                                | 01: Continuous positioning control |
| 2                                | 01: Continuous positioning control |
| 3                                | 00: Positioning complete           |
| •                                |                                    |
| 10                               | 11: Continuous path control        |
| 11                               | 11: Continuous path control        |
| 12                               | 00: Positioning complete           |
| •                                |                                    |
| 50                               | 00: Positioning complete           |
| •                                |                                    |

#### (2) Control examples

- <1> The conditional judgment set in "condition data No. 3" is carried out before execution of the axis 1 "positioning data No. 1".
  - $\rightarrow\,$  Conditions established  $\rightarrow$  Execute positioning data No. 1, 2, and 3  $\rightarrow\,$  Go to <2>.
  - $\rightarrow\,$  Conditions not established  $\rightarrow\,$  Control stops (waits) until conditions are established  $\rightarrow\,$  Go to <1>.
- <2> Execute the axis 1 "positioning data No. 10, 11, 12, and 50" and stop the control.

#### 10.3.5 Simultaneous start

In a "simultaneous start", the positioning data<sup>\*1</sup> set in the "Da.11" Start data No." and positioning data of other axes set in the "condition data" are simultaneously executed (Outputs pulses at the same timing).

(The "condition data" is designated with "Da.13 Parameter".)

Section (2) shows a control example where the "start block data" and "positioning data" are set as shown in section (1).

- \*1: The setting value for the start axis (where positioning started) must be "0". If a value other than "0" is set, the positioning data set in "Da.17" Parameter 1" and "Da.18" Parameter 2" are executed; the data set in "Da.11" Start data No." is not executed.
- (1) Setting examples
  - (a) Start block data setting example

| Axis 1 start<br>block data | Da.10 Shape | Da.11<br>Start data No. | Da.12 Special start command | Da.13<br>Parameter |
|----------------------------|-------------|-------------------------|-----------------------------|--------------------|
| 1st point                  | 1: Continue | 1                       | 3: Simultaneous start       | 4                  |
| 2nd point                  | 1: Continue | 10                      | 3: Simultaneous start       | 5                  |
| 3rd point                  | 0: End      | 50                      | 3: Simultaneous start       | 6                  |
| •                          |             |                         |                             |                    |
| •                          |             |                         |                             |                    |

\* It is assumed that the "axis 2 positioning data" for simultaneous starting is set in the "condition data" designated with "Da.13 Parameter".

#### (b) Positioning data setting example

| Axis 1 position-ing data No. | Da.1 Operation pattern             |
|------------------------------|------------------------------------|
| 1                            | 01: Continuous positioning control |
| 2                            | 01: Continuous positioning control |
| 3                            | 00: Positioning complete           |
| •                            |                                    |
| 10                           | 11: Continuous path control        |
| 11                           | 11: Continuous path control        |
| 12                           | 00: Positioning complete           |
| •                            |                                    |
| 50                           | 00: Positioning complete           |
| •                            |                                    |

#### (2) Control examples

- <1> Simultaneously start the axis 1 "positioning data No. 1" and axis 2 positioning data set in "condition data No. 4". After the execution of axis 1 "positioning data No. 1, 2, and 3" is completed, go to <2>.
- <2> Simultaneously start the axis 1 "positioning data No. 10" and axis 2 positioning data set in "condition data No. 5".
  - $\rightarrow\,$  Standing by after completion of axis 2 positioning data simultaneously started in <1>.  $\rightarrow\,$  Go to <3>.
  - $\rightarrow\,$  Executing other axis positioning data simultaneously started in <1>.  $\rightarrow\,$  "Error".
- <3> Simultaneously start the axis 1 "positioning data No. 50" and the axis 2 positioning data set in "condition data No. 6" after the completion of the execution of axis 1 "positioning data No. 10, 11, and 12".
  - $\rightarrow\,$  Standing by after completion of axis 2 positioning data simultaneously started in <2>.  $\rightarrow\,$  Go to <4>.
  - $\rightarrow\,$  Executing axis 2 positioning data simultaneously started in <2>.  $\rightarrow\,$  "Error".
- <4> After the execution of the axis 1 "positioning data No. 50" is completed, stop the control.

#### 10.3.6 Stop

In a "stop", the control is stopped with the "start block data" set in "4: stop". The control after the point in which the "stop" is set can be restarted by issuing a "Cd.13] Restart command".

Section (2) shows a control example where the "start block data" and "positioning data" are set as shown in section (1).

#### (1) Setting examples

#### (a) Start block data setting example

| Axis 1 start<br>block data | Da.10 Shape | Da.11<br>Start data No. | Da.12 Special start command | Da.13<br>Parameter |
|----------------------------|-------------|-------------------------|-----------------------------|--------------------|
| 1st point                  | 1: Continue | 1                       | 0: Normal start             | -                  |
| 2nd point                  | 1: Continue | 10                      | 4: Stop                     | _                  |
| 3rd point                  | 0: End      | 50                      | 0: Normal start             | —                  |
| •                          |             |                         |                             |                    |
| •                          |             |                         |                             |                    |

#### (b) Positioning data setting example

| Axis 1 position-<br>ing data No. | Da.1 Operation pattern             |
|----------------------------------|------------------------------------|
| 1                                | 01: Continuous positioning control |
| 2                                | 01: Continuous positioning control |
| 3                                | 00: Positioning complete           |
| •                                |                                    |
| 10                               | 11: Continuous path control        |
| 11                               | 11: Continuous path control        |
| 12                               | 00: Positioning complete           |
| •                                |                                    |
| 50                               | 00: Positioning complete           |
| •                                |                                    |

#### (2) Control examples

- <1> Execute the axis 1 "positioning data No. 1, 2, and 3" and stop the control.
- <2> After executing a "restart", execute the axis 1 "positioning data No. 10, 11, 12, and 50", and stop the control.

#### 10.3.7 Repeated start (FOR loop)

In a "repeated start (FOR loop)", the data between the "start block data" in which "5: FOR loop" is set in "Da.12 Special start command" and the "start block data" in which "7: NEXT start" is set in "Da.12 Special start command" is repeatedly executed for the No. of times set in "Da.13 Parameter". An endless loop will result if the No. of repetitions is set to "0", and the data between "5: FOR loop" and "7: NEXT start" will be repeated until the control is stopped by a "stop command". (The No. of the set in "Da.13 Parameter" of the "start block data" in which

(The No. of repetitions is set in "Da.13 Parameter" of the "start block data" in which "5: FOR loop" is set in "Da.12 Special start command".)

Section (2) shows a control example where the "start block data" and "positioning data" are set as shown in section (1).

#### (1) Setting examples

٠

#### Da.12 Special Da.13 Axis 1 start Da.11 Da.10 Shape block data Start data No. start command Parameter 1st point 1: Continue 5: FOR loop 2 2nd point 1: Continue 10 0: Normal start 3rd point 0: End 50 7: NEXT start ٠

#### (a) Start block data setting example

\* The "condition data Nos." have been set in "Da.13 Parameter".

#### (b) Positioning data setting example

| Axis 1 position-<br>ing data No. | Da.1 Operation pattern             |
|----------------------------------|------------------------------------|
| 1                                | 01: Continuous positioning control |
| 2                                | 01: Continuous positioning control |
| 3                                | 00: Positioning complete           |
| •                                |                                    |
| 10                               | 11: Continuous path control        |
| 11                               | 00: Positioning complete           |
| •                                |                                    |
| 50                               | 01: Continuous positioning control |
| 51                               | 00: Positioning complete           |
| •                                |                                    |

#### (2) Control examples

- <1> Execute the axis 1 "positioning data No. 1, 2, 3, 10, 11, 50, and 51".
- <2> Return to the axis 1 "1st point start block data". Again execute the axis 1 "positioning data No. 1, 2, 3, 10, 12, and 50", and then stop the control. (Repeat for the No. of times set in Da.13].)

#### 10.3.8 Repeated start (FOR condition)

In a "repeated start (FOR condition)", the data between the "start block data" in which "6: FOR condition" is set in "Da.12 Special start command" and the "start block data" in which "7: NEXT start" is set in "Da.12 Special start command" is repeatedly executed until the establishment of the conditions set in the "condition data". The condition is evaluated when "start block data" was switched to the "7: NEXT start" point (before executing positioning of the NEXT start point). (The "condition data" designation is set in "Da.13 Parameter" of the "start block data" in which "6: FOR condition" is set in "Da.12 Special start command".)

Section (2) shows a control example where the "start block data" and "positioning data" are set as shown in section (1).

#### (1) Setting examples

٠

#### Da.13 Axis 1 start Da.11 Da.12 Special Da.10 Shape block data start command Start data No. Parameter 1st point 1: Continue 6: FOR condition 5 1 2nd point 1: Continue 10 0: Normal start 3rd point 0: End 50 7: NEXT start ٠

#### (a) Start block data setting example

\* The "condition data Nos." have been set in "Da.13 Parameter".

#### (b) Positioning data setting example

| Axis 1 position-<br>ing data No. | Da.1 Operation pattern             |
|----------------------------------|------------------------------------|
| 1                                | 01: Continuous positioning control |
| 2                                | 01: Continuous positioning control |
| 3                                | 00: Positioning complete           |
| •                                |                                    |
| 10                               | 11: Continuous path control        |
| 11                               | 00: Positioning complete           |
| •                                |                                    |
| 50                               | 01: Continuous positioning control |
| 51                               | 00: Positioning complete           |
| •                                |                                    |

#### (2) Control examples

- <1> Execute axis 1 "positioning data No. 1, 2, 3, 10, 11".
- <2> Evaluate the condition set in "condition data No. 5" for the axis 1.<sup>\*1</sup>
  - $\rightarrow\,$  Condition is not met  $\rightarrow$  Execute "positioning data No. 50, 51", and go to <1>.
  - $\rightarrow\,$  Condition is met  $\rightarrow$  Execute "positioning data No. 50, 51", and finish positioning.
- \*1: Conditional judgment is carried out as soon as switching to NEXT start point (before positioning of NEXT start point).

#### 10.3.9 Restrictions when using the NEXT start

The "NEXT start" is a command indicating the end of the repetitions when executing section "10.3.7 Repeated start (FOR loop)" and section "10.3.8 Repeated start (FOR condition)".

The following shows the restrictions when setting "7: NEXT start" in the "start block data".

- (1) The processing when "7: NEXT start" is set before execution of "5: FOR loop" or "6: FOR condition" is the same as that for a "0: normal start".
- (2) Repeated processing will not be carried out if there is no "7: NEXT start" command after the "5: FOR loop" or "6: FOR condition" command. (Note that an "error" will not occur.)
- (3) Nesting is not possible between "5: FOR loop" and "7: NEXT start", or between "6: FOR condition" and "7: NEXT start". A warning "FOR to NEXT nesting structure" (warning code: 506) will occur if nesting is attempted.

| [Operating examples without nesting structure] |                             |          | [Operating examples | with nesting structure      |
|------------------------------------------------|-----------------------------|----------|---------------------|-----------------------------|
| Start block data                               | Da.12 Special start command |          | Start block data    | Da.12 Special start command |
| 1st point                                      | Normal start                |          | 1st point           | Normal start                |
| 2nd point                                      | FOR                         | <b>•</b> | 2nd point           | FOR                         |
| 3rd point                                      | Normal start                |          | 3rd point           | Normal start                |
| 4th point                                      | NEXT                        |          | 4th point           | FOR                         |
| 5th point                                      | Normal start                |          | 5th point           | Normal start                |
| 6th point                                      | Normal start                |          | 6th point           | Normal start                |
| 7th point                                      | FOR                         | <b>•</b> | 7th point           | NEXT                        |
| 8th point                                      | Normal start                |          | 8th point           | Normal start                |
| 9th point                                      | NEXT                        |          | 9th point           | NEXT                        |
| •                                              |                             |          | •                   |                             |
| •                                              |                             |          | •                   |                             |

|   | Start block data | Da.12 Special start command |   |  |  |  |
|---|------------------|-----------------------------|---|--|--|--|
|   | 1st point        | Normal start                |   |  |  |  |
| 1 | 2nd point        | FOR                         |   |  |  |  |
|   | 3rd point        | Normal start                |   |  |  |  |
| 1 | 4th point        | FOR                         | ◀ |  |  |  |
|   | 5th point        | Normal start                |   |  |  |  |
|   | 6th point        | Normal start                |   |  |  |  |
| 1 | 7th point        | NEXT                        |   |  |  |  |
|   | 8th point        | Normal start                |   |  |  |  |
| 1 | 9th point        | NEXT                        |   |  |  |  |
|   | •                |                             |   |  |  |  |
|   | •                |                             |   |  |  |  |

A warning will occur when starting the 4th point "FOR"

The JUMP destination of the 7th point "NEXT" is the 4th point. The 9th point "NEXT" is processed as normal start.

#### 10.4 Setting the condition data

#### 10.4.1 Relation between various controls and the condition data

"Condition data" is set in the following cases.

- (1) When setting conditions during execution of section "9.2.11 JUMP command" (main positioning control)
- (2) When setting conditions during execution of "advanced positioning control"

The "condition data" to be set includes the 5 setting items from Da.14 to Da.18, but the setting requirements and details differ according to the control methods and setting conditions.

The following shows the "condition data" "Da.14 Condition target" corresponding to the different types of control.

(The "condition data" settings in this chapter are assumed to be carried out using the AD75 software package.)

| Control type                    |             | Advanced positioning control |                       |                                   |              |  |
|---------------------------------|-------------|------------------------------|-----------------------|-----------------------------------|--------------|--|
| Da.14<br>setting item           | Block start | Wait start                   | Simultaneous<br>start | Repeated start<br>(For condition) | JUMP command |  |
| 01н: Device X                   | 0           | 0                            | ×                     | O                                 | $\odot$      |  |
| 02н: Device Y                   | 0           | 0                            | $\times$              | O                                 | $\odot$      |  |
| 03н: Buffer memory<br>(1 word)  | 0           | 0                            | ×                     | 0                                 | 0            |  |
| 04н: Buffer memory<br>(2 words) | 0           | 0                            | ×                     | O                                 | $\odot$      |  |
| 05⊦: Positioning<br>data No.    | ×           | ×                            | 0                     | ×                                 | ×            |  |

 $\odot$  : One of the setting items must be set.

 $\times$  : Setting not possible

### REMARK

It is recommended that the "condition data" be set whenever possible with the AD75 software package. Execution by sequence program uses many sequence programs and devices. The execution becomes complicated, and the scan times will increase.

The setting requirements and details of the following "condition data" Da.15 to Da.18 setting items differ according to the "Da.14 Condition target" setting. The following shows the Da.15 to Da.18 setting items corresponding to the "Da.14 Condition target".

| Other setting item Da.14 setting item                                                         | Da.15<br>Condition operator                                                                                                | Da.16<br>Address            | Da.1                 | 7 Parameter 1                  | Da.18                                                                    | 3 Parameter 2                  |
|-----------------------------------------------------------------------------------------------|----------------------------------------------------------------------------------------------------|-----------------------------|----------------------|--------------------------------|--------------------------------------------------------------------------|--------------------------------|
| 01н: Device X                                                                                 | 07н : DEV=ON                                                                                                    |                             | 0н te                | о Fн (bit No.)                 |                                                                          |                                |
| 02н: Device Y                                                                                 | 08н : DEV=OFF                                                                                                    | _                           | 10н te               | о 1Fн (bit No.)                |                                                                          | _                              |
| 03н: Buffer memory<br>(1 word) <sup>*1</sup><br>04н: Buffer memory<br>(2 words) <sup>*1</sup> | 01н: **=P1<br>02н: **≠P1<br>03н: **≤P1<br>04н: **≥P1<br>05н: P1≤**≤P2<br>06н: **≤P1, P2≤**                                 | Buffer<br>memory<br>address | ```                  |                                | P2 (numeric value)<br>(Set only when <u>Da.15</u> is<br>[05н] or [06н].) |                                |
| 05⊦: Positioning data<br>No. <sup>*2</sup>                                                    | 09н : Axis 1 designation<br>0Ан : Axis 2 designation<br>0Вн : Axis 1 and axis 2<br>designation<br>0Сн : Axis 3 designation |                             | Low-order<br>16 bits | Axis 1 positioning<br>data No. | Low-order<br>16 bits                                                     | Axis 3 positioning<br>data No. |
| INO.                                                                                          | 0Dн: Axis 1 and axis 3<br>designation<br>0Eн: Axis 2 and axis 3<br>designation                                             |                             | •                    | Axis 2 positioning<br>data No. | High-order<br>16 bits                                                    | -                              |

- : Setting not required (Setting value will be ignored. Use the initial value or a value within the setting range.)

\*\* : Value stored in buffer memory designated in Da.16.

\*1: Signed values are used for the condition evaluation ( $\leq$  or  $\geq$ ).

\*2: The setting value for the start axis (where positioning started) must be "0". If a value other than "0" is set, the positioning data set in "Da.17 Parameter 1" and "Da.18 Parameter 2" are executed; the data set in "Da.11 Start data No." is not executed.

#### REMARK

Address

The "PLC CPU memory area" can be designated as the buffer memory address to be designated in "Da.16". (Refer to section "7.1.1 Configuration and roles of AD75 memory".)

|              | AD75 buffer memory |
|--------------|--------------------|
| 5050         |                    |
| 5051         |                    |
| $\downarrow$ | $\downarrow$       |
| 5099         |                    |

#### 10.4.2 Condition data setting examples

The following shows setting examples for "condition data".

(1) Setting the device ON/OFF as a condition

[Condition] Device "X0" (=AD75 READY) is ON

| Da<br>Conditic | 14<br>n target | Da.15<br>Condition<br>operator | Da.16<br>Address | Da.17<br>Parameter 1 | Da.18<br>Parameter 2 |
|----------------|----------------|--------------------------------|------------------|----------------------|----------------------|
| 01н: De        | evice X        | 07н: DEV=ON                    | _                | 0                    | _                    |

(2) Setting the numeric value stored in the "buffer memory" as a condition

[Condition]

The value stored in buffer memory addresses "800, 801" (="Md.29 Current feed value") is "1000" or larger.

| Da.14<br>Condition target       | Da.15<br>Condition<br>operator | Da.16<br>Address | Da.17<br>Parameter 1 | Da.18<br>Parameter 2 |
|---------------------------------|--------------------------------|------------------|----------------------|----------------------|
| 04н: Buffer memory<br>(2 words) | 03⊦: ** ≤ P1                   | 800              | 1000                 | -                    |

(3) Designating the axis and positioning data No. to be simultaneously started in "simultaneous start"

[Condition]

Simultaneously starting "axis 2 positioning data No.3".

| Da.14<br>Condition target    | Da.15<br>Condition<br>operator | Da.16<br>Address | Da.17<br>Parameter 1                        | Da.18<br>Parameter 2 |
|------------------------------|--------------------------------|------------------|---------------------------------------------|----------------------|
| 05⊦: Positioning<br>data No. | 0Ан: Axis 2<br>designation     | -                | High-order 16<br>bits "0003⊦" <sup>*1</sup> | _                    |

\*1: The setting value for the start axis (where positioning started) must be "0000+".

#### 10.5 Start program for advanced positioning control

#### 10.5.1 Starting advanced positioning control

To execute advanced positioning control, a sequence program must be created to start the control in the same manner as for main positioning control.

The following shows the procedure for starting the "1st point start block data" (regarded as block No. 7000) set in axis 1.

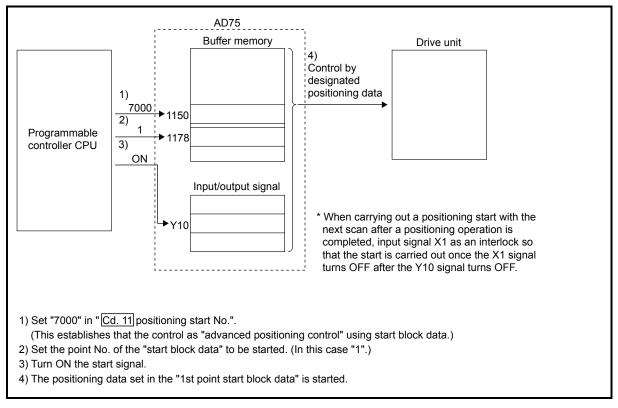

Fig. 10.2 Advanced positioning control start procedure

#### 10.5.2 Example of a start program for advanced positioning control

The following shows an example of a start program for advanced positioning control in which the 1st point "start block data" of axis 1 is started. (The block No. is regarded as "7000".)

#### Control data that require setting

The following control data must be set to execute advanced positioning control. The setting is carried out using a sequence program.

| Sotting itom |                                   | Setting | Setting details                                                                                                    |        | Buffer memory address |        |  |
|--------------|-----------------------------------|---------|----------------------------------------------------------------------------------------------------|--------|-----------------------|--------|--|
| 0            | Setting item value                |         |                                                                                                    | Axis 1 | Axis 2                | Axis 3 |  |
| Cd.11        | Positioning start<br>No.          | 7000    | Set "7000" to indicate control using "start block<br>data".<br>Note that "7000" to "7010" can be set when<br>setting the "7001" to "7010" data using the<br>AD75 software package. | 1150   | 1200                  | 1250   |  |
| Cd.31        | Positioning<br>starting point No. | 1       | Set the point No. of the "start block data" to be started.                                                                                                    | 1178   | 1228                  | 1278   |  |

\* Refer to section "5.7 List of control data" for details on the setting details.

#### Start conditions

The following conditions must be fulfilled when starting the control. The required conditions must also be integrated into the sequence program, and configured so the control does not start unless the conditions are fulfilled.

|           | Signal name             |                       | Signal state                                      |     | Device |        |  |
|-----------|-------------------------|-----------------------|---------------------------------------------------|-----|--------|--------|--|
|           |                         |                       |                                                   |     | Axis 2 | Axis 3 |  |
|           |                         |                       | Programmable controller CPU preparation completed | Y1D |        |        |  |
|           | AD75 READY signal       | OFF                   | AD75 preparation completed                        |     | X0     |        |  |
| Interface | Axis stop signal        | OFF                   | Axis stop signal is OFF                           | Y13 | Y14    | Y1C    |  |
| signal    | Start complete signal   | OFF                   | Start complete signal is OFF                      | X1  | X2     | X3     |  |
|           | BUSY signal             | OFF                   | BUSY signal is OFF                                | X4  | X5     | X6     |  |
|           | Error detection signal  | OFF                   | There is no error                                 | XA  | XB     | XC     |  |
|           | M code ON signal        | OFF                   | M code ON signal is OFF                           | XD  | XE     | XF     |  |
|           | Drive unit READY signal | ON                    | Drive unit preparation completed                  |     | -      |        |  |
| External  | Stop signal             | OFF                   | Stop signal is OFF -                              |     | -      |        |  |
| signal    | Upper limit (FLS)       | ON                    | Within limit range                                | _   |        |        |  |
|           | Lower limit (RLS)       | ON Within limit range |                                                   | _   |        |        |  |

#### Start time chart

The following chart shows a time chart in which the positioning data 1, 2, 10, 11, and 12 of axis 1 are continuously executed as an example.

(a) Start block data setting example

| Axis 1 start<br>block data | Da.10 Shape | Da.11<br>Start data No. | Da.12 Special start command | Da.13<br>Parameter |
|----------------------------|-------------|-------------------------|-----------------------------|--------------------|
| 1st point                  | 1: Continue | 1                       | 0: Normal start             | _                  |
| 2nd point                  | 0: End      | 10                      | 0: Normal start             | _                  |
| •                          |             |                         |                             |                    |
| •                          |             |                         |                             |                    |

#### (b) Positioning data setting example

| Axis 1 position-<br>ing data No. | Da.1 Operation pattern             |
|----------------------------------|------------------------------------|
| 1                                | 01: Continuous positioning control |
| 2                                | 00: Positioning complete           |
| •                                |                                    |
| 10                               | 11: Continuous path control        |
| 11                               | 11: Continuous path control        |
| 12                               | 00: Positioning complete           |
| •                                |                                    |

<sup>(</sup>c) Start time chart

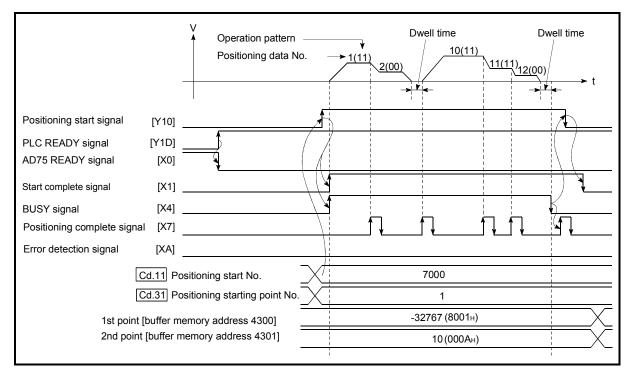

Fig. 10.3 Start time chart for advanced positioning control (block start)

Creating the program

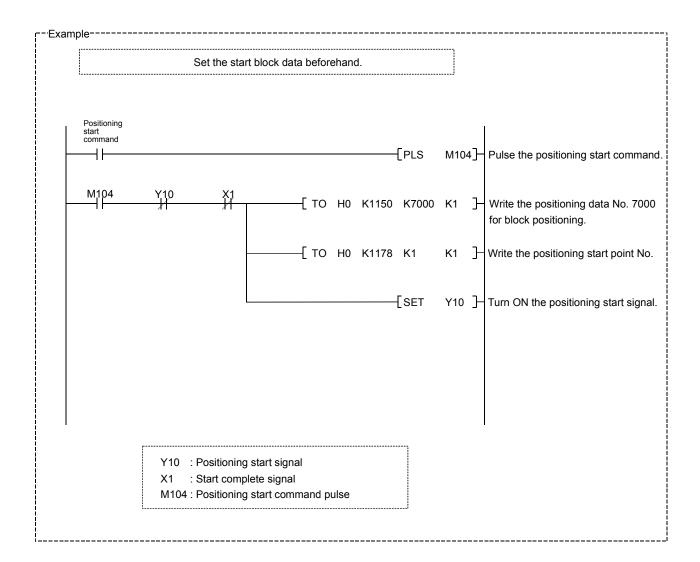

# MEMO

# CHAPTER 11

## MANUAL CONTROL

The details and usage of manual control are explained in this chapter.

In manual control, pulse output commands are issued during a JOG operation executed by the turning ON of the JOG START signal, or from a manual pulse generator connected to the AD75.

Manual control using a sequence program from the programmable controller CPU is explained in this chapter.

Refer to the AD75 Software Package Operating Manual for an explanation of manual control (JOG operation, manual pulse generator operation) using the AD75 software package.

| 11.1 |        | of manual control                                                 |        |
|------|--------|-------------------------------------------------------------------|--------|
|      | 11.1.1 | Two manual control methods                                        |        |
| 11.2 | JOG op | peration                                                          |        |
|      | 11.2.1 | Outline of JOG operation                                          |        |
|      | 11.2.2 | JOG operation execution procedure                                 |        |
|      | 11.2.3 | Setting the required parameters for JOG operation                 |        |
|      | 11.2.4 | Creating start programs for JOG operation                         | 11- 10 |
|      | 11.2.5 | JOG operation example                                             | 11- 13 |
| 11.3 | Manual | pulse generator operation                                         | 11- 17 |
|      | 11.3.1 | Outline of manual pulse generator operation                       | 11- 17 |
|      | 11.3.2 | Manual pulse generator operation execution procedure              | 11- 21 |
|      | 11.3.3 | Setting the required parameters for manual pulse generator operat | ion    |
|      |        |                                                                   | 11- 22 |
|      | 11.3.4 | Creating a program to enable/disable the manual pulse generator   |        |
|      |        | operation                                                         | 11- 23 |
|      |        |                                                                   |        |

#### 11.1 Outline of manual control

#### 11.1.1 Two manual control methods

"Manual control" refers to control in which positioning data is not used, and a positioning operation is carried out in response to signal input from an external source. The two types of this "manual control" are explained below.

#### (1) JOG operation

"JOG operation" is a control method in which the machine is moved by only a movement amount (pulses are continuously transmitted while the JOG START signal is ON). This operation is used to move the workpiece in the direction in which the limit signal is ON, when the operation is stopped by turning the limit signal OFF to confirm the positioning system connection and obtain the positioning data address (refer to section "12.6.4 Teaching function").

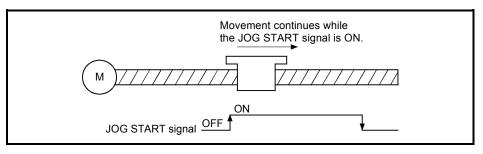

Fig. 11.1 JOG operation

#### (2) Manual pulse generator operation

"Manual pulse generator operation" is a control method in which positioning is carried out in response to the No. of pulses input from a manual pulse generator (the No. of input pulses is output). This operation is used for manual fine adjustment, etc., when carrying out accurate positioning to obtain the positioning address.

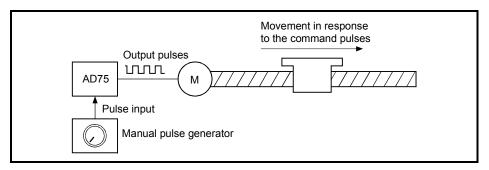

Fig. 11.2 Manual pulse generator control

#### Manual control auxiliary functions

Refer to section "3.3.4 Combination of AD75 main functions and auxiliary functions" for details on "auxiliary functions" that can be combined with manual control. Also refer to "CHAPTER 12 CONTROL AUXILIARY FUNCTIONS" for details on each auxiliary function.

#### Carrying out manual control from peripheral devices

"JOG operation" and enabling/disabling of the "manual pulse generator operation" can be executed from the AD75 software package test mode. Refer to the AD75 Software Package Operating Manual for details on manual control from the AD75 software package.

#### Monitoring manual control

Refer to section "5.6 List of monitor data" when directly monitoring the buffer memory using the GPP function software package. Also refer to the AD75 Software Package Operating Manual when monitoring with the monitor functions of the AD75 software package.

#### 11.2 JOG operation

#### 11.2.1 Outline of JOG operation

#### Important

Use the hardware stroke limit function when carrying out JOG operation near the upper or lower limits. (Refer to section 12.4.4).

If the hardware stroke limit function is not used, the workpiece may exceed the operating range, causing an accident.

#### JOG operation

In JOG operation, the Forward run JOG start signal (Y16, Y18, Y1A) or Reverse run JOG start signal (Y17, Y19, Y1B) turns ON, causing pulses to be output to the drive unit from the AD75 while the signal is ON. The workpiece is then moved in the designated direction.

The following shows examples of JOG operation.

| 1) | When the START signal turns ON, acceleration begins in the direction designated by the START signal, and continues for the acceleration time designated in "Pr.33 JOG operation acceleration time selection". At this time, the BUSY signal changes from OFF to ON. |
|----|----------------------------------------------------------------------------------------------------|
| 2) | When the workpiece being accelerated reaches the speed set in "Cd.19 JOG speed", the movement continues at this speed.<br>Constant speed operation takes place at 2) and 3).                                                                                        |
| 3) | When the START signal is turned OFF, deceleration begins from the speed set in "Cd.19 JOG speed", and continues for the deceleration time designated in "Pr.34 JOG operation deceleration time selection".                                                          |
| 4) | The operation stops when the speed becomes 0. At this time, the BUSY signal changes from ON to OFF.                                                                                                    |

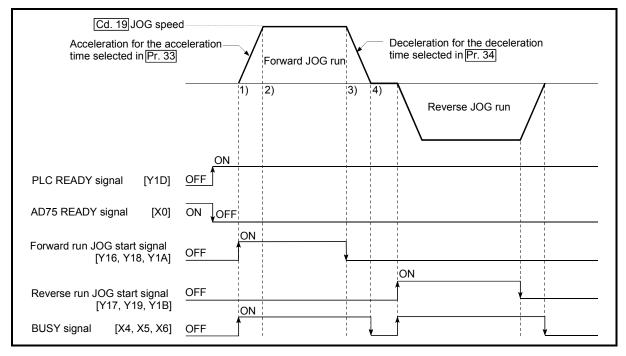

Fig. 11.3 JOG operation

#### Precautions during operation

The following details must be understood before carrying out JOG operation.

- (1) For safety, first set "Cd.19 JOG speed" to a smaller value and check the movement. Then gradually increase the value.
- (2) If "Cd.19 JOG speed" exceeds the speed set in "Pr.32 JOG speed limit value", the workpiece will move at the "Pr.32 JOG speed limit value" and a warning "JOG speed limit value" (warning code: 301) will occur in the AD75.
- (3) The JOG operation can be continued even if a warning "JOG speed limit value" (warning code: 301) has occurred.
- (4) A JOG start signal OFF  $\rightarrow$  ON immediately after the stop signal ON  $\rightarrow$  OFF (within 56.8ms) will be ignored. (The operation will not start.)

#### Errors during operation

When the operation is stopped by the stroke limit (limit signal OFF), JOG operation can be performed in the direction in which the limit signal turns ON after an error reset. (An error will occur again if the JOG start signal in the direction in which the limit signal turns OFF is turned ON.)

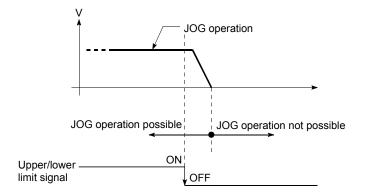

#### JOG operation timing and processing time

The following drawing shows details of the JOG operation timing and processing time.

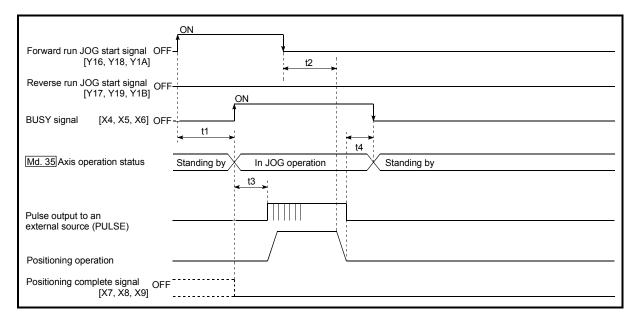

Fig. 11.4 JOG operation timing and processing times

Normal timing times

Unit: ms

| t1      | t2       | t3        | t4       |
|---------|----------|-----------|----------|
| 1 to 60 | 0 to 3.5 | 6.5 to 10 | 0 to 3.5 |

- Delays may occur in the t1 timing time due to the following factors.
  - 1) Whether a FROM/TO command is issued during start processing.
  - 2) The operation status of other axes.
  - 3) Whether there is intervention from a peripheral device during start processing.
  - 4) Details of the positioning data to be started.

#### 11.2.2 JOG operation execution procedure

| Preparation                     | STEP 1<br>Refer to CHAPTER 5<br>and section 11.2.3. | Set the parameters<br>(Pr.1 to Pr.43)                                                                                                    | * One of the following two methods can be used.<br><method 1=""><br/>Directly set (write) the parameters in the AD75<br/>using the AD75 software package.<br/><method 2=""><br/>Set (write) the parameters from the programmable controller CPU<br/>to the AD75 using the sequence program (TO command).</method></method> |
|---------------------------------|-----------------------------------------------------|----------------------------------------------------------------------------------------------------|----------------------------------------------------------------------------------------------------|
|                                 | STEP 2<br>Refer to section<br>11.2.4.               | Set the "Cd. 19 JOG speed".<br>(Control data setting)<br>Create a sequence program in which the "JOG<br>start signal" is turned ON by a JOG operation<br>start command. | * Using the GPP function software package, set the control data<br>and create a sequence program for executing the JOG operation.<br>(Set the control data in the AD75 buffer memory using the TO<br>command.)                                                                                                    |
|                                 | STEP 3<br>Refer to CHAPTER 6.                       | Write the sequence program to the programmable controller CPU.                                                                                                    | * Write the sequence program created in STEP 1 and STEP 2<br>to the programmable controller CPU using the GPP function<br>software package.                                                                                                    |
| JOG operation start             | STEP 4                                              | Turn ON the JOG start signal of the axis to be started.                                                                                                    | * Turn ON the JOG operation start command JOG start signal.           Axis 1         Axis 2         Axis 3           Forward run JOG start signal         Y16         Y18         Y1A           Reverse run JOG start signal         Y17         Y19         Y1B                                                           |
| Monitoring of the JOG operation | STEP 5                                              | Monitor the JOG operation status.                                                                                                    | * One of the following two methods can be used.<br><method 1=""><br/>Monitor using the AD75 software package.<br/><method 2=""><br/>Monitor using the GPP function software package.</method></method>                                                                                                    |
| JOG operation<br>stop           | STEP 6                                              | Turn OFF the JOG operation start signal that is ON.                                                                                                    | * Stop the JOG operation when the JOG start signal is turned<br>OFF using the sequence program in STEP 2.                                                                                                    |
|                                 | F                                                   | REMARK                                                                                                    |                                                                                                    |

The JOG operation is carried out by the following procedure.

- Mechanical elements such as limit switches are considered as already installed.
- Parameter settings work in common for all control using the AD75.

#### 11.2.3 Setting the required parameters for JOG operation

The "Parameters" must be set to carry out JOG operation.

The following table shows the setting items of the required parameters for carrying out JOG operation. When only JOG operation will be carried out, no parameters other than those shown below need to be set. (Use the initial values or setting values within a range where no error occurs for trouble-free operation.)

| Setting item |       |                                                       | Setting requirement | Factory-set initial value<br>(setting details)             |
|--------------|-------|-------------------------------------------------------|---------------------|------------------------------------------------------------|
| Parameters   | Pr.1  | Unit setting                                          | 0                   | 3 (pulse)                                                  |
|              | Pr.2  | No. of pulses per rotation (Ap) (Unit: pulse)         | 0                   | 20000                                                      |
|              | Pr.3  | Movement amount per rotation (AI) (Unit: pulse)       | 0                   | 20000                                                      |
|              | Pr.4  | Unit magnification (Am)                               | 0                   | 1 (1-fold)                                                 |
|              | Pr.5  | Pulse output mode                                     | 0                   | 1 (CW/CCW mode)                                            |
|              | Pr.6  | Rotation direction setting                            | O                   | 0 (current value increases by<br>forward run pulse output) |
|              | Pr.7  | Speed limit value (Unit: pulse/s)                     | 0                   | 200000                                                     |
|              | Pr.8  | Acceleration time 0 (Unit: ms)                        | 0                   | 1000                                                       |
|              | Pr.9  | Deceleration time 0 (Unit: ms)                        | 0                   | 1000                                                       |
|              | Pr.10 | Bias speed at start (Unit: pulse/s)                   | 0                   | 0                                                          |
|              | Pr.11 | Stepping motor mode selection                         | 0                   | 0 (standard mode)                                          |
|              | Pr.12 | Backlash compensation amount (Unit: pulse)            | 0                   | 0                                                          |
|              | Pr.13 | Software stroke limit upper limit value (Unit: pulse) | 0                   | 2147483647                                                 |
|              | Pr.14 | Software stroke limit lower limit value (Unit: pulse) | 0                   | -2147483648                                                |
|              | Pr.15 | Software stroke limit selection                       | 0                   | 0 (current feed value)                                     |
|              | Pr.16 | Software stroke limit valid/invalid setting           | 0                   | 0 (invalid)                                                |
|              | Pr.18 | Torque limit setting value (Unit: %)                  | 0                   | 300                                                        |
|              | Pr.24 | Logic selection for pulse output to the drive unit    | 0                   | 0 (positive logic)                                         |
|              | Pr.25 | Size selection for acceleration/deceleration time     | 0                   | 0 (1 word type)                                            |

 $\odot$ : Setting always required.

○ : Set according to requirements (Leave set to the initial value when not used.)

REMARK

- Parameter settings work in common for all control using the AD75. When carrying
  out other control ("main positioning control", "advanced positioning control", "zero
  point return positioning control"), the respective setting items must also be
  matched and set.
- Parameters are set for each axis.
- Refer to "CHAPTER 5 DATA USED FOR POSITIONING CONTROL" for setting details.

|            |       | Setting item                                | Setting requirement | Factory-set initial value<br>(setting details)                       |
|------------|-------|---------------------------------------------|---------------------|----------------------------------------------------------------------|
|            | Pr.26 | Acceleration time 1 (Unit: ms)              | 0                   | 1000                                                                 |
|            | Pr.27 | Acceleration time 2 (Unit: ms)              | 0                   | 1000                                                                 |
|            | Pr.28 | Acceleration time 3 (Unit: ms)              | 0                   | 1000                                                                 |
|            | Pr.29 | Deceleration time 1 (Unit: ms)              | 0                   | 1000                                                                 |
|            | Pr.30 | Deceleration time 2 (Unit: ms)              | 0                   | 1000                                                                 |
|            | Pr.31 | Deceleration time 3 (Unit: ms)              | 0                   | 1000                                                                 |
|            | Pr.32 | JOG speed limit value                       | $\odot$             | 2000                                                                 |
| ers        | Pr.33 | JOG operation acceleration time selection   | $\odot$             | 0 (acceleration time 0)                                              |
| met        | Pr.34 | JOG operation deceleration time selection   | $\odot$             | 0 (deceleration time 0)                                              |
| Parameters | Pr.35 | Acceleration/deceleration process selection | 0                   | 0 (automatic trapezoidal<br>acceleration/deceleration<br>processing) |
|            | Pr.36 | S-curve ratio                               | 0                   | 100                                                                  |
|            | Pr.37 | Sudden stop deceleration time               | 0                   | 1000                                                                 |
|            | Pr.38 | Stop group 1 sudden stop selection          | 0                   | 0 (deceleration stop)                                                |
|            | Pr.39 | Stop group 2 sudden stop selection          | 0                   | 0 (deceleration stop)                                                |
|            | Pr.40 | Stop group 3 sudden stop selection          | 0                   | 0 (deceleration stop)                                                |
|            | Pr.43 | External start function selection           | 0                   | 0 (positioning start)                                                |

 $^{\odot}\,$  : Setting always required.  $^{\odot}\,$  : Set according to requirements (Leave set to the initial value when not used.)

# 11.2.4 Creating start programs for JOG operation

A sequence program must be created to execute a JOG operation. Consider the "required control data setting", "start conditions", "start time chart", and "device settings" when creating the program.

The following shows an example when a JOG operation is started for axis 1. ("Cd.19] JOG speed" is set to "20000.00mm/min" in the example shown.)

Required control data setting

The control data shown below must be set to execute a JOG operation. The setting is carried out with the sequence program.

| Setting item |           | Setting Setting details      |                                                                                                    | Buffer memory address |              |              |  |
|--------------|-----------|------------------------------|----------------------------------------------------------------------------------------------------|-----------------------|--------------|--------------|--|
| 0            |           | g item value Setting details |                                                                                                    | Axis 1                | Axis 2       | Axis 3       |  |
| Cd.19        | JOG speed | 2000000                      | Set a value equal to or above the " <u>Pr.10</u> Bias<br>speed at start" and equal to or below the<br>" <u>Pr.32</u> JOG speed limit value". | 1160<br>1161          | 1210<br>1211 | 1260<br>1261 |  |

\* Refer to section "5.7 List of control data" for details on the setting details.

#### Start conditions

The following conditions must be fulfilled when starting. The required conditions must also be assembled in the sequence program, and the sequence program must be configured so the operation will not start if the conditions are not fulfilled.

| Signal name |                         |     | Signal state                                      |     | Device |        |  |
|-------------|-------------------------|-----|---------------------------------------------------|-----|--------|--------|--|
|             |                         |     |                                                   |     | Axis 2 | Axis 3 |  |
|             | PLC READY signal        | ON  | Programmable controller CPU preparation completed | Y1D |        |        |  |
|             | AD75 READY signal       | OFF | AD75 preparation completed                        | X0  |        |        |  |
| Interface   | Axis stop signal        | OFF | Axis stop signal is OFF                           | Y13 | Y14    | Y1C    |  |
| signal      | Start complete signal   | OFF | Start complete signal is OFF                      | X1  | X2     | X3     |  |
|             | BUSY signal             | OFF | BUSY signal is OFF                                | X4  | X5     | X6     |  |
|             | Error detection signal  | OFF | There is no error                                 | XA  | XB     | XC     |  |
|             | M code ON signal        | OFF | M code ON signal is OFF                           | XD  | XE     | XF     |  |
|             | Drive unit READY signal | ON  | Drive unit preparation completed                  |     | -      |        |  |
| External    | Stop signal (           |     | Stop signal is OFF                                | -   |        |        |  |
| signal      | Upper limit (FLS)       | ON  | Within limit range                                | _   |        |        |  |
|             | Lower limit (RLS)       | ON  | Within limit range                                |     | _      |        |  |

Start time chart

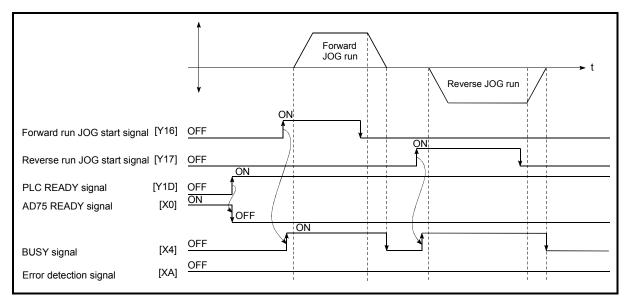

Fig. 11.5 JOG operation start time chart

-Example----------\* No. 11 JOG operation program X2D ⊣⊢ 461 -EDMOVP K2000000 D10 <JOG operation speed setting> —[DTOP НО K1160 D10 K1 <JOG operation speed write> 1 X2E XO X4 480 -Set M9 <In JOG flag ON> X2F ┨┣ X2E X2F -[RST 485 M9 <JOG operation completed> X2E γ17 -M9 488 **-(**¥16 <Forward run JOG operation execution> У ¥16 X2F 492 **-(**Y17 <Reverse run JOG operation execution> X \_\_\_\_\_

Creating the program

# 11.2.5 JOG operation example

When the "stop signal" is turned ON during JOG operation

When the "stop signal" is turned ON during JOG operation, the JOG operation will stop by the "deceleration stop" method.

JOG start signals will be ignored while the stop signal is ON.

The operation can be started by turning the stop signal OFF, and turning the JOG start signal from OFF to ON again.

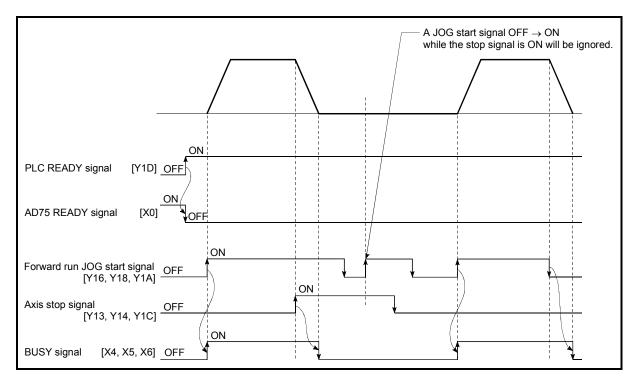

Fig. 11.6 Operation when the stop signal is turned ON during JOG operation

| POINT         |                                                                 |
|---------------|-----------------------------------------------------------------|
| The AD75 will | not receive a "JOG start signal" while the "stop signal" is ON. |

■ When both the "forward run JOG start signal" and "reverse run JOG start signal" are turned ON simultaneously for one axis

When both the "forward run JOG start signal" and "reverse run JOG start signal" are turned ON simultaneously for one axis, the "forward run JOG start signal" is given priority. In this case, the "reverse run JOG start signal" is validated when the AD75 BUSY signal is turned OFF.

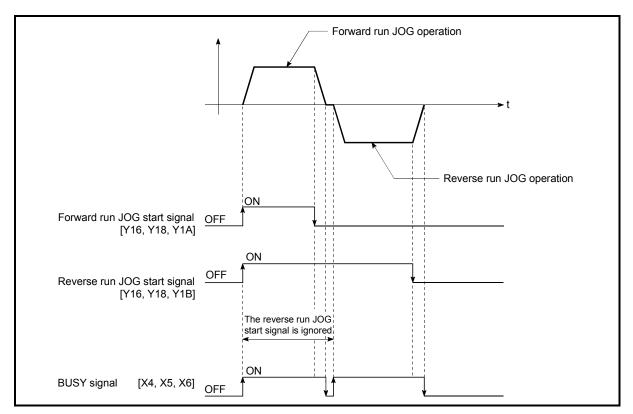

Fig. 11.7 Operation when both the forward run JOG start signal and reverse run JOG start signal are turned ON simultaneously

When the "JOG start signal" is turned ON again during deceleration caused by the  $ON \rightarrow OFF$  of the "JOG start signal"

When the "JOG start signal" is turned ON again during deceleration caused by the ON  $\rightarrow$  OFF of the "JOG start signal", the JOG operation will be carried out from the time the "JOG start signal" is turned ON.

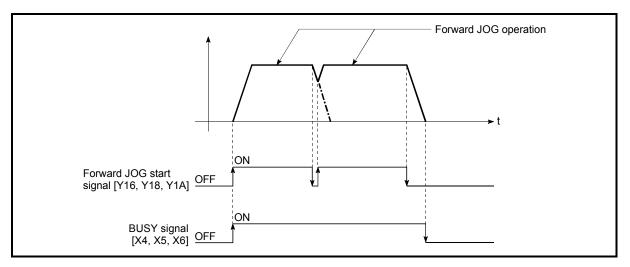

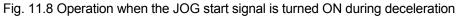

When the "JOG start signal" is turned ON during a peripheral device test mode

When the "JOG start signal" is turned ON during a peripheral device test mode, it will be ignored and the JOG operation will not be carried out.

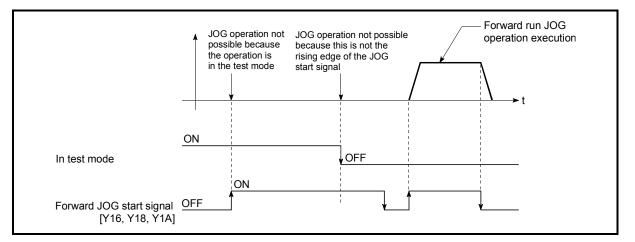

Fig. 11.9 Operation when the JOG start signal is turned ON during a test mode

When the "JOG start signal" is turned ON immediately after the stop signal OFF (within 56.8ms)

When the "JOG start signal" is turned ON immediately after the stop signal OFF (within 56.8ms), it will be ignored and the JOG operation will not be carried out.

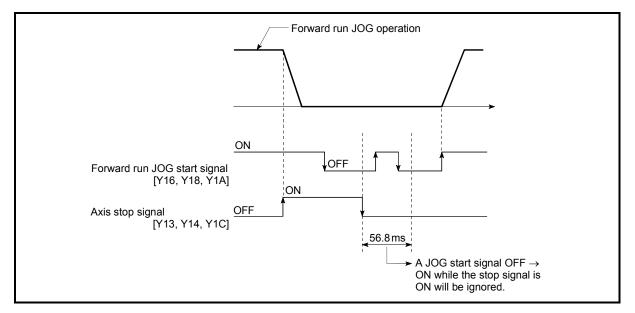

Fig. 11.10 Operation when the JOG start signal is turned ON immediately after the stop signal OFF

11.3 Manual pulse generator operation

### 11.3.1 Outline of manual pulse generator operation

#### Important

Create the sequence program so that "Cd.22 Manual pulse generator enable flag" is always set to "0" (disabled) when a manual pulse generator operation is not carried out.

- \* Mistakenly touching the manual pulse generator when the manual pulse generator enable flag is set to "1" (enable) can cause accidents or incorrect positioning.
- Manual pulse generator operation

In manual pulse generator operations, pulses are input to the AD75 from the manual pulse generator. This causes the same No. of input pulses to be output from the AD75 to the servo amplifier, and the workpiece is moved in the designated direction.

The following shows and example of manual pulse generator operation.

| 1) | When the "Cd.22 Manual pulse generator enable flag" is set to "1", the BUSY signal turns ON and the manual pulse generator operation is enabled. |
|----|----------------------------------------------------------------------------------------------------|
| 2) | The workpiece is moved corresponding to the No. of pulses input from the manual pulse generator.                                                 |
| 3) | The workpiece movement stops when no more pulses are input from the manual pulse generator.                                                      |
| 4) | When the "Cd.22 Manual pulse generator enable flag" is set to "0", the BUSY signal                                                               |

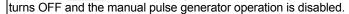

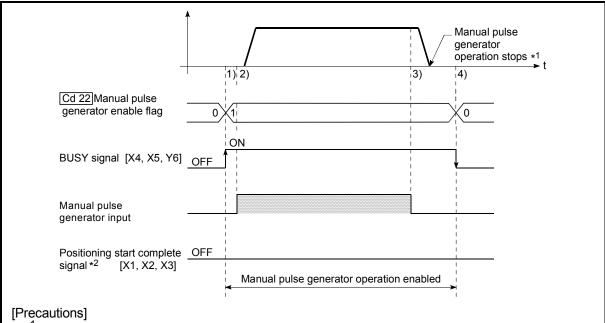

- \*<sup>1</sup> When the input from the manual pulse generator stops, the last pulse will be output from the AD75, delayed by the time for one control cycle (180ms).
- <sup>\*2</sup> The start complete signal does not turn ON in manual pulse generator operation.

Fig. 11.11 Manual pulse generator operation

#### Restricted items

A manual pulse generator is required to carry out manual pulse generator operation.

#### Precautions during operation

The following details must be understood before carrying out manual pulse generator operation.

- The speed during manual pulse generation operation is not limited by the "Pr.7 Speed limit value".
- (2) If the "Cd.22 Manual pulse generator enable flag" is turned ON while the AD75 is BUSY (BUSY signal ON), a warning "Start during operation" (warning code: 100) will occur.
- (3) If a stop factor occurs during manual pulse generator operation, the operation will stop, and the BUSY signal will turn OFF. At this time, the "Cd.22 Manual pulse generator enable flag" will be left ON, but manual pulse generator operation will not be possible. To carry out manual pulse generator operation again, measures must be carried out to eliminate the stop factor. Once eliminated, the operation can be carried out again by turning the "Cd.22 Manual pulse generator enable flag" ON → OFF → ON.
- (4) Pulses will not be output if an error occurs when the manual pulse generator operation starts.

# REMARK

- One AD75 module can be connected to each manual pulse generator axis.
- The AD75 module can simultaneously output pulses to the axis 1 to axis 3 drive units by one manual pulse generator.

(1-axis to 3-axis simultaneous operation is possible.)

#### Errors during operation

When the operation is stopped by the stroke limit (limit signal OFF), manual pulse generator operation can be performed in the direction in which the limit signal turns ON after an error reset. (An error will occur again if pulse input is provided in the direction in which the limit signal turns OFF is turned ON.)

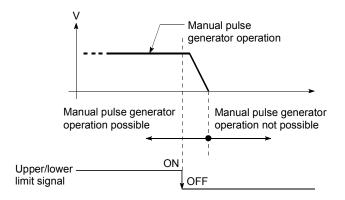

Manual pulse generator operation timing and processing time

The following drawing shows details of the manual pulse generator operation timing and processing time.

| Cd. 22 Manual pulse generator enable flag         |                                                                                 |
|---------------------------------------------------|---------------------------------------------------------------------------------|
| Manual pulse generator input pulses               | $t^{1}$                                                                         |
| BUSY signal [X4,X5,X6]                            |                                                                                 |
| Positioning start complete<br>signal [X1, X2, X3] | The start complete signal does not turn ON in manual pulse generator operation. |
| Md. 35 Axis operation status                      | Standing by In manual pulse generator operation Standing by                     |
| Pulse output to an external source (PULSE)        |                                                                                 |
| Positioning operation                             |                                                                                 |

Fig. 11.12 Manual pulse generator operation timing and processing times

Normal timing times

Unit : ms

| innar anning a | 01111111 |            |         |
|----------------|----------|------------|---------|
| t1             | t2       | t3         | t4      |
| 1 to 60        | 0 to 60  | 120 to 180 | 1 to 60 |

- Delays may occur in the t1 timing time due to the following factors.
  - 1) Whether a FROM/TO command is issued during start processing.
  - 2) The operation status of other axes.
  - 3) Whether there is intervention from a peripheral device during processing the start process.
  - 4) Details of the positioning data to be started.

Position control by manual pulse generator operation

The command output during manual pulse generator operation is as follows.

[No. of command pulses] = [No. of manual pulse generator input pulse]  $\times$ [ Cd.23] Manual pulse generator 1 pulse input magnification]

\*: When the manual pulse generator input frequency changes, the new frequency will apply after a maximum of 180ms delay.

# 11.3.2 Manual pulse generator operation execution procedure

| Preparation                                              | STEP 1<br>Refer to CHAPTER 5<br>and section 11.3.3. | Set the parameters<br>(Pr.1 to Pr.24                                                                                                    | * One of the following two methods can be used.<br><method 1=""><br/>Directly set (write) the parameters in the AD75 using the<br/>AD75 software package.<br/><method 2=""><br/>Set (write) the parameters from the programmable controller<br/>CPU to the AD75 using the sequence program (TO command).</method></method> |
|----------------------------------------------------------|-----------------------------------------------------|----------------------------------------------------------------------------------------------------|----------------------------------------------------------------------------------------------------|
|                                                          | STEP 2<br>Refer to section<br>11.3.4.               | Set "Cd. 23 Manual pulse generator 1 pulse<br>input magnification". (control data setting)<br>Create a sequence program in which the enable/disable<br>is <u>set for the manual pulse generator operation.</u><br>("Cd. 22 Manual pulse generator enable flag" setting.) | * Using the GPP function software package, set the control data and create a sequence program to enable/disable the manual pulse generator operation. (Set the control data in the AD75 buffer memory using the TO command.)                                                                                               |
|                                                          | STEP 3                                              | Write the sequence program to the programmable controller CPU.                                                                                                    | * Write the sequence program created in STEP 1 and STEP 2 to the programmable controller CPU using the GPP function software package.                                                                                                    |
| Manual pulse<br>generator operation<br>start             | STEP 4                                              | Issue a command to enable the manual pulse<br>generator operation, and input the signals from<br>the manual pulse generator.                                                                                                    | * Write "1" in "Cd.22 Manual pulse generator enable flag", and operate the manual pulse generator.                                                                                                    |
| Monitoring of the<br>manual pulse<br>generator operation | STEP 5                                              | Monitor the manual pulse generator operation.                                                                                                    | * One of the following two methods can be used.<br><method 1=""><br/>Monitor using the AD75 software package.<br/><method 2=""><br/>Monitor using the GPP function software package.</method></method>                                                                                                    |
| Manual pulse<br>generator operation<br>stop              | STEP 6                                              | End the input from the manual pulse generator,<br>and issue a command to disable the manual<br>pulse                                                                                                    | * Stop operating the manual pulse generator, and write "0"<br>in "[Cd.22]Manual pulse generator enable flag".                                                                                                    |
|                                                          |                                                     | End of control                                                                                                    |                                                                                                    |
|                                                          | REM                                                 | MARK                                                                                                    |                                                                                                    |

The manual pulse generator operation is carried out by the following procedure.

- Mechanical elements such as limit switches are considered as already installed.
- Parameter settings work in common for all control using the AD75.

# 11.3.3 Setting the required parameters for manual pulse generator operation

The "Parameters" must be set to carry out manual pulse generator operation. The following table shows the setting items of the required parameters for carrying out manual pulse generator operation. When only manual pulse generator operation will be carried out, no parameters other than those shown below need to be set. (Use the initial values or setting values within a range where no error occurs for trouble-free operation.)

|            |       | Setting item                                          | Setting requirement | Factory-set initial value<br>(setting details)             |
|------------|-------|-------------------------------------------------------|---------------------|------------------------------------------------------------|
|            | Pr.1  | Unit setting                                          | 0                   | 3 (pulse)                                                  |
|            | Pr.2  | No. of pulses per rotation (Ap) (Unit: pulse)         | 0                   | 20000                                                      |
|            | Pr.3  | Movement amount per rotation (AI) (Unit: pulse)       | 0                   | 20000                                                      |
|            | Pr.4  | Unit magnification (Am)                               | 0                   | 1 (1-fold)                                                 |
|            | Pr.5  | Pulse output mode                                     | 0                   | 1 (CW/CCW mode)                                            |
|            | Pr.6  | Rotation direction setting                            | O                   | 0 (current value increases by<br>forward run pulse output) |
| Parameters | Pr.11 | Stepping motor mode selection                         | 0                   | 0 (standard mode)                                          |
| ame        | Pr.12 | Backlash compensation amount (Unit: pulse)            | 0                   | 0                                                          |
| Par        | Pr.13 | Software stroke limit upper limit value (Unit: pulse) | 0                   | 2147483647                                                 |
|            | Pr.14 | Software stroke limit lower limit value (Unit: pulse) | 0                   | -2147483648                                                |
|            | Pr.15 | Software stroke limit selection                       | 0                   | 0 (current feed value)                                     |
|            | Pr.16 | Software stroke limit valid/invalid setting           | 0                   | 0 (invalid)                                                |
|            | Pr.18 | Torque limit setting value (Unit: pulse)              | 0                   | 300                                                        |
|            | Pr.23 | Manual pulse generator selection                      | O                   | Axis 1 = 1, axis 2 = 2,<br>axis 3 = 3                      |
|            | Pr.25 | Logic selection for pulse output to the drive unit    | 0                   | 0 (positive logic)                                         |

◎ : Setting always required.

○ : Set according to requirements (Leave set to the initial value when not used.)

REMARK

- Parameter settings work in common for all control using the AD75. When carrying out other control ("main positioning control", "advanced positioning control", "zero point return positioning control"), the respective setting items must also be matched and set.
- Parameters are set for each axis.
- Refer to "CHAPTER 5 DATA USED FOR POSITIONING CONTROL" for setting details.

# 11.3.4 Creating a program to enable/disable the manual pulse generator operation

A sequence program must be created to execute a manual pulse generator operation. Consider the "required control data setting", "start conditions", "start time chart", and "device settings" when creating the program.

The following shows an example when a manual pulse generator operation is started for axis 1.

#### Required control data setting

The control data shown below must be set to execute a manual pulse generator operation. The setting is carried out with the sequence program.

| Setting item |                                                          | Setting Setting details |                                                                                                    | Buffer memory address |              |              |  |
|--------------|----------------------------------------------------------|-------------------------|----------------------------------------------------------------------------------------------------|-----------------------|--------------|--------------|--|
|              |                                                          | value                   | Setting details                                                                                                    | Axis 1                | Axis 2       | Axis 3       |  |
| Cd.22        | Manual pulse<br>generator enable<br>flag                 | 1 (0)                   | Set "1: Enable manual pulse generator<br>operation". (Set "0: Disable manual pulse<br>generator operation" when finished with the<br>manual pulse generator operation.) | 1167                  | 1217         | 1267         |  |
| Cd.23        | Manual pulse<br>generator 1 pulse<br>input magnification | 1                       | Set the manual pulse generator 1 pulse input magnification.                                                                                                    | 1168<br>1169          | 1218<br>1219 | 1268<br>1269 |  |

\* Refer to section "5.7 List of control data" for details on the setting details.

#### Start conditions

The following conditions must be fulfilled when starting. The required conditions must also be assembled in the sequence program, and the sequence program must be configured so the operation will not start if the conditions are not fulfilled.

| Signal namo |                         |     | Signal state                                      |     | Device |        |  |
|-------------|-------------------------|-----|---------------------------------------------------|-----|--------|--------|--|
|             | Signal name             |     |                                                   |     | Axis 2 | Axis 3 |  |
|             | PLC READY signal        | ON  | Programmable controller CPU preparation completed | Y1D |        |        |  |
|             | AD75 READY signal       | OFF | AD75 preparation completed                        | X0  |        |        |  |
| Interface   | Axis stop signal        | OFF | Axis stop signal is OFF                           | Y13 | Y14    | Y1C    |  |
| signal      | Start complete signal   | OFF | Start complete signal is OFF                      | X1  | X2     | X3     |  |
|             | BUSY signal             | OFF | BUSY signal is OFF                                | X4  | X5     | X6     |  |
|             | Error detection signal  | OFF | There is no error                                 | XA  | XB     | XC     |  |
|             | M code ON signal        | OFF | M code ON signal is OFF                           | XD  | XE     | XF     |  |
|             | Drive unit READY signal | ON  | Drive unit preparation completed                  |     | -      |        |  |
| External    | Stop signal             | OFF | Stop signal is OFF                                |     | -      |        |  |
| signal      | Upper limit (FLS)       | ON  | Within limit range                                | _   |        |        |  |
|             | Lower limit (RLS)       | ON  | Within limit range                                |     | _      |        |  |

Start time chart

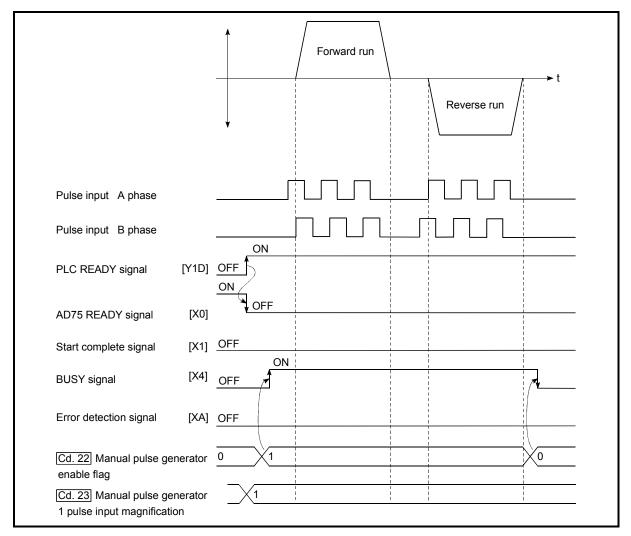

Fig. 11.13 Manual pulse generator operation start time chart

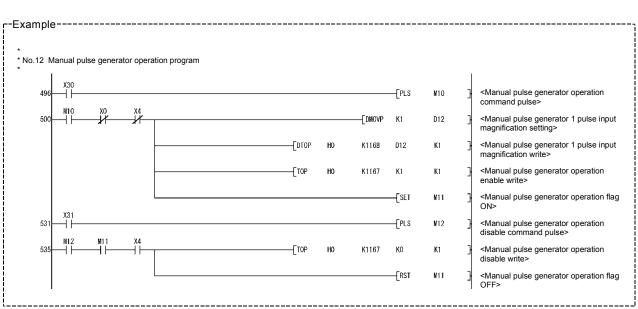

#### Creating the program

# MEMO

| <br> |
|------|
|      |
|      |
|      |
| <br> |
|      |
|      |
|      |
|      |
|      |
|      |
| <br> |
|      |
| <br> |
|      |
|      |
|      |
| <br> |
|      |
|      |
|      |
|      |
| <br> |
|      |
| <br> |
|      |
|      |
|      |
| <br> |
|      |
| <br> |
|      |
|      |
|      |
|      |

# CHAPTER 12

# CONTROL AUXILIARY FUNCTIONS

The details and usage of the "auxiliary functions" added and used in combination with the main functions are explained in this chapter.

A variety of auxiliary functions are available, including functions specifically for machine zero point returns and generally related functions such as control compensation, etc. More appropriate, finer control can be carried out by using these auxiliary functions. Each auxiliary function is used together with a main function by creating matching parameter settings and sequence programs. Read the execution procedures and settings for each auxiliary function, and set as required.

| 12.1 | Outline  | of auxiliary functions                                  |        |
|------|----------|---------------------------------------------------------|--------|
|      |          | Outline of auxiliary functions                          |        |
| 12.2 | Auxiliar | y functions specifically for machine zero point returns |        |
|      | 12.2.1   | Zero point return retry function                        |        |
|      |          | Zero point shift function                               |        |
| 12.3 |          | ns for compensating the control                         |        |
|      | 12.3.1   | Backlash compensation function                          | 12- 11 |
|      |          | Electronic gear function                                |        |
|      |          | Near pass mode function                                 |        |
| 12.4 |          | ns to limit the control                                 |        |
|      | 12.4.1   | Speed limit function                                    |        |
|      | 12.4.2   | Torque limit function                                   |        |
|      | 12.4.3   | Software stroke limit function                          |        |
|      | 12.4.4   | Hardware stroke limit function                          |        |
| 12.5 | Functio  | ns to change the control details                        |        |
|      | 12.5.1   | Speed change function                                   |        |
|      |          | Override function                                       |        |
|      | 12.5.3   | Acceleration/deceleration time change function          |        |
|      | 12.5.4   | Torque change function                                  | 12-48  |
| 12.6 | Other fu | unctions                                                |        |
|      | 12.6.1   | Step function                                           |        |
|      | 12.6.2   | Skip function                                           |        |
|      | 12.6.3   | M code output function                                  |        |
|      | 12.6.4   | Teaching function                                       |        |
|      | 12.6.5   | Command in-position function                            |        |
|      | 12.6.6   | Stepping motor mode function                            |        |
|      | 12.6.7   | Acceleration/deceleration processing function           |        |
|      | 12.6.8   | Indirectly specification function                       |        |
|      |          |                                                         |        |

# 12.1 Outline of auxiliary functions

"Auxiliary functions" are functions that compensate, limit, add functions, etc., to the control when the main functions are executed. These auxiliary functions are executed by parameter settings, commands from the AD75 software package, auxiliary function sequence programs, etc.

# 12.1.1 Outline of auxiliary functions

| Auxiliary function                          |                                                | Details                                                                                                    |  |  |
|---------------------------------------------|------------------------------------------------|----------------------------------------------------------------------------------------------------|--|--|
| Functions<br>characteristic<br>to machine   | Zero point return retry<br>function            | This function retries the machine zero point return with the upper/lower limit switches during machine zero point return. This allows machine zero point return to be carried out even if the axis is not returned to before the near-point dog with JOG operation, etc. |  |  |
| zero point<br>return                        | Zero point shift function                      | After returning to the machine zero point, this function offsets the position by the designated distance from the machine zero point position and sets that position as the zero point address.                                                                          |  |  |
|                                             | Backlash compensation function                 | This function compensates the mechanical backlash. Feed pulses equivalent to the set backlash amount are output each time the movement direction changes.                                                                                                    |  |  |
| Functions that<br>compensate<br>control     | Electronic gear function                       | By setting the movement amount per pulse, this function can freely change<br>the machine movement amount per commanded pulse.<br>When the movement amount per pulse is set, a flexible positioning system<br>that matches the machine system can be structured.          |  |  |
|                                             | Near pass mode function                        | This function suppresses the machine vibration when the speed changes during continuous path control in the interpolation control.                                                                                                    |  |  |
|                                             | Speed limit function                           | If the command speed exceeds " <u>Pr.7</u> Speed limit value" during control, this function limits the commanded speed to within the " <u>Pr.7</u> Speed limit value" setting range.                                                                                     |  |  |
| Functions that<br>limit control             | Torque limit function * <sup>1</sup>           | If the torque generated by the servomotor exceeds " <u>Pr.18</u> Torque limit setting value" during control, this function limits the generated torque to within the " <u>Pr.18</u> Torque limit setting value" setting range.                                           |  |  |
|                                             | Software stroke limit function                 | If a command outside of the upper/lower limit stroke limit setting range, set in the parameters, is issued, this function will not execute positioning for that command.                                                                                                 |  |  |
|                                             | Hardware stroke limit function                 | This function carries out deceleration stop with the limit switch connected to the AD75 external device connection connector.                                                                                                    |  |  |
|                                             | Speed change function                          | This function changes the speed during positioning.<br>Set the changed speed in the speed change buffer memory (Cd.16 New speed value), and change the speed with the speed change request (Cd.17 Speed change request).                                                 |  |  |
| Functions that<br>change control<br>details | Override function                              | This function changes the speed within a percentage of 1 to 300% during positioning. This is executed using "Cd.18 Positioning operation speed override".                                                                                                    |  |  |
|                                             | Acceleration/deceleration time change function | This function changes the acceleration/deceleration time during speed change.                                                                                                    |  |  |
|                                             | Torque change function                         | This function changes the "torque limit value" during control.                                                                                                    |  |  |

#### The following table shows the types of auxiliary functions available.

\*<sup>1</sup> To carry out "torque limit", the "D/A conversion module" and a "drive unit capable of the torque limit command with an analog voltage" must be prepared.

| Auxiliary function |                                               | Details                                                                                                    |
|--------------------|-----------------------------------------------|----------------------------------------------------------------------------------------------------|
|                    | Step function                                 | This function temporarily stops the operation to confirm the positioning operation during debugging, etc.<br>The operation can be stopped at each "automatic deceleration" or "positioning data".                                                                                                    |
|                    | Skip function                                 | This function stops the positioning being executed (decelerates to a stop) when the skip signal is input, and carries out the next positioning.                                                                                                    |
|                    | M code output function                        | This function issues an auxiliary work (clamp or drill stop, tool change, etc.) according to the code No. (0 to 32767) set for each positioning data.                                                                                                    |
| Other functions    | Teaching function                             | This function stores the address positioned with manual control into the positioning address ( <u>Da.5</u> Positioning address/movement amount) having the designated positioning data No.                                                                                                    |
|                    | Command in-position<br>function               | At each automatic deceleration, this function calculates the remaining distance for the AD75 to reach the positioning stop position, and when the value is less than the set value, sets the "command in-position flag". When using another auxiliary work before ending the control, use this function as a trigger for the auxiliary work. |
|                    | Stepping motor mode function                  | This function makes settings for using a stepping motor.                                                                                                    |
|                    | Acceleration/deceleration<br>process function | This function adjusts the control acceleration/deceleration.                                                                                                    |
|                    | Indirectly specification function             | This function specifies indirectly and starts the positioning data No.                                                                                                    |

#### 12.2 Auxiliary functions specifically for machine zero point returns

The auxiliary functions specifically for machine zero point returns include the "zero point retry function" and "zero point shift function". Each function is executed by parameter setting.

#### 12.2.1 Zero point return retry function

When the workpiece goes past the zero point without stopping during positioning control, it may not move back in the direction of the zero point although a machine zero point return is commanded, depending on the workpiece position. This normally means the workpiece has to be moved to a position before the near-point dog by a JOG operation, etc., to start the machine zero point return again. However, by using the zero point return retry function, a machine zero point return can be carried out regardless of the workpiece position.

The details shown below explain about the "zero point return retry function".

- (1) Control details
- (2) Precautions during control
- (3) Setting the zero point return retry function
- (1) Control details

The following drawing shows the operation of the zero point return retry function.

- (a) Zero point return retry operation when the workpiece is within the range between the upper and lower limits.
- 1) The movement starts in the "Pr.46 Zero point return direction" by a machine zero point return start.
- 2) The operation decelerates when the limit signal OFF is detected.
- After stopping due to the limit signal OFF detection, the operation moves at the "Pr.48 Zero point return speed" in the opposite direction of the "Pr.46 Zero point return direction".
- 4) The operation decelerates when the near-point dog turns OFF.
- 5) After stopping due to the near-point dog OFF, a machine zero point return is carried out in the "Pr.46 Zero point return direction".

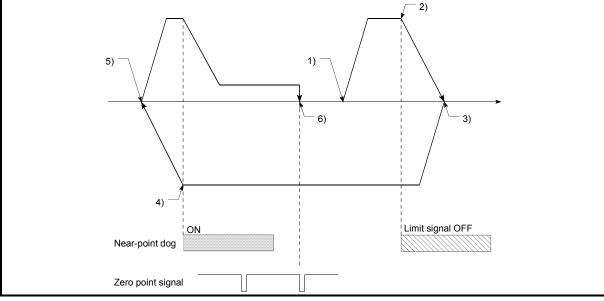

Fig. 12.1 Zero point return retry operation by limit signal detection

- When the direction from the workpiece to the zero point is the same as the "Pr.46 Zero point 1) return direction", a normal machine zero point return is carried out. Machine zero point return start Zero point Pr. 46 Zero point return direction Lower limit Upper limit Near-point dog Zero point signal Movement range 2) When the direction from the workpiece to the zero point is the opposite direction from the " Pr.46 Zero point return direction", the operation carries out a deceleration stop when the nearpoint dog turns OFF, and then carries out a machine zero point return in the direction set in Pr.46 Zero point return direction". Machine zero point return start Zero point Pr. 46 Zero point return direction Lower limit Upper limit Near-point dog Zero point signal Movement range Note) The above figures 1) and 2) are examples where "Pr.44 OPR direction" is set to "0: Positive direction". When "0: Positive direction" is set in Pr.44, check that the limit switch placed in the OPR direction acts as the upper limit. When "1: Negative direction" is set in Pr.44, check that the limit switch placed in the OPR direction acts as the lower limit. Incorrect wiring of these limit switches may cause improper OPR retry operation. If any malfunction is identified, check and correct "Pr.6 Rotation direction setting" and the wiring.
- (b) Zero point return retry operation when the workpiece is outside the range between the upper and lower limits.

Fig. 12.2 Zero point return retry operation from on limit (limit signal OFF)

(c) Setting the dwell time for a zero point return retry

With the zero point return retry function, the dwell time can be set for reverse run operation started at detection of the upper/lower limit signal and for a machine zero point return executed after a stop by near-point dog OFF when a zero point return retry is made.

"Pr.58 Dwell time during zero point return retry" is made valid when the operation stops in position "A" of the following figure. (The dwell times in positions A and B are the same values.)

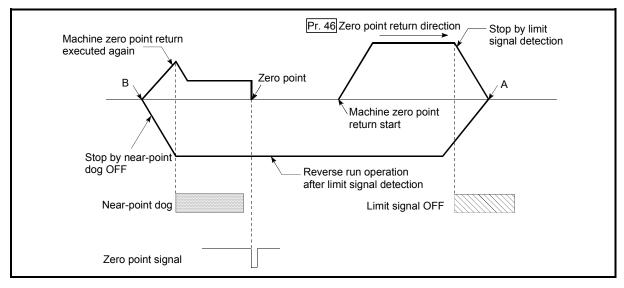

Fig. 12.3 Setting the dwell time during a zero point return retry

# (2) Precaution during control

(a) The following table shows whether the zero point return retry function may be executed by the "Pr.45 Zero point return method".

| Pr.45 Zero point return method | Execution status of zero point return retry function         |
|--------------------------------|--------------------------------------------------------------|
| Near-point dog method          | $\bigcirc$ : Execution possible                              |
| Stopper stop method 1)         | riangle : Execution may not be possible due to the stopper   |
| Stopper stop method 2)         | ightarrow : Execution may not be possible due to the stopper |
| Stopper stop method 3)         | imes : Execution not possible                                |
| Count method 1)                | ○ : Execution possible                                       |
| Count method 2)                | ○ : Execution possible                                       |

- (b) Always establish upper/lower limit switches at the upper/lower limit positions of the machine, and connect an AD75 module. If the zero point return retry function is used without hardware stroke limit switches, the motor will continue rotation until a hardware stroke limit signal is detected.
- (c) Always wire AD75 upper/lower limit switches even when the zero point return function is invalidated. Control cannot be carried out with the AD75 unless the wiring is carried out.
- (d) Do not carry out settings so that the drive unit power turns OFF by the upper/lower limit switches connected to the AD75. If the drive unit power is turned OFF, the zero point return retry cannot be carried out.

## (3) Setting the zero point return retry function

To use the "zero point return retry function", set the required details in the parameters shown in the following table, and write them to the AD75. When the parameters are set, the zero point return retry function will be added to the machine zero point return control. The set details are validated at the rising edge (OFF  $\rightarrow$  ON) of the PLC READY signal (Y1D). Set "Pr.58" Dwell time during zero point return retry" according to the user's requirements.

| Setting item |                                                 | Setting value | Setting details                                                                                              | Factory-set initial value |
|--------------|-------------------------------------------------|---------------|----------------------------------------------------------------------------------------------------|---------------------------|
| Pr.50        | Zero point return<br>retry                      | 1             | Set "1: Carry out zero point return retry by limit switch".                                                  | 0                         |
| Pr.58        | Dwell time during<br>zero point return<br>retry | $\rightarrow$ | Set the deceleration stop time during zero point<br>return retry.<br>(Random value between 0 and 65535 (ms)) | 0                         |

\* Refer to section "5.2 List of parameters" for setting details.

# REMARK

- Parameters are set for each axis.
- It is recommended that the parameters be set whenever possible with the AD75 software package. Execution by sequence program uses many sequence programs and devices. The execution becomes complicated, and the scan times will increase.

## 12.2.2 Zero point shift function

When a machine zero point return is carried out, the zero point is normally established using the near-point dog, stopper, and zero point signal. However, by using the zero point shift function, the machine can be moved a designated movement amount from the position where the zero point signal was detected. A mechanically established zero point can then be interpreted at that point.

The zero point shift function can be used without relation to "Pr.45 Zero point return method".

The details shown below explain about the "zero point shift function".

- (1) Control details
- (2) Setting range for the zero point shift amount
- (3) Movement speed during zero point shift
- (4) Precautions during control
- (5) Setting the zero point shift function

#### (1) Control details

The following drawing shows the operation of the zero point shift function.

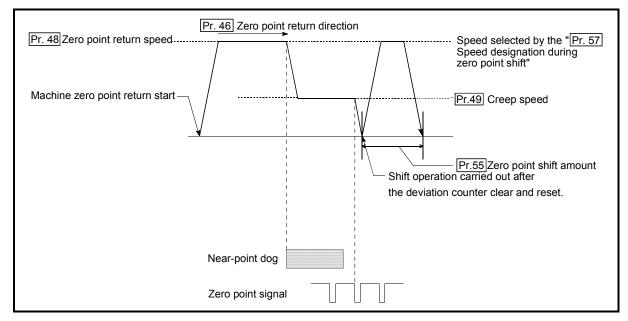

Fig. 12.4 Zero point shift operation

# (2) Setting range for the zero point shift amount Set the zero point shift amount within the range from the detected zero point

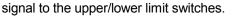

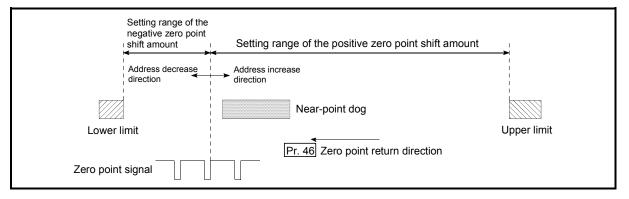

Fig. 12.5 Setting range for the zero point shift amount

(3) Movement speed during zero point shift

When using the zero point shift function, the movement speed during the zero point shift is set in "Pr.57 Speed designation during zero point shift". The movement speed during the zero point shift is selected from either the "Pr.48 Zero point return speed" or the "Pr.49 Creep speed".

The following drawings show the movement speed during the zero point shift when a machine zero point return is carried out by the near-point dog method.

(a) Zero point shift operation at the "Pr.48 Zero point return speed"

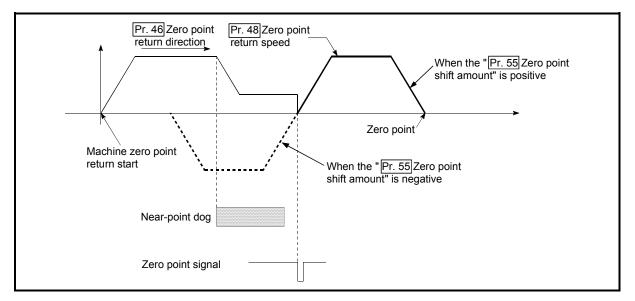

Fig. 12.6 Zero point shift operation at the zero point return speed

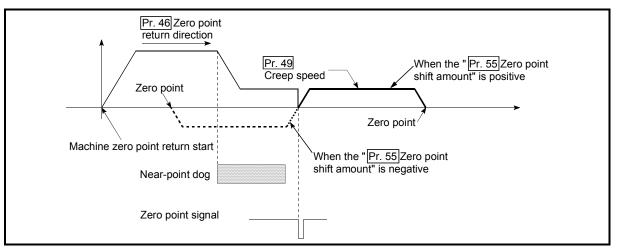

(b) Zero point shift operation at the "Pr.49 Creep speed"

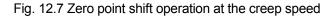

(4) Precautions during control

The following data are set after the zero point shift amount is complete.

- Zero point return request flag (Md.40 Status: b3)
- Zero point return complete flag (Md.40 Status: b4)
- Md.29 Current feed value
- Md.30 Machine feed value
- Md.35 Axis operation status
- Md.44 Movement amount after near-point dog ON ("Pr.55 Zero point shift amount" is not added.)
- (5) Setting the zero point shift function

To use the "zero point shift function", set the required details in the parameters shown in the following table, and write them to the AD75.

When the parameters are set, the zero point shift function will be added to the machine zero point return control. The set details are validated at the rising edge (OFF  $\rightarrow$  ON) of the PLC READY signal (Y1D).

| Setting item |                                                 | Setting value | Setting details                                                                                          | Factory-set initial value |
|--------------|-------------------------------------------------|---------------|----------------------------------------------------------------------------------------------------|---------------------------|
| Pr.55        | Zero point shift<br>amount                      | $\rightarrow$ | Set the shift amount during the zero point shift.                                                        | 0                         |
| Pr.57        | Speed designation<br>during zero point<br>shift | $\rightarrow$ | Select the speed during the zero point shift<br>0: Pr.48 Zero point return speed<br>1: Pr.49 Creep speed | 0                         |

\* Refer to "5.2 List of parameters" for setting details.

# REMARK

- Parameters are set for each axis.
- It is recommended that the parameters be set whenever possible with the AD75 software package. Execution by sequence program uses many sequence programs and devices. The execution becomes complicated, and the scan times will increase.

## 12.3 Functions for compensating the control

The auxiliary functions for compensating the control include the "backlash compensation function", "electronic gear function", and "near pass mode function". Each function is executed by parameter setting or sequence program creation and writing.

#### 12.3.1 Backlash compensation function

The "backlash compensation function" compensates the backlash amount in the mechanical system. When the backlash compensation amount is set, an extra amount of pulses equivalent to the set backlash amount is output every time the movement direction changes.

The details shown below explain about the "backlash compensation function".

- (1) Control details
- (2) Precautions during control
- (3) Setting the backlash compensation function

#### (1) Control details

The following drawing shows the operation of the backlash compensation function.

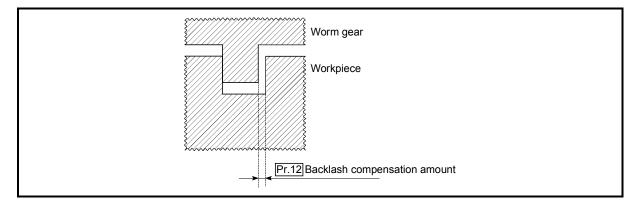

Fig. 12.8 Backlash compensation amount

- (2) Precautions during control
  - (a) The feed pulses of the backlash compensation amount are not added to the "Md.29 Current feed value" or "Md.30 Machine feed value".
  - (b) Always carry out a machine zero point return before starting the control when using the backlash compensation function (when "Pr.12] Backlash compensation amount" is set). The backlash in the mechanical system cannot be correctly compensated if a machine zero point return is not carried out.
  - (c) Set the No. of pulses output in one backlash compensation (value in which the "Pr.12] Backlash compensation amount" is divided by the "movement amount per pulse") to a value of 255 or lower. A "Setting error" will occur if a value over 255 is set. (Depending on the connected servo, tracking may not be possible if a large amount of pulses is output at once.)

$$0 \leq \frac{\text{Backlash compensation amount}}{\text{Movement amount per pulse}} \leq 255$$

(Omit values after the decimal point.)

#### (3) Setting the backlash compensation function

To use the "backlash compensation function", set the "backlash compensation amount" in the parameter shown in the following table, and write it to the AD75. The set details are validated at the rising edge (OFF  $\rightarrow$  ON) of the PLC READY signal (Y1D).

| Setting item |                                    | Setting value | Setting details                       | Factory-set initial value |
|--------------|------------------------------------|---------------|---------------------------------------|---------------------------|
| Pr.12 c      | Backlash<br>compensation<br>amount | $\rightarrow$ | Set the backlash compensation amount. | 0                         |

\* Refer to section "5.2 List of parameters" for setting details.

# REMARK

- Parameters are set for each axis.
- It is recommended that the parameters be set whenever possible with the AD75 software package. Execution by sequence program uses many sequence programs and devices. The execution becomes complicated, and the scan times will increase.

## 12.3.2 Electronic gear function

The "electronic gear function" adjusts the position and speed commands calculated and output according to the parameters set in the AD75 with the actual machine movement amount.

The "electronic gear function" has the following four functions.

- (A) During machine movement, the function increments in the AD75 values less than one pulse that could not be position command output, and outputs the incremented amount of position commands when the total incremented value reached one pulse or more.
- (B) The accumulated value not reaching one pulse is reset to zero when sizing feed control is started. (Even if sizing feed control continues, the same machine movement amount is always used for the control.)
- (C) When the current value is changed, the accumulated value not reaching one pulse is reset to zero.
- (D) The function compensates the mechanical system error of the command movement amount and actual movement amount by adjusting the "movement amount per pulse".

(The "movement amount per pulse" value is defined by "Pr.2 No. of pulses per rotation (Ap)", "Pr.3 Movement amount per rotation (Al)", and "Pr.4 Unit magnification (Am)".)

The AD75 automatically carries out the processing for (A), (B) and (C).

The details shown below explain about the "electronic gear function", including the method for compensating the error in (D) above, etc.

- (1) Error compensation method
- (2) Relation between the movement amount per pulse and speed
- (3) Precautions during control

## (1) Error compensation method

When position control is carried out by the "movement amount per pulse" set in the AD75 parameters, an error sometimes occurs between the command movement amount (L) and the actual movement amount (L'). That error is compensated in the AD75 by adjusting the values in "Pr.2 No. of pulses per rotation (Ap)", "Pr.3 Movement amount per rotation (Al)", and "Pr.4 Unit magnification (Am)".

(a) Definition

The "error compensation amount" used to carry out the error compensation is defined as follows.

Error compensation amount = <u>Actual movement amount (L')</u> <u>Designated movement amount (L)</u>

The AD75 "movement amount per pulse" is calculated with the following equation.

Movement amount per pulse is "A", <u>Pr.2</u> No. of pulses per rotation is (Ap), <u>Pr.3</u> Movement amount per rotation is (AI), and <u>Pr.4</u> Unit magnification is (Am).

$$A = \frac{AI}{Ap} \times Am$$

- (b) Procedure
  - Set the "command movement amount (L)", and carry out positioning. (Set the "movement amount per pulse (A)" according to section "5.2 List of parameters".)
  - 2) After positioning, measure the "actual movement amount (L')".
  - 3) Calculate the "error compensation amount".

Error compensation amount =  $\frac{L'}{L}$ 

4) Calculate the post-compensation "Pr.2 No. of pulses per rotation (Ap')", "Pr.3 Movement amount per rotation (Al')", and "Pr.4 Unit magnification (Am')" from the "post-compensation movement amount per pulse (A')".

$$=\frac{AI}{Ap} \times Am \times \frac{L'}{L}$$
$$=\frac{AI'}{Ap'} \times Am'$$

(Adjust with Am' so that Al' and Ap' do not exceed the setting range.)

| Calculation example                                                                            | <br>!                                        |
|------------------------------------------------------------------------------------------------|----------------------------------------------|
| (Conditions)                                                                                   |                                              |
| Movement amount per pulse<br>No. of pulses per rotation<br>Unit magnification                  | : 500 (µm/rev)<br>: 12000 (pulse/rev)<br>: 1 |
| (Positioning results)<br>Command movement amount<br>Actual movement amount                     | : 100mm<br>: 101mm                           |
| (Compensation amount)                                                                          |                                              |
| $\frac{AL'}{AP'} = \frac{5 \times 10^3}{12000} \times \frac{101 \times 10^3}{101 \times 10^3}$ | $=\frac{5050}{12000}=\frac{101}{240}$        |
| Movement amount per pulse<br>No. of pulses per rotation<br>Unit magnification                  | : 101 (μm/rev)<br>: 240 (pulse/rev)<br>: 1   |

5) Set the post-compensation "Pr.2 No. of pulses per rotation (Ap')", "Pr.3 Movement amount per rotation (Al')", and "Pr.4 Unit magnification (Am')" in the parameters, and write them to the AD75. The set details are validated at the rising edge (OFF  $\rightarrow$  ON) of the PLC READY signal (Y1D).

| Setting item |                                    | Setting value | Setting details                  | Pre-compensation value |
|--------------|------------------------------------|---------------|----------------------------------|------------------------|
| Pr.2         | No. of pulses per rotation         | Ap'           | Set the post-compensation value. | Ар                     |
|              | Movement<br>amount per<br>rotation | AI'           | Set the post-compensation value. | AI                     |
| Pr.4         | Unit<br>magnification              | Am'           | Set the post-compensation value. | Am                     |

\* Refer to section "5.2 List of parameters" for setting details.

(2) Relation between the movement amount per pulse and speed The following shows the relation of the "movement amount per pulse (A)" to the command speed and actual speed. The command speed is the speed commanded by each control, and the actual speed is the actual feedrate.

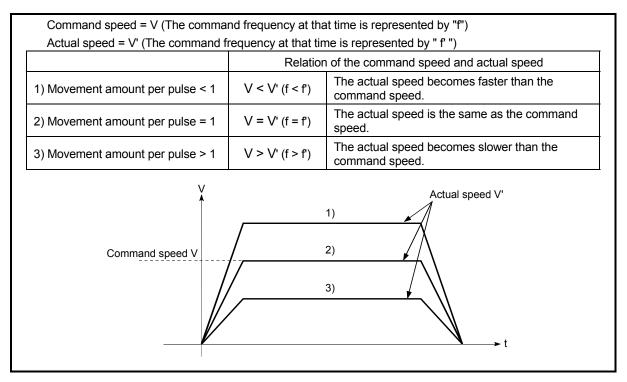

Fig. 12.9 Relation of the movement amount per pulse to the command speed and actual speed

## (3) Precautions during control

It is recommended that the "movement amount per pulse (A)" be set to a value close to "1" for the following reasons.

"1" set in the "movement amount per pulse" indicates the minimum value of "Pr.1 Unit setting." (In case of [mm] unit: 0.1 [μm])

"Movement amount per pulse" = "1" means the minimum value of "<u>Pr.1</u> Unit setting". (0.1 [(m] when the unit setting is [mm])

- (a) If the setting of the movement amount per pulse is less than 1, the command frequency increases, and the actual speed may exceed the speed limit value (Pr.7 Speed limit value, Pr.32 JOG speed limit value), causing the servomotor speed to be overspeed.
- (b) If the setting of the movement amount per pulse is less than 1, the mechanical system may vibrate.
- (c) Set the movement amount per pulse that will make the pulse output frequency to the drive unit not more than 400kpps when the differential driver is connected, or not more than 200kpps when the open collector is connected.

If the setting of the movement amount per pulse is a value that will make the pulse output frequency to the drive unit more than 400kpps (when the differential driver is connected) or more than 200kpps (when the open collector is connected), the AD75 may operate improperly.

- (d) The number of pulses (integer) actually output is reflected to "Md.29 Current feed value" and "Md.30 Machine feed value". Therefore, if the movement amount per pulse is not set to "1", the actual address may be away from the target address by the amount of a fraction which is less than 1 pulse.
- (e) Depending on the servomotor resolution (No. of PLG pulses), the speed may not reach the rated speed, even when the pulses are output from the AD75 at the max. pulse output frequency. In this case, a drive unit electronic gear function, etc., is jointly used.

(Example) No. of pulses per servomotor rotation = 16384 pulses Rated speed = 2000r/min AD75 differential driver = 400kpps In this case, the speed is calculated by the following equation.  $\frac{400000}{16384} \times 60 = 1465 \text{ (r/min)} < 2000 \text{ (r/min)}$ 

# REMARK

In the AD75, the general term for the functions in items (a) to (c) above is defined as the "electronic gear function". Refer to the User's Manual for the servomotor for the definition of the "electronic gear" on the servomotor side.

#### 12.3.3 Near pass mode function

When carrying out continuous path control using interpolation control, either the "positioning address pass mode" or the "near pass mode" can be selected by setting the "Pr.44 Near pass mode selection for path control".

The "near pass mode" can be selected as the "near pass mode function" to suppress the mechanical vibration occurring during speed changes when carrying out continuous path control using interpolation control. (Mechanical vibration may occur in continuous path control due to the dropping of the output speed during speed changes.)

- (A) Positioning address pass mode (factory-set initial value) The control is carried out so the machine passes the position set in "Da.5 Positioning address/movement amount" of each positioning data unit being continuously executed.
- (B) Near pass mode

The extra movement amount occurring at the end of each positioning data unit being continuously executed is carried over to the next positioning data unit. By not carrying out alignment, the output speed drops are eliminated, and the mechanical vibration occurring during speed changes can be suppressed. Because alignment is not carried out, the operation is controlled on a path that passes near the position set in "Da.5" Positioning address/movement amount".

The details shown below explain about the "near pass mode function".

- (1) Control details
- (2) Precautions during control
- (3) Setting the near pass mode function

# REMARK

The "near pass mode function" is added to AD75 software version "F" and subsequent versions.

# (1) Control details

The following drawing shows the paths of the "positioning address pass mode" and "near pass mode".

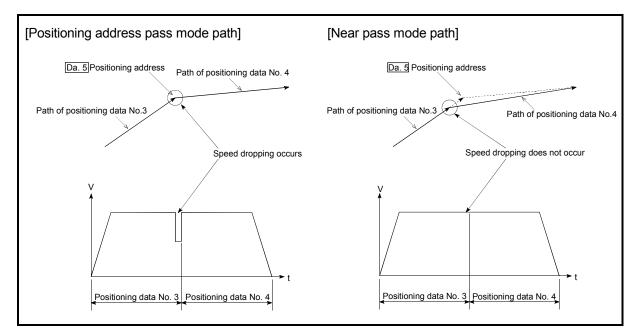

Fig. 12.10 Paths of the positioning address pass mode and near pass mode

- (2) Precautions during control
  - (a) If the movement amount designated by the positioning data is small when the continuous path control is executed in the near pass mode, the output speed may not reach the designated speed.
  - (b) If continuous path control is carried out in the near pass mode, the output will suddenly reverse when the reference axis movement direction changes from the positioning data No. currently being executed to the next positioning data No.

If the sudden output reversal affects the mechanical system, carry out control with continuous positioning control.

(When the reference axis movement direction changes in the positioning address pass mode, the operation automatically decelerates.)

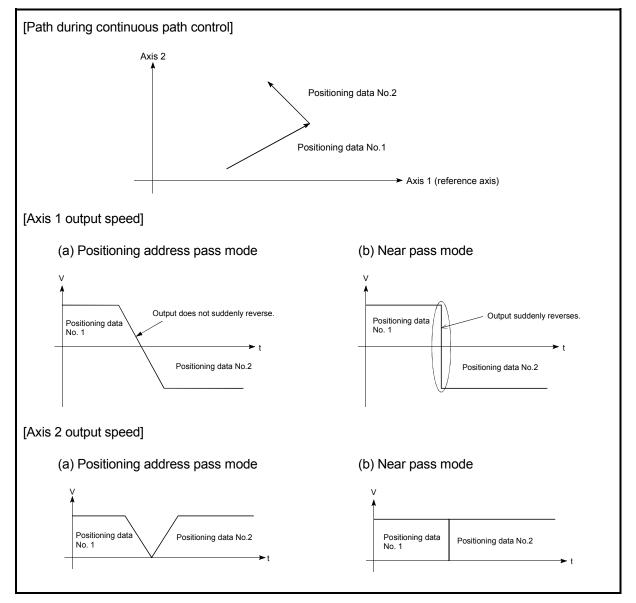

Fig. 12.11 Path and output speed of various axes during continuous path control

(c) When continuous path control of a circular interpolation is being carried out in the near pass mode, an address in which the extra movement amount is subtracted from the positioning address of the positioning data currently being executed is replaced by the starting point address of the next positioning data No.

Because of this, circular interpolation control cannot be carried out using the increment system.

Because the starting point address will be replaced, an error "large arc error deviation" (error code: 506) may occur.

In this case, adjust the "Pr.42 Allowable circular interpolation error width".

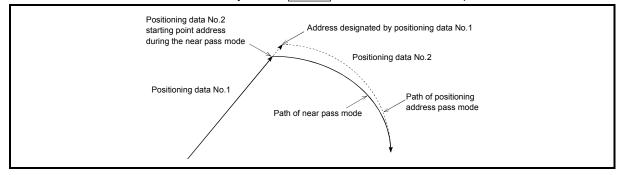

Fig. 12.12 Arc error during the near pass mode

(d) When a circle center is designated to continuously designate the circular interpolation control by a continuous path designation in the near pass mode, and the positioning address and starting point address of that arc are the same address, the path will make one circle using the two data items. This is because the 2nd data starting point address is shifted by the extra amount of the movement amount occurring from the 1st data.

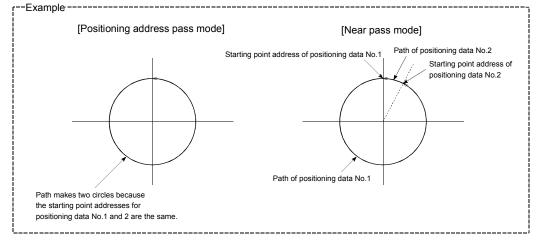

#### (3) Setting the near pass mode function

To use the "near path pass mode function", set the "near pass mode" in the parameter shown in the following table, and write it to the AD75. The set details are validated at the rising edge (OFF  $\rightarrow$  ON) of the PLC READY signal (Y1D).

| Setting item                                          | Setting value | Setting details          | Factory-set initial value        |
|-------------------------------------------------------|---------------|--------------------------|----------------------------------|
| Pr.44 Near pass mode<br>selection for path<br>control | 1             | Set "1: Near pass mode". | 0: Positioning address pass mode |

\* Refer to section "5.2 List of parameters" for setting details.

# 12.4 Functions to limit the control

Functions to limit the control include the "speed limit function", "torque limit function", "software stroke limit", and "hardware stroke limit". Each function is executed by parameter setting or sequence program creation and writing.

### 12.4.1 Speed limit function

The speed limit function limits the command speed to a value within the "speed limit value" setting range when the command speed during control exceeds the "speed limit value".

The details shown below explain about the "speed limit function".

- (1) Relation between the speed limit function and various controls
- (2) Precautions during control
- (3) Setting the speed limit function
- Relation between the speed limit function and various controls The following table shows the relation of the "speed limit function" and various controls.

|                                | Со                                  | ntrol type                                             | Speed limit function | Speed limit value              |                      |   |  |
|--------------------------------|-------------------------------------|--------------------------------------------------------|----------------------|--------------------------------|----------------------|---|--|
| Zero point                     | Machine zero point return control   |                                                        | O                    |                                |                      |   |  |
| return<br>control              | High-speed zero pint return control |                                                        | O                    |                                |                      |   |  |
|                                |                                     | 1-axis linear control                                  | 0                    |                                |                      |   |  |
|                                |                                     | 2-axis linear interpolation control                    | O                    |                                |                      |   |  |
| Main<br>positioning<br>control | Position<br>control                 | 1-axis fixed-dimension<br>feed control                 | Ø                    | Pr.7 Speed limit value         |                      |   |  |
|                                |                                     | 2-axis fixed-dimension<br>feed control (interpolation) | Ø                    |                                |                      |   |  |
|                                |                                     | 2-axis circular interpolation control                  | Ø                    |                                |                      |   |  |
|                                | Speed co                            | ontrol                                                 | 0                    |                                |                      |   |  |
|                                | Speed/p                             | osition changeover control                             | 0                    |                                |                      |   |  |
|                                | Other                               | Other                                                  | Other                | Other                          | Current value change | - |  |
|                                | control                             | JUMP command                                           | _                    | Setting value invalid          |                      |   |  |
| Manual                         | JOG operation                       |                                                        | Ø                    | Pr.32 JOG speed<br>limit value |                      |   |  |
| control                        | Manual p                            | oulse generator operation                              | ×                    | Setting not possible.          |                      |   |  |

◎ : Always set

 $\times$  : Setting not possible

- : Setting not required (Setting value is invalid. Use the initial values or setting values within a range where no error occurs.)

# (2) Precautions during control

During interpolation control, speed limiting is carried out at the reference axis side setting value.

(The speed limit will not function on the interpolation side.)

# (3) Setting the speed limit function

To use the "speed limit function", set the "speed limit value" in the parameters shown in the following table, and write them to the AD75.

|       | Setting item             | Setting value | Setting details                                                                                                    | Factory-set initial value |
|-------|--------------------------|---------------|----------------------------------------------------------------------------------------------------|---------------------------|
| Pr.7  | Speed limit value        | $\rightarrow$ | Set the speed limit value (max. speed during control).                                                                                                    | 0                         |
| Pr.32 | JOG speed limit<br>value | $\rightarrow$ | Set the speed limit value during JOG operation (max. speed during control). (Note that " <u>Pr.32</u> JOG speed limit value" shall be less than or equal to " <u>Pr.7</u><br>Speed limit value".) | 0                         |

\* Refer to section "5.2 List of parameters" for setting details.

# REMARK

- Parameters are set for each axis.
- It is recommended that the parameters be set whenever possible with the AD75 software package. Execution by sequence program uses many sequence programs and devices. The execution becomes complicated, and the scan times will increase.

# 12.4.2 Torque limit function

The "torque limit function" limits the generated torque to a value within the "torque limit value" setting range when the torque generated in the servomotor exceeds the "torque limit value".

The "torque limit function" protects the deceleration function, limits the power of the operation pressing against the stopper, etc. It controls the operation so that unnecessary force is not applied to the load and machine.

The details shown below explain about the "torque limit function".

- (1) Relation between the torque limit function and various controls
- (2) Control details
- (3) Precautions during control
- (4) Setting the torque limit function
- (1) Relation between the torque limit function and various controls The following table shows the relation of the "torque limit function" and various controls.

|                   | Co                  | ntrol type                                             | Torque limit<br>function | Torque limit value *                                                 |
|-------------------|---------------------|--------------------------------------------------------|--------------------------|----------------------------------------------------------------------|
| Zero point        | Machine             | zero point return control                              | 0                        |                                                                      |
| return<br>control | High-spe            | ed zero pint return control                            | 0                        |                                                                      |
|                   |                     | 1-axis linear control                                  | 0                        |                                                                      |
|                   |                     | 2-axis linear interpolation control                    | 0                        | Pr.18 Torque limit setting value                                     |
|                   | Position<br>control | 1-axis fixed-dimension<br>feed control                 | 0                        | * After the "Pr.49 Creep<br>speed" is reached, this value            |
|                   |                     | 2-axis fixed-dimension<br>feed control (interpolation) | 0                        | becomes the " <u>Pr.56</u> Zero<br>point return torque limit value". |
|                   |                     | 2-axis circular interpolation control                  | 0                        |                                                                      |
|                   | Speed co            | ontrol                                                 | 0                        |                                                                      |
|                   | Speed/po            | osition changeover control                             | 0                        |                                                                      |
|                   | Other               | Current value change                                   | —                        | Sotting value is involid                                             |
|                   | control             | JUMP command                                           | _                        | Setting value is invalid.                                            |
| Manual            | JOG ope             | ration                                                 | 0                        | Pr.18 Torque limit setting value                                     |
| control           | Manual p            | oulse generator operation                              | 0                        | Pr.18 Torque limit setting value                                     |

 $\bigcirc$  : Set when required (Set to " – " when not used.)

- Setting not required (Setting value is invalid. Use the initial values or setting values within a range where no error occurs.)
- \* : Shows the torque limit value when "Cd.30 New torque value" is set to "0".

# (2) Control details

The following drawing shows the operation of the torque limit function.

| Various operations               |                                                                 |      |                           |                                                |  |
|----------------------------------|-----------------------------------------------------------------|------|---------------------------|------------------------------------------------|--|
| PLC READY signal [Y1D]           |                                                                 |      |                           |                                                |  |
| Pr.18 Torque limit setting value | 100%                                                            | ×50% |                           |                                                |  |
| Cd.30 New torque value           | 0%                                                              | ×0%  |                           |                                                |  |
|                                  | Torque limited at the paramete torque limit setting value (100% |      | Torque lim<br>torque limi | ited at the parameter<br>t setting value (50%) |  |
| Md.45 Torque limit stored value  | 100%                                                            | 5    | 0%                        |                                                |  |

Fig. 12.13 Torque limit function operation

- (3) Precautions during control
  - (a) When limiting the torque at the "Pr.18 Torque limit setting value", confirm that "Cd.30 New torque value" is set to "0". If this parameter is set to a value besides "0", the "Cd.30 New torque value" will be validated, and the torque will be limited at that value. (Refer to section "12.5.4 Torque change function" for details about the "new torque value".)
  - (b) When limiting the torque, a D/A converter module and drive unit in which torque limit commands by analog voltage are possible.
  - (c) When the operation is stopped by torque limiting, the droop pulse will remain in the deviation counter. If a "deviation counter clear" is carried out by issuing an external signal at this time, positional deviation will occur when the operation is continued. If the load torque is eliminated, operation for the amount of droop pulses will be carried out.

# (4) Setting the torque limit function

(a) To use the "torque limit function", set the "torque limit value" in the parameters shown in the following table, and write them to the AD75. The set details are validated at the rising edge (OFF → ON) of the PLC READY signal (Y1D).

| Setting item |                                         | Setting value | Setting details                                                                           | Factory-set initial value |  |
|--------------|-----------------------------------------|---------------|-------------------------------------------------------------------------------------------|---------------------------|--|
| Pr.18        | Torque limit setting value              | $\rightarrow$ | Set the torque limit value as a percentage.                                               | 300                       |  |
| Pr.56        | Zero point return<br>torque limit value | $\rightarrow$ | Set the torque limit value after the "Pr.49 Creep speed" is reached. Set as a percentage. | 300                       |  |

\* Refer to section "5.2 List of parameters" for setting details.

(b) The "torque limit value" set in the AD75 is set in the "Md.45 Torque limit stored value". The "Md.45 Torque limit stored value" in the sequence program is transferred to the "D/A converter module", and the torque is limited.

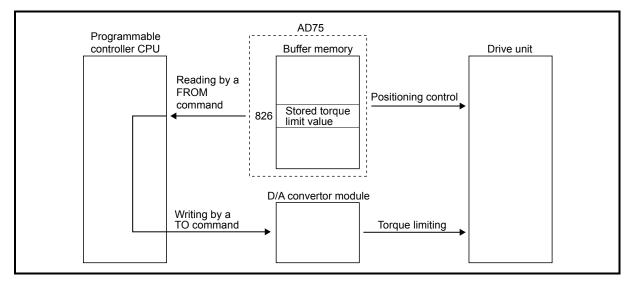

Fig. 12.14 Limiting the torque to the drive unit

The following table shows the "Md.45 Torque limit stored value" of the buffer memory address.

| Monitor item                    | Monitor       | Storago dotailo                                                                 |        | Buffer memory address |        |  |
|---------------------------------|---------------|---------------------------------------------------------------------------------|--------|-----------------------|--------|--|
|                                 | value         | Storage details                                                                 | Axis 1 | Axis 2                | Axis 3 |  |
| Md.45 Torque limit stored value | $\rightarrow$ | The "torque limit value" valid at that time is stored. (Pr.18, Pr.56, or Cd.30) | 826    | 926                   | 1026   |  |

\* Refer to section "5.6 List of monitor data" for information on the setting details.

# REMARK

- Parameters are set for each axis.
- It is recommended that the parameters be set whenever possible with the AD75 software package. Execution by sequence program uses many sequence programs and devices. The execution becomes complicated, and the scan times will increase.

## 12.4.3 Software stroke limit function

In the "software stroke limit function" the address established by a machine zero point return is used to set the upper and lower limits of the moveable range of the workpiece. Movement commands issued to addresses outside that setting range will not be executed.

In the AD75, the "current feed value" and "machine feed value" are used as the addresses indicating the current position. However, in the "software stroke limit function", the address used to carry out the limit check is designated in the "Pr.15" Software stroke limit selection". (Refer to section "9.1.4 Confirming the current value" or details on the "current feed value" and "machine feed value".)

The upper and lower limits of the moveable range of the workpiece are set in "Pr.13 Software stroke limit upper limit value"/ "Pr.14 Software stroke limit lower limit value".

The details shown below explain about the "software stroke limit function".

- (1) Differences in the moveable range when "current feed value" and "machine feed value" are selected.
- (2) Software stroke limit check details
- (3) Relation between the software stroke limit function and various controls
- (4) Precautions during software stroke limit check
- (5) Setting the software stroke limit function
- (6) Invalidating the software stroke limit
- (7) Setting when the control unit is "degree"
- (1) Differences in the moveable range when "current feed value" and "machine feed value" are selected.

The following drawing shows the moveable range of the workpiece when the software stroke limit function is used.

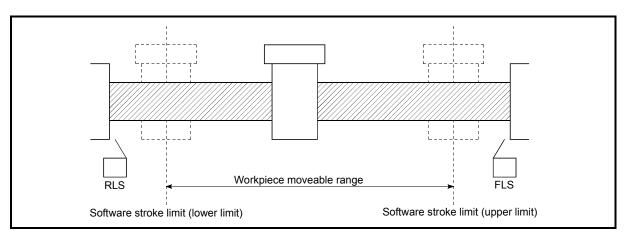

Fig. 12.15 Workpiece moveable range

The following drawing shows the differences in the operation when "Md.29 Current feed value" and "Md.30 Machine feed value" are used in the moveable range limit check.

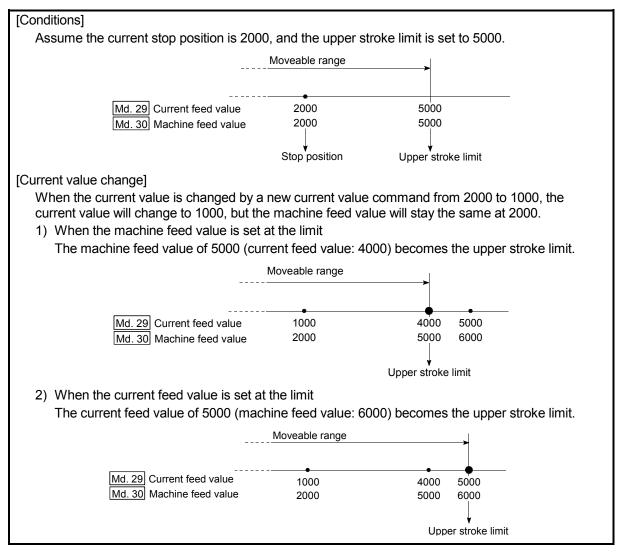

Fig. 12.16 Software stroke limits of the current feed value and machine feed value

## POINT

When "machine feed value" is set in "Pr.15 Software stroke limit selection", the moveable range becomes an absolute range referenced on the zero point. When "current feed value" is set, the moveable range is the relative range from the "current feed value".

# (2) Software stroke limit check details

|    | Check details                                                                                                    | Processing when<br>an error occurs     |
|----|----------------------------------------------------------------------------------------------------|----------------------------------------|
| 1) | value".)                                                                                                    | An "axis error" will<br>occur, and the |
| 2) | An error shall occur if the command address is outside the software stroke limit range.<br>(Check "Da.5" Positioning address/movement amount".) | operation will not start.              |

\*1 Check whether the "Md.29 Current feed value" or "Md.30 Machine feed value" is set in "Pr.15 Software stroke limit selection".

\*<sup>2</sup> Moveable range from the "Pr.13 Software stroke limit upper limit value" to the "Pr.14 Software stroke limit lower limit value".

# (3) Relation between the software stroke limit function and various controls

|                                                    | Cor                               | ntrol type                                          | Limit<br>check                                                                                                    | Processing at check                                                                                                    |
|----------------------------------------------------|-----------------------------------|-----------------------------------------------------|----------------------------------------------------------------------------------------------------|----------------------------------------------------------------------------------------------------|
| Zero point                                         | Machine zero point return control |                                                     | -                                                                                                    | Check not carried out.                                                                                                    |
| return control                                     | High-spe                          | ed zero pint return control                         | I                                                                                                    | Check hot carried out.                                                                                                    |
|                                                    |                                   | 1-axis linear control                               | 0                                                                                                    |                                                                                                    |
|                                                    |                                   | 2-axis linear interpolation control                 | 0                                                                                                    |                                                                                                    |
|                                                    | Position control                  | 1-axis fixed-dimension feed control                 | O                                                                                                    | Checks 1) and 2) in the previous section (2) are carried out.                                                                                                    |
|                                                    | Control                           | 2-axis fixed-dimension feed control (interpolation) | 0                                                                                                    | For position control: The axis comes to an immediate stop when it exceeds the software                                                                                                    |
| Main<br>positioning                                |                                   | 2-axis circular interpolation control               | O                                                                                                    | stroke limit range.                                                                                                    |
| control                                            | Speed co                          | ontrol                                              | ⊖* <sup>3, 4</sup>                                                                                                    |                                                                                                    |
|                                                    | Speed/po                          | osition changeover control                          | ⊖* <sup>3, 4</sup>                                                                                                    |                                                                                                    |
|                                                    | Other<br>control                  |                                                     |                                                                                                    | When the current value is changed, an error will not occur<br>even if the new address is outside the software stroke<br>limit range. However, an error "start outside stroke limit<br>+/-" (error code: 507/508) will occur at the next operation<br>start. |
|                                                    |                                   | JUMP command                                        | Ι                                                                                                    | Check not carried out.                                                                                                    |
|                                                    | JOG ope                           | ration                                              | ∆* <sup>5</sup>                                                                                                    | Check 1) in the previous section (2) is carried out.                                                                                                    |
| Manual<br>control Manual pulse generator operation |                                   | ∆*5                                                 | The machine will carry out a deceleration stop when the software stroke limit range is exceeded. If the address is outside the software stroke limit range, the operation can only be started toward the moveable range after the error is reset. |                                                                                                    |

◎ : Check valid

Check only carried out at start. (If "current feed value" is set in the "Pr.15 Software stroke limit selection", the check will not be carried out when the Pr.22 Current feed value is updated.)

- : Check not carried out (check invalid).
- $\triangle$  : Valid only when "valid" is set in the "Pr.16 Software stroke limit valid/invalid setting".
- \*<sup>3</sup> : The value in "Md.29 Current feed value" will differ according to the "Pr.22 Current feed value during speed control" setting.
- \*<sup>4</sup> : When the unit is "degree", check is not carried out during speed control.
- \*<sup>5</sup> : When the unit is "degree", check is not carried out.

- (4) Precautions during software stroke limit check
  - (a) A machine zero point return must be executed beforehand for the "software stroke limit function" to function properly.
  - (b) During interpolation control, a stroke limit check is carried out for the current values of both the reference axis and the interpolation axis. Neither axis will start if an error occurs, even if it only occurs in one axis.
  - (c) During circular interpolation control, the "Pr.13 Software stroke limit upper limit value"/"Pr.14 Software stroke limit lower limit value" may be exceeded.

In this case, a deceleration stop will not be carried out even if the stroke limit

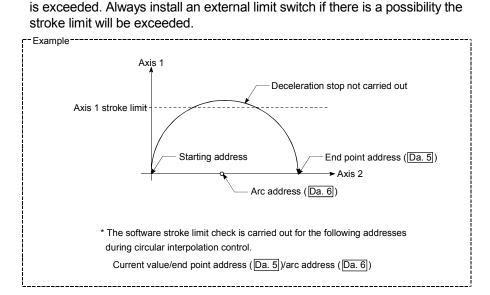

(d) If an error is detected during continuous path control, the operation will immediately stop after the positioning data just before the positioning data where the error occurred has been executed.
Interpret A state of the position of the position of the pos

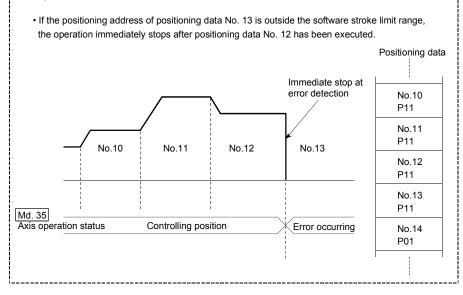

(e) During simultaneous start, a stroke limit check is carried out for the current values of both axes to be started. Neither axis will start if an error occurs, even if it only occurs in one axis.

# (5) Setting the software stroke limit function

To use the "software stroke limit function", set the required values in the parameters shown in the following table, and write them to the AD75. The set details are validated at the rising edge (OFF  $\rightarrow$  ON) of the PLC READY signal (Y1D).

| S     | Setting item                                      | Setting value | Setting details                                                                                                    | Factory-set initial value |
|-------|---------------------------------------------------|---------------|----------------------------------------------------------------------------------------------------|---------------------------|
| Pr.13 | Software stroke<br>limit upper limit<br>value     | $\rightarrow$ | Set the upper limit value of the moveable range.                                                                                           | 2147483647                |
| Pr.14 | Software stroke<br>limit lower limit<br>value     | $\rightarrow$ | Set the lower limit value of the moveable range.                                                                                           | -2147483648               |
| Pr.15 | Software stroke<br>limit selection                | $\rightarrow$ | Set whether to use the "Md.29 Current feed value" or "Md.30 Machine feed value" as the "current value".                                    | 0: Current feed value     |
| Pr.16 | Software stroke<br>limit valid/invalid<br>setting | 1:Valid       | Set whether the software stroke limit is validated or invalidated during manual control (JOG operation, manual pulse generator operation). | 0: Invalid                |

\* Refer to section "5.2 List of parameters" for setting details.

## (6) Invalidating the software stroke limit

To invalidate the software stroke limit, set the following parameters as shown, and write them to the AD75. (Set a value within the setting range.)

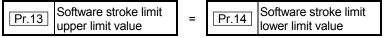

(For manual operation, set "0: software stroke limit invalid" in the "Pr.16 Software stroke limit valid/invalid setting".)

The set details are validated at the rising edge (OFF  $\rightarrow$  ON) of the PLC READY signal (Y1D).

When the unit is "degree", the software stroke limit check is not performed during speed control (including speed control in speed/position changeover control) or during manual control, independently of the values set in Pr.13, Pr.14 and Pr.16

# REMARK

- Parameters are set for each axis.
- It is recommended that the parameters be set whenever possible with the AD75 software package. Execution by sequence program uses many sequence programs and devices. The execution becomes complicated, and the scan times will increase.

(7) Setting when the control unit is "degree"

### Current value address

The "Md.29 Current feed value" address is ring addresses between 0 and 359.99999°.

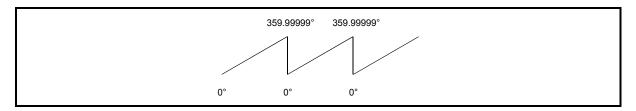

Fig. 12.17 Current value address when the control unit is "degree".

Setting the software stroke limit

The upper limit value/lower limit value of the software stroke limit is a value between 0 and  $359.99999^\circ$  .

 Setting when the software stroke limit is to be validated. When the software stroke limit is to be validated, set the upper limit value in a clockwise direction from the lower limit value.

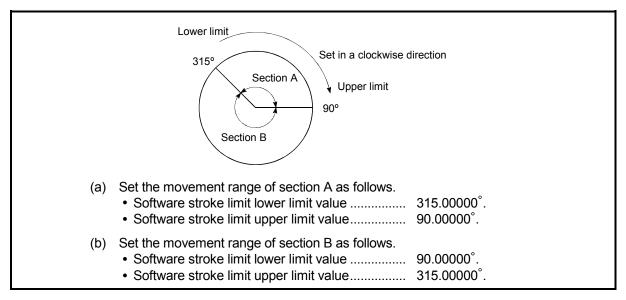

Fig. 12.18 Software stroke limit when the control unit is "degree"

# 12.4.4 Hardware stroke limit function

In the "hardware stroke limit function", limit switches are set at the upper/lower limit of the physical moveable range, and the control is stopped (by deceleration stop) by the input of a signal from the limit switch. Damage to the machine can be prevented by stopping the control before the upper/lower limit of the physical moveable range is reached.

Hardware stroke limit switches are normally installed inside the stroke limit/stroke end on the drive unit side, and the control is stopped before the stroke limit/stoke end on the drive unit side is reached.

The details shown below explain about the "hardware stroke limit function".

- (1) Control details
- (2) Wiring the hardware stroke limit
- (3) Precautions during control
- (4) When the hardware stroke limit is not used

# (1) Control details

The following drawing shows the operation of the hardware stroke limit function.

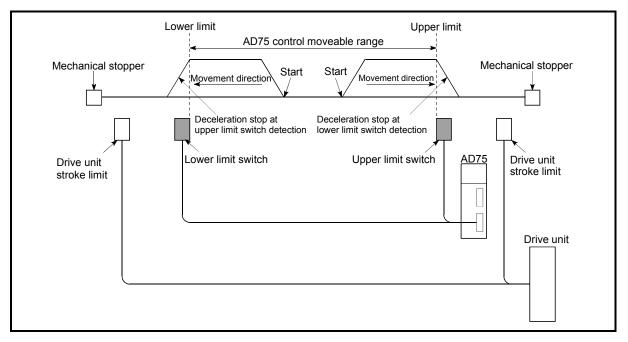

Fig. 12.19 Hardware stroke limit function operation

# (2) Wiring the hardware stroke limit

When using the hardware stroke limit function, wire the terminals of the AD75 upper/lower limit stroke limit as shown in the following drawing.

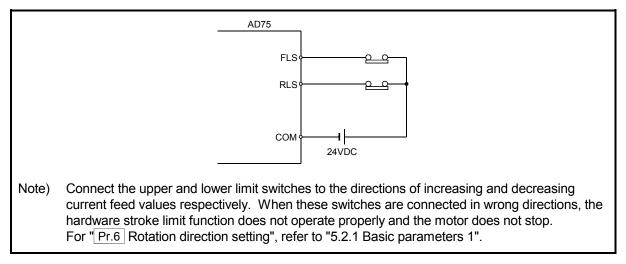

Fig. 12.20 Wiring when using the hardware stroke limit

- (3) Precautions during control
  - (a) If the machine is stopped outside the AD75 control range (outside the upper/lower limit switches), or if stopped by hardware stroke limit detection, the "zero point return control", "main positioning control", and "advanced positioning control" cannot start. To carry out these types of control again, return the workpiece to the AD75 control range by a "JOG operation" or "manual pulse generator operation".
  - (b) If the circuit between the RLS (lower limit signal) and COM, or between the FLS (upper limit signal) and COM is open (including when not wired), the upper/lower limit signals will turn OFF, and control with the AD75 will not be possible.
- (4) When the hardware stroke limit is not used

When not using the hardware stroke limit function, wire the terminals of the AD75 upper/lower limit stroke limit as shown in the following drawing.

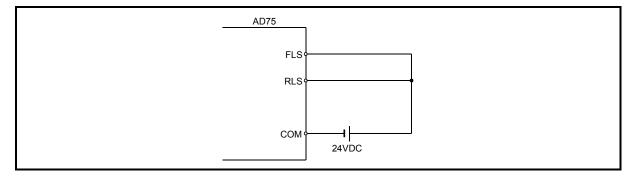

Fig. 12.21 Wiring when not using the hardware stroke limit

## 12.5 Functions to change the control details

Functions to change the control details include the "speed change function", "override function", "acceleration/deceleration time change function" and "torque change function". Each function is executed by parameter setting or sequence program creation and writing.

Both the "speed change function" or "override function" change the speed, but the differences between the functions are shown below. Use the function that corresponds to the application.

"Speed change function"

- The speed is changed at any time, only in the control being executed.
- The new speed is directly set.

"Override function"

- The speed is changed for all control to be executed. (Note that this excludes manual pulse generator operation.)
- The new speed is set as a percent (%) of the command speed.

## 12.5.1 Speed change function

The speed control function is used to change the speed during control to a newly designated speed at any time.

The new speed is directly set in the buffer memory, and the speed is changed by a speed change command ( $\boxed{Cd.17}$  Speed change request) or external start signal.

The details shown below explain about the "speed change function".

- (1) Control details
- (2) Precautions during control
- (3) Setting the speed change function from the programmable controller CPU
- (4) Setting the speed change function using an external start signal

# (1) Control details

The following drawing shows the operation during a speed change.

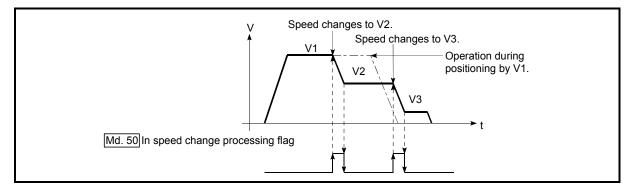

Fig. 12.22 Speed change operation

- (2) Precautions during control
  - (a) Control is carried out as follows at the speed change during continuous path control.
    - 1) When no speed designation (current speed) is provided in the next positioning data:
      - → The next positioning data is controlled at the "Cd.16] New speed value".
    - 2) When a speed designation (current speed) is provided in the next positioning data:
      - → The next positioning data is controlled at its command speed (Da.7).

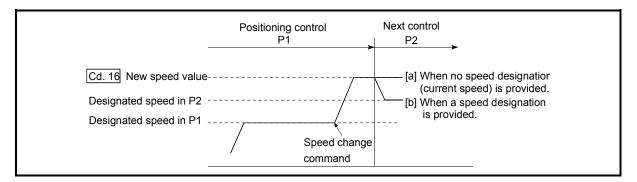

Fig. 12.23 Speed change during continuous path control

(b) When changing the speed during continuous path control, the speed change will be ignored if there is not enough distance remaining to carry out the change.

- (c) When the speed is changed by setting "Cd.16 New speed value" to "0", the operation is carried out as follows.
  - A deceleration stop is carried out, and the speed change 0 flag (Md.40) Status: b10) turns ON.

(During interpolation control, the speed change 0 flag on the reference axis side turns ON.)

- The axis stops, but "Md.35 Axis operation status" does not change, and the BUSY signal remains ON. (If a stop signal is input, the BUSY signal will turn OFF, and "Md.35 Axis operation status" will change to "stopped".)
- \* In this case, setting the "Cd.16 New speed value" to a value besides "0" will turn OFF the speed change 0 flag (Md.40 Status: b10), and enable continued operation.

| Positioning start signal<br>[Y10, Y11, Y12] O <u>FF</u> |         | (**            |
|---------------------------------------------------------|---------|----------------|
| BUSY signal [X4,X5,X6] OFF                              |         | )              |
| Cd. 16 New speed value                                  | 0 X1000 | <br> <br> <br> |
| Cd. 17 Speed change request                             |         |                |
| Positioning operation                                   |         |                |
| Speed change 0 flag<br>[Md. 40] status: b10]            | OFF OFF |                |

Fig. 12.24 Speed change at new speed value "0"

- (d) A warning "deceleration and stop speed change" (warning code: 500) occurs and the speed cannot be changed in the following cases.
  - During deceleration by a stop command
  - During automatic deceleration during positioning control
- (e) A warning "speed limit value over" (warning code: 501) occurs and the speed is controlled at the "Pr.7 Speed limit value" when the value set in "Cd.16 New speed value" is equal to or larger than the "Pr.7 Speed limit value".
- (f) When the speed is changed during interpolation control, the required speed is set in the reference axis.
- (g) When carrying out consecutive speed changes, be sure there is an interval between the speed changes of 100ms or more.
   (If the interval between speed changes is short, the AD75 will not be able to track, and it may become impossible to carry out commands correctly.)

# (3) Setting the speed change function from the programmable controller CPU

The following shows the data settings and sequence program example for changing the control speed of axis 1 from the programmable controller CPU. (In this example, the control speed is changed to "20.00mm/min".)

(a) Set the following data.

(Use the start time chart shown in section (2) below as a reference, and set using the sequence program shown in section (3).)

| S            | Sotting itom            |       | Setting details            | Buffer memory address |              |              |  |
|--------------|-------------------------|-------|----------------------------|-----------------------|--------------|--------------|--|
| Setting item |                         | value |                            | Axis 1                | Axis 2       | Axis 3       |  |
| Cd.16        | New speed value         | 2000  | Set the new speed.         | 1156<br>1157          | 1206<br>1207 | 1256<br>1257 |  |
|              | Speed change<br>request | 1     | Set "1: Change the speed". | 1158                  | 1208         | 1258         |  |

\* Refer to section "5.7 List of control data" for details on the setting details.

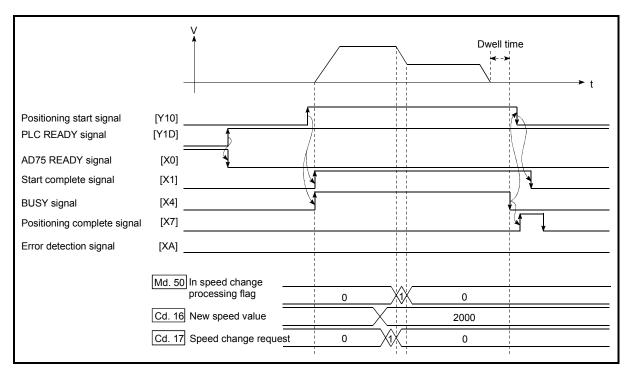

#### (b) The following shows the speed change time chart.

Fig. 12.25 Time chart for changing the speed from the programmable controller CPU

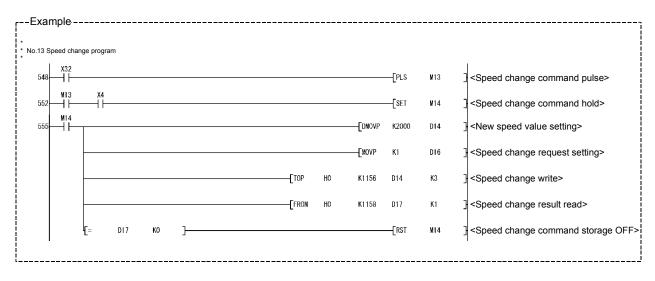

(c) Add the following sequence program to the control program, and write it to the programmable controller CPU.

- (4) Setting the speed change function using an external start signal The speed can also be changed using an "external start signal". The following shows the data settings and sequence program example for changing the control speed of axis 1 using an "external start signal". (In this example, the control speed is changed to "10000.00mm/min".)
  - (a) Set the following data to change the speed using an external start signal. (Use the start time chart shown in section (2) below as a reference, and set using the sequence program shown in section (3).)

|       | Setting item                         | Setting | Setting details                         | Buffer memory address |              |              |  |
|-------|--------------------------------------|---------|-----------------------------------------|-----------------------|--------------|--------------|--|
| Ň     | Setting item                         |         |                                         | Axis 1                | Axis 2       | Axis 3       |  |
| Pr.43 | External start<br>function selection | 1       | Set "1: External speed change request". | 62                    | 212          | 362          |  |
| Cd.16 | New speed value                      | 1000000 | Set the new speed.                      | 1156<br>1157          | 1206<br>1207 | 1256<br>1257 |  |
| Cd.25 | External start valid                 | 1       | Set "1: Validate the external start".   | 1171                  | 1221         | 1271         |  |

\* Refer to section "5.2 List of parameters" and "5.7 List of control data" for details on the setting details.

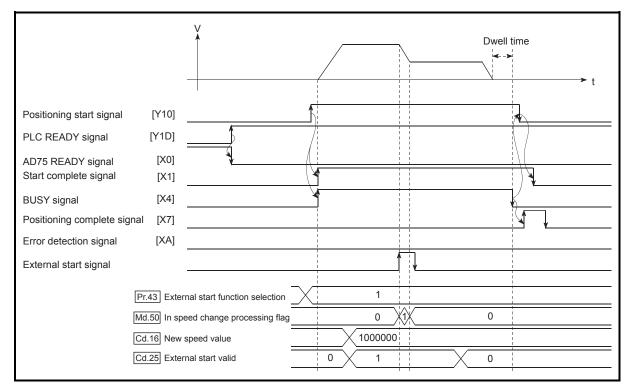

(b) The following shows the speed change time chart.

Fig. 12.26 Time chart for changing the speed using an external start signal

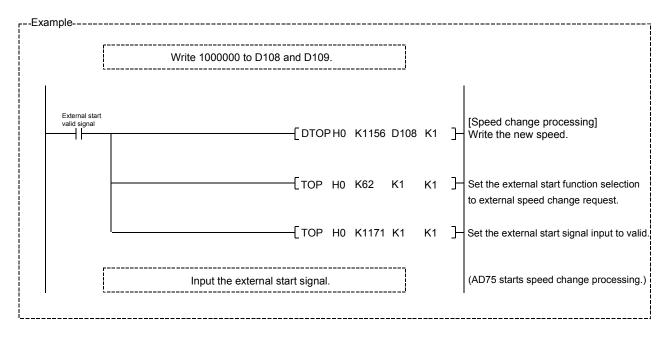

(c) Add the following sequence program to the control program, and write it to the programmable controller CPU.

# 12.5.2 Override function

The override function changes the command speed by a designated percentage (1 to 300%) for all control to be executed.

The speed can be changed by setting the percentage (%) by which the speed is changed in "Cd.18 Positioning operation speed override".

- (1) Control details
- (2) Precautions during control
- (3) Setting the override function
- (1) Control details

The following shows that operation of the override function.

- 1) A value changed by the override function is monitored by "Md.31 Feedrate".
- 2) If "Cd.18 Positioning operation speed override" is set to 100%, the speed will not change.
- 3) If "Cd.18 Positioning operation speed override" is set a value less than 100%, control will be carried out at speed unit "1" at the time "Md.31 Feedrate" becomes a value of "1" or less.
- 4) If there is not enough remaining distance to change the speed when the speed is changed during the position control of speed/position changeover control, the operation will be carried out at the speed that could be changed.
- 5) If the speed changed by the "override function" is greater than the "Pr.7 Speed limit value", a warning "speed limit value over" (warning code: 501) will occur and the speed will be controlled at the "Pr.7 Speed limit value". The "Md.49 In speed limit flag" will turn ON.

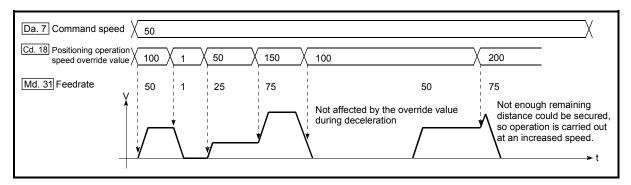

Fig. 12.27 Override function operation

- (2) Precaution during control
  - (a) When changing the speed during continuous path control, the speed change will be ignored if there is not enough distance remaining to carry out the change.
  - (b) A warning "deceleration and stop speed change" (warning code: 500) occurs and the speed cannot be changed in the following cases.
    - During deceleration by a stop command
    - During automatic deceleration during positioning control
  - (c) When the speed is changed during interpolation control, the required speed is set in the reference axis.
- (3) Setting the override function

The following shows the data settings and sequence program example for setting the override value of axis 1 to "200%".

(a) Set the following data. (Use the start time chart shown in section (2) below as a reference, and set using the sequence program shown in section (3).)

| Setting item                                     | Setting | Setting details                        |      | Buffer memory address |        |  |  |
|--------------------------------------------------|---------|----------------------------------------|------|-----------------------|--------|--|--|
| Setting terri                                    | value   |                                        |      | Axis 2                | Axis 3 |  |  |
| Cd.18 Positioning<br>operation speed<br>override | 200     | Set the new speed as a percentage (%). | 1159 | 1209                  | 1259   |  |  |

\* Refer to section "5.7 List of control data" for details on the setting details.

(b) The following shows a time chart for changing the speed using the override function.

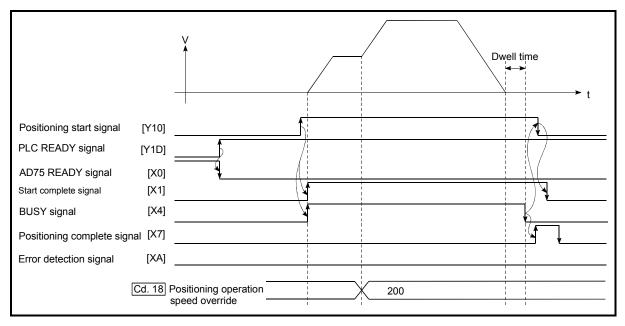

Fig. 12.28 Time chart for changing the speed using the override function

(c) Add the following sequence program to the control program, and write it to the programmable controller CPU.

| Ex       | ample     |             |         |   | <br> |    |       |      |     |                         |
|----------|-----------|-------------|---------|---|------|----|-------|------|-----|-------------------------|
| Ì        |           |             |         |   |      |    |       |      |     |                         |
| *        |           |             |         |   |      |    |       |      |     |                         |
| ^ N<br>* | 0.14 Over | ride progra | am      |   |      |    |       |      |     |                         |
| 1        |           | X33         |         |   |      |    |       |      |     |                         |
| 1        | 592       |             |         |   |      |    |       |      | M15 | Override command pulse> |
| i        |           |             |         |   |      |    |       | -    |     | p                       |
| 1        | 596       | M15         | X4<br>↓ | 1 |      |    |       | K200 | D18 | Override value setting> |
| 1        |           |             |         |   |      |    | -     |      |     |                         |
| i        |           |             |         |   | Гто  | HO | K1159 | D18  | K1  | Override value write>   |
| 1        |           |             |         |   | L    |    |       |      |     |                         |
| ł        |           |             |         |   |      |    |       |      |     |                         |
|          |           |             |         |   | <br> |    |       |      |     |                         |

# 12.5.3 Acceleration/deceleration time change function

The "acceleration/deceleration time change function" is used to change the acceleration/deceleration time during a speed change to a random value when carrying out the speed change indicated in section "12.5.1 Speed change function". In a normal speed change (when the acceleration/deceleration time is not changed), the acceleration/deceleration time previously set in the parameters (Pr.8, Pr.9, and Pr.26 to Pr.31 values) is set in the positioning parameter data items Da.3 and Da.4, and control is carried out with that acceleration/deceleration time. However, by setting the new acceleration/deceleration time change enable command (Cd.35 Acceleration/deceleration time change during speed change, enable/disable selection) to change the speed when the acceleration/deceleration time change is enabled, the speed will be changed with the new acceleration/deceleration time (Cd.33, Cd.34).

The details shown below explain about the "acceleration/deceleration time change function".

- (1) Control details
- (2) Precautions during control
- (3) Setting the acceleration/deceleration time change function

#### (1) Control details

The following drawing shows the operation during an acceleration/deceleration time change.

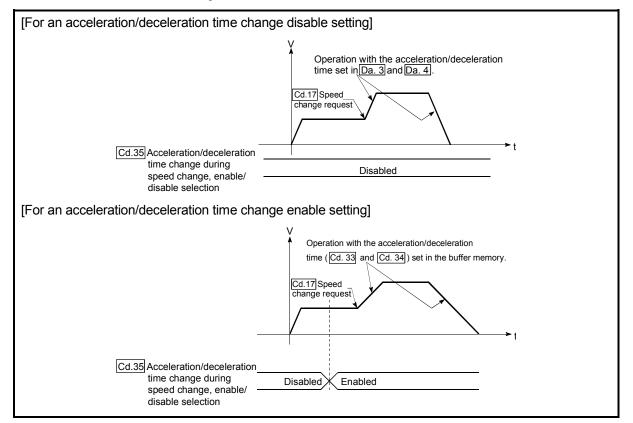

Fig. 12.29 Operation during an acceleration/deceleration time change

# (2) Precautions during control

- (a) When "0" is set in "Cd.33 New acceleration time value" and "Cd.34 New deceleration time value", the acceleration/deceleration time will not be changed even if the speed is changed. In this case, the operation will be controlled at the acceleration/deceleration time previously set in the parameters.
- (b) The "new acceleration/deceleration time" is valid during execution of the positioning data for which the speed was changed. In continuous positioning control and continuous path control, the speed is changed and control is carried out with the previously set acceleration/deceleration time at the changeover to the next positioning data, even if the acceleration/deceleration time is changed to the "new acceleration/deceleration time (Cd.33], Cd.34])".
- (c) Even if the acceleration/deceleration time change is set to disable after the "new acceleration/deceleration time" is validated, the positioning data for which the "new acceleration/deceleration time" was validated will continue to be controlled with that value. (The next positioning data will be controlled with the previously set acceleration/deceleration time.)

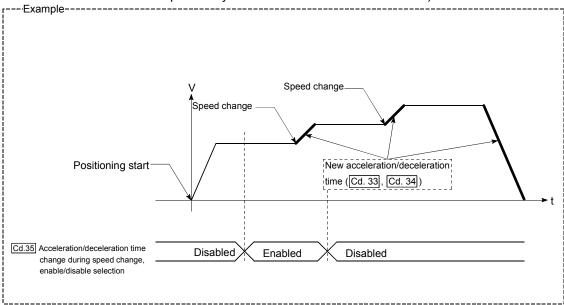

(d) If the "new acceleration/deceleration time" is set to "0" and the speed is changed after the "new acceleration/deceleration time" is validated, the operation will be controlled with the previous "new acceleration/deceleration time".

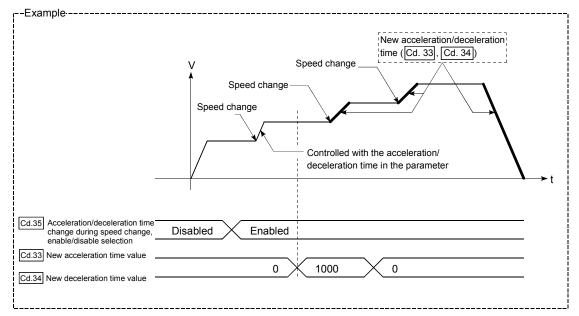

(e) During JOG operation, the acceleration/deceleration time change function does not function.

# POINT

If the speed is changed when an acceleration/deceleration change is enabled, the "new acceleration/deceleration time" will become the acceleration/deceleration time of the positioning data being executed. The "new acceleration/deceleration time" remains valid until the changeover to the next positioning data. (The automatic deceleration processing at the completion of the positioning will also be controlled by the "new acceleration/deceleration/deceleration time".)

(3) Setting the acceleration/deceleration time change function To use the "acceleration/deceleration time change function", write the data shown in the following table to the AD75 using the sequence program. The set details are validated when a speed change is executed after the details are written to the AD75.

|       | etting item                                                                                         | Setting       | Setting details                                        |              | Buffer memory address |              |  |  |
|-------|----------------------------------------------------------------------------------------------------|---------------|--------------------------------------------------------|--------------|-----------------------|--------------|--|--|
|       | Setting item                                                                                        |               |                                                        | Axis 1       | Axis 2                | Axis 3       |  |  |
| Cd.33 | New acceleration time value                                                                         | $\rightarrow$ | Set the new acceleration time.                         | 1184<br>1185 | 1234<br>1235          | 1284<br>1285 |  |  |
| Cd.34 | New deceleration time value                                                                         | $\rightarrow$ | Set the new deceleration time.                         | 1186<br>1187 | 1236<br>1237          | 1286<br>1287 |  |  |
| Cd.35 | Acceleration/<br>deceleration time<br>change during<br>speed change,<br>enable/disable<br>selection | 1             | Set "1: Acceleration/deceleration time change enable". | 1188         | 1238                  | 1288         |  |  |

\* Refer to section "5.7 List of control data" for details on the setting details.

# 12.5.4 Torque change function

The "torque change function" is used to change the torque limit value during torque limiting.

The torque limit value during torque limiting is normally the value set in the "Pr.18Torque limit setting value" that was previously set in the parameters. However, by setting the new torque limit value in the positioning data "Cd.30 New torque value", and writing it to the AD75, the torque generated by the servomotor during control can be limited with the new torque value.

(The "Cd.30 New torque value" is validated when written to the AD75.)

The details shown below explain about the "control torque change function".

- (1) Control details
- (2) Precautions during control
- (3) Setting the torque change function start signal

# (1) Control details

The following drawing shows the torque change operation.

| Various operations                   |                                                                                                    |
|--------------------------------------|----------------------------------------------------------------------------------------------------|
| PLC READY signal [Y1D] <u>OFF</u>    | ON<br>50%                                                                                                    |
| Cd.30 New torque value 0%            | 25%     0%       Torque is limited by the torque<br>limit setting value (50%) of the<br>setting value (25%) of the     1 |
| Md.45 Torque limit stored value 100% | parameters. axis control data.                                                                                           |

Fig. 12.30 Torque change operation

- (2) Precautions during control
  - (a) If a value besides "0" is set in the "Cd.30 New torque value", the torque generated by the servomotor will be limited by that value. To limit the torque with the value set in "Pr.18 Torque limit setting value", set the "Cd.30 New torque value" to "0".
  - (b) The "Cd.30 New torque value" is validated when written to the AD75.
  - (c) If the setting value is outside the setting range, a warning "Outside torque change value range" (warning code: 113) will occur and the torque will not be changed.

(3) Setting the torque change function start signal To use the "torque change function", write the data shown in the following table to the AD75 using the sequence program.
The est data is an estimate to the AD75.

The set details are validated when written to the AD75.

| Setting item           | Setting       | Setting details                 |        | Buffer memory address |        |  |  |
|------------------------|---------------|---------------------------------|--------|-----------------------|--------|--|--|
| Setting item           | value         |                                 | Axis 1 | Axis 2                | Axis 3 |  |  |
| Cd.30 New torque value | $\rightarrow$ | Set the new torque limit value. | 1176   | 1226                  | 1276   |  |  |

\* Refer to section "5.7 List of control data" for details on the setting details.

# 12.6 Other functions

Other functions include the "step function", "skip function", "M code output function", "teaching function", "command in-position function", "stepping motor mode function", "acceleration/deceleration processing function" and "indirectly specification function". Each function is executed by parameter setting or sequence program creation and writing.

# 12.6.1 Step function

The "step function" is used to confirm each operation of the positioning control one by one.

It is mainly used in debugging work for positioning control, etc.

A positioning operation in which a "step function" is used is called a "step operation". In step operations, the timing for stopping the control can be set. (This is called the "step mode".) Control stopped by a step operation can be continued by setting "step continue" (to continue the control)" or restarted by setting "restart" in the "step start information".

The details shown below explain about the "step function".

- (1) Relation between the step function and various controls
- (2) Step mode
- (3) Step start information
- (4) Using the step operation
- (5) Control details
- (6) Precautions during control
- (7) Step function settings

# (1) Relation between the step function and various controls The following table shows the relation between the "step function" and various

controls.

|                        |                                   | Control type                                        | Step function | Step applicability          |
|------------------------|-----------------------------------|-----------------------------------------------------|---------------|-----------------------------|
| Zero point             | Machine                           | zero point return control                           | ×             | Step operation not possible |
| return control         | High-spe                          | eed zero pint return control                        | ×             |                             |
|                        |                                   | 1-axis linear control                               | 0             |                             |
|                        |                                   | 2-axis linear interpolation control                 | 0             |                             |
|                        | Position<br>control               | 1-axis fixed-dimension feed control                 | 0             | Step operation possible     |
| Main                   |                                   | 2-axis fixed-dimension feed control (interpolation) | 0             |                             |
| positioning<br>control |                                   | 2-axis circular interpolation control               | 0             |                             |
| Control                | Speed control                     |                                                     | ×             | Step operation not possible |
|                        | Speed/position changeover control |                                                     | 0             |                             |
|                        | Other                             | Current value change                                | 0             | Step operation possible     |
|                        | control                           | JUMP command                                        | 0             |                             |
| Manual                 | JOG ope                           | eration                                             | ×             | Stop operation not possible |
| control                | Manual p                          | oulse generator operation                           | ×             | Step operation not possible |

 $\bigcirc$  : Set when required.  $\times$  : Setting not possible

(2) Step mode

In step operations, the timing for stopping the control can be set. This is called the "step mode". (The "step mode" is set in the control data "Cd.27 Step mode".)

The following shows the two types of "step mode" functions.

### (a) Deceleration unit step

The operation stops at positioning data requiring automatic deceleration. (A normal operation will be carried out until the positioning data requiring automatic deceleration is found. Once found, that positioning data will be executed, and the operation will then automatically decelerate and stop.)

# (b) Data No. unit step

The operation automatically decelerates and stops for each positioning data. (Even in continuous path control, an automatic deceleration and stop will be forcibly carried out.)

(3) Step start information

Control stopped by a step operation can be continued by setting "step continue" (to continue the control) or restarted by setting "restart" in the "step start information". (The "step start information" is set in the control data "Cd.28 Step start information".)

The following table shows the results of starts using the "step start information" during step operation.

| Stop status in the step operation | Md.35 Axis operation status | Cd.28 Step start information | Step start results                                 |
|-----------------------------------|-----------------------------|------------------------------|----------------------------------------------------|
| 1 step of positioning             |                             | 1: Step continue             | The next positioning data is executed.             |
| stopped normally                  | Step standing by            | 2: Restart                   | A "step start information invalid warning" occurs. |
| Control stopped by a stop         | Stop atopped                | 1: Step continue             | A restart is carried out at the positioning        |
| signal                            | Step Stopped                | 2: Restart                   | data where the control was stopped.                |
| An error occurred, and            | Stop orror occurring        | 1: Step continue             | A "step start information invalid warning"         |
| the control stopped               | Step error occurring        | 2: Restart                   | occurs.                                            |

(Warnings will only be output when the step valid flag is ON.)

The following warnings will occur if the "Md.35 Axis operation status" is not appropriate when step start information is set.

| Md.35 Axis operation status                              | Step start results             |
|----------------------------------------------------------|--------------------------------|
| Standing by                                              | Ctop start information invalid |
| Stopped                                                  | Step start information invalid |
| Error occurring                                          | - Horning                      |
| In interpolation                                         |                                |
| In JOG operation                                         |                                |
| In manual pulse generator operation                      |                                |
| Analyzing                                                |                                |
| Waiting for special start                                | Start during operation warning |
| In zero point return                                     | Start during operation warning |
| In position control                                      |                                |
| In speed control                                         |                                |
| In speed control of speed/position changeover control    | ]                              |
| In position control of speed/position changeover control |                                |

(4) Using the step operation

The following shows the procedure for checking positioning data using the step operation.

- (a) Turn ON the step valid flag before starting the positioning data. (Write "1" (carry out step operation) in "Cd.26 Step valid flag".)
- (b) Set the step mode before starting the positioning data. (Set in "Cd.27" Step mode".)
- (c) Turn ON the positioning start signal, and check that the positioning control starts normally.
- (d) The control will stop for the following reasons.
  - 1) One step of positioning stopped normally. (Go to step (f))
  - Control stopped by a stop signal (Take appropriate measures, go to step (e))
  - 3) An error occurred and the control stopped. (Take appropriate measures, go to step (c))
- (e) Write "2" (restart) to "Cd.28 Step start information", and check that the positioning data where the control stopped operates normally. (Go to (d)).
- (f) Write "1" (step continue) to "Cd.28 Step start information", and check that the next positioning data where the control stopped operates normally.
  - 1) One step of positioning stopped normally. (Go to step (f))
  - Control stopped by a stop signal (Take appropriate measures, go to step (e))
  - An error occurred and the control stopped. (Take appropriate measures, go to step (c))
  - 4) All positioning data operated normally (Go to step (g))
- (g) Turn OFF the step valid flag, and quit the "step function". (Write "0" (do not carry out step operation) in "Cd.26 Step valid flag".)

# (5) Control details

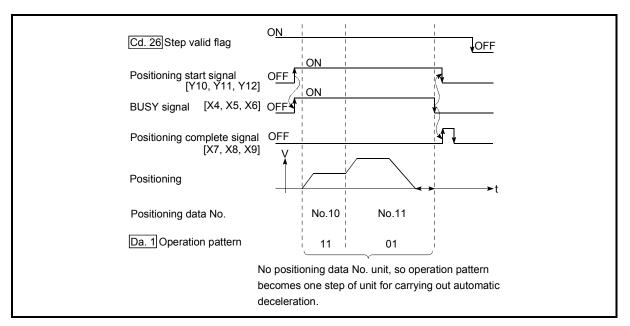

(a) The following drawing shows a step operation during a "deceleration unit step".

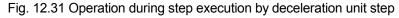

(b) The following drawing shows a step operation during a "data No. unit step".

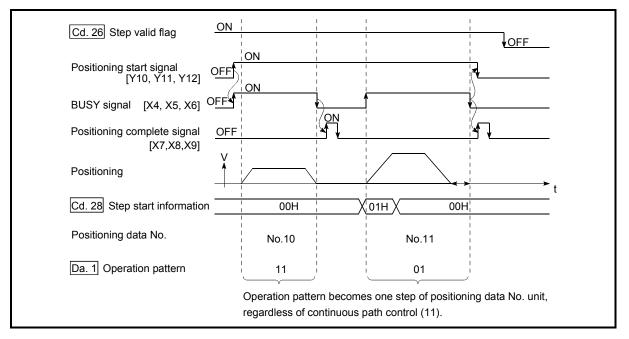

Fig. 12.32 Operation during step execution positioning data No. unit step

- (6) Precautions during control
  - (a) When step operation is carried out using interpolation control positioning data, the step function settings are carried out for the reference axis.
  - (b) When the step valid flag is ON, the step operation will start from the beginning if the positioning start signal is turned ON while "Md.35 Axis operation status" is "step standing by", "step stopped", or "step error occurring". (The step operation will be carried out from the positioning data set in "Cd.11 Positioning start No.".)
- (7) Step function settings

To use the "step function", write the data shown in the following table to the AD75 using the sequence program. Refer to section "(4) Using the step operation" for the timing of the settings.

| 9            | otting itom               | Setting       | Setting details                                                       | Buffer memory address |        |        |  |
|--------------|---------------------------|---------------|-----------------------------------------------------------------------|-----------------------|--------|--------|--|
| Setting item |                           | value         |                                                                       | Axis 1                | Axis 2 | Axis 3 |  |
| Cd.26        | Step valid flag           | 1             | Set "1: Carry out step operation".                                    | 1172                  | 1222   | 1272   |  |
| Cd.27        | Step mode                 | $\rightarrow$ | Set "0: Deceleration unit step" or "1: Data No.<br>unit step".        | 1173                  | 1223   | 1273   |  |
| Cd.28        | Step start<br>information | $\rightarrow$ | Set "1: Step continue" or "2: Restart", depending on the stop status. | 1174                  | 1224   | 1274   |  |

The set details are validated when written to the AD75.

\* Refer to section "5.7 List of control data" for details on the setting details.

#### 12.6.2 Skip function

The "skip function" is used to stop (deceleration stop) the control of the positioning data being executed at the time of the skip signal input, and execute the next positioning data.

A skip is executed by a skip command (Cd.29 Skip command) or external start signal. The "skip function" can be used during control in which positioning data is used.

The details shown below explain about the "skip function".

- (1) Control details
- (2) Precautions during control
- (3) Setting the skip function from the programmable controller CPU
- (4) Setting the skip function using an external start signal

#### (1) Control details

The following drawing shows the skip function operation.

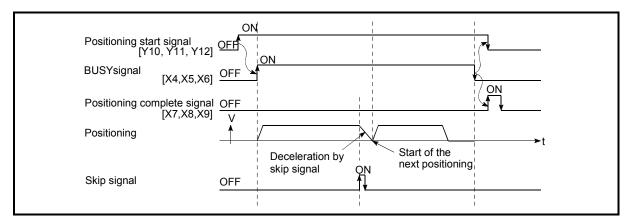

Fig. 12.33 Operation when a skip signal is input during positioning control

- (2) Precautions during control
  - (a) If the skip signal is turned ON at the last of an operation, a deceleration stop will occur and the operation will be terminated.
  - (b) When a control is skipped (when the skip signal is turned ON during a control), the positioning complete signals (X7, X8, X9) will not turn ON.
  - (c) When the skip signal is turned ON during the dwell time, the remaining dwell time will be ignored, and the next positioning data will be executed.
  - (d) When a control is skipped during interpolation control, the reference axis skip signal is turned ON. When the reference axis skip signal is turned ON, a deceleration stop will be carried out for both axes, and the next reference axis positioning data will be executed.
  - (e) The M code ON signals (XD, XE, XF) will not turn ON when the M code output is set to the AFTER mode (when "1: AFTER mode" is set in "Pr.19 M code ON signal output timing").
    (In this code the output timing").

(In this case, the M code will not be stored in "Md.32 Valid M code".)

- (3) Setting the skip function from the programmable controller CPU The following shows the settings and sequence program example for skipping the control being executed in axis 1 with a command from the programmable controller CPU.
  - (a) Set the following data.

(The setting is carried out using the sequence program shown below in section (2)).

| Setting item       | Setting | Sotting dotails        | Buffer r | nemory a | address |
|--------------------|---------|------------------------|----------|----------|---------|
| Setting item       | value   | Setting details        |          | Axis 2   | Axis 3  |
| Cd.29 Skip command | 1       | Set "1: Skip request". | 1175     | 1225     | 1275    |

\* Refer to section "5.7 List of control data" for details on the setting details.

- (b) Add the following sequence program to the control program, and write it to the programmable controller CPU.
  - When the "skip command" is input, the value "1" (skip request) set in "Cd.29 Skip command" is written to the AD75 buffer memory (1175).

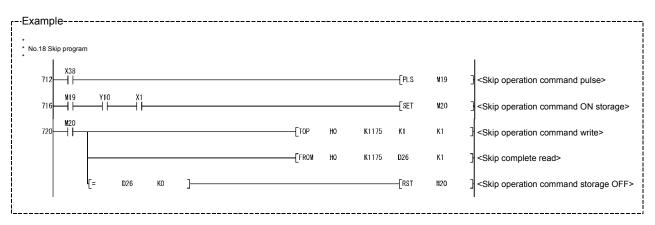

- (4) Setting the skip function using an external start signal The skip function can also be executed using an "external start signal". The following shows the settings and sequence program example for skipping the control being executed in axis 1 using an "external start signal".
  - (a) Set the following data to execute the skip function using an external start signal.

(The setting is carried out using the sequence program shown below in section (2)).

| Setting item                            | Setting                                                                                | Sotting datails        | Buffer memory address |        |        |  |  |
|-----------------------------------------|----------------------------------------------------------------------------------------|------------------------|-----------------------|--------|--------|--|--|
| Setting item                            | value Setting details                                                                  |                        | Axis 1                | Axis 2 | Axis 3 |  |  |
| Pr.43 External start function selection | 2                                                                                      | Set "2: Skip request". | 62                    | 212    | 362    |  |  |
| Cd.25 External start valid              | Cd.25         External start valid         1         Set "1: Validate external start". |                        |                       |        | 1271   |  |  |

\* Refer to section "5.7 List of control data" for details on the setting details.

(b) Add the following sequence program to the control program, and write it to the programmable controller CPU.

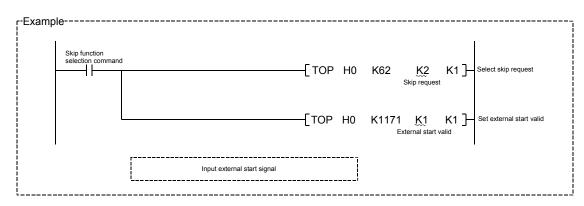

#### 12.6.3 M code output function

The "M code output function" is used to command auxiliary work (clamping, drill rotation, tool replacement, etc.) related to the positioning data being executed. When the M code ON signal (XD, XE, XF) is turned ON during positioning execution, a No. called the M code is stored in "Md.32] Valid M code".

These "Md.32 Valid M code" are read from the programmable controller CPU, and used to command auxiliary work. M codes can be set for each positioning data. (Set in setting item "Da.9 M code" of the positioning data.)

The timing for outputting (storing) the M codes can also be set in the "M code output function".

The details shown below explain about the "M code output function".

- (1) M code ON signal output timing
- (2) M code OFF request
- (3) Precautions during control
- (4) Setting the M code output function
- (5) Reading M codes
- (1) M code ON signal output timing

The timing for outputting (storing) the M codes can be set in the "M code output function". (The M code is stored in "Md.32 Valid M code" when the M code ON signal is turned ON.)

The following shows the two types of timing for outputting M codes: the "WITH" mode and the "AFTER" mode.

#### (a) WITH mode

The M code ON signal (XD, XE, XF) is turned ON at the positioning start, and the M code is stored in "Md.32 Valid M code".

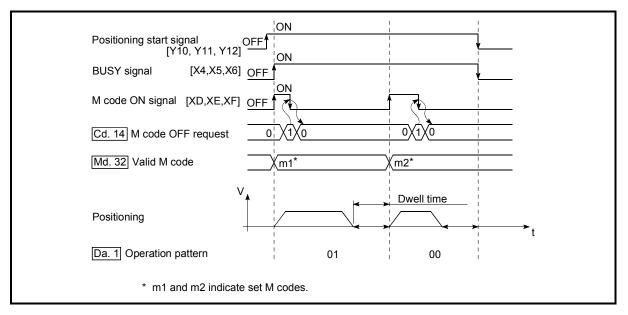

Fig. 12.34 M code ON/OFF timing (WITH mode)

# (b) AFTER mode

The M code ON signal (XD, XE, XF) is turned ON at the positioning completion, and the M code is stored in "Md.32 Valid M code".

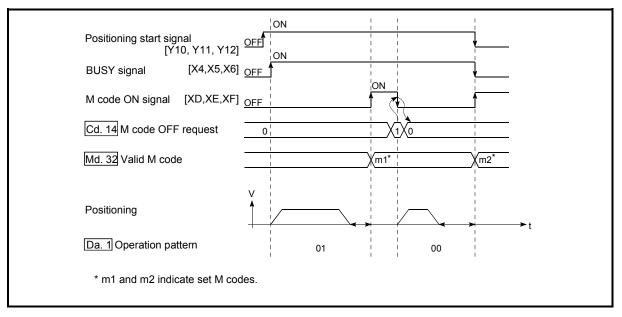

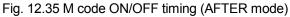

#### (2) M code OFF request

When the M code ON signal (XD, XE, XF) is ON, it must be turned OFF by the sequence program.

To turn OFF the M code ON signal, set "1" (turn OFF the M code signal) in "Cd.14 M code OFF request".

| Setting item             | Setting | Setting details                         | Buffer n | nemory a | address |
|--------------------------|---------|-----------------------------------------|----------|----------|---------|
| Setting item             | value   |                                         | Axis 1   | Axis 2   | Axis 3  |
| Cd.14 M code OFF request | 1       | Set "1: Turn OFF the M code ON signal". | 1153     | 1203     | 1253    |

\* Refer to section "5.7 List of control data" for details on the setting details.

The next positioning data will be processed as follows if the M code ON signal is not turned OFF. (The processing differs according to the "Da.1 Operation pattern".)

|    | Da.1 Operation pattern                                 | Processing                                                                                                    |
|----|--------------------------------------------------------|----------------------------------------------------------------------------------------------------|
| 00 | Independent positioning control (Positioning complete) | The next positioning data will not be executed until the M code ON signal is turned OFF.                              |
| 01 | Continuous positioning control                         | signans turned OFF.                                                                                                   |
| 11 | Continuous path control                                | The next positioning data will be executed, but a warning "M code ON signal ON start" (warning code: 503) will occur. |

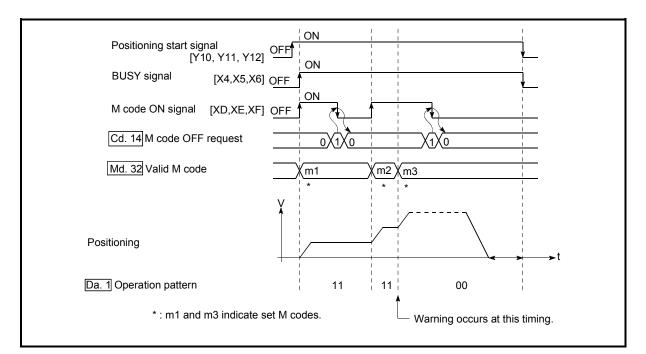

Fig. 12.36 Warning due to an M code ON signal during continuous path control

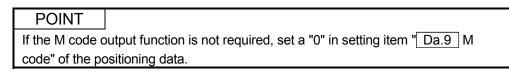

- (3) Precautions during control
  - (a) During interpolation control, the reference axis M code ON signal is turned ON.
  - (b) The M code ON signal will not turn ON if "0" is set in "Da.9 M code". (The M code will not be output, and the previously output value will be held in "Md.32 Valid M code".)
  - (c) If the M code ON signal is ON at the positioning start, an error "M code ON signal ON start" (error code: 536) will occur, and the positioning will not start.
  - (e) If the PLC READY signal (Y1D) is turned OFF, the M code ON signal will turn OFF and "0" will be stored in "Md.32 Valid M code".
  - (f) If the positioning operation time is short during continuous path control, there will not be enough time to turn OFF the M code ON signal, and a warning may occur. In this case, set a "0" in the "Da.9 M code" of that section's positioning data.
  - (g) In the AFTER mode during speed control, the M code is not output and the M code ON signal does not turn ON.

#### (4) Setting the M code output function

The following shows the settings to use the "M code output function".

- (a) Set the M code No. in the positioning data "Da.9 M code".
- (b) Set the timing to output the M code ON signal (XD, XE, XF).

Set the required value in the following parameter, and write it to the AD75. The set details are validated at the rising edge (OFF  $\rightarrow$  ON) of the PLC READY signal (Y1D).

| Sotting itom |                                      | Setting                         | Sotting datails                                                                 | Buffer n | nemory a | address |
|--------------|--------------------------------------|---------------------------------|---------------------------------------------------------------------------------|----------|----------|---------|
|              | Setting item                         | ting item value Setting details |                                                                                 | Axis 1   | Axis 2   | Axis 3  |
|              | Pr.19 M code ON signal output timing | $\rightarrow$                   | Set the timing to output the M code ON signal.<br>0: WITH mode<br>1: AFTER mode | 25       | 175      | 325     |

\* Refer to section "5.2 List of parameters" for setting details.

#### (5) Reading M codes

"M codes" are stored in the following buffer memory when the M code ON signal turns ON.

| Monitor item       | Monitor | Storage details                                                     | Buffer n | nemory a | address |
|--------------------|---------|---------------------------------------------------------------------|----------|----------|---------|
|                    | value   | Storage details                                                     | Axis 1   | Axis 2   | Axis 3  |
| Md.32 Valid M code |         | The M code No. (Da.9 M code) set in the positioning data is stored. | 806      | 906      | 1006    |

\* Refer to section "5.6 List of monitor data" for information on the storage details.

The following shows a sequence program example for reading the "Md.32 Valid M code" to the programmable controller CPU data register (D110). (The read value is used to command the auxiliary work.)

Read M codes not as "rising edge commands", but as "ON execution commands".

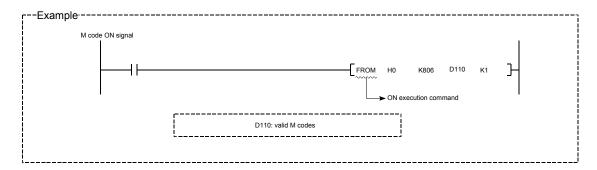

## 12.6.4 Teaching function

The "teaching function" is used to set addresses aligned using the manual control (JOG operation, manual pulse generator operation) in the positioning data addresses (Da.5 Positioning address/movement amount, Da.6 Arc address).

The details shown below explain about the "teaching function".

- (1) Control details
- (2) Precautions during control
- (3) Data used in teaching
- (4) Teaching procedure
- (1) Control details
  - (a) Teaching timing

Teaching is executed using the sequence program when the BUSY signal (X4, X5, X6) is OFF. (During manual control, teaching can be carried out as long as the axis is not BUSY, even when an error or warning has occurred.)

(b) Addresses for which teaching is possible

The addresses for which teaching is possible are "Md.29 Current feed value" having the zero point as a reference. The settings of the "movement amount" used in increment system positioning cannot be used. In the teaching function, these "current feed values" are set in the "Da.5 Positioning address/movement amount" or "Da.6 Arc address".

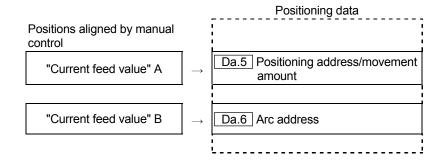

# (c) Teaching target axis (Cd.4 Target axis)

Teaching can be executed for the "designated axis only" or the "2 axes carrying out interpolation control". When teaching is executed for the "2 axes carrying out interpolation control", the "current feed value" is set for both the reference axis and the interpolation axis.

- (2) Precautions during control
  - (a) Before teaching, a "machine zero point return" must be carried out to establish the zero point. (When a current value change function, etc., is carried out, "Md.29 Current feed value" may not show absolute addresses having the zero point as a reference.)
  - (b) Teaching cannot be carried out for positions to which movement cannot be executed by manual control (positions to which the workpiece cannot physically move). (During center point designation circular interpolation control, etc., teaching of "Da.6 Arc address" cannot be carried out if the center point of the arc is not within the moveable range of the workpiece.)
  - (c) Writing to the flash ROM can be executed up to 100,000 times. Writing to the flash ROM will become impossible after 100,000 times.

# (3) Data used in teaching

The following control data is used in teaching.

| Setting item |                                                          | Setting       | Setting details                                                                                                    | Buffer r | nemory | address |  |
|--------------|----------------------------------------------------------|---------------|----------------------------------------------------------------------------------------------------|----------|--------|---------|--|
| 5            |                                                          | value         |                                                                                                    | Axis 1   | Axis 2 | Axis 3  |  |
| Cd.4         | Target axis                                              | $\uparrow$    | Set the writing destination axis.<br>1: Axis 1<br>2: Axis 2<br>3: Axis 3<br>4: Interpolation of axis 1 and axis 2<br>5: Interpolation of axis 2 and axis 3<br>6: Interpolation of axis 3 and axis 1 |          | 1103   |         |  |
| Cd.5         | Positioning data No.                                     | $\rightarrow$ | Set the "positioning data No."(1 to 600) of the writing destination.                                                                                                    | 1104     |        |         |  |
| Cd.6         | Write pattern                                            | $\rightarrow$ | Set the address to which the "current feed<br>value" will be written.<br>5: Write to the "Da.5 Positioning<br>address/movement amount"<br>6: Write to the "Da.6 Arc address".                       |          | 1105   |         |  |
| Cd.7         | .7 Read/write 2 Request writing to the positioning data. |               |                                                                                                    |          | 1106   |         |  |
|              |                                                          |               | Write the set details to the flash ROM (backup the changed data).                                                                                                    | 1138     |        |         |  |

\* Refer to section "5.7 List of control data" for details on the setting details.

#### (4) Teaching procedure

The following shows the procedure for a teaching operation.

(a) When teaching to the "Da.5 Positioning address/movement amount"

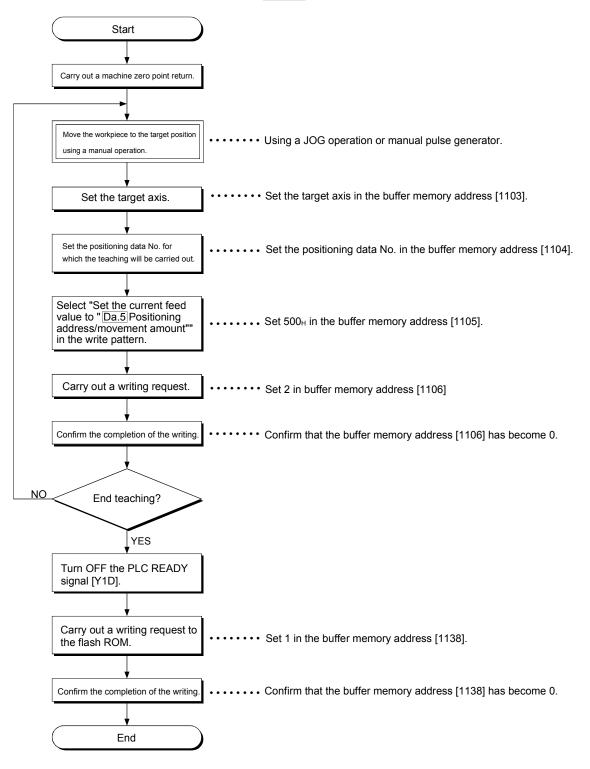

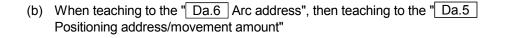

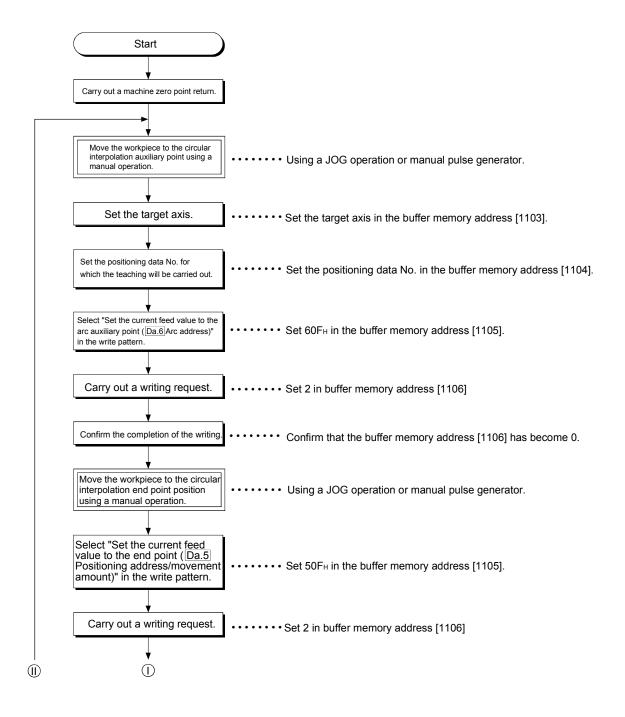

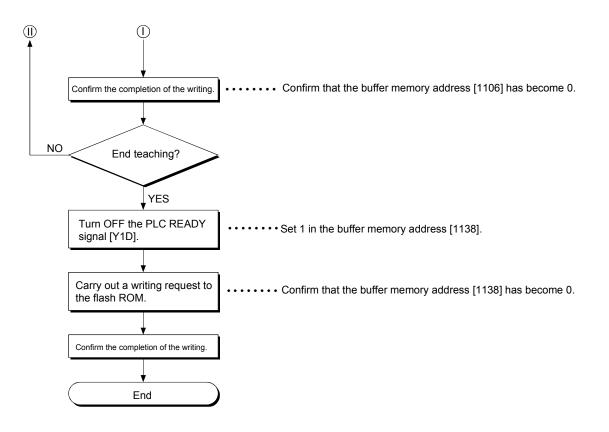

#### (5) Teaching program example

The following shows a sequence program example for setting (writing) the positioning data obtained with the teaching function to the AD75.

- (a) Setting conditions
  - When setting the current feed value as the positioning address/arc auxiliary point, write it when the BUSY signal is OFF.
- (b) Program example 1
  - The following example shows a program in which the "Md.29 Current feed value" is written to the "positioning address" of the axis 1 positioning data No. 1, and the positioning data stored in D40 to D45 is written to the other positioning data.

|                        |     |                        |                                                                                                    |       |      | AD75 buffer memory        |
|------------------------|-----|------------------------|----------------------------------------------------------------------------------------------------|-------|------|---------------------------|
|                        |     |                        | (Add                                                                                                    | ress) | 800  | Md. 29 Current feed value |
|                        | Р   | rogrammable controller | r                                                                                                    |       | 801  |                           |
|                        |     | PŬ data register       |                                                                                                    |       | to   | to                        |
|                        | D27 | 1                      | (Axis 1)                                                                                                    | 1     | 103  | Cd.4 Target axis          |
|                        | D28 | 1                      | (Data No. 1)                                                                                                    | 1     | 104  | Cd.5 Positioning data No. |
|                        | D29 |                        | (Current feed value is the address)                                                                                                    | 1     | 105  | Cd.6 Write pattern        |
|                        |     | 1280 (0500H)           | (Also write data other than the address)                                                                                                    |       |      | Co.o whe pattern          |
|                        | D30 | 2                      | (Writing request)                                                                                                    | 1     | 106  | Cd.7 (Read/write request) |
|                        |     |                        |                                                                                                    | 1     | 107  | (Open)                    |
|                        | D40 | 272 (0110н)            | (Control method: axis 1 linear ABS)<br>(Deceleration time: Use No. 0)<br>(Acceleration time: Use No. 1)<br>(Operation pattern: Positioning complete) | 1     | 108  | Positioning identifier    |
|                        | D41 | 10                     | (M code No.)                                                                                                    | 1     | 109  | M code                    |
| Positioning            | D42 | 1000                   | (ms)                                                                                                    | 1     | 1110 | Dwell time                |
| data<br>(1 positioning | D43 | 0                      |                                                                                                    | 1     | 1111 | (Open)                    |
| amount)                | D44 | 100000                 | (pulse/s)                                                                                                    | 1     | 1112 | Command speed             |
|                        | D45 |                        |                                                                                                    | 1     | 1113 |                           |
|                        |     | 0                      | (Address)                                                                                                    | 1     | 1114 | Positioning address       |
|                        |     |                        |                                                                                                    | . 1   | 1115 |                           |
|                        |     | 0                      | (Not used)                                                                                                    | 1     | 1116 | Arc data                  |
| <b>↓</b>               | Į   |                        |                                                                                                    | 1     | 1117 |                           |

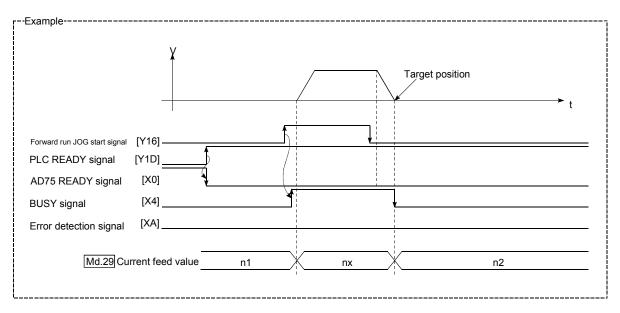

1) Move the workpiece to the target position using a JOG operation (or a manual pulse generator operation).

2) Carry out the teaching operation with the following program.

|         | * No.19 Teaching<br>* | g program                                                         |                                                  |                                    |         |       |             |     |   |                                                           |
|---------|-----------------------|-------------------------------------------------------------------|--------------------------------------------------|------------------------------------|---------|-------|-------------|-----|---|-----------------------------------------------------------|
|         | •<br>•<br>•<br>•      | Positioning to the ta     Store the data other     in D40 to D45. | rget position with man<br>than the positioning d | ual operation.<br>lata interface a | address |       |             |     |   |                                                           |
| 745 X39 | •                     |                                                                   |                                                  |                                    |         |       | —[PLS       | M21 | 3 | <teaching command="" pulse=""></teaching>                 |
| 749 M21 | ¥                     |                                                                   |                                                  |                                    |         |       | [SET        | M22 | 3 | <teaching command="" hold=""></teaching>                  |
| 752 M22 |                       |                                                                   |                                                  | [тор                               | HO      | K1108 | <b>D</b> 40 | K6  | } | <positioning data="" write=""></positioning>              |
|         |                       |                                                                   |                                                  |                                    |         | [MOVP | K1          | D27 | } | <axis 1="" setting=""></axis>                             |
|         |                       |                                                                   |                                                  |                                    |         | [NOVP | K1          | D28 | } | <positioning data="" no.1="" setting=""></positioning>    |
|         |                       |                                                                   |                                                  |                                    |         | [MOVP | H500        | D29 | ] | <teaching data="" setting=""></teaching>                  |
|         |                       |                                                                   |                                                  |                                    |         | [MOVP | К2          | D30 | ] | <write request="" setting=""></write>                     |
|         |                       |                                                                   |                                                  | [тор                               | HO      | K1103 | <b>D</b> 27 | К4  | } | <teaching data="" write=""></teaching>                    |
|         |                       |                                                                   |                                                  | [FROM                              | HO      | K1106 | D31         | К1  | } | <teaching read="" result=""></teaching>                   |
|         | [= D31                | ко ]                                                              |                                                  |                                    |         |       |             | M22 | ٦ | <teaching command="" off<="" storage="" td=""></teaching> |

#### POINT

- (1) Use the address 1103 to 1137 areas in the system control data area as the buffer memory for the positioning data interface.
- (2) Confirm the teaching function and teaching procedure before setting the positioning data.
- (3) The positioning addresses that are written are absolute address (ABS) values.
- (4) If the positioning operation is correctly completed with the written positioning data, it is recommended that the positioning data be registered in the AD75 flash ROM.

#### (c) Program example 2

• The following example shows a program in which the "Md.29 Current feed value" is written to the "positioning address" and "arc address" of the circular interpolation control positioning data No. 2 of axis 1 and axis 2.

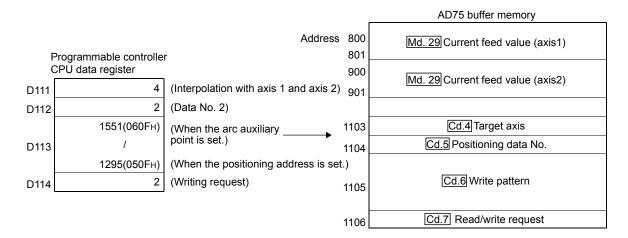

1) Move the workpiece to the target position using a JOG operation (or a manual pulse generator operation).

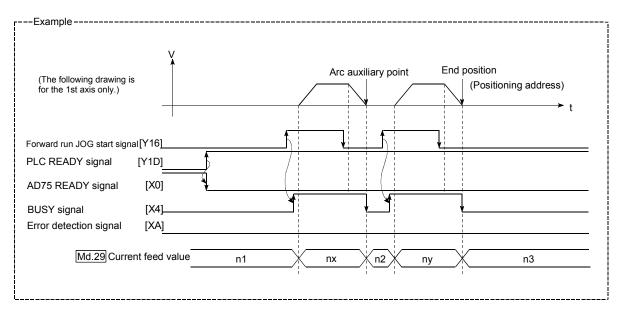

2) Carry out the teaching operation with the following program.

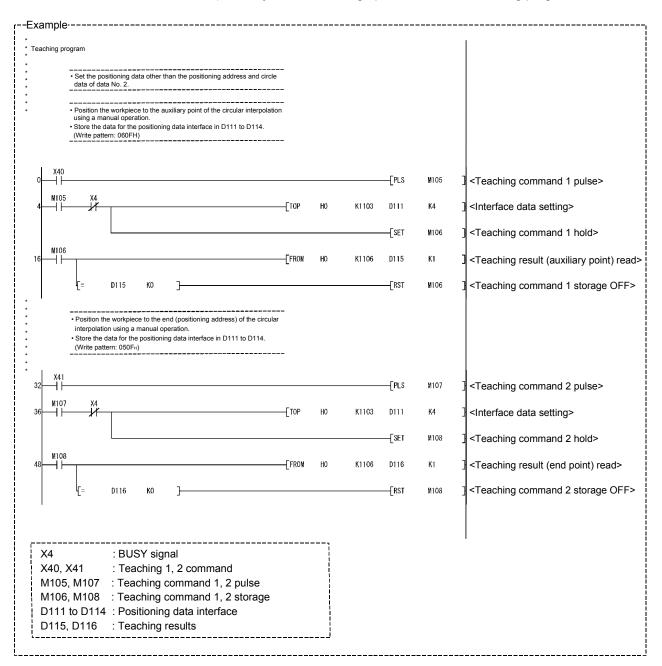

# POINT

- (1) Use the address 1103 to 1137 areas in the system control data area as the buffer memory for the positioning data interface.
- (2) Confirm the teaching function and teaching procedure before setting the positioning data.
- (3) The positioning addresses that are written are absolute address (ABS) values.
- (4) If the positioning operation is correctly completed with the written positioning data, it is recommended that the positioning data be registered in the AD75 flash ROM.

#### 12.6.5 Command in-position function

The "command in-position function" checks the remaining distance to the stop position during the automatic deceleration of positioning control, and set a flag. This flag is called the "command in-position flag". The command in-position flag is used as a front-loading signal indicating beforehand the completion of the position control.

The details shown below explain about the "command in-position function".

- (1) Control details
- (2) Precautions during control
- (3) Setting the command in-position function
- (4) Confirming the command in-position flag

#### (1) Control details

The following shows control details of the command in-position function.

(a) When the remaining distance to the stop position during the automatic deceleration of positioning control becomes equal to or less than the value set in "Pr.17 Command in-position width", "1" is stored in the command inposition flag (Md.40 Status: b2).

(Command in-position width check)

Remaining distance  $\leq$  "Pr.17 Command in-position width" setting value

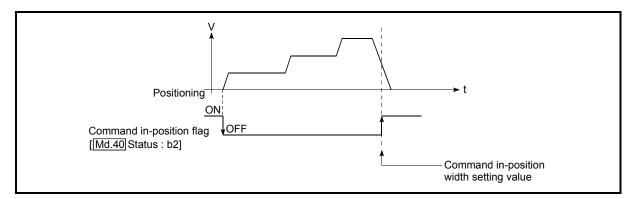

Fig. 12.37 Command in-position operation

(b) A command in-position width check is carried out every 56.8ms.

#### (2) Precautions during control

(a) A command in-position width check will not be carried out during speed control or controlling speed of speed/position changeover control.

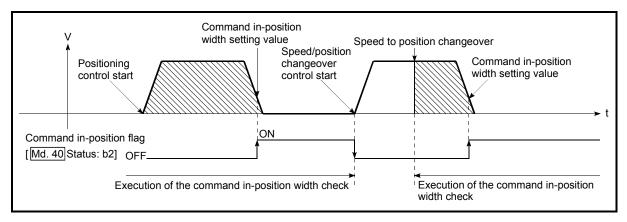

Fig. 12.38 Command in-position width check

- (b) The command in-position flag will be turned OFF in the following cases. ("0" will be stored in "Md.40 Status: b2".)
  - At the positioning control start
  - At the speed control start
  - At the zero point return control start
  - At the JOG operation start
  - When the manual pulse generator operation is enabled.
- (c) The "Pr.17 Command in-position width" and command in-position flag (Md.40 Status: b2) of the reference axis are used during interpolation control.

# (3) Setting the command in-position function

To use the "command in-position function", set the required value in the parameter shown in the following table, and write it to the AD75. The set details are validated at the rising edge (OFF  $\rightarrow$  ON) of the PLC READY signal (Y1D).

| S     | etting item                   | Setting value | Setting details                                                                                                    | Factory-set initial value |
|-------|-------------------------------|---------------|----------------------------------------------------------------------------------------------------|---------------------------|
| Pr.17 | Command in-<br>position width | $\rightarrow$ | Turn ON the command in-position flag, and set the remaining distance to the stop position of the position control. | 100                       |

\* Refer to secton "5.2 List of parameters" for setting details.

# (4) Confirming the command in-position flag

The "command in-position flag" is stored in the following buffer memory.

| Monitor item | Monitor       | Storage details                                              | Buffer r | nemory a | address |
|--------------|---------------|--------------------------------------------------------------|----------|----------|---------|
|              | value         | Storage details                                              | Axis 1   | Axis 2   | Axis 3  |
| Md.40 Status | $\rightarrow$ | The command in-position flag is stored in the "b2" position. | 817      | 917      | 1017    |

\* Refer to section "5.6 List of monitor data" for information on the storage details.

# REMARK

- Parameters are set for each axis.
- It is recommended that the parameters be set whenever possible with the AD75 software package. Execution by sequence program uses many sequence programs and devices. The execution becomes complicated, and the scan times will increase.

#### 12.6.6 Stepping motor mode function

The "stepping motor mode function" is used to carry out the settings when controlling a stepping motor with the AD75. By setting the "stepping motor mode function", "step out prevention during acceleration/deceleration", "reduction of mechanical vibration due to decreases in frequency fluctuations", etc., will be carried out, and control of the stepping motor with the AD75 will be enabled.

The details shown below explain about the "stepping motor mode function".

- (1) Precautions during control
- (2) Setting the stepping motor mode function
- Precautions during control Control the axis set to the stepping motor control mode within the following restrictions.
  - (a) Restrictions on position command range and speed command range
     In the stepping motor mode, the position command range and speed command range are 1/16 of those in standard motors.
     When using the stepping motor mode, carry out control within the setting range of the mode.
  - (b) Circular interpolation control use is not possible Circular interpolation cannot be designated in the stepping motor mode. (Circular interpolation control is also not possible when using a servomotor in the stepping motor mode.)

An error "control method setting error" (error code: 524) will occur if circular interpolation is started when the stepping motor mode is set.

- (c) S-curve acceleration/deceleration use is not possible "S-curve acceleration/deceleration" cannot be carried out in the stepping motor mode. Step out may occur if this is used.
- (d) Restrictions on linear interpolation control

Use the linear interpolation control with both axes set to the standard mode or the stepping motor mode.

Control at the command speed is not possible when the stepping motor mode and the standard mode are used in combination in linear interpolation control.

When carrying out linear interpolation control of a stepping motor and servomotor, set both axes to the stepping motor mode.

# (e) Restrictions during continuous path control

- Continuous path control can only be used in the control of 1 axis at a time. Continuous path control cannot be used in 2-axis interpolation control. Positioning deviation may occur if continuous path control is used in 2axis interpolation control.
- Continuous path control can only be used in control in the same direction. The positioning will deviate if continuous path control is used in control in which the direction reverses.

Use continuous positioning control when carrying out control in which the direction reverses in the stepping motor mode.

#### (f) Restrictions on INC commands

Do not use an INC command to carry out positioning in the reverse direction after a JOG operation stop or positioning stop. If positioning in the reverse direction is carried out by INC command after JOG operation stop or positioning stop, it may be positioned 1 pulse more than the command pulses.

# (g) Restrictions on electronic gears

Vibration may occur if the "movement amount per pulse" value is small in the stepping motor mode.

The use of a 1/1 ratio "movement amount per pulse" value is recommended.

(h) Standard motor and stepping motor mode changeover control is not possible

The position command range and speed command range differ between the stepping motor mode and standard mode. Because of this, it is not possible to use the stepping motor mode and standard mode by changing over between them.

Normal control cannot be carried out when using the stepping motor mode and standard mode after changing over between them.

#### (i) Restrictions on speed

When the stepping motor mode is used, the operation may be controlled at a low speed of 20 pulses/second in respect to the set positioning speed.

(2) Setting the stepping motor mode function To use the "stepping motor mode function", set the required values in the parameters shown in the following table, and write them to the AD75. The set details are validated at the rising edge (OFF → ON) of the PLC READY signal (Y1D).

| S     | etting item                                                                                                    | Setting value | Setting details               | Factory-set initial value |
|-------|----------------------------------------------------------------------------------------------------|---------------|-------------------------------|---------------------------|
| Pr.10 | $\begin{array}{c c} \hline Pr.10 \\ start \\ \hline \end{array} & \begin{array}{c} \text{Bias speed at} \\ start \\ \hline \end{array} & \begin{array}{c} \rightarrow \\ \end{array} & \begin{array}{c} \text{Set the minimum speed during start.} \end{array}$ |               |                               |                           |
| Pr.11 | Stepping motor mode selection                                                                                                    | 1             | Set "1: stepping motor mode". | 0                         |

\* Refer to section "5.2 List of parameters" for setting details.

# REMARK

- Parameters are set for each axis.
- It is recommended that the parameters be set whenever possible with the AD75 software package. Execution by sequence program uses many sequence programs and devices. The execution becomes complicated, and the scan times will increase.

# 12.6.7 Acceleration/deceleration processing function

The "acceleration/deceleration processing function" adjusts the

acceleration/deceleration when each control is executed.

Adjusting the acceleration/deceleration processing to match the control enables more precise control to be carried out.

There are three acceleration/deceleration adjustment items that can be set: "Acceleration/deceleration time size selection", "acceleration/deceleration time 0 to 3", and "acceleration/deceleration method setting".

The details shown below explain about the "acceleration/deceleration processing function".

(1) "Acceleration/deceleration time size selection" control details and setting

- (2) "Acceleration/deceleration time 0 to 3" control details and setting
- (3) "Acceleration/deceleration method setting" control details and setting
- (1) "Acceleration/deceleration time size selection" control details and setting

In the "acceleration/deceleration time size selection", the sizes (setting ranges) of the acceleration time, deceleration time, and sudden stop deceleration time are selected and set.

- Acceleration time: The time from speed 0 until the "Pr.7 Speed limit value" is reached.
- Deceleration time: The time from the "Pr.7 Speed limit value" until speed 0 is reached.
- Sudden stop deceleration time: The time from "Pr.7 Speed limit value" until speed 0 is reached.

Set the required values for the acceleration/deceleration time size in the parameters shown in the following table, and write them to the AD75. The set details are validated at the rising edge (OFF  $\rightarrow$  ON) of the PLC READY signal (Y1D).

| S     | Setting item Set                                         |               | Setting details                                                                                                    | Factory-set initial value |
|-------|----------------------------------------------------------|---------------|----------------------------------------------------------------------------------------------------|---------------------------|
| Pr.25 | Size selection for<br>acceleration/dece<br>leration time | $\rightarrow$ | Select the acceleration/deceleration time size (setting<br>range) from the following two sizes, and set the<br>appropriate value.<br>0: 1 to 65535ms<br>1: 1 to 8388608ms | 0                         |

\* Refer to section "5.2 List of parameters" for setting details.

(2) "Acceleration/deceleration time 0 to 3" control details and setting In the AD75, four types each of acceleration time and deceleration time can be set. By using separate acceleration/deceleration times, control can be carried out with different acceleration/deceleration times for positioning control, JOG operation, zero point returns, etc.

Set the required values for the acceleration/deceleration time in the parameters shown in the following table, and write them to the AD75. The set details are validated when written to the AD75.

|       | Setting item        |               | Setting details                                                                                                    | Factory-set initial value |
|-------|---------------------|---------------|----------------------------------------------------------------------------------------------------|---------------------------|
| Pr.8  | Acceleration time 0 | $\rightarrow$ | Set the acceleration time within the setting value<br>range set in "Pr.25 Size selection for<br>acceleration/deceler-ation time". | 1000                      |
| Pr.26 | Acceleration time 1 | $\rightarrow$ |                                                                                                    | 1000                      |
| Pr.27 | Acceleration time 2 | $\rightarrow$ |                                                                                                    | 1000                      |
| Pr.28 | Acceleration time 3 | $\rightarrow$ |                                                                                                    | 1000                      |
| Pr.9  | Deceleration time 0 | $\rightarrow$ |                                                                                                    | 1000                      |
| Pr.29 | Deceleration time 1 | $\rightarrow$ | Set the deceleration time within the setting value<br>range set in "Pr.25 Size selection for<br>acceleration/deceler-ation time". | 1000                      |
| Pr.30 | Deceleration time 2 | $\rightarrow$ |                                                                                                    | 1000                      |
| Pr.31 | Deceleration time 3 | $\rightarrow$ |                                                                                                    | 1000                      |

\* Refer to section "5.2 List of parameters" for setting details.

(3) "Acceleration/deceleration method setting" control details and setting

In the "acceleration/deceleration method setting", the acceleration/deceleration processing method is selected and set. The set acceleration/deceleration processing is applied to all acceleration/deceleration.

The two types of "acceleration/deceleration method setting" are shown below.

(a) Automatic trapezoidal acceleration/deceleration processing method

This is a method in which linear acceleration/deceleration is carried out based on the acceleration time, deceleration time, and speed limit value set by the user.

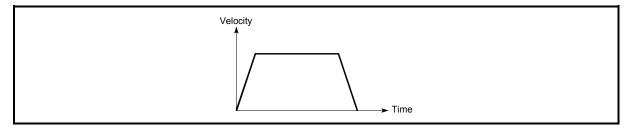

#### Fig. 12.39 Automatic trapezoidal acceleration/deceleration processing method

(b) S-curve acceleration/deceleration processing method In this method, the motor burden is reduced during starting and stopping. This is a method in which acceleration/deceleration is carried out gradually, based on the acceleration time, deceleration time, speed limit value, and "Pr.36 S-curve ratio" (1 to 100%) set by the user.

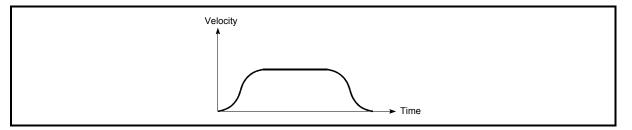

Fig. 12.40 S-curve acceleration/deceleration processing method

When a speed change request is given during S-curve acceleration/deceleration processing, S-curve acceleration/deceleration processing begins at a speed change request start.

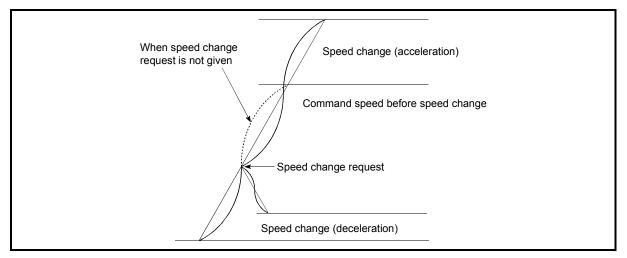

Fig. 12.41 Speed change during S-curve acceleration/deceleration processing

Set the required values for the "acceleration/deceleration method setting" in the parameters shown in the following table, and write them to the AD75. The set details are validated when written to the AD75.

| Setting item |                                                    | Setting<br>value | Setting details                                                                                                    | Factory-set initial value |
|--------------|----------------------------------------------------|------------------|----------------------------------------------------------------------------------------------------|---------------------------|
| Pr.35        | Acceleration/<br>deceleration<br>process selection | $\rightarrow$    | <ul> <li>Set the acceleration/deceleration method.</li> <li>0: Automatic trapezoidal acceleration/deceleration method</li> <li>1: S-curve acceleration/deceleration processing</li> </ul> | 0                         |
| Pr.36        | S-curve ratio                                      | $\rightarrow$    | Set the acceleration/deceleration curve when "1" is set<br>in "Pr.35 Acceleration/deceleration processing<br>selection".                                                                  | 100                       |

\* Refer to section "5.2 List of parameters" for setting details.

# REMARK

- Parameters are set for each axis.
  - It is recommended that the parameters be set whenever possible with the AD75 software package. Execution by sequence program uses many sequence programs and devices. The execution becomes complicated, and the scan times will increase.

#### 12.6.8 Indirectly specification function

The "indirectly specification function" specifies indirectly and starts the positioning data No.

The "indirectly specification function" is executed by setting the positioning data No. 1 to 600 desired to be started to the "indirectly specification data area" and starting that "indirectly specification data".

The "indirectly specification data" can be set on an "indirectly specification No. (8001 to 8050)" basis and can be set to up to 50 pieces on an axis basis.

The following details will be explained about the "indirectly specification function".

- (1) "Indirectly specification data" setting items and setting details
- (2) "Indirectly specification data" configuration
- (3) Control details and setting
- "Indirectly specification data" setting items and setting details The following indicates the outline of the setting items and setting details of the "indirectly specification data" to be stored into the AD75.

|                               | Setting item                                                     | Setting details                                                                                                    |
|-------------------------------|------------------------------------------------------------------|----------------------------------------------------------------------------------------------------|
|                               | Positioning data No. for<br>indirectly specification<br>No. 8001 | Set the positioning data No. (1 to 600) whose execution will be started when 8001 is set as the positioning start No. and started. |
|                               | Positioning data No. for<br>indirectly specification<br>No. 8002 | Set the positioning data No. (1 to 600) whose execution will be started when 8002 is set as the positioning start No. and started. |
|                               | Positioning data No. for<br>indirectly specification<br>No. 8003 | Set the positioning data No. (1 to 600) whose execution will be started when 8003 is set as the positioning start No. and started. |
| ata                           | Positioning data No. for<br>indirectly specification<br>No. 8004 | Set the positioning data No. (1 to 600) whose execution will be started when 8004 is set as the positioning start No. and started. |
| Indirectly specification data | Positioning data No. for<br>indirectly specification<br>No. 8005 | Set the positioning data No. (1 to 600) whose execution will be started when 8005 is set as the positioning start No. and started. |
| ecif                          | to                                                               | to                                                                                                    |
| lirectly sp                   | Positioning data No. for<br>indirectly specification<br>No. 8046 | Set the positioning data No. (1 to 600) whose execution will be started when 8046 is set as the positioning start No. and started. |
| Ind                           | Positioning data No. for<br>indirectly specification<br>No. 8047 | Set the positioning data No. (1 to 600) whose execution will be started when 8047 is set as the positioning start No. and started. |
|                               | Positioning data No. for<br>indirectly specification<br>No. 8048 | Set the positioning data No. (1 to 600) whose execution will be started when 8048 is set as the positioning start No. and started. |
|                               | Positioning data No. for<br>indirectly specification<br>No. 8049 | Set the positioning data No. (1 to 600) whose execution will be started when 8049 is set as the positioning start No. and started. |
|                               | Positioning data No. for<br>indirectly specification<br>No. 8050 | Set the positioning data No. (1 to 600) whose execution will be started when 8050 is set as the positioning start No. and started. |

# (2) "Indirectly specification data" configuration

The following AD75 buffer memory can store the "indirectly specification data (positioning data No. 1 to 600)" corresponding to the "indirectly specification No. (8001 to 8050)" on an axis basis.

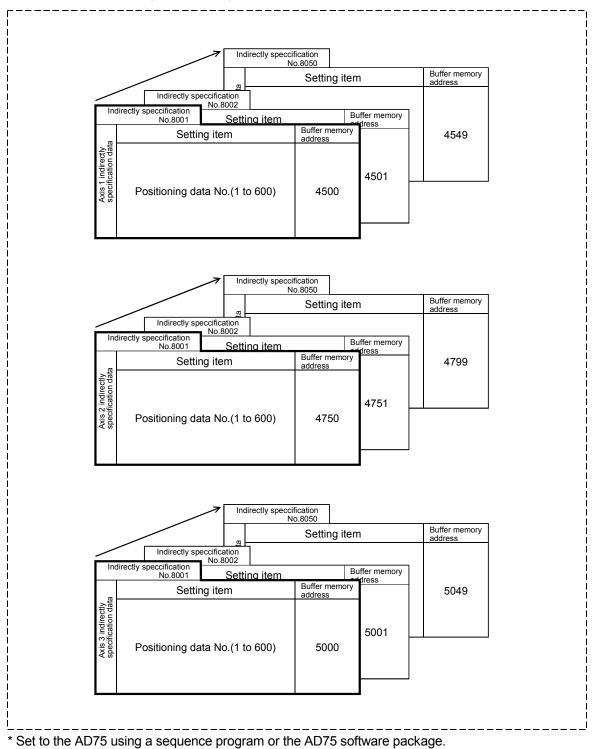

# (3) Control details and setting

The following shows the control details and setting when the indirectly specification data set to the indirectly specification No. 8001 of axis 1 is started.

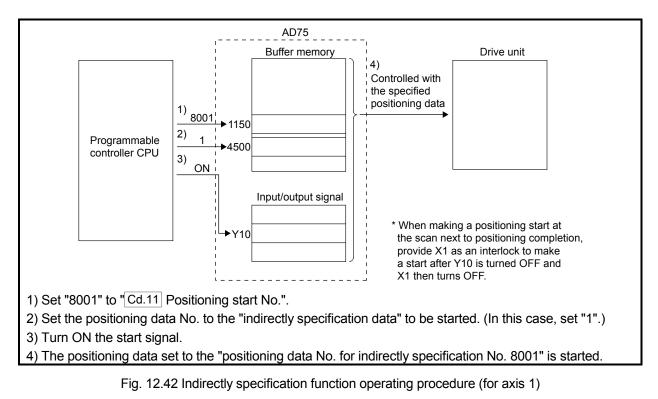

# (1) Control data that requires setting

The following control data must be set to execute the indirectly specification function. Make this setting using a sequence program.

|              | Sotting itom          | Setting | Cotting dataile                                                                  | Buffer memory address |        |        |  |
|--------------|-----------------------|---------|----------------------------------------------------------------------------------|-----------------------|--------|--------|--|
| Setting item |                       | value   | Setting details                                                                  | Axis 1                | Axis 2 | Axis 3 |  |
| Cd.11        | Positioning start No. | 8001    | Set "8001" that indicates the control using the "indirectly specification data". | 1150                  | 1200   | 1250   |  |

\* For the setting details, refer to section "5.7 List of control data".

#### (2) Starting conditions

The following conditions must be satisfied to make a start. Also, the required conditions must be incorporated into the sequence program, and the data must be disabled from starting if the conditions are not satisfied.

| Signal name |                           | Signal state |                                                      | Device |        |        |  |
|-------------|---------------------------|--------------|------------------------------------------------------|--------|--------|--------|--|
|             | Signarhame                |              | Signal state                                         |        | Axis 2 | Axis 3 |  |
|             | PLC READY signal          | ON           | Programmable controller CPU<br>preparation completed | Y1D    |        |        |  |
|             | AD75 READY signal         | OFF          | AD75 preparation completed                           |        | X0     |        |  |
| Interface   | Axis stop signal          | OFF          | Axis stop signal is OFF                              | Y13    | Y14    | Y1C    |  |
| signal      | Start complete signal     | OFF          | Start complete signal is OFF                         | X1     | X2     | X3     |  |
|             | BUSY signal               | OFF          | BUSY signal is OFF                                   | X4     | X5     | X6     |  |
|             | Error detection signal    | OFF          | There is no error                                    | XA     | XB     | XC     |  |
|             | M code ON signal          | OFF          | M code ON signal is OFF                              | XD     | XE     | XF     |  |
|             | Drive unit READY signal O |              | Drive unit preparation completed                     | _      |        |        |  |
| External    | Stop signal OFF           |              | Stop signal is OFF                                   | _      |        |        |  |
| signal      | Upper limit (FLS)         | ON           | Within limit range                                   | _      |        |        |  |
|             | Lower limit (RLS)         | ON           | Within limit range                                   |        | _      |        |  |

# (3) Start time chart

The following time chart assumes that the positioning data No. 1, 2, 3, 4 and 5 of axis 1 are executed consecutively by "indirectly specification" as an example.

#### (a) Indirectly specification data setting example

| Axis 1 indirectly specification No. | Positioning data No. for indirectly<br>specification No. 8001 for axis 1 |
|-------------------------------------|--------------------------------------------------------------------------|
| 8001                                | 1                                                                        |

# (b) Positioning data setting example

| Axis 1 positioning data No. | Da.1 Operation pattern             |  |  |
|-----------------------------|------------------------------------|--|--|
| 1                           | 11: Continuous path control        |  |  |
| 2                           | 01: Continuous positioning control |  |  |
| 3                           | 11: Continuous path control        |  |  |
| 4                           | 11: Continuous path control        |  |  |
| 5                           | 00: Positioning complete           |  |  |

# (c) Start time chart

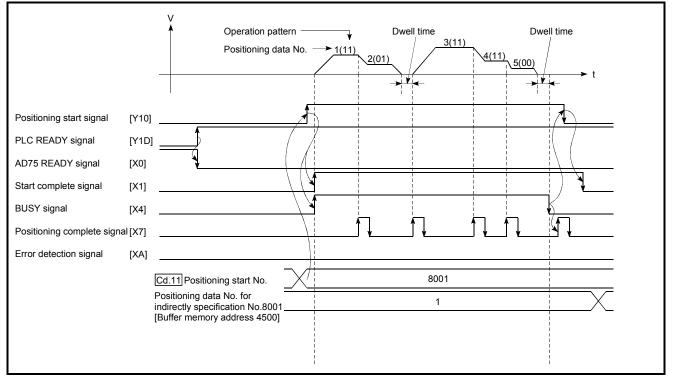

#### Fig. 12.43 Start time chart for positioning control using indirectly specification function

# CHAPTER 13

# **COMMON FUNCTIONS**

The details and usage of the "common functions" executed according to the user's requirements are explained in this chapter.

Common functions include functions required when using the AD75, such as parameter initialization and execution data backup. Read the setting and execution procedures for each common function thoroughly, and execute the appropriate function where required.

| 13.1 | Outline of common functions       | 13- | 2  |
|------|-----------------------------------|-----|----|
| 13.2 | Parameter initialization function | 13- | 3  |
| 13.3 | Execution data backup function    | 13- | 5  |
| 13.4 | LED display function              | 13- | 7  |
| 13.5 | Clock data function               |     | 13 |

# 13.1 Outline of common functions

"Common functions" are executed according to the user's requirements, regardless of the control method, etc.

Common functions include "parameter initialization", "execution data backup", "work status and error code display", etc. These common functions are executed by commands from the AD75 software package, common function sequence programs, mode switches on the front panel of the main unit, etc.

| Common function                      | Details                                                                                                    |
|--------------------------------------|----------------------------------------------------------------------------------------------------|
| Parameter initialization<br>function | This function returns the "setting data" stored in the AD75 flash<br>ROM to the factory-set initial value.<br>There are two methods for this function.                                                                          |
|                                      | <ol> <li>Method using the sequence program</li> <li>Method using the AD75 software package</li> </ol>                                                                                                    |
| Execution data backup<br>function    | This function stores (backs up) the "setting data", currently being executed, in the flash ROM.<br>There are two methods for this function.<br>1) Method using the sequence program                                             |
|                                      | 2) Method using the AD75 software package                                                                                                    |
| LED display function                 | This function displays the AD75 work status, signal status, error details, etc., on the 17-segment LED on the front of the main unit. The display details are changed over using the mode switch on the front of the main unit. |
| Clock data function                  | This function sets the Programmable controller CPU clock data in the AD75.<br>This is used for various history data, etc.                                                                                                    |

The following table shows the functions included in the "common functions".

#### 13.2 Parameter initialization function

"The parameter initialization function" is used to return the setting data set in the AD75 flash ROM and OS memory to their factory-set initial values.

This function is used when several parameter errors occur and the AD75 will not start. In this case, resetting is carried out after the setting data are initialized. (If there is an abnormality in the parameters set in the AD75 when the PLC READY signal (Y1D) is turned ON, the AD75 READY signal (X0) will not turn OFF, and control will not be possible.)

Parameter initialization is carried out using one of the following methods.

- Method using the sequence program.
- Method using the AD75 software package.

"The execution method using the sequence program" is explained in this section. Refer to the AD75 Software Package Operating Manual for details on the execution method using the AD75 software package.

The details shown below explain about the "parameter initialization function".

- (1) Control details
- (2) Precautions during control
- (3) Initializing the parameters

#### (1) Control details

The following table shows the setting data initialized by the "parameter initialization function".

(Initialized are "flash ROM" and "OS memory" following data.)

| Setting data                                           |  |  |  |  |
|--------------------------------------------------------|--|--|--|--|
| Basic parameters (Pr.1 to Pr.11)                       |  |  |  |  |
| Detailed parameters (Pr.12 to Pr.44)                   |  |  |  |  |
| Zero point return basic parameters (Pr.45 to Pr.50)    |  |  |  |  |
| Zero point return detailed parameters (Pr.51 to Pr.58) |  |  |  |  |
| Positioning data                                       |  |  |  |  |
| Start block data                                       |  |  |  |  |
| Condition data                                         |  |  |  |  |

- (2) Precautions during control
  - (a) Parameter initialization is only executed when the PLC READY signal (Y1D) is OFF.

(A warning "In PLC READY" (warning code: 111) will occur if executed when the PLC READY signal (Y1D) is ON.)

- (b) A "PLC CPU reset" or "PLC power restart" must be carried out after the parameters are initialized. (Parameter initialization is carried out for the AD75 "flash ROM" and "OS memory". Data stored in the "buffer memory" will not be initialized.)
- (c) The flash ROM can be written up to 100,000 times. The flash ROM cannot be written after 100,000 writing cycles.

#### Important

Parameter initialization takes about 10 seconds. (Up to 30 seconds are sometimes required.)

Do not turn the power ON/OFF; reset the programmable controller CPU, etc., during parameter initialization. The flash ROM data may be corrupted.

#### (3) Initializing the parameters

To use the "parameter initialization function", set the data shown in the following table, and write it to the AD75 using the sequence program.

Parameter initialization is carried out when the data is written to the AD75.

| Sotting itom                           | Setting value | Setting details                             | Buffer memory address |        |        |
|----------------------------------------|---------------|---------------------------------------------|-----------------------|--------|--------|
| Setting item                           |               |                                             | Axis 1                | Axis 2 | Axis 3 |
| Cd.10 Parameter initialization request | 1             | Set "1" (parameter initialization request). |                       | 1139   |        |

\* Refer to section "5.7 List of control data" for details on the setting details.

When the initialization is complete, "0" will be set in "Cd.10 Parameter initialization request" by the AD75.

#### 13.3 Execution data backup function

When the AD75 buffer memory data is rewritten from the programmable controller CPU, "the data backed up in the AD75 flash ROM" may differ from "the data for which control is being executed". In cases like these, the data being executed will be lost when the programmable controller power is turned OFF. (Refer to CHAPTER 7.) In cases like these, the "execution data backup function" backs up the data being executed by writing it to the flash ROM. The data that was backed up is then written to the buffer memory when the power is turned ON next.

The execution data is backed up (written to the flash ROM) using one of the following methods.

- Method using the sequence program
- Method using the AD75 software package

"The execution method using the sequence program" is explained in this section. Refer to the AD75 Software Package Operating Manual for details on the execution method using the AD75 software package.

The details shown below explain about the "execution data backup function".

- (1) Control details
- (2) Precautions during control
- (3) Backing up the execution data
- (1) Control details

The following shows the data that can be written to the flash ROM using the "execution data backup function".

| Buffer memory                          |    |
|----------------------------------------|----|
| Parameters                             |    |
| Positioning data (No. 1 to No. 100)    |    |
| Positioning start information (No. 700 | 0) |

OS memory

| Positioning data (No. 101 to No. 600)            |
|--------------------------------------------------|
| Positioning start information (No. 7000 to 7010) |
| (100.7000107010)                                 |

| T Idolf ROM                                      |
|--------------------------------------------------|
| Parameters                                       |
| Positioning data (No. 1 to No. 100)              |
| Positioning start information (No. 7000)         |
|                                                  |
|                                                  |
| Positioning data (No. 101 to No. 600)            |
| Positioning start information (No. 7000 to 7010) |

Flash ROM

#### (2) Precautions during control

- Data can only be written to the flash ROM when the PLC READY signal (Y1D) is OFF.
- (2) Writing to the flash ROM can be executed up to 100,000 times. (Writing to the flash ROM will become impossible after 100,000 times.)

#### IMPORTANT

- Do not turn on/off the power or reset the programmable controller CPU while data is written to a flash ROM. The flash ROM data may be corrupted.
- Do not write data to the buffer memory while data is written to a flash ROM. The AD75 may not operate normally.

#### (3) Backing up the execution data

To use the "execution data backup function", set the data shown in the following table, and write it to the AD75 using the sequence program.

The writing to the flash ROM is carried out when the data is written to the AD75.

| Setting item Setting value Setting details |   | Sotting datails                    | Buffer memory address |        |        |
|--------------------------------------------|---|------------------------------------|-----------------------|--------|--------|
|                                            |   |                                    |                       | Axis 2 | Axis 3 |
| Cd.9 Flash ROM write request               | 1 | Set "1" (flash ROM write request). |                       | 1138   |        |

\* Refer to section "5.7 List of control data" for details on the setting details.

When the writing to the flash ROM is complete, "0" will be set in "Cd.9 Flash ROM write request" by the AD75.

#### 13.4 LED display function

The AD75 status, control status of each axis, input/output signal status, etc., can be confirmed using the LED display on the front of the AD75 main unit. Monitor the operation condition as required when the AD75 is not operating normally, etc. (Constant monitoring is possible.)

The details shown below explain about the "LED display function".

- (1) LED display position
- (2) Display details
- (3) Changing the display details

#### (1) LED display position

The various types of information are displayed on the "17-segment LED" and "axis display LED" on the front of the main unit.

The display is changed over by the "mode switch".

The following drawing shows the positions of the "17-segment LED", "axis display LED", and "mode switch".

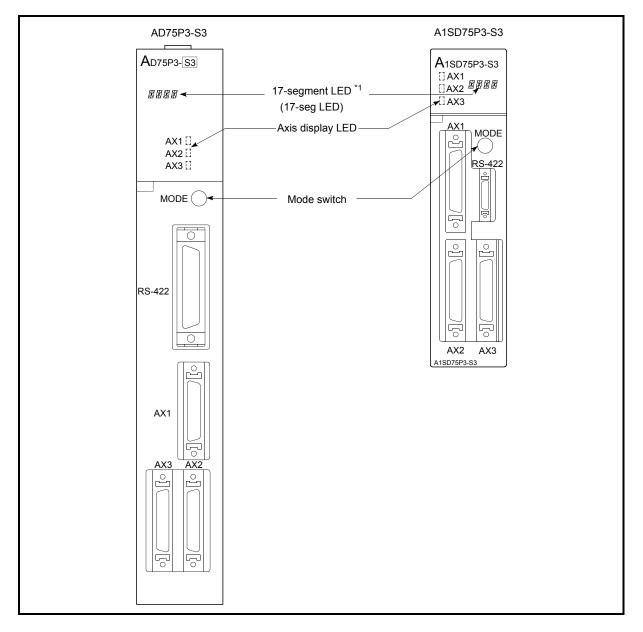

\*1: For the A1SD75P2-S3 and A1SD75P3-S3, the display parts on the modules of the following hardware versions are changed to LED modules. (The display contents remain the same as the 17-segment LED.)

| Model |             | Hardware version |
|-------|-------------|------------------|
|       | A1SD75P2-S3 | K or later       |
| ſ     | A1SD75P3-S3 | J or later       |

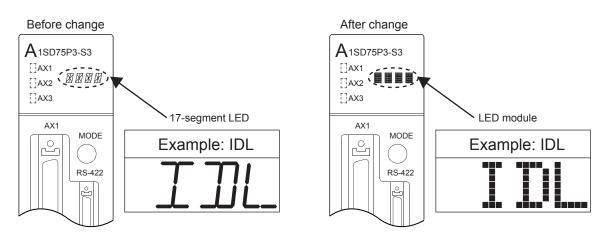

#### (2) Display details

The details displayed in the LED display area are classified into several types of information (called "modes"). The following types of information are displayed according to the various modes on the "17-segment LED display" and "axis display LED".

(The display is changed over by the "mode switch". Refer to section "(3) Changing the display details" for more information.)

| Mode                          | 17-segment LED display                                                        | Axis display LED                                                |  |  |
|-------------------------------|-------------------------------------------------------------------------------|-----------------------------------------------------------------|--|--|
|                               | When there is no error                                                        |                                                                 |  |  |
|                               | One of the following is displayed.                                            |                                                                 |  |  |
|                               | RUN (during operation)                                                        | The display of the axis in<br>operation is in operation blinks. |  |  |
| Operation monitor 1           | TEST (during a test mode)                                                     | The displays of all axes are in<br>operation blinks.            |  |  |
|                               | IDL (standing by)                                                             | OFF                                                             |  |  |
|                               | When an error occurs                                                          |                                                                 |  |  |
|                               | The following is displayed.                                                   | The LED of the axis in which                                    |  |  |
|                               | Display: ERR                                                                  | the error occurred is flickering.                               |  |  |
| Operation monitor 2           | The operation status is displayed for the axis whose axis display LED is lit. | The AXn display changes over<br>every 0.5 seconds.              |  |  |
| Internal information 1        | The OS type information is displayed.<br>Display: S003                        | OFF                                                             |  |  |
| Internal information 2        | The OS version is displayed.<br>Display: V * * *                              | OFF                                                             |  |  |
| Input/output<br>information n | The signal name designated by the mode switch is displayed.                   | Lights when the selected signal is ON.                          |  |  |
|                               |                                                                               | The stepping motor mode axis<br>display is lit.                 |  |  |

#### (a) List of display details

## REMARK

The "OS type" appears in the LED display area for 1 second after the programmable controller power is turned ON, then the "operation monitor 1" display appears.

#### (b) "Operation monitor 2" display details

The axis operation status is displayed in the "operation monitor 2" mode. The status display of each axis changes over every 0.5 seconds.

| Display > | < Details >                                              |
|-----------|----------------------------------------------------------|
| IDLE      | Standing by                                              |
| STOP      | Stopped                                                  |
| JOG       | In JOG operation                                         |
| MANP      | In manual pulse generator operation                      |
| OPR       | In zero point return                                     |
| POSI      | In position control                                      |
| VELO      | In speed control                                         |
| V- P      | In speed control of speed/position changeover control    |
| V -P      | In position control of speed/position changeover control |
| BUSY      | Waiting for conditions, etc.                             |
| E***      | When an error occurs                                     |

#### Error No. display

<

When an error occurs in an axis, that error No. is displayed for 0.5 seconds before the display changes over to the next axis.

#### (c) "Input/output information n" display details

The status of each signal is displayed in the "input/output information n" mode.

The displayed signal is changed over in the following order every time the "mode switch" is pressed.

The "axis display LED" is lit when the displayed signal is ON.

| < Display > | < Details >                      |
|-------------|----------------------------------|
| SVON<br>↓   | Servo ON signal                  |
| Z-ON        | Zero point signal                |
| ULMT        | Upper limit signal               |
| LLMT<br>↓   | Lower limit signal               |
| V-P         | Speed/position changeover signal |
| DOG         | Near-point dog signal            |

#### (d) Other display details

The following details are displayed in the 17-segment LED as error messages, regardless of the mode.

| < Display > | < Details >                                                                                                    |
|-------------|----------------------------------------------------------------------------------------------------|
| FALT        | This error message is displayed when the flash ROM value becomes illegal.<br>Execute initialization.<br>The cause of the error is a hardware fault if the error message is displayed after execution of initialization. |
|             |                                                                                                    |

## (3) Changing the display details

The details (mode) displayed in the LED display area change over in the following order every time the "mode switch" is pressed.

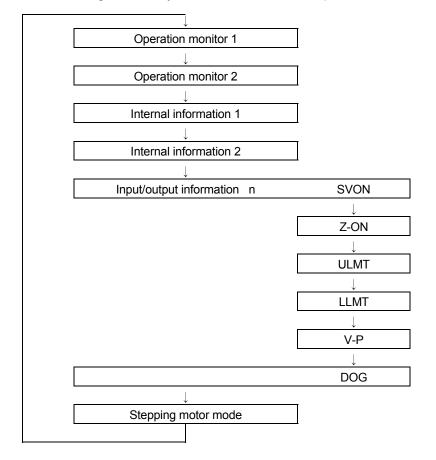

#### 13.5 Clock data function

"The clock data function" utilizes the programmable controller CPU clock data in the AD75.

This clock data is used to monitor the various history data. The clock data is controlled in 0.1 second units in the AD75 to simplify the measurement of cycle time, etc.

The details shown below explain about the "clock data setting function".

- (1) Precautions during control
- (2) Setting the clock data
- (1) Precautions during control
  - (a) Set the clock data every time the programmable controller CPU is started. If the clock data is not set, counting will begin as "00 hours 00 minute 00 seconds" when the AD75 starts.
  - (b) The AD75 clock data count value is less accurate that the programmable controller CPU clock data. Therefore, synchronize it with the programmable controller CPU clock data about once a day.
  - (c) Data indicating the "date" in the programmable controller CPU clock data will be ignored.

#### (2) Setting the clock data

The following shows the setting data and sequence program example for reading the programmable controller CPU clock data and setting it in the AD75.

(a) Set the following data.

(The setting is carried out using the sequence program shown in section (b) on the next page.)

| Setting item |                                     | Setting       | Setting Setting details                                            |        | Buffer memory address |        |  |
|--------------|-------------------------------------|---------------|--------------------------------------------------------------------|--------|-----------------------|--------|--|
|              |                                     | value         |                                                                    | Axis 1 | Axis 2                | Axis 3 |  |
| Cd.1         | Clock data setting (hour)           | $\rightarrow$ | Set the programmable controller CPU clock data (hours).            |        | 1100                  |        |  |
| Cd.2         | Clock data setting (minute, second) | $\rightarrow$ | Set the programmable controller CPU clock data (minutes, seconds). |        | 1101                  |        |  |
| Cd.3         | Clock data writing                  | 1             | Set "1" (clock data write request).                                |        | 1102                  |        |  |

\* Refer to section "5.7 List of control data" for details on the setting details.

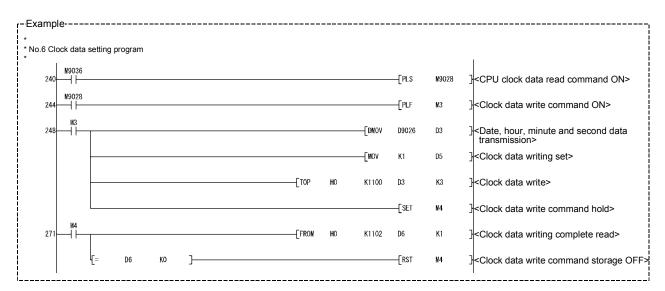

(b) Add the following sequence program to the control program, and write it to the programmable controller CPU.

# CHAPTER 14

## TROUBLESHOOTING

The "errors" and "warnings" detected by the AD75 are explained in this chapter.

Errors and warnings can be confirmed with the AD75 LED display and peripheral devices. When an error or warning is detected, confirm the detection details and carry out the required measures.

| 14.1 | Error and warning details  | 14-2   |
|------|----------------------------|--------|
|      | List of errors             |        |
| 14.3 | List of warnings           | 14- 30 |
|      | Start during error history |        |

#### 14.1 Error and warning details

(1) Errors

#### Types of errors

Errors detected by the AD75 include parameter setting range errors and errors at the operation start or during operation.

(1) Parameter setting range errors

The parameters are checked when and at the rising edge (OFF  $\rightarrow$  ON) of the PLC READY signal [Y1D]. An error will occur if there is a mistake in the parameter setting details at that time.

When this kind of error occurs, the AD75 READY signal does not turn OFF. To cancel this kind of error, set the correct value in the parameter for which the error occurred, and then turn ON the PLC READY signal [Y1D].

(2) Errors at the operation start or during operation

These are errors that occur at the operation start or during operation when using positioning control, JOG operation, manual pulse generator operation, etc. If an axis error occurs during interpolation operation, the error No. will be stored in both the reference axis and the interpolation axis.

Note that in the following cases (a) and (b), the axis error No. will only be stored in the reference axis during analysis of the positioning data set in each point of the positioning start data table.

- (a) When the interpolation axis is BUSY
- (b) When the error occurred in positioning data or parameters unrelated to interpolation control.

If the error occurred at the simultaneous start of a positioning operation, the axis error storage details will differ depending on whether the error occurred before or after the simultaneous start.

- If the error occurred before the simultaneous start (illegal axis No., other axis BUSY, etc.), an "error before simultaneous start" will occur.
- If the error occurred after the simultaneous start (positioning data error, software stroke limit error, etc.), an error code corresponding to the axis in which the error occurred will be stored. Because a simultaneous start cannot be carried out due to this, a "simultaneous start not possible error" error code will be stored in all axes in which an error has not occurred.

The axis operation status will be displayed as "error occurring" for axes in which an error occurred.

If an error occurs during operation, any moving axes will deceleration stop, and their operation status will be displayed as "error occurring".

Both axes will decelerate to a stop during interpolation operations, even if the error occurs in only one axis.

| Error code | Error type                                 |
|------------|--------------------------------------------|
| 001 to 009 | Fatal error                                |
| 010 to 099 | Error at selection of stepping motor mode  |
| 100 to 199 | Common error                               |
| 200 to 299 | Error at zero point return                 |
| 300 to 399 | Error during JOG operation                 |
| 500 to 599 | Error during positioning operation         |
| 900 to 999 | Error during parameter setting range check |

(3) Types of error codes

#### Error storage

When an error occurs, the error detection signal turns ON, and the error code corresponding to the error details is stored in the following buffer memory address (Md.33 Axis error No.) for axis error No. storage. Note that there is a delay of up to 56.8ms after the error detection signal turns ON until the error code is stored.

| Axis No. | Error detection signal | Buffer memory address |
|----------|------------------------|-----------------------|
| 1        | ХА                     | 807                   |
| 2        | XB                     | 907                   |
| 3        | XC                     | 1007                  |

A new error code is stored in the buffer memory (Md.33 Axis error No.) for axis error storage every time an error occurs.

#### (2) Warnings

#### Types of warnings

- (1) Warning detection includes system warnings and axis warnings. The types of system warnings are shown below.
  - System control data setting errors An axis warning for axis 1 will occur.
  - Positioning data setting errors
     An axis warning for each axis will occur.
     Note that a warning will occur for the following axes when an interpolation designation or axis setting error occurs.
    - During axis 1 and axis 2 interpolation control: Axis 1
    - During axis 2 and axis 3 interpolation control: Axis 2
    - During axis 3 and axis 1 interpolation control: Axis 3
- (2) Axis warnings occur due to setting warnings from operations such as positioning operations, JOG operations, manual pulse generator operations, or system errors. They can be canceled by turning ON the "Cd.12 Axis error reset".

Note that some warnings cannot be canceled unless the cause of the warning is eliminated.

The axis operation status does not change even if an axis warning occurs.

(3) Types of warning codes

| Warning code | Error type                                      |  |
|--------------|-------------------------------------------------|--|
| 100 to 199   | Common warning                                  |  |
| 300 to 399   | Warning during JOG operation                    |  |
| 400 to 499   | Warning during manual pulse generator operation |  |
| 500 to 599   | Warning during positioning operation            |  |
| 900 to 999   | Warning during system control data range check  |  |

#### Warning storage

(1) When an axis warning occurs, the warning code corresponding to the warning details is stored in the following buffer memory (Md.34 Axis warning No.) for axis warning No. storage.

| Axis No. | Buffer memory address |  |
|----------|-----------------------|--|
| 1        | 808                   |  |
| 2        | 908                   |  |
| 3        | 1008                  |  |

(2) When an axis warning occurs in a positioning operation, etc., "1" is set in bit 9 (b9) of the following buffer memory (Md.40 Status) for axis status storage.

| Axis No. | Buffer memory address |  |
|----------|-----------------------|--|
| 1        | 817                   |  |
| 2        | 917                   |  |
| 3        | 1017                  |  |

#### (3) Resetting errors and warnings

An error state is canceled after the following processing has been carried out by setting a "1" in the buffer memory for axis error resetting (Cd.12 Axis error reset) [1151 (for axis 1)], [1201 (for axis 2)], and [1251 (for axis 3)].

- Axis error detection signal turned OFF
- "Md.33 Axis error No." cleared
- "Axis warning detection" Md.40 status : b9 turned OFF
- "Md.34 Axis warning No." cleared
- Changing of the operation status from "error occurring" to "standing by".
- Changing of the operation status from "step error occurring" to "standing by".

#### (4) Invalid operations

For the following operations, the setting details will be invalidated, and an error or warning will not occur.

- Speed change during machine zero point return
- Speed change before operation (Speed override change, skip command, continuous operation interruption request)
- Axis stop during axis stop
- Axis sudden stop during axis stop
- Axis stop before axis operation
- Axis sudden stop before axis operation
- (5) Checking the Error or Warning Number

Use the following methods to check the error or warning number.

- (1) "17-segment LED display function" on the front panel of main body of AD75 (Refer to section 13.4.)
- (2) "Buffer memory batch monitor function" of GPP function software package
- (3) "Monitor function" of software package for AD75

For details of (2) and (3), refer to the GPP Function Software Package Operating Manual or AD75 Software Package Operating Manual.

# MEMO

| MEMO |      |      |  |
|------|------|------|--|
|      | <br> | <br> |  |
|      |      |      |  |
|      | <br> | <br> |  |
|      | <br> | <br> |  |
|      |      |      |  |
|      |      |      |  |
|      | <br> | <br> |  |
|      |      |      |  |
|      |      |      |  |
|      |      |      |  |
|      |      |      |  |
|      |      |      |  |
|      | <br> | <br> |  |
|      | <br> | <br> |  |
|      |      |      |  |
|      |      |      |  |

### 14.2 List of errors

Description of the errors and remedies are shown below.

| Division of<br>error                               | Error<br>code | Error name                                    | Description                                                                                                    | Action at occurrence of error                                                                                                    |  |
|----------------------------------------------------|---------------|-----------------------------------------------|----------------------------------------------------------------------------------------------------|----------------------------------------------------------------------------------------------------|--|
| _                                                  | 000           | (Normal)                                      | _                                                                                                    | -                                                                                                    |  |
|                                                    | 001           | Fault                                         |                                                                                                    |                                                                                                    |  |
| Fatal error                                        | 003           | Division by zero                              | Hardware error                                                                                                    | The system is stopped.                                                                                                    |  |
|                                                    | 004           | Overflow                                      |                                                                                                    | The system is stopped.                                                                                                    |  |
|                                                    | 005           | Underflow                                     |                                                                                                    |                                                                                                    |  |
| Error at<br>selection of<br>stepping<br>motor mode | 051           | Outside position command range                | <ul> <li>The position data in the parameter is out of<br/>the setting range for the stepping motor<br/>mode.</li> <li>The positioning address or movement<br/>amount setting in the positioning data is out of<br/>the setting range for the stepping motor<br/>mode.</li> </ul> | <ul> <li>The AD75 READY signal (X0) does not turn<br/>OFF.</li> <li>Failure to start.</li> </ul>                                                                                                    |  |
|                                                    | 052           | Outside speed command range                   | <ul> <li>The speed data in the parameter is out of the setting range for the stepping motor mode.</li> <li>The command speed setting in the positioning data is out of the setting range for the stepping motor mode.</li> </ul>                                                 | <ul> <li>The AD75 READY signal (X0) does not turn<br/>OFF.</li> <li>Failure to start.</li> </ul>                                                                                                    |  |
|                                                    | 100           | Peripheral device<br>stop during<br>operation | A stop command is supplied during operation from a peripheral device.                                                                                                    | Stopping according to the sudden stop<br>(stopping group 2) setting (deceleration and<br>stop/sudden stop) selected in detail parameter<br>2 (However, deceleration and stop only during<br>manual pulse generator operation) |  |
| Common                                             | 101           | PLC READY<br>OFF during<br>operation          | The "PLC READY" signal (Y1D) is turned OFF during operation.                                                                                                    | Stopping according to sudden stop (stopping<br>group 2) setting (deceleration and stop/sudden<br>stop) selected in detail parameter 2<br>(However, deceleration and stop only during<br>manual pulse generator operation)     |  |
|                                                    | 102           | Drive unit<br>READY OFF                       | The "Drive unit READY" signal is turned OFF during operation.                                                                                                    | Immediate stop.                                                                                                    |  |

| Relevant b                                   | uffer memo   | ry address | Setting range                                                                                                    | Remedy                                                                                                    |
|----------------------------------------------|--------------|------------|----------------------------------------------------------------------------------------------------|----------------------------------------------------------------------------------------------------|
| <br>Axis 1                                   | Axis 2       | Axis 3     | (Setting given in sequence program)                                                                                                    | i tenieuy                                                                                                    |
| —                                            | _            | —          | _                                                                                                    | _                                                                                                    |
| _                                            | _            | _          | _                                                                                                    | <ul><li>Check if there are effects of noise or the like.</li><li>Check for hardware errors.</li></ul>                                                                                                    |
| Refer to see<br>and 5.3.                     | ctions 5.2.1 | to 5.2.6   | <position address="" data,="" movement<br="" positioning="">amount in parameter&gt;<br/>(In stepping motor mode)<br/>• [mm] [inch] [pulse]<br/>-134217728 to 134217727<br/>• [degree]<br/>INC: -134217728 to 134217727<br/>ABC: 0 to 35999999<br/>• Speed/position changeover<br/>0 to 134217727</position> | <ul> <li>Correct the position data in the parameter to within the setting range of the stepping motor mode specified in sections 5.2.1 to 5.2.6.</li> <li>Change the positioning address/movement amount to within the setting range for the stepping motor specified in section 5.3.</li> </ul>                       |
| Refer to sections 5.2.1 to 5.2.6<br>and 5.3. |              |            | <speed and="" command="" data="" of="" parameter="" speed<br="">of positioning data&gt;<br/>1 to 62500 [pulse/s]<br/>1 to 37500000 [mm/min, etc.]</speed>                                                                                                    | <ul> <li>Correct the speed data of the parameter to<br/>within the setting range for the stepping motor<br/>mode specified in sections 5.2.1 to 5.2.6.</li> <li>Correct the command speed of the positioning<br/>data to within the setting range for the<br/>stepping motor mode specified in section 5.3.</li> </ul> |
| _                                            | _            | _          | _                                                                                                    | Remove the cause of stopping and perform axis<br>error resetting (refer to [3] in section 14.1) to<br>remove the error.                                                                                                    |
| _                                            | _            | _          | _                                                                                                    | <ul> <li>Examine the sequence program in which the<br/>"PLC READY" signal (Y1D) is turned ON or<br/>OFF.</li> <li>Perform axis error resetting (refer to [3] in<br/>section 14.1) to remove the error.</li> </ul>                                                                                                    |
| _                                            | _            | _          | _                                                                                                    | Check the state of the power supply of the drive<br>unit and the wiring to the drive unit and the<br>connection state of the connectors, and perform<br>axis error resetting (refer to [3] in section 14.1)<br>to remove the error.                                                                                    |

| Division of<br>error | Error<br>code | Error name                       | Description                                                                                                    | Action at occurrence of error                                                                                                    |
|----------------------|---------------|----------------------------------|----------------------------------------------------------------------------------------------------|----------------------------------------------------------------------------------------------------|
|                      | 103           | Test mode fault during operation | Communication between the personal computer and AD75 is interrupted in test mode.                                                                                         | Stopping according to sudden stop (stopping<br>group 3) setting (deceleration and stop/sudden<br>stop) selected in detail parameter 2 (However,<br>deceleration and stop only during manual pulse<br>generator operation) |
|                      | 104           | Hardware stroke<br>limit (+)     | An upper hardware stroke limit signal (FLS) is turned OFF.                                                                                                    | Stopping according to sudden stop (stopping<br>group 1) setting (deceleration and stop/sudden<br>stop) selected in detail parameter 2 (However,                                                                           |
| Common               | 105           | Hardware stroke<br>limit (-)     | A lower hardware stroke limit signal (RLS) is turned OFF.                                                                                                    | deceleration and stop only during manual pulse<br>generator operation)                                                                                                    |
| Common               | 106           | Stop signal ON<br>at start       | A start request is issued while the stop signal is turned ON.                                                                                                    | Positioning start is not carried out.                                                                                                    |
|                      | 107           | PLC READY<br>OFF> ON in<br>busy  | The "PLC READY" signal is turned OFF while the busy signal is turned ON.                                                                                                  | The AD75 READY signal (X0) is not turned OFF.                                                                                                    |
| Zero point<br>return | 201           | Start at zero<br>point           | Near-point dog method machine zero point<br>return is started with an invalidated zero point<br>return retry setting when the zero point return<br>completion flag is ON. | Machine zero point return start is not carried out.                                                                                                    |

| <br>Relevant b | ouffer memo | ry address | Setting range                                      | Remedy                                                                                                    |
|----------------|-------------|------------|----------------------------------------------------|----------------------------------------------------------------------------------------------------|
| Axis 1         | Axis 2      | Axis 3     | (Setting given in sequence program)                | Kennedy                                                                                                    |
| _              | _           |            | _                                                  | Check the I/F on the PC side of cable connection for errors.                                                                                                    |
| <br>_          | _           | _          | _                                                  | After making an axis error reset (refer to [3] in Section<br>14.1), perform manual control operation (refer to<br>CHAPTER 11) to move the axis to the position where the<br>upper limit signal (FLS) will not be turned OFF.                                                                                                    |
| _              | _           | _          | _                                                  | After making an axis error reset (refer to [3] in Section<br>14.1), perform manual control operation (refer to<br>CHAPTER 11) to move the axis to the position where the<br>lower limit signal (RLS) will not be turned OFF.                                                                                                    |
| _              | _           | _          | _                                                  | <ul> <li>Check the ON/OFF statuses of the stop command (output signal/external input issued to AD75) and turn OFF the active stop commands.</li> <li>Output signals issued to AD75 Axis 1: Y13, Axis 2: Y14, Axis 3: Y1C</li> <li>External inputs External device connection connector: Stop signal (STOP)</li> <li>After checking the status of the stop command, perform axis error resetting (refer to [3] in section 14.1) to remove the error, then turn ON the start signal.</li> </ul> |
| _              | _           | _          | _                                                  | Turn ON the PLC READY signal (Y1D) with the BUSY signals of all axes OFF.                                                                                                    |
| <br>78         | 228         | 378        | <zero point="" retry="" return=""><br/>0, 1</zero> | <ul> <li>The zero point return retry function (refer to section 12.2.1) is validated (setting: 1).</li> <li>Using manual control operation (refer to CHAPTER 11) to move from the current position (zero point) and perform machine zero point return.</li> </ul>                                                                                                    |

| Division of<br>error | Error<br>code | Error name                                   | Description                                                                                                    | Action at occurrence of error                                                                                       |  |
|----------------------|---------------|----------------------------------------------|----------------------------------------------------------------------------------------------------|----------------------------------------------------------------------------------------------------|--|
| Zero point           | 206           | Count method<br>movement<br>amount fault     | The "setting for the movement amount after<br>near-point dog ON" zero point return detail<br>parameter is smaller than the distance<br>necessary for deceleration and stop from the<br>zero point return speed in count method 1), 2)<br>machine zero point return. | Machine zero point return start is not carried<br>out.<br>High-speed zero point return start is not carried<br>out. |  |
| return               | 207           | Zero point return<br>request ON              | The zero point return request flag is set at the start of high-speed zero point return (positioning start No. 9002).                                                                                                    |                                                                                                    |  |
|                      | 208           | Outside creep<br>speed range                 | The value specified as a creep speed exceeds the value specified as a zero point return speed.                                                                                                    | Machine zero point return start is not carried out.                                                                 |  |
|                      | 209           | Zero point return<br>restart not<br>possible | The restart command is turned ON after the machine zero point return is stopped using a stop signal.                                                                                                    | The restart is not carried out.                                                                                     |  |
| JOG                  | 300           | Outside JOG<br>speed range                   | The JOG speed is out of the setting range at the start of JOG operation.                                                                                                    | If the setting is out of th0.e range at the start of JOG operation, JOG operation is not carried out.               |  |

| <br>Relevant b | ouffer memo  | ry address   | Setting range                                                                                                    | Remedy                                                                                                    |
|----------------|--------------|--------------|----------------------------------------------------------------------------------------------------|----------------------------------------------------------------------------------------------------|
| <br>Axis 1     | Axis 2       | Axis 3       | (Setting given in sequence program)                                                                                                    | Reffiedy                                                                                                    |
| 80<br>81       | 230<br>231   | 380<br>381   | <setting after<br="" amount="" for="" movement="" the="">near-point dog ON&gt;<br/>(In standard mode)<br/>0 to 2147483647<br/>(In stepping motor mode)<br/>0 to 134217727</setting>                                  | <ul> <li>Calculate the distance of travel according to the speed<br/>limit, zero point return speed and deceleration speed,<br/>and determine the movement amount after activation at<br/>the near-point dog so that the distance of travel is larger</li> </ul>               |
| 74<br>75       | 224<br>225   | 374<br>375   | <zero point="" return="" speed=""><br/>(In standard mode)<br/>1 to 1000000 [pulse/s]<br/>1 to 600000000 [mm/min, etc.]<br/>(In stepping motor mode)<br/>1 to 62500 [pulse/s]<br/>1 to 37500000 [mm/min, etc.]</zero> | <ul> <li>than the deceleration distance.</li> <li>Set a smaller zero point return speed.</li> <li>Adjust the near-point dog position so that the movement<br/>amount after activation at the near-point dog becomes<br/>longer. (Refer to sections 8.2.7 and 8.2.8)</li> </ul> |
| <br>1150       | 1200         | 1250         | <positioning no.="" start=""><br/>1 to 600, 7000 to 7010<br/>8001 to 8050, 9001 to 9003</positioning>                                                                                                    | Execute mechanical zero point return (positioning start No.<br>9001). (Refer to section 8.2)                                                                                                    |
| 76<br>77       | 226<br>227   | 376<br>377   | <pre><creep speed="">   (In standard mode)   1 to 1000000 [pulse/s] 1 to 6000000000 [mm/min, etc.]   (In stepping motor mode)         1 to 62500 [pulse/s] 1 to 37500000 [mm/min, etc.]</creep></pre>                | Correct the creep speed to within the zero point return speed. (Refer to section 5.2.5)                                                                                                    |
| <br>1150       | 1200         | 1250         | <positioning no.="" start=""><br/>1 to 600, 7000 to 7010<br/>8001 to 8050, 9001 to 9003</positioning>                                                                                                    | Execute mechanical zero point return (positioning start No.<br>9001). (Refer to section 8.2)                                                                                                    |
| 1160<br>1161   | 1210<br>1211 | 1260<br>1261 | <jog speed=""><br/>(In standard mode)<br/>1 to 1000000 [pulse/s]<br/>1 to 600000000 [mm/min, etc.]<br/>(In stepping motor mode)<br/>1 to 62500 [pulse/s]<br/>1 to 37500000 [mm/min, etc.]</jog>                      | Correct the JOG speed to within the setting range. (Refer to section 11.2)                                                                                                    |

| Division of<br>error | Error<br>code | Error name                                 | Description                                                                                                    | Action at occurrence of error                                                                                                    |
|----------------------|---------------|--------------------------------------------|----------------------------------------------------------------------------------------------------|----------------------------------------------------------------------------------------------------|
|                      | 500           | Illegal condition<br>data No.              | The condition data number specified in the parameter of special positioning start data is out of the setting range at the block start in the special starting method when the conditional start, wait start, simultaneous start or FOR (condition) requiring condition data is commanded.<br>(1 $\leq$ Condition data No. $\leq$ 10)                                                                                                    | Operation is terminated.                                                                                                    |
|                      | 501           | Simultaneous<br>start fault                | <ul> <li>The target axis of simultaneous start is busy.</li> <li>No axis designation is given in condition data.</li> <li>The axis designated in condition data is the own axis.</li> </ul>                                                                                                    | At start: Operation does not start.<br>During operation: Operation is terminated.                                                |
|                      | 502           | Illegal start data<br>No.                  | • The positioning data number to be executed<br>is other than 1 to 600, 7000 to 7010, or 9001<br>to 9003.                                                                                                    | Positioning data is not executed.                                                                                                |
| Positioning          | 503           | No command<br>speed                        | The current speed ("-1") is specified as a command speed of the positioning data to be executed first in positioning start.                                                                                                    | Operation at the start is not carried out.                                                                                       |
| operation            | 504           | Outside linear<br>movement<br>amount range | <ul> <li>The movement amount in each axis for each piece of data exceeds 1073741824 (2<sup>30</sup>) during linear interpolation with "synthetic speed" specified as an "interpolation speed designation method" parameter.</li> <li>The positioning address of the INC command is equal to or smaller than -360.00000 or equal to or larger than 360.00000 with the "degree" unit setting and inequality between the upper and the lower software stroke limits.</li> </ul> | At start: Operation does not start.<br>During operation: Immediate stop                                                          |
|                      | 506           | Large arc error<br>deviation               | The difference between the radius from the<br>start point to the center point and the radius<br>from the end point to the center point exceeds<br>the "allowable range of arc interpolation error"<br>during arc interpolation with center point<br>designation.                                                                                                    | At start: The arc interpolation control with<br>center point designation is not<br>executed.<br>During operation: Immediate stop |

|  | Relevant I                                       | ouffer memo                    | ry address   | Setting range                                                                                                    | Bomody                                                                                                    |
|--|--------------------------------------------------|--------------------------------|--------------|----------------------------------------------------------------------------------------------------|----------------------------------------------------------------------------------------------------|
|  | Axis 1                                           | Axis 2                         | Axis 3       | (Setting given in sequence program)                                                                                                    | Remedy                                                                                                    |
|  | Refer to s                                       | ection "5.4 L<br>block data."  | ist of start | <condition data="" no.=""><br/>1 to 10</condition>                                                                                                    | Examine the condition data number. (Refer to <u>Da. 13</u> in section 5.4)                                                        |
|  |                                                  | o section "5.<br>ondition data |              | <condition operator=""><br/>Axis designation: 09н, 0Ан, 0Вн, 0Сн,<br/>0Dн, 0Ен</condition>                                                                                                    | Correct the condition operator.<br>(Refer to section 5.5 Da. 15)                                                                  |
|  | 1150                                             | 1200                           | 1250         | <positioning no.="" start=""><br/>1 to 600, 7000 to 7010, 9001 to 9003</positioning>                                                                                                    | Correct the positioning start number.                                                                                             |
|  |                                                  |                                |              | <command speed=""/><br>(In standard mode)<br>1 to 1000000 [pulse/s]<br>1 to 600000000 [mm/min, etc.]<br>(In stepping motor mode)<br>1 to 62500 [pulse/s]<br>1 to 37500000 [mm/min, etc.]                                                                                                    | Correct the positioning data.                                                                                                    |
|  | Refer to section "5.3 List of positioning data." |                                |              | <positioning address="" movement<br="">amount&gt;<br/>(In standard mode)<br/>• [mm] [inch] [pulse] [degree (INC)]<br/>-2147483648 to 2147483647<br/>• [degree (ABS)] 0 to 35999999<br/>• Speed/position changeover<br/>0 to 2147483647<br/>(In stepping motor mode)<br/>• [mm] [inch] [pulse] [degree (INC)]<br/>-134217728 to 134217727<br/>• [degree (ABS)] 0 to 35999999<br/>• Speed/position changeover</positioning> | Examine the positioning address.                                                                                                  |
|  |                                                  |                                |              | <ul> <li>Speed/position changeover<br/>0 to 134217727</li> <li><arc address=""></arc></li> <li>(In standard mode)<br/>-2147483648 to 2147483647</li> <li>(In stepping motor mode)</li> </ul>                                                                                                    | <ul> <li>Correct the center point address (positioning address).</li> <li>Correct the end point address (arc address).</li> </ul> |
|  | 60<br>61                                         | 210<br>211                     | 360<br>361   | <allowable circular="" error<br="" interpolation="">width&gt;<br/>(In standard mode)<br/>0 to 1000000<br/>(In stepping motor mode)</allowable>                                                                                                    | Correct the allowable range value of the arc interpolation error.                                                                 |

| Division of<br>error | Error<br>code | Error name                                 | Description                                                                                                    | Action at occurrence of error                                                                |  |
|----------------------|---------------|--------------------------------------------|----------------------------------------------------------------------------------------------------|----------------------------------------------------------------------------------------------|--|
|                      | 507           | Start outside<br>stroke limit (+)          | Positioning is started at a position outside the upper software stroke limit.                                                                                                    | _                                                                                            |  |
|                      | 508           | Start outside stroke limit (-)             | Positioning is started at a position outside the lower software stroke limit.                                                                                                    |                                                                                              |  |
|                      | 509           | Movement<br>outside stroke<br>limit (+)    | Positioning start is made to a position beyond the upper software stroke limit.                                                                                                    | Operation at the start is not carried out.                                                   |  |
|                      | 510           | Movement<br>outside stroke<br>limit (-)    | Positioning start is made to a position beyond the lower software stroke limit.                                                                                                    |                                                                                              |  |
|                      | 511           | Movement<br>outside stroke<br>limit (+)    | The address of the positioning data to be executed next exceeds the upper software stroke limit.                                                                                                    |                                                                                              |  |
| Positioning          | 512           | Movement<br>outside stroke<br>limit (-)    | The address of the positioning data to be executed next exceeds the lower software stroke limit.                                                                                                    | Immediate stop after completion of preceding positioning data during continuous path control |  |
| operation            | 514           | Outside current<br>value change<br>range   | The address of current value change is outside<br>the range between 0 and 359.99999 in the<br>degree unit.                                                                                                    |                                                                                              |  |
|                      | 515           | Current value<br>change not<br>possible    | <ul> <li>The "continuous path control" operation<br/>pattern is specified in the positioning data of<br/>the current value change control method.</li> <li>The "current value change" control method is<br/>specified in the data following the positioning<br/>data of the "continuous path control"<br/>operation pattern.</li> </ul>                                                                                | The current value is not changed.                                                            |  |
|                      | 516           | Continuous path<br>control not<br>possible | <ul> <li>Continuous path control is designated with<br/>the speed control, speed/position<br/>changeover, sizing feed or other control<br/>method where continuous path control is<br/>impossible.</li> <li>The data preceding speed control,<br/>speed/position changeover or sizing feed is<br/>continuous path control.</li> <li>The continuous positioning control is<br/>designated for speed control.</li> </ul> | Operation at the start is not carried out.                                                   |  |

| Relevant b                                       | ouffer memo  | ry address   | Setting range                                                                                                    | Demotiv                                                                                                    |
|--------------------------------------------------|--------------|--------------|----------------------------------------------------------------------------------------------------|----------------------------------------------------------------------------------------------------|
| Axis 1                                           | Axis 2       | Axis 3       | (Setting given in sequence program)                                                                                                    | Remedy                                                                                                    |
| value                                            |              |              | <software limit="" lower="" stroke="" upper="" value=""></software>                                                                                                    |                                                                                                    |
| 16<br>17                                         | 166<br>167   | 316<br>317   | (In standard mode)<br>• [mm] [inch] [pulse]                                                                                                    | Change the current feed to within the range of the                                                                                                    |
| Software stroke limit lower limit value          |              |              | <ul> <li>[degree] 0 to 35999999</li> <li>(In stepping motor mode)</li> </ul>                                                                                                    | software stroke limit, using manual control operation (refer<br>to CHAPTER 11).                                                                                                    |
| 18<br>19                                         | 168<br>169   | 318<br>319   | • [mm] [inch] [pulse]<br>-134217728 to 134217727<br>• [degree] 0 to 35999999                                                                                                    |                                                                                                    |
| Refer to section "5.3 List of positioning data." |              |              | <positioning address="" movement<br="">amount&gt;<br/>(In standard mode)<br/>• [mm] [inch] [pulse]<br/>-2147483648 to 2147483647<br/>• [degree] 0 to 35999999<br/>(In stepping motor mode)<br/>• [mm] [inch] [pulse]<br/>-134217728 to 134217727<br/>• [degree] 0 to 35999999</positioning>                                                                                                    | <ul> <li>Correct the positioning address to within the range of the software stroke limit.</li> <li>Change the current feed to within the range of the software stroke limit, using manual control operation (refer to CHAPTER 11).</li> <li>Correct the positioning address/movement amount of the positioning data to within the range of the software stroke limit. (Refer to section 5.3 Da. 5)</li> </ul>                                                                                                    |
| 1154<br>1155                                     | 1204<br>1205 | 1254<br>1255 | <new current="" value=""><br/>[degree] 0 to 35999999</new>                                                                                                    | Change the new current value to within the setting range.<br>(Refer to section 9.2.10)                                                                                                    |
| Refer to section "5.3 List of positioning data." |              |              | <control method=""> 01<sub>H</sub> to 11<sub>H</sub>, 20<sub>H</sub><br/>• 03<sub>H</sub>, 06<sub>H</sub>: 1 to 2 axis fixed-dimension<br/>control<br/>• 0D<sub>H</sub>, 0E<sub>H</sub>: Speed control<br/>• 11<sub>H</sub>: Current value change<br/>• Speed/position changeover control:<br/>0F<sub>H</sub>, 10<sub>H</sub><br/><operation pattern=""> 00, 01, 11<br/>• 01: Continuous positioning control<br/>• 11: Continuous path control</operation></control> | <ul> <li>Do not designate the current value change in the positioning data following continuous path control. (Refer to section 9.2.10)</li> <li>Do not designate speed control, sizing feed, or speed/position changeover control in the positioning data following continuous path control.</li> <li>Do not perform sizing feed, speed control, or speed/position changeover control in the operation pattern of continuous path control.</li> <li>Do not perform speed control.</li> <li>Do not perform speed control. (Refer to CHAPTER 9)</li> </ul> |

| Division of error        | Error<br>code | Error name                                         | Description                                                                                                    | Action at occurrence of error                                                                                                    |
|--------------------------|---------------|----------------------------------------------------|----------------------------------------------------------------------------------------------------|----------------------------------------------------------------------------------------------------|
|                          | 518           | Outside<br>operation pattern<br>range              | The operation pattern setting is "2."                                                                                                    |                                                                                                    |
|                          | 519           | Interpolation<br>while target axis<br>is BUSY      | Interpolation is started during operation in the target axis.                                                                                                    |                                                                                                    |
|                          | 520           | Unit group<br>disagreement                         | The unit group of the target axis of interpolation is different.                                                                                                    | At start: Operation does not start.                                                                                                    |
|                          | 521           | Illegal<br>interpolation<br>description<br>command | <ul> <li>Interpolation data is specified with 1-axis module.</li> <li>Interpolation data is specified for axis 2 with 2-axis module.</li> </ul>                                                                                                    | During operation:<br>Stopping according to sudden stop<br>(stopping group 3) setting<br>(deceleration and stop/sudden<br>stop) selected in detail parameter 2 |
| Positioning<br>operation | 522           |                                                    |                                                                                                    | (However, deceleration and stop only during                                                                                                    |
|                          | 524           | Control method setting error                       | The control method setting is out of the range.                                                                                                    |                                                                                                    |
|                          | 525           | Auxiliary point setting error                      | <ul> <li>One of the following cases is applicable with auxiliary point-designated arc interpolation.</li> <li>Start point = Auxiliary point</li> <li>End point = Auxiliary point</li> <li>The start point, end point and auxiliary point are in a line.</li> <li>The auxiliary point address or center point address is out of the range between -2147483648 and 2147483647.</li> </ul> | At start: Operation does not start.<br>During operation: Immediate stop                                                                                       |
|                          | 526           | End point setting<br>error                         | <ul> <li>The start point is the end point with the auxiliary point-designated arc interpolation.</li> <li>The end point address is outside the scope of -2147483648 to 2147483647 in the circular interpolation with auxiliary point designation and center point designation.</li> </ul>                                                                                               |                                                                                                    |

|  | Relevant b                                                                                                    | ouffer memo | ory address                                     | Setting range                                                                                                    | Demody                                                                                                    |
|--|----------------------------------------------------------------------------------------------------|-------------|-------------------------------------------------|----------------------------------------------------------------------------------------------------|----------------------------------------------------------------------------------------------------|
|  | Axis 1                                                                                                    | Axis 2      | Axis 3                                          | (Setting given in sequence program)                                                                                                    | Remedy                                                                                                    |
|  |                                                                                                    | •           | 00: Position<br>01: Continu                     | attern>00, 01, 11<br>ning complete<br>ious positioning control<br>ious path control                                                                                                    | Correct the operation pattern.<br>(Refer to section 5.3 <u>Da. 1</u> )<br>Correct the control method. (Refer to section 5.3 <u>Da. 2</u> ) |
|  | 0                                                                                                    | 150         | 300                                             | <unit setting=""><br/>0, 1, 2, 3</unit>                                                                                                    | Correct the positioning data or the "unit setting" parameter.<br>(Refer to section 9.1.6)                                                  |
|  |                                                                                                    | •           | 9 03н, 06н: 1<br>9 0Dн, 0Eн: S<br>9 11н: Currer | hod> 01н to 11н, 20н<br>to 2 axis fixed-dimension control<br>Speed control<br>it value change<br>tion changeover control: 0Fн, 10н                                                                    | Correct the control method.<br>(Refer to section 5.3 Da. 2)                                                                                |
|  | Address storing the command<br>speed of each of positioning data<br>No. 1 to 600<br><control mett<br="">• 03<sub>H</sub>, 06<sub>H</sub>: 1<br/>• 0D<sub>H</sub>, 0E<sub>H</sub>: S<br/>• 11<sub>H</sub>: Currer</control> |             |                                                 | <pre><command speed=""/>     (In standard mode)     1 to 1000000 [pulse/s] 1 to 600000000 [mm/min, etc.]     (In stepping motor mode)         1 to 62500 [pulse/s] 1 to 37500000 [mm/min, etc.]</pre> | Correct the command speed.<br>(Refer to section 5.3 Da. 7)                                                                                 |
|  |                                                                                                    |             |                                                 | hod> 01н to 11н, 20н<br>to 2 axis fixed-dimension control                                                                                                    | Correct the control method or parameter. (Refer to section 9.1.6)                                                                          |
|  | Refer to section "5.3 List of positioning data."                                                                                                    |             |                                                 | <positioning address="" movement<br="">amount&gt;<br/>(In standard mode)<br/>• [mm] [inch] [pulse]<br/>-2147483648 to 2147483647<br/>(Unit [degree] cannot be set.)</positioning>                     | Correct the address of the auxiliary point (arc address).<br>(Refer to section 9.2.6)                                                      |
|  |                                                                                                    |             |                                                 | <arc address=""><br/>-2147483648 to 2147483647<br/>(In stepping motor mode)<br/>—</arc>                                                                                                    | Correct the end point address (positioning address).<br>(Refer to section 9.2.6)                                                           |

| Division of<br>error     | Error       | Error name                     | Description                                                                                                    | Action at occurrence of error                                                                                                    |
|--------------------------|-------------|--------------------------------|----------------------------------------------------------------------------------------------------|----------------------------------------------------------------------------------------------------|
|                          | code<br>527 | Center point<br>setting error  | Circular interporation with center point<br>designation applicable to one of the following<br>• Start point = Center point<br>• End point = Center point<br>• The center point address is out of the range<br>between -2147483648 and 2147483647                                                                                                    | At start: Operation does not start.<br>During operation: Immediate stop                                                                                                    |
|                          | 530         | Outside address<br>range       | <ul> <li>The positioning address setting is a negative value in the speed/position changeover control mode.</li> <li>The positioning address setting of ABS1 or ABS2 is out of the range between 0 and 359.999999 [degrees].</li> </ul>                                                                                                    | At start: Operation does not start.<br>During operation: Stopping according to<br>sudden stop (stopping group 3) setting<br>(deceleration and stop/sudden stop) selected in<br>detail parameter 2 |
|                          | 532         |                                | An error other than this one is developed to a target axis of simultaneous start.                                                                                                    | (However, deceleration and stop only during manual pulse generator operation)                                                                                                    |
| Positioning<br>operation | 533         | Condition data<br>error        | <ul> <li>One of the following is applicable when condition data is referred to for a conditional start, wait start or JUMP command.</li> <li>The target condition setting is out of the setting range.</li> <li>The condition operator setting is out of the setting range.</li> <li>The condition operator is range designation "1" and parameter 1 is bigger than parameter 2.</li> </ul> | Operation is terminated.                                                                                                    |
|                          | 534         | Special start<br>command error | The command code of the special start<br>command is out of the setting range.                                                                                                    |                                                                                                    |
|                          | 536         | M code ON<br>signal ON start   | Positioning start is performed when the "M code ON" signal (XD, XE, XF) is turned ON.                                                                                                    |                                                                                                    |
|                          | 537         | PLC READY<br>OFF start         | Positioning start is performed when "PLC<br>READY" (Y1D) is turned OFF.                                                                                                    |                                                                                                    |
|                          | 538         | READY ON start                 | Positioning start is performed when AD75<br>READY (X0) is turned ON.                                                                                                    | Operation does not start at the start.                                                                                                    |
|                          | 543         | Outside start<br>number range  | The "positioning start number" setting is other<br>than 1 to 600, 7000 to 7010, 8001 to 8050, or<br>9000 to 9003 at positioning start.                                                                                                    |                                                                                                    |
|                          | 544         | Outside radius<br>range        | <ul> <li>The arc radius exceeds 536870912.</li> <li>The address of auxiliary point, center point<br/>and end point are outside the scope of<br/>-2147483648 to 2147483647 with circular<br/>interpolation.</li> </ul>                                                                                                    | At start: Operation does not start.<br>During operation: Immediate stop                                                                                                    |

| Relevant buffer memory address                   |                              |             | Setting range                                                                                                    | Remedy                                                                                                    |
|--------------------------------------------------|------------------------------|-------------|----------------------------------------------------------------------------------------------------|----------------------------------------------------------------------------------------------------|
| Axis 1                                           | Axis 2                       | Axis 3      | (Setting given in sequence program)                                                                                                    |                                                                                                    |
| -                                                | o section "5.3               |             | <positioning address="" movement<br="">amount&gt;<br/>(In standard mode)<br/>• [mm] [inch] [pulse] [degree (INC)]<br/>-2147483648 to 2147483647</positioning> | Correct the center point address (arc address).<br>(Refer to section 9.2.7)                                       |
| pc                                               | sitioning dat                | a."         |                                                                                                    | Correct the positioning address.<br>(Refer to section 9.2.9)                                                      |
|                                                  | section "5.3<br>data" and se |             |                                                                                                    | Refer to the error history to search for axes developing errors other than this one and remove the causes of the  |
|                                                  | rt block data                |             |                                                                                                    | errors. Correct the start block data and positioning data.                                                        |
| Refer to s                                       | section "5.4 S<br>data."     | Start block | _                                                                                                    | Correct the start block data.                                                                                     |
|                                                  |                              |             | Special command><br>00⊬ to 07⊬                                                                                                    | Correct the special start data.<br>(Refer to section 5.4 Da. 12)                                                  |
| 1153                                             | 1203                         | 1253        | <pre></pre>                                                                                                    | Turn the "M code ON" signal OFF then start.                                                                       |
| _                                                | _                            | _           | _                                                                                                    | Check the sequence program in which the PLC READY signal (Y1D) is turned ON or OFF. Turn PLC READY ON then start. |
| _                                                | _                            | _           | _                                                                                                    | Check AD75 READY OFF then start.<br>(Refer to section 3.4.2)                                                      |
| 1150                                             | 1200                         | 1250        | <positioning no.="" start=""><br/>1 to 600, 7000 to 7010,<br/>8001 to 8050, 9001 to 9003</positioning>                                                        | Correct the positioning start No.                                                                                 |
| Refer to section "5.3 List of positioning data." |                              |             | <max. radius=""><br/>536870912</max.>                                                                                                    | Correct the positioning data.<br>(Refer to sections 9.2.6 and 9.2.7)                                              |

| Division of<br>error | Error<br>code | Error name                                          | Description                                                                                                    | Action at occurrence of error                                                         |
|----------------------|---------------|-----------------------------------------------------|----------------------------------------------------------------------------------------------------|---------------------------------------------------------------------------------------|
|                      | 900           | Outside unit setting range                          | The setting range of "unit setting" in basic parameter 1 is out of the setting range.                                                                                                    |                                                                                       |
|                      | 901           | No. of pulses per rotation setting error            | The setting range of "No. of pulses per rotation"<br>in basic parameter 1 is out of the setting range.                                                                                                    |                                                                                       |
|                      | 902           | Movement<br>amount per<br>rotation setting<br>error | The setting range of "movement amount per rotation" in basic parameter 1 is out of the setting range.                                                                                                    | At start: Operation does not start.<br>During operation: Immediate stop               |
|                      | 903           | Unit<br>magnification<br>setting error              | The setting range of "unit magnification" in basic parameter 1 is out of the setting range.                                                                                                    |                                                                                       |
|                      | 904           | Pulse output<br>mode error                          | The setting range of "pulse output mode" in basic parameter 1 is out of the setting range.                                                                                                    |                                                                                       |
|                      | 905           | Rotation direction setting error                    | The setting range of "rotation direction setting"<br>in basic parameter 1 is out of the setting range.                                                                                                    |                                                                                       |
| Parameter            | 910           | Outside speed<br>limit value range                  | The setting range of "speed limit value" in basic parameter 2 is out of the setting range.                                                                                                    |                                                                                       |
|                      | 911           | Outside<br>acceleration time<br>range               | The setting range of "acceleration time 0" in basic parameter 2 is out of the setting range.                                                                                                    | At power-on or when the PLC READY signal<br>(Y1D) is turned ON: The AD75 READY signal |
|                      | 912           | Outside<br>deceleration time<br>range               | The setting range of "deceleration time 0" in basic parameter 2 is out of the setting range.                                                                                                    | (X0) is not turned ON.<br>At start: Operation does not start.                         |
|                      | 913           | Outside bias<br>speed range                         | The setting range of "bias speed at start" in basic parameter 2 is out of the setting range.                                                                                                    |                                                                                       |
|                      | 921           | Software stroke<br>limit upper limit                | <ul> <li>The "software stroke limit upper limit value" setting in detail parameter 1 is out of the setting range with "degree" unit.</li> <li>The software stroke limit upper limit value is smaller than the software stroke limit lower limit value with a unit other than "degree".</li> </ul> | The AD75 READY signal (X0) is not turned<br>OFF.                                      |

| Relevant b   | ouffer memo | ry address | Setting range                                                                                                    | Remedy                                                                                                    |
|--------------|-------------|------------|----------------------------------------------------------------------------------------------------|----------------------------------------------------------------------------------------------------|
| <br>Axis 1   | Axis 2      | Axis 3     | (Setting given in sequence program)                                                                                                    | i konouy                                                                                                    |
| 0            | 150         | 300        | 0, 1, 2, 3                                                                                                    |                                                                                                    |
| 1            | 151         | 301        | 1 to 65535                                                                                                    | _                                                                                                    |
| 2            | 152         | 302        | 1 to 65535                                                                                                    |                                                                                                    |
| 3            | 153         | 303        | 1, 10, 100, 1000                                                                                                    |                                                                                                    |
| 4            | 154         | 304        | 0, 1, 2, 3                                                                                                    |                                                                                                    |
| 5            | 155         | 305        | 0, 1                                                                                                    |                                                                                                    |
| 6<br>7       | 156<br>157  | 306<br>307 | (In standard mode)<br>1 to 1000000 [pulse/s]<br>1 to 600000000 [mm/min, etc.]<br>(In stepping motor mode)<br>1 to 62500 [pulse/s]<br>1 to 37500000 [mm/min, etc.]                                          | Change the setting to within the setting range and turn<br>OFF then ON the PLC READY signal (Y1D).                                                                                                    |
| 8<br>9       | 158<br>159  | 308<br>309 | (One-word type) 1 to 65535<br>(Two-word type) 1 to 8388608                                                                                                    |                                                                                                    |
| 10<br>11     | 160<br>161  | 310<br>311 | (One-word type) 1 to 65535<br>(Two-word type) 1 to 8388608                                                                                                    |                                                                                                    |
| <br>12<br>13 | 162<br>163  | 312<br>313 | (In standard mode)<br>1 to 1000000 [pulse/s]<br>1 to 600000000 [mm/min, etc.]<br>(In stepping motor mode)<br>1 to 62500 [pulse/s]<br>1 to 37500000 [mm/min, etc.]                                          |                                                                                                    |
| 16<br>17     | 166<br>167  | 316<br>317 | (In standard mode)<br>• [mm] [inch] [pulse]<br>-2147483648 to 2147483647<br>• [degree] 0 to 35999999<br>(In stepping motor mode)<br>• [mm] [inch] [pulse]<br>-134217728 to 134217727<br>• [degree] 0 to 35 | <ul> <li>Change the setting to within the setting range.</li> <li>In case of a unit other than "degree," change the settings so that the lower limit value is smaller than the upper limit value.</li> </ul> |

| Division of<br>error | Error<br>code | Error name                                        | Description                                                                                                    | Action at occurrence of error                    |
|----------------------|---------------|---------------------------------------------------|----------------------------------------------------------------------------------------------------|--------------------------------------------------|
|                      | 922           | Software stroke<br>limit lower limit              | <ul> <li>The "software stroke limit lower limit value" setting in detail parameter 1 is out of the setting range with "degree" unit.</li> <li>The software stroke limit upper limit value is smaller than the software stroke limit lower limit value with a unit other than "degree."</li> </ul> |                                                  |
|                      | 923           | Software stroke limit selection                   | The setting range of "software stroke limit selection" in detail parameter 1 is out of the setting range.                                                                                                    |                                                  |
|                      | 924           | Software stroke<br>limit valid/invalid<br>setting | The setting range of the "software stroke limit valid/invalid setting" in detail parameter 1 is out of the setting range.                                                                                                    |                                                  |
|                      | 925           | Illegal torque limit<br>setting value             | The setting range of the "torque limit setting value" in detail parameter 1 is out of the setting range.                                                                                                    |                                                  |
| Parameter            | 926           | Command in-<br>position range                     | The setting range of the "command in-position range" in detail parameter 1 is out of the setting range.                                                                                                    | The AD75 READY signal (X0) is not turned<br>OFF. |
|                      | 927           | M code ON<br>timing error                         | The setting range of the "M code ON signal output timing" in detail parameter 1 is out of the setting range.                                                                                                    |                                                  |
|                      | 928           | Speed<br>changeover<br>mode error                 | The setting range of the "speed changeover<br>mode" in detail parameter 1 is out of the setting<br>range.                                                                                                    |                                                  |
|                      | 929           | Interpolation<br>speed<br>designation<br>method   | The setting range of the "interpolation speed designation method" in detail parameter 1 is out of the setting range.                                                                                                    |                                                  |
|                      | 930           | Current value<br>update request<br>error          | The setting range of the "current feed value<br>during speed control" in detail parameter 1 is<br>out of the setting range.                                                                                                    |                                                  |
|                      | 931           | Manual pulse<br>generator<br>selection error      | The "manual pulse generator selection" setting in detail parameter 1 is out of the setting range.                                                                                                    |                                                  |

|   | Relevant buffer memory address |            | y address  | Setting range                                                                                                    | Remedy                                                                                                    |
|---|--------------------------------|------------|------------|----------------------------------------------------------------------------------------------------|----------------------------------------------------------------------------------------------------|
|   | Axis 1                         | Axis 2     | Axis 3     | (Setting given in sequence program)                                                                                                    | Remeuy                                                                                                    |
|   | 18<br>19                       | 168<br>169 | 318<br>319 | (In standard mode)<br>• [mm] [inch] [pulse]<br>-2147483648 to 2147483647<br>• [degree] 0 to 35999999<br>(In stepping motor mode)<br>• [mm] [inch] [pulse]<br>-134217728 to 134217727<br>• [degree] 0 to 35999999                                                    | <ul> <li>Change the setting to within the setting range.</li> <li>Change the settings so that the lower limit value is smaller than the upper limit value with a unit other than "degree."</li> </ul> |
|   | 20                             | 170        | 320        | 0, 1                                                                                                    |                                                                                                    |
|   | 21                             | 171        | 321        | 0, 1                                                                                                    |                                                                                                    |
|   | 22<br>23                       | 172<br>173 | 322<br>323 | (In standard mode)<br>• [mm] [inch] [pulse]<br>1 to 32767000<br>• [degree] 1 to 32767<br>(In stepping motor mode)<br>• [mm] [inch] [pulse]<br>1to 2047937<br>• [degree] 1 to 2047                                                                                   |                                                                                                    |
|   | 24                             | 174        | 324        | 1 to 500                                                                                                    |                                                                                                    |
|   | 25                             | 175        | 325        | 0, 1                                                                                                    | Change the setting to within the setting range and turn<br>OFF then ON the PLC READY signal (Y1D).                                                                                                    |
|   | 26                             | 176        | 326        | 0, 1                                                                                                    |                                                                                                    |
|   | 27                             | 177        | 327        | 0, 1                                                                                                    |                                                                                                    |
| Ī | 28                             | 178        | 328        | 0, 1, 2                                                                                                    |                                                                                                    |
|   | 29                             | 179        | 329        | <ol> <li>Manual pulse generator operation<br/>ignored</li> <li>Manual pulse generator connected to<br/>axis 1 is used.</li> <li>Manual pulse generator connected to<br/>axis 2 is used.</li> <li>Manual pulse generator connected to<br/>axis 3 is used.</li> </ol> |                                                                                                    |

| Division of<br>error | Error<br>code | Error name                                       | Description                                                                                                    | Action at occurrence of error                                                                                                    |  |  |
|----------------------|---------------|--------------------------------------------------|----------------------------------------------------------------------------------------------------|----------------------------------------------------------------------------------------------------|--|--|
|                      | 932           | Pulse logic<br>selection error                   | The "logic selection for pulse output to the drive<br>unit" setting in detail parameter 1 is out of the<br>setting range.                                                                                                 |                                                                                                    |  |  |
|                      | 933           | Acceleration/dec<br>eleration time<br>size error | The "size selection for<br>acceleration/deceleration time" setting in detail<br>parameter 1 is out of the setting range.                                                                                                  | The AD75 READY signal (X0) is not turned OFF.                                                                                                    |  |  |
|                      | 938           | Backlash<br>compensation<br>amount error 2       | The movement amount per pulse converted to the pulse count exceeds 256 pulses.                                                                                                    |                                                                                                    |  |  |
|                      | 950           | Acceleration time<br>1 setting error             | The setting range of "acceleration time 1" in detail parameter 2 is out of the setting range.                                                                                                    |                                                                                                    |  |  |
|                      | 951           | Acceleration time<br>2 setting error             | The setting range of "acceleration time 2" in detail parameter 2 is out of the setting range.                                                                                                    |                                                                                                    |  |  |
|                      | 952           | Acceleration time<br>3 setting error             | The setting range of "acceleration time 3" in detail parameter 2 is out of the setting range.                                                                                                    |                                                                                                    |  |  |
| Parameter            | 953           | Deceleration time<br>1 setting error             | The setting range of "deceleration time 1" in detail parameter 2 is out of the setting range.                                                                                                    | At start: Failure to start<br>During operation:<br>Stopping according to sudden stop                                                                                                    |  |  |
|                      | 954           | Deceleration time<br>2 setting error             | The setting range of "deceleration time 2" in detail parameter 2 is out of the setting range.                                                                                                    | (stopping group 3) setting<br>(deceleration and stop/sudden<br>stop) selected in detail parameter 2<br>(However, deceleration and stop only during<br>manual pulse generator operation) |  |  |
|                      | 955           | Deceleration time<br>3 setting error             | The setting range of "deceleration time 3" in detail parameter 2 is out of the setting range.                                                                                                    |                                                                                                    |  |  |
|                      | 956           | JOG speed limit<br>value error                   | <ul> <li>The setting range of the "JOG speed limit value" in detail parameter 2 is out of the setting range.</li> <li>The "JOG speed limit value" setting in detail parameter 2 exceeds the speed limit value.</li> </ul> |                                                                                                    |  |  |
|                      | 957           | JOG acceleration<br>selection setting<br>error   | The setting range of "JOG acceleration time selection" in detail parameter 2 is out of the setting range.                                                                                                    |                                                                                                    |  |  |

| Relevant buffer memory address |            |            | Setting range                                                                                                    | Demody                                                                                                    |  |
|--------------------------------|------------|------------|----------------------------------------------------------------------------------------------------|----------------------------------------------------------------------------------------------------|--|
| <br>Axis 1                     | Axis 2     | Axis 3     | (Setting given in sequence program)                                                                                                    | Remedy                                                                                                    |  |
| 30                             | 180        | 330        | 0: Positive logic<br>1: Negative logic                                                                                                    | Change the setting to within the setting range and turn                                                                                                    |  |
| 31                             | 181        | 331        | 0: One-word type<br>1: Two-word type                                                                                                    | OFF then ON the PLC READY signal (Y1D).                                                                                                    |  |
| 15                             | 165        | 315        | 0 to 255                                                                                                    | Change the setting so that the movement per pulse<br>converted to the pulse count becomes fewer than 256<br>pulses. (Refer to section 12.3.1)                                        |  |
| 36<br>37                       | 186<br>187 | 336<br>337 | (One-word type)<br>1 to 65535<br>(Two-word type)<br>1 to 8388608                                                                                                  |                                                                                                    |  |
| 38<br>39                       | 188<br>189 | 338<br>339 | (One-word type)<br>1 to 65535<br>(Two-word type)<br>1 to 8388608                                                                                                  |                                                                                                    |  |
| 40<br>41                       | 190<br>191 | 340<br>341 | (One-word type)<br>1 to 65535<br>(Two-word type)<br>1 to 8388608                                                                                                  | Change the setting to within the setting range and turn                                                                                                    |  |
| 42<br>43                       | 192<br>193 | 342<br>343 | (One-word type)<br>1 to 65535<br>(Two-word type)<br>1 to 8388608                                                                                                  | OFF then ON the PLC READY signal (Y1D).                                                                                                    |  |
| 44<br>45                       | 194<br>195 | 344<br>345 | (One-word type)<br>1 to 65535<br>(Two-word type)<br>1 to 8388608                                                                                                  |                                                                                                    |  |
| 46<br>47                       | 196<br>197 | 346<br>347 | (One-word type)<br>1 to 65535<br>(Two-word type)<br>1 to 8388608                                                                                                  |                                                                                                    |  |
| 48<br>49                       | 198<br>199 | 348<br>349 | (In standard mode)<br>1 to 1000000 [pulse/s]<br>1 to 600000000 [mm/min, etc.]<br>(In stepping motor mode)<br>1 to 62500 [pulse/s]<br>1 to 37500000 [mm/min, etc.] | <ul> <li>Change the setting to within the setting range and turn<br/>OFF then ON the PLC READY signal (Y1D).</li> <li>Change the setting to within the speed limit value.</li> </ul> |  |
| 50                             | 200        | 350        | 0, 1, 2 ,3                                                                                                    | Change the setting to within the setting range and turn OFF then ON the PLC READY signal (Y1D).                                                                                      |  |

| Division of<br>error | Error<br>code | Error name                                                          | Description                                                                                                    | Action at occurrence of error                                                                                                    |  |
|----------------------|---------------|---------------------------------------------------------------------|----------------------------------------------------------------------------------------------------|----------------------------------------------------------------------------------------------------|--|
|                      | 958           | JOG deceleration<br>selection setting<br>error                      | The setting range of "JOG deceleration time selection" in detail parameter 2 is out of the setting range.                           |                                                                                                    |  |
|                      | 959           | Acceleration/dec<br>eleration<br>selection setting<br>error         | The setting range of "acceleration/deceleration process selection" in detail parameter 2 is out of the setting range.               | At start: Failure to start<br>During operation:<br>Stopping according to sudden stop<br>(stopping group 3) setting<br>(deceleration and stop/sudden<br>stop) selected in detail parameter 2<br>(However, deceleration and stop only during<br>manual pulse generator operation) |  |
| Parameter            | 960           | S-curve ratio setting error                                         | The setting range of the "S-curve ratio" in detail parameter 2 is out of the setting range.                                         |                                                                                                    |  |
|                      | 962           | Illegal sudden<br>stop deceleration<br>time                         | The setting range of the "sudden stop deceleration time" in detail parameter 2 is out of the setting range.                         |                                                                                                    |  |
|                      | 963           | Stop group 1<br>sudden stop<br>selection error                      | The setting range of "stop group 1 sudden stop selection" in detail parameter 2 is out of the setting range.                        |                                                                                                    |  |
|                      | 964           | Stop group 2<br>sudden stop<br>selection error                      | The setting range of "stop group 2 sudden stop selection" in detail parameter 2 is out of the setting range.                        |                                                                                                    |  |
|                      | 965           | Stop group 3<br>sudden stop<br>selection error                      | The setting range of "stop group 3 sudden stop selection" in detail parameter 2 is out of the setting range.                        |                                                                                                    |  |
|                      | 966           | Outside<br>allowable circular<br>interpolation error<br>width range | The setting range of the "allowable circular interpolation error width range" in detail parameter 2 is out of the setting range.    |                                                                                                    |  |
|                      | 967           | External start selection error                                      | The setting range of "external start function selection" in detail parameter 2 is out of the setting range.                         |                                                                                                    |  |
|                      | 971           | Path control mode error                                             | The "near pass mode selection for path control" setting in detail parameter 2 is out of the setting range.                          |                                                                                                    |  |
|                      | 980           | Zero point return<br>method error                                   | The setting range of the "zero point return<br>method" zero point return basic parameter is<br>out of the setting range.            |                                                                                                    |  |
|                      | 981           | Zero point return direction error                                   | The setting range of the "zero point return<br>direction" zero point return basic parameter is<br>out of the setting range.<br>OFF. |                                                                                                    |  |
|                      | 982           | Zero point<br>address setting<br>error                              | The setting range of the "zero point address" zero point return basic parameter is out of the setting range.                        |                                                                                                    |  |

| Relevant buffer memory address |            |            |                                                                                                    | Remedy                                                                                             |
|--------------------------------|------------|------------|----------------------------------------------------------------------------------------------------|----------------------------------------------------------------------------------------------------|
| Axis 1                         | Axis 2     | Axis 3     | (Setting given in sequence program)                                                                                                    | Kenicoy                                                                                            |
| 51                             | 201        | 351        | 0, 1, 2 ,3                                                                                                    |                                                                                                    |
| 52                             | 202        | 352        | 0, 1                                                                                                    |                                                                                                    |
| 53                             | 203        | 353        | 1 to 100                                                                                                    |                                                                                                    |
| 54<br>55                       | 204<br>205 | 354<br>355 | (One-word type)<br>1 to 65535<br>(Two-word type)<br>1 to 8388608                                                                                                    |                                                                                                    |
| 56                             | 206        | 356        | 0, 1                                                                                                    |                                                                                                    |
| 57                             | 207        | 357        | 0, 1                                                                                                    |                                                                                                    |
| 58                             | 208        | 358        | 0, 1                                                                                                    |                                                                                                    |
| 60<br>61                       | 210<br>211 | 360<br>361 | (In standard mode)<br>1 to 100000<br>(In stepping motor mode)<br>—                                                                                                    | Change the setting to within the setting range and turn<br>OFF then ON the PLC READY signal (Y1D). |
| 62                             | 212        | 362        | 0, 1, 2                                                                                                    |                                                                                                    |
| 66                             | 216        | 366        | 0: Positioning address pass mode<br>1: Near pass mode                                                                                                    |                                                                                                    |
| 70                             | 220        | 370        | 0, 1, 2, 3, 4, 5                                                                                                    |                                                                                                    |
| 71                             | 221        | 371        | 0, 1                                                                                                    |                                                                                                    |
| 72<br>73                       | 222<br>223 | 372<br>373 | (In standard mode)<br>• [mm] [inch] [pulse]<br>-2147483648 to 2147483647<br>• [degree] 0 to 35999999<br>(In stepping motor mode)<br>• [mm] [inch] [pulse]<br>-134217728 to 134217727<br>• [degree] 0 to 35999999 |                                                                                                    |

| Division of<br>error | Error<br>code                                                                 | Error name                                           | Description                                                                                                    | Action at occurrence of error                    |
|----------------------|-------------------------------------------------------------------------------|------------------------------------------------------|----------------------------------------------------------------------------------------------------|--------------------------------------------------|
|                      | 983                                                                           | Zero point return<br>speed error                     | The setting range of the "zero point return speed" zero point return basic parameter is out of the setting range.                                  |                                                  |
|                      | 984                                                                           | Creep speed<br>error                                 | The setting range of the "creep speed" zero<br>point return basic parameter is out of the<br>setting range.                                        |                                                  |
|                      | 985                                                                           | Zero point return<br>retry error                     | The setting range of the "zero point return retry" zero point return basic parameter is out of the setting range.                                  | The AD75 READY signal (X0) is not turned<br>OFF. |
| Parameter            | 991                                                                           | Zero point return<br>torque limit value              | The setting range of the "zero point return<br>torque limit value" zero point return detail<br>parameter is out of the setting range.              |                                                  |
|                      | Setting for the<br>movement<br>992 amount after<br>near-point dog<br>ON error |                                                      | The setting range of the "setting for the movement amount after near-point dog ON" zero point return detail parameter is out of the setting range. |                                                  |
|                      | 993                                                                           | Zero point return<br>acceleration<br>selection error | The setting range of the "zero point return<br>acceleration time selection" zero point return<br>detail parameter is out of the setting range.     |                                                  |
|                      | 994                                                                           | Zero point return deceleration selection error       | The setting range of the "zero point return deceleration time selection" zero point return detail parameter is out of the setting range.           |                                                  |
|                      | 997                                                                           | Speed selection<br>at zero point shift<br>error      | The setting range of the "speed designation<br>during zero point shift" zero point return detail<br>parameter is out of the setting range.         |                                                  |
|                      | 999                                                                           | Flash ROM sum<br>check error                         | Flash ROM writing is terminated erroneously.                                                                                                    |                                                  |

If a reserved error code is displayed, unnecessary data is stored in the buffer memory not described in the manual.

If a reserved error occurs, write the following data to the designated buffer memory.

| Error oodo | Cotting data | Relevant buffer memory address |          |          |  |
|------------|--------------|--------------------------------|----------|----------|--|
| Error code | Setting data | Axis 1                         | Axis 2   | Axis 3   |  |
| 934        | 0            | 32                             | 182      | 332      |  |
| 935        | 1            | 33                             | 183      | 333      |  |
| 936        | 3            | 34                             | 184      | 334      |  |
| 937        | 0            | 35                             | 185      | 335      |  |
| 996        | 1            | 87                             | 237      | 387      |  |
| 970        | 0            | 64, 65                         | 214, 215 | 364, 365 |  |

| Relevant buffer memory address |            | Relevant buffer memory address Setting range |                                                                                                    | Demody                                                                                                  |
|--------------------------------|------------|----------------------------------------------|----------------------------------------------------------------------------------------------------|----------------------------------------------------------------------------------------------------|
| Axis 1                         | Axis 2     | Axis 3                                       | (Setting given in sequence program)                                                                                                    | Remedy                                                                                                  |
| 74<br>75                       | 224<br>225 | 374<br>375                                   | (In standard mode)<br>1 to 1000000 [pulse/s]<br>1 to 600000000 [mm/min, etc.]<br>(In stepping motor mode)                                                         |                                                                                                    |
|                                | 225        | 575                                          | 1 to 62500 [pulse/s]<br>1 to 37500000 [mm/min, etc.]                                                                                                    |                                                                                                    |
| 76<br>77                       | 226<br>227 | 376<br>377                                   | (In standard mode)<br>1 to 1000000 [pulse/s]<br>1 to 600000000 [mm/min, etc.]<br>(In stepping motor mode)<br>1 to 62500 [pulse/s]<br>1 to 37500000 [mm/min, etc.] |                                                                                                    |
| 78                             | 228        | 378                                          | 0, 1                                                                                                    |                                                                                                    |
| 86                             | 236        | 386                                          | 1 to 300                                                                                                    | Change the setting to within the setting range and turn<br>OFF then ON the PLC READY signal (Y1D).      |
| 80<br>81                       | 230<br>231 | 380<br>381                                   | (In standard mode)<br>0 to 2147483647<br>(In stepping motor mode)<br>0 to 134217727                                                                               |                                                                                                    |
| 82                             | 232        | 382                                          | 0, 1, 2 ,3                                                                                                    |                                                                                                    |
| 83                             | 233        | 383                                          | 0, 1, 2 ,3                                                                                                    |                                                                                                    |
| 88                             | 238        | 388                                          | 0, 1                                                                                                    |                                                                                                    |
|                                | —          |                                              | _                                                                                                    | <ul> <li>Write the flash ROM again.</li> <li>If the same error persists, replace the module.</li> </ul> |

## 14.3 List of warnings

#### The following table shows the warning details and remedies when warnings occur.

| Division of<br>warning | Warning code | Warning name                                                                              | Description                                                                                | Action at occurrence of warning                                                                   |   |
|------------------------|--------------|-------------------------------------------------------------------------------------------|--------------------------------------------------------------------------------------------|---------------------------------------------------------------------------------------------------|---|
|                        | 000          | (Normal)                                                                                  | —                                                                                          | -                                                                                                 |   |
| _                      | 051          | Illegal<br>movement<br>amount change<br>during<br>speed/position<br>changeover<br>control |                                                                                            | The action follows the positioning address and movement amount specified in the positioning data. |   |
|                        | 052          | lllegal new<br>speed value                                                                | The new speed value setting is out of the setting range during JOG operation.              | Clamped at the maximum limit in the setting range.                                                |   |
|                        | 100          | Start during operation                                                                    | A start request is issued when the axis is busy.                                           | Operation continues.                                                                              |   |
|                        | 101          | Current value<br>change when<br>BUSY                                                      | The current value is changed when the axis is busy.                                        | The current value change request is ignored.                                                      |   |
|                        | 102          | Deviation<br>counter clear<br>request                                                     | A deviation counter clear request is issued when the axis is busy.                         | The deviation counter clear request is ignored.                                                   |   |
|                        | 104          | Restart not<br>possible                                                                   | A restart command is issued in other than the<br>"stopped" axis status.                    | Operation continues.                                                                              |   |
|                        | 105          | Illegal target<br>axis                                                                    | The target axis of reading/writing is out of the setting range.                            | <ul> <li>The warning is for the reference axis.</li> <li>Reading/writing is not made.</li> </ul>  |   |
| Common                 | 106          | Illegal<br>positioning data<br>No.                                                        | The positioning data number to be read/written is out of the setting range.                | <ul><li>The warning is for the target axis.</li><li>Reading/writing is not made.</li></ul>        |   |
|                        | 107          | Illegal writing<br>pattern                                                                | The writing pattern to be read/written is out of the setting range.                        | <ul> <li>The warning is for the target axis.</li> <li>Reading/writing is not made.</li> </ul>     | _ |
|                        | 108          | Illegal flash<br>ROM writing                                                              | A flash ROM writing request is issued when AD75 READY (X0) is OFF.                         | The warning is for axis 1.     The flash ROM is not written.                                      |   |
|                        | 109          | Writing when<br>BUSY                                                                      | A request is issued when the axis is busy.                                                 | The warning is for the target axis of the writing request.                                        |   |
|                        | 111          | In PLC READY                                                                              | A request to write the flash ROM is issued when PLC READY is ON (during request to teach). |                                                                                                   |   |

|  | Relevant buffer memory address            |              | Setting range |                                                                                                    | Remedy                                                                                                  |                                                                                                    |
|--|-------------------------------------------|--------------|---------------|----------------------------------------------------------------------------------------------------|----------------------------------------------------------------------------------------------------|----------------------------------------------------------------------------------------------------|
|  | Axis 1                                    | Axis 2       | Axis 3        | (Setting given in s                                                                                                    | equence program)                                                                                        |                                                                                                    |
|  | —                                         | —            | _             | =                                                                                                    | _                                                                                                    | -                                                                                                    |
|  | 1164<br>1165                              | 1214<br>1215 | 1264<br>1265  | 0 to 214748364<br><in stepping<="" td=""><td>ard mode&gt;<br/>47 [pulses, etc.]<br/>motor mode&gt;<br/>7 [pulses, etc.]</td><td>Correct the setting in the speed/position changeover control movement amount change register to within th setting range.</td></in> | ard mode><br>47 [pulses, etc.]<br>motor mode><br>7 [pulses, etc.]                                       | Correct the setting in the speed/position changeover control movement amount change register to within th setting range.                                   |
|  | 1156<br>1157                              | 1206<br>1207 | 1256<br>1257  | 0 to 10000<br>0 to 60000000<br><in stepping<br="">0 to 6250</in>                                                                                                    | ard mode><br>00 [pulse/s]<br>0 [mm/min, etc.]<br>motor mode><br>0 [pulse/s]<br>[mm/min, etc.]           | Change the new speed value setting to within the setting range.                                                                                            |
|  | _                                         | _            | _             | -                                                                                                    | _                                                                                                    | Correct the start request issuance timing.                                                                                                    |
|  | 1150                                      | 1200         | 1250          |                                                                                                    | g start No.><br>value change                                                                            | Do not change the current value during operation of th<br>axis.<br>(Refer to section 9.2.10)                                                               |
|  | _                                         | _            | _             | -                                                                                                    | _                                                                                                    | Do not reset the deviation counter during axis<br>operation.<br>(Refer to CHAPTER 8)                                                                       |
|  | 1152                                      | 1202         | 1252          |                                                                                                    | command><br>estart                                                                                      | Correct the start request issuance timing. (Refer to section 6.5.5)<br>(Do not issue a restart command in other than the "stopped" axis operation status.) |
|  |                                           | 1103         |               | <target axis=""><br/>1: Axis 1, 2: Axis 2, 3<br/>4: Interpolation in ax<br/>5: Interpolation in ax<br/>6: Interpolation in ax</target>                                                                                                    | is 1 and axis 2,<br>is 2 and axis 3,                                                                    | Set a value within the setting range.                                                                                                    |
|  | 1104                                      |              |               |                                                                                                    | g data No.><br>600                                                                                      | Set a value within the setting range.                                                                                                    |
|  | 1105                                      |              |               |                                                                                                    | <write pattern=""><br/><lower order=""><br/>00н to 0Fн<br/>7.1 System control<br/>ata."</lower></write> | Set a value within the setting range.                                                                                                    |
|  | 1138                                      |              |               |                                                                                                    | write request><br>1 write request                                                                       | -                                                                                                    |
|  | Target axis<br>1103<br>Read/write request |              |               |                                                                                                    | et axis>                                                                                                |                                                                                                    |
|  |                                           |              |               | -                                                                                                    | 4, 5, 6                                                                                                 |                                                                                                    |
|  |                                           |              |               | te request>                                                                                                    | A write request is issued when the axis is not busy.                                                    |                                                                                                    |
|  |                                           | 1106         |               |                                                                                                    | request                                                                                                 |                                                                                                    |
|  | Same as wa                                |              | 09            |                                                                                                    |                                                                                                    | None (The write request issued in the teach mode is responded as soon as the PLC READY signal (Y1D) turned OFF.)                                           |

| Division of<br>warning       | Warning<br>code | Warning name                                                | Description                                                                                                    | Action at occurrence of warning                                                                                                    |
|------------------------------|-----------------|-------------------------------------------------------------|----------------------------------------------------------------------------------------------------|----------------------------------------------------------------------------------------------------|
| warning                      | 112             | Illegal override<br>value                                   | A value outside the range from 1 to 300 is<br>specified as an override value.                                                    | <ul><li>Setting "0": Controlled to 100.</li><li>"301" or larger setting: Controlled to 300.</li></ul>                                                                                                    |
|                              | 113             | Outside new<br>torque value<br>range                        | A value outside the range from 1 to 500 is specified as a new torque value.                                                      | Torque change is not carried out.                                                                                                    |
| Common                       | 114             | Below bias<br>speed                                         | The command speed is smaller than the starting bias speed.                                                                       | Operation is made at the bias speed at start.                                                                                                    |
|                              | 115             | Illegal No. of<br>read/write data                           | The No. of read/write data of positioning data<br>No. 101 to 600 is outside the range from 1 to<br>100.                          | <ul><li>The warning is for the target axis.</li><li>Reading/writing is not made.</li></ul>                                                                                                    |
|                              | 300             | Speed change<br>during<br>deceleration                      | A speed change request is issued during<br>deceleration and stop caused by turned OFF of<br>the JOG start signal.                |                                                                                                    |
| JOG                          | 301             | JOG speed limit<br>value                                    | The new speed value in JOG operation exceeds the JOG speed limit value.                                                          | <ul> <li>If the JOG speed limit value is exceeded,<br/>JOG operation continues at the JOG speed<br/>limit value.</li> <li>The "in speed limit flag" is turned ON while<br/>the JOG speed limit is active.</li> </ul> |
|                              | 401             | Outside manual<br>pulse generator<br>input<br>magnification | The manual pulse generator 1 pulse input magnification is "0" or equal to or larger than "101."                                  | <ul> <li>Input magnification ≥ 101: 100</li> <li>Input magnification "0": 1</li> </ul>                                                                                                    |
| Manual<br>pulse<br>generator | 402             | Manual pulse<br>generator<br>selection 0                    | The manual pulse generator enable flag is set<br>when "manual pulse generator selection" in<br>detail parameter 1 is set at "0." | Failure to start manual pulse generator<br>operation                                                                                                    |

|   | Relevant I      | ouffer memor    | y address      | Setting range                                                                                                    |                                                                                                    |
|---|-----------------|-----------------|----------------|----------------------------------------------------------------------------------------------------|----------------------------------------------------------------------------------------------------|
|   | Axis 1          | Axis 2          | Axis 3         | (Setting given in sequence program)                                                                                                    | Remedy                                                                                                    |
|   | 1159            | 1209            | 1259           | <positioning operation="" override="" speed=""><br/>1 to 300</positioning>                                                                                                    |                                                                                                    |
|   | 1176            | 1226            | 1276           | <new torque="" value=""> 1 to [torque limit setting value]</new>                                                                                                    | Set a value within the setting range.                                                                                                    |
|   | 24              | 174             | 324            | <torque limit="" setting=""><br/>1 to 500</torque>                                                                                                    |                                                                                                    |
|   | Refer to sect   | ion "5.3 List o | of positioning | <command at="" bias="" speed="" speed,="" start=""/>                                                                                                    |                                                                                                    |
|   | data" fo        | r the comman    | nd speed.      | <in mode="" standard=""></in>                                                                                                    |                                                                                                    |
|   | Bia             | is speed at st  | art            | 0 to 1000000 [pulse/s]                                                                                                    | Change the command speed and bias speed at start so                                                                                                    |
| _ | 12, 13          | 162, 163        | 312, 313       | 0 to 600000000 [mm/min, etc.]<br><in mode="" motor="" stepping=""><br/>0 to 62500 [pulse/s]<br/>0 to 37500000 [mm/min, etc.]</in>                                                                                                    | that the command speed is equal to or larger than the bias speed at start.                                                                                                 |
|   |                 | 5102            |                | <no. data="" of="" read="" write=""><br/>1 to 100</no.>                                                                                                    | Change the setting to within the setting range and issue<br>a read/write request. (Refer to section 7.2)                                                                   |
|   | 1158            | 1208            | 1258           | <speed change="" request=""><br/>1: Speed change request</speed>                                                                                                    | Do not change the JOG speed during deceleration caused by turned OFF of the JOG start signal.                                                                              |
|   | New speed value |                 | ue             | <new jog="" limit<="" or="" speed="" td="" value=""><td></td></new>                                                                                                    |                                                                                                    |
|   | 1156            | 1206            | 1256           | value>                                                                                                    |                                                                                                    |
|   | 1157            | 1207            | 1257           | <in mode="" standard=""></in>                                                                                                    |                                                                                                    |
|   | JOG             | speed limit v   | value          | 0 to 1000000 [pulse/s]                                                                                                    |                                                                                                    |
|   | 48, 49          | 198, 199        | 348, 349       | 0 to 600000000 [mm/min, etc.]<br><in mode="" motor="" stepping=""><br/>0 to 62500 [pulse/s]<br/>0 to 37500000 [mm/min, etc.]<br/>[In case of speed change value, the<br/>minimum setting is "0."]</in>                                                                                                    | Change the setting to within the setting range.                                                                                                    |
|   | 1168<br>1169    | 1218<br>1219    | 1268<br>1269   | <manual 1="" generator="" input<br="" pulse="">magnification&gt;<br/>1 to 100</manual>                                                                                                    | Change the manual pulse generator 1 pulse input magnification to within the setting range.                                                                                 |
|   | Manual pul      | se generator    | enable flag    | <manual enable="" flag="" generator="" pulse=""></manual>                                                                                                    |                                                                                                    |
|   | 1167            | 1217            | 1267           | 0: Operation using the manual pulse                                                                                                    |                                                                                                    |
|   | Manual pu       | ilse generato   | r selection    | generator is not enabled.                                                                                                    |                                                                                                    |
|   | 29              | 179             | 329            | <ol> <li>Operation using the manual pulse<br/>generator is enabled.</li> <li><manual generator="" pulse="" selection=""></manual></li> <li>Manual pulse generator operation<br/>ignored</li> <li>Manual pulse generator connected to<br/>axis 1 is used.</li> <li>Manual pulse generator connected to<br/>axis 2 is used.</li> <li>Manual pulse generator connected to<br/>axis 3 is used.</li> </ol> | <ul> <li>Change the manual pulse generator enable flag to prohibition.</li> <li>Change the manual pulse generator selection setting to a value between 1 and 3.</li> </ul> |

| Division of<br>warning | Warning<br>code | Warning name                                                     | Description                                                                                                    | Action at occurrence of warning                                                                                                    |
|------------------------|-----------------|------------------------------------------------------------------|----------------------------------------------------------------------------------------------------|----------------------------------------------------------------------------------------------------|
|                        | 500             | Deceleration and<br>stop speed<br>change                         | A speed change request is issued during deceleration and stop.                                                                                                    | Speed change is not carried out.                                                                                                    |
|                        | 501             | Speed limit value<br>over                                        | The new speed value given during operation exceeds the speed limit value.                                                                                                    | <ul> <li>The speed is controlled to the "speed limit value."</li> <li>The "in speed limit flag" is turned ON.</li> </ul>                 |
|                        | 503             | M code ON<br>signal ON start                                     | The M code ON signal is turned ON during execution of positioning data.                                                                                                    | Execution of positioning data continues.                                                                                                 |
|                        | 505             | No operation end setting                                         | In the block start positioning operation, the setting at 50th point in the positioning start data indicates continuation.                                                                                                    | Operation is terminated.                                                                                                    |
|                        | 506             | FOR to NEXT<br>nesting structure                                 | There is a nested set of FOR and NEXT.                                                                                                    |                                                                                                    |
| Positioning operation  | 508             | Speed/position<br>changeover<br>signal ON during<br>acceleration | The changeover signal is turned ON during acceleration under speed/position changeover control.                                                                                                    | Operation continues.                                                                                                    |
|                        | 509             | Insufficient<br>remaining<br>distance                            | The deceleration distance for a speed change request is insufficient.                                                                                                    | A speed change occurs at the nearest value.<br>(However, the request is ignored if the<br>operation pattern is continuous path control.) |
|                        | 511             | Invalid step start<br>information                                | <ul> <li>"2: Restart" is specified for the step start<br/>information in the "in step wait" axis operation<br/>status.</li> <li>"1: Step continue" or "2: Restart" is specified in<br/>the step start information in the "step error<br/>occurring," "error occurring," "waiting," or<br/>"stopped" axis operation status.</li> </ul> | Step operation does not start.                                                                                                    |
|                        | 512             | Illegal external start function                                  |                                                                                                    | Nothing occurs in response to the external start signal.                                                                                 |
|                        | 513             | Insufficient<br>movement<br>amount                               | There is no movement amount necessary for automatic deceleration.                                                                                                    | Immediate stop after the positioning address is reached                                                                                  |
|                        | 514             | Outside<br>command speed<br>range                                | The command speed exceeds the speed limit value.                                                                                                    | <ul> <li>The command speed is controlled to the "speed limit value."</li> <li>The "in speed limit flag" is set.</li> </ul>               |
| System<br>control data | 900             | Illegal clock data setting                                       | The clock data is written when the clock data setting is out of the setting range.                                                                                                    | The clock data is not written.                                                                                                    |

| Relevant                                         | buffer memor                    | y address      | Setting range                                                                                                    | Domody                                                                                                    |
|--------------------------------------------------|---------------------------------|----------------|----------------------------------------------------------------------------------------------------|----------------------------------------------------------------------------------------------------|
| Axis 1                                           | Axis 2                          | Axis 3         | (Setting given in sequence program)                                                                                                    | Remedy                                                                                                    |
| 1158                                             | 1208                            | 1258           | <speed change="" request=""><br/>1: Speed change request</speed>                                                                                                   | Do not change the speed during deceleration or<br>stoppage caused by a stop command or during<br>automatic deceleration under position control.          |
| Ne                                               | ew speed val                    | ue             | <new limit="" speed="" value="" value,=""></new>                                                                                                    |                                                                                                    |
| 1156<br>1157                                     | 1206<br>1207                    | 1256<br>1257   | <in mode="" standard=""><br/>1 to 1000000 [pulse/s]</in>                                                                                                    |                                                                                                    |
| S                                                | peed limit valu                 | ue             | 1 to 600000000 [mm/min, etc.]                                                                                                    | Change the new encod to a value within the range from                                                                                                    |
| 6, 7                                             | 156, 157                        | 306, 307       | <in mode="" motor="" stepping=""><br/>1 to 62500 [pulse/s]<br/>1 to 37500000 [mm/min, etc.]<br/>[In case of new speed value, the<br/>minimum setting is "0."]</in> | Change the new speed to a value within the range from 0 to the "speed limit value."                                                                      |
| 1153                                             | 1203                            | 1253           | <m code="" off="" request=""> 1: The M code ON signal is turned OFF.</m>                                                                                           | Correct the ON/OFF timing of the "M code OFF request." (Refer to section 12.6.3)                                                                         |
| Refer to sect                                    | tion "5.3 List o<br>data."      | of positioning | <operation pattern=""><br/>00: Positioning complete<br/>01: Continuous positioning control<br/>11: Continuous path control</operation>                             | Specify the end of operation at the 50th point. (Refer to CHAPTER 10)                                                                                    |
| _                                                | —                               | _              | -                                                                                                    | Reduce the FOR to NEXT nesting structure to one.<br>(Refer to section 10.3.9)                                                                            |
| _                                                | _                               | _              | _                                                                                                    | Do not turn ON the speed/position changeover signal<br>during acceleration.<br>(Refer to section 9.2.9)                                                  |
| -                                                | _                               | _              | _                                                                                                    | Issue a speed change request at a position where the sufficient remaining distance is left.                                                              |
|                                                  |                                 |                | <step information="" start=""><br/>0: End of reception of step start</step>                                                                                        | Do not specify "1: Step continue" in the "step waiting" axis status.                                                                                     |
| 1174                                             | 1224                            | 1274           | 1: Step continue<br>2: Restart                                                                                                    | Do not specify "1: Step continue" or "2: Restart" in the<br>"step error occurring," "error occurring," "waiting," or<br>"stopped" axis operation status. |
| 62                                               | 212                             | 362            | <external function="" selection="" start=""><br/>0, 1, 2</external>                                                                                                | Change "external start function selection" in detail parameter 2 to within the setting range.                                                            |
| Refer to section "5.3 List of positioning data." |                                 |                | _                                                                                                    | Change the positioning data to an address or movement amount sufficient for deceleration.                                                                |
|                                                  | tion "5.3 List o<br>r the comma | -              | <in mode="" standard=""></in>                                                                                                    |                                                                                                    |
| 6, 7                                             | peed limit valu<br>156, 157     | ue<br>306, 307 | 1 to 1000000 [pulse/s]<br>1 to 600000000 [mm/min, etc.]<br><in mode="" motor="" stepping=""><br/>1 to 62500 [pulse/s]<br/>1 to 37500000 [mm/min, etc.]</in>        | Change the command speed to within the setting range.                                                                                                    |
|                                                  | 1100<br>1101                    | _              | Hours: 00 to 23<br>Minutes: 00 to 59<br>Seconds: 00 to 59                                                                                                    | Enter settings within the setting range in BCD codes.                                                                                                    |

#### 14.4 Start during error history

If an error occurs when starting, all the data in the buffer memory start history area (address: 462 to 541) is copied to the start during error history area (addresses: 543 to 622).

The data stored in the start during error history area is lost when the power is turned OFF.

(When the power is turned ON, a "0" is stored in the start during error history.)

Up to 16 start history items from turning the power ON can be stored in the start during error history area.

(The previous history items are cleared in order from No. 1 when the No. of history items is exceeded.)

The start during error history can be monitored with a peripheral device.

Refer to the AD75 Software Package Operating Manual for details on operation of the peripheral device.

| No. | Axis | Start      | Туре                   | Time       | Judgment |
|-----|------|------------|------------------------|------------|----------|
| 1   | 1    | External   | 100                    | 21:34:56.7 | OK       |
| 2   | 2    | PC         | Manual pulse generator | 21:43:12.3 | OK       |
| 3   | 2    | PC         | JOG                    | 21:43:34.4 | 201      |
| 4   | 1    | External   | Restart 100            | 21:43:54.8 | OK       |
| 5   | 3    | Peripheral | 101                    | 10:18:03.7 | 201      |
|     |      |            |                        |            |          |

< Example of display on the peripheral device >

# APPENDICES

| Appendix 1 External dimension drawing                                          | Appendix- 2  |
|--------------------------------------------------------------------------------|--------------|
| Appendix 2 Format sheets                                                       |              |
| Appendix 2.1 Positioning module operation chart                                |              |
| Appendix 2.2 Parameter setting value entry table                               | Appendix- 6  |
| Appendix 2.3 Positioning data setting value entry table [data No. to ]         | Appendix- 12 |
| Appendix 3 Positioning data (No. 1 to 100), List of buffer memory addresses    |              |
| Appendix 4 Connection examples with servo amplifiers manufactured              |              |
| by MITSUBISHI Electric Corporation                                             | Appendix- 16 |
| Appendix 4.1 Connection example of A1SD75/AD75 and MR-H $\Box$ A               |              |
| (Differential driver (Open collector))                                         | Appendix- 16 |
| Appendix 4.2 Connection example of A1SD75/AD75 and MR-J2/J2S-                  |              |
| (Differential driver (Open collector))                                         | Appendix- 17 |
| Appendix 4.3 Connection example of A1SD75/AD75 and MR-C                        |              |
| (Differential driver (Open collector))                                         | Appendix- 18 |
| Appendix 5 Connection examples with stepping motors manufactured               |              |
| by ORIENTALMOTOR Co., Ltd.                                                     | Appendix- 19 |
| Appendix 5.1 Connection example of A1SD75/AD75 and VEXTA UPD                   |              |
| (Open collector)                                                               | Appendix- 19 |
| Appendix 6 Connection examples with servo amplifiers manufactured              |              |
| by Panasonic Corporation                                                       | Appendix- 20 |
| Appendix 6.1 Connection example of A1SD75/AD75 and MINAS-A series              |              |
| (Differential driver)                                                          | Appendix- 20 |
| Appendix 7 Connection examples with servo amplifiers manufactured              |              |
| by SANYO DENKI Co., Ltd.                                                       | Appendix- 21 |
| Appendix 7.1 Connection example of A1SD75/AD75 and PYO series                  |              |
| (Differential driver)                                                          |              |
| Appendix 8 Connection examples with servo amplifiers manufactured by YASKAWA E | Electric     |
| Corporation                                                                    | Appendix- 22 |
| Appendix 8.1 Connection example of A1SD75/AD75 and $\Sigma$ -II series         |              |
| (Differential driver)                                                          |              |
| Appendix 9 Comparisons with conventional positioning modules                   |              |
| Appendix 9.1 Comparisons with AD71 (S1), AD71S2 (A1SD71S2) models              | Appendix- 23 |
| Appendix 9.2 Comparisons with A1SD75P1/A1SD75P2/A1SD75P3,                      |              |
| and AD75P1/ AD75P2/ AD75P3 models                                              | Appendix- 24 |
| Appendix 9.3 Comparisons with old versions of A1SD75P1-S3/A1SD75P2-S3/         |              |
| A1SD75P3-S3, and AD75P1-S3/AD75P2-S3/AD75P3-S3 models.                         | Appendix- 25 |
| Appendix 10 MELSEC Explanation of positioning terms                            |              |
| Appendix 11 Positioning control troubleshooting                                |              |
| Appendix 12 List of buffer memory addresses                                    | Appendix- 52 |

MELSEC-A

Appendix 1 External dimension drawing

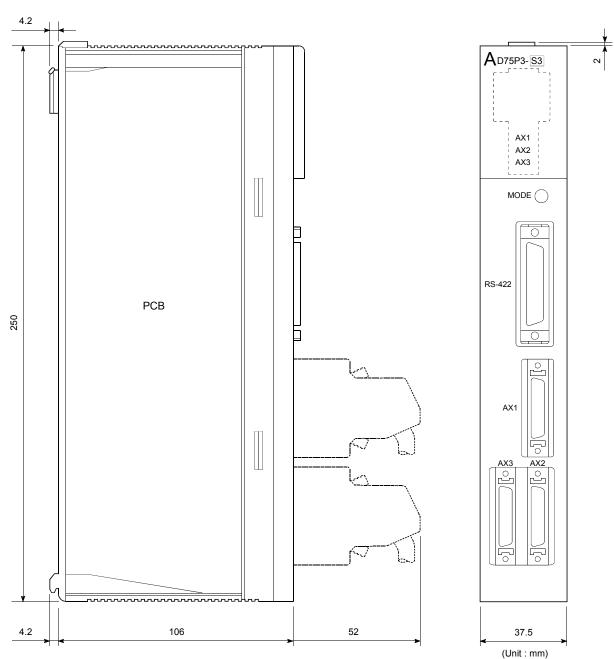

(1) AD75P1-S3/AD75P2-S3/AD75P3-S3

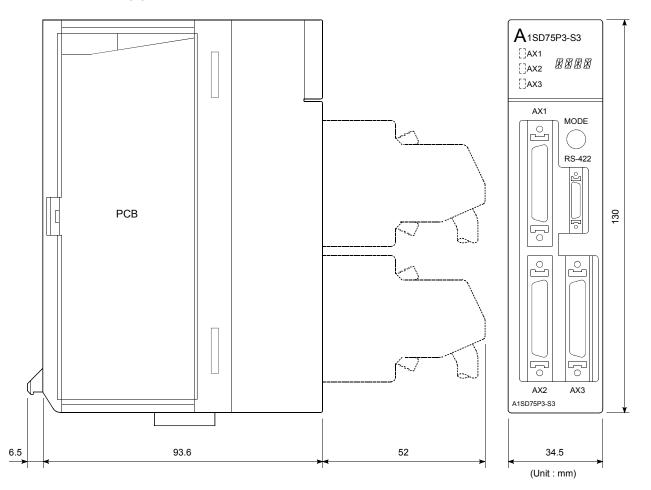

(2) A1SD75P2-S3/A1SD75P2-S3/A1SD75P3-S3

For the A1SD75P2-S3 and A1SD75P3-S3, the display parts on the modules of the following hardware versions are changed to LED modules. (The display contents remain the same as the 17-segment LED.)

| Model       | Hardware version |
|-------------|------------------|
| A1SD75P2-S3 | K or later       |
| A1SD75P3-S3 | J or later       |

For details, refer to Section 13.4 LED display function.

Axis address mm, inch, degree, pulse

# APPENDICES

# Appendix 2 Format sheets

# Appendix 2.1 Positioning module operation chart

| - | • |  |  |  |  |  |  |  |
|---|---|--|--|--|--|--|--|--|

Axis address mm, inch, degree, pulse

Axis address mm, inch, degree, pulse

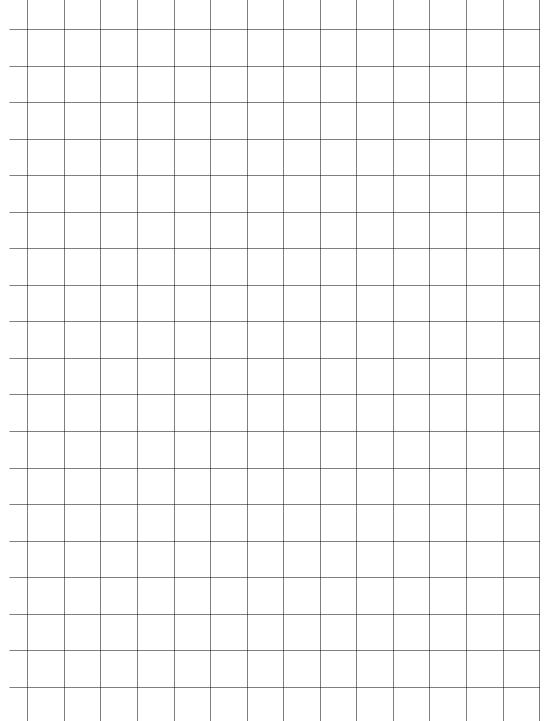

APPENDICES

# Appendix 2.2 Parameter setting value entry table

|                    | Itom                                              |                                                                                                    | Setting                                       | g range                                        |                              |  |  |  |  |  |  |
|--------------------|---------------------------------------------------|----------------------------------------------------------------------------------------------------|-----------------------------------------------|------------------------------------------------|------------------------------|--|--|--|--|--|--|
|                    | Item                                              | mm                                                                                                    | inch                                          | degree                                         | pulse                        |  |  |  |  |  |  |
|                    | Pr.1 Unit setting                                 | 0                                                                                                    | 1                                             | 2                                              | 3                            |  |  |  |  |  |  |
| _                  | Pr.2 No. of pulses per rotation (Ap)              |                                                                                                    | 1 to 655                                      | 35 pulse                                       |                              |  |  |  |  |  |  |
| neters .           | Pr.3 Movement amount per rotation (AI)            | 1 to 65535                                                                                                    | 1 to 65535<br>× 10 <sup>-5</sup> inch         | 1 to 65535                                     | 1 to 65535<br>pulse          |  |  |  |  |  |  |
| arar               | Pr.4 Unit magnification (Am)                      | 1: 1-fold, 10: 10-f                                                                                                    | old, 100: 100-fold,                           | 1000: 1000-fold                                |                              |  |  |  |  |  |  |
| Basic parameters   | Pr.5 Pulse output mode                            |                                                                                                    | mode, 1: CW/CCV<br>se (multiple of 4),        | V mode,<br>3: A phase/B pha                    | se (multiple of 1)           |  |  |  |  |  |  |
|                    | Pr.6 Rotation direction setting                   | 0: Current value i<br>1: Current value i                                                                                          | ncrement with for<br>ncrement with rev        | ward run pulse out<br>erse run pulse out       | tput<br>tput                 |  |  |  |  |  |  |
| ers 2              | Pr.7 Speed limit value                            | 1 to 60000000<br>× 10 <sup>-2</sup> mm/min                                                                                        | 1 to 60000000<br>× 10 <sup>-3</sup> inch/min  | 1 to 600000000<br>×10 <sup>-3</sup> degree/min | 1 to 60000000<br>pulse       |  |  |  |  |  |  |
| nete               | Pr.8 Acceleration time 0                          | 1 to 65535ms/1 t                                                                                                    | n 8388608ms                                   |                                                |                              |  |  |  |  |  |  |
| arar               | Pr.9 Deceleration time 0                          | 1 10 00000118/1 1                                                                                                    |                                               |                                                |                              |  |  |  |  |  |  |
| Basic parameters   | Pr.10 Bias speed at start                         | 0 to 60000000<br>× 10 <sup>-2</sup> mm/min                                                                                        | 0 to 600000000<br>× 10 <sup>-3</sup> inch/min | 0 to 600000000<br>×10 <sup>-3</sup> degree/min | 0 to 1000000<br>pulse/s      |  |  |  |  |  |  |
|                    | Pr.11 Stepping motor mode selection               | 0: Standard mode                                                                                                    | e, 1: Stepping mot                            | or mode                                        |                              |  |  |  |  |  |  |
|                    | Pr.12 Backlash compensation amount                | 1 to 65535                                                                                                    | 1 to 65535<br>× 10 <sup>-5</sup> inch         | 1 to 65535                                     | 1 to 65535<br>pulse          |  |  |  |  |  |  |
|                    | Pr.13 Software stroke limit upper limit value     | -2147483648 to                                                                                                    | –2147483648 to<br>2147483647                  | 0 to 35999999                                  | -2147483648 to<br>2147483647 |  |  |  |  |  |  |
|                    | Pr.14 Software stroke limit lower limit value     | × 10⁻¹µm                                                                                                    | × 10 <sup>-5</sup> inch                       | × 10 <sup>-5</sup> degree                      | pulse                        |  |  |  |  |  |  |
| <del></del>        | Pr.15 Software stroke limit selection             |                                                                                                    | stroke limit on cu<br>stroke limit on ma      |                                                |                              |  |  |  |  |  |  |
| ailed parameters 1 | Pr.16 Software stroke limit valid/invalid setting | pulse generate                                                                                                    | or operation<br>e limit valid during          | ng JOG operation<br>JOG operation ar           |                              |  |  |  |  |  |  |
| Detailed           | Pr.17 Command in-position width                   | 1 to 32767000<br>× 10 <sup>-1</sup> μm                                                                                            | 1 to 32767000<br>× 10 <sup>-5</sup> inch      | 1 to 32767000                                  | 1 to 32767<br>pulse          |  |  |  |  |  |  |
|                    | Pr.18 Torque limit setting value                  | 1 to 500%                                                                                                    |                                               |                                                |                              |  |  |  |  |  |  |
|                    | Pr.19 M code ON signal output timing              | 0: WITH mode, 1                                                                                                    | : AFTER mode                                  |                                                |                              |  |  |  |  |  |  |
|                    | Pr.20 Speed changeover mode                       |                                                                                                    | d changeover mo<br>speed changeover           |                                                |                              |  |  |  |  |  |  |
|                    | Pr.21 Interpolation speed designation method      | 0: Composite speed, 1: Reference axis speed                                                                                       |                                               |                                                |                              |  |  |  |  |  |  |
|                    | Pr.22 Current feed value during speed control     | <ul><li>d 0: Do not update current feed value, 1: Update current feed value</li><li>2: Clear current feed value to zero</li></ul> |                                               |                                                |                              |  |  |  |  |  |  |

| Initial value | Axis 1 | Axis 2 | Axis 3 | Remarks |
|---------------|--------|--------|--------|---------|
| 3             |        |        |        |         |
| 20000         |        |        |        |         |
| 20000         |        |        |        |         |
| 1             |        |        |        |         |
| 1             |        |        |        |         |
| 0             |        |        |        |         |
| 200000        |        |        |        |         |
| 1000          |        |        |        |         |
| 1000          |        |        |        |         |
| 0             |        |        |        |         |
| 0             |        |        |        |         |
| 0             |        |        |        |         |
| 2147483647    |        |        |        |         |
| -2147483648   |        |        |        |         |
| 0             |        |        |        |         |
| 0             |        |        |        |         |
| 100           |        |        |        |         |
| 300           |        |        | 1      |         |
| 0             |        |        |        |         |
| 0             |        |        |        |         |
| 0             |        |        |        |         |
| 0             |        |        |        |         |

|                       | láo seo                                                     |                                                                                                  | Setting                                                    | ı range                                        |                        |  |  |  |  |  |
|-----------------------|-------------------------------------------------------------|--------------------------------------------------------------------------------------------------|------------------------------------------------------------|------------------------------------------------|------------------------|--|--|--|--|--|
|                       | Item                                                        | mm                                                                                               | inch                                                       | degree                                         | pulse                  |  |  |  |  |  |
| Detailed parameters 1 | Pr.23 Manual pulse generator selection                      | 1: Use manual pu<br>(control using r<br>2: Use manual pu<br>(control using r<br>3: Use manual pu | nanual pulse gene<br>Ilse generator 2<br>nanual pulse gene | erator connected t<br>erator connected t       | o axis 2)              |  |  |  |  |  |
| etailed               | Pr.24 Logic selection for pulse output to the drive unit    | 0: Positive logic,                                                                               | 1: Negative logic                                          |                                                |                        |  |  |  |  |  |
|                       | Pr.25 Size selection for acceleration/<br>deceleration time | 0: 1-word type (1                                                                                | to 65535ms), 1: 2                                          | -word type (1 to 8                             | 388608ms)              |  |  |  |  |  |
|                       | Pr.26 Acceleration time 1                                   |                                                                                                  |                                                            |                                                |                        |  |  |  |  |  |
|                       | Pr.27 Acceleration time 2                                   |                                                                                                  |                                                            |                                                |                        |  |  |  |  |  |
|                       | Pr.28 Acceleration time 3                                   | 0 to 65535ms/1 to                                                                                | 2 8388608mc                                                |                                                |                        |  |  |  |  |  |
|                       | Pr.29 Deceleration time 1                                   | 0.0000000000000000000000000000000000000                                                          | 000000000000000000000000000000000000000                    |                                                |                        |  |  |  |  |  |
|                       | Pr.30 Deceleration time 2                                   | 4                                                                                                |                                                            |                                                |                        |  |  |  |  |  |
|                       | Pr.31 Deceleration time 3                                   |                                                                                                  | ſ                                                          |                                                |                        |  |  |  |  |  |
|                       | Pr.32 JOG speed limit value                                 | 1 to 60000000<br>× 10 <sup>-2</sup> mm/min                                                       | 1 to 600000000<br>× 10 <sup>-3</sup> inch/min              | 1 to 600000000<br>×10 <sup>-3</sup> degree/min | 1 to 60000000<br>pulse |  |  |  |  |  |
|                       | Pr.33 JOG operation acceleration time selection             | 0.4-0                                                                                            |                                                            |                                                |                        |  |  |  |  |  |
|                       | Pr.34 JOG operation deceleration time selection             | 0 to 3                                                                                           |                                                            |                                                |                        |  |  |  |  |  |
| neters 2              | Pr.35 Acceleration/deceleration process selection           |                                                                                                  | ezoidal acceleration<br>ration/deceleration                |                                                | ocess                  |  |  |  |  |  |
| aran                  | Pr.36 S-curve ratio                                         | 1 to 100%                                                                                        |                                                            |                                                |                        |  |  |  |  |  |
| d þ                   | Pr.37 Sudden stop deceleration time                         | 1 to 65535ms/1 to                                                                                | o 8388608ms                                                |                                                |                        |  |  |  |  |  |
| Detailed parameters   | Pr.38 Stop group 1 sudden stop selection                    |                                                                                                  |                                                            |                                                |                        |  |  |  |  |  |
|                       | Pr.39 Stop group 2 sudden stop selection                    | 0: Normal decele                                                                                 | ration stop, 1: Sud                                        | lden stop                                      |                        |  |  |  |  |  |
|                       | Pr.40 Stop group 3 sudden stop selection                    |                                                                                                  |                                                            |                                                |                        |  |  |  |  |  |
|                       | Pr.41 Positioning complete signal output time               | 0 to 65535ms                                                                                     |                                                            |                                                |                        |  |  |  |  |  |
|                       | Pr.42 Allowable circular interpolation error width          | $ \begin{array}{ c c c c c c c c c c c c c c c c c c c$                                          |                                                            |                                                |                        |  |  |  |  |  |
|                       | Pr.43 External start function selection                     | 0: External speed change request, 1: External speed change request,<br>2: Skip request           |                                                            |                                                |                        |  |  |  |  |  |
|                       | Pr.44 Near pass mode selection for path control             | 0: Positioning add                                                                               | dress pass mode,                                           | 1: Near pass mod                               | de                     |  |  |  |  |  |

# APPENDICES

| Initial value                      | Axis 1 | Axis 2 | Axis 3 | Remarks |
|------------------------------------|--------|--------|--------|---------|
| Axis 1: 1, Axis 2: 2,<br>Axis 3: 3 |        |        |        |         |
| 0                                  |        |        |        |         |
| 0                                  |        |        |        |         |
| 1000                               |        |        |        |         |
| 1000                               |        |        |        |         |
| 1000                               |        |        |        |         |
| 1000                               |        |        |        |         |
| 1000                               |        |        |        |         |
| 1000                               |        |        |        |         |
| 20000                              |        |        |        |         |
| 0                                  |        |        |        |         |
| 0                                  |        |        |        |         |
| 0                                  |        |        |        |         |
| 100                                |        |        |        |         |
| 1000                               |        |        |        |         |
| 0                                  |        |        |        |         |
| 0                                  |        |        |        |         |
| 0                                  |        |        |        |         |
| 300                                |        |        |        |         |
| 100                                |        |        |        |         |
| 0                                  |        |        |        |         |
| 0                                  |        |        |        |         |

|                                       | Itom                                                          |                                                       | Setting                                                       | range                                        |                                         |  |  |  |  |  |  |  |  |
|---------------------------------------|---------------------------------------------------------------|-------------------------------------------------------|---------------------------------------------------------------|----------------------------------------------|-----------------------------------------|--|--|--|--|--|--|--|--|
|                                       | Item                                                          | mm                                                    | inch                                                          | degree                                       | pulse                                   |  |  |  |  |  |  |  |  |
| eters                                 | Pr.45 Zero point return method                                | 2: Stopper stop n                                     | method, 1: Stopp<br>nethod 2), 3: Stopp<br>1), 5: Count metho | per stop method 3                            |                                         |  |  |  |  |  |  |  |  |
| param                                 | Pr.46 Zero point return direction                             |                                                       | on (address increr<br>tion (address decr                      |                                              |                                         |  |  |  |  |  |  |  |  |
| Zero pint return basic parameters     | Pr.47 Zero point address                                      | –2147483648 to<br>2147483647<br>× 10⁻¹μm              | –2147483648 to<br>2147483647<br>× 10 <sup>-5</sup> inch       | 0 to 35999999<br>× 10 <sup>-5</sup> degree   | –2147483648 to<br>2147483647<br>pulse/s |  |  |  |  |  |  |  |  |
| intr                                  | Pr.48 Zero point return speed                                 | 1 to 600000000                                        | 1 to 600000000                                                | 1 to 600000000                               | 1 to 1000000                            |  |  |  |  |  |  |  |  |
| d O                                   | Pr.49 Creep speed                                             | × 10 <sup>-2</sup> mm/min                             | × 10 <sup>-3</sup> inch/min                                   | ×10 <sup>-3</sup> degree/min                 | pulse/s                                 |  |  |  |  |  |  |  |  |
| Ze                                    | Pr.50 Zero point return retry                                 |                                                       | ro point return with<br>nt return with limit :                |                                              |                                         |  |  |  |  |  |  |  |  |
|                                       | Pr.51 Zero point return dwell time                            | 0 to 65535ms                                          |                                                               |                                              |                                         |  |  |  |  |  |  |  |  |
| sis                                   | Pr.52 Setting for the movement amount after near-point dog ON | 0 to 2147483647<br>× 10 <sup>-1</sup> μm              | 0 to 2147483647<br>× 10 <sup>-5</sup> inch                    | 0 to 2147483647<br>× 10 <sup>-5</sup> degree | 0 to 2147483647<br>pulse                |  |  |  |  |  |  |  |  |
| aramete                               | Pr.53 Zero point return acceleration time selection           | 0 to 2                                                |                                                               |                                              |                                         |  |  |  |  |  |  |  |  |
| ailed pa                              | Pr.54 Zero point return deceleration time selection           | 0 to 3                                                |                                                               |                                              |                                         |  |  |  |  |  |  |  |  |
| Zero point return detailed parameters | Pr.55 Zero point shift amount                                 | –2147483648 to<br>2147483647<br>× 10⁻ <sup>1</sup> μm | –2147483648 to<br>2147483647<br>× 10 <sup>-5</sup> inch       | 0 to 35999999<br>× 10 <sup>-5</sup> degree   | –2147483648 to<br>2147483647<br>pulse/s |  |  |  |  |  |  |  |  |
| ooin                                  | Pr.56 Zero point return torque limit value                    | 0 to 300%                                             |                                                               |                                              |                                         |  |  |  |  |  |  |  |  |
| Zero p                                | Pr.57 Speed designation during zero point shift               | 0: Zero point return speed, 1: Creep speed            |                                                               |                                              |                                         |  |  |  |  |  |  |  |  |
|                                       | Pr.58 Dwell time during zero point return retry               | <sup>n</sup> 0 to 65535ms                             |                                                               |                                              |                                         |  |  |  |  |  |  |  |  |

| Initial value | Axis 1 | Axis 2 | Axis 3 | Remarks |
|---------------|--------|--------|--------|---------|
| 0             |        |        |        |         |
| 0             |        |        |        |         |
| 0             |        |        |        |         |
| 1             |        |        |        |         |
| 1             |        |        |        |         |
| 0             |        |        |        |         |
| 0             |        |        |        |         |
| 0             |        |        |        |         |
| 0             |        |        |        |         |
| 0             |        |        |        |         |
| 0             |        |        |        |         |
| 300           |        |        |        |         |
| 0             |        |        |        |         |
| 0             |        |        |        |         |

# Appendix 2.3 Positioning data setting value entry table [data No. to ]

|      |                              |                 |           |           | Axis                            |          |         |                    |                |  |  |
|------|------------------------------|-----------------|-----------|-----------|---------------------------------|----------|---------|--------------------|----------------|--|--|
|      | Da.1<br>Operation<br>pattern | Da.2<br>Control | Da.3      | Da.4      | Da.5<br>Positioning<br>address/ | Da.6     | Da.7    | Da.8<br>Dwell time | Da.9           |  |  |
|      | Operation                    | Control         | Accelera- | Decelera- | Positioning                     | Arc      | Command | Dwell time         | Da.9<br>M code |  |  |
| Data | pattern                      | method          | tion time | tion time | address/                        | address  | speed   |                    |                |  |  |
|      | P                            |                 | No.       | No.       | movement                        |          |         |                    |                |  |  |
|      |                              |                 |           |           | amount                          |          |         |                    |                |  |  |
| 1    |                              |                 |           |           |                                 |          |         |                    |                |  |  |
| 2    |                              |                 |           |           |                                 |          |         |                    |                |  |  |
| 3    |                              |                 |           |           |                                 |          |         |                    |                |  |  |
| 4    |                              |                 |           |           |                                 |          |         |                    |                |  |  |
| 5    |                              |                 |           |           |                                 |          |         |                    |                |  |  |
| 6    |                              |                 |           |           |                                 |          |         |                    |                |  |  |
| 7    |                              |                 |           |           |                                 |          |         |                    |                |  |  |
| 8    |                              |                 |           |           |                                 |          |         |                    |                |  |  |
| 9    |                              |                 |           |           |                                 |          |         |                    |                |  |  |
| 0    |                              |                 |           |           |                                 |          |         |                    |                |  |  |
| 1    |                              |                 |           |           |                                 |          |         |                    |                |  |  |
| 2    |                              |                 |           | <u> </u>  |                                 |          |         |                    |                |  |  |
| 3    | <u> </u>                     |                 |           |           |                                 | <u> </u> |         |                    |                |  |  |
| 4    |                              |                 |           |           |                                 |          |         |                    |                |  |  |
| 5    |                              |                 |           |           |                                 |          |         |                    |                |  |  |
| 6    |                              |                 |           |           |                                 |          |         |                    |                |  |  |
| 7    |                              |                 |           |           |                                 |          |         |                    |                |  |  |
| 8    |                              |                 |           |           |                                 |          |         |                    |                |  |  |
| 9    |                              |                 |           |           |                                 |          |         |                    |                |  |  |
|      |                              |                 |           |           |                                 |          |         |                    |                |  |  |
| 0    |                              |                 |           |           |                                 |          |         |                    |                |  |  |
| 1    |                              |                 |           |           |                                 |          |         |                    |                |  |  |
| 2    |                              |                 |           |           |                                 |          |         |                    |                |  |  |
| 3    |                              |                 |           |           |                                 |          |         |                    |                |  |  |
| 4    |                              |                 |           |           |                                 |          |         |                    |                |  |  |
| 5    |                              |                 |           |           |                                 |          |         |                    |                |  |  |
| 6    |                              |                 |           |           |                                 |          |         |                    |                |  |  |
| 7    |                              |                 |           |           |                                 |          |         |                    |                |  |  |
| 8    |                              |                 |           |           |                                 |          |         |                    |                |  |  |
| 9    |                              |                 |           |           |                                 |          |         |                    |                |  |  |
| 0    |                              |                 |           |           |                                 |          |         |                    |                |  |  |
| 1    |                              |                 |           |           |                                 |          |         |                    |                |  |  |
| 2    |                              |                 |           |           |                                 |          |         |                    |                |  |  |
| 3    |                              |                 |           |           |                                 |          |         |                    |                |  |  |
| 4    |                              |                 |           |           |                                 |          |         |                    |                |  |  |
| 5    |                              |                 |           |           |                                 |          |         |                    |                |  |  |
| 6    |                              |                 |           |           |                                 |          |         |                    |                |  |  |
| 7    |                              |                 |           |           |                                 |          |         |                    |                |  |  |
| 8    |                              |                 |           |           |                                 |          |         |                    |                |  |  |
| 9    |                              |                 |           |           |                                 |          |         |                    |                |  |  |
| 0    |                              |                 |           |           |                                 |          |         |                    |                |  |  |
| 1    |                              |                 |           |           |                                 |          |         |                    |                |  |  |
| 2    |                              |                 |           |           |                                 |          |         |                    |                |  |  |
| 3    |                              |                 |           |           |                                 |          |         |                    |                |  |  |
| 4    |                              |                 |           |           |                                 |          |         |                    |                |  |  |
| 5    |                              |                 |           |           |                                 |          |         |                    |                |  |  |
| 6    |                              |                 |           |           |                                 |          |         |                    |                |  |  |
| 7    |                              |                 |           |           |                                 |          |         |                    |                |  |  |
| 8    |                              |                 |           |           |                                 |          |         |                    |                |  |  |
| 9    |                              |                 |           |           |                                 |          |         |                    |                |  |  |
| 0    |                              | L               |           | l         |                                 |          |         |                    |                |  |  |

Appendix 3 Positioning data (No. 1 to 100) List of buffer memory addresses

(1) For axis 1

| Data     | Posi-<br>tioning | М            | Dwell        | Comr<br>spe  |              | Positi<br>add |               | Arc          | data         | Γ | Data     | Posi-<br>tioning | М            | Dwell        | Com           | mand<br>eed   | Positi<br>add | ioning<br>ress | Arc           | data         |
|----------|------------------|--------------|--------------|--------------|--------------|---------------|---------------|--------------|--------------|---|----------|------------------|--------------|--------------|---------------|---------------|---------------|----------------|---------------|--------------|
| No.      | identi-<br>fier  | code         | time         | Low-         | High-        | Low-          | High-         | Low-         | High-        |   | No.      | identi-<br>fier  | code         | time         | Low-          | High-         | Low-          | High-          | Low-          | High-        |
| 1        | 1300             | 1201         | 1202         | order        | order        | order<br>1306 | order<br>1307 | order        | order        | ┢ | 51       |                  | 1801         | 1000         | order<br>1804 | order<br>1805 | order         | order          | order<br>1808 | order        |
| 1<br>2   | 1300             | 1301<br>1311 | 1302<br>1312 | 1304<br>1314 | 1305<br>1315 | 1306          | 1307          | 1308<br>1318 | 1309<br>1319 |   | 51<br>52 | 1800<br>1810     | 1801         | 1802<br>1812 | 1804          | 1805          | 1806<br>1816  | 1807<br>1817   | 1818          | 1809<br>1819 |
| 3        | 1320             | 1321         | 1322         | 1324         | 1325         | 1326          | 1327          | 1328         | 1329         |   | 53       | 1820             | 1821         | 1822         | 1824          | 1825          | 1826          | 1827           | 1828          | 1829         |
| 4        | 1330             | 1331         | 1332         | 1334         | 1335         | 1336          | 1337          | 1338         | 1339         |   | 54       | 1830             | 1831         | 1832         | 1834          | 1835          | 1836          | 1837           | 1838          | 1839         |
| 5        | 1340             | 1341         | 1342         | 1344         | 1345         | 1346          | 1347          | 1348         | 1349         |   | 55       | 1840             | 1841         | 1842         | 1844          | 1845          | 1846          | 1847           | 1848          | 1849         |
| 6        | 1350             | 1351         | 1352         | 1354         | 1355         | 1356          | 1357          | 1358         | 1359         | F | 56       | 1850             | 1851         | 1852         | 1854          | 1855          | 1856          | 1857           | 1858          | 1859         |
| 7        | 1360             | 1361         | 1362         | 1364         | 1365         | 1366          | 1367          | 1368         | 1369         |   | 57       | 1860             | 1861         | 1862         | 1864          | 1865          | 1866          | 1867           | 1868          | 1869         |
| 8        | 1370             | 1371         | 1372         | 1374         | 1375         | 1376          | 1377          | 1378         | 1379         |   | 58       | 1870             | 1871         | 1872         | 1874          | 1875          | 1876          | 1877           | 1878          | 1879         |
| 9        | 1380             | 1381         | 1382         | 1384         | 1385         | 1386          | 1387          | 1388         | 1389         |   | 59       | 1880             | 1881         | 1882         | 1884          | 1885          | 1886          | 1887           | 1888          | 1889         |
| 10       | 1390             | 1391         | 1392         | 1394         | 1395         | 1396          | 1397          | 1398         | 1399         |   | 60       | 1890             | 1891         | 1892         | 1894          | 1895          | 1896          | 1897           | 1898          | 1899         |
| 11       | 1400             | 1401         | 1402         | 1404         | 1405         | 1406          | 1407          | 1408         | 1409         |   | 61       | 1900             | 1901         | 1902         | 1904          | 1905          | 1906          | 1907           | 1908          | 1909         |
| 12       | 1410             | 1411         | 1412         | 1414         | 1415         | 1416          | 1417          | 1418         | 1419         |   | 62       | 1910             | 1911         | 1912         | 1914          | 1915          | 1916          | 1917           | 1918          | 1919         |
| 13       | 1420             | 1421         | 1422         | 1424         | 1425         | 1426          | 1427          | 1428         | 1429         |   | 63       | 1920             | 1921         | 1922         | 1924          | 1925          | 1926          | 1927           | 1928          | 1929         |
| 14       | 1430             | 1431         | 1432         | 1434         | 1435         | 1436          | 1437          | 1438         | 1439         |   | 64       | 1930             | 1931         | 1932         | 1934          | 1935          | 1936          | 1937           | 1938          | 1939         |
| 15       | 1440             | 1441         | 1442         | 1444         | 1445         | 1446          | 1447          | 1448         | 1449         |   | 65       | 1940             | 1941         | 1942         | 1944          | 1945          | 1946          | 1947           | 1948          | 1949         |
| 16       | 1450             | 1451         | 1452         | 1454         | 1455         | 1456          | 1457          | 1458         | 1459         |   | 66       | 1950             | 1951         | 1952         | 1954          | 1955          | 1956          | 1957           | 1958          | 1959         |
| 17       | 1460             | 1461         | 1462         | 1464         | 1465         | 1466          | 1467          | 1468         | 1469         |   | 67       | 1960             | 1961         | 1962         | 1964          | 1965          | 1966          | 1967           | 1968          | 1969         |
| 18       | 1470             | 1471         | 1472         | 1474         | 1475         | 1476          | 1477          | 1478         | 1479         |   | 68       | 1970             | 1971         | 1972         | 1974          | 1975          | 1976          | 1977           | 1978          | 1979         |
| 19       | 1480             | 1481         | 1482         | 1484         | 1485         | 1486          | 1487          | 1488         | 1489         |   | 69       | 1980             | 1981         | 1982         | 1984          | 1985          | 1986          | 1987           | 1988          | 1989         |
| 20       | 1490             | 1491         | 1492         | 1494         | 1495         | 1496          | 1497          | 1498         | 1499         |   | 70       | 1990             | 1991         | 1992         | 1994          | 1995          | 1996          | 1997           | 1998          | 1999         |
| 21       | 1500             | 1501         | 1502         | 1504         | 1505         | 1506          | 1507          | 1508         | 1509         |   | 71       | 2000             | 2001         | 2002         | 2004          | 2005          | 2006          | 2007           | 2008          | 2009         |
| 22       | 1510             | 1511         | 1512         | 1514         | 1515         | 1516          | 1517          | 1518         | 1519         |   | 72       | 2010             | 2011         | 2012         | 2014          | 2015          | 2016          | 2017           | 2018          | 2019         |
| 23       | 1520             | 1521         | 1522         | 1524         | 1525         | 1526          | 1527          | 1528         | 1529         |   | 73       | 2020             | 2021         | 2022         | 2024          | 2025          | 2026          | 2027           | 2028          | 2029         |
| 24       | 1530             | 1531         | 1532         | 1534         | 1535         | 1536          | 1537          | 1538         | 1539         |   | 74       | 2030             | 2031         | 2032         | 2034          | 2035          | 2036          | 2037           | 2038          | 2039         |
| 25       | 1540             | 1541         | 1542         | 1544         | 1545         | 1546          | 1547          | 1548         | 1549         |   | 75       | 2040             | 2041         | 2042         | 2044          | 2045          | 2046          | 2047           | 2048          | 2049         |
| 26       | 1550             | 1551         | 1552         | 1554         | 1555         | 1556          | 1557          | 1558         | 1559         |   | 76       | 2050             | 2051         | 2052         | 2054          | 2055          | 2056          | 2057           | 2058          | 2059         |
| 27       | 1560             | 1561         | 1562         | 1564         | 1565         | 1566          | 1567          | 1568         | 1569         |   | 77       | 2060             | 2061         | 2062         | 2064          | 2065          | 2066          | 2067           | 2068          | 2069         |
| 28       | 1570             | 1571         | 1572         | 1574         | 1575         | 1576          | 1577          | 1578         | 1579         |   | 78       | 2070             | 2071         | 2072         | 2074          | 2075          | 2076          | 2077           | 2078          | 2079         |
| 29       | 1580             | 1581         | 1582         | 1584         | 1585         | 1586          | 1587          | 1588         | 1589         |   | 79<br>00 | 2080             | 2081         | 2082         | 2084          | 2085          | 2086          | 2087           | 2088          | 2089         |
| 30       | 1590             | 1591         | 1592         | 1594         | 1595         | 1596          | 1597          | 1598         | 1599         | ┢ | 80       | 2090             | 2091         | 2092         | 2094          | 2095          | 2096          | 2097           | 2098          | 2099         |
| 31<br>32 | 1600<br>1610     | 1601<br>1611 | 1602<br>1612 | 1604<br>1614 | 1605<br>1615 | 1606<br>1616  | 1607<br>1617  | 1608<br>1618 | 1609<br>1619 |   | 81<br>82 | 2100<br>2110     | 2101<br>2111 | 2102<br>2112 | 2104<br>2114  | 2105<br>2115  | 2106<br>2116  | 2107<br>2117   | 2108<br>2118  | 2109<br>2119 |
| 33       | 1620             | 1621         | 1622         | 1624         | 1625         | 1626          | 1627          | 1628         | 1629         |   | o∠<br>83 | 2110             | 2121         | 2112         | 2114          | 2115          | 2110          | 2117           | 2110          | 2119         |
| 34       | 1630             | 1631         | 1632         | 1634         | 1635         | 1636          | 1637          | 1638         | 1639         |   | 84       | 2120             | 2121         | 2122         | 2124          | 2125          | 2120          | 2127           | 2120          | 2129         |
| 35       | 1640             | 1641         | 1642         | 1644         | 1645         | 1646          | 1647          | 1648         | 1649         |   | 85       | 2140             | 2131         | 2142         | 2144          | 2145          | 2146          | 2147           | 2148          | 2149         |
| 36       | 1650             | 1651         | 1652         | 1654         | 1655         | 1656          | 1657          | 1658         | 1659         | F | 86       | 2150             | 2151         | 2152         | 2154          | 2155          | 2156          | 2157           | 2158          | 2159         |
| 37       | 1660             | 1661         | 1662         | 1664         | 1665         | 1666          | 1667          | 1668         | 1669         |   | 87       | 2160             | 2161         | 2162         | 2164          | 2165          | 2166          | 2167           | 2168          | 2169         |
| 38       | 1670             | 1671         | 1672         | 1674         | 1675         | 1676          | 1677          | 1678         | 1679         |   | 88       | 2170             | 2171         | 2172         | 2174          | 2175          | 2176          | 2177           | 2178          | 2179         |
| 39       | 1680             | 1681         |              |              | 1685         | 1686          | 1687          |              |              |   | 89       |                  |              |              |               | 2185          |               |                |               |              |
| 40       | 1690             | 1691         |              | 1694         | 1695         | 1696          | 1697          |              | 1699         |   | 90       | 2190             | 2191         |              |               |               |               |                | 2198          | 2199         |
| 41       | 1700             | 1701         | 1702         | 1704         | 1705         | 1706          | 1707          | 1708         | 1709         | F | 91       | 2200             | 2201         | 2202         | 2204          | 2205          | 2206          | 2207           |               | 2209         |
| 42       | 1710             | 1711         |              | 1714         | 1715         | 1716          | 1717          | 1718         | 1719         |   | 92       | 2210             | 2211         | 2212         | 2214          |               | 2216          | 2217           |               | 2219         |
| 43       | 1720             | 1721         | 1722         | 1724         | 1725         | 1726          | 1727          | 1728         | 1729         |   | 93       | 2220             | 2221         | 2222         | 2224          | 2225          | 2226          | 2227           | 2228          | 2229         |
| 44       | 1730             | 1731         | 1732         | 1734         | 1735         | 1736          | 1737          | 1738         | 1739         |   | 94       | 2230             | 2231         | 2232         | 2234          | 2235          | 2236          | 2237           | 2238          | 2239         |
| 45       | 1740             | 1741         |              | 1744         | 1745         | 1746          | 1747          |              | 1749         |   | 95       | 2240             | 2241         | 2242         | 2244          | 2245          | 2246          | 2247           |               | 2249         |
| 46       | 1750             | 1751         | 1752         | 1754         | 1755         | 1756          | 1757          | 1758         | 1759         | T | 96       | 2250             | 2251         | 2252         | 2254          | 2255          | 2256          | 2257           | 2258          | 2259         |
| 47       | 1760             | 1761         |              | 1764         | 1765         | 1766          | 1767          |              | 1769         |   | 97       | 2260             | 2261         | 2262         | 2264          |               | 2266          | 2267           |               | 2269         |
| 48       | 1770             | 1771         | 1772         | 1774         | 1775         | 1776          | 1777          | 1778         | 1779         |   | 98       | 2270             | 2271         | 2272         | 2274          |               | 2276          | 2277           | 2278          | 2279         |
| 49       | 1780             | 1781         | 1782         | 1784         | 1785         | 1786          | 1787          | 1788         | 1789         |   | 99       | 2280             | 2281         | 2282         | 2284          | 2285          | 2286          | 2287           | 2288          | 2289         |
| 50       | 1790             | 1791         | 1792         | 1794         | 1795         | 1796          | 1797          | 1798         | 1799         |   | 100      | 2290             |              | 2292         | 2294          | 2295          | 2296          | 2297           |               | 2299         |

(2) For axis 2

| Data     | Posi-<br>tioning | М            | Dwell        |               | mand<br>eed   | Positi<br>add |               | Arc           | data          | 1 | Data     | Posi-<br>tioning | М            | Dwell        |               | mand<br>eed   |               | ioning<br>ress | Arc           | data          |
|----------|------------------|--------------|--------------|---------------|---------------|---------------|---------------|---------------|---------------|---|----------|------------------|--------------|--------------|---------------|---------------|---------------|----------------|---------------|---------------|
| No.      | identi-          | code         | time         | Low-          | High-         | Low-          | High-         | Low-          | High-         |   | No.      | identi-          | code         | time         | Low-          | High-         | Low-          | High-          | Low-          | High-         |
| 1        | fier<br>2300     | 2301         | 2302         | order<br>2304 | order<br>2305 | order<br>2306 | order<br>2307 | order<br>2308 | order<br>2309 |   | 51       | fier<br>2800     | 2801         | 2802         | order<br>2804 | order<br>2805 | order<br>2806 | order<br>2807  | order<br>2808 | order<br>2809 |
| 2        | 2300             | 2301         | 2302         | 2304<br>2314  | 2305          | 2300          | 2307          | 2308          | 2309          |   | 52       | 2800             | 2811         | 2802         | 2804          | 2805          | 2800          | 2817           | 2818          | 2809          |
| 3        | 2320             | 2321         | 2322         | 2324          | 2325          | 2326          | 2327          | 2328          | 2329          |   | 53       | 2820             | 2821         | 2822         | 2824          | 2825          | 2826          | 2827           | 2828          | 2829          |
| 4        | 2330             | 2331         | 2332         | 2334          | 2335          | 2336          | 2337          | 2338          | 2339          |   | 54       | 2830             | 2831         | 2832         | 2834          | 2835          | 2836          | 2837           | 2838          | 2839          |
| 5        | 2340             | 2341         | 2342         | 2344          | 2345          | 2346          | 2347          | 2348          | 2349          |   | 55       | 2840             | 2841         | 2842         | 2844          | 2845          | 2846          | 2847           | 2848          | 2849          |
| 6        | 2350             | 2351         | 2352         | 2354          | 2355          | 2356          | 2357          | 2358          | 2359          |   | 56       | 2850             | 2851         | 2852         | 2854          | 2855          | 2856          | 2857           | 2858          | 2859          |
| 7        | 2360             | 2361         | 2362         | 2364          | 2365          | 2366          | 2367          | 2368          | 2369          |   | 57       | 2860             | 2861         | 2862         | 2864          | 2865          | 2866          | 2867           | 2868          | 2869          |
| 8        | 2370             | 2371         | 2372         | 2374          | 2375          | 2376          | 2377          | 2378          | 2379          |   | 58       | 2870             | 2871         | 2872         | 2874          | 2875          | 2876          | 2877           | 2878          | 2879          |
| 9        | 2380             | 2381         | 2382         | 2384          | 2385          | 2386          | 2387          | 2388          | 2389          |   | 59       | 2880             | 2881         | 2882         | 2884          | 2885          | 2886          | 2887           | 2888          | 2889          |
| 10       | 2390             | 2391         | 2392         | 2394          | 2395          | 2396          | 2397          | 2398          | 2399          |   | 60       | 2890             | 2891         | 2892         | 2894          | 2895          | 2896          | 2897           | 2898          | 2899          |
| 11       | 2400             | 2401         | 2402         | 2404          | 2405          | 2406          | 2407          | 2408          | 2409          |   | 61       | 2900             | 2901         | 2902         | 2904          | 2905          | 2906          | 2907           | 2908          | 2909          |
| 12       | 2410             | 2411         | 2412         | 2414          | 2415          | 2416          | 2417          | 2418          | 2419          |   | 62       | 2910             | 2911         | 2912         | 2914          | 2915          | 2916          | 2917           | 2918          | 2919          |
| 13       | 2420<br>2430     | 2421<br>2431 | 2422<br>2432 | 2424<br>2434  | 2425          | 2426<br>2436  | 2427<br>2437  | 2428<br>2438  | 2429          |   | 63       | 2920             | 2921<br>2931 | 2922         | 2924          | 2925          | 2926          | 2927           | 2928<br>2938  | 2929          |
| 14<br>15 | 2430<br>2440     | 2431         | 2432<br>2442 | 2434<br>2444  | 2435<br>2445  | 2430<br>2446  | 2437<br>2447  | 2430<br>2448  | 2439<br>2449  |   | 64<br>65 | 2930<br>2940     | 2931<br>2941 | 2932<br>2942 | 2934<br>2944  | 2935<br>2945  | 2936<br>2946  | 2937<br>2947   | 2938<br>2948  | 2939<br>2949  |
| 16       | 2450             | 2451         | 2452         | 2454          | 2455          | 2456          | 2457          | 2458          | 2459          |   | 66       | 2950             | 2951         | 2952         | 2954          | 2955          | 2956          | 2957           | 2958          | 2959          |
| 17       | 2460             | 2461         | 2462         | 2464          | 2465          | 2466          | 2467          | 2468          | 2469          |   | 67       | 2960             | 2961         | 2962         | 2964          | 2965          | 2966          | 2967           | 2968          | 2969          |
| 18       | 2470             | 2471         | 2472         | 2474          | 2475          | 2476          | 2477          | 2478          | 2479          |   | 68       | 2970             | 2971         | 2972         | 2974          | 2975          | 2976          | 2977           | 2978          | 2979          |
| 19       | 2480             | 2481         | 2482         | 2484          | 2485          | 2486          | 2487          | 2488          | 2489          |   | 69       | 2980             | 2981         | 2982         | 2984          | 2985          | 2986          | 2987           | 2988          | 2989          |
| 20       | 2490             | 2491         | 2492         | 2494          | 2495          | 2496          | 2497          | 2498          | 2499          |   | 70       | 2990             | 2991         | 2992         | 2994          | 2995          | 2996          | 2997           | 2998          | 2999          |
| 21       | 2500             | 2501         | 2502         | 2504          | 2505          | 2506          | 2507          | 2508          | 2509          |   | 71       | 3000             | 3001         | 3002         | 3004          | 3005          | 3006          | 3007           | 3008          | 3009          |
| 22       | 2510             | 2511         | 2512         | 2514          | 2515          | 2516          | 2517          | 2518          | 2519          |   | 72       | 3010             | 3011         | 3012         | 3014          | 3015          | 3016          | 3017           | 3018          | 3019          |
| 23       | 2520             | 2521         | 2522         | 2524          | 2525          | 2526          | 2527          | 2528          | 2529          |   | 73       | 3020             | 3021         | 3022         | 3024          | 3025          | 3026          | 3027           | 3028          | 3029          |
| 24       | 2530             | 2531         | 2532         | 2534          | 2535          | 2536          | 2537          | 2538          | 2539          |   | 74       | 3030             | 3031         | 3032         | 3034          | 3035          | 3036          | 3037           | 3038          | 3039          |
| 25       | 2540             | 2541         | 2542         | 2544          | 2545          | 2546          | 2547          | 2548          | 2549          |   | 75       | 3040             | 3041         | 3042         | 3044          | 3045          | 3046          | 3047           | 3048          | 3049          |
| 26       | 2550             | 2551         | 2552         | 2554          | 2555          | 2556          | 2557          | 2558          | 2559          |   | 76       | 3050             | 3051         | 3052         | 3054          | 3055          | 3056          | 3057           | 3058          | 3059          |
| 27       | 2560             | 2561         | 2562         | 2564          | 2565          | 2566          | 2567          | 2568          | 2569          |   | 77       | 3060             | 3061         | 3062         | 3064          | 3065          | 3066          | 3067           | 3068          | 3069          |
| 28       | 2570             | 2571         | 2572         | 2574          | 2575          | 2576          | 2577          | 2578          | 2579          |   | 78       | 3070             | 3071         | 3072         | 3074          | 3075          | 3076          | 3077           | 3078          | 3079          |
| 29<br>30 | 2580<br>2590     | 2581<br>2591 | 2582<br>2592 | 2584<br>2594  | 2585<br>2595  | 2586<br>2596  | 2587<br>2597  | 2588<br>2598  | 2589<br>2599  |   | 79<br>80 | 3080<br>3090     | 3081<br>3091 | 3082<br>3092 | 3084<br>3094  | 3085<br>3095  | 3086<br>3096  | 3087<br>3097   | 3088<br>3098  | 3089<br>3099  |
| 31       | 2600             | 2601         | 2602         | 2604          | 2605          | 2606          | 2607          | 2608          | 2609          |   | 81       | 3100             | 3101         | 3102         | 3104          | 3105          | 3106          | 3107           | 3108          | 3109          |
| 32       | 2610             | 2611         | 2612         | 2614          | 2605          | 2616          | 2617          | 2618          | 2619          |   | 82       | 3110             | 3111         | 3112         | 3114          | 3115          | 3116          | 3117           | 3118          | 3119          |
| 33       | 2620             | 2621         | 2622         | 2624          | 2625          | 2626          | 2627          | 2628          | 2629          |   | 83       | 3120             | 3121         | 3122         | 3124          | 3125          | 3126          | 3127           | 3128          | 3129          |
| 34       | 2630             | 2631         | 2632         | 2634          | 2635          | 2636          | 2637          | 2638          | 2639          |   | 84       | 3130             | 3131         | 3132         | 3134          | 3135          | 3136          | 3137           | 3138          | 3139          |
| 35       | 2640             | 2641         | 2642         | 2644          | 2645          | 2646          | 2647          | 2648          | 2649          |   | 85       | 3140             | 3141         | 3142         | 3144          | 3145          | 3146          | 3147           | 3148          | 3149          |
| 36       | 2650             | 2651         | 2652         | 2654          | 2655          | 2656          | 2657          | 2658          | 2659          |   | 86       | 3150             | 3151         | 3152         | 3154          | 3155          | 3156          | 3157           | 3158          | 3159          |
| 37       | 2660             | 2661         | 2662         | 2664          | 2665          | 2666          | 2667          | 2668          | 2669          |   | 87       | 3160             | 3161         | 3162         | 3164          | 3165          | 3166          | 3167           | 3168          | 3169          |
| 38       | 2670             | 2671         | 2672         | 2674          | 2675          | 2676          | 2677          | 2678          | 2679          |   | 88       | 3170             | 3171         | 3172         | 3174          | 3175          | 3176          | 3177           | 3178          | 3179          |
| 39       | 2680             | 2681         |              | 2684          |               | 2686          | 2687          |               | 2689          |   | 89       | 3180             |              | 3182         |               |               | 3186          |                |               | 3189          |
| 40       | 2690             | 2691         | 2692         | 2694          | 2695          | 2696          | 2697          | 2698          | 2699          |   | 90       | 3190             | 3191         | 3192         | 3194          |               |               |                | 3198          | 3199          |
| 41       | 2700             | 2701         | 2702         | 2704          | 2705          | 2706          | 2707          | 2708          | 2709          |   | 91       | 3200             | 3201         | 3202         | 3204          | 3205          | 3206          | 3207           | 3208          | 3209          |
| 42       | 2710             | 2711         | 2712         |               | 2715          | 2716          | 2717          | 2718          | 2719          |   | 92       | 3210             | 3211         | 3212         | 3214          | 3215          | 3216          | 3217           | 3218          | 3219          |
| 43       |                  | 2721         | 2722<br>2732 | 2724          | 2725          | 2726          | 2727          | 2728          | 2729          |   | 93<br>04 | 3220             | 3221         | 3222         | 3224          |               | 3226<br>3236  | 3227           | 3228          | 3229          |
| 44<br>45 | 2730<br>2740     | 2731<br>2741 | 2732<br>2742 | 2734<br>2744  | 2735<br>2745  | 2736<br>2746  | 2737<br>2747  | 2738<br>2748  | 2739<br>2749  |   | 94<br>95 | 3230<br>3240     | 3231<br>3241 | 3232<br>3242 | 3234<br>3244  | 3235<br>3245  | 3236<br>3246  | 3237<br>3247   | 3238<br>3248  | 3239<br>3249  |
| 45       |                  | 2741         | 2742         |               | 2745          | 2740          | 2747          | 2740          | 2749          |   | 95<br>96 | 3240             | 3251         | 3252         | 3254          | 3245          | 3256          | 3257           | 3258          | 3259          |
| 40       |                  | 2761         | 2762         |               | 2765          | 2766          | 2767          | 2768          | 2769          |   | 90<br>97 | 3260             | 3261         | 3262         | 3264          |               | 3266          | 3267           | 3268          | 3269          |
| 48       | 2770             | 2771         | 2772         |               |               | 2776          | 2777          | 2778          | 2703          |   | 98       | 3270             | 3271         | 3272         | 3274          |               | 3276          | 3277           | 3278          | 3279          |
| 49       | 2780             | 2781         | 2782         |               | 2785          | 2786          | 2787          | 2788          | 2789          |   | 99       | 3280             | 3281         | 3282         | 3284          | 3285          | 3286          | 3287           | 3288          | 3289          |
| 50       |                  | 2791         |              | 2794          |               | 2796          |               | 2798          |               |   | 100      | 3290             | 3291         | 3292         | 3294          |               |               |                | 3298          |               |

(3) For axis 3

| Data | Posi-<br>tioning | М    | Dwell |               | mand<br>eed    | Positi<br>add |                | Arc           | data           | Data | Posi-<br>tioning | М    | Dwell |               | mand<br>eed    |               | ioning<br>ress | Arc           | data           |
|------|------------------|------|-------|---------------|----------------|---------------|----------------|---------------|----------------|------|------------------|------|-------|---------------|----------------|---------------|----------------|---------------|----------------|
| No.  | identi-<br>fier  | code | time  | Low-<br>order | High-<br>order | Low-<br>order | High-<br>order | Low-<br>order | High-<br>order | No.  | identi-<br>fier  | code | time  | Low-<br>order | High-<br>order | Low-<br>order | High-<br>order | Low-<br>order | High-<br>order |
| 1    | 3300             | 3301 | 3302  | 3304          | 3305           | 3306          | 3307           | 3308          | 3309           | 51   | 3800             | 3801 | 3802  | 3804          | 3805           | 3806          | 3807           | 3808          | 3809           |
| 2    | 3310             | 3311 | 3312  | 3314          | 3315           | 3316          | 3317           | 3318          | 3319           | 52   | 3810             | 3811 | 3812  | 3814          | 3815           | 3816          | 3817           | 3818          | 3819           |
| 3    | 3320             | 3321 | 3322  | 3324          | 3325           | 3326          | 3327           | 3328          | 3329           | 53   | 3820             | 3821 | 3822  | 3824          | 3825           | 3826          | 3827           | 3828          | 3829           |
| 4    | 3330             | 3331 | 3332  | 3334          | 3335           | 3336          | 3337           | 3338          | 3339           | 54   | 3830             | 3831 | 3832  | 3834          | 3835           | 3836          | 3837           | 3838          | 3839           |
| 5    | 3340             | 3341 | 3342  | 3344          | 3345           | 3346          | 3347           | 3348          | 3349           | 55   | 3840             | 3841 | 3842  | 3844          | 3845           | 3846          | 3847           | 3848          | 3849           |
| 6    | 3350             | 3351 | 3352  | 3354          | 3355           | 3356          | 3357           | 3358          | 3359           | 56   | 3850             | 3851 | 3852  | 3854          | 3855           | 3856          | 3857           | 3858          | 3859           |
| 7    | 3360             | 3361 | 3362  | 3364          | 3365           | 3366          | 3367           | 3368          | 3369           | 57   | 3860             | 3861 | 3862  | 3864          | 3865           | 3866          | 3867           | 3868          | 3869           |
| 8    | 3370             | 3371 | 3372  | 3374          | 3375           | 3376          | 3377           | 3378          | 3379           | 58   | 3870             | 3871 | 3872  | 3874          | 3875           | 3876          | 3877           | 3878          | 3879           |
| 9    | 3380             | 3381 | 3382  | 3384          | 3385           | 3386          | 3387           | 3388          | 3389           | 59   | 3880             | 3881 | 3882  | 3884          | 3885           | 3886          | 3887           | 3888          | 3889           |
| 10   | 3390             | 3391 | 3392  | 3394          | 3395           | 3396          | 3397           | 3398          | 3399           | 60   | 3890             | 3891 | 3892  | 3894          | 3895           | 3896          | 3897           | 3898          | 3899           |
| 11   | 3400             | 3401 | 3402  | 3404          | 3405           | 3406          | 3407           | 3408          | 3409           | 61   | 3900             | 3901 | 3902  | 3904          | 3905           | 3906          | 3907           | 3908          | 3909           |
| 12   | 3410             | 3411 | 3412  | 3414          | 3415           | 3416          | 3417           | 3418          | 3419           | 62   | 3910             | 3911 | 3912  | 3914          | 3915           | 3916          | 3917           | 3918          | 3919           |
| 13   | 3420             | 3421 | 3422  | 3424          | 3425           | 3426          | 3427           | 3428          | 3429           | 63   | 3920             | 3921 | 3922  | 3924          | 3925           | 3926          | 3927           | 3928          | 3929           |
| 14   | 3430             | 3431 | 3432  | 3434          | 3435           | 3436          | 3437           | 3438          | 3439           | 64   | 3930             | 3931 | 3932  | 3934          | 3935           | 3936          | 3937           | 3938          | 3939           |
| 15   | 3440             | 3441 | 3442  | 3444          | 3445           | 3446          | 3447           | 3448          | 3449           | 65   | 3940             | 3941 | 3942  | 3944          | 3945           | 3946          | 3947           | 3948          | 3949           |
| 16   | 3450             | 3451 | 3452  | 3454          | 3455           | 3456          | 3457           | 3458          | 3459           | 66   | 3950             | 3951 | 3952  | 3954          | 3955           | 3956          | 3957           | 3958          | 3959           |
| 17   | 3460             | 3461 | 3462  | 3464          | 3465           | 3466          | 3467           | 3468          | 3469           | 67   | 3960             | 3961 | 3962  | 3964          | 3965           | 3966          | 3967           | 3968          | 3969           |
| 18   | 3470             | 3471 | 3472  | 3474          | 3475           | 3476          | 3477           | 3478          | 3479           | 68   | 3970             | 3971 | 3972  | 3974          | 3975           | 3976          | 3977           | 3978          | 3979           |
| 19   | 3480             | 3481 | 3482  | 3484          | 3485           | 3486          | 3487           | 3488          | 3489           | 69   | 3980             | 3981 | 3982  | 3984          | 3985           | 3986          | 3987           | 3988          | 3989           |
| 20   | 3490             | 3491 | 3492  | 3494          | 3495           | 3496          | 3497           | 3498          | 3499           | 70   | 3990             | 3991 | 3992  | 3994          | 3995           | 3996          | 3997           | 3998          | 3999           |
| 21   | 3500             | 3501 | 3502  | 3504          | 3505           | 3506          | 3507           | 3508          | 3509           | 71   | 4000             | 4001 | 4002  | 4004          | 4005           | 4006          | 4007           | 4008          | 4009           |
| 22   | 3510             | 3511 | 3512  | 3514          | 3515           | 3516          | 3517           | 3518          | 3519           | 72   | 4010             | 4011 | 4012  | 4014          | 4015           | 4016          | 4017           | 4018          | 4019           |
| 23   | 3520             | 3521 | 3522  | 3524          | 3525           | 3526          | 3527           | 3528          | 3529           | 73   | 4020             | 4021 | 4022  | 4024          | 4025           | 4026          | 4027           | 4028          | 4029           |
| 24   | 3530             | 3531 | 3532  | 3534          | 3535           | 3536          | 3537           | 3538          | 3539           | 74   | 4030             | 4031 | 4032  | 4034          | 4035           | 4036          | 4037           | 4038          | 4039           |
| 25   | 3540             | 3541 | 3542  | 3544          | 3545           | 3546          | 3547           | 3548          | 3549           | 75   | 4040             | 4041 | 4042  | 4044          | 4045           | 4046          | 4047           | 4048          | 4049           |
| 26   | 3550             | 3551 | 3552  | 3554          | 3555           | 3556          | 3557           | 3558          | 3559           | 76   | 4050             | 4051 | 4052  | 4054          | 4055           | 4056          | 4057           | 4058          | 4059           |
| 27   | 3560             | 3561 | 3562  | 3564          | 3565           | 3566          | 3567           | 3568          | 3569           | 77   | 4060             | 4061 | 4062  | 4064          | 4065           | 4066          | 4067           | 4068          | 4069           |
| 28   | 3570             | 3571 | 3572  | 3574          | 3575           | 3576          | 3577           | 3578          | 3579           | 78   | 4070             | 4071 | 4072  | 4074          | 4075           | 4076          | 4077           | 4078          | 4079           |
| 29   | 3580             | 3581 | 3582  | 3584          | 3585           | 3586          | 3587           | 3588          | 3589           | 79   | 4080             | 4081 | 4082  | 4084          | 4085           | 4086          | 4087           | 4088          | 4089           |
| 30   | 3590             | 3591 | 3592  | 3594          | 3595           | 3596          | 3597           | 3598          | 3599           | 80   | 4090             | 4091 | 4092  | 4094          | 4095           | 4096          | 4097           | 4098          | 4099           |
| 31   | 3600             | 3601 | 3602  | 3604          | 3605           | 3606          | 3607           | 3608          | 3609           | 81   | 4100             | 4101 | 4102  | 4104          | 4105           | 4106          | 4107           | 4108          | 4109           |
| 32   | 3610             | 3611 | 3612  | 3614          | 3615           | 3616          | 3617           | 3618          | 3619           | 82   | 4110             | 4111 | 4112  | 4114          | 4115           | 4116          | 4117           | 4118          | 4119           |
| 33   | 3620             | 3621 | 3622  | 3624          | 3625           | 3626          | 3627           | 3628          | 3629           | 83   | 4120             | 4121 | 4122  | 4124          | 4125           | 4126          | 4127           | 4128          | 4129           |
| 34   | 3630             | 3631 | 3632  | 3634          | 3635           | 3636          | 3637           | 3638          | 3639           | 84   | 4130             | 4131 | 4132  | 4134          | 4135           | 4136          | 4137           | 4138          | 4139           |
| 35   | 3640             | 3641 | 3642  | 3644          | 3645           | 3646          | 3647           | 3648          | 3649           | 85   | 4140             | 4141 | 4142  | 4144          | 4145           | 4146          | 4147           | 4148          | 4149           |
| 36   | 3650             | 3651 | 3652  | 3654          | 3655           | 3656          | 3657           | 3658          | 3659           | 86   | 4150             | 4151 | 4152  | 4154          | 4155           | 4156          | 4157           | 4158          | 4159           |
| 37   | 3660             | 3661 | 3662  | 3664          | 3665           | 3666          | 3667           | 3668          | 3669           | 87   | 4160             | 4161 | 4162  | 4164          | 4165           | 4166          | 4167           | 4168          | 4169           |
| 38   | 3670             | 3671 | 3672  | 3674          | 3675           | 3676          | 3677           | 3678          | 3679           | 88   | 4170             | 4171 | 4172  | 4174          | 4175           | 4176          | 4177           | 4178          | 4179           |
| 39   | 3680             | 3681 | 3682  | 3684          | 3685           | 3686          | 3687           | 3688          | 3689           | 89   | 4180             | 4181 | 4182  | 4184          | 4185           | 4186          | 4187           | 4188          | 4189           |
| 40   | 3690             | 3691 | 3692  | 3694          | 3695           | 3696          | 3697           | 3698          | 3699           | 90   | 4190             | 4191 | 4192  | 4194          | 4195           | 4196          | 4197           | 4198          | 4199           |
| 41   | 3700             | 3701 | 3702  | 3704          | 3705           | 3706          | 3707           | 3708          | 3709           | 91   | 4200             | 4201 | 4202  | 4204          | 4205           | 4206          | 4207           | 4208          | 4209           |
| 42   | 3710             | 3711 | 3712  | 3714          | 3715           | 3716          | 3717           | 3718          | 3719           | 92   | 4210             | 4211 | 4212  | 4214          | 4215           | 4216          | 4217           | 4218          | 4219           |
| 43   | 3720             | 3721 | 3722  | 3724          | 3725           | 3726          | 3727           | 3728          | 3729           | 93   | 4220             | 4221 | 4222  | 4224          |                | 4226          | 4227           | 4228          | 4229           |
| 44   | 3730             | 3731 | 3732  | 3734          | 3735           | 3736          | 3737           | 3738          | 3739           | 94   | 4230             | 4231 | 4232  | 4234          | 4235           | 4236          | 4237           | 4238          | 4239           |
| 45   | 3740             | 3741 | 3742  | 3744          | 3745           | 3746          | 3747           | 3748          | 3749           | 95   | 4240             | 4241 | 4242  | 4244          |                | 4246          | 4247           | 4248          | 4249           |
| 46   | 3750             | 3751 | 3752  | 3754          | 3755           | 3756          | 3757           | 3758          | 3759           | 96   | 4250             | 4251 | 4252  | 4254          | 4255           | 4256          | 4257           | 4258          | 4259           |
| 47   | 3760             | 3761 | 3762  | 3764          | 3765           | 3766          | 3767           | 3768          | 3769           | 97   | 4260             | 4261 | 4262  | 4264          | 4265           | 4266          | 4267           | 4268          | 4269           |
| 48   | 3770             | 3771 | 3772  | 3774          | 3775           | 3776          | 3777           | 3778          | 3779           | 98   | 4270             | 4271 | 4272  | 4274          |                | 4276          | 4277           | 4278          | 4279           |
| 49   | 3780             | 3781 | 3782  | 3784          | 3785           | 3786          | 3787           | 3788          | 3789           | 99   | 4280             | 4281 | 4282  | 4284          | 4285           | 4286          | 4287           | 4288          | 4289           |
| 50   | 3790             | 3791 | 3792  |               |                | 3796          | 3797           | 3798          |                | 100  | 4290             | 4291 | 4292  | 4294          |                | 4296          | 4297           | 4298          | 4299           |

#### Appendix 4 Connection examples with servo amplifiers manufactured by MITSUBISHI **Electric Corporation**

Appendix 4.1 Connection example of A1SD75/AD75 and MR-H

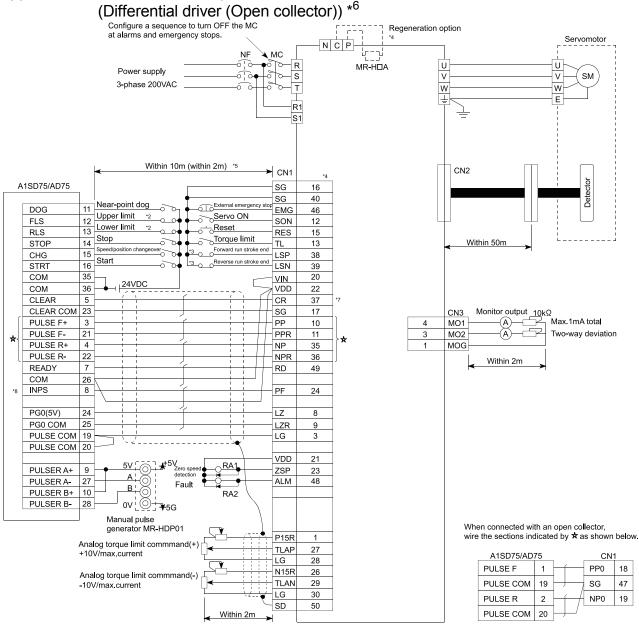

- Assignment of the pin numbers of the connector of the A1SD75/AD75 is the same for axes 1 to 3. The upper limit (FLS) and lower limit (RLS) of the A1SD75/AD75 are used for the zero point return retry function. Set these inside \*2 the limit switches for the servo.
- Limit switch for servo (stopping). \*3
- \*4 For details of connection, refer to the specification manual of the servo amplifier MR-H.
- \*5 The distance between the controller and amplifier is indicated. The distance must be within 2m with the open collector. \*6
- Use "Logic selection for pulse output to the drive unit" specified in detailed parameter 1 to match the logic (positive or negative logic) between the A1SD75/AD75 and the servo amplifier. The initial setting of A1SD75/AD75 is a positive logic. Use the output module to issue a clear signal to the MR-H\_A in a simple absolute position detection system. \*7
- (Do not use the deviation counter clear output of the AD75.)
- There is no need to wire the in-position signal. (It is output as "Md.39 External input/output signal" but it is not used for internal \*8 processes of the AD75.)

## REMARK

The AD75C20SH cable (for differential driver) can be used for the connection between the A1SD75/AD75 and MR-HDA. (Refer to section 2.2 "List of configuration devices.")

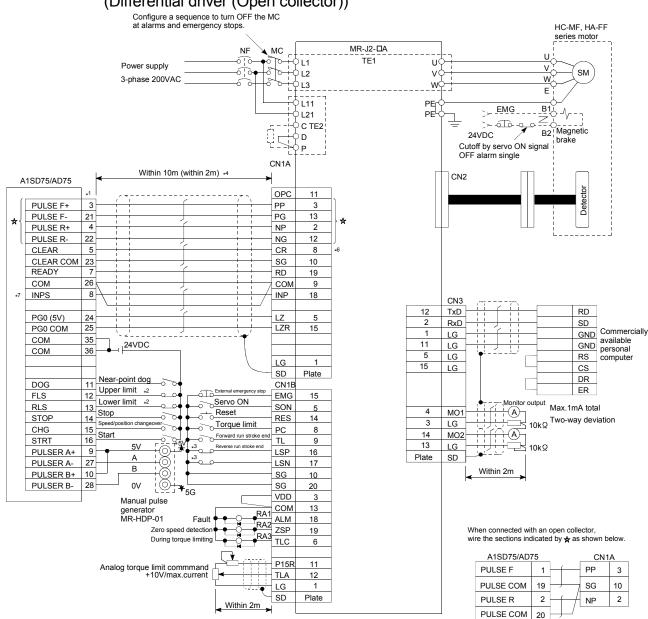

## Appendix 4.2 Connection example of A1SD75/AD75 and MR-J2/J2S-(Differential driver (Open collector)) \*<sup>5</sup>

- \*1 Assignment of the pin numbers of the connector of the A1SD75/AD75 is the same for axes 1 to 3.
- \*2 The upper limit (FLS) and lower limit (RLS) of the A1SD75/AD75 are used for the zero point return retry function.
- Set these inside the limit switches for the servo.
- \*3 Limit switch for servo (stopping).
- \*4 The distance between the controller and amplifier is indicated.
- The distance must be within 2m with the open collector.
- \*5 Use "Logic selection for pulse output to the drive unit" specified in detailed parameter 1 to match the logic (positive or negative logic) between the A1SD75/AD75 and the servo amplifier. The initial setting of A1SD75/AD75 is a positive logic.
- \*6 Use the output module to issue a clear signal to the MR-J2/J2S-□A in a simple absolute position detection system. (Do not use the deviation counter clear output of the AD75.)
- \*7 There is no need to wire the in-position signal. (It is output as "Md.39 External input/output signal" but it is not used for internal processes of the AD75.)

#### REMARK

The AD75C20SJ2 cable (for differential driver) can be used for the connection between the A1SD75/AD75 and MR-J2/J2S- $\Box$ A. (Refer to section 2.2 "List of configuration devices.")

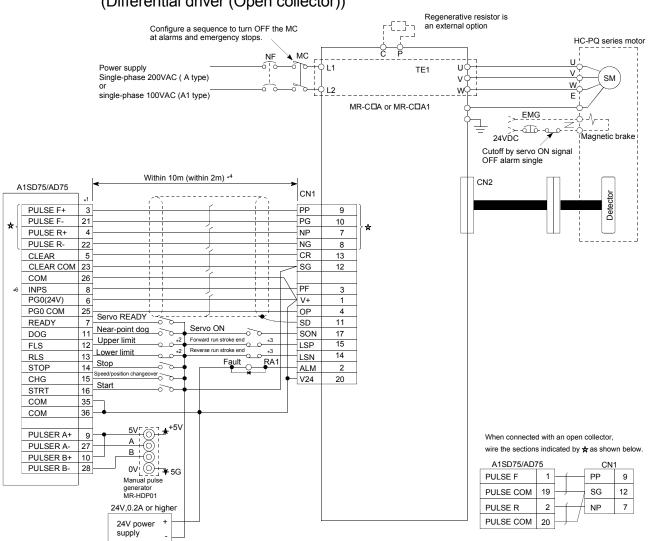

# Appendix 4.3 Connection example of A1SD75/AD75 and MR-C A (Differential driver (Open collector)) \*<sup>5</sup>

- \*1 Assignment of the pin numbers of the connector of the A1SD75/AD75 is the same for axes 1 to 3.
- \*2 The upper limit (FLS) and lower limit (RLS) of the A1SD75/AD75 are used for the zero point return retry function. Set these inside the limit switches for the servo.
- \*3 Limit switch for servo (stopping).
- \*4 The distance between the controller and amplifier is indicated. The distance must be within 2m with the open collector.
- \*5 Use "Logic selection for pulse output to the drive unit" specified in detailed parameter 1 to match the logic (positive or negative logic) between the A1SD75/AD75 and the servo amplifier. The initial setting of A1SD75/AD75 is a positive logic.
- \*6 There is no need to wire the in-position signal. (It is output as "Md.39 External input/output signal" but it is not used for internal processes of the AD75.)

#### REMARK

The AD75C20SC cable (for differential driver) can be used for the connection between the A1SD75/AD75 and MR-C $\square$ A. (Refer to section 2.2 "List of configuration devices.")

Appendix 5 Connection examples with stepping motors manufactured by ORIENTALMOTOR Co., Ltd.

Appendix 5.1 Connection example of A1SD75/AD75 and VEXTA UPD (Open collector) \*4

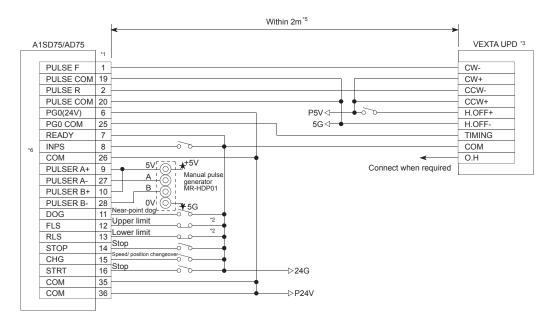

- \*1 Assignment of the pin numbers of the connector of the A1SD75/AD75 is the same for axes 1 to 3.
- \*2 The upper limit (FLS) and lower limit (RLS) of the A1SD75/AD75 are used for the zero point return retry function.
- \*3 For cable connections on the stepping motor drive side other than those specified above and shields of each signal cable, refer to the manual prepared for the stepping motor drive.
- \*4 Use "Logic selection for pulse output to the drive unit" specified in detailed parameter 1 to match the logic (positive or negative logic) between the A1SD75/AD75 and the servo amplifier. The initial setting of A1SD75/AD75 is a positive logic.
- \*5 Indicates the distance between the A1SD75/AD75 and VEXTA UPD.
- \*6 There is no need to wire the in-position signal. (It is output as "Md.39 External input/output signal" but it is not used for internal processes of the AD75.)

# Appendix 6 Connection examples with servo amplifiers manufactured by Panasonic Corporation

Appendix 6.1 Connection example of A1SD75/AD75 and MINAS-A series (Differential driver) \*<sup>4</sup>

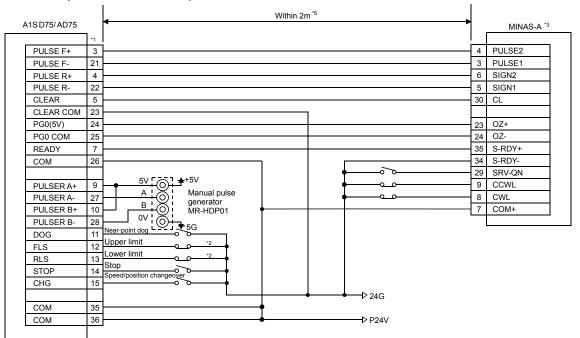

- \*1 Assignment of the pin numbers of the connector of the A1SD75/AD75 is the same for axes 1 to 3.
- \*2 The upper limit (FLS) and lower limit (RLS) of the A1SD75/AD75 are used for the zero point return retry function. Set these inside the limit switches for the servo.
- \*3 For the connections on the servo amplifier side other than those specified above and the shields of each signal cable, refer to the manual prepared for the servo amplifier.
- \*4 Use "Logic selection for pulse output to the drive unit" specified in detailed parameter 1 to match the logic (positive or negative logic) between the A1SD75/AD75 and the servo amplifier. The initial setting of A1SD75/AD75 is a positive logic.
- \*5 Indicates the distance between the A1SD75/AD75 and MINAS-A.

Appendix 7 Connection examples with servo amplifiers manufactured by SANYO DENKI Co., Ltd.

Appendix 7.1 Connection example of A1SD75/AD75 and PYO series (Differential driver) \*4

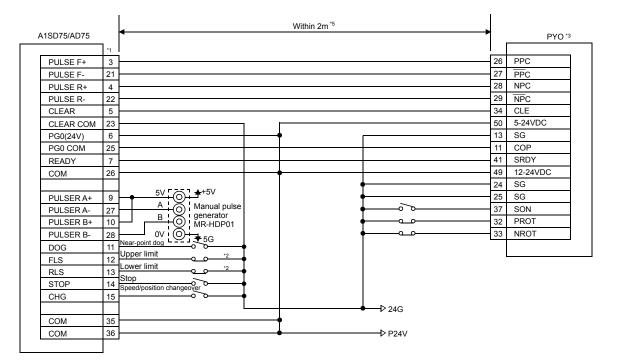

- \*1 Assignment of the pin numbers of the connector of the A1SD75/AD75 is the same for axes 1 to 3.
- \*2 The upper limit (FLS) and lower limit (RLS) of the A1SD75/AD75 are used for the zero point return retry function. Set these inside the limit switches for the servo.
- \*3 For the connections on the servo amplifier side other than those specified above and the shields of each signal cable, refer to the manual prepared for the servo amplifier.
- \*4 Use "Logic selection for pulse output to the drive unit" specified in detailed parameter 1 to match the logic (positive or negative logic) between the A1SD75/AD75 and the servo amplifier. The initial setting of A1SD75/AD75 is a positive logic.
- \*5 Indicates the distance between the A1SD75/AD75 and PYO.

Appendix 8 Connection examples with servo amplifiers manufactured by YASKAWA Electric Corporation

Appendix 8.1 Connection example of A1SD75/AD75 and  $\Sigma$ -II series (Differential driver) \*<sup>4</sup>

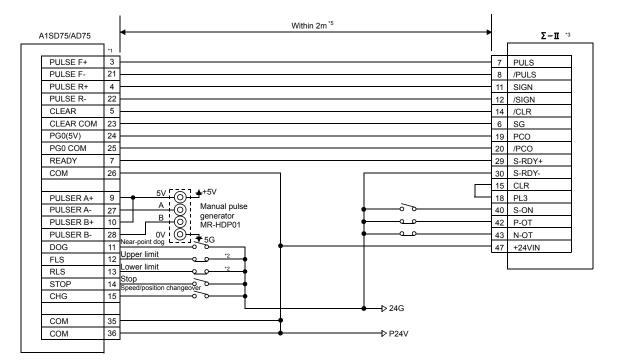

- \*1 Assignment of the pin numbers of the connector of the A1SD75/AD75 is the same for axes 1 to 3.
- \*2 The upper limit (FLS) and lower limit (RLS) of the A1SD75/AD75 are used for the zero point return retry function. Set these inside the limit switches for the servo.
- \*3 For the connections on the servo amplifier side other than those specified above and the shields of each signal cable, refer to the manual prepared for the servo amplifier.
- \*4 Use "Logic selection for pulse output to the drive unit" specified in detailed parameter 1 to match the logic (positive or negative logic) between the A1SD75/AD75 and the servo amplifier. The initial setting of A1SD75/AD75 is a positive logic.
- \*5 Indicates the distance between the A1SD75/AD75 and  $\Sigma$ -II.

#### Appendix 9 Comparisons with conventional positioning modules

#### Appendix 9.1 Comparisons with AD71 (S1), AD71S2 (A1SD71S2) models

|                                                  | (31) and ADT132 (A13DT132), centered on the ADT3 specifications. |                                                                            |                          |                                     |                        |                    |
|--------------------------------------------------|------------------------------------------------------------------|----------------------------------------------------------------------------|--------------------------|-------------------------------------|------------------------|--------------------|
| Model                                            |                                                                  | A1SD75P1-S3<br>AD75P1-S3                                                   | A1SD75P2-S3<br>AD75P2-S3 | A1SD75P3-S3<br>AD75P3-S3            | AD71 (S1)              | A1SD71S2<br>AD71S2 |
| No. of control axes                              |                                                                  | 1                                                                          | 2                        | 3                                   | 2                      |                    |
| No. of positioning data items                    |                                                                  | 600/axis * <sup>1</sup>                                                    |                          | 400/axis                            |                        |                    |
| Interpolation 2-axis linear interpolation        |                                                                  | × O                                                                        |                          | 0                                   |                        |                    |
| functions                                        | 2-axis circular interpolation                                    | × O                                                                        |                          | ×                                   |                        |                    |
|                                                  | Position control                                                 | 0                                                                          |                          |                                     | 0                      | 0                  |
| Positioning                                      | Speed control                                                    |                                                                            | 0                        |                                     | ×                      | 0                  |
| methods                                          | Speed/position<br>changeover control                             | 0                                                                          |                          |                                     | ×                      | 0                  |
| Zero point return function                       |                                                                  |                                                                            | $\bigcirc$ (6 types)     |                                     | 0                      |                    |
| JOG operatio                                     | n                                                                |                                                                            | 0                        |                                     | 0                      |                    |
| Manual pulse                                     | egenerator function                                              |                                                                            | 0                        |                                     | 0                      | ×                  |
| Acceleration/<br>deceleration<br>processing      | Automatic trapezoidal acceleration                               | 0                                                                          |                          | 0                                   |                        |                    |
|                                                  | S-curve<br>acceleration/deceleration                             | 0                                                                          |                          |                                     | ×                      |                    |
| Acceleration/deceleration time                   |                                                                  | Acceleration time and deceleration time setting possible (4 patterns each) |                          | Acceleration/deceleration time same |                        |                    |
| Compensation                                     |                                                                  | Electronic gears, backlash compensation                                    |                          | Backlash compensation               |                        |                    |
| Error display                                    |                                                                  | 17-segment display                                                         |                          | Error LED                           |                        |                    |
| History data storage<br>(Start, error, warning)  |                                                                  | Provided (4 types, 16 items/axis)                                          |                          | None                                |                        |                    |
| Data storage destination                         |                                                                  | Flash ROM<br>(battery-less backup)                                         |                          | Buffer memory<br>(battery backup)   |                        |                    |
| No. of occupied input/output points              |                                                                  | 32                                                                         |                          | 32                                  | 32 (48) * <sup>2</sup> |                    |
| No. of module occupied slots                     |                                                                  | 1                                                                          |                          | 1                                   | 1 (2) * <sup>3</sup>   |                    |
| Dorinhoral                                       | AD71TU                                                           | ×                                                                          |                          | 0                                   |                        |                    |
| Peripheral<br>devices<br>(data setting,<br>etc.) | AD75TU                                                           | 0                                                                          |                          | X                                   |                        |                    |
|                                                  | A6GPP, A6PHP                                                     | ×                                                                          |                          | 0                                   |                        |                    |
|                                                  | DOS/V personal computer                                          | 0                                                                          |                          | 0                                   |                        |                    |
|                                                  |                                                                  |                                                                            |                          |                                     |                        |                    |

The following shows comparisons with the conventional positioning modules AD71 (S1) and AD71S2 (A1SD71S2), centered on the AD75 specifications.

 $\bigcirc$  : Possible,  $\times$  : Not possible

# REMARK

- <sup>\*1</sup> Up to 100 data items/axis of the positioning data No. 1 to 100 can be set using the AD75 buffer memory. Buffer memory positioning data is not backed up.
   \*<sup>2</sup> The A1SD71S2 has 48 input/output points.
- \*<sup>3</sup> The A1SD71S2 occupies 2 slots.

# Appendix 9.2 Comparisons with A1SD75P1/A1SD75P2/A1SD75P3, and AD75P1/ AD75P2/ AD75P3 models

The following shows comparisons with the A1SD75P1-S3/A1SD75P2-S3/A1SD75P3-S3, AD75P1-S3/AD75P2-S3/AD75P3-S3, and A1SD75P1/A1SD75P2/A1SD75P3, AD75P1/ AD75P2/AD75P3 models.

|                                                                       | A1SD75P□-S3<br>AD75P□-S3                                  | A1SD75P, AD75P<br>software version |                        | Reference      |  |
|-----------------------------------------------------------------------|-----------------------------------------------------------|------------------------------------|------------------------|----------------|--|
|                                                                       |                                                           | "R" and subsequent<br>versions     | "Q" and prior versions |                |  |
| Pulse output logic selection                                          | Possible<br>(positive logic/negative logic<br>changeover) | Not possible (positive logic)      |                        | Pr.24          |  |
| Positioning data block transmission                                   | Possible                                                  | Not possible                       |                        | Section 7.2    |  |
| Acceleration/deceleration time setting                                | 1 to 65535ms/<br>1 to 8388608ms<br>changeover possible    | 1 to 65535ms                       |                        | Pr.25          |  |
| JUMP command                                                          | Provided                                                  | Not provided                       |                        | Section 9.2.11 |  |
| Continuous operation interrupt function                               | Provided                                                  | Not provided                       |                        | Section 6.5.4  |  |
| Bias speed at start setting                                           | Possible                                                  | Possible                           | Not possible           | Pr.10          |  |
| Stepping motor mode selection                                         | Possible                                                  | Possible                           | Not possible           | Pr.11          |  |
| Operation speed selection at zero point shift                         | Possible                                                  | Possible                           | Not possible           | Pr.57          |  |
| Dwell time setting at zero point retry<br>function                    | Possible                                                  | Possible                           | Not possible           | Pr.58          |  |
| Acceleration/deceleration time change function at speed change        | Possible                                                  | Possible                           | Not possible           | Section 12.5.3 |  |
| Current value clear function during speed/position changeover control | Possible                                                  | Possible                           | Not possible           | Pr.22          |  |

#### Appendix 9.3 Comparisons with old versions of A1SD75P1-S3/A1SD75P2-S3/A1SD75P3-S3, and AD75P1-S3/AD75P2-S3/AD75P3-S3 models

The following shows performance comparisons and function comparisons with old versions of A1SD75P1-S3/A1SD75P2-S3/A1SD75P3-S3, and AD75P1-S3/AD75P2-S3/AD75P3-S3 models. A list of buffer memory addresses for additional functions is also shown.

# ItemConnection method to<br/>servo amplifierA1SD75P3-S3 and AD75P3-S3 hardware version<br/>"F" and subsequent versionsReferenceInternal current<br/>consumption (5VDC)Differential driver0.78A0.7ASection 3.2

#### (1) Performance comparisons

#### (2) Function comparisons

| Item                              |                               | A1SD75P -S3 and AD75P                              | Reference    |                |  |
|-----------------------------------|-------------------------------|----------------------------------------------------|--------------|----------------|--|
|                                   |                               | "F" and subsequent versions "E" and prior versions |              |                |  |
|                                   | Positioning address pass mode | Provided                                           | Provided     | Section 12.3.3 |  |
|                                   | Near pass mode                | Provided                                           | Not provided |                |  |
| Parameter initialization function |                               | Possible                                           | Not possible | Section 13.2   |  |

#### (3) Additional buffer memory

| Buffer memory address |        | ddress | Name                                      | Function used                     |  |
|-----------------------|--------|--------|-------------------------------------------|-----------------------------------|--|
| Axis 1                | Axis 2 | Axis 3 | Indille                                   | Function used                     |  |
| 66                    | 216    | 366    | Near pass mode selection for path control | Near pass mode function           |  |
|                       | 1136   |        | Parameter initialization request          | Parameter initialization function |  |

#### (4) Display parts

| Display part   | Model       | Hardware version         | Reference    |
|----------------|-------------|--------------------------|--------------|
| 17 cogmont LED | A1SD75P2-S3 | A1SD75P2-S3 J or earlier |              |
| 17-segment LED | A1SD75P3-S3 | l or earlier             | Section 13.4 |
|                | A1SD75P2-S3 | K or later               | Section 13.4 |
| LED module     | A1SD75P3-S3 | J or later               |              |

## Appendix 10 MELSEC Explanation of positioning terms

#### **1-2 PHASE EXCITATION SYSTEM**

This is one system for exciting each stepping motor coil in a determined order. In this system, one phase and two phases are alternately excited.

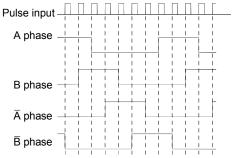

#### 2-PHASE EXCITATION SYSTEM

This is one system for exciting each stepping motor coil in a determined order. In this system, a current constantly flows to 2 phases to carry out step feed.

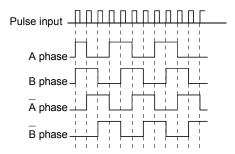

#### 2-PHASE PULSE

An A phase and B phase double pulse. There is a phase difference between the two phases, so that difference can be automatically added and subtracted in the pulse count. The standard phase difference is a 90° electrical angle.

If the B phase were to lag behind the A phase in a forward run (B phase turns ON after the A phase), the A phase would lag behind the B phase in a reverse run (A phase turns ON after the B phase). In this way the forward and reverse run (addition and subtraction) can be automatically carried out.

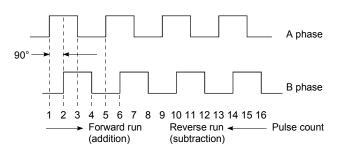

#### 2-SPEED TRAPEZOIDAL CONTROL

In this positioning control method, the positioning pattern, positioning addresses (P1, P2), and positioning speeds (V1, V2) are set in the sequence program. Positioning is carried out to positioning address P1 by issuing the 1st positioning start command. When P1 is reached, the positioning then automatically changes to positioning at the V2 speed.

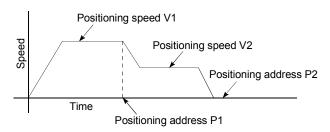

# ABSOLUTE ENCODER

This is a detector that enables the angle data within 1 motor rotation to be output to an external destination. Absolute encoders are generally able to output 360° in 8 to 12 bits. Incremental encoders have a disadvantage in that the axis position is lost when a power failure occurs. However, with absolute encoders, the axis position is not lost even when a power failure occurs.

Various codes such as a binary code and BCD code can be output.

Absolute encoders are more expensive, more accurate, and larger than incremental encoders. Refer to "ENCODER".

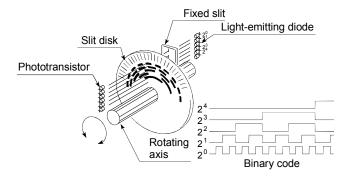

# ABSOLUTE POSITION DETECTION SYSTEM

When positioning is carried out using this system, a zero point return can be carried out once when the device is started to allow the machine position to be stored in the memory and the current position to be held even when the power is turned OFF. These will be compensated if mechanical deviation occurs, so a zero point return is not required after the power is turned ON again. A motor with an absolute position detector and servo amplifier and positioning module compatible with an absolute position detection system are required to configure this system.

#### ABSOLUTE SYSTEM

This is one system for expressing a positioning address.

Absolute address system.

This system uses 0 as a reference, and expresses the address as the distance from 0. The direction is automatically determined, even when it is not designated. The other address system is the increment system.

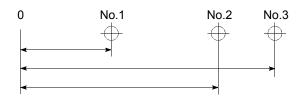

# ACCELERATION TIME

The parameter acceleration time refers to the time from a stopped state to the time the speed limit value is reached, so it becomes proportionally shorter as the setting speed decreases. The acceleration time is determined by factors such as machine inertia, motor torque, and load resistance torque.

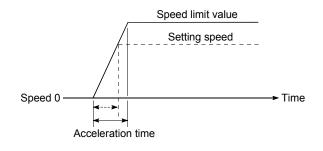

#### ADDRESS

- 1) This is a numerical value to express the positioning position, designated in mm, inch, angle, or No. of pulse units.
- The memory address. Many addresses are stored in the memory. An address is read or written after it is designated.

# AFTER mode

This is the mode that outputs the M code after positioning is complete (after stopping). Clamping can be commanded, drilling dimensions can be selected, etc., with this mode.

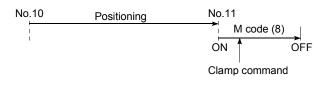

# AUTO TUNING (Automatic Tuning)

Properties such as responsiveness and stability of machines driven with a servomotor are affected by changes in the inertia moment and rigidity due to changes in the machine load, etc.

This function automatically adjusts the speed loop gain and position loop gain to match the machine state, so the machine's performance can be maintained at its optimum state. A real time automatic tuning function should be used for machines having large load fluctuations.

#### AUTOMATIC TRAPEZOIDAL ACCELERATION/DECELERATION

An operation in which a graph of the time and speed takes a trapezoidal shape.

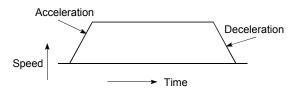

# BACKLASH COMPENSATION

When a forward run operation changes to a reverse run operation, there is sometimes play (backlash) in the mesh of the toothed gears. This also occurs when using a worm gear. Because of this backlash, a left feed of 1m carried out after a right feed of 1m will not be sufficient to return the machine to its original position. The machine cannot be positioned to its original position without an extra feed equivalent to the backlash amount. This function compensates for that backlash amount.

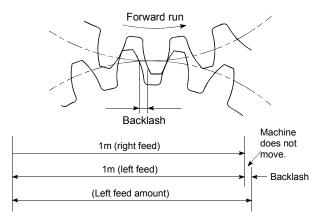

### BACKUP FUNCTION

Backup functions consist of the following.

- Functions for storing the sequence program and device statuses stored in the RAM memory of the programmable controller CPU, so that they are not lost during power failures, etc.
- Functions for storing the current value in absolute position compatible systems so that it is not lost during power failures, etc.
- Functions for reading the programmable controller CPU data (programmable controller programs, parameters, positioning data, etc.) by a peripheral device when the old CPU is replaced, and then write it to the new programmable controller CPU after the replacement is completed.

# BALL SCREW

This is a type of screw, with balls lined up in the threads like ball bearings. This reduces backlash, and enables rotation with little force.

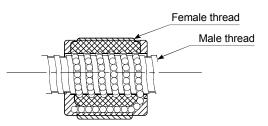

# BIAS SPEED AT START

A large amount of torque is required when the machine starts moving, but the torque may be unstable at speed 0 with stepping motors. Therefore, movement can be smoothly carried out by starting the movement at a given speed from the beginning. The bias speed at start is the speed set at that start.

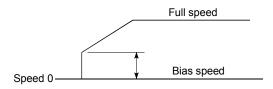

# BIPOLAR DRIVE CONSTANT-CURRENT SYSTEM

This is one system for driving a stepping motor. In this method, the orientation of the excitation current flowing to the stator coil is reversed, and the excitation current direction is in both the positive and negative direction. This enables the motor coil to be used effectively, and a large output torque can be obtained at low speeds.

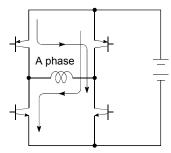

Bipolar drive basic circuit (bridge method)

#### BUSY

The device is doing some other work. It is in a positioning operation or in dwell time.

#### CCW (Counterclockwise)

Rotation in the counterclockwise direction. In the motor, this is determined looking from the shaft end side. Also refer to "CW".

#### CHANGE signal

The CHANGE signal is an external signal used to change the speed/position control from the speed control being executed to position control.

#### CIRCULAR INTERPOLATION

Automatic operation in which the machine path makes a circle when positioning is carried out by simultaneously operating both the longitudinal feed and latitudinal feed motors. The normal unit is 90°. Round shapes can be created with this type of interpolation, and obstacles in the machine path can also be avoided. Refer to the terms "INTERPOLATION OPERATION" and "LINEAR INTERPOLATION"

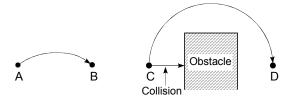

#### COMMAND PULSE

Refer to the term "FEEDBACK PULSE".

# COMPOSITE SPEED

The movement speed for the target control during interpolation operations.

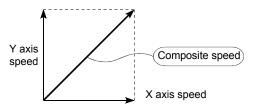

# CONTINUOUS POSITIONING CONTROL Refer to the term "OPERATION PATTERN".

#### CONTROL UNIT

This is one type of positioning reference data. The unit to be used is designated as mm, inch, degree, or pulse.

#### CP CONTROL (Continuous Path Control) Continuous path is a control method in which a path is followed without interrupting such as in uniform speed control.

#### CREEP SPEED

A speed at which the machine moves very slowly.

It is difficult for the machine to stop accurately when running at high speed, so the movement must first be changed to the creep speed before stopping.

Refer to the term "NEAR-POINT DOG".

### CURRENT FEED VALUE

The zero point address at the completion of the machine zero point return is stored.

The position currently being executed is stored. This value changes when the current value is changed.

#### CURRENT LOOP MODE

This is one servo control mode used in positioning. It is a mode for controlling the torque using the current. Also called the torque loop mode. Refer to "POSITIONING LOOP MODE".

#### CURRENT VALUE

This is the current address (position) when stopped or during positioning.

#### CURRENT VALUE CHANGE

The AD75 has no way of knowing the current value when the machine is assembled and the AD75 is connected, so this function is used to teach it a temporary approximate value as the current value. This function can also be used to write a temporary current value when the current value has been lost due to accidents, etc. If a machine zero point return is carried out after that, the AD75 will recognize the zero point.

In fixed-dimension feed, etc., rewriting the current value to 0 after the fixed-dimension feed will keep the accumulated value from being affected by the upper stroke limit. The current value can be changed during a positioning stop.

#### CW (Clockwise)

Rotation in the clockwise direction. Rotation in the clockwise direction looking from the motor shaft end side.

# D/A CONVERTER (Digital-to-Analog converter)

A device having a function to convert the digital value expressing the No. of pulses to an analog value expressing the voltage (or current).

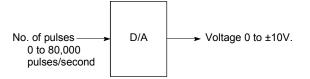

#### DATA NO.

To carry out positioning to 2 or more addresses, each position is assigned a sequence No. such as No. 1, No. 2, No. 3, etc. The positioning is then carried out following this sequence. The AD75 is capable of positioning up to No. 600.

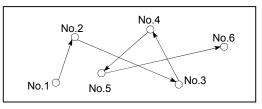

#### DECELERATION RATIO

A ratio used when the machine is decelerated using a toothed gear. This ratio is a numeral larger than 1.

Deceleration ratio = <u>Input gear speed</u> Output gear speed

# DECELERATION TIME

The parameter deceleration time is the same value as the acceleration time. Deceleration time refers to the time from the speed limit value to a stopped state, so it becomes proportionally shorter as the setting speed decreases.

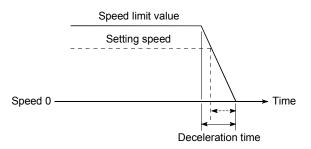

# **DEVIATION COUNTER**

Deviation counters have the following two functions.

- To count the command pulses issued from the AD75, and transmit the count value to the D/A converter.
- To subtract the feedback pulses from the command pulses, and run the motor by the deviation value (droop pulse) of the command pulses and feedback pulses until the command pulses reaches 0.

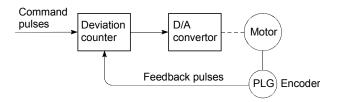

# DIFFERENTIAL OUTPUT TYPE

This is one type of encoder feedback pulse output. When one signal is output with this method, a companion signal having the reverse polarity is simultaneously output. This method enables high-frequency transfer, and is resistant to noise, etc., so it is also used in high-speed signal transfer such as inputting and outputting of pulse trains. In general, the transmission side is called the driver, the reception side is called the receiver, and a dedicated IC is used.

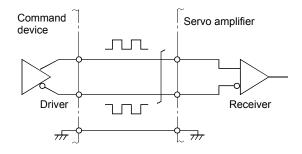

# DIGITAL BUS CONNECTION

Commands are generally output from the positioning module to the servo amplifier as a pulse train. Recently, however, devices are being digitalized. Accompanying that, a connection method has appeared in which the bus lines of both the positioning module and the servo amplifier CPUs are connected. This has enabled the construction of higheraccuracy, higher-speed systems. The MELSEC AD774M, A171SCPU, A273UCPU etc., models employ this digital bus connection.

#### DOG SIGNAL

The near-point dog of the machine zero point return.

#### DRIVE UNIT

The commands output from the positioning module are low-voltage, low-current commands with insufficient energy to run the motor.

The drive unit increases the width of these commands so the motor can be run. It is an accessory on servomotors and stepping motors. Also called a servo amplifier.

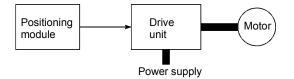

#### DRIVE UNIT READY

This signal is output when the drive unit for the motor is in a READY state. This signal remains OFF when the drive unit power is OFF, or during faults, etc.

# DROOP PULSE

Because of inertia in the machine, it will lag behind and not be able to track if the positioning module speed commands are issued in their normal state.

Thus, for a servomotor, a method is used in which the speed command pulses are delayed by accumulation in a deviation counter. These accumulated pulses are called the droop pulse.

The deviation counter emits all pulses and returns to 0 when the machine stops.

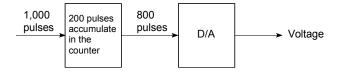

# DWELL TIME

This is the time taken immediately after the positioning is completed to adjust for the droop pulses in the deviation counter. The positioning will not be accurate if this time is too short.

# DYNAMIC BRAKE

When protection circuits operate due to power failures, emergency stops (EMG signal) etc., this function is used to short-circuit between servomotor terminals via a resistor, thermally consume the rotation energy, and cause a sudden stop without allowing coasting of the motor.

Braking power is generated by

electromagnetic brakes only when running motors with which a large brake torque can be obtained. Because electromagnetic brakes have no holding power, they are used in combination with mechanical brakes to prevent dropping of the vertical axis.

#### ELECTROMAGNETIC BRAKE

This function is supplied on motors with electromagnetic brakes. Electromagnetic brakes are used to prevent slipping during power failures and faults when driving a vertical axis, or as a protective function when the machine is stopped.

These brakes are activated when not excited.

# ELECTRONIC GEAR

This function electrically increases/decreases the command pulses No. from the AD75. Thus, the positioning speed and movement amount can be controlled by the electronic gear ratio magnification.

# EMERGENCY STOP

Emergency stops cannot be carried out by the AD75, so a method of shutting OFF the servo side power supply from outside the programmable controller, etc., must be considered.

#### ENCODER

This device turns the input data into a binary code of 1 (ON) and 0 (OFF). A type of pulse generator.

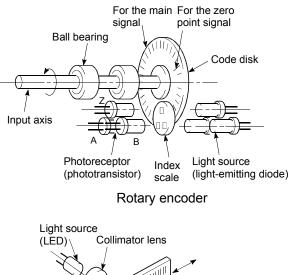

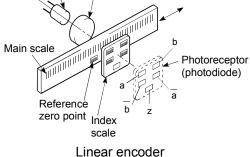

# ERROR CORRECTION

If a dimension error occurs in the machine, and that error is actually smaller or larger than 1m in spite of a 1m command being issued from the AD75, that error amount will be compensated. For example, when the error is actually smaller than 1m, the remaining distance to 1m is fed, and the correct 1m of positioning is carried out.

#### ERROR RESET

This resets error of axis. Note that if the cause of the error is not eliminated at that time, the error will occur again.

# EXTERNAL REGENERATIVE BRAKE RESISTOR

This is also called the regenerative brake. When a machine is moved with a motor, power is normally supplied to the motor from an amplifier. However, the rotation energy in the motor and machine counterflows (regenerates) to the amplifier when the motor is decelerating or when driving a descending load. The external regenerative resistor consumes this regeneration energy with resistance, obtains the regenerative brake torque, and

enables the full capacity of the regeneration system during stopping.

It is used when carrying out highly repetitive acceleration/deceleration.

#### F

In the AD75, this is a status where there is a fault in the module itself.

#### FEED PULSE

This is a pulse issued from the positioning module to a servomotor or stepping motor. Also called a command pulse.

#### FEEDBACK PULSE

This is a method of using a returning pulse train to confirm whether the machine faithfully operated according to the commands issued in automatic control. If the machine did not faithfully operate according to the commands, a correction command is issued. For example, if a command is issued for 10,000 pulses, and a feedback pulse of 10,000 pulses is returned, then the balance becomes 0 and it can be judged that the command was faithfully followed.

Refer to the term "DEVIATION COUNTER".

# FIXED-DIMENSION FEED

This is the feeding of a set dimension for cutting sheet and bar workpieces into the designated dimensions. Increment system positioning is often used. The current value is not incremented, even when the feed operation is repeated.

#### FLASH MEMORY

This battery-less memory can be used to store parameters and positioning data for backup. Because it is battery-less, battery maintenance is not required.

#### FLS SIGNAL (Forward Limit Signal)

This is the input signal that notifies the user that the limit switch (b contact configuration, normally continuity) installed at the upper limit of the positioning control enabled range was activated.

The positioning operation stops when the FLS signal turns OFF (non-continuity).

#### GAIN

The changing of the ratio between two values having a proportional relation. Seen on a graph, the changing of the incline of the characteristics.

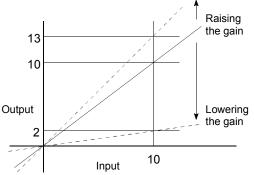

For example, when 10 is output for an input of 10, the output can be changed to 12, 5, etc., by changing the gain.

# HIGH-SPEED MACHINE ZERO POINT RETURN

In this zero point return method the near-point dog is not detected. The positioning data address is replaced with the machine zero point address, and the positioning data is executed to carry out high-speed positioning to the zero point at a designated speed. (This is not validated unless a machine zero point return has been carried out first.)

Positioning data command speed

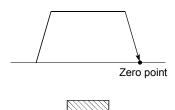

Near-point dog switch

#### HIGH-SPEED ZERO POINT RETURN

The axis returns to the machine zero point at the zero point return speed without detecting the near-point dog.

(This is not validated unless a machine zero point return has been carried out first.)

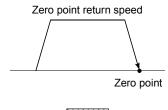

Near-point dog switch

#### **INCREMENT SYSTEM**

The current value is 0 in this system. Positions are expressed by the designated direction and distance of travel. Also called the relative address system. This system is used in fixeddimension feed, etc. Compare ABSOLUTE SYSTEM.

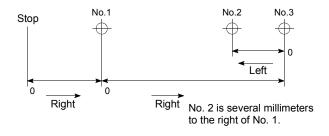

# INCREMENTAL ENCODER

A device that simply outputs ON/OFF pulses by the rotation of the axis. 1-phase types output only A pulses, and do not indicate the axis rotation direction. 2-phase types output both A and B pulse trains, and can judge the rotation direction. The direction is judged to be forward if the B pulse train turns ON when A is ON, and judged to be reverse if A turns ON when B is ON. There is also another type of incremental encoder with a zero point signal. The most commonly used incremental encoders output between 100 and 10,000 pulses per axis rotation. Refer to "ENCODER".

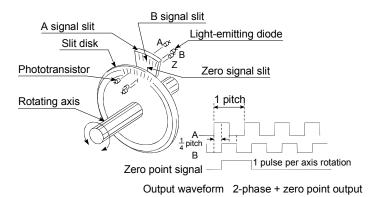

#### **INERTIA**

The property of an object, when not being affected by external forces, where it tries to maintain its current condition. The inertia moment.

#### **INPUT TERMINAL**

This is a pin connector wired by the user for inputting data to the AD75 from an external source. It is connected to the motor drive unit or machine side.

This terminal is used to output the following.

- DRIVE UNIT READY signal
- STOP signal

,etc.

The input No. Xn is not directly related to the program, so it is not used.

#### INTERLOCK

In this condition, the machine is blocked from moving to the next operation until the operation in progress is complete. This function is used to prevent damage to devices and malfunctioning.

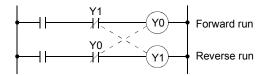

# INTERPOLATION OPERATION

The operation of two motors simultaneously to carry out a composite operation. The positioning distance, acceleration/deceleration time, speed, etc., for the two motors can be freely set, but they will be combined to move the machine in a straight line, circle, etc. Interpolation operations consist of linear interpolation and circular interpolation.

#### INVERTER

This refers to a device to change a direct current (DC) to an alternating current (AC). The device actually changes the motor speed by changing 50Hz or 60Hz of commercial frequency to direct current once, then changing it again to a 5 to 120Hz alternating current and controlling the motor speed.

#### JOG

This refers to moving the tool in small steps at a time. Inching.

Parameter setting is required when carrying out JOG operation.

### **kPPS**

This is the abbreviation for "kilopulses per second". 80kPPS equals 80,000 pulses per second.

#### LIMIT SWITCH

This is a switch set to stop a moving object at both ends, etc., of a movement device for safety reasons.

A circuit is created in which the moving body itself presses against the switch to activate the contact and forcibly shut the power OFF. For example, pressing on the actuator in the drawing below activates the internal microswitch. There are various other types.

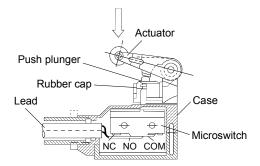

# LINEAR INTERPOLATION

This automatic operation simultaneously operates the latitudinal (X) feed and longitudinal (Y) feed motors to move the machine in a diagonal line when positioning. Linear interpolation combining axis 1 and axis 2 is possible with the AD75, but the same positioning data Nos. must be used. Refer to the term "INTERPOLATION OPERATION".

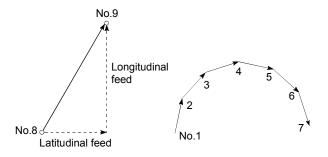

# LOW-INERTIA MOTOR

This is a motor used when frequent acceleration/deceleration is repeated. Lowinertia motors are longitudinally longer, to decrease the rotor diameter and cover the torque. This enables their inertia moment to be reduced up to 1/3 that of standard motors. The ideal load inertia ratio is 1 or less.

# M CODE (Machine Code)

These are auxiliary functions that interlock with the positioning operation to replace drills, tighten and loosen clamps, raise and lower welding electrodes, display various data, etc. Either of two modes can be entered when the machine code turns ON: AFTER or WITH. The machine does not move to the next positioning when the machine code is ON. M codes are turned OFF by the programmable controller program.

Code Nos. from 1 to 32767 assigned by the user and used (1: Clamp, 2: Loosen, etc.). Comments can be written after 50 of the M codes, and they can be monitored using a peripheral device or displayed on an external display. Refer to "AFTER MODE" and "WITH MODE".

# MACHINE FEED VALUE

The zero point address at the completion of the machine zero point return is stored. The current position of the machine coordinates determined by a machine having the zero point address as a reference. Even if the current value is changed, this value will not change.

# MANUAL PULSE GENERATOR

The handle of this device is manually rotated to generate pulses. This device is used when manually carrying out accurate positioning.

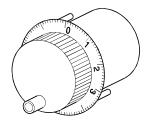

Made by Mitsubishi Electric Corp. (model: MR-HDP01)

#### MASTER AXIS

When carrying out interpolation operations, this is the side on which the positioning data is executed in priority. For example, when positioning with the X axis and Y axis, the side with the largest movement distance will become the master axis, and the speed will follow that axis. The slave axis speed will be ignored.

# MOVEMENT AMOUNT PER PULSE

When using mm, inch, or angle units, the movement amount is calculated and output from the machine side showing how much the motor shaft moves per pulse. Positioning accuracy in smaller units is not possible. On the motor side, the movement amount per axis rotation is normally designed as a reference, so it is calculated as follows.

Movement amount per pulse =

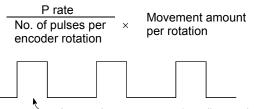

- Amount the motor moves (travel) per pulse.

# MULTI-PHASE PULSE

A combination of pulses in which 2 or more phases differ. 2-phase pulses, etc.

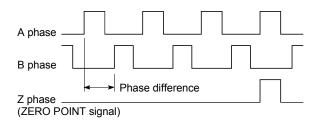

# MULTIPLYING RATE SETTING The P rate. Refer to the term "P RATE".

# NEAR-POINT DOG

This is a switch placed before the zero point. When this switch turns ON, the feedrate is changed to the creep speed. Because of that, the time that this switch is ON must be long enough to allow for the time required for deceleration from the feedrate to the creep speed.

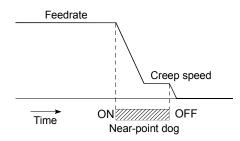

# **OPERATION PATTERN**

The kind of operation to be carried out after executing the positioning data is determined.

- If "POSITIONING COMPLETE" is selected, the operation will stop after the positioning is complete.
- If "CONTINUOUS POSITIONING CONTROL" is selected, the next data No. will be automatically executed after the positioning is complete.
- If "CONTINUOUS PATH CONTROL" is selected, the positioning will not be completed. Only the speed will be automatically changed, and the next data No. will be executed.

#### OUTPUT TERMINAL

This is a pin connector for outputting data from the AD75 to an external source. It is connected to the motor drive unit.

This terminal is used to output the following.

- Feedback pulses for both forward run and reverse run
- Start
- Deviation counter clear

The terminal Nos. are determined for each axis.

The output No. Yn is not directly related to the program, so it is not used.

#### OVERRIDE FUNCTION

With this function, the speed during positioning operations (current speed) can be varied between 1 and 300%.

The speed can also be changed by the same variable rate for continuous positioning with differing designated speeds.

# P RATE (Pulse Rate)

A coefficient that magnifies the feedback pulses per motor shaft rotation by 2-fold, 3-fold, 1/2 or 1/3.

It is the ratio of the feed pulses and feedback pulses.

For example, when the No. of pulses per motor shaft rotation is set to 2400 pulses, and the P rate is set to 2, the result will be equivalent to 1200 pulses.

The rotation per pulse is 0.15° when 2400 pulses per rotation are set, but this becomes 0.3° when 1200 pulses. The positioning accuracy drops as the P rate is increased.

#### PANCAKE MOTOR

The axial dimension of this motor is approx. 100mm shorter than that of a standard motor. This type of motor is used when the servomotor installation space is narrow.

#### PARAMETER

This is the basic data used in positioning. Parameters are determined by the machine side design, so subsequent changes of parameters must be accompanied by changes in the machine design.

Data cannot be written during positioning. The initial parameter values are written by the maker.

#### POSITION CONTROL

This is mainly the control of position and dimension, such as in fixed-dimension feed, positioning, numerical control, etc. This is always controlled with feed pulses. There is also speed control. Drive units may differ, even when the same motor is used.

# POSITION DETECTION MODULE

This is an abridged version of positioning. There are two types on MELSEC, the A61LS and A62LS. This module has positioning and limit switch functions, and can use a total of 16 channels. The following drawing shows an example for 5 channels. A resolver is used in the positioning detection.

|              | C          | )  |    | 409 | 5 |
|--------------|------------|----|----|-----|---|
| Positioning  | High speed | ON |    |     |   |
| Positioning  | Low speed  |    | ON |     |   |
| Limit switch | LS1        | ON |    | ON  |   |
| Limit switch | LS2        |    | ON |     |   |
| Limit switch | LS3        |    | ON | 1   |   |

# POSITION LOOP GAIN

This is the ratio of the deviation counter droop pulse count to the command pulse frequency.

 $\frac{\text{Position}}{\text{loop gain}} = \frac{\text{Command pulse frequency}}{\text{Droop pulse count}} (1/s)$ 

The position loop gain can be set with the drive unit. Raise the gain to improve the stopping accuracy. However, overshooting will occur if the position loop gain is raised too far, and the operation will become unstable. If the position loop gain is lowered too far, the machine will stop more smoothly but the stopping error will increase.

#### POSITION LOOP MODE

This is one servo control mode used in positioning. It is a mode for carrying out position control. The other servo control modes are the speed loop mode for carrying out speed control, and the torque loop mode for carrying out torque control (current control).

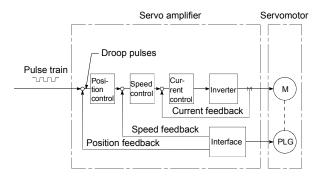

#### POSITIONING

Accurately moving the machine from a point to a determined point. The distance, direction, speed, etc., for that movement are designated by the user. Positioning is used in operations such as cutting sheets, drilling holes in plates, mounting parts on a PCB, and welding. Positioning is also used with robots.

#### POSITIONING COMPLETE SIGNAL

This is a signal that occurs when the positioning is complete. A timer set beforehand starts when this signal is output, and the machine movement stops for that time. The purpose of this signal is to start a different type of work.

The machine will not move to the next positioning while this signal is ON.

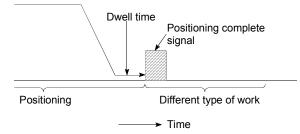

# POSITIONING DATA

This is data for the user to carry out positioning. The No. of points to which positioning is carried out (the No. of addresses) is designated by the user. In the AD75, this is a maximum of 600 points. As a principle, positioning is executed in the order of the data Nos.

#### POSITIONING PARAMETER

This is basic data for carrying out positioning control. Types of data include control unit, movement amount per pulse, speed limit value, upper and lower stroke limit values, acceleration/deceleration time, positioning method, etc.

Parameters have an initial value, so that value is changed to match the control conditions.

# POSITIONING START

This refers the act of designating a target data No. and starting the positioning. The operation after the positioning is complete for that data No. is determined by the data No.'s positioning pattern.

# PTP Control (Point To Point Control)

This is a type of positioning control. With this control method, the points to be passed are designated at random locations on the path. Movement only to a given target positioning is requested. Path control is not required during movement from a given point to the next value.

#### PU (Programming Unit)

This is the abbreviation for "programming unit".

#### PULSE

The turning ON and OFF of the current (voltage) for short periods. A pulse train is a series of pulses. The AD75 is the module that generates the pulses.

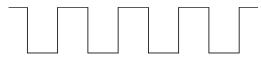

#### PULSE GENERATOR

This is a device that generates pulses. Examples include devices installed on the motor shaft that create pulses when the shaft rotates, and digital devices.

1-phase types output one pulse train. 2-phase types output two pulse trains with a phase difference. From 600 to 1,000,000 pulses can be output per shaft rotation. Generators with a ZERO POINT signal function to output 1 or 2 pulses per shaft rotation. Abbreviated as PLG. Refer to the term "ENCODER".

# PULSE OUTPUT MODE

There are two methods used to issue forward run and reverse run commands to the servomotor. The type used differs according to the machine maker. In type A, the forward run pulses and reverse run pulses are output from separate terminals.

In type B, the forward run pulses and reverse run pulses are output from the same terminal, and a forward/reverse run identification signal is output from another terminal.

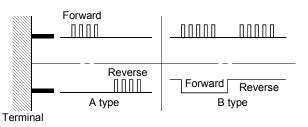

#### READY

This means that preparation is complete.

REAL-TIME AUTO TUNING (Real-time Automatic Tuning)

Refer to "AUTO TUNING".

#### REFERENCE AXIS SPEED

This is the speed of the reference axis during interpolation operations.

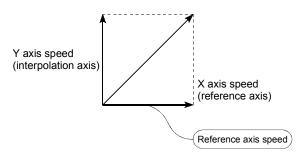

#### REGENERATIVE BRAKE OPTION

This function is an option. It is used when carrying out highly repetitive acceleration/deceleration. Refer to "EXTERNAL REGENERATIVE RESISTOR".

### RESOLVER

This device detects the angle by resolving the two voltages of the analog input. Also called a 2-phase synchro. For a 1-phase voltage input, the axis rotation angle is converted into a perpendicular 2-phase voltage (analog voltage) and output.

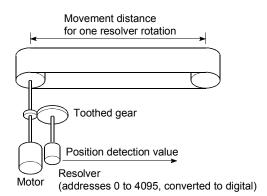

# RLS SIGNAL (Reverse Limit Signal)

This is the input signal that notifies the user that the limit switch (b contact configuration, normally continuity) installed at the lower limit of the positioning control enabled range was activated.

The positioning operation stops when the RLS signal turns OFF (non-continuity).

# ROTARY TABLE

A round table on which the workpiece is placed. Positioning control is carried out while rotating the workpiece in a 360° range.

#### S-CURVE ACCELERATION/DECELERATION

set from 1 to 100%.

In this pattern, the acceleration and deceleration follow a sine curve, and the movement is smooth. The S-curve ratio can be

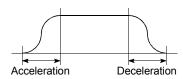

# SERVO AMPLIFIER

Refer to the term "DRIVE UNIT".

# SERVO LOCK

In positioning using a servomotor, stepping motor, etc., working power is required to hold the machine at the stop position. (The position will be lost if the machine is

moved by external power.)

This kind of state is called servo lock or servo lock torque.

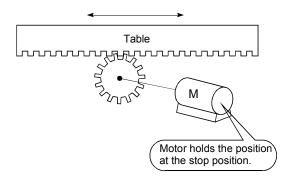

#### SERVO ON

The servo amplifier will not operate if the servo amplifier is in a normal state and this servo ON signal is OFF.

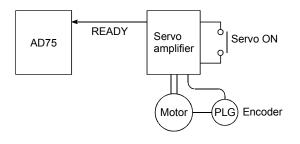

# SERVOMOTOR

A motor that rotates true to the command. Servomotors are highly responsive, and can carry out frequent high-speed and highaccuracy starts and stops.

DC and AC types are available, as well as large-capacity motors. A pulse encoder accessory for speed detection is common, and feedback control is often carried out.

#### SETTING UNIT

This is one setting item of the positioning reference parameters. The unit to be used is designated as mm, inch, degree, or pulse.

# SKIP FUNCTION

When a SKIP signal is input, the positioning being executed is interrupted, the motor is deceleration stopped, and the next positioning is automatically carried out.

# SLAVE AXIS

During interpolation operation, the positioning data is partially ignored on this side. This axis is moved by the master axis data.

# SPEED CHANGEOVER CONTROL

With this control, positioning is carried out to the end point of the movement amount while changing the speed at the speed changeover point during positioning control.

#### SPEED CONTROL

Speed control is mainly carried out with the servomotor. It is an application for grindstone rotation, welding speed, feedrate, etc. Speed control differs from position control in that the current position (address) is not controlled. Drive units may differ, even when the same motor is used.

# SPEED INTEGRAL COMPENSATION

This is one item in the servo amplifier's parameters. It is used to raise the frequency response during speed control, and improve transient characteristics.

When adjusting the speed loop gain, raising this value is effective if the overshooting during acceleration/deceleration remains large. This compensation is set in ms units.

### SPEED LIMIT VALUE

This is the max. speed for positioning. Even if other data is mistakenly set to a higher speed than this, the positioning will be carried out at this speed limit value when it is set in the parameters. The acceleration time becomes the time to accelerate from a stopped state to the speed limit value, and the deceleration time becomes the time to decelerate from the speed limit value to a stopped state.

# SPEED LOOP GAIN

This is one item in the servo amplifier's parameters.It expresses the speed of the control response during speed control. When the load inertia moment ratio increases, the control system speed response decreases and the operation may become unstable. If this happens, the operation can be improved by raising this setting value.

The overshoot will become larger if the speed loop gain is raised too far, and motor vibration noise will occur during operation and when stopped.

# SPEED LOOP MODE

This is one servo control mode used in positioning. It is a mode for carrying out speed control. Refer to "POSITION LOOP MODE".

# SPEED/POSITION CONTROL CHANGEOVER MODE

This is one method used for positioning. It is an application for operations such as highspeed movement to a point unrelated to positioning, then set dimension movement from the changeover signal activation point.

| Start | Ch         | nangeover signal      |   |
|-------|------------|-----------------------|---|
| +     |            |                       | 2 |
|       | ~          |                       |   |
|       | High speed | Increment positioning |   |

# START COMPLETE

This signal gives an immediate response notifying the user that the AD75 that was started is now in a normal state and can start positioning.

#### STARTING AXIS

One of the AD75 axis system axes (axis 1, axis 2, or axis 3) or the reference axis for the interpolation operation is designated as the starting axis.

#### STATUS

Data showing the state of the machine. Collectively refers to signals that turn ON when the battery voltage drops, during zero point requests, during dwell time, etc.

#### STEP FUNCTION

When the operation is designed so that several positioning data Nos. are consecutively run, this function can be used to carry out a test operation for 1 data item at a time.

#### STEP OUT

Stepping motors rotate in proportion to the No. of pulses (frequency), but the motor's rotation will deviate if the load is too large for the motor. This is called step out. If step out occurs, the motor must be replaced by one with a larger torque. Step out causes the positioning error to increase.

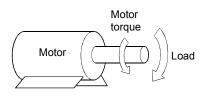

# STEPPING MOTOR

A motor that rotates a given angle (example: 0.15°) when 1 pulse is generated. For that reason, a rotation proportional to the No. of pulses can be obtained. 2-phase to 5phase stepping motors are available. In the 3phase type, the rotor rotates in order from A to C when a voltage is applied. Often found in compact motors, stepping motors rotate accurately without feedback. Be careful of step out when overloaded.

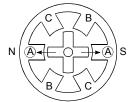

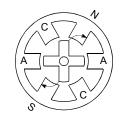

1) First, the A phase is excited by a pulse.

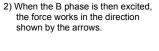

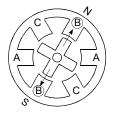

4) As the excitation phase is

continuously changed, the rotor

rotates in a clockwise direction

3) The nearest tooth to the B phase is attracted, and the rotation stops.

STOP SETTLING TIME

Refer to the term "DWELL TIME".

### STOP SIGNAL

In positioning control, this is the input signal X that directly stops the operation from an external source.

The operation stops when the external STOP signal (a contact) turns ON (continuity), and X turns ON.

# STOPPER STOP

This is one machine zero point return method. With this method, a stopper is established at the zero point, and the operation is stopped when the machine presses against it. Motor burning would occur or the stopper would be damaged if the machine were left in that state. There are two methods to prevent this; a timer can be used to shut OFF the motor after a fixed time, or the motor can be stopped by limiting sudden increase in the motor torque when the machine presses against the stopper.

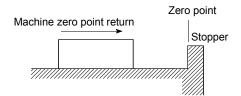

# STROKE

The stroke is the variation in the operation by the distance from a stopped state to the next stopped state after a movement.

#### STROKE LIMIT

This is the range in which a positioning operation is possible, or the range in which the machine can be moved without damage occurring.

(Movement outside this range is possible in the manual operation.) For operations using a worm gear, the stroke limit is determined by the length of the screw. For operations using a fixed-dimension feed, it is determined by the max. dimension to be cut.

The upper and lower limits are set in the parameters, but a separate limit switch should be established and an emergency stop circuit outside the programmable controller should be created. Refer to the term "LIMIT SWITCH".

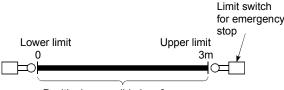

Positioning possible in a 3m range

# SUDDEN STOP

A stop carried out in a shorter time than the deceleration time designated in the parameters.

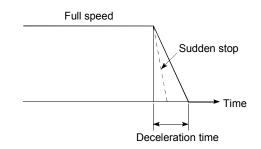

# TEACHING

When the positioning address is uncertain, or gauging is required, this function is used by the user to search for and teach the position to the machine.

For example, complex addresses such as drawings can be taught by tracing a model, and the positioning operation can be reproduced.

#### TEACHING UNIT

This is a device capable of writing, reading, running, and monitoring data. It is used connected to the AD75. The model is AD75TU.

### TORQUE CONTROL

In this function, a limit is established for the resistance torque applied to the motor. The power is turned OFF if torque exceeding that value is applied to the motor.

When excessive torque is applied to a motor, it causes the current to suddenly increase. Motor burning and other stress on the motor occurs, and the life of the motor is shortened. This function utilizes the sudden increase in the torque when the machine returns to the zero point to issue a command to stop the motor.

# TORQUE LOOP MODE

Also called the current loop mode. Refer to "POSITIONING LOOP MODE".

# TORQUE RIPPLE

Torque width variations, deviations in the torque.

# TRACKING FUNCTION

In this function, positioning is carried out at a speed relative to a moving target object by inputting the movement amount from an external encoder and adding it to the servo command value.

#### TURNTABLE

A rotating table, which is turned using power. The table is used divided from one  $360^{\circ}$  rotation into the required locations for work. The positioning control unit is "degree".

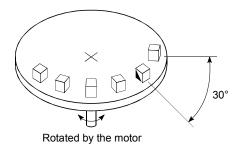

# UNIT SETTING

This is the setting of the unit for the actual address to which positioning is required, or for the movement amount.

The following units can be set: mm, inch, degree and pulse. The initial value in the parameters is a pulse unit.

#### WARNING

A warning is output as a warning code in when an abnormality is detected that is not serious enough to require cancellation or stoppage of the positioning operation. Warnings are handled differently than errors.

#### WITH MODE

This is the mode that outputs the M code before the start of the positioning. This mode turns ON at the positioning start, enabling voltage to be applied to the welding electrodes, display of positioning speeds, etc. Refer to the term "AFTER MODE".

# WORM GEAR

This is the basic screw in mechanisms that position using screw rotation. Ball screws are often used to reduce backlash and dimension error.

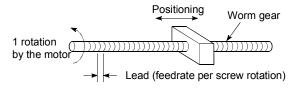

# XY TABLE

This is a device that moves a table in the X (latitudinal) and Y (longitudinal) directions so that positioning can be carried out easily. There are also commercially available products.

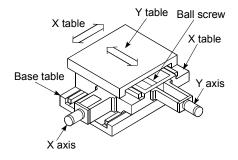

# Z PHASE

Also called "PG zero". Refer to "ZERO POINT SIGNAL".

#### ZERO POINT

This is the reference position for positioning. Positioning cannot start without a reference point.

The zero point is normally set to the upper or lower stroke limit.

This point is the reference.

Zero point

# ZERO POINT RETURN METHOD

The zero point return methods are shown below. The method used depends on the machine structure, stopping accuracy, etc. Machine zero point returns can be carried out when the zero point return parameters are written.

- 1) Near-point dog method.
- 2) Stopper stop method
- 3) Count method

#### ZERO POINT RETURN PARAMETER

This parameter is required when returning to the zero point. It is determined by the machine side design, so subsequent changes of this parameter must be accompanied by changes in the machine design.

The zero point is the reference for positioning operations, so if the zero point is lost due to a power failure during positioning, or because the power is turned OFF and the machine is moved manually, etc., it can be restored by carrying out a machine zero point return. When a machine zero point return command is issued, the machine will move in search of the near-point dog regardless of the current value, and will stop at the zero point. At this time, the current value will be rewritten to the zero point address. Data cannot be written during positioning. With the AD75, data is always written for all axes (from 1 to 3 axes). Refer to the term "NEAR-POINT DOG".

#### ZERO POINT RETURN REQUEST

This signal turns ON when there is an error with the AD75. It will turn ON in the following situations.

- 1) When the power is turned ON.
- 2) When the PLC READY signal turns from OFF to ON.
- 3) When the machine zero point return starts.
- 4) When the drive unit READY signal turns from ON to OFF.

The user judges whether to carry out a machine zero point return in the above situations.

# ZERO POINT SHIFT FUNCTION

The zero point position can be shifted to the plus or minus direction by executing a machine zero point return and determining a shift amount for the position at the completion of the machine zero point return. A zero point can be set at a position besides the zero point position, or outside the dog switch.

# ZERO POINT SIGNAL

This refers to PG0 of the pulse generator (encoder) (one detection per shaft rotation). It also called "Z phase". Refer to the term "PULSE GENERATOR".

|  | Feedback |
|--|----------|
|  | - PG0    |

1 axis rotation

# Appendix 11 Positioning control troubleshooting

| Trouble type                 | Questions/Trouble                                                                                                    | Remedy                                                                                                    | No. |
|------------------------------|----------------------------------------------------------------------------------------------------|----------------------------------------------------------------------------------------------------|-----|
| Parameter                    | Display reads "FFFF <sub>H</sub> " when a parameter is read with a AD75 software package.                                                                             | The programmable controller CPU power was turned OFF<br>or the programmable controller CPU was reset, etc.,<br>during flash ROM writing, which deleted the data in the<br>flash ROM.<br>Initialize the parameters, and reset the required<br>parameters.<br>(Refer to section "13.2 Parameter initialization function"<br>for details.)                                                                                       | 1   |
|                              | How can the parameters be returned to their initial values?                                                                                                    | Set the Cd.10 Parameter initialization request to "1".<br>(Refer to section "13.2 Parameter initialization function"<br>for details.)                                                                                                    | 2   |
|                              | A parameter error occurred<br>although the parameter was set<br>correctly in the AD75 software<br>package.                                                            | The parameter may have been overwritten in the sequence program.<br>Review the sequence program.                                                                                                    | 3   |
|                              | The machine overruns if operating<br>at high speeds when the hardware<br>stroke limit range is exceeded.                                                              | In the AD75, deceleration stops are executed after the machine exceeds hardware stroke limit range. Because of this, more time is required for the deceleration stop as the speed increases, and the overrun becomes larger. (The deceleration time becomes shorter at lower speeds, so the overrun becomes smaller.)                                                                                                    | 4   |
| Hardware stroke limit        | When the machine exceeded the<br>hardware stroke limit range,<br>positioning toward inside the range<br>was started, but the machine did<br>not start.                | Use a "JOG operation" or "Manual pulse generator<br>operation" to return the machine to inside the hardware<br>stroke limit range.<br>(When the hardware stroke limit range is exceeded,<br>positioning will not start toward inside the range even<br>when so commanded. Once the range is exceeded, a<br>return to inside the range can only be executed using a<br>"JOG operation" or "Manual pulse generator operation".) | 5   |
| Degree                       | Exactly one rotation is required,<br>but the setting range for a "degree"<br>unit setting is "0 to 359.999".<br>Won't the rotation deviate by<br>"0.001"?             | Designate "360.000" in the INC control.<br>The motor will make exactly one rotation.                                                                                                    | 6   |
| Movement amount<br>per pulse | If the "movement amount per<br>pulse" is calculated as written in<br>the manual, settings smaller than<br>the basic parameter setting range<br>cannot be carried out. | Set "movement amount per pulse" in the AD75 using the three parameter values of Pr.2 to Pr.4.<br>Try setting the values following the explanations for each parameter.                                                                                                    | 7   |
|                              | Will an override setting value written before starting be valid?                                                                                                    | It will be valid.                                                                                                    | 8   |
| Override                     | During tracking control, will the<br>override still be valid after the point<br>is passed?                                                                            | It will still be valid.                                                                                                    | 9   |
|                              | How can the override be canceled?                                                                                                    | Set the "Cd.18 Positioning operation speed override" to "100".                                                                                                    | 10  |

| Trouble type                                        | Questions/Trouble                                                                                                    | Remedy                                                                                                    | No. |  |  |
|-----------------------------------------------------|----------------------------------------------------------------------------------------------------|----------------------------------------------------------------------------------------------------|-----|--|--|
|                                                     | How can the deceleration stop<br>time during stopping be shortened<br>using the hardware stroke limit?                                                          | Set "1: Sudden stop" in the "Pr.38 Stop group 1 sudden stop selection", and reduce the setting value of "Pr.37 Sudden stop deceleration time".                                                                                                    | 11  |  |  |
|                                                     | The motor does not operate at<br>"60000ms" although the<br>acceleration/deceleration time is<br>set to "60000ms".                                               | The value set for the acceleration/deceleration time is the time required for the machine to accelerate from speed "0" to the value set in "Pr.7 Speed limit value".<br>Because of that, the acceleration/deceleration time will also be shorter than "60000ms" if the command speed value is smaller than the "Pr.7 Speed limit value".<br>(Refer to the explanation for Pr.8 for details.)                                                                                                    | 12  |  |  |
| Acceleration/decelerat<br>ion time                  | Can each acceleration/<br>deceleration time be individually<br>set to trapezoidal or S-curve<br>acceleration/deceleration?                                      | The trapezoidal and S-curve acceleration/deceleration<br>processing is a common setting for all<br>acceleration/deceleration times, so individual setting is not<br>possible.<br>(Refer to the section "12.6.7 Acceleration/deceleration<br>process function".)                                                                                                    | 13  |  |  |
|                                                     | The machine starts and stops<br>suddenly when carrying out JOG<br>operations and positioning<br>operations.<br>(Using an MR-J2S servo<br>amplifier.)            | Review the parameter settings for acceleration/<br>deceleration time, speed limit value, JOG speed limit<br>value, JOG acceleration/deceleration time, etc.                                                                                                    | 14  |  |  |
|                                                     | How can a value higher than<br>"65536ms" be set in the<br>acceleration/deceleration time?                                                                       | A value up to "8388608ms" can be set when the "Pr.25<br>Size selection for acceleration/deceleration time" is set to<br>"1".                                                                                                    | 15  |  |  |
| Simplified absolute<br>position detection<br>system | Are simplified absolute position<br>detection system possible in the<br>A1SD75P and AD75P models?                                                               | They are possible if the models are used in combination<br>with a Mitsubishi "AC Servo".<br>(Refer to the "AC servo User's Manual" for details.)                                                                                                    | 16  |  |  |
|                                                     | The physical position deviates<br>from the commanded position,<br>although the positioning is<br>complete (and the monitored<br>current position is correct).   | If the deviation counter value is not "0", the servo side is still moving.<br>Increase the torque.                                                                                                    | 17  |  |  |
| Positional deviation                                | When positioning to "6300mm" is<br>commanded with 1-axis direct<br>control (ABS type), the machine<br>position is "6299mm" when the<br>positioning is complete. | Depending on the "Movement amount per pulse" setting,<br>the positioning may be insufficient by the error amount<br>when positioning is attempted to an address for which the<br>No. of pulses was generated. This is because the<br>movement is controlled so as not to exceed the<br>designated address when the error amount movement<br>amount is generated to the AD75.<br>In this situation, adjust the "Movement amount per pulse"<br>setting so the positioning completes at the correct<br>position. |     |  |  |
| Electronic gear                                     | A setting of "1μm = 1pulse" is<br>required in the following system.<br>• Ball screw pitch = 10mm<br>• No. of feedback pulses =<br>8192 pulse                    | <ul> <li>In this case, the following values will result.</li> <li>No. of pulses per rotation = 8192</li> <li>Movement amount per rotation = 10000</li> <li>Unit magnification = 10</li> <li>Therefore, the "Movement amount per pulse" will become "1.2207μm".</li> <li>This value is fixed by the machine system, so it cannot be changed.</li> <li>Thus, the setting "1μm = 1 pulse" cannot be achieved.</li> </ul>                                                                                         | 19  |  |  |

| Trouble type       | Questions/Trouble                                                                                                    | Remedy                                                                                                    | No. |
|--------------------|----------------------------------------------------------------------------------------------------|----------------------------------------------------------------------------------------------------|-----|
| Error compensation | The machine only moves to<br>"10081230", although positioning<br>with a command value of<br>"10081234" carried out.<br>How can the error be<br>compensated?<br>The following values are currently<br>set.<br>• Pr.2 No. of pulses per<br>rotation = 8192<br>• Pr.3 Movement amount<br>per rotation = 8000 | <ul> <li>Reset Pr.3 and Pr.2 in the following order.</li> <li>1) Calculate "8192/8000 × 10081230/10081234".</li> <li>2) Obtain the reduced value.</li> <li>3) Set the numerator in "Pr.3 Movement amount per rotation", and the denominator in "Pr.2 No. of pulses per rotation".</li> </ul>                                                                                                    | 20  |
|                    | When carrying out a count<br>method machine zero point<br>return, the message "Leave<br>Sufficient Distance From The<br>Zero Point Position To The Near-<br>Point Dog OFF." appears. Is there<br>a problem<br>if the distance is short?                                                                   | The near-point dog must be set to turn OFF at a position<br>after the zero point is passed.<br>(When the machine zero point return is started on the<br>near-point dog ON in a count method machine zero point<br>return, the machine enters a normal zero point return<br>operation after returning to the near-point dog OFF<br>region.)<br>(If the near-point dog is turned OFF before the zero point,<br>and the machine zero point return is started between the<br>near-point dog OFF position and the zero point, the<br>machine will mistakenly interpret that its current position is<br>before the near-point dog ON position, and it will pass<br>over the zero point and continue moving.) | 21  |
| Zero point return  | In the near-point dog method<br>machine zero point returns, the<br>stop positions are not uniform.                                                                                                    | <ul> <li>Carry out the following measures.</li> <li>Separate the near-point dog signal and zero point signal detection positions.</li> <li>Lower the values in "Pr.48 Zero point return speed" and "Pr.49 Creep speed".</li> <li>Confirm whether the zero point signal and near-point dog signal turn ON normally.</li> <li>Check that there is no play (backlash) in the machine system.</li> </ul>                                                                                                    | 22  |
|                    | Can the machine zero point return<br>be carried out with the zero point<br>return retry function when it is<br>started with the near-point dog ON<br>and the upper/lower limit OFF?                                                                                                    | A "Hardware stroke limit error" will occur and the<br>operation will not be carried out.<br>(The machine will interpret any position where the near-<br>point dog is ON as being within the working range, and<br>that the upper/lower limit is ON.)                                                                                                    | 23  |
|                    | Are ABS and INC positioning<br>possible without carrying out a<br>zero point return?                                                                                                    | They are possible.<br>In this case, the position where the power is turned ON is<br>handled as the current feed position "0".                                                                                                    | 24  |
|                    | After a zero point return, the zero<br>point return request flag<br>sometimes turns ON for no<br>apparent reason.                                                                                                    | <ul> <li>The zero point return request flag turns ON in the following cases.</li> <li>1) When the power is turned ON.</li> <li>2) When the PLC READY signal turns from OFF to ON.</li> <li>3) When a machine zero point return is carried out.</li> <li>4) When the drive unit power is turned OFF.</li> <li>If no problem is found when the above are checked, then it is possible that the communication is being interrupted by "a fault in the cable", "noise influence", etc.</li> </ul>                                                                                                    | 25  |
|                    | The zero point return complete flag<br>(Md.40) Status: b4) sometimes<br>turns ON when it shouldn't be ON.                                                                                                    | -                                                                                                    | 26  |

| Trouble type                         | Questions/Trouble                                                                                                    | Remedy                                                                                                    | No. |  |  |  |
|--------------------------------------|----------------------------------------------------------------------------------------------------|----------------------------------------------------------------------------------------------------|-----|--|--|--|
| Start                                | The positioning start signal [Y10] is<br>kept ON until the BUSY signal is<br>OFF, but is there any problem with<br>turning it OFF before the BUSY<br>signal turns OFF?                                                                                                    | After the BUSY signal turns ON, there is no problem with turning [Y10] OFF before the BUSY signal turns OFF. (The AD75 detects the rising edge (OFF $\rightarrow$ ON) of the positioning start signal [Y10].)                                                                                                    | 27  |  |  |  |
|                                      | The operation will not start even when the start signal is turned ON.                                                                                                    | Check the "Md.35 axis operation status" and "Md.33 axis error No".<br>Review the sequence program and normalize the start timing.                                                                                                    | 28  |  |  |  |
|                                      | How many ms should the axis stop signal [Y13] be turned ON for?                                                                                                    | The signal should be turned ON at 4ms or more.<br>(If possible, set the signal so it does not turn ON only<br>momentarily, but instead stays ON until the BUSY signal<br>turns OFF. This will keep the stop signal from skipping.)                                                                                                    | 29  |  |  |  |
|                                      | How can a sudden stop be selected?                                                                                                    | Set "1: Sudden stop" in the parameter from Pr.38 to Pr.40 corresponding to the stop group, and reduce the setting value of "Pr.37 Sudden stop deceleration time".                                                                                                    | 30  |  |  |  |
| Stop                                 | "Normal deceleration stop" was<br>selected in "Pr.40 Stop group 3<br>sudden stop selection", and Y stop<br>was turned ON. If the Pr.40<br>setting is changed to "sudden<br>stop" during a deceleration stop,<br>and the Y stop signal turns from<br>OFF to ON, will the operation<br>change to a sudden stop from that<br>point? | The operation will not change.<br>Even if the same stop factor is input again during the<br>deceleration stop, it will be ignored. The same<br>deceleration stop process used when the stop signal was<br>first input will be continued.<br>(This also applies for Pr.38 and Pr.39.)                                                                                                    |     |  |  |  |
| Circular interpolation               | ABS type circular interpolation<br>operates normally, but a vertically<br>oblong circle results when INC<br>type circular interpolation is carried<br>out.                                                                                                    | The address designation may be incorrect. When carrying<br>out INC type circular interpolation, designate the relative<br>addresses from the starting point of both the center point<br>and end point.                                                                                                    | 32  |  |  |  |
| Speed/position<br>changeover control | Can the speed be changed during<br>speed control and position control<br>by speed/position changeover<br>control?                                                                                                    | The speed during speed control and position control cannot be set separately, but a speed change is possible if executed after the speed/position changeover signal turns ON.                                                                                                    | 33  |  |  |  |
| IOC operation                        | Even if the JOG start signal is<br>turned ON, the response until it<br>turns ON is sometimes slow.                                                                                                    | <ul> <li>Either of the following is possible.</li> <li>1) The sequence program may be incorrect. Check by creating a test program in which the JOG start signal is turned ON only.</li> <li>2) If the machine is hitting something when the torque setting is low, it may be trying to move by JOG operation in the opposite direction. In this case, the machine will start moving only after the internal droop pulses have been reached 0 in the counter, even if the JOG start signal has been turned ON. This makes it seem that the response is slow.</li> </ul> | 34  |  |  |  |
| JOG operation                        | The operation is not carried out at<br>the set JOG speed, although the<br>speed limit value has not been<br>reached.                                                                                                    | <ul> <li>Either of the following is possible.</li> <li>1) The JOG start signal may be chattering. Monitor the JOG start signal to confirm whether it is chattering.</li> <li>2) The "Pr.32 JOG speed limit value" may not be appropriate. Review the setting value and carry out the JOG operation again.</li> </ul>                                                                                                    | 35  |  |  |  |
|                                      | When a JOG operation is attempted, an error results and the machine does not move.                                                                                                    | The "Pr.32 JOG speed limit value" may be larger than the "Pr.7 Speed limit value".<br>Review the parameters and carry out the JOG operation again.                                                                                                    | 36  |  |  |  |

| Trouble type                                                                                                    | Questions/Trouble                                                                                                    | Remedy                                                                                                    | No. |  |  |
|----------------------------------------------------------------------------------------------------|----------------------------------------------------------------------------------------------------|----------------------------------------------------------------------------------------------------|-----|--|--|
|                                                                                                    | Is it possible to count the pulses<br>when the B phase is set to "1", and<br>only A phase pulses are input?                                                                                                    | Not possible.<br>(The AD75 counts 1, 0, 1, 0.)                                                                                                    | 37  |  |  |
| Manual pulse<br>generator operation                                                                                                    | Can a manual pulse generator<br>other than the Mitsubishi MR-<br>HDP01 be used?                                                                                                    | Other manual pulse generators can be used if they<br>conform to section "3.5 Specifications of input/output<br>interfaces with external devices."                                                                                                    | 38  |  |  |
|                                                                                                    | Can one manual pulse generator<br>be operated connected to several<br>AD75 modules?                                                                                                    | This is possible if the system conforms to the electrical specifications.                                                                                                    | 39  |  |  |
| Current value change                                                                                                    | The BUSY signal is not canceled<br>by the current value change. How<br>can it be canceled?                                                                                                    | The BUSY signal may remain if the scan time is long.<br>Use a complete signal to check whether the new value<br>has been executed.                                                                                                    | 40  |  |  |
| AD75 READY signal                                                                                                    | The AD75 READY signal does not<br>turn OFF even when the PLC<br>READY signal [Y1D] is turned ON.                                                                                                    | "A parameter error" has occurred.<br>Confirm the error No. in the error history, and correct the<br>parameter.                                                                                                    | 41  |  |  |
| M code ON signal                                                                                                    | Is there any problem with setting<br>an M code ON signal OFF request<br>in the next scan after the M code<br>ON signal ON?                                                                                                    | The AD75 checks the M code ON signal OFF request<br>every "56.8ms", so there is a possibility that the M code<br>ON signal OFF may be delayed by a maximum of<br>"56.8ms" after the M code ON signal ON, even if an M<br>code ON signal OFF request is set.                                                      | 42  |  |  |
| In-position signal                                                                                                    | Must an in-position signal always<br>be wired?                                                                                                    | The in-position signal is not particularly used in the AD75 processing, so it does not always have to be wired. (In the AD75, the input in-position signal is only output in the monitor area.)                                                                                                    | 43  |  |  |
|                                                                                                    | How long is the output time for the deviation counter clear signal?                                                                                                    | "10ms".                                                                                                    | 44  |  |  |
| Deviation counter<br>clear                                                                                                    | Is a deviation counter clear signal output when the positioning is complete?                                                                                                    | A signal is not output.<br>The only time the AD75 outputs a deviation counter clear<br>signal is for a machine zero point return.                                                                                                    |     |  |  |
|                                                                                                    | How can a deviation counter clear signal be output?                                                                                                    | The AD75 does not output a deviation counter clear signal except for machine zero point returns.                                                                                                    | 46  |  |  |
|                                                                                                    | Where is the current version of the AD75 written?                                                                                                    | The version is shown on the label on the front of the module. (Refer to section "4.1.2 Names of each part".)                                                                                                    | 47  |  |  |
|                                                                                                    | Is it possible that the delivered<br>module is a different version than<br>the version delivered 1 year ago?                                                                                                    | That is possible.                                                                                                    | 48  |  |  |
| Module                                                                                                    | Error 537 (PLC READY OFF start)<br>occurred when the new module<br>was connected.<br>(The sequence program is the<br>same.)                                                                                                    | The parameters in the module may differ.<br>Check if the AD75 READY signal [X0] turns OFF when<br>the PLC READY signal [Y1D] turns ON.<br>When the PLC READY signal is ON but the AD75 READY<br>signal is ON, the parameter error has occurred. Check the<br>error code and modify the parameter with the error. | 49  |  |  |
|                                                                                                    | The motor only rotates in one direction.                                                                                                    | The parameter settings on the AD75 side may not match those on the servo side.<br>Check the parameter settings.                                                                                                    | 50  |  |  |
| clearoutput when the positioning is<br>complete?The only time the AD75 ou<br>signal is for a machine zero<br>signal is for a machine zero<br>The AD75 does not output<br>except for machine zero po<br>The AD75 does not output<br>except for machine zero po<br>The AD75 does not output<br>except for machine zero po<br>The version is shown on th<br>module. (Refer to section ".ModuleWhere is the current version of the<br>AD75 written?The version is shown on th<br>module. (Refer to section ".ModuleIs it possible that the delivered<br>module is a different version than<br>the version delivered 1 year ago?That is possible.ModuleError 537 (PLC READY OFF start)<br>occurred when the new module<br>was connected.<br>(The sequence program is the<br>same.)The parameters in the mod<br>Check if the AD75 READY<br>the PLC READY signal [Y1<br>When the PLC READY signal is ON, the paramete<br>error code and modify the p<br>The parameter settings on<br>those on the servo side.<br>Check the parameter settings on<br>those on the servo side.<br>Check the parameter setting on<br>those on the servo side.<br>Check the parameter setting<br>The speed shown on the A<br>the No. of pulses output from<br>motor speed cannot be mo<br>("Md.31] Feedrate" monito<br>does not show the actual sAD75 softwareCan AD75P_S3 models be used | The speed shown on the AD75 monitor is calculated from the No. of pulses output from the module. Thus, the actual motor speed cannot be monitored.<br>("[Md.31] Feedrate" monitors the commanded speed. It does not show the actual speed.) | 51                                                                                                    |     |  |  |
| AD75 software<br>package                                                                                                    | Can AD75P -S3 models be used by SW0IVD-AD75P -E models?                                                                                                    | No.                                                                                                    | 52  |  |  |
| Block transmission                                                                                                    | How can it be judged that the block                                                                                                    | If the transfer is carried out normally, "0" will be stored in buffer memory "5103".<br>If the transfer ended abnormally, a warning will be stored in the "[Md.34] Axis warning No".                                                                                                    | 53  |  |  |

| Trouble type                             | Questions/Trouble                                                                                                    | Remedy                                                                                                    | No. |  |  |  |  |
|------------------------------------------|----------------------------------------------------------------------------------------------------|----------------------------------------------------------------------------------------------------|-----|--|--|--|--|
| Writing from the<br>computer link module | How can the address be<br>designated when writing data from<br>the computer link module to the<br>AD75?                                                                                                    | Designate an address in the AD75 buffer memory<br>address "0" that will be interpreted as the computer link<br>module buffer memory address "800H".<br>(Refer to the User's Manual for the module being used for<br>details.)                                                                                                    | 54  |  |  |  |  |
|                                          | Error 997 (speed selection at zero<br>point shift error) occurred. What<br>does "OPR" mean?                                                                                                    | "OPR" stands for "Original Position Return", or in other words, a zero point return.                                                                                                    | 55  |  |  |  |  |
|                                          | Error 938 (backlash compensation<br>amount error 2) occurs even when<br>the backlash compensation value<br>is set to "1".                                                                                                    | $0 \leq \frac{Backlash \ compensation \ value}{Movement \ amount \ per \ pulse} \leq 255$<br>Setting is not possible if the above equation is not satisfied.<br>Adjust by setting "Pr.4 Unit magnification" to 10-fold (or 100-fold, or 1000-fold), and setting "Pr.3 Movement amount per rotation" to 1/10 (or 1/100, or 1/1000).                    | 56  |  |  |  |  |
|                                          | When a JOG operation is<br>attempted, errors such as error 104<br>(hardware stroke limit+) or error 105<br>(hardware stroke limit –) occur and<br>the machine does not move.                                                                  | The hardware stroke limit wiring has probably not been carried out.<br>Refer to section "12.4.4 Hardware stroke limit function" for details, and wire accordingly.                                                                                                    | 57  |  |  |  |  |
| Error/warning                            | Error 971 (tracking control mode<br>error) occurs. What could be<br>causing the error?                                                                                                    | A value besides "0" or "1" may be set in the "Pr.44 Near pass mode selection for path control".<br>Review the set sequence program, and reset the correct parameters.                                                                                                    | 58  |  |  |  |  |
|                                          | Error 997 (speed selection at zero<br>point shift error) appears when the<br>PLC READY signal [Y1D] turns<br>from OFF to ON.                                                                                                    | A value besides "0" or "1" may be set in the "Pr.57<br>Speed designation during zero point shift".<br>Review the set sequence program, and reset the correct<br>parameters.                                                                                                    | 59  |  |  |  |  |
|                                          | When the start signal was turned<br>ON immediately after the stop<br>signal ON, warning 100 (start<br>during operation) was detected,<br>and the start was ignored.                                                                           | The AD75 starts the deceleration stop process when the stop signal ON is detected. Thus, the machine interprets that "positioning is still being executed" immediately after the stop signal ON. Even if the start signal is turned ON at that time, the start request will be ignored and warning 100 will occur.                                    | 60  |  |  |  |  |
|                                          | Does warning 500 (deceleration<br>and stop speed change) occur<br>only during "stop deceleration" and<br>"automatically deceleration"?<br>Is there any problem if the<br>operation is continued in that state<br>without resetting the error? | The warning occurs only at those times mentioned at the<br>left. Because this is a warning, there is no problem if the<br>operation can be continued without resetting the error.<br>(When the speed is changed using the override, the new<br>value will not be reflected on the data being executed, but<br>will be reflected from the next start.) | 61  |  |  |  |  |
|                                          |                                                                                                    | Positioning may not have been completed normally due to occurrence of a stop cause.<br>Check the axis monitor "Md.35 Axis operation status"                                                                                                    |     |  |  |  |  |
| Positioning complete<br>signal           | Position control was performed but                                                                                                    | after the BUSY signal has turned OFF.<br>During stop: The stop signal has turned ON during<br>positioning. Check the condition under which<br>the stop signal (Y stop, external stop) turns<br>ON.                                                                                                    | 62  |  |  |  |  |
|                                          | positioning complete signal does not turn ON.                                                                                                    | During error occurrence:<br>An error occurred during positioning. Confirm<br>the error occurrence cause from "Md.33<br>Axis error No.".                                                                                                    |     |  |  |  |  |
|                                          |                                                                                                    | The setting of detailed parameter 2 "Positioning completion signal output time" is 0 or shorter than the scan time.                                                                                                    |     |  |  |  |  |
|                                          |                                                                                                    | Set the time that can be detected securely in the sequence program.                                                                                                    |     |  |  |  |  |

# Appendix 12 List of buffer memory addresses

| Mem              | Item                                               |   | s          | Buffer memory addres | В        |
|------------------|----------------------------------------------------|---|------------|----------------------|----------|
| are              | iem                                                |   | Axis 3     | Axis 2               | Axis 1   |
| -                | Unit setting                                       |   | 300        | 150                  | 0        |
| sters            | No. of pulses per rotation (Ap)                    | I | 301        | 151                  | 1        |
| ame              | Movement amount per rotation (AI)                  | ŀ | 302        | 152                  | 2        |
| par              | Unit magnification (Am)                            | I | 303        | 153                  | 3        |
| Basic parameters | Pulse output mode                                  | I | 304        | 154                  | 4        |
| ä                | Rotation direction setting                         |   | 305        | 155                  | 5        |
| 2                | Speed limit value                                  |   | 306<br>307 | 156<br>157           | 6<br>7   |
| Basic parameters | Acceleration time 0                                |   | 308<br>309 | 158<br>159           | 8<br>9   |
| paran            | Deceleration time 0                                |   | 310<br>311 | 160<br>161           | 10<br>11 |
| Basic            | Bias speed at start                                | F | 312<br>313 | 162<br>163           | 12<br>13 |
|                  | Stepping motor mode selection                      | F | 314        | 164                  | 14       |
|                  | Backlash compensation amount                       | F | 315        | 165                  | 15       |
|                  | Software stroke limit upper limit value            | F | 316<br>317 | 166<br>167           | 16<br>17 |
| ameters 1        | Software stroke limit lower limit value            | F | 318<br>319 | 168<br>169           | 18<br>19 |
|                  | Software stroke limit selection                    | F | 320        | 170                  | 20       |
| -                | Software stroke limit valid/invalid setting        | F | 321        | 171                  | 21       |
| parameters       | Command in-position width                          | F | 322<br>323 | 172<br>173           | 22<br>23 |
| ara              | Torque limit setting value                         | F | 324        | 174                  | 24       |
|                  | M code ON signal output timing                     | F | 325        | 175                  | 25       |
| Detailed         | Speed changeover mode                              | F | 326        | 176                  | 26       |
| ݣ                | Interpolation speed designation method             | F | 327        | 177                  | 27       |
|                  | Current feed value during speed control            | F | 328        | 178                  | 28       |
|                  | Manual pulse generator selection                   | F | 329        | 179                  | 29       |
|                  | Logic selection for pulse output to the drive unit | F | 330        | 180                  | 30       |
|                  | Size selection for acceleration/deceleration time  | F | 331        | 181                  | 31       |
| ers 2            | Acceleration time 1                                | F | 336<br>337 | 186<br>187           | 36<br>37 |
| parameters       | Acceleration time 2                                | F | 338<br>339 | 188<br>189           | 38<br>39 |
| led pa           | Acceleration time 3                                | F | 340<br>341 | 190<br>191           | 40<br>41 |
| Detailed         | Deceleration time 1                                | F | 342<br>343 | 192<br>193           | 42<br>43 |

The following shows the relation between the buffer memory addresses and the various items. (Any address not given in the list must not be used. If used, the system may not operate correctly.)

| emory                                            | N  | Item                                                    |            | uffer memory addres | В        |
|--------------------------------------------------|----|---------------------------------------------------------|------------|---------------------|----------|
| area                                             |    |                                                         | Axis 3     | Axis 2              | Axis 1   |
|                                                  |    | Deceleration time 2                                     | 344<br>345 | 194<br>195          | 44<br>45 |
|                                                  |    | Deceleration time 3                                     | 346<br>347 | 196<br>197          | 46<br>47 |
|                                                  |    | JOG speed limit value                                   | 348<br>349 | 198<br>199          | 48<br>49 |
|                                                  |    | JOG operation acceleration time selection               | 350        | 200                 | 50       |
| s z<br>ters                                      |    | JOG operation deceleration time selection               | 351        | 201                 | 51       |
| barameters ∠                                     | n  | Acceleration/deceleration process selection             | 352        | 202                 | 52       |
|                                                  |    | S-curve ratio                                           | 353        | 203                 | 53       |
| Positioning paramete                             |    | Sudden stop deceleration time                           | 354<br>353 | 204<br>205          | 54<br>55 |
| sitic                                            |    | Stop group 1 sudden stop selection                      | 356        | 206                 | 56       |
| ם מ                                              | 1  | Stop group 2 sudden stop selection                      | 357        | 207                 | 57       |
|                                                  |    | Stop group 3 sudden stop selection                      | 358        | 208                 | 58       |
|                                                  |    | Positioning complete signal output time                 | 359        | 209                 | 59       |
|                                                  |    | Allowable circular interpolation error width            | 360<br>361 | 210<br>211          | 60<br>61 |
|                                                  |    | External start function selection                       | 362        | 212                 | 62       |
|                                                  |    | Near pass mode selection for path control               | 366        | 216                 | 66       |
| 2                                                |    | Zero point return method                                | 370        | 220                 | 70       |
|                                                  | 1  | Zero point return direction                             | 371        | 221                 | 71       |
| tsic para                                        |    | Zero point address                                      | 372<br>373 | 222<br>223          | 72<br>73 |
| zero point return basic paranneters<br>ameters   |    | Zero point return speed                                 | 374<br>375 | 224<br>225          | 74<br>75 |
| eturn parameters                                 | ]  | Creep speed                                             | 376<br>377 | 226<br>227          | 76<br>77 |
| aran                                             | I  | Zero point return retry                                 | 378        | 228                 | 78       |
|                                                  |    | Zero point return dwell time                            | 379        | 229                 | 79       |
|                                                  |    | Setting for the movement amount after near-point dog ON | 380<br>381 | 230<br>231          | 80<br>81 |
| eu para<br>o point                               | -  | Zero point return acceleration time selection           | 382        | 232                 | 82       |
| Zero                                             |    | Zero point return deceleration time selection           | 383        | 233                 | 83       |
| zero porri returri uetarieu para<br>Zero point r | 1. | Zero point shift amount                                 | 384<br>385 | 234<br>235          | 84<br>85 |
|                                                  | 1. | Zero point return torque limit value                    | 386        | 236                 | 86       |
| 10                                               |    | Speed designation during zero point shift               | 388        | 238                 | 88       |
| P C                                              | ٦, | Dwell time during zero point return retry               | 389        | 239                 | 89       |

|     |     |     | Co  |     |        | fer n |        |          |       | ress<br>and |      | is 3 |      |      |      | -     |                                                                                                    | emory<br>area |
|-----|-----|-----|-----|-----|--------|-------|--------|----------|-------|-------------|------|------|------|------|------|-------|----------------------------------------------------------------------------------------------------|---------------|
|     |     |     | 00  |     | 511 10 | 51 0/ | 4      |          | 13 Z, | and         |      | 13 0 |      |      |      | Md.1  | In test mode flag                                                                                                    |               |
|     |     |     |     |     |        |       | 4      |          |       |             |      |      |      |      |      | Md.2  | Module name                                                                                                    |               |
|     |     |     |     |     |        |       |        | 53<br>54 |       |             |      |      |      |      |      | Md.3  | OS type                                                                                                    |               |
|     |     |     |     |     |        |       | 4<br>4 |          |       |             |      |      |      |      |      | Md.4  | OS version                                                                                                    |               |
|     |     |     |     |     |        |       | 46     | 60       |       |             |      |      |      |      |      | Md.5  | Clock data (hour: minute)                                                                                                    |               |
|     |     |     |     |     |        |       | 46     | 61       |       |             |      |      |      |      |      | Md.6  | Clock data (second: 100 ms)                                                                                                    |               |
| (0) | (1) | (2) | (3) | (4) | (5)    | (6)   | (7)    | (8)      | (9)   | (10)        | (11) | (12) | (13) | (14) | (15) |       | (pointer No.)                                                                                                    |               |
| 462 | 467 | 472 | 477 | 482 | 487    | 492   | 497    | 502      | 507   | 512         | 517  | 522  | 527  | 532  | 537  | Md.7  | Start axis                                                                                                    |               |
| 463 | 468 | 473 | 478 | 483 | 488    | 493   | 498    | 503      | 508   | 513         | 518  | 523  | 528  | 533  | 538  | Md.8  | Operation type                                                                                                    |               |
| 464 | 469 | 474 | 479 | 484 | 489    | 494   | 499    | 504      | 509   | 514         | 519  | 524  | 529  | 534  | 539  | Md.9  | Start time (Hour: minute)                                                                                                    |               |
| 465 | 470 | 475 | 480 | 485 | 490    | 495   | 500    | 505      | 510   | 515         | 520  | 525  | 530  | 535  | 540  | Md.10 | Operation type     Operation type       Start time     (Hour: minute)       Start time     (Second: 100 ms)                                                  |               |
| 466 | 471 | 476 | 481 | 486 | 491    | 496   | 501    | 506      | 511   | 516         | 521  | 526  | 531  | 536  | 541  | Md.11 | Error judgment                                                                                                    |               |
|     |     |     |     |     |        |       | 54     | 42       |       |             |      |      |      |      |      | Md.12 | Start history pointer                                                                                                    |               |
| (0) | (1) | (2) | (3) | (4) | (5)    | (6)   | (7)    | (8)      | (9)   | (10)        | (11) | (12) | (13) | (14) | (15) |       | (pointer No.)                                                                                                    | Ø             |
| 533 | 548 | 553 | 558 | 563 | 568    | 573   | 578    | 583      | 588   | 593         | 598  | 603  | 608  | 613  | 618  | Md.13 | Start axis                                                                                                    | ta da         |
| 534 | 549 | 554 | 559 | 564 | 569    | 574   | 579    | 584      | 589   | 594         | 599  | 604  | 609  | 614  | 619  | Md.14 | Operation type                                                                                                    | r data        |
| 535 | 550 | 555 | 560 | 565 | 570    | 575   | 580    | 585      | 590   | 595         | 600  | 605  | 610  | 615  | 620  | Md.15 | (pointer No.)SupervisionalStart axisStart axisOperation typeStart time (Hour: minute)Start time (Second: 100 ms)Error judgmentStart history pointer at error | Monitor data  |
| 536 | 551 | 556 | 561 | 566 | 571    | 576   | 581    | 586      | 591   | 596         | 601  | 606  | 611  | 616  | 621  | Md.16 | Start time (Second: 100 ms)                                                                                                    | M             |
| 537 | 552 | 557 | 562 | 567 | 572    | 577   | 582    | 587      | 592   | 597         | 602  | 607  | 612  | 617  | 622  | Md.17 | Error judgment                                                                                                    | ŝ             |
|     |     |     |     |     |        | •     | 62     | 23       |       |             |      | •    |      |      |      | Md.18 | Start history pointer at error                                                                                                    |               |
| (0) | (1) | (2) | (3) | (4) | (5)    | (6)   | (7)    | (8)      | (9)   | (10)        | (11) | (12) | (13) | (14) | (15) |       | (pointer No.)                                                                                                    |               |
| 624 | 628 | 632 | 636 | 640 | 644    | 648   | 652    | 656      | 660   | 664         | 668  | 672  | 676  | 680  | 684  | Md.19 | Axis in which the error occurred                                                                                                    |               |
| 625 | 629 | 633 | 637 | 641 | 645    | 649   | 653    | 657      | 661   | 665         | 669  | 673  | 677  | 681  | 685  | Md.20 | Axis error No.                                                                                                    |               |
| 626 | 630 | 634 | 638 | 642 | 646    | 650   | 654    | 658      | 662   | 666         | 670  | 674  | 678  | 682  | 686  | Md.21 | Axis error No.<br>Axis error occurrence time<br>(Hour: minute)                                                                                               |               |
| 627 | 631 | 635 | 639 | 643 | 647    | 651   | 655    | 659      | 663   | 667         | 671  | 675  | 679  | 683  | 687  | Md.22 | Axis error occurrence time<br>(Second: 100ms)                                                                                                    |               |
|     |     |     |     |     |        |       | 68     | 88       |       |             |      |      |      |      |      | Md.23 | Error history pointer                                                                                                    |               |
| (0) | (1) | (2) | (3) | (4) | (5)    | (6)   | (7)    | (8)      | (9)   | (10)        | (11) | (12) | (13) | (14) | (15) |       | (pointer No.)                                                                                                    |               |
| 689 | 693 | 697 | 701 | 705 | 709    | 713   | 717    | 721      | 725   | 729         | 733  | 737  | 741  | 745  | 749  | Md.24 | Axis in which the warning occurred                                                                                                    |               |
| 690 | 694 | 698 | 702 | 706 | 710    | 714   | 718    | 722      | 726   | 730         | 734  | 738  | 742  | 746  | 750  | Md.25 | Axis warning No.                                                                                                    |               |
| 691 | 695 | 699 | 703 | 707 | 711    | 715   | 719    | 723      | 727   | 731         | 735  | 739  | 743  | 747  | 751  | Md.26 | Axis warning No.     Solution       Axis warning occurrence time<br>(Hour: minute)     Solution       Axis warning occurrence time     Solution              |               |
| 692 | 696 | 700 | 704 | 708 | 712    | 716   | 720    | 724      | 728   | 732         | 736  | 740  | 744  | 748  | 752  | Md.27 | Axis warning occurrence time<br>(Second: 100ms)                                                                                                    |               |
|     |     |     |     |     |        |       | 7      | 53       |       |             |      |      |      |      |      | Md.28 | Warning history pointer                                                                                                    |               |

|            | Buffer memory address |              | ltem                                                       |                   | nory         |
|------------|-----------------------|--------------|------------------------------------------------------------|-------------------|--------------|
| Axis 1     | Axis 2                | Axis 3       | item                                                       | ar                | ea           |
| 800<br>801 | 900<br>901            | 1000<br>1001 | Md.29 Current feed value                                   |                   |              |
| 802<br>803 | 902<br>903            | 1002<br>1003 | Md.30 Machine feed value                                   |                   |              |
| 804<br>805 | 904<br>905            | 1004<br>1005 | Md.31 Feedrate                                             |                   |              |
| 806        | 906                   | 1006         | Md.32 Valid M code                                         |                   |              |
| 807        | 907                   | 1007         | Md.33 Axis error No.                                       |                   |              |
| 808        | 908                   | 1008         | Md.34 Axis warning No.                                     |                   |              |
| 809        | 909                   | 1009         | Md.35 Axis operation status                                |                   |              |
| 810<br>811 | 910<br>911            | 1010<br>1011 | Md.36 Current speed                                        |                   |              |
| 812<br>813 | 912<br>913            | 1012<br>1013 | Md.37 Axis feedrate                                        |                   |              |
| 814<br>815 | 914<br>915            | 1014<br>1015 | Md.38 Speed/position changeover control positioning amount |                   |              |
| 816        | 916                   | 1016         | Md.39 External input/output signal                         |                   |              |
| 817        | 917                   | 1017         | Md.40 Status                                               | а                 |              |
| 818<br>819 | 918<br>919            | 1018<br>1019 | Md.41 Target value                                         | Axis monitor data | data         |
| 820<br>821 | 920<br>921            | 1020<br>1021 | Md.42 Target speed                                         | s moni            | Monitor data |
| 822<br>823 | 922<br>923            | 1022<br>1023 | Md.43 Zero point absolute position                         | Axis              | 2            |
| 824<br>825 | 924<br>925            | 1024<br>1025 | Md.44 Movement amount after near-point dog ON              |                   |              |
| 826        | 926                   | 1026         | Md.45 Torque limit stored value                            |                   |              |
| 827        | 927                   | 1027         | Md.46 Special start data command code setting value        |                   |              |
| 828        | 928                   | 1028         | Md.47 Special start data command parameter setting value   |                   |              |
| 829        | 929                   | 1029         | Md.48 Start positioning data No. setting value             |                   |              |
| 830        | 930                   | 1030         | Md.49 In speed limit flag                                  |                   |              |
| 831        | 931                   | 1031         | Md.50 In speed change processing flag                      |                   |              |
| 832        | 932                   | 1032         | Md.51 Start data pointer being executed                    |                   |              |
| 833        | 933                   | 1033         | Md.52 Last executed positioning data No.                   |                   |              |
| 834        | 934                   | 1034         | Md.53 Repeat counter                                       |                   |              |
| 835        | 935                   | 1035         | Md.54 Positioning data No. being executed                  |                   |              |
| 836        | 936                   | 1036         | Md.55 Block No. being executed                             |                   |              |
| 838 to 847 | 938 to 947            | 1038 to 1047 | Md.56 Positioning data being executed                      |                   | 1            |

| Memor<br>area       | Item                                                                                      |              |              | uffer memory addres |              |
|---------------------|-------------------------------------------------------------------------------------------|--------------|--------------|---------------------|--------------|
|                     |                                                                                           |              | Axis 3       | Axis 2              | Axis 1       |
|                     | Clock data setting (hour)                                                                 | Cd.1         |              | 1100                |              |
|                     | Clock data setting (minute, second)                                                       | Cd.2         |              | 1101                |              |
| System control data | Clock data writing                                                                        | Cd.3<br>Cd.4 |              | 1102                |              |
|                     | Target axis                                                                               | 1103         |              |                     |              |
| Sont                | Positioning data No.                                                                      | Cd.5         |              | 1104                |              |
| E<br>E              | Write pattern                                                                             | Cd.6         |              | 1105                |              |
| yste                | Read/write request                                                                        | Cd.7         |              | 1106                |              |
| S                   | Read/write positioning data I/F                                                           | Cd.8         |              | 1108 to 1137        |              |
|                     | Flash ROM write request                                                                   | Cd.9         |              | 1138                |              |
|                     | Parameter initialization request                                                          | Cd.10        | l            | 1139                |              |
|                     | Positioning start No.                                                                     | Cd.11        | 1250         | 1200                | 1150         |
|                     | Axis error reset                                                                          | Cd.12        | 1251         | 1201                | 1151         |
|                     | Restart command                                                                           | Cd.13        | 1252         | 1202                | 1152         |
|                     | M code OFF request                                                                        | Cd.14        | 1253         | 1203                | 1153         |
|                     | New current value                                                                         | Cd.15        | 1254<br>1255 | 1204<br>1205        | 1154<br>1155 |
|                     | New speed value                                                                           | Cd.16        | 1256<br>1257 | 1206<br>1207        | 1156<br>1157 |
|                     | Speed change request                                                                      | Cd.17        | 1258         | 1208                | 1158         |
|                     | Positioning operation speed override                                                      | Cd.18        | 1259         | 1209                | 1159         |
| Control data        | JOG speed                                                                                 | Cd.19        | 1260<br>1261 | 1210<br>1211        | 1160<br>1161 |
|                     | Speed/position changeover enable flag                                                     | Cd.20        | 1253         | 1213                | 1163         |
| Č                   | Speed/position changeover control                                                         | Cd.20        | 1264         | 1213                | 1164         |
| _                   | movement amount change register                                                           | 00.21        | 1265         | 1215                | 1165         |
| data                | Manual pulse generator enable flag                                                        | Cd.22        | 1267         | 1217                | 1167         |
| Axis control data   | Manual pulse generator 1 pulse input magnification                                        | Cd.23        | 1268<br>1269 | 1218<br>1219        | 1168<br>1169 |
| s cc                | Zero point return request flag OFF request                                                | Cd.24        | 1270         | 1220                | 1170         |
| Axi                 | External start valid                                                                      | Cd.25        | 1271         | 1221                | 1171         |
|                     | Step valid flag                                                                           | Cd.26        | 1272         | 1222                | 1172         |
|                     | Step mode                                                                                 | Cd.27        | 1273         | 1223                | 1173         |
|                     | Step start information                                                                    | Cd.28        | 1274         | 1224                | 1174         |
|                     | Skip command                                                                              | Cd.29        | 1275         | 1225                | 1175         |
|                     | New torque value                                                                          | Cd.30        | 1276         | 1226                | 1176         |
|                     | Positioning starting point No.                                                            | Cd.31        | 1278         | 1228                | 1178         |
|                     | Interrupt request during continuous operation                                             | Cd.32        | 1281         | 1231                | 1181         |
|                     | •                                                                                         | Cd.33        | 1284<br>1285 | 1234<br>1235        | 1184<br>1185 |
|                     | New deceleration time value                                                               | Cd.34        | 1286         | 1236                | 1186         |
|                     |                                                                                           | <u> </u>     | 1287         | 1237                | 1187         |
|                     | Acceleration/deceleration time change<br>during speed change, enable/disable<br>selection | Cd.35        | 1288         | 1238                | 1188         |

| Memory                |           | Item                                                                                                    |        | Buffer memory address |          |          |              |        |
|-----------------------|-----------|----------------------------------------------------------------------------------------------------|--------|-----------------------|----------|----------|--------------|--------|
| area                  |           |                                                                                                    | s 3    | Axi                   | s 2      | Axi      | is 1         | Ax     |
|                       |           | 1 Operation pattern                                                                                         |        |                       |          |          |              |        |
|                       |           | 2 Control method                                                                                            | 00     | 33                    | 00       | 23       | 00           | 13     |
|                       |           | 3 Acceleration time No.                                                                                     | 00     | 55                    | 00       | 20       | 00           |        |
|                       |           | 4 Deceleration time No.                                                                                     |        |                       |          |          |              |        |
|                       |           | 9 M code/condition data No.                                                                                 | 01     | 33                    | 01       | 23       | 601          | 13     |
| g                     | No.1      | 8 Dwell time/JUMP destination<br>positioning data No.                                                       | 02     | 33                    | 02       | 23       | 02           | 13     |
| dat                   | Z         | sed                                                                                                    | 03     | 33                    | 03       | 23       | 603          | 13     |
| Positioning data      |           | 7 Command speed                                                                                             |        | 33<br>33              |          | 23<br>23 | 604<br>605   |        |
| Posit                 |           | 5 Positioning address/movement<br>amount                                                                    |        | 33<br>33              |          | 23<br>23 | 606<br>607   |        |
|                       |           | 6 Arc address                                                                                               | 08     | 33<br>33              | 08       | 23<br>23 | 08<br>09     | 13     |
|                       |           | No. 2                                                                                                    | o 3319 | 3310 to               | o 1219   | 2310 te  | o 1319       | 1310 t |
|                       |           | No. 3                                                                                                    | o 3329 | 3320 te               | o 2329   | 2320 te  | o 1329       | 1320 t |
|                       |           | $\downarrow$                                                                                                | ,      |                       | Ļ        |          | Ļ            |        |
|                       |           | No. 100                                                                                                    | o 3299 | 4290 to               | o 3299   | 3290 to  | o 2299       | 2290 t |
| Start block data<br>n | 1st point | <ul> <li>0 Shape</li> <li>1 Start data No.</li> <li>2 Special start command</li> <li>3 Parameter</li> </ul> | 4850   | 4800                  | 4600     | 4550     | 4350         | 4300   |
| bloc                  | <u> </u>  | 2nd point                                                                                                   | 4851   | 4801                  | 4601     | 4551     | 4351         | 4301   |
| tart                  |           | 3rd point                                                                                                   | 4852   | 4802                  | 4602     | 4552     | 4352         | 4302   |
| start information     |           | ↓<br>↓                                                                                                    | ,      |                       | Ļ        |          | Ļ            |        |
| rma                   |           | 50th point                                                                                                  | 4899   | 4849                  | 4649     | 4599     | 4399         | 4349   |
| info                  |           | 4 Condition target                                                                                          | 00     | 10                    | 50       | 40       | 00           |        |
| tart                  |           | 5 Condition operator                                                                                        | 00     | 49                    | 50       | 46       | 00           | 44     |
| ning s                | - 1       | 6 Address                                                                                                   |        | 49<br>49              |          | 46<br>46 | .02<br>.03   |        |
| n data<br>Positioning |           | 7 Parameter 1                                                                                               |        | 49<br>49              | 54<br>55 | 46<br>46 | .04<br>.05   |        |
| Condition<br>Pc       |           | 4906<br>4907 Da.18 Parameter 2                                                                              |        | -                     | 56<br>57 |          | .06<br>.07   |        |
| Ũ                     | ·         | No. 2                                                                                                    |        |                       | 4660 te  | o 4419   | 4410 t       |        |
|                       |           | No. 3                                                                                                    | o 4929 | 4920 te               | o 4679   | 4670 te  | o 4429       | 4420 t |
|                       |           | $\downarrow$                                                                                                | ,      |                       |          | 、        | $\downarrow$ |        |
|                       |           | No. 10                                                                                                    | o 4999 | 4990 te               | o 4749   | 4740 te  | o 4499       | 4490 t |

| E            | Buffer memory addres | S            | Item                                                 |                                                       | nory                |  |
|--------------|----------------------|--------------|------------------------------------------------------|-------------------------------------------------------|---------------------|--|
| Axis 1       | Axis 2               | Axis 3       |                                                      |                                                       | ea                  |  |
| 4500         | 5750                 | 5000         | Start No. 8001                                       | ation                                                 |                     |  |
| 4501         | 4751                 | 5001         | Start No. 8002                                       | becific<br>ta<br>ing sta                              | ta lation           |  |
| $\downarrow$ | $\downarrow$         | $\downarrow$ | Ļ                                                    | Indirectly specification<br>data<br>Positioning start | intormai<br>ng data |  |
| 4549         | 4799                 | 5049         | Start No. 8001                                       | Pc                                                    | Positioning         |  |
|              |                      |              | Condition judgment target data of the condition data | CPU<br>nory<br>ea                                     |                     |  |
|              |                      |              |                                                      | PLC CPU<br>memory<br>area                             |                     |  |
|              | 5099                 |              |                                                      |                                                       |                     |  |
|              | 5100                 |              | Target axis                                          |                                                       |                     |  |
|              | 5101                 |              | Head positioning data No.                            | Block<br>transmissi                                   |                     |  |
|              | 5102                 |              | No. of read/write data                               |                                                       |                     |  |
|              | 5103                 |              | Read/write request                                   | area                                                  |                     |  |
|              | 5110 to 6109         |              | Read/write block                                     |                                                       |                     |  |

# INDEX

| [Number]                                             |
|------------------------------------------------------|
| 1-2 PHASE EXCITATION SYSTEM                          |
| (explanation of terms) Appendix-26                   |
| 1-axis fixed-dimension feed control                  |
| 1-axis linear control (ABS linear 1) 9-23            |
| 1-axis linear control (INC linear 1) 9-24            |
| 101 to 600 positioning data No. setting 7-8,15       |
| 17-segment LED 4-3                                   |
| 2-PHASE EXCITATION SYSTEM                            |
| (explanation of terms) Appendix-26                   |
| 2-PHASE PULSE (explanation of terms)                 |
| Appendix-26                                          |
| 2-SPEED TRAPEZOIDAL CONTROL                          |
| (explanation of terms) Appendix-26                   |
| 2-axis circular interpolation control with auxiliary |
| point designation (ABS circular interpolation)       |
| 9-33                                                 |
| 2-axis circular interpolation control with auxiliary |
| point designation (INC circular interpolation)       |
|                                                      |
| 2-axis circular interpolation control with center    |
| point designation (ABS right arc, ABS left arc)      |
|                                                      |
| 2-axis circular interpolation control with center    |
| point designation (INC right arc, INC left arc)      |
| 9-43                                                 |
| 2-axis fixed-dimension feed control (interpolation)  |
|                                                      |
| 2-axis linear interpolation control (ABS linear 2)   |
| 9-25                                                 |
| 2-axis linear interpolation control (INC linear 2)   |
| 9-27                                                 |
|                                                      |

# [A]

| AD75 software package                       | . A-16,2-4 |
|---------------------------------------------|------------|
| ADDRESS (explanation of terms)App           | pendix-27  |
| AFTER mode                                  | 12-59      |
| AFTER mode (explanation of terms)           |            |
| Арг                                         | pendix-27  |
| AUTO TUNING (explanation of terms)          |            |
| Áp                                          | pendix-28  |
| AUTOMATIC TRAPEZOIDAL ACCELE                |            |
| DECELERATION (explanation of terms          | )          |
| Арг                                         |            |
| Absolute system                             |            |
| Acceleration / deceleration time change     |            |
|                                             |            |
| Acceleration time 0 (Pr.8)                  |            |
| Acceleration time 1 (Pr.26)                 |            |
| Acceleration time 2 (Pr.27)                 |            |
| Acceleration time 3 (Pr.28)                 |            |
| Acceleration time No. (Da.3)                |            |
| Acceleration/deceleration process selec     |            |
| (Pr.35)                                     |            |
| Acceleration/deceleration processing fu     |            |
|                                             |            |
| Acceleration/deceleration time change of    | during     |
| speed change, enable/disable selection      | -          |
|                                             | ·;         |
| Acceleration/deceleration time change f     |            |
| -                                           | 12-45      |
| Actual acceleration/deceleration time       | 5-25       |
| Address (Da.16)                             | 5-80       |
| Advanced positioning control                | 10-2       |
| Allowable circular interpolation error wid  |            |
| (Pr.42)                                     |            |
| Applicable system                           |            |
| Applicable wire size                        |            |
| Arc address (Da.6)                          |            |
| Assembling the connector section            |            |
| Automatic trapezoidal acceleration/dece     |            |
| processing method                           |            |
| Auxiliary functions                         |            |
| Auxiliary functions specifically for machin |            |
| point returns                               |            |
| Axis display LED                            |            |
| Axis error No. (Md.20, Md.33)               |            |
| Axis error occurrence time (Hour: minut     |            |
| (Md.21)                                     |            |

| Axis error occurrence time (Second: 100 ms)   |
|-----------------------------------------------|
| (Md.22)                                       |
| Axis error reset (Cd.12)                      |
| Axis feedrate (Md.37)                         |
| Axis in which the error occurred (Md.19) 5-88 |
| Axis in which the warning occurred (Md.24)    |
|                                               |
| Axis monitor data5-92                         |
| Axis operation status (Md.35)                 |
| Axis stop signal 3-15                         |
| Axis warning No. (Md.25, Md.34)               |
| Axis warning detection                        |
| Axis warning occurrence time (Hour: minute)   |
| (Md.26)                                       |
| Axis warning occurrence time (Second: 100 ms) |
| (Md.27)                                       |
| ·                                             |

# [B]

| BACKLASH COMPENSATION                      |
|--------------------------------------------|
| (explanation of terms) Appendix-28         |
| BACKUP FUNCTION (explanation of terms)     |
| Appendix-28                                |
| BALL SCREW (explanation of terms)          |
| Appendix-28                                |
| BIAS SPEED AT START (explanation of terms) |
| Appendix-29                                |
| BIPOLAR DRIVE CONSTANT-CURRENT             |
| SYSTEM (explanation of terms) Appendix-29  |
| BUSY (explanation of terms) Appendix-29    |
| BUSY signal 3-13                           |
| Backlash compensation amount (Pr.12) 5-28  |
| Backlash compensation function 12-11       |
| Basic parameters 1 5-18                    |
| Basic parameters 2 5-24                    |
| Bias speed at start (Pr.10) 5-25           |
| Block 10-8                                 |
| Block No. being executed (Md.55) 5-104     |
| Block start (normal start) 10-8            |
| Block transmission                         |
| Block transmission area 7-3                |
| Buffer memory7-2                           |
| Buffer memory area configuration           |
|                                            |

# [C]

CCW (explanation of terms) ..... Appendix-29 CHANGE signal (explanation of terms)

..... Appendix-29

| CIRCULAR INTERPOLATION                      |
|---------------------------------------------|
| (explanation of terms)Appendix-29           |
| COMMAND PULSE (explanation of terms)        |
| Appendix-29                                 |
| COMPOSITE SPEED (explanation of terms)      |
| Appendix-29                                 |
| CONTINUOUS POSITIONING CONTROL              |
| (explanation of terms)Appendix-29           |
| CONTROL UNIT (explanation of terms)         |
|                                             |
| CP CONTROL (explanation of terms)           |
|                                             |
| Appendix-29                                 |
| CPU module                                  |
| CREEP SPEED (explanation of terms)          |
| Appendix-30                                 |
| CURRENT FEED VALUE (explanation of terms)   |
| Appendix-30                                 |
| CURRENT LOOP MODE (explanation of terms)    |
| Appendix-30                                 |
| CURRENT VALUE (explanation of terms)        |
| Appendix-30                                 |
| CURRENT VALUE CHANGE                        |
| (explanation of terms)Appendix-30           |
| CW (explanation of terms)Appendix-30        |
| CW/CCW mode                                 |
| Cable clamp4-10                             |
| Cable fixture                               |
| Clock data (hour: minute) (Md.5)5-82        |
| Clock data (second: 100 ms) (Md.6)5-82      |
| Clock data function                         |
| Clock data setting (hour) (Cd.1)            |
|                                             |
| Clock data setting (minute, second) (Cd.2)  |
|                                             |
| Clock data setting program                  |
| Clock data writing (Cd.3)                   |
| Combination of AD75 functions               |
| Combination of main functions and auxiliary |
| functions                                   |
| Command in-position flag5-98                |
| Command in-position function12-72           |
| Command in-position width (Pr.17)5-30       |
| Command pulse frequency1-9                  |
| Command speed (Da.7)5-68                    |
| Common functions                            |
| Communicating signals between AD75 and each |
| module1-10                                  |
| Composite speed                             |
| Condition data                              |

| Condition operator                        | 10-18  |
|-------------------------------------------|--------|
| Condition operator (Da.15)                | 5-80   |
| Condition start                           | 10-10  |
| Condition target (Da.14)                  | 5-80   |
| Conditional JUMP                          |        |
| Configuration and roles of AD75 memory    | 7-2    |
| Confirming the current value              | 9-15   |
| Confirming the installation and wiring    | 4-18   |
| Conformation to the EMC Directive and Lor | w      |
| Voltage Instruction                       | A-12   |
| Connecting the connector                  | 4-17   |
| Connecting the connector and wire         | 4-14   |
| Connection confirmation                   | 4-18   |
| Connection connector                      | 3-3    |
| Connector                                 | 4-13   |
| Connector cover                           | 4-13   |
| Continuous operation interrupt program    | 6-19   |
| Continuous path control                   | 9-7    |
| Continuous positioning control            | 9-6    |
| Control data area                         | 7-3    |
| Control functions                         | 3-4    |
| Control method (Da.2)                     | 5-59   |
| Count method 1) zero point return         | 8-16   |
| Count method 2) zero point return         | 8-18   |
| Creep speed (Pr.49)                       | 5-50   |
| Current feed value                        |        |
| Current feed value (Md.29)                | 5-92   |
| Current feed value during speed control ( | Pr.22) |
|                                           | 5-34   |
| Current speed (Md.36)                     | 5-94   |
| Current value change                      | 9-55   |
|                                           |        |

# [D]

| DOS/V personal computer                                        | A-16     |
|----------------------------------------------------------------|----------|
| DRIVE UNIT (explanation of terms)                              |          |
| Арр                                                            |          |
| DRIVE UNIT READY (explanation of terr                          | ,        |
| Арр                                                            | endix-31 |
| DROOP PULSE (explanation of terms)                             |          |
| Арр                                                            | endix-32 |
| DWELL TIME (explanation of terms)                              |          |
| Арр                                                            |          |
| DYNAMIC BRAKE (explanation of terms                            | •        |
| Арр                                                            |          |
| Data link system                                               |          |
| Data transmission process                                      |          |
| Deceleration stop                                              |          |
| Deceleration time 0 (Pr.9)                                     | 5-24     |
| Deceleration time 1 (Pr.29)                                    |          |
| Deceleration time 2 (Pr.30)                                    |          |
| Deceleration time 3 (Pr.31)                                    |          |
| Deceleration time No. (Da.4)                                   |          |
| Detailed parameters 1                                          |          |
| Detailed parameters 2                                          |          |
| Details of input signals (AD75 $\rightarrow$ Program           |          |
| controller CPU)                                                |          |
| Details of output signals (Programmable                        |          |
| $CPU \to AD75)$                                                |          |
| Deviation counter clear                                        |          |
| Deviation counter droop pulse amount                           |          |
| Disassembling the connector section                            |          |
| Disposal instructions                                          |          |
| Drive unit                                                     |          |
| Drive unit READY                                               |          |
| Dwell time/JUMP designation positioning                        |          |
| ( <u>Da.8</u> )<br>Dwell time during zero point return retry ( |          |
|                                                                | ,        |
|                                                                |          |

# [E]

| ELECTROMAGNETIC BRAKE                   |
|-----------------------------------------|
| (explanation of terms)Appendix-32       |
| ELECTRONIC GEAR (explanation of terms)  |
| Appendix-32                             |
| EMERGENCY STOP (explanation of terms)   |
| Appendix-32                             |
| ENCODER (explanation of terms)          |
| Appendix-32                             |
| ERROR CORRECTION (explanation of terms) |
| Appendix-33                             |

# ERROR RESET (explanation of terms)

EXTERNAL REGENERATIVE BRAKE RESISTOR (explanation of terms)

| Appendix-33                                    |
|------------------------------------------------|
| Electrical specifications 3-16                 |
| Electronic gear function 12-13                 |
| Emergency stop 6-36                            |
| Error and warning details 14-2                 |
| Error compensation method 12-14                |
| Error detection signal 3-13                    |
| Error history pointer (Md.23)                  |
| Error judgment (Md.11, Md.17) 5-84,86          |
| Error reset program 6-20                       |
| Execution data backup function 13-5            |
| External device connection connector           |
| External dimension drawing Appendix-2          |
| External input/output signal (Md.39)           |
| External start signal 3-19                     |
| External start function selection (Pr.43) 5-44 |
| External start function valid setting program  |
|                                                |
| External start valid (Cd.25)                   |

# [F]

| F (explanation of terms)           | Appendix-33     |
|------------------------------------|-----------------|
| FEED PULSE (explanation of terms   | )               |
|                                    | Appendix-33     |
| FEEDBACK PULSE (explanation of     | terms)          |
|                                    | Appendix-33     |
| FIXED-DIMENSION FEED (explana      | ation of terms) |
|                                    | Appendix-33     |
| FLASH MEMORY (explanation of te    | erms)           |
|                                    | Appendix-33     |
| FLS SIGNAL (explanation of terms)  |                 |
|                                    | Appendix-33     |
| Fatal stop                         | 6-36            |
| Features of AD75                   |                 |
| Feedrate (Md.31)                   | 5-92            |
| Ferrite core                       | 4-10            |
| Flash ROM                          |                 |
| Flash ROM write program            | 6-19            |
| Flash ROM write request (Cd.9).    | 5-110           |
| Flow of all processes              | 1-12            |
| Flow of system operation           | 1-12            |
| Forced stop                        | 6-36            |
| Front-loading speed changeover me  | ode 9-12        |
| Functions for compensating the cor | ntrol 12-11     |
|                                    |                 |

# [G]

| GAIN (explanation of terms)      | Appendix-33. |
|----------------------------------|--------------|
| General configuration of program | 6-8          |
| General image of system          | 2-2          |
| General specifications           | 3-2          |

# [H]

| HIGH-SPEED MACHINE ZERO PO        | OINT RETURN |
|-----------------------------------|-------------|
| (explanation of terms)            | Appendix-34 |
| High-speed machine zero point ret | urn8-22     |
| HIGH-SPEED ZERO POINT RETU        | JRN         |
| (explanation of terms)            | Appendix-34 |
| Handling precautions              | 4-5         |
| Hardware stroke limit function    | 12-33       |
| High-speed zero point return      | 8-20        |

# [I]

| I/F A-16                                    |
|---------------------------------------------|
| INCREMENT SYSTEM (explanation of terms)     |
| Appendix-34                                 |
| INCREMENTAL ENCODER                         |
| (explanation of terms)Appendix-34           |
| INERTIA (explanation of terms)Appendix-34   |
| INPUT TERMINAL (explanation of terms)       |
| Appendix-34                                 |
| INTERLOCK (explanation of terms)            |
| Appendix-35                                 |
| INTERPOLATION OPERATION                     |
| (explanation of terms)Appendix-35           |
| INVERTER (explanation of terms)             |
| Appendix-35                                 |
| Immediate stop6-37                          |
| In speed change processing flag (Md.50)     |
|                                             |
| In speed control flag5-98                   |
| In speed limit flag (Md.49)5-102            |
| In test mode flag (Md.1)5-82                |
| In-position3-19                             |
| Increment system9-14                        |
| Independent positioning control9-5          |
| Indirectly specification data12-82          |
| Indirectly specification function12-82      |
| Initialization program6-21                  |
| Input/output information n 13-11            |
| Input/output interface internal circuit3-21 |
|                                             |

| Intentional stop 6-36                          |
|------------------------------------------------|
| Internal circuit 3-21                          |
| Internal current consumption 3-3               |
| Internal information 1 13-10                   |
| Internal information 2 13-10                   |
| Interpolation axis                             |
| Interpolation control9-19                      |
| Interpolation speed designation method (Pr.21) |
|                                                |
| Interrupt request during continuous operation  |
| (Cd.32)                                        |

## [J]

| JOG (explanation of terms) Append         | lix-35 |
|-------------------------------------------|--------|
| JOG operation                             | . 11-4 |
| JOG operation acceleration time selection |        |
| (Pr.33)                                   | . 5-37 |
| JOG operation deceleration time selection |        |
| (Pr.34)                                   | . 5-37 |
| JOG operation program                     | . 6-16 |
| JOG operation start time chart            | 11-11  |
| JOG operation timing and processing times |        |
|                                           | . 11-6 |
| JOG speed (Cd.19)                         | 5-116  |
| JOG speed limit value (Pr.32)             | . 5-37 |
| JOG start signal                          | . 3-15 |
| JUMP command                              | . 9-60 |
|                                           |        |

## [K]

kPPS (explanation of terms)...... Appendix-35

## [L]

| LED display function 13-7                   |
|---------------------------------------------|
| LIMIT SWITCH (explanation of terms)         |
| Appendix-35                                 |
| LINEAR INTERPOLATION (explanation of terms) |
| Appendix-35                                 |
| LOW-INERTIA MOTOR (explanation of terms)    |
| Appendix-36                                 |
| Last executed positioning data No.(Md.52)   |
|                                             |
| List of condition data 5-77                 |
| List of configuration devices2-4            |
| List of control data 5-106                  |
| List of devices 6-4                         |
| List of errors 14-6                         |
| List of functions 3-4                       |
| List of input/output signal details 3-19    |

| List of input/output signals                  | 3-12   |
|-----------------------------------------------|--------|
| List of monitor data                          | 5-82   |
| List of parameters                            | 5-18   |
| List of positioning data                      | 5-56   |
| List of start block data                      | 5-71   |
| List of warnings                              | 14-30  |
| Logic selection for pulse output to the drive | e unit |
| (Pr.24)                                       | 5-35   |
| Lower limit signal                            | 3-20   |

#### [M]

| M CODE (explanation of terms)Appendix-36          |
|---------------------------------------------------|
| M code OFF request12-59                           |
| M code OFF request (Cd.14)5-112                   |
| M code ON signal3-13                              |
| M code ON signal output timing (Pr.19)5-32        |
| M code ON/OFF timing                              |
| M code output function                            |
| M code/condition data No. (Da.9)5-68              |
| MACHINE FEED VALUE (explanation of terms)         |
| Appendix-36                                       |
| MANUAL PULSE GENERATOR                            |
| (explanation of terms)Appendix-36                 |
| MASTER AXIS (explanation of terms)                |
| Appendix-36                                       |
| MOVEMENT AMOUNT PER PULSE                         |
| (explanation of terms)Appendix-36                 |
| MULTI-PHASE PULSE (explanation of terms)          |
| Appendix-36                                       |
| MULTIPLYING RATE SETTING                          |
| (explanation of terms)Appendix-36                 |
| Machine feed value9-15                            |
| Machine feed value (Md.30)5-92                    |
| Machine zero point return8-4                      |
| Machine zero point return method8-5               |
| Main functions                                    |
| Main positioning control9-2                       |
| Manual control11-2                                |
| Manual pulse generator A-16,2-4                   |
| Manual pulse generator 1 pulse input              |
| magnification (Cd.23)5-118                        |
| Manual pulse generator enable flag (Cd.22)        |
| 5-118                                             |
| Manual pulse generator operation11-17             |
| Manual pulse generator operation program          |
| 6-16                                              |
| Manual pulse generator operation start time chart |
|                                                   |

| Manual pulse generator operation timing and processing times |
|--------------------------------------------------------------|
| Manual pulse generator selection (Pr.23)                     |
|                                                              |
| Max. connection distance 3-3                                 |
| Max. output pulse 3-3                                        |
| Mechanism of positioning control 1-6                         |
| Mode switch 4-4                                              |
| Module name ( Md.2 ) 5-82                                    |
| Module version label 4-4                                     |
| Monitor data area7-3                                         |
| Movement amount after near-point dog ON                      |
| (Md.44)                                                      |
| Movement amount per pulse (Pr.2 to Pr.4)                     |
|                                                              |
| Movement amount per rotation (Pr.3) 5-20                     |

#### [N]

| NEAD DOINT DOC (ovaluation of terms)      |         |
|-------------------------------------------|---------|
| NEAR-POINT DOG (explanation of terms)     |         |
| Apper                                     |         |
| NEXT start                                | . 10-16 |
| Names of each part                        | 4-3     |
| Near pass mode                            |         |
| Near pass mode function                   | . 12-18 |
| Near pass mode selection for path control |         |
| (Pr.44)                                   | 5-44    |
| Near-point dog method zero point return   | 8-6     |
| Near-point dog signal                     | 3-20    |
| Network system                            | A-16    |
| New acceleration time value (Cd.33)       | . 5-122 |
| New current value (Cd.15)                 | . 5-114 |
| New deceleration time value (Cd.34)       | . 5-122 |
| New speed value (Cd.16)                   | . 5-114 |
| New torque value (Cd.30)                  | . 5-120 |
| No. of control axes                       | 3-3     |
| No. of mounted modules                    | 2-6     |
| No. of occupied input/output points       | 3-3     |
| No. of pulses per rotation (Pr.2)         | 5-19    |
| No. of slots                              | 2-6     |
| Normal start                              | 10-8    |
|                                           |         |

#### [O]

| OPERATION PATTERN (explanation of terms) |                 |
|------------------------------------------|-----------------|
| Appendix                                 | <b>&lt;</b> -37 |
| OS memory                                | 7-2             |
| OS type (Md.3)5                          | 5-82            |
| OS version (Md.4)5                       | 5-82            |
|                                          |                 |

OUTPUT TERMINAL (explanation of terms) .....Appendix-37 **OVERRIDE FUNCTION (explanation of terms)** .....Appendix-37 Operation monitor 1......13-10 Operation monitor 2......13-10 Operation pattern (Da.1).....5-59 Operation patterns ......9-4 Operation timing and processing time during speed/position changeover control ......9-50 Operation timing and processing time of high-Outline design of positioning system......1-8 Outline for restarting ......1-17 Outline of installation, wiring and maintenance Outline of starting......1-14 Outline of stopping.....1-16 Outline of zero point return control.......8-2 

#### [P]

| P RATE (explanation of terms)     |             |
|-----------------------------------|-------------|
|                                   | Appendix-37 |
| PARAMETER (explanation of terms)  |             |
|                                   | Appendix-37 |
| Programmable controller CPU       | A-16        |
| PLC CPU memo area                 | 7-3         |
| PLC READY signal                  | 3-15        |
| PLC READY signal [Y1D] ON progra  | am6-14      |
| POSITION CONTROL (explanation of  | of terms)   |
|                                   | Appendix-37 |
| POSITION DETECTION MODULE         |             |
| (explanation of terms)            | Appendix-38 |
| POSITION LOOP GAIN (explanation   | of terms)   |
|                                   | Appendix-38 |
| POSITION LOOP MODE (explanatio    | n of terms) |
|                                   | Appendix-38 |
| POSITIONING (explanation of terms | )           |
|                                   | Appendix-38 |
| POSITIONING COMPLETE SIGNAL       | -           |
| (explanation of terms)            | Appendix-38 |
| POSITIONING DATA (explanation of  | f terms)    |
|                                   | Appendix-38 |
|                                   |             |

| POSITIONING PARAMETER (explanat            |           |
|--------------------------------------------|-----------|
| terms) Ap                                  |           |
| POSITIONING START (explanation of<br>Ap    |           |
| PTP Control (explanation of terms)         | penuix-39 |
| · · · ,                                    | nondiv 20 |
| PU (explanation of terms) Ap               | •         |
|                                            | •         |
| PULSE (explanation of terms) Ap            | •         |
| PULSE GENERATOR (explanation of t          | ,         |
|                                            |           |
| PULSE OUTPUT MODE (explanation of          |           |
|                                            |           |
| PULSE/SIGN mode                            |           |
| Parameter (Da.13)                          |           |
| Parameter 1 (Da.17)                        |           |
| Parameter 2 (Da.18)                        |           |
| Parameter area                             |           |
| Parameter initialization program           |           |
| Parameter initialization request (Cd.10    |           |
|                                            |           |
| Parameter setting program                  | 6-12      |
| Performance specifications                 |           |
| Peripheral device connection connector     | r 4-4     |
| Personal computer                          | A-16      |
| Positioning start information setting prog | gram      |
|                                            | 6-13      |
| Positioning address pass mode              | 12-19     |
| Positioning address/movement amount        | (Da.5)    |
|                                            | 5-60      |
| Positioning complete                       | 9-5       |
| Positioning complete signal                |           |
| Positioning complete signal output time    | (Pr.41)   |
|                                            | 5-42      |
| Positioning control operation program      | 6-9       |
| Positioning data No. (Cd.5)                | 5-108     |
| Positioning data No. 101 to 600 setting    | 7-8,15    |
| Positioning data No. being executed (      | 1d.54)    |
|                                            | 5-104     |
| Positioning data area (No. 1 to 100)       |           |
| Positioning data area (No. 101 to 600).    |           |
| Positioning data being executed (Md.56     |           |
|                                            | _,        |
| Positioning data setting program           |           |
| Positioning operation speed override (     |           |
|                                            | ,         |
| Positioning program examples               |           |
| Positioning start No. (Cd.11)              |           |
| Positioning start No. setting program      |           |
|                                            |           |

| Positioning start information area (No.7000)               |
|------------------------------------------------------------|
|                                                            |
| Positioning start information area<br>(No.7001 to 7010)7-3 |
| Positioning start signal                                   |
| Positioning start signal input program                     |
| Positioning start signal input program                     |
| Positioning to the zero point                              |
| Precautions according to module version2-6                 |
| Precautions according to module version                    |
| Precautions for creating program                           |
| Precautions for installation                               |
| Precautions for maintenance                                |
| Precautions for mounting                                   |
| Precautions for mounting base unit2-6                      |
| Precautions for using 3-axis module                        |
|                                                            |
| Precautions for using stepping motor2-7                    |
| Precautions for wiring4-8<br>Precautions                   |
|                                                            |
| Disposal instructions                                      |
| according to module version2-6                             |
| for creating program                                       |
| for installation                                           |
| for maintenance                                            |
| for mounting                                               |
| for mounting base unit2-6                                  |
| for using 3-axis module2-7                                 |
| for using stepping motor2-7                                |
| for wiring                                                 |
| Handling                                                   |
| Principle of operation1-7                                  |
| Process time                                               |
| JOG operation timing and processing times                  |
|                                                            |
| Machine zero point return operation timing and             |
| process time                                               |
| Manual pulse generator operation timing and                |
| processing times11-19                                      |
| Operation timing and processing time during                |
| speed/position changeover control9-50                      |
| Operation timing and processing time of high-              |
| speed zero point returns8-21                               |
| Position control operation timing and process              |
| time6-29                                                   |
| Program details6-21                                        |
| Program examples                                           |
| Acceleration / deceleration time change                    |
| program6-17                                                |

| Clock data setting program<br>Continuous operation interrupt program<br>Error reset program | 6-19  |
|---------------------------------------------------------------------------------------------|-------|
| External start function valid setting program                                               |       |
|                                                                                             |       |
| Flash ROM write program                                                                     | 6-19  |
| JOG operation program                                                                       | 6-16  |
| Manual pulse generator operation program                                                    | ı     |
|                                                                                             | 6-16  |
| Override program                                                                            | 6-17  |
| PLC READY signal [Y1D] ON program                                                           | 6-14  |
| Parameter initialization program                                                            | 6-19  |
| Parameter setting program                                                                   | 6-12  |
| Positioning start information setting progra                                                | m     |
|                                                                                             | 6-13  |
| Positioning data setting program                                                            | 6-12  |
| Positioning start No. setting program                                                       | 6-14  |
| Positioning start signal input program                                                      | 6-15  |
| Reset program                                                                               | 6-16  |
| Restart program                                                                             | 6-19  |
| Skip program                                                                                | 6-18  |
| Speed change program                                                                        | 6-17  |
| Step operation program                                                                      | 6-18  |
| Stop program                                                                                | 6-20  |
| Teaching program                                                                            | 6-18  |
| Torque change program                                                                       | 6-17  |
| Zero point return request OFF program                                                       | 6-13  |
| Pulse encoder                                                                               | . 1-9 |
| Pulse output mode (Pr.5)                                                                    | 5-21  |
| Purpose and applications of positioning contr                                               | ol    |
|                                                                                             | . 1-4 |

## [R]

| READY (explanation of terms) Appendix-39     |
|----------------------------------------------|
| REAL-TIME AUTO TUNING                        |
| (explanation of terms) Appendix-39           |
| REFERENCE AXIS SPEED                         |
| (explanation of terms) Appendix-39           |
| REGENERATIVE BRAKE OPTION                    |
| (explanation of terms) Appendix-39           |
| RESOLVER (explanation of terms)              |
| Appendix-40                                  |
| RLS SIGNAL (explanation of terms)            |
| Appendix-40                                  |
| ROTARY TABLE (explanation of terms)          |
| Appendix-40                                  |
| RS-422 cable                                 |
| Read/write positioning data I/F (Cd.8) 5-110 |

| Read/write request (Cd.7)         | 5-108 |
|-----------------------------------|-------|
| Reference axis                    | 9-19  |
| Reference axis speed              | 5-34  |
| Relatively safe stop              | 6-36  |
| Remote I/O station                | 2-5   |
| Repeat counter (Md.53)            | 5-104 |
| Repeated start (FOR condition)    | 10-15 |
| Repeated start (FOR loop)         | 10-14 |
| Reset program                     | 6-16  |
| Restart command (Cd.13)           | 5-112 |
| Restart operation                 | 6-33  |
| Restart program                   | 6-19  |
| Rotation direction setting (Pr.6) | 5-23  |

## [S]

| S-CURVE ACCELERATION/DECELERATION            |
|----------------------------------------------|
| (explanation of terms)Appendix-40            |
| S-curve acceleration/deceleration processing |
| method                                       |
| S-curve ratio (Pr.36)5-39                    |
| SERVO AMPLIFIER (explanation of terms)       |
| Appendix-40                                  |
| SERVO LOCK (explanation of terms)            |
| Áppendix-40                                  |
| SERVO ON (explanation of terms)              |
| Appendix-40                                  |
| SERVOMOTOR (explanation of terms)            |
| Appendix-40                                  |
| SETTING UNIT (explanation of terms)          |
| Appendix-41                                  |
| SKIP FUNCTION (explanation of terms)         |
| Appendix-41                                  |
| SLAVE AXIS (explanation of terms)            |
| Appendix-41                                  |
| SPEED CHANGEOVER CONTROL                     |
| (explanation of terms)Appendix-41            |
| SPEED CONTROL (explanation of terms)         |
| Appendix-41                                  |
| SPEED INTEGRAL COMPENSATION                  |
| (explanation of terms)Appendix-41            |
| SPEED LIMIT VALUE (explanation of terms)     |
| Appendix-41                                  |
| SPEED LOOP GAIN (explanation of terms)       |
| Appendix-41                                  |
| SPEED LOOP MODE (explanation of terms)       |
| Appendix-41                                  |
| SPEED/POSITION CONTROL CHANGEOVER            |
| MODE (explanation of terms)Appendix-41       |

| Appendix-42 STARTING AXIS Appendix-42 STATUS (explanation of terms) Appendix-42 STEP FUNCTION (explanation of terms) Appendix-42 STEP OUT (explanation of terms) Appendix-42 STEPPING MOTOR (explanation of terms) Appendix-42 STOP SETTLING TIME (explanation of terms) Appendix-42 STOP SIGNAL (explanation of terms) Appendix-43 STOP SIGNAL (explanation of terms) Appendix-43 STROKE (explanation of terms) Appendix-43 STROKE (explanation of terms) Appendix-43 STROKE LIMIT (explanation of terms) Appendix-43 SUDDEN STOP (explanation of terms) Appendix-43 SUDDEN STOP (explanation of terms) Appendix-43 Stroke LIMIT (explanation of terms) Appendix-43 Stroke LIMIT (explanation of terms) Appendix-43 Stroke LIMIT (explanation of terms) Stroke LIMIT (explanation of terms) Appendix-43 Stroke LIMIT (explanation of terms) Appendix-43 Stroke LIMIT (explana | START COMPLETE (explanation o          | f terms)             |
|----------------------------------------------------------------------------------------------------|----------------------------------------|----------------------|
| STATUS (explanation of terms)Appendix-42<br>STEP FUNCTION (explanation of terms)<br>Appendix-42<br>STEP OUT (explanation of terms)<br>Appendix-42<br>STEPPING MOTOR (explanation of terms)<br>Appendix-42<br>STOP SETTLING TIME (explanation of terms)<br>Appendix-42<br>STOP SIGNAL (explanation of terms)<br>Appendix-42<br>STOPPER STOP (explanation of terms)<br>Appendix-43<br>STROKE (explanation of terms)<br>Appendix-43<br>STROKE (explanation of terms)<br>Appendix-43<br>STROKE (explanation of terms)<br>Appendix-43<br>SUDDEN STOP (explanation of terms)<br>Appendix-43<br>SUDDEN STOP (explanation of terms)<br>Appendix-43<br>Setting data                                                                                                    |                                        | . Appendix-42        |
| STEP FUNCTION (explanation of terms)<br>Appendix-42<br>STEP OUT (explanation of terms)<br>Appendix-42<br>STEPPING MOTOR (explanation of terms)<br>Appendix-42<br>STOP SETTLING TIME (explanation of terms)<br>Appendix-42<br>STOP SIGNAL (explanation of terms)<br>Appendix-42<br>STOPPER STOP (explanation of terms)<br>Appendix-43<br>STROKE (explanation of terms)<br>Appendix-43<br>STROKE (explanation of terms)<br>Appendix-43<br>STROKE (explanation of terms)<br>Appendix-43<br>SUDDEN STOP (explanation of terms)<br>Appendix-43<br>SUDDEN STOP (explanation of terms)<br>Appendix-43<br>Setting data<br>Setting data<br>Setting for the movement amount after near-point<br>dog ON (Pr.52)<br>Setting items for condition data<br>5-7<br>Setting items for positioning parameters<br>Setting items for zero point return parameters<br>5-4<br>Setting the positioning data<br>9-22<br>Setting the torque limit function<br>12-26<br>Shape (Da.10)<br>AD75 READY signal<br>AD75 READY signal<br>AD75 READY signal<br>3-13<br>JOG start signal<br>3-13<br>PLC READY signal<br>3-13<br>PLC READY signal<br>3-13<br>PLC READY signal<br>3-13                                                                                                    | STARTING AXIS                          | . Appendix-42        |
| Appendix-42 STEP OUT (explanation of terms) Appendix-42 STEPPING MOTOR (explanation of terms) Appendix-42 STOP SETTLING TIME (explanation of terms) Appendix-42 STOP SIGNAL (explanation of terms) Appendix-43 STOPPER STOP (explanation of terms) Appendix-43 STROKE (explanation of terms) Appendix-43 STROKE (explanation of terms) Appendix-43 SUDDEN STOP (explanation of terms) Appendix-43 SUDDEN STOP (explanation of terms) Appendix-43 Setting data 5-2 Setting for the movement amount after near-point dog ON (Pr.52) Setting items for condition data 5-10 Setting items for positioning parameters 5-4 Setting items for positioning parameters 5-4 Setting items for start block data 5-9 Setting the torque limit function 12-26 Shape (Da.10) S-74 Signal layout for connector 3-18 Signal name 3-13 Signal AD75 READY signal 3-13 Axis stop signal 3-13 Axis stop signal 3-13 PLC READY signal 3-13 PLC READY signal 3-13 PLC READY signal 3-13                                                                                                    | STATUS (explanation of terms)          | . Appendix-42        |
| STEP OUT (explanation of terms)<br>                                                                                                    | STEP FUNCTION (explanation of te       | erms)                |
| Appendix-42 STEPPING MOTOR (explanation of terms) Appendix-42 STOP SETTLING TIME (explanation of terms) Appendix-42 STOP SIGNAL (explanation of terms) Appendix-42 STOPPER STOP (explanation of terms) Appendix-43 STROKE (explanation of terms) Appendix-43 STROKE (explanation of terms) Appendix-43 SUDDEN STOP (explanation of terms) Appendix-43 Setting data 5-2 Setting for the movement amount after near-point dog ON (Pr.52) 5-52 Setting items for condition data 5-10 Setting items for positioning parameters 5-4 Setting items for start block data 5-9 Setting items for zero point return parameters 5-6 Setting the positioning data. 9-22 Setting the torque limit function 12-26 Shape (Da.10) 5-74 Signal layout for connector 3-18 Signal name. 3-13 Signal AD75 READY signal. 3-13 Axis stop signal. 3-13 JOG start signal. 3-13 PLC READY signal. 3-13 PLC READY signal. 3-13 PLC  |                                        | . Appendix-42        |
| STEPPING MOTOR (explanation of terms)<br>Appendix-42<br>STOP SETTLING TIME (explanation of terms)<br>Appendix-42<br>STOP SIGNAL (explanation of terms)<br>Appendix-43<br>STOPPER STOP (explanation of terms)<br>Appendix-43<br>STROKE (explanation of terms)<br>Appendix-43<br>STROKE (explanation of terms)<br>Appendix-43<br>SUDDEN STOP (explanation of terms)<br>Appendix-43<br>Setting data                                                                                                    | STEP OUT (explanation of terms)        |                      |
| Appendix-42 STOP SETTLING TIME (explanation of terms) Appendix-42 STOP SIGNAL (explanation of terms) Appendix-42 STOPPER STOP (explanation of terms) Appendix-43 STROKE (explanation of terms) Appendix-43 STROKE (explanation of terms) Appendix-43 SUDDEN STOP (explanation of terms) Appendix-43 Setting data 5-2 Setting for the movement amount after near-point dog ON (Pr.52) 5-52 Setting items for condition data 5-10 Setting items for positioning parameters 5-4 Setting items for start block data 5-9 Setting items for zero point return parameters 5-6 Setting the positioning data. 9-22 Setting the torque limit function 12-26 Shape (Da.10) 5-74 Signal layout for connector 3-18 Signal name. 3-13 Signal AD75 READY signal. 3-13 Axis stop signal. 3-15 BUSY signal. 3-13 PLC READY signal. 3-13 PLC READY sig |                                        | . Appendix-42        |
| STOP SETTLING TIME (explanation of terms)<br>Appendix-42<br>STOP SIGNAL (explanation of terms)<br>Appendix-42<br>STOPPER STOP (explanation of terms)<br>Appendix-43<br>STROKE (explanation of terms)<br>Appendix-43<br>STROKE LIMIT (explanation of terms)<br>Appendix-43<br>SUDDEN STOP (explanation of terms)<br>Appendix-43<br>Setting data                                                                                                    | STEPPING MOTOR (explanation o          | f terms)             |
| Appendix-42 STOP SIGNAL (explanation of terms) Appendix-42 STOPPER STOP (explanation of terms) Appendix-43 STROKE (explanation of terms) Appendix-43 STROKE LIMIT (explanation of terms) Appendix-43 SUDDEN STOP (explanation of terms) Appendix-43 Setting data 5-2 Setting for the movement amount after near-point dog ON (Pr.52) 5-52 Setting items for condition data 5-10 Setting items for positioning parameters 5-4 Setting items for start block data 5-9 Setting items for zero point return parameters 5-6 Setting the positioning data. 9-22 Setting the torque limit function 12-26 Shape (Da.10) 5-74 Signal layout for connector 3-18 Signal AD75 READY signal 3-13 Axis stop signal 3-13 JOG start signal 3-13 PLC READY signal 3-13 PLC READY signal 3-13 PLC READY signal 3-13 PLC READY signal 3-13 PLC READY signal 3-13                                                                                                    |                                        | . Appendix-42        |
| STOP SIGNAL (explanation of terms)<br>Appendix-42<br>STOPPER STOP (explanation of terms)<br>Appendix-43<br>STROKE (explanation of terms)<br>Appendix-43<br>STROKE LIMIT (explanation of terms)<br>Appendix-43<br>SUDDEN STOP (explanation of terms)<br>Appendix-43<br>Setting data                                                                                                    | STOP SETTLING TIME (explanatio         | n of terms)          |
| Appendix-42 STOPPER STOP (explanation of terms) Appendix-43 STROKE (explanation of terms) Appendix-43 STROKE LIMIT (explanation of terms) Appendix-43 SUDDEN STOP (explanation of terms) Appendix-43 Setting data 5-2 Setting for the movement amount after near-point dog ON (Pr.52) 5-52 Setting items for condition data 5-10 Setting items for positioning data 5-7 Setting items for positioning parameters 5-4 Setting items for zero point return parameters 5-6 Setting the positioning data 9-22 Setting the torque limit function 12-26 Shape (Da.10) 5-74 Signal layout for connector 3-18 Signal AD75 READY signal 3-13 Axis stop signal 3-13 JOG start signal 3-13 PLC READY signal 3-13 PLC READY signal 3-13 POsitioning complete signal 3-13                                                                                                    |                                        | . Appendix-42        |
| STOPPER STOP (explanation of terms)<br>Appendix-43<br>STROKE (explanation of terms) Appendix-43<br>STROKE LIMIT (explanation of terms)<br>Appendix-43<br>SUDDEN STOP (explanation of terms)<br>Appendix-43<br>Setting data                                                                                                    | STOP SIGNAL (explanation of term       | s)                   |
| Appendix-43<br>STROKE (explanation of terms) Appendix-43<br>STROKE LIMIT (explanation of terms)<br>                                                                                                    |                                        | . Appendix-42        |
| STROKE (explanation of terms)       Appendix-43         STROKE LIMIT (explanation of terms)       Appendix-43         SUDDEN STOP (explanation of terms)       Appendix-43         Setting data       5-2         Setting for the movement amount after near-point dog ON (       Pr.52         Setting items for condition data       5-10         Setting items for positioning data       5-7         Setting items for positioning parameters       5-4         Setting items for start block data       5-9         Setting items for zero point return parameters       5-6         Setting the positioning data       9-22         Setting the torque limit function       12-26         Shape (       Da.10         )       5-74         Signal layout for connector       3-13         Signal       AD75 READY signal       3-13         AXis stop signal       3-13         JOG start signal       3-13         PLC READY signal       3-13         PLC READY signal       3-13         Positioning complete signal       3-13                                                                                                    | STOPPER STOP (explanation of te        | rms)                 |
| STROKE LIMIT (explanation of terms)<br>Appendix-43<br>SUDDEN STOP (explanation of terms)<br>Appendix-43<br>Setting dataAppendix-43<br>Setting data                                                                                                    |                                        | . Appendix-43        |
| Appendix-43<br>SUDDEN STOP (explanation of terms)<br>Appendix-43<br>Setting data                                                                                                    | STROKE (explanation of terms)          | . Appendix-43        |
| SUDDEN STOP (explanation of terms)<br>Appendix-43<br>Setting data                                                                                                    | STROKE LIMIT (explanation of tern      | ns)                  |
| Appendix-43<br>Setting data                                                                                                    |                                        | . Appendix-43        |
| Setting data5-2Setting for the movement amount after near-pointdog ON (Pr.52)5-52Setting items for condition data5-10Setting items for positioning data5-7Setting items for positioning parameters5-4Setting items for start block data5-9Setting items for zero point return parameters5-6Setting the positioning data9-22Setting the torque limit function12-26Shape (Da.10)5-74Signal layout for connector3-18Signal3-13AD75 READY signal3-13LTOT detection signal3-13JOG start signal3-13JOG start signal3-13PLC READY signal3-13PLC READY signal3-13Positioning complete signal3-13                                                                                                    | SUDDEN STOP (explanation of terr       | ms)                  |
| Setting for the movement amount after near-point<br>dog ON (Pr.52))                                                                                                    |                                        | . Appendix-43        |
| dog ON (Pr.52)5-52Setting items for condition data5-10Setting items for positioning data5-7Setting items for positioning parameters5-4Setting items for start block data5-9Setting items for zero point return parameters5-6Setting the positioning data9-22Setting the torque limit function12-26Shape (Da.10)5-74Signal layout for connector3-18Signal3-13AD75 READY signal3-13Axis stop signal3-13JOG start signal3-13JOG start signal3-13PLC READY signal3-13PLC READY signal3-13Positioning complete signal3-13                                                                                                    | Setting data                           | 5-2                  |
| Setting items for condition data                                                                                                    | Setting for the movement amount a      | fter near-point      |
| Setting items for positioning data                                                                                                    | dog ON (Pr.52)                         | 5-52                 |
| Setting items for positioning parameters                                                                                                    | Setting items for condition data       | 5-10                 |
| Setting items for start block data                                                                                                    | Setting items for positioning data     | 5-7                  |
| Setting items for zero point return parameters<br>5-6<br>Setting the positioning data                                                                                                    | Setting items for positioning parame   | eters 5-4            |
| 5-6<br>Setting the positioning data                                                                                                    | Setting items for start block data     | 5-9                  |
| Setting the positioning data.9-22Setting the torque limit function12-26Shape (Da.10)5-74Signal layout for connector3-18Signal name.3-13Signal3-13AD75 READY signal.3-15BUSY signal.3-13Error detection signal3-13JOG start signal.3-15M code ON signal.3-13PLC READY signal.3-15Positioning complete signal.3-13                                                                                                    | Setting items for zero point return pa | arameters            |
| Setting the torque limit function12-26Shape (Da.10)5-74Signal layout for connector3-18Signal name3-13Signal3-13AD75 READY signal3-15BUSY signal3-13Error detection signal3-13JOG start signal3-15M code ON signal3-13PLC READY signal3-15Positioning complete signal3-13                                                                                                    |                                        |                      |
| Shape (Da.10)5-74Signal layout for connector3-18Signal name3-13Signal3-13AD75 READY signal3-13Axis stop signal3-15BUSY signal3-13Error detection signal3-13JOG start signal3-15M code ON signal3-13PLC READY signal3-15Positioning complete signal3-13                                                                                                    |                                        |                      |
| Signal layout for connector3-18Signal name3-13Signal3-13AD75 READY signal3-13Axis stop signal3-15BUSY signal3-13Error detection signal3-13JOG start signal3-15M code ON signal3-13PLC READY signal3-15Positioning complete signal3-13                                                                                                    |                                        |                      |
| Signal name                                                                                                    | Shape (Da.10)                          | 5-74                 |
| SignalAD75 READY signal                                                                                                    | Signal layout for connector            | 3-18                 |
| AD75 READY signal                                                                                                    | Signal name                            | 3-13                 |
| Axis stop signal.3-15BUSY signal.3-13Error detection signal3-13JOG start signal.3-15M code ON signal.3-13PLC READY signal.3-15Positioning complete signal.3-13                                                                                                    | Signal                                 |                      |
| BUSY signal                                                                                                    | AD75 READY signal                      | 3-13                 |
| Error detection signal3-13JOG start signal3-15M code ON signal3-13PLC READY signal3-15Positioning complete signal3-13                                                                                                    | Axis stop signal                       | 3-15                 |
| JOG start signal                                                                                                    | BUSY signal                            | 3-13                 |
| M code ON signal                                                                                                    | Error detection signal                 | 3-13                 |
| PLC READY signal                                                                                                    | JOG start signal                       | 3-15                 |
| Positioning complete signal 3-13                                                                                                    | M code ON signal                       | 3-13                 |
|                                                                                                    | PLC READY signal                       |                      |
| Positioning start signal 3-15                                                                                                    | Positioning complete signal            | 3-15                 |
|                                                                                                    |                                        |                      |
| Start complete signal 3-13                                                                                                    | Positioning start signal               | 3-13                 |
| Simultaneous start 10-12                                                                                                    |                                        | 3-13<br>3-15         |
| Single module test 4-19                                                                                                    | Start complete signal                  | 3-13<br>3-15<br>3-13 |

| Size selection for acceleration/deceleration time |         |  |
|---------------------------------------------------|---------|--|
| (Pr.25)                                           |         |  |
| Skip command (Cd.29)                              |         |  |
| Skip function                                     |         |  |
| Skip program                                      |         |  |
| Software stroke limit lower limit value (Pr.1     |         |  |
|                                                   |         |  |
| Software stroke limit selection (Pr.15)           |         |  |
| Software stroke limit upper limit value (Pr.      |         |  |
| Software stroke limit valid/invalid setting (     |         |  |
|                                                   |         |  |
| Special start command (Da.12)                     |         |  |
| Special start data command code setting v         |         |  |
| (Md.46)                                           |         |  |
| Special start data command parameter set          |         |  |
| value (Md.47)                                     | -       |  |
| Specifications of input/output interfaces         | 3-16    |  |
| Specifications of input/output signals            | 3-12    |  |
| Speed change 0 flag                               | 5-98    |  |
| Speed change function                             | .12-35  |  |
| Speed change program                              | 6-17    |  |
| Speed change request (Cd.17)                      | .5-114  |  |
| Speed changeover mode (Pr.20)                     | 5-33    |  |
| Speed control                                     | 9-46    |  |
| Speed designation during zero point shift         |         |  |
| (Pr.57)                                           | 5-55    |  |
| Speed limit function                              |         |  |
| Speed limit value (Pr.7)                          |         |  |
| Speed/position changeover control                 |         |  |
| Speed/position changeover control movem           |         |  |
| amount change register (Cd.21)                    |         |  |
| Speed/position changeover control position        |         |  |
| amount (Md.38)                                    |         |  |
| Speed/position changeover enable flag (C          |         |  |
|                                                   |         |  |
| Speed/position changeover latch flag              |         |  |
| Speed/position changeover signal                  |         |  |
| Spiral interpolation                              |         |  |
| Standard speed changeover mode                    |         |  |
| Start axis (Md.7, Md.13)5                         |         |  |
| Start block data                                  |         |  |
| Start complete signal                             |         |  |
| Start data No. (Da.11)                            |         |  |
| Start data pointer being executed (Md.51)         |         |  |
| Start dataile actting program                     |         |  |
| Start details setting program                     |         |  |
| Start during error history                        | . 14-30 |  |

| Start positioning data No. setting value (Md.48)<br>5-102 |
|-----------------------------------------------------------|
| Start program                                             |
| Start program for advanced positioning control            |
|                                                           |
| Start time (Hour: minute) (Md.9], Md.15)                  |
|                                                           |
| Start time (Second:100 ms) (Md.10, Md.16)                 |
|                                                           |
| Start time chart for positioning control using            |
| indirectly specification function 12-86                   |
| Start time chart for positioning to the zero point        |
|                                                           |
| Starting history pointer (Md.12) 5-84                     |
| Starting history pointer at error (Md.18) 5-86            |
| Status (Md.40)                                            |
| Step function 12-50                                       |
| Step mode 12-51                                           |
| Step mode (Cd.27)5-120                                    |
| Step operation program 6-18                               |
| Step start information 12-51                              |
| Step start information (Cd.28)                            |
| Step valid flag (Cd.26)                                   |
| Stepping motor mode function 12-75                        |
| Stepping motor mode selection (Pr.11) 5-26                |
| Stop 10-13                                                |
| Stop cause                                                |
| Stop group 1 sudden stop selection (Pr.38)                |
|                                                           |
| Stop group 2 sudden stop selection (Pr.39)                |
|                                                           |
| Stop group 3 sudden stop selection (Pr.40)                |
|                                                           |
| Stop process                                              |
| Stop program                                              |
| Stop signal                                               |
| Stopper stop method 2) zero point return 8-0              |
| Stopper stop method 3) zero point return 8-11             |
| Sudden stop                                               |
| Sudden stop deceleration time (Pr.37) 5-40                |
| System control data                                       |
| System monitor data                                       |
| Gystem monitor data                                       |

## [T]

TEACHING (explanation of terms)

..... Appendix-43

| TEACHING UNIT (explanation of terms)                   |
|--------------------------------------------------------|
| Appendix-43                                            |
| TORQUE CONTROL (explanation of terms)<br>Appendix-43   |
| TORQUE LOOP MODE (explanation of terms)                |
| Appendix-43                                            |
| TORQUE RIPPLE (explanation of terms)Appendix-44        |
| TRACKING FUNCTION (explanation of terms)               |
| Appendix-44                                            |
| TURNTABLE (explanation of terms)                       |
| Appendix-44                                            |
| Target axis (Cd.4)                                     |
| Target speed (Md.42)5-100                              |
| Target value ( <u>Md.41</u> )5-98                      |
| Teaching function                                      |
| -                                                      |
| Teaching program6-18                                   |
| Teaching unit                                          |
| Time chart for changing the speed from the             |
| programmable controller CPU12-38                       |
| Time chart for changing the speed using an             |
| external start signal12-40                             |
| Time chart for changing the speed using the            |
| override function12-43                                 |
| Time chart for restarting6-35                          |
| Time chart for starting high-speed zero point return   |
|                                                        |
| Time chart for starting machine zero point return      |
| Time chart for starting main positioning control       |
|                                                        |
| Time chart for starting speed/position changeover      |
| control6-27                                            |
| Time chart for starting with external start signal     |
| 6-30                                                   |
| Time chart                                             |
| for positioning control using indirectly               |
| specification function                                 |
| for positioning to the zero point8-23                  |
| for restarting                                         |
| for starting high-speed zero point return6-26          |
| for starting machine zero point return                 |
| - ·                                                    |
| for starting main positioning control                  |
| for starting speed/position changeover control<br>6-27 |
| for starting with external start signal6-30            |
| Torque change function                                 |
| Torque change program                                  |
|                                                        |

| Torque limit function              | 12-24 |
|------------------------------------|-------|
| Torque limit setting value (Pr.18) | 5-31  |
| Torque limit stored value (Md.45)  | 5-100 |
| Types and roles of control data    | 5-14  |
| Types and roles of monitor data    | 5-11  |
| Types of data                      | 5-2   |
| Types of errors                    | 14-2  |
| Types of stop processes            | 6-37  |
| Types of warnings                  | 14-3  |

### [U]

UNIT SETTING (explanation of terms)

|                           | . Appendix-44 |
|---------------------------|---------------|
| Unconditional JUMP        |               |
| Unit magnification (Pr.4) | 5-20          |
| Unit setting (Pr.1)       | 5-18          |
| Upper limit signal        | 3-20          |

#### [V]

| Valid M code (Md.32) | 92 |
|----------------------|----|
|                      | 52 |

#### [W]

| WARNING (explanation of terms) Appendix-44 |
|--------------------------------------------|
| WITH MODE (explanation of terms)           |
| Appendix-44                                |
| WITH mode 12-58                            |
| WORM GEAR (explanation of terms)           |
| Appendix-44                                |
| Wait start 10-11                           |
| Warning history pointer (Md.28) 5-90       |
| Wiring the connector pins 4-13             |
| Wiring the pins                            |
| WorkpieceA-16                              |
| Write pattern (Cd.6)                       |
| Writing to the flash ROM 13-6              |
|                                            |

#### [X]

XY TABLE (explanation of terms).... Appendix-44

### [Z]

| ZERO POINT RETURN REQUEST                     |       |
|-----------------------------------------------|-------|
| (explanation of terms)Append                  | ix-45 |
| ZERO POINT SHIFT FUNCTION                     |       |
| (explanation of terms)Append                  | ix-45 |
| ZERO POINT SIGNAL (explanation of terms       |       |
| Append                                        |       |
| Zero point absolute position (Md.43)5         |       |
| Zero point absolute position overflow/underfl |       |
| flag                                          |       |
| Zero point address (Pr.47)                    |       |
| Zero point return acceleration time selection | 0 10  |
| (Pr.53)                                       | 5-53  |
| Zero point return basic parameters            |       |
| Zero point return complete flag               |       |
| Zero point return deceleration time selection | 0-30  |
| (Pr.54)                                       | 5 53  |
| Zero point return detailed parameters         |       |
| Zero point return direction (Pr.46)           |       |
|                                               |       |
| Zero point return dwell time (Pr.51)          |       |
| Zero point return method (1): Near-point dog  |       |
| method                                        | 8-6   |
| Zero point return method (2): Stopper stop    | ~ ~   |
| method 1)                                     | 8-8   |
| Zero point return method (3): Stopper stop    |       |
| method 2)                                     | 8-11  |
| Zero point return method (4): Stopper stop    |       |
| method 3)                                     |       |
| Zero point return method (5): Count method    |       |
|                                               |       |
| Zero point return method (6): Count method    |       |
|                                               |       |
| Zero point return method (Pr.45)              |       |
| Zero point return request                     |       |
| Zero point return request OFF program         |       |
| Zero point return request flag                | 5-98  |
| Zero point return request flag OFF request    |       |
| ( <u>Cd.24</u> )5                             |       |
| Zero point return retry (Pr.50)               | 5-51  |
| Zero point return retry function              | 12-4  |
| Zero point return speed (Pr.48)               | 5-49  |
| Zero point return torque limit value (Pr.56)  |       |
|                                               | 5-55  |
| Zero point shift amount (Pr.55)               | 5-54  |
| Zero point shift function                     | 12-8  |
|                                               |       |

# MEMO

## WARRANTY

Please confirm the following product warranty details before using this product.

#### 1. Gratis Warranty Term and Gratis Warranty Range

If any faults or defects (hereinafter "Failure") found to be the responsibility of Mitsubishi occurs during use of the product within the gratis warranty term, the product shall be repaired at no cost via the sales representative or Mitsubishi Service Company.

However, if repairs are required onsite at domestic or overseas location, expenses to send an engineer will be solely at the customer's discretion. Mitsubishi shall not be held responsible for any re-commissioning, maintenance, or testing onsite that involves replacement of the failed module.

#### [Gratis Warranty Term]

The gratis warranty term of the product shall be for one year after the date of purchase or delivery to a designated place.

Note that after manufacture and shipment from Mitsubishi, the maximum distribution period shall be six (6) months, and the longest gratis warranty term after manufacturing shall be eighteen (18) months. The gratis warranty term of repair parts shall not exceed the gratis warranty term before repairs.

#### [Gratis Warranty Range]

- (1) The range shall be limited to normal use within the usage state, usage methods and usage environment, etc., which follow the conditions and precautions, etc., given in the instruction manual, user's manual and caution labels on the product.
- (2) Even within the gratis warranty term, repairs shall be charged for in the following cases.
  - 1. Failure occurring from inappropriate storage or handling, carelessness or negligence by the user. Failure caused by the user's hardware or software design.
  - 2. Failure caused by unapproved modifications, etc., to the product by the user.
  - 3. When the Mitsubishi product is assembled into a user's device, Failure that could have been avoided if functions or structures, judged as necessary in the legal safety measures the user's device is subject to or as necessary by industry standards, had been provided.
  - 4. Failure that could have been avoided if consumable parts (battery, backlight, fuse, etc.) designated in the instruction manual had been correctly serviced or replaced.
  - 5. Failure caused by external irresistible forces such as fires or abnormal voltages, and Failure caused by force majeure such as earthquakes, lightning, wind and water damage.
  - 6. Failure caused by reasons unpredictable by scientific technology standards at time of shipment from Mitsubishi.
  - 7. Any other failure found not to be the responsibility of Mitsubishi or that admitted not to be so by the user.

#### 2. Onerous repair term after discontinuation of production

- (1) Mitsubishi shall accept onerous product repairs for seven (7) years after production of the product is discontinued. Discontinuation of production shall be notified with Mitsubishi Technical Bulletins, etc.
- (2) Product supply (including repair parts) is not available after production is discontinued.

#### 3. Overseas service

Overseas, repairs shall be accepted by Mitsubishi's local overseas FA Center. Note that the repair conditions at each FA Center may differ.

#### 4. Exclusion of loss in opportunity and secondary loss from warranty liability

Regardless of the gratis warranty term, Mitsubishi shall not be liable for compensation of damages caused by any cause found not to be the responsibility of Mitsubishi, loss in opportunity, lost profits incurred to the user by Failures of Mitsubishi products, special damages and secondary damages whether foreseeable or not, compensation for accidents, and compensation for damages to products other than Mitsubishi products, replacement by the user, maintenance of on-site equipment, start-up test run and other tasks.

#### 5. Changes in product specifications

The specifications given in the catalogs, manuals or technical documents are subject to change without prior notice.

Microsoft Windows, Windows NT are registered trademarks of Microsoft Corporation in the United States and other countries. Other company and product names herein may be either trademarks or registered trademarks of their respective owners.

A1SD75P1-S3/P2-S3/P3-S3 AD75P1-S3/P2-S3/P3-S3 **Positioning Module** 

**User's Manual** 

MODEL A1SD75/AD75S3-U-E

13J871

MODEL

CODE

IB(NA)-66716-K(1109)MEE

## MITSUBISHI ELECTRIC CORPORATION

HEAD OFFICE : TOKYO BUILDING, 2-7-3 MARUNOUCHI, CHIYODA-KU, TOKYO 100-8310, JAPAN NAGOYA WORKS : 1-14 , YADA-MINAMI 5-CHOME , HIGASHI-KU, NAGOYA , JAPAN

When exported from Japan, this manual does not require application to the Ministry of Economy, Trade and Industry for service transaction permission.